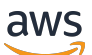

Guía del usuario

# Amazon Managed Workflows para Apache Airflow

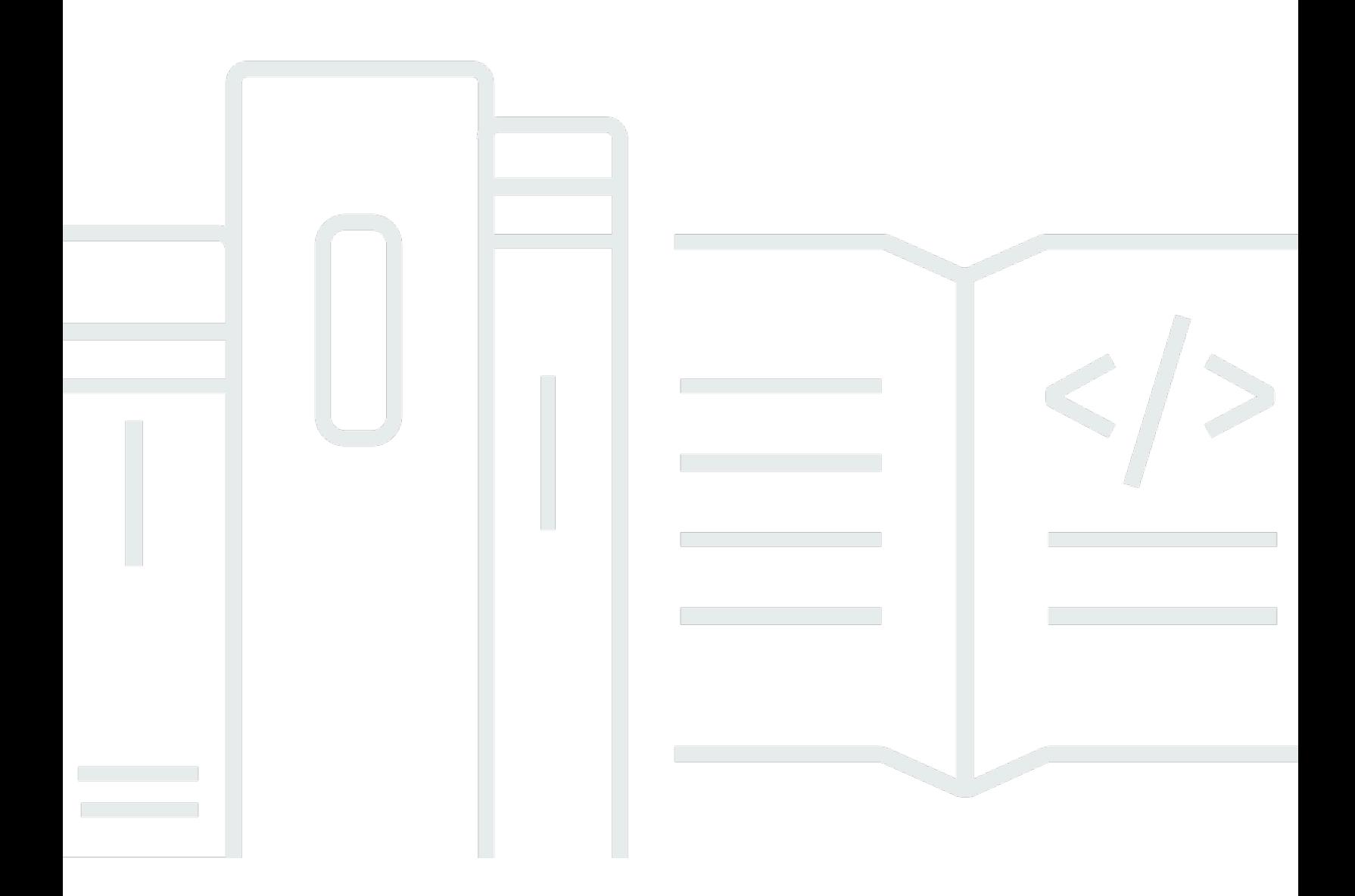

Copyright © 2024 Amazon Web Services, Inc. and/or its affiliates. All rights reserved.

### Amazon Managed Workflows para Apache Airflow: Guía del usuario

Copyright © 2024 Amazon Web Services, Inc. and/or its affiliates. All rights reserved.

Las marcas comerciales y la imagen comercial de Amazon no se pueden utilizar en relación con ningún producto o servicio que no sea de Amazon, de ninguna manera que pueda causar confusión entre los clientes y que menosprecie o desacredite a Amazon. Todas las demás marcas registradas que no son propiedad de Amazon son propiedad de sus respectivos propietarios, que pueden o no estar afiliados, conectados o patrocinados por Amazon.

# **Table of Contents**

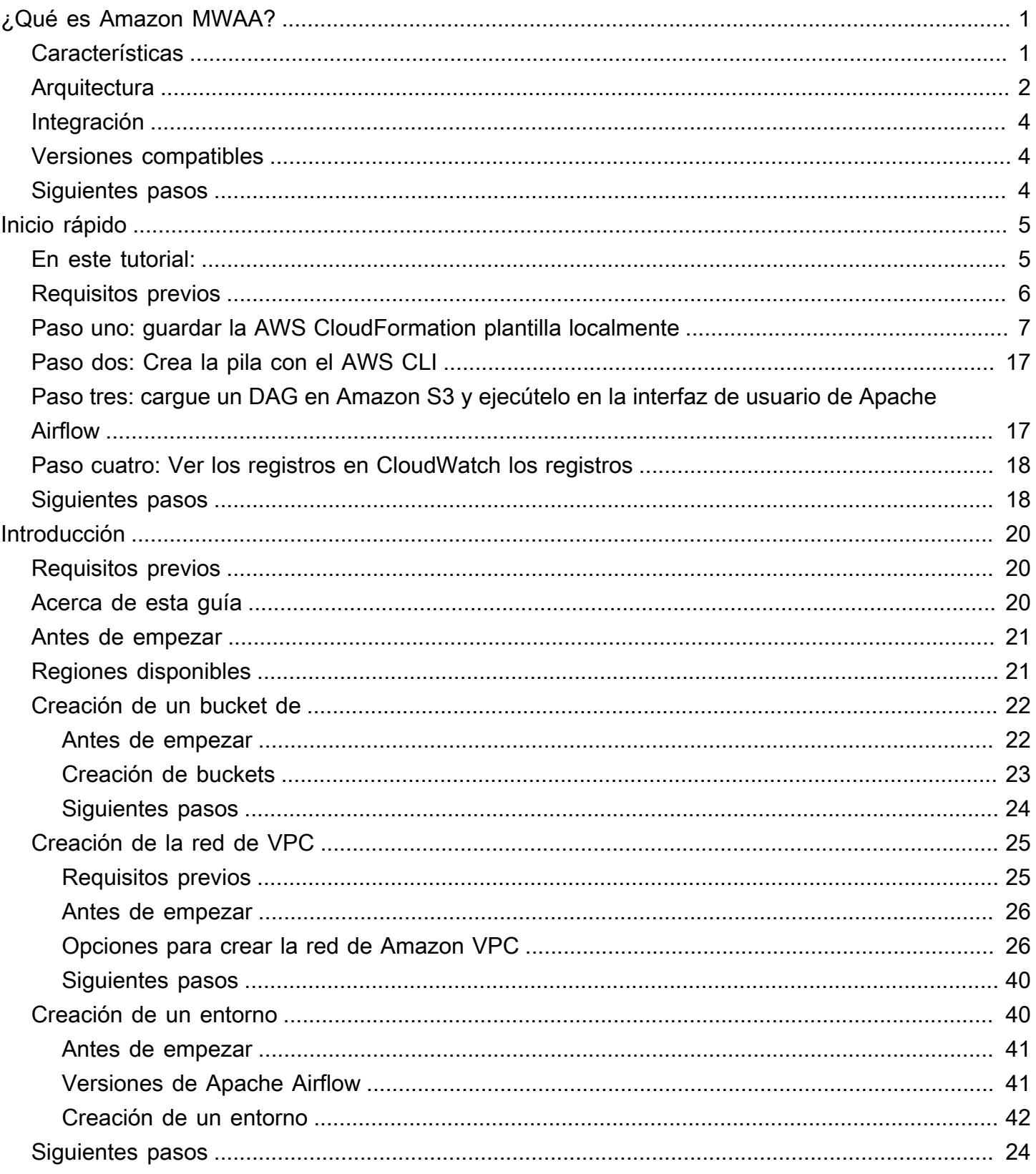

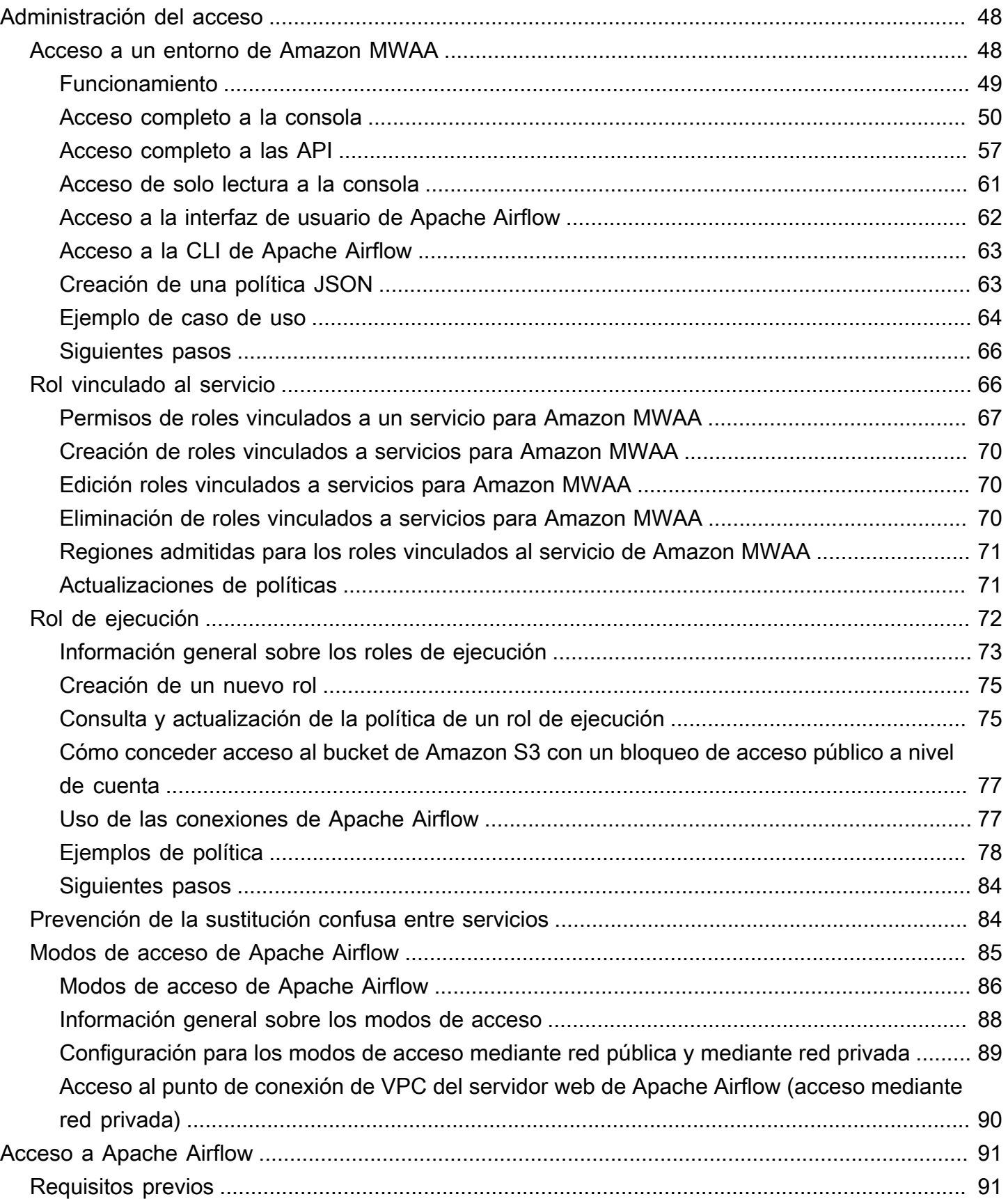

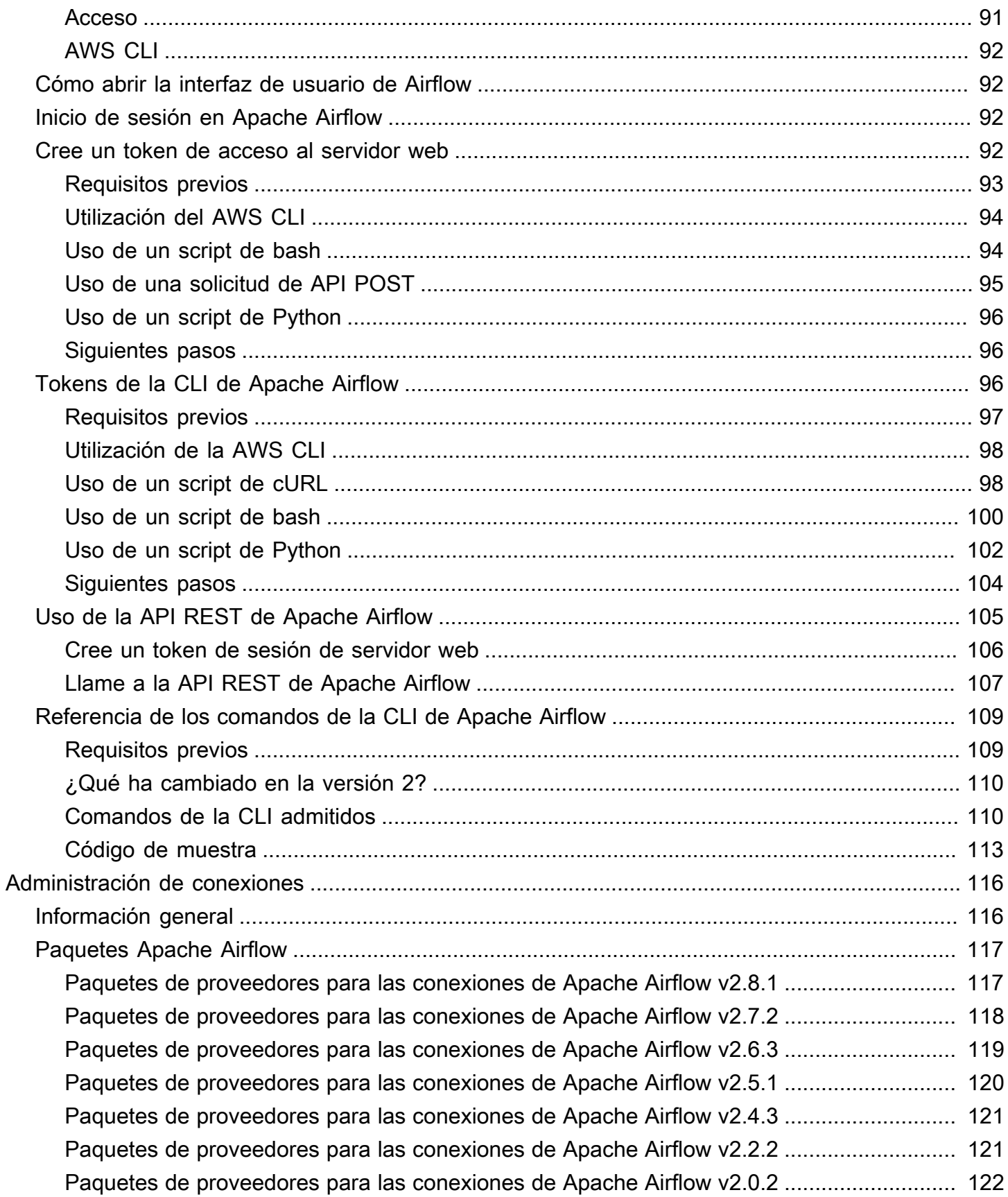

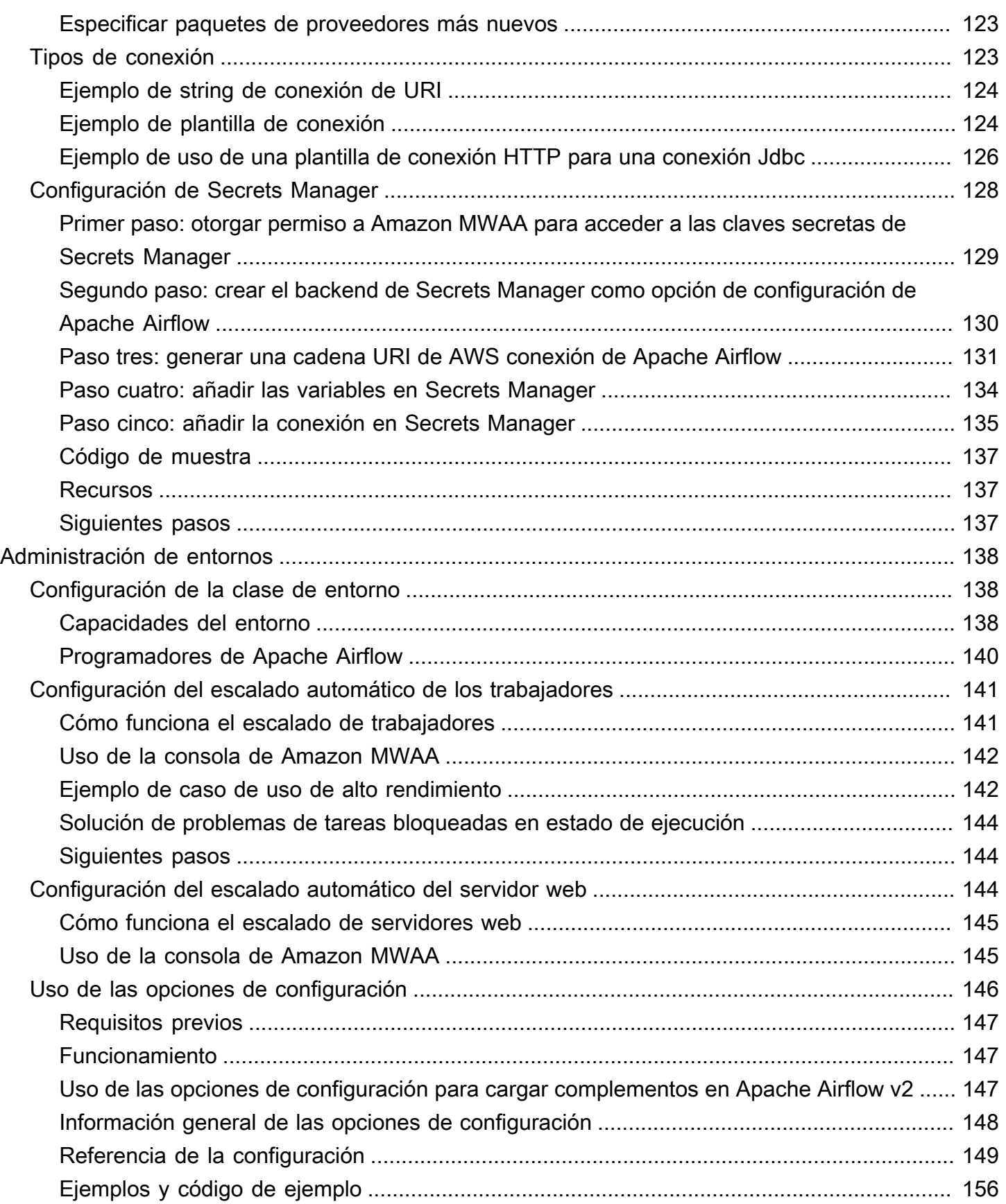

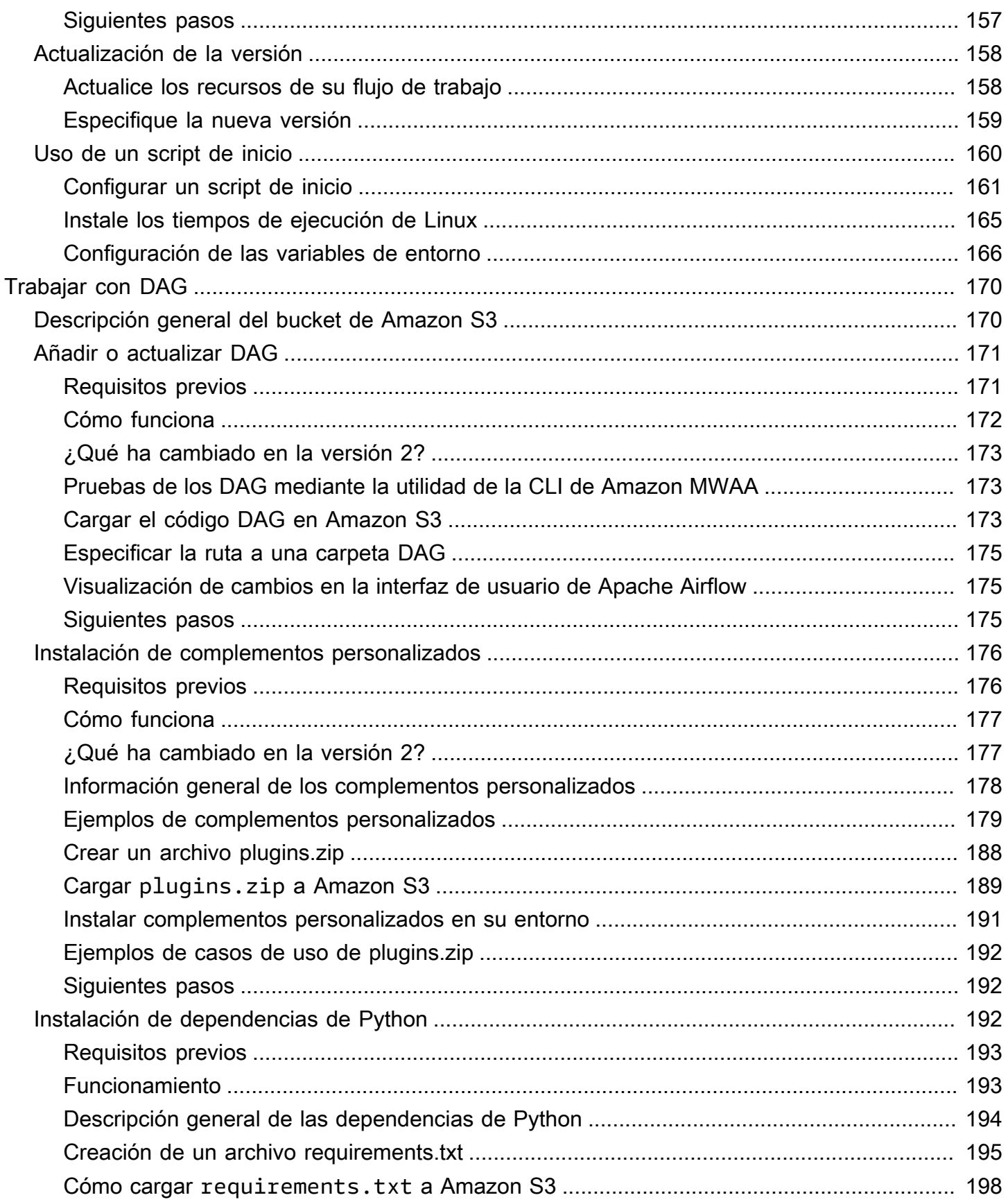

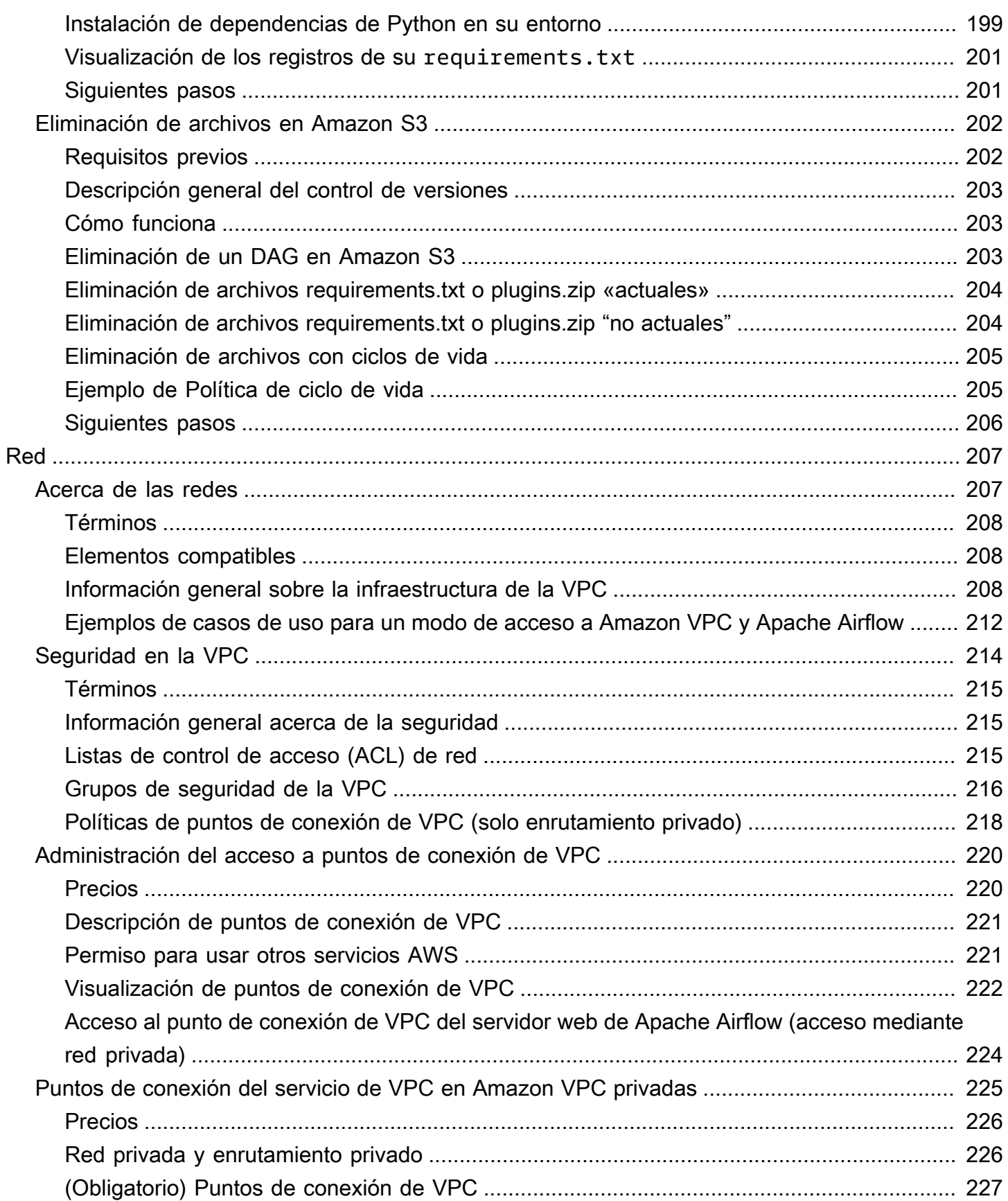

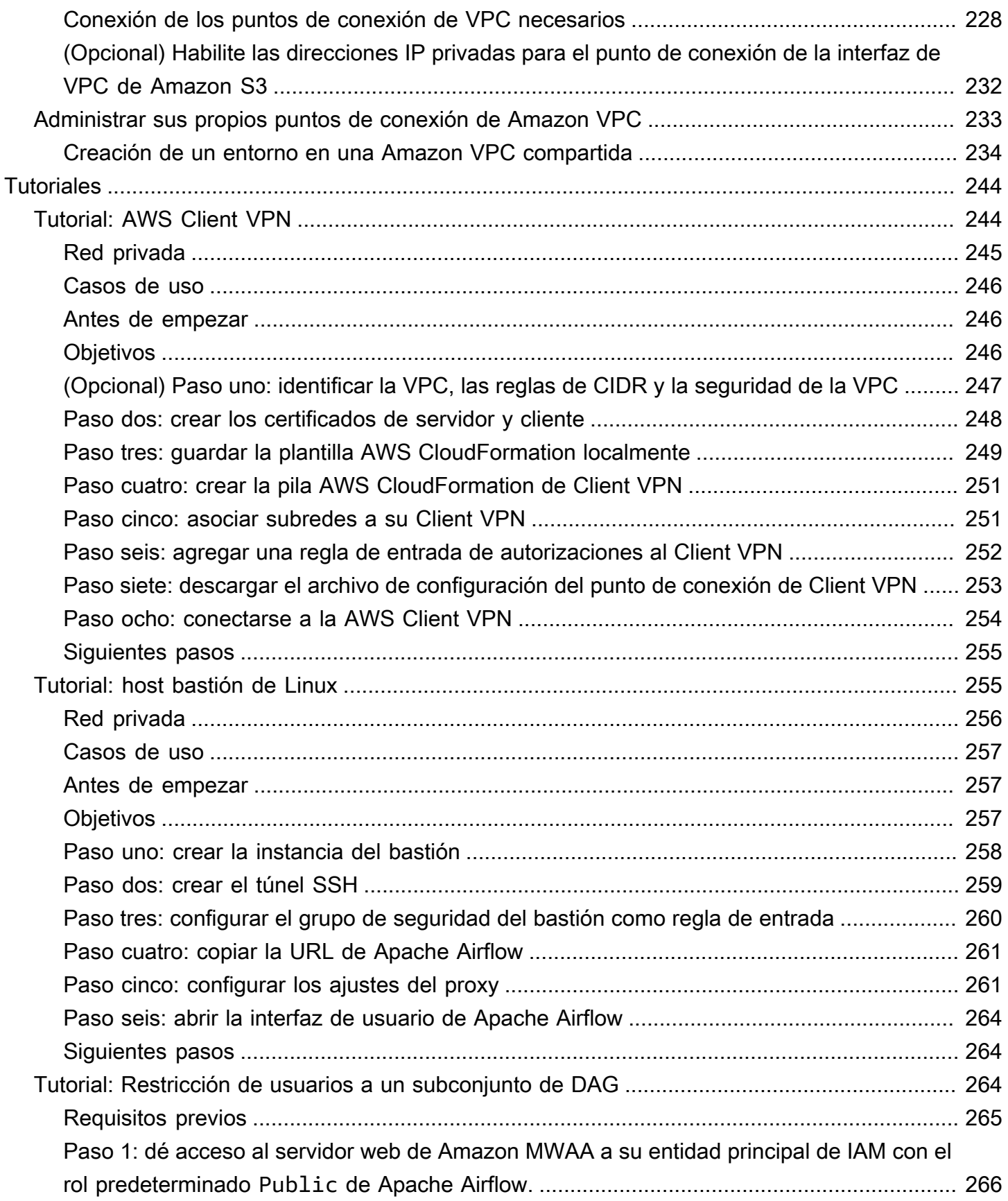

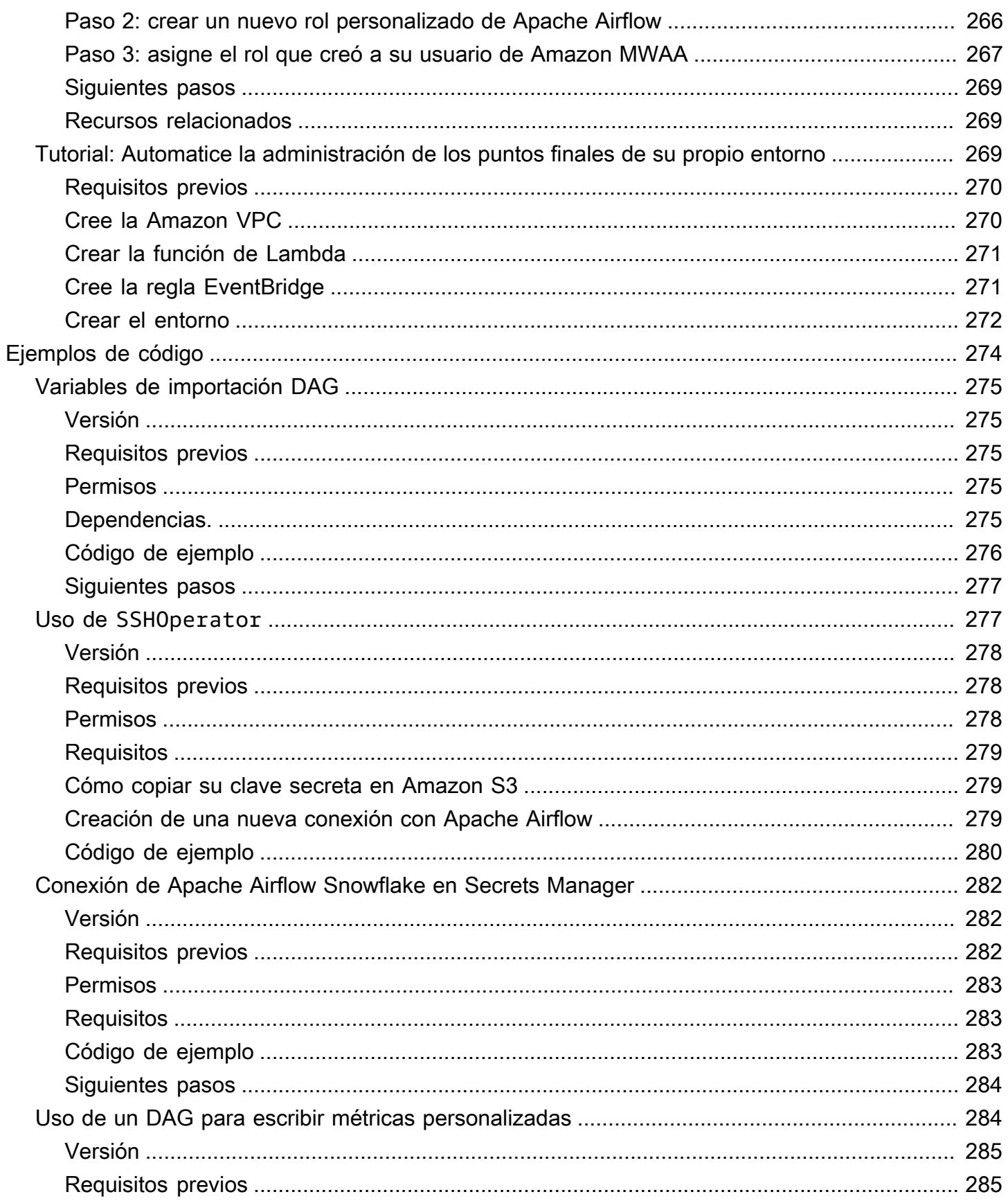

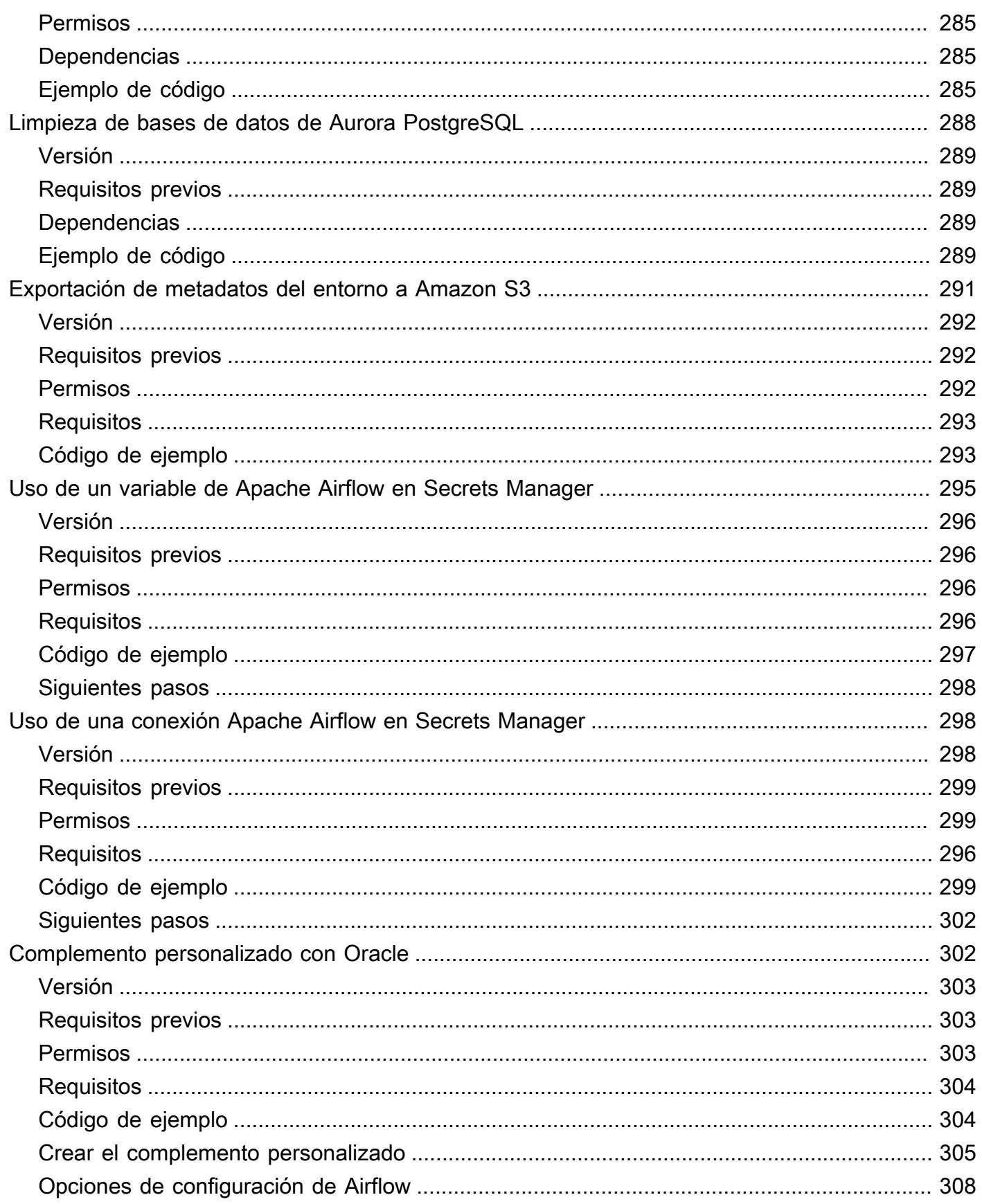

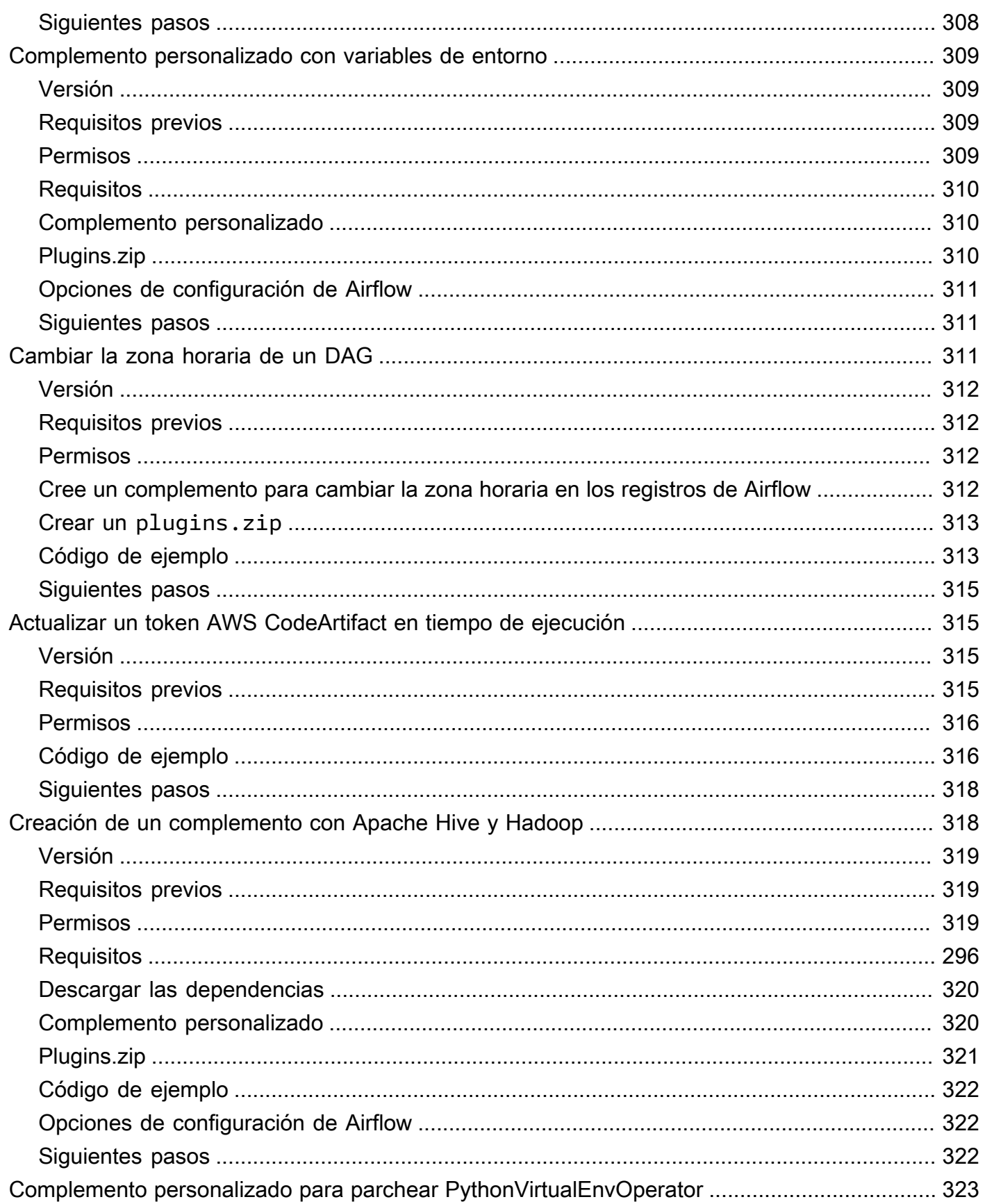

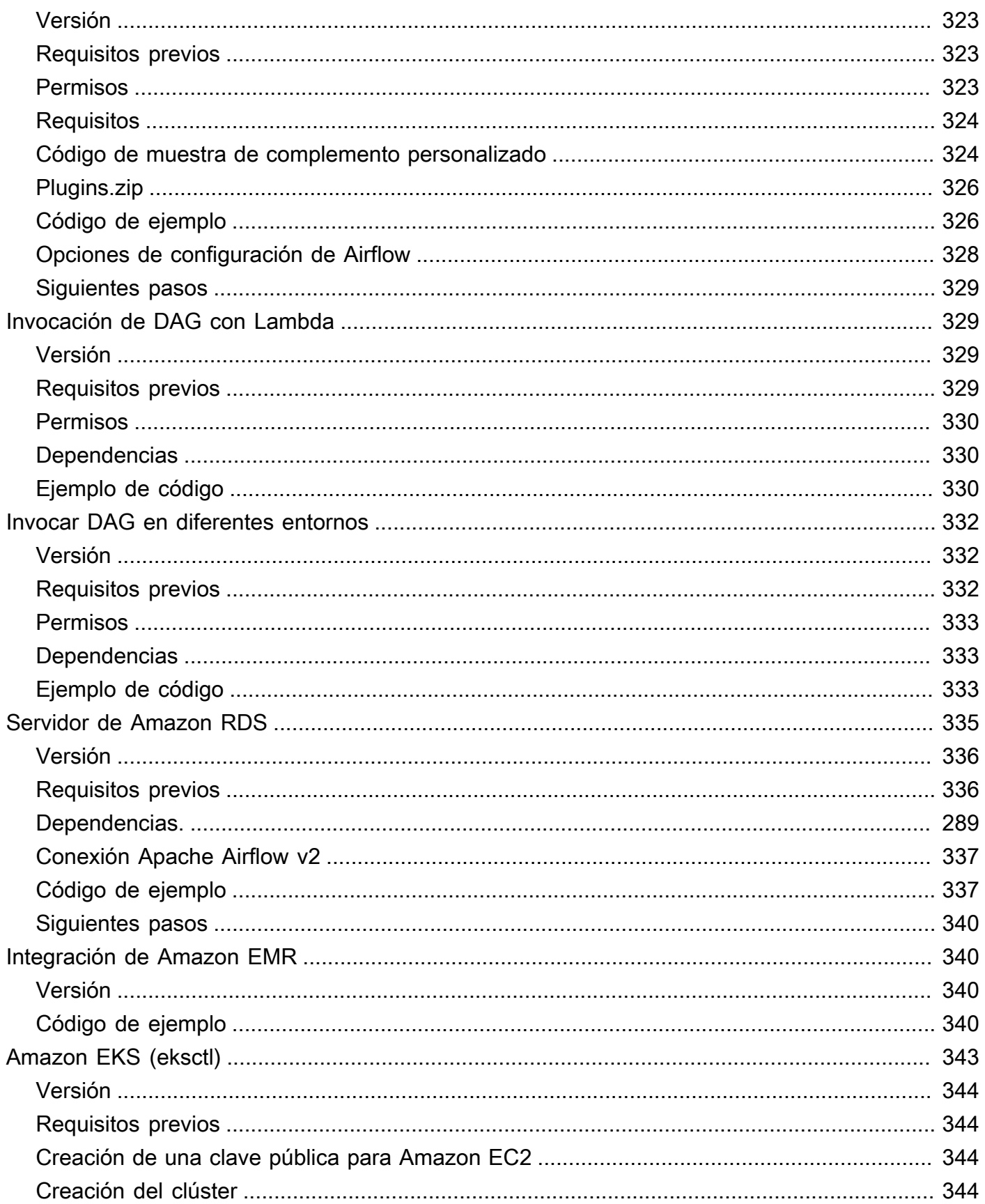

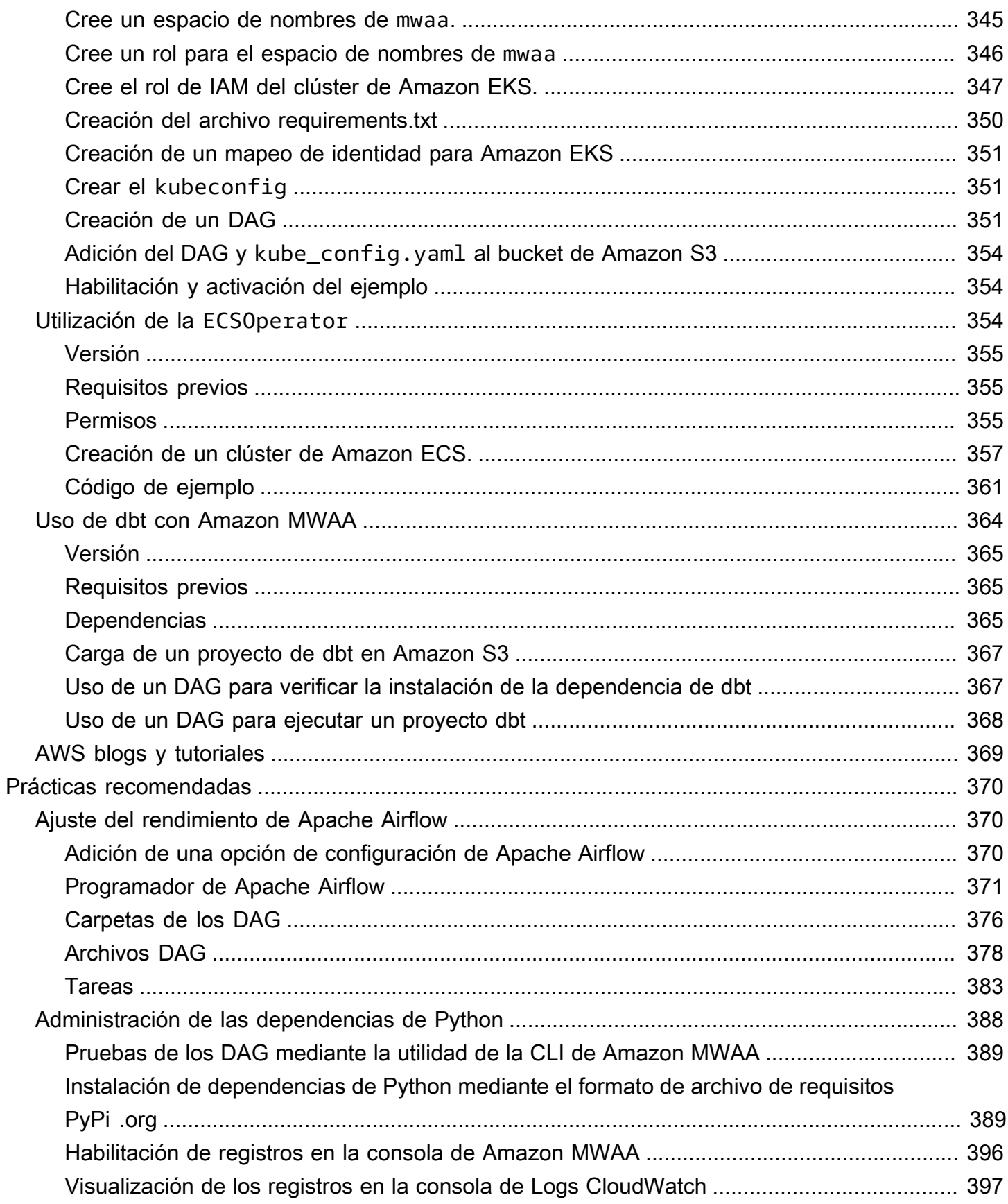

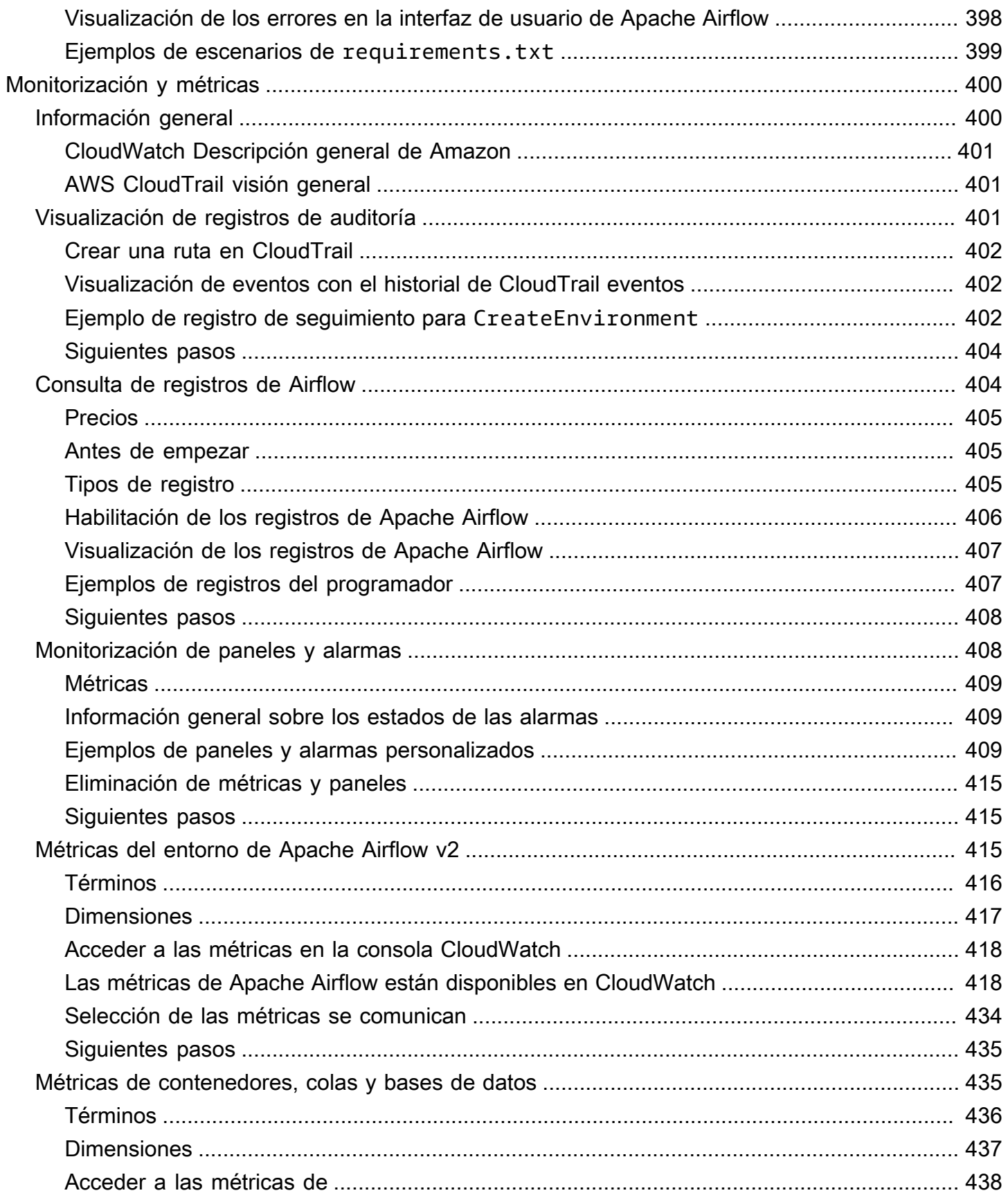

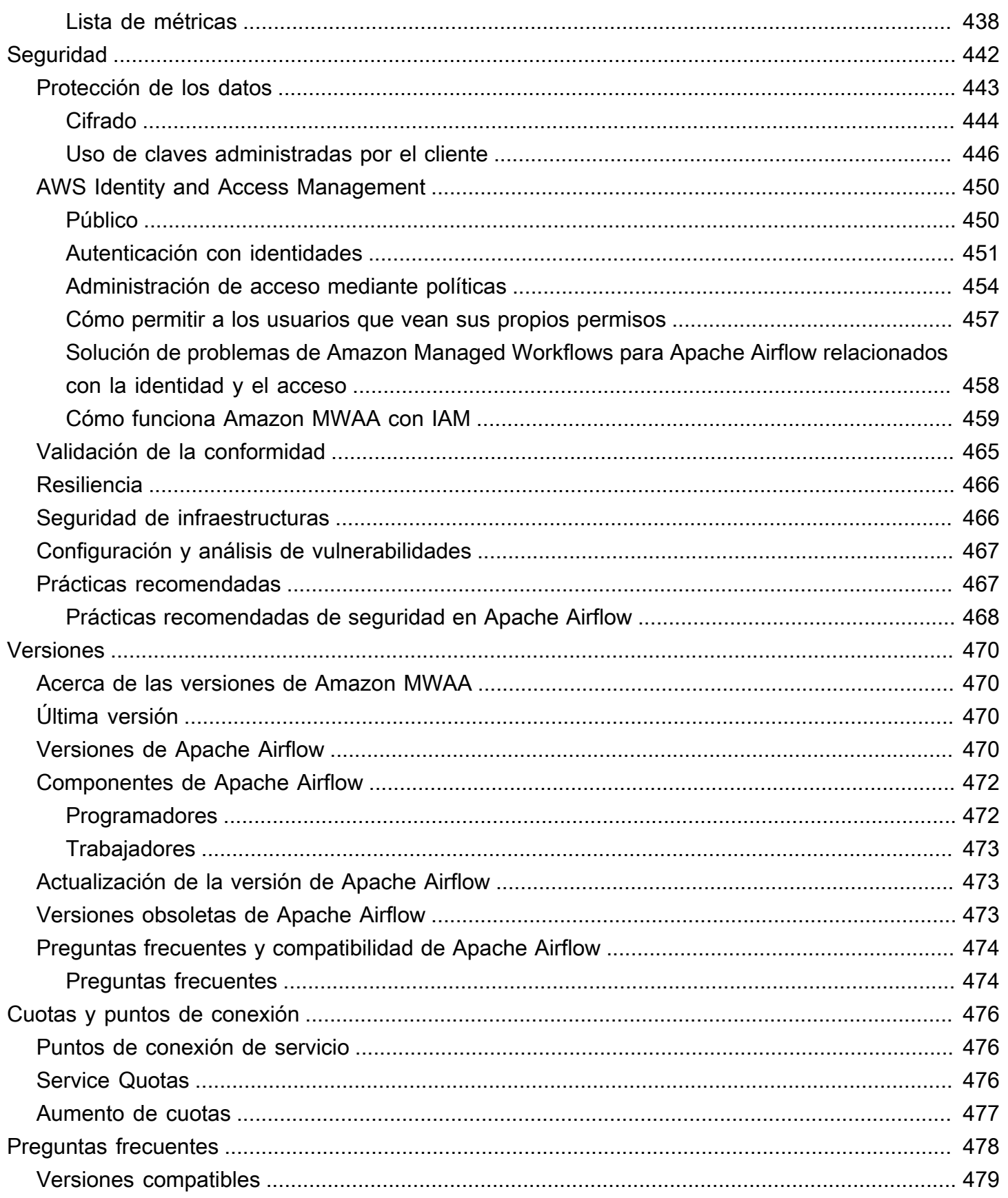

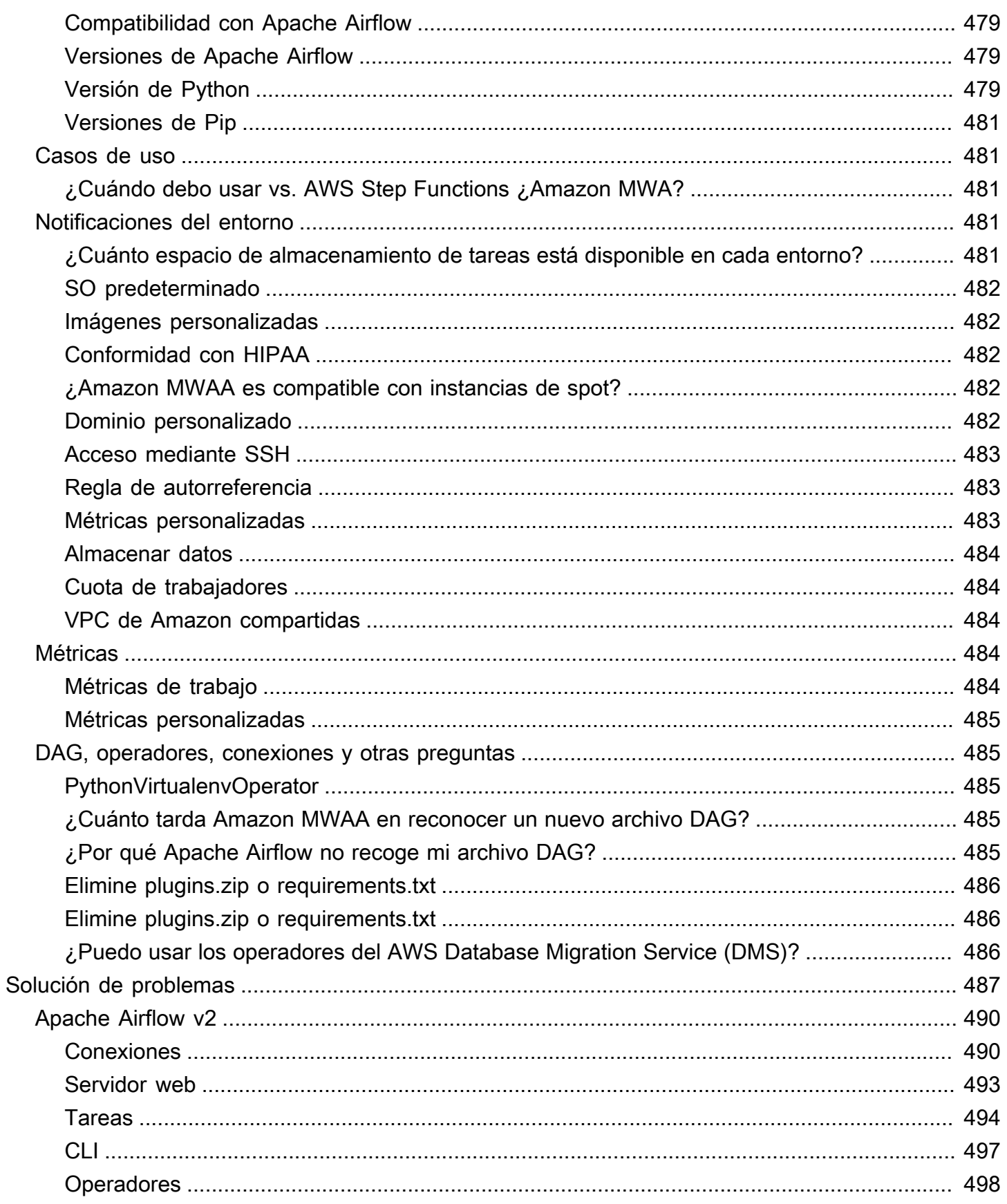

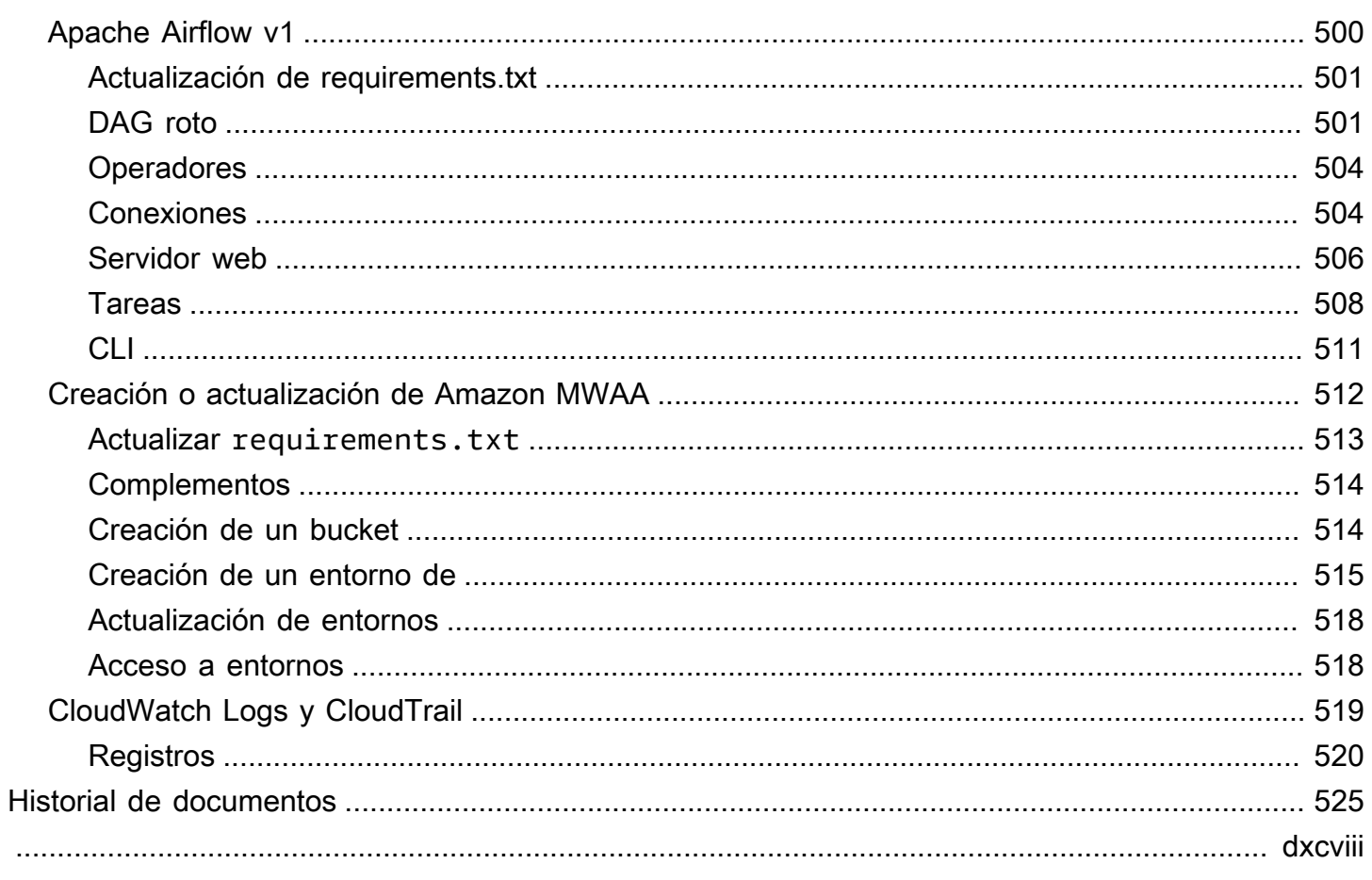

# <span id="page-18-0"></span>¿Qué es Amazon Managed Workflows para Apache Airflow?

Amazon Managed Workflows para Apache Airflow es un servicio de orquestación administrada para [Apache Airflow](https://airflow.apache.org/) que puede usar para configurar y operar canalizaciones de datos integrales en la nube a escala. Apache Airflow es una herramienta de código abierto que se utiliza para crear, programar y supervisar secuencias de procesos y tareas denominadas flujos de trabajo mediante programación. Con Amazon MWAA, puede usar Apache Airflow y Python para crear flujos de trabajo sin tener que administrar la infraestructura subyacente para conseguir escalabilidad, disponibilidad y seguridad. Amazon MWAA escala automáticamente la capacidad de ejecución de sus flujos de trabajo para adaptarla a sus necesidades. Amazon MWAA se integra con los servicios de AWS seguridad para proporcionarle un acceso rápido y seguro a sus datos.

#### Contenidos

- [Características](#page-18-1)
- **[Arquitectura](#page-19-0)**
- **[Integración](#page-21-0)**
- [Versiones compatibles](#page-21-1)
- [Siguientes pasos](#page-21-2)

# <span id="page-18-1"></span>**Características**

- Configuración automática de Airflow: configure rápidamente Apache Airflow mediante la elección de una [versión de Apache Airflow](#page-487-0) al crear un entorno de Amazon MWAA. Amazon MWAA configura Apache Airflow automáticamente mediante la misma interfaz de usuario de Apache Airflow y el mismo código abierto que puede descargar de Internet.
- Escalado automático: escale automáticamente los trabajadores de Apache Airflow estableciendo el número mínimo y máximo de trabajadores que se ejecutan en su entorno. Amazon MWAA supervisa a los trabajadores de su entorno y utiliza su [componente de escalado automático](#page-158-0) para añadir trabajadores con el objetivo de satisfacer la demanda, hasta alcanzar el número máximo de trabajadores que usted haya definido.
- Autenticación integrada: habilite la autenticación y la autorización basadas en funciones para su servidor web Apache Airflow definiendo las políticas de control de [acceso](#page-155-1) en (IAM). AWS Identity and Access Management Los trabajadores de Apache Airflow asumen estas políticas para garantizar el acceso a los servicios. AWS
- Seguridad integrada: los programadores y trabajadores de Apache Airflow se ejecutan en la [Amazon VPC de Amazon MWAA.](#page-237-0) Los datos también se cifran automáticamente mediante AWS Key Management Service, por lo que su entorno es seguro de forma predeterminada.
- Modos de acceso público o privado: acceda a su servidor web de Apache Airflow mediante un [modo de acceso](#page-102-0) público o privado. El modo de acceso a la red pública utiliza un punto de conexión de VPC para el servidor web de Apache Airflow al que se puede acceder a través de Internet. El modo de acceso a la red privada utiliza un punto de conexión de VPC para el servidor web de Apache Airflow al que se puede acceder a través de su VPC. En ambos casos, el acceso de los usuarios de Apache Airflow se controla mediante la política de control de acceso que defina en AWS Identity and Access Management (IAM) y AWS en el SSO.
- Actualizaciones y revisiones simplificadas: Amazon MWAA proporciona nuevas versiones de Apache Airflow periódicamente. El equipo de Amazon MWAA actualizará y revisará las imágenes de estas versiones.
- Supervisión del flujo de trabajo: consulta los registros de Apache Airflow y [las métricas de Apache](#page-417-0)  [Airflow](#page-417-0) en Amazon CloudWatch para identificar los retrasos en las tareas de Apache Airflow o los errores en el flujo de trabajo sin necesidad de utilizar herramientas adicionales de terceros. Amazon MWAA envía automáticamente las métricas del entorno y, si están habilitadas, los registros de Apache Airflow a. CloudWatch
- AWS integración: Amazon MWAA admite integraciones de código abierto con Amazon Athena, Amazon, Amazon DynamoDB AWS Batch, CloudWatch Amazon AWS DataSync EMR, Amazon EKS, Amazon Data Firehose, AWS Fargate Amazon AWS Glue AWS Lambda Redshift, Amazon SQS, Amazon SNS, Amazon y Amazon S3, así como cientos de integraciones y creadas por la comunidad operadores y sensores SageMaker.
- Flotas de trabajadores: Amazon MWAA ofrece soporte para el uso de contenedores para ampliar la flota de trabajadores bajo demanda y reducir la caída de programadores mediante [Amazon ECS](https://docs.aws.amazon.com/AmazonECS/latest/developerguide/AWS_Fargate.html) [en AWS Fargate.](https://docs.aws.amazon.com/AmazonECS/latest/developerguide/AWS_Fargate.html) Se admiten operadores que invoquen tareas en los contenedores de Amazon ECS y operadores de Kubernetes que creen y ejecuten pods en un clúster de Kubernetes.

# <span id="page-19-0"></span>**Arquitectura**

Todos los componentes incluidos en el cuadro exterior (en la imagen siguiente) aparecen como un único entorno de Amazon MWAA en su cuenta. Apache Airflow Scheduler y Workers son AWS Fargate (Fargate) contenedores que se conectan a las subredes privadas de la Amazon VPC de su entorno. Cada entorno tiene su propia base de metadatos de Apache Airflow gestionada por la AWS que pueden acceder los contenedores Scheduler y Workers Fargate a través de un punto final de VPC protegido de forma privada.

Amazon CloudWatch, Amazon S3, Amazon SQS y Amazon ECR AWS KMS son independientes de Amazon MWAA y se debe poder acceder a ellos desde los planificadores de flujo de aire de Apache y los contenedores Workers in the Fargate.

Se puede acceder al servidor web de Apache Airflow a través de Internet seleccionando el modo de acceso red pública de Apache Airflow o desde dentro de su VPC seleccionando el modo de acceso red privada de Apache Airflow. En ambos casos, el acceso de los usuarios de Apache Airflow se controla mediante la política de control de acceso que defina en (IAM). AWS Identity and Access Management

#### **a** Note

Solo en Apache Airflow v2 y versiones posteriores hay disponibles varios programadores de Apache Airflow. Para más información sobre el ciclo de vida de las tareas de Apache Airflow en [Conceptos](https://airflow.apache.org/docs/apache-airflow/stable/concepts.html#task-lifecycle), consulte la guía de referencia de Apache Airflow.

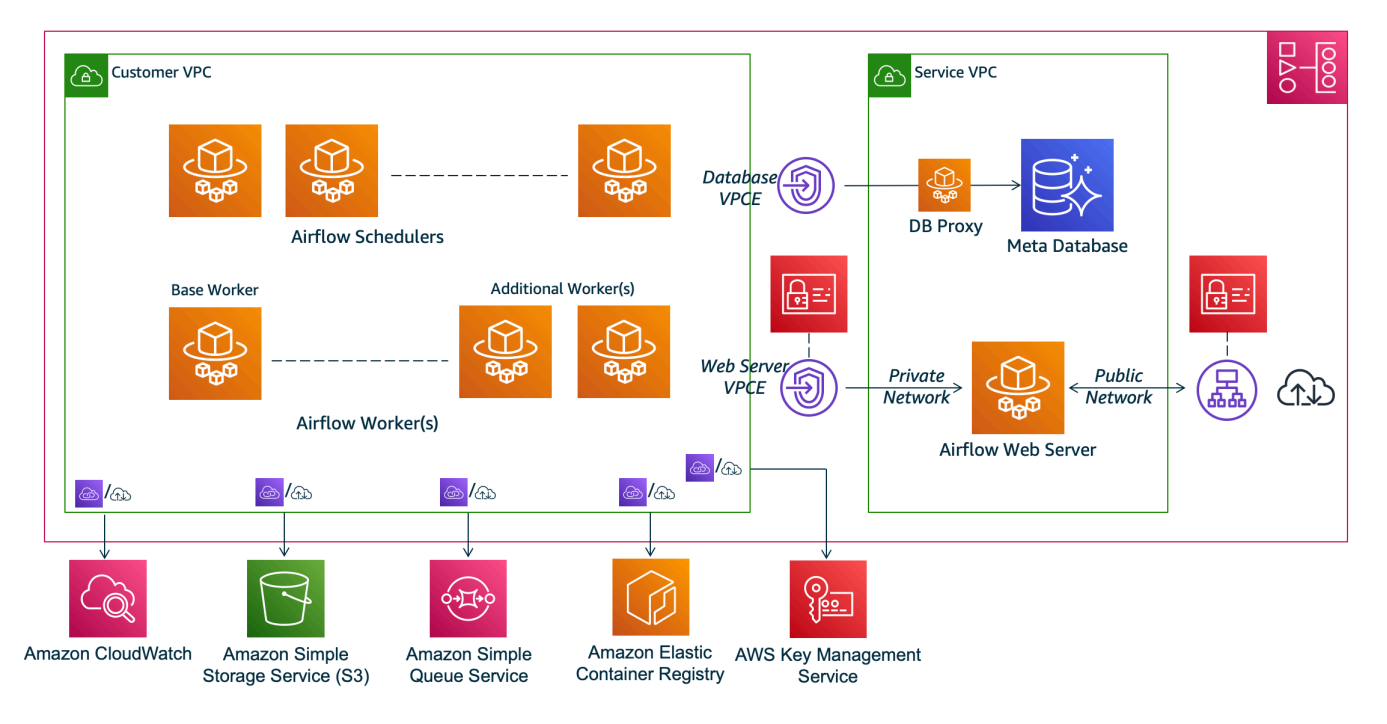

## **Amazon MWAA Architecture**

# <span id="page-21-0"></span>Integración

La activa y creciente comunidad de código abierto de Apache Airflow proporciona operadores (complementos que simplifican las conexiones a los servicios) para que Apache Airflow se integre con los servicios. AWS Esto incluye servicios como Amazon S3, Amazon Redshift, Amazon EMR AWS Batch y Amazon SageMaker, así como servicios en otras plataformas en la nube.

El uso de Apache Airflow con Amazon MWAA es totalmente compatible con AWS servicios y herramientas populares de terceros, como Apache Hadoop, Presto, Hive y Spark, para realizar tareas de procesamiento de datos. Amazon MWAA se compromete a mantener la compatibilidad con la API de Amazon MWAA, y Amazon MWAA tiene la intención de proporcionar integraciones fiables a los AWS servicios y ponerlos a disposición de la comunidad, además de participar en el desarrollo de funciones de la comunidad.

Para ver el código de muestra, consulte [Códigos de ejemplo de Amazon Managed Workflows para](#page-291-0)  [Apache Airflow.](#page-291-0)

### <span id="page-21-1"></span>Versiones compatibles

Amazon MWAA admite varias versiones de Apache Airflow. Para obtener más información sobre las versiones de Apache Airflow que admitimos y los componentes de Apache Airflow incluidos en cada versión, consulte [Versiones de Apache Airflow en Amazon Managed Workflows para Apache Airflow](#page-487-0).

# <span id="page-21-2"></span>Siguientes pasos

- Comience con una AWS CloudFormation plantilla única que cree un bucket de Amazon S3 para sus DAG de Airflow y los archivos auxiliares, una Amazon VPC con enrutamiento público y un entorno Amazon MWAA en. [Tutorial de inicio rápido de Amazon Managed Workflows para Apache](#page-22-0) [Airflow](#page-22-0)
- Introducción a la creación gradual de un bucket de Amazon S3 para sus DAG y archivos auxiliares de Airflow, eligiendo una de las tres opciones de red de Amazon VPC, y de un entorno de Amazon MWAA en [Introducción a Amazon Managed Workflows para Apache Airflow.](#page-37-0)

# <span id="page-22-0"></span>Tutorial de inicio rápido de Amazon Managed Workflows para Apache Airflow

Este tutorial de inicio rápido utiliza una AWS CloudFormation plantilla que crea la infraestructura de Amazon VPC, un bucket de Amazon S3 con una dags carpeta y un entorno Amazon Managed Workflows for Apache Airflow al mismo tiempo.

#### Temas

- [En este tutorial:](#page-22-1)
- [Requisitos previos](#page-23-0)
- [Paso uno: guardar la AWS CloudFormation plantilla localmente](#page-24-0)
- [Paso dos: Crea la pila con el AWS CLI](#page-34-0)
- [Paso tres: cargue un DAG en Amazon S3 y ejecútelo en la interfaz de usuario de Apache Airflow](#page-34-1)
- [Paso cuatro: Ver los registros en CloudWatch los registros](#page-35-0)
- [Siguientes pasos](#page-35-1)

## <span id="page-22-1"></span>En este tutorial:

Este tutorial explica tres AWS Command Line Interface (AWS CLI) comandos para cargar un DAG en Amazon S3, ejecutar el DAG en Apache Airflow y ver los registros ingresados CloudWatch. Para concluir, explica los pasos necesarios para crear una política de IAM para un equipo de desarrollo de Apache Airflow.

#### **a** Note

La AWS CloudFormation plantilla de esta página crea un entorno Amazon Managed Workflows for Apache Airflow para la última versión de Apache Airflow disponible en. AWS CloudFormation La última versión disponible es Apache Airflow v2.8.1.

La AWS CloudFormation plantilla de esta página crea lo siguiente:

• Infraestructura de VPC. La plantilla utiliza [Enrutamiento público a través de Internet.](#page-225-3) Utiliza el [Modo](#page-105-1)  [de acceso mediante red pública](#page-105-1) para el servidor web Apache Airflow en WebserverAccessMode: PUBLIC\_ONLY.

- Bucket de Amazon S3. La plantilla crea un bucket de Amazon S3 con una carpeta dags. Está configurada para bloquear todo el acceso público, con el control de versiones de buckets activado, tal y como se define en [Creación de un bucket de Amazon S3 para Amazon MWAA.](#page-39-0)
- Entorno de Amazon MWAA. La plantilla crea un entorno de Amazon MWAA que está asociado a la dags carpeta del bucket de Amazon S3, una función de ejecución con permiso para AWS los servicios utilizados por Amazon MWAA y el cifrado predeterminado mediante una clave propia, tal [y como se AWS define](https://docs.aws.amazon.com/kms/latest/developerguide/concepts.html#aws-owned-cmk) en. [Creación de entornos de Amazon MWAA](#page-57-1)
- CloudWatch Registros. La plantilla permite CloudWatch a Apache Airflow iniciar sesión en el nivel «INFO» y de forma ascendente para el grupo de registros del programador de Airflow, el grupo de registros del servidor web de Airflow, el grupo de registros de trabajo de Airflow, el grupo de registros de procesamiento del DAG de Airflow y el grupo de registros de tareas de Airflow, tal y como se define en. [Visualización de los registros de flujo de aire en Amazon CloudWatch](#page-421-1)

Este tutorial guía por los siguientes pasos:

- Carga y ejecutar un DAG. Cargue el DAG tutorial de Apache Airflow de la última versión de Apache Airflow compatible con Amazon MWAA en Amazon S3 y, a continuación, ejecútelo en la interfaz de usuario de Apache Airflow, tal y como se define en [Añadir o actualizar DAG.](#page-188-0)
- Ver registros. Vea el grupo de registros del servidor web de Airflow en Registros, tal y como se define en. CloudWatch [Visualización de los registros de flujo de aire en Amazon CloudWatch](#page-421-1)
- Crear una política de control de acceso. Cree una política de control de acceso en IAM para su equipo de desarrollo de Apache Airflow, tal como se define en [Acceso a un entorno de Amazon](#page-65-1)  [MWAA](#page-65-1).

### <span id="page-23-0"></span>Requisitos previos

The AWS Command Line Interface (AWS CLI) es una herramienta de código abierto que te permite interactuar con los AWS servicios mediante comandos de tu consola de línea de comandos. Para completar los pasos de esta página, necesita lo siguiente:

- [AWS CLI Instale la versión 2.](https://docs.aws.amazon.com/cli/latest/userguide/install-cliv2.html)
- [AWS CLI Configuración rápida con](https://docs.aws.amazon.com/cli/latest/userguide/cli-chap-configure.html) aws configure.

### <span id="page-24-0"></span>Paso uno: guardar la AWS CloudFormation plantilla localmente

• Copie el contenido de la siguiente plantilla y guárdelo localmente como mwaa-publicnetwork.yml. También puede [descargar la plantilla.](./samples/mwaa-public-network.zip)

```
AWSTemplateFormatVersion: "2010-09-09"
Parameters: 
   EnvironmentName: 
     Description: An environment name that is prefixed to resource names 
     Type: String 
     Default: MWAAEnvironment 
   VpcCIDR: 
     Description: The IP range (CIDR notation) for this VPC 
     Type: String 
     Default: 10.192.0.0/16 
   PublicSubnet1CIDR: 
     Description: The IP range (CIDR notation) for the public subnet in the first 
 Availability Zone 
     Type: String 
     Default: 10.192.10.0/24 
   PublicSubnet2CIDR: 
     Description: The IP range (CIDR notation) for the public subnet in the second 
 Availability Zone 
     Type: String 
     Default: 10.192.11.0/24 
   PrivateSubnet1CIDR: 
     Description: The IP range (CIDR notation) for the private subnet in the first 
 Availability Zone 
     Type: String 
     Default: 10.192.20.0/24 
   PrivateSubnet2CIDR: 
     Description: The IP range (CIDR notation) for the private subnet in the second 
 Availability Zone 
     Type: String 
     Default: 10.192.21.0/24 
   MaxWorkerNodes: 
     Description: The maximum number of workers that can run in the environment
```

```
 Type: Number 
     Default: 2 
   DagProcessingLogs: 
     Description: Log level for DagProcessing 
     Type: String 
     Default: INFO 
   SchedulerLogsLevel: 
     Description: Log level for SchedulerLogs 
     Type: String 
     Default: INFO 
   TaskLogsLevel: 
     Description: Log level for TaskLogs 
     Type: String 
     Default: INFO 
   WorkerLogsLevel: 
     Description: Log level for WorkerLogs 
     Type: String 
     Default: INFO 
   WebserverLogsLevel: 
     Description: Log level for WebserverLogs 
     Type: String 
     Default: INFO
Resources: 
 ##################################################################################################################### 
   # CREATE VPC 
  ##################################################################################################################### 
   VPC: 
     Type: AWS::EC2::VPC 
     Properties: 
       CidrBlock: !Ref VpcCIDR 
       EnableDnsSupport: true 
       EnableDnsHostnames: true 
       Tags: 
          - Key: Name 
            Value: MWAAEnvironment 
   InternetGateway: 
     Type: AWS::EC2::InternetGateway 
     Properties: 
       Tags:
```

```
 - Key: Name 
         Value: MWAAEnvironment 
 InternetGatewayAttachment: 
   Type: AWS::EC2::VPCGatewayAttachment 
   Properties: 
     InternetGatewayId: !Ref InternetGateway 
     VpcId: !Ref VPC 
 PublicSubnet1: 
   Type: AWS::EC2::Subnet 
   Properties: 
     VpcId: !Ref VPC 
    AvailabilityZone: !Select [ 0, !GetAZs '' ]
     CidrBlock: !Ref PublicSubnet1CIDR 
     MapPublicIpOnLaunch: true 
     Tags: 
       - Key: Name 
         Value: !Sub ${EnvironmentName} Public Subnet (AZ1) 
 PublicSubnet2: 
   Type: AWS::EC2::Subnet 
   Properties: 
     VpcId: !Ref VPC 
    AvailabilityZone: !Select [ 1, !GetAZs '' ]
     CidrBlock: !Ref PublicSubnet2CIDR 
     MapPublicIpOnLaunch: true 
     Tags: 
       - Key: Name 
         Value: !Sub ${EnvironmentName} Public Subnet (AZ2) 
 PrivateSubnet1: 
   Type: AWS::EC2::Subnet 
   Properties: 
     VpcId: !Ref VPC 
    AvailabilityZone: !Select [ 0, !GetAZs '' ]
     CidrBlock: !Ref PrivateSubnet1CIDR 
     MapPublicIpOnLaunch: false 
     Tags: 
       - Key: Name 
         Value: !Sub ${EnvironmentName} Private Subnet (AZ1) 
 PrivateSubnet2: 
   Type: AWS::EC2::Subnet
```

```
 Properties: 
     VpcId: !Ref VPC 
    AvailabilityZone: !Select [ 1, !GetAZs '' ]
     CidrBlock: !Ref PrivateSubnet2CIDR 
     MapPublicIpOnLaunch: false 
     Tags: 
       - Key: Name 
         Value: !Sub ${EnvironmentName} Private Subnet (AZ2) 
 NatGateway1EIP: 
   Type: AWS::EC2::EIP 
   DependsOn: InternetGatewayAttachment 
   Properties: 
     Domain: vpc 
 NatGateway2EIP: 
   Type: AWS::EC2::EIP 
   DependsOn: InternetGatewayAttachment 
   Properties: 
     Domain: vpc 
 NatGateway1: 
   Type: AWS::EC2::NatGateway 
   Properties: 
     AllocationId: !GetAtt NatGateway1EIP.AllocationId 
     SubnetId: !Ref PublicSubnet1 
 NatGateway2: 
   Type: AWS::EC2::NatGateway 
   Properties: 
     AllocationId: !GetAtt NatGateway2EIP.AllocationId 
     SubnetId: !Ref PublicSubnet2 
 PublicRouteTable: 
   Type: AWS::EC2::RouteTable 
   Properties: 
     VpcId: !Ref VPC 
     Tags: 
       - Key: Name 
         Value: !Sub ${EnvironmentName} Public Routes 
 DefaultPublicRoute: 
   Type: AWS::EC2::Route 
   DependsOn: InternetGatewayAttachment
```

```
 Properties: 
     RouteTableId: !Ref PublicRouteTable 
     DestinationCidrBlock: 0.0.0.0/0 
     GatewayId: !Ref InternetGateway 
 PublicSubnet1RouteTableAssociation: 
   Type: AWS::EC2::SubnetRouteTableAssociation 
   Properties: 
     RouteTableId: !Ref PublicRouteTable 
     SubnetId: !Ref PublicSubnet1 
 PublicSubnet2RouteTableAssociation: 
   Type: AWS::EC2::SubnetRouteTableAssociation 
   Properties: 
     RouteTableId: !Ref PublicRouteTable 
     SubnetId: !Ref PublicSubnet2 
 PrivateRouteTable1: 
   Type: AWS::EC2::RouteTable 
   Properties: 
     VpcId: !Ref VPC 
     Tags: 
       - Key: Name 
         Value: !Sub ${EnvironmentName} Private Routes (AZ1) 
 DefaultPrivateRoute1: 
   Type: AWS::EC2::Route 
   Properties: 
     RouteTableId: !Ref PrivateRouteTable1 
     DestinationCidrBlock: 0.0.0.0/0 
     NatGatewayId: !Ref NatGateway1 
 PrivateSubnet1RouteTableAssociation: 
   Type: AWS::EC2::SubnetRouteTableAssociation 
   Properties: 
     RouteTableId: !Ref PrivateRouteTable1 
     SubnetId: !Ref PrivateSubnet1 
 PrivateRouteTable2: 
   Type: AWS::EC2::RouteTable 
   Properties: 
     VpcId: !Ref VPC 
     Tags:
```

```
 - Key: Name 
          Value: !Sub ${EnvironmentName} Private Routes (AZ2) 
 DefaultPrivateRoute2: 
    Type: AWS::EC2::Route 
    Properties: 
      RouteTableId: !Ref PrivateRouteTable2 
      DestinationCidrBlock: 0.0.0.0/0 
      NatGatewayId: !Ref NatGateway2 
  PrivateSubnet2RouteTableAssociation: 
    Type: AWS::EC2::SubnetRouteTableAssociation 
    Properties: 
      RouteTableId: !Ref PrivateRouteTable2 
      SubnetId: !Ref PrivateSubnet2 
 SecurityGroup: 
    Type: AWS::EC2::SecurityGroup 
    Properties: 
      GroupName: "mwaa-security-group" 
      GroupDescription: "Security group with a self-referencing inbound rule." 
      VpcId: !Ref VPC 
 SecurityGroupIngress: 
    Type: AWS::EC2::SecurityGroupIngress 
    Properties: 
      GroupId: !Ref SecurityGroup 
      IpProtocol: "-1" 
      SourceSecurityGroupId: !Ref SecurityGroup 
  EnvironmentBucket: 
    Type: AWS::S3::Bucket 
    Properties: 
      VersioningConfiguration: 
        Status: Enabled 
      PublicAccessBlockConfiguration: 
        BlockPublicAcls: true 
        BlockPublicPolicy: true 
        IgnorePublicAcls: true 
        RestrictPublicBuckets: true 
 ##################################################################################################################### 
  # CREATE MWAA
```

```
 ##################################################################################################################### 
 MwaaEnvironment: 
    Type: AWS::MWAA::Environment 
    DependsOn: MwaaExecutionPolicy 
    Properties: 
      Name: !Sub "${AWS::StackName}-MwaaEnvironment" 
      SourceBucketArn: !GetAtt EnvironmentBucket.Arn 
      ExecutionRoleArn: !GetAtt MwaaExecutionRole.Arn 
      DagS3Path: dags 
      NetworkConfiguration: 
        SecurityGroupIds: 
           - !GetAtt SecurityGroup.GroupId 
        SubnetIds: 
           - !Ref PrivateSubnet1 
           - !Ref PrivateSubnet2 
      WebserverAccessMode: PUBLIC_ONLY 
      MaxWorkers: !Ref MaxWorkerNodes 
      LoggingConfiguration: 
        DagProcessingLogs: 
          LogLevel: !Ref DagProcessingLogs 
          Enabled: true 
        SchedulerLogs: 
           LogLevel: !Ref SchedulerLogsLevel 
          Enabled: true 
        TaskLogs: 
          LogLevel: !Ref TaskLogsLevel 
          Enabled: true 
        WorkerLogs: 
          LogLevel: !Ref WorkerLogsLevel 
          Enabled: true 
        WebserverLogs: 
          LogLevel: !Ref WebserverLogsLevel 
          Enabled: true 
 SecurityGroup: 
    Type: AWS::EC2::SecurityGroup 
    Properties: 
      VpcId: !Ref VPC 
      GroupDescription: !Sub "Security Group for Amazon MWAA Environment 
 ${AWS::StackName}-MwaaEnvironment" 
      GroupName: !Sub "airflow-security-group-${AWS::StackName}-MwaaEnvironment"
```

```
 SecurityGroupIngress:
```

```
 Type: AWS::EC2::SecurityGroupIngress 
     Properties: 
       GroupId: !Ref SecurityGroup 
       IpProtocol: "-1" 
       SourceSecurityGroupId: !Ref SecurityGroup 
   SecurityGroupEgress: 
     Type: AWS::EC2::SecurityGroupEgress 
     Properties: 
       GroupId: !Ref SecurityGroup 
       IpProtocol: "-1" 
       CidrIp: "0.0.0.0/0" 
   MwaaExecutionRole: 
     Type: AWS::IAM::Role 
     Properties: 
       AssumeRolePolicyDocument: 
         Version: 2012-10-17 
         Statement: 
            - Effect: Allow 
              Principal: 
                Service: 
                  - airflow-env.amazonaws.com 
                  - airflow.amazonaws.com 
              Action: 
               - "sts:AssumeRole" 
       Path: "/service-role/" 
   MwaaExecutionPolicy: 
     DependsOn: EnvironmentBucket 
    Type: AWS::IAM::ManagedPolicy
     Properties: 
       Roles: 
         - !Ref MwaaExecutionRole 
       PolicyDocument: 
         Version: 2012-10-17 
         Statement: 
            - Effect: Allow 
              Action: airflow:PublishMetrics 
              Resource: 
                - !Sub "arn:aws:airflow:${AWS::Region}:${AWS::AccountId}:environment/
${EnvironmentName}" 
            - Effect: Deny 
              Action: s3:ListAllMyBuckets
```
#### Resource: - !Sub "\${EnvironmentBucket.Arn}" - !Sub "\${EnvironmentBucket.Arn}/\*" - Effect: Allow Action: - "s3:GetObject\*" - "s3:GetBucket\*" - "s3:List\*" Resource: - !Sub "\${EnvironmentBucket.Arn}" - !Sub "\${EnvironmentBucket.Arn}/\*" - Effect: Allow Action: - logs:DescribeLogGroups Resource: "\*" - Effect: Allow Action: - logs:CreateLogStream - logs:CreateLogGroup - logs:PutLogEvents - logs:GetLogEvents - logs:GetLogRecord - logs:GetLogGroupFields - logs:GetQueryResults - logs:DescribeLogGroups Resource: - !Sub "arn:aws:logs:\${AWS::Region}:\${AWS::AccountId}:loggroup:airflow-\${AWS::StackName}\*" - Effect: Allow Action: cloudwatch:PutMetricData Resource: "\*" - Effect: Allow Action: - sqs:ChangeMessageVisibility - sqs:DeleteMessage - sqs:GetQueueAttributes - sqs:GetQueueUrl - sqs:ReceiveMessage - sqs:SendMessage Resource: - !Sub "arn:aws:sqs:\${AWS::Region}:\*:airflow-celery-\*"

- Effect: Allow

```
Action:
              - kms:Decrypt
              - kms:DescribeKev
              - "kms:GenerateDataKey*"
              - kms: Encrypt
            NotResource: !Sub "arn:aws:kms:*:${AWS::AccountId}:key/*"
            Condition:
              StringLike:
                "kms: ViaService":
                  - !Sub "sqs.${AWS::Region}.amazonaws.com"
Outputs:
 VPC:
    Description: A reference to the created VPC
    Value: !Ref VPC
  PublicSubnets:
    Description: A list of the public subnets
    Value: !Join [ ",", [ !Ref PublicSubnet1, !Ref PublicSubnet2 ]]
  PrivateSubnets:
    Description: A list of the private subnets
   Value: !Join [ ",", [ !Ref PrivateSubnet1, !Ref PrivateSubnet2 ]]
  PublicSubnet1:
    Description: A reference to the public subnet in the 1st Availability Zone
   Value: !Ref PublicSubnet1
  PublicSubnet2:
    Description: A reference to the public subnet in the 2nd Availability Zone
    Value: !Ref PublicSubnet2
  PrivateSubnet1:
    Description: A reference to the private subnet in the 1st Availability Zone
   Value: !Ref PrivateSubnet1
  PrivateSubnet2:
    Description: A reference to the private subnet in the 2nd Availability Zone
    Value: !Ref PrivateSubnet2
  SecurityGroupIngress:
    Description: Security group with self-referencing inbound rule
    Value: !Ref SecurityGroupIngress
  MwaaApacheAirflowUI:
```
 Description: MWAA Environment Value: !Sub "https://\${MwaaEnvironment.WebserverUrl}"

### <span id="page-34-0"></span>Paso dos: Crea la pila con el AWS CLI

1. En el símbolo del sistema, vaya hasta el directorio en el que está almacenado mwaa-publicnetwork.yml. Por ejemplo:

cd mwaaproject

2. Utilice el comando [aws cloudformation create-stack](https://docs.aws.amazon.com/cli/latest/reference/cloudformation/create-stack.html) para crear la pila con la AWS CLI.

```
aws cloudformation create-stack --stack-name mwaa-environment-public-network --
template-body file://mwaa-public-network.yml --capabilities CAPABILITY_IAM
```
#### **a** Note

Toma más de 30 minutos crear la infraestructura de Amazon VPC, el bucket de Amazon S3 y el entorno de Amazon MWAA.

# <span id="page-34-1"></span>Paso tres: cargue un DAG en Amazon S3 y ejecútelo en la interfaz de usuario de Apache Airflow

- 1. Copie el contenido del archivo tutorial.py de la [última versión compatible de Apache Airflow](https://airflow.apache.org/docs/apache-airflow/2.2.2/tutorial.html) y guárdelo localmente como tutorial.py.
- 2. En el símbolo del sistema, vaya hasta el directorio en el que está almacenado tutorial.py. Por ejemplo:

cd mwaaproject

3. Use el siguiente comando para obtener una lista de todos los buckets de Amazon S3.

aws s3 ls

4. Utilice el comando siguiente para enumerar los archivos y las carpetas del bucket de Amazon S3 para su entorno.

aws s3 ls s3://*YOUR\_S3\_BUCKET\_NAME*

5. Utilice el siguiente script para cargar el archivo tutorial.py en su carpeta dags. Sustituya el valor de muestra en *YOUR\_S3\_BUCKET\_NAME*.

aws s3 cp tutorial.py s3://*YOUR\_S3\_BUCKET\_NAME*/dags/

- 6. Abra la página [Entornos](https://console.aws.amazon.com/mwaa/home#/environments) en la consola de Amazon MWAA.
- 7. Seleccione un entorno.
- 8. Elija Abrir interfaz de usuario de Airflow.
- 9. En la interfaz de usuario de Apache Airflow, de la lista de DAG disponibles, elija el DAG tutorial.
- 10. En la página de detalles del DAG, seleccione la opción Pausar/Reanudar DAG que aparece junto al nombre del DAG para reanudar el DAG.
- 11. Elija Desencadenar DAG.

### <span id="page-35-0"></span>Paso cuatro: Ver los registros en CloudWatch los registros

Puede ver los registros de Apache Airflow en la CloudWatch consola para todos los registros de Apache Airflow que estaban habilitados por la AWS CloudFormation pila. En la siguiente sección, se muestra cómo ver los registros del grupo de registros del servidor web de Airflow.

- 1. Abra la página [Entornos](https://console.aws.amazon.com/mwaa/home#/environments) en la consola de Amazon MWAA.
- 2. Seleccione un entorno.
- 3. Elija el grupo de registro del servidor web de Airflow en el panel de monitorización.
- 4. Seleccione el registro webserver\_console\_ip en los flujos de registro.

### <span id="page-35-1"></span>Siguientes pasos

- Obtenga más información sobre cómo cargar los DAG, especificar las dependencias de Python en requirements.txt y personalizar plugins en un plugins.zip en [Trabajo con DAG en Amazon](#page-187-0) [MWAA](#page-187-0).
- Obtenga más información sobre las mejores prácticas que recomendamos para ajustar el rendimiento de su entorno [Ajuste del desempeño de Apache Airflow en Amazon MWAA.](#page-387-1)
- Cree un panel de supervisión para su entorno en [Monitorización de paneles y alarmas en Amazon](#page-425-0) [MWAA](#page-425-0).
- Ejecute algunos de los ejemplos de código de DAG en [Códigos de ejemplo de Amazon Managed](#page-291-0)  [Workflows para Apache Airflow.](#page-291-0)

# Introducción a Amazon Managed Workflows para Apache Airflow

Amazon Managed Workflows para Apache Airflow utiliza la VPC de Amazon, el código de DAG y los archivos auxiliares de su bucket de almacenamiento de Amazon S3 para crear un entorno. En esta guía se describen los requisitos previos y los recursos de AWS necesarios para empezar a utilizar Amazon MWAA.

#### Temas

- [Requisitos previos](#page-37-0)
- [Acerca de esta guía](#page-37-1)
- [Antes de empezar](#page-38-0)
- [Regiones disponibles](#page-38-1)
- [Creación de un bucket de Amazon S3 para Amazon MWAA](#page-39-0)
- [Creación de la red de VPC](#page-42-0)
- [Creación de entornos de Amazon MWAA](#page-57-0)
- [Siguientes pasos](#page-41-0)

## <span id="page-37-0"></span>Requisitos previos

Para crear un entorno de Amazon MWAA, es posible que desee tomar medidas adicionales para asegurarse de que tiene permiso para acceder a los recursos de AWS que necesita para crearlo.

• Cuenta de AWS: cuenta de AWS con permiso para usar Amazon MWAA y los servicios y recursos de AWS que utilice su entorno.

## <span id="page-37-1"></span>Acerca de esta guía

En esta sección se describen la infraestructura y los recursos de AWS que creará en esta guía.

• Amazon VPC: componentes de red de Amazon VPC que necesita un entorno de Amazon MWAA. Puede configurar una VPC existente que cumpla estos requisitos (avanzados), como se indica en [Acerca de las redes en Amazon MWAA,](#page-224-0) o crear la VPC y los componentes de red, como se define en [the section called "Creación de la red de VPC"](#page-42-0).

- Depósito de Amazon S3: bucket de Amazon S3 para almacenar sus DAG y los archivos asociados, como plugins.zip y requirements.txt. Su bucket de Amazon S3 debe estar configurado para bloquear todo el acceso público, con el control de versiones del bucket activado, tal y como se define en [Creación de un bucket de Amazon S3 para Amazon MWAA.](#page-39-0)
- Entorno de Amazon MWAA: entorno de Amazon MWAA configurado con la ubicación de su bucket de Amazon S3, la ruta al código DAG y todos los complementos personalizados o dependencias de Python, y su Amazon VPC y su grupo de seguridad, tal y como se define en [Creación de](#page-57-0)  [entornos de Amazon MWAA](#page-57-0).

## <span id="page-38-0"></span>Antes de empezar

Para crear un entorno de Amazon MWAA, puede que desee tomar medidas adicionales para crear y configurar otros recursos AWS antes de crear el entorno.

Para crear un entorno, necesitará lo siguiente:

- Clave AWS KMS: clave AWS KMS para el cifrado de datos en su entorno. Puede elegir la opción predeterminada en la consola de Amazon MWAA para crear una [clave AWS](https://docs.aws.amazon.com/kms/latest/developerguide/concepts.html#aws-owned-cmk) propia al crear un entorno o especificar una [clave existente administrada por el cliente](https://docs.aws.amazon.com/kms/latest/developerguide/concepts.html#customer-cmk) con permisos configurados para otros servicios de AWS utilizados en su entorno (avanzados). Para obtener más información, consulte [Uso de claves maestras de cliente para el cifrado.](#page-463-0)
- Rol de ejecución: rol de ejecución que permite a Amazon MWAA acceder a los recursos de AWS de su entorno. Puede elegir la opción predeterminada en la consola de Amazon MWAA para crear un rol de ejecución al crear un entorno. Para obtener más información, consulte [Rol de ejecución](#page-89-0) [de Amazon MWAA](#page-89-0).
- Grupo de seguridad de VPC: grupo de seguridad de VPC que permite a Amazon MWAA acceder a otros recursos de AWS de la red de VPC. Puede elegir la opción predeterminada de la consola de Amazon MWAA para crear un grupo de seguridad al crear un entorno o proporcionar a un grupo de seguridad las reglas de entrada y salida adecuadas (avanzadas). Para obtener más información, consulte [Seguridad en la VPC en Amazon MWAA.](#page-231-0)

## <span id="page-38-1"></span>Regiones disponibles

Amazon MQ ya está disponible en las siguientes regiones AWS:

• Europa (Estocolmo): eu-north-1

- Europa (Fráncfort): eu-central-1
- Europa (Irlanda): eu-west-1
- Europa (Londres): eu-west-2
- Europa (París): eu-west-3
- Asia-Pacífico (Bombay): ap-south-1
- Asia-Pacífico (Singapur): ap-southeast-1
- Asia Pacífico (Sídney): ap-southeast-2
- Asia Pacífico (Tokio): ap-northeast-1
- Asia-Pacífico (Seúl): ap-northeast-2
- Este de EE. UU. (Norte de Virginia): us-east-1
- Este de EE. UU. (Ohio): us-east-2
- Oeste de EE. UU. (Oregón): us-west-2
- Canadá (centro): ca-central-1
- América del Sur (São Paulo): sa-east-1

## <span id="page-39-0"></span>Creación de un bucket de Amazon S3 para Amazon MWAA

Esta guía describe los pasos para crear un bucket de Amazon S3 para almacenar los gráficos acíclicos dirigidos (DAG) de Apache Airflow, los complementos personalizados en un archivo plugins.zip y las dependencias de Python en un archivo requirements.txt.

#### Contenido

- [Antes de empezar](#page-39-1)
- [Creación de buckets](#page-40-0)
- [Siguientes pasos](#page-41-0)

### <span id="page-39-1"></span>Antes de empezar

- No puede cambiar el nombre de un bucket de Amazon S3 después de crearlo. Para más información, consulte [Reglas para nombrar buckets](https://docs.aws.amazon.com/AmazonS3/latest/dev/BucketRestrictions.html#bucketnamingrules) en la Guía del usuario de Amazon Simple Storage Service.
- De debe configurar un bucket de Amazon S3 para un entorno de Amazon MWAA para Bloquear todo el acceso público, con Control de versiones de buckets activado.

• Los buckets de Amazon S3 utilizados para un entorno de Amazon MWAA deben estar ubicado en la misma región de AWS que los entornos de Amazon MWAA. Para ver una lista de las regiones de AWS de Amazon MWAA, consulte los [puntos de conexión y las cuotas de Amazon MWAA](https://docs.aws.amazon.com/general/latest/gr/mwaa.html) en Referencia general de AWS.

### <span id="page-40-0"></span>Creación de buckets

En esta sección se describen los pasos para crear el bucket de Amazon S3 para su entorno.

#### Para crear un bucket

- 1. Inicie sesión en la AWS Management Console y abra la consola de Amazon S3 en [https://](https://console.aws.amazon.com/s3/)  [console.aws.amazon.com/s3/](https://console.aws.amazon.com/s3/).
- 2. Elija Create bucket (Crear bucket).
- 3. En Bucket name (Nombre del bucket), escriba un nombre compatible con DNS para el bucket.

El nombre del bucket debe:

- Ser único en todo Amazon S3.
- Tener entre 3 y 63 caracteres.
- No contiene caracteres en mayúsculas.
- Comenzar por una letra minúscula o un número.

#### **A** Important

Evite incluir información confidencial, como números de cuenta, en el nombre del bucket. El nombre del bucket será visible en las URL que señalan a los objetos almacenados en él.

- 4. Elija una región de AWS en Región. Debe ser la misma región de AWS que su entorno de Amazon MWAA.
	- Recomendamos que se elija una región cercana para minimizar la latencia y los costos, así como para satisfacer los requisitos reglamentarios.
- 5. Elija Block all public access (Bloquear todo el acceso público).
- 6. Seleccione Habilitar en Control de versiones de buckets.
- 7. Opcional: etiquetas. Añada pares de etiquetas clave-valor para identificar su bucket de Amazon S3 en Etiquetas. Por ejemplo, Bucket: Staging.
- 8. Opcional: cifrado del lado del servidor. Si lo desea, puede habilitar una de las siguientes opciones de cifrado en su bucket de Amazon S3.
	- a. Elija Amazon S3 (SSE-S3) en el cifrado del lado del servidor para activar el cifrado del bucket en el lado del servidor.
	- b. Elija la clave AWS Key Management Service (SSE-KMS) para usar una clave de AWS KMS para el cifrado en su bucket de Amazon S3:
		- i. Use una clave gestionada de AWS (aws/s3): si elige esta opción, podrá utilizar una [clave propia de AWS](https://docs.aws.amazon.com/kms/latest/developerguide/concepts.html#aws-owned-cmk) gestionada por Amazon MWAA o especificar una [clave](https://docs.aws.amazon.com/kms/latest/developerguide/concepts.html#customer-cmk) [gestionada por el cliente](https://docs.aws.amazon.com/kms/latest/developerguide/concepts.html#customer-cmk) para el cifrado de su entorno de Amazon MWAA.
		- ii. Elija una de sus claves de AWS KMS o introduzca el ARN de clave de AWS KMS: si decide especificar una [clave gestionada por el cliente](https://docs.aws.amazon.com/kms/latest/developerguide/concepts.html#customer-cmk) en este paso, debe especificar un identificador de clave de AWS KMS o un ARN. [Amazon MWAA no admite los alias](#page-463-0) [de AWS KMS ni las claves multirregionales.](#page-463-0) La clave de AWS KMS que especifique también debe usarse para el cifrado en su entorno de Amazon MWAA.
- 9. Opcional: Configuración avanzada. Si desea habilitar Bloqueo de objetos en Amazon S3:
	- a. Elija Ajustes avanzados y, luego, Habilitar.

#### **A** Important

Al habilitar el bloqueo de objetos, se bloquearán permanentemente los objetos de este bucket. Para más información, consulte [Bloqueo de objetos mediante](https://docs.aws.amazon.com/AmazonS3/latest/dev/object-lock.html) [el bloqueo de objetos de Amazon S3](https://docs.aws.amazon.com/AmazonS3/latest/dev/object-lock.html) en la Guía del usuario de Amazon Simple Storage Service.

- b. Elija la confirmación.
- 10. Elija Crear bucket.

### <span id="page-41-0"></span>Siguientes pasos

• Aprenda a crear la red de Amazon VPC necesaria para un entorno en [Creación de la red de VPC](#page-42-0).

- Obtenga información sobre cómo administrar los permisos de acceso en [¿Cómo se configuran los](https://docs.aws.amazon.com/AmazonS3/latest/user-guide/set-bucket-permissions.html)  [permisos de los buckets de ACL?](https://docs.aws.amazon.com/AmazonS3/latest/user-guide/set-bucket-permissions.html)
- Aprenda a eliminar un bucket de almacenamiento en [¿Cómo se elimina un bucket de S3?](https://docs.aws.amazon.com/AmazonS3/latest/user-guide/delete-bucket.html).

## <span id="page-42-0"></span>Creación de la red de VPC

Los flujos de trabajo de Amazon para Apache Airflow requieren una VPC de Amazon y componentes de red específicos para dar soporte a un entorno. En esta guía se describen las diferentes opciones para crear la red de Amazon VPC para un entorno de Amazon Managed Workflows for Apache Airflow.

#### **a** Note

Apache Airflow funciona mejor en un entorno de red de baja latencia. Si utiliza una VPC existente de Amazon que enruta el tráfico a otra región o a un entorno local, le recomendamos que añada puntos de conexión de AWS PrivateLink para Amazon SQS, CloudWatch, Amazon S3, AWS KMS y Amazon ECR. Para más información sobre la configuración de AWS PrivateLink para Amazon MWAA, consulte [Creación de una red VPC](#page-50-0)  [de Amazon sin acceso a Internet.](#page-50-0)

#### Contenido

- [Requisitos previos](#page-42-1)
- [Antes de empezar](#page-43-0)
- [Opciones para crear la red de Amazon VPC](#page-43-1)
	- [Opción 1: Crear la red de VPC en la consola de Amazon MWAA](#page-43-2)
	- [Opción 2: Creación de una red Amazon VPC con acceso a Internet](#page-44-0)
	- [Opción 3: Creación de una red Amazon VPC sin acceso a Internet](#page-50-0)
- [Siguientes pasos](#page-57-1)

### <span id="page-42-1"></span>Requisitos previos

La AWS Command Line Interface (AWS CLI) es una herramienta de código abierto que le permite interactuar con los servicios de AWS mediante el uso de comandos en el shell de la línea de comandos. Para completar los pasos de esta página, necesita lo siguiente:

- [AWS CLI: instalar la versión 2](https://docs.aws.amazon.com/cli/latest/userguide/install-cliv2.html).
- [AWS CLI: configuración rápida con](https://docs.aws.amazon.com/cli/latest/userguide/cli-chap-configure.html) aws configure.

#### <span id="page-43-0"></span>Antes de empezar

- La [red de VPC](#page-42-0) que especifique para su entorno no se puede cambiar después crearlo.
- Puede utilizar el enrutamiento público o privado para su servidor web de Amazon VPC y Apache Airflow. Para ver una lista de opciones, consulte [the section called "Ejemplos de casos de uso para](#page-229-0)  [un modo de acceso a Amazon VPC y Apache Airflow".](#page-229-0)

### <span id="page-43-1"></span>Opciones para crear la red de Amazon VPC

En la sección siguiente se describen las opciones disponibles para crear la red de Amazon VPC para un entorno.

<span id="page-43-2"></span>Opción 1: Crear la red de VPC en la consola de Amazon MWAA

En la sección siguiente se muestra cómo crear una red de Amazon de VPC en la consola de Amazon MWAA. Esta opción usa [Enrutamiento público a través de Internet.](#page-225-0) Se puede usar para un servidor web de Apache Airflow con el modo de acceso Red privada o Red pública.

La siguiente imagen muestra dónde puede encontrar el botón Create MWAA VPC en la consola de Amazon MWAA.

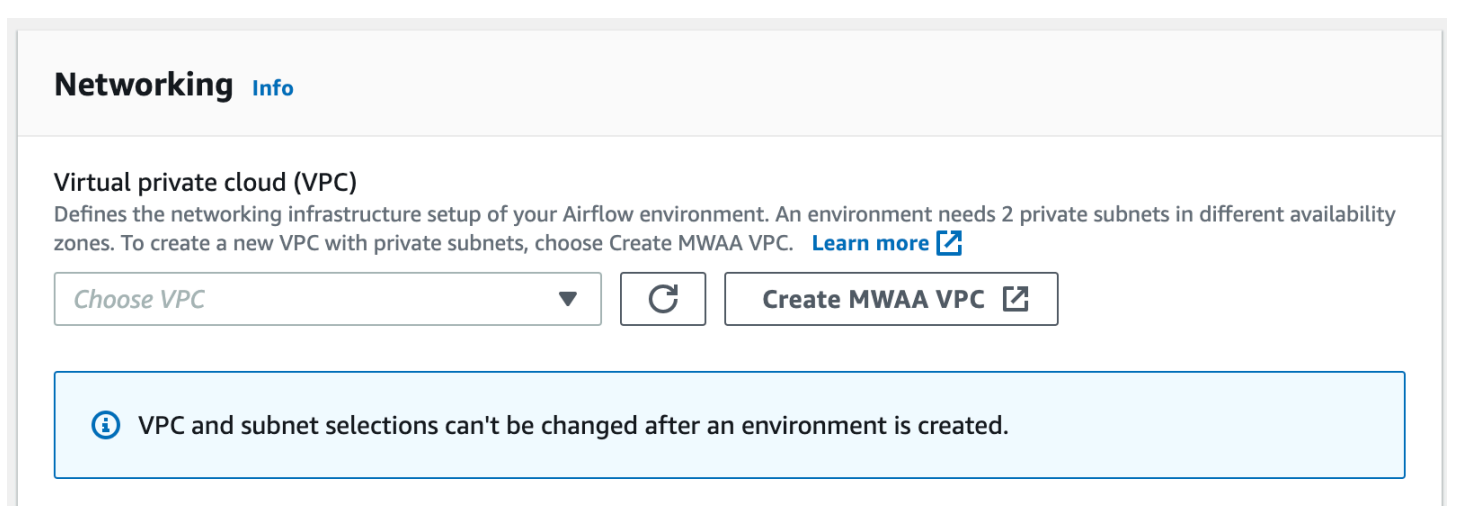

### <span id="page-44-0"></span>Opción 2: Creación de una red Amazon VPC con acceso a Internet

La siguiente plantilla de AWS CloudFormation crea una red de Amazon VPC con acceso a Internet en su región predeterminada de AWS. Esta opción usa [Enrutamiento público a través de Internet](#page-225-0). Esta plantilla se puede usar para un servidor web de Apache Airflow con el modo de acceso con el modo de acceso Red privada o Red pública.

1. Copie el contenido de la siguiente plantilla y guárdelo localmente como cfn-vpc-publicprivate.yaml. También puede [descargar la plantilla.](./samples/cfn-vpc-public-private.zip)

```
Description: This template deploys a VPC, with a pair of public and private 
 subnets spread 
   across two Availability Zones. It deploys an internet gateway, with a default 
   route on the public subnets. It deploys a pair of NAT gateways (one in each AZ), 
   and default routes for them in the private subnets.
Parameters: 
   EnvironmentName: 
     Description: An environment name that is prefixed to resource names 
     Type: String 
     Default: mwaa- 
   VpcCIDR: 
     Description: Please enter the IP range (CIDR notation) for this VPC 
     Type: String 
     Default: 10.192.0.0/16 
   PublicSubnet1CIDR: 
     Description: Please enter the IP range (CIDR notation) for the public subnet in 
  the first Availability Zone 
     Type: String 
     Default: 10.192.10.0/24 
   PublicSubnet2CIDR: 
     Description: Please enter the IP range (CIDR notation) for the public subnet in 
 the second Availability Zone 
     Type: String 
     Default: 10.192.11.0/24 
   PrivateSubnet1CIDR: 
     Description: Please enter the IP range (CIDR notation) for the private subnet 
  in the first Availability Zone 
     Type: String
```

```
 Default: 10.192.20.0/24 
   PrivateSubnet2CIDR: 
     Description: Please enter the IP range (CIDR notation) for the private subnet 
 in the second Availability Zone 
     Type: String 
     Default: 10.192.21.0/24
Resources: 
  VPC: 
     Type: AWS::EC2::VPC 
     Properties: 
       CidrBlock: !Ref VpcCIDR 
       EnableDnsSupport: true 
       EnableDnsHostnames: true 
       Tags: 
         - Key: Name 
           Value: !Ref EnvironmentName 
   InternetGateway: 
     Type: AWS::EC2::InternetGateway 
     Properties: 
       Tags: 
         - Key: Name 
           Value: !Ref EnvironmentName 
   InternetGatewayAttachment: 
     Type: AWS::EC2::VPCGatewayAttachment 
     Properties: 
       InternetGatewayId: !Ref InternetGateway 
       VpcId: !Ref VPC 
   PublicSubnet1: 
     Type: AWS::EC2::Subnet 
     Properties: 
       VpcId: !Ref VPC 
      AvailabilityZone: !Select [ 0, !GetAZs '' ]
       CidrBlock: !Ref PublicSubnet1CIDR 
       MapPublicIpOnLaunch: true 
       Tags: 
         - Key: Name 
           Value: !Sub ${EnvironmentName} Public Subnet (AZ1)
```

```
 PublicSubnet2:
```

```
 Type: AWS::EC2::Subnet 
   Properties: 
     VpcId: !Ref VPC 
    AvailabilityZone: !Select [ 1, !GetAZs '' ]
     CidrBlock: !Ref PublicSubnet2CIDR 
     MapPublicIpOnLaunch: true 
     Tags: 
       - Key: Name 
         Value: !Sub ${EnvironmentName} Public Subnet (AZ2) 
 PrivateSubnet1: 
   Type: AWS::EC2::Subnet 
   Properties: 
     VpcId: !Ref VPC 
    AvailabilityZone: !Select [ 0, !GetAZs '' ]
     CidrBlock: !Ref PrivateSubnet1CIDR 
     MapPublicIpOnLaunch: false 
     Tags: 
       - Key: Name 
         Value: !Sub ${EnvironmentName} Private Subnet (AZ1) 
 PrivateSubnet2: 
   Type: AWS::EC2::Subnet 
   Properties: 
     VpcId: !Ref VPC 
    AvailabilityZone: !Select [ 1, !GetAZs '' ]
     CidrBlock: !Ref PrivateSubnet2CIDR 
     MapPublicIpOnLaunch: false 
     Tags: 
       - Key: Name 
         Value: !Sub ${EnvironmentName} Private Subnet (AZ2) 
 NatGateway1EIP: 
   Type: AWS::EC2::EIP 
   DependsOn: InternetGatewayAttachment 
   Properties: 
     Domain: vpc 
 NatGateway2EIP: 
   Type: AWS::EC2::EIP 
   DependsOn: InternetGatewayAttachment 
   Properties: 
     Domain: vpc
```

```
 NatGateway1: 
   Type: AWS::EC2::NatGateway 
   Properties: 
     AllocationId: !GetAtt NatGateway1EIP.AllocationId 
     SubnetId: !Ref PublicSubnet1 
 NatGateway2: 
   Type: AWS::EC2::NatGateway 
   Properties: 
     AllocationId: !GetAtt NatGateway2EIP.AllocationId 
     SubnetId: !Ref PublicSubnet2 
 PublicRouteTable: 
   Type: AWS::EC2::RouteTable 
   Properties: 
     VpcId: !Ref VPC 
     Tags: 
       - Key: Name 
         Value: !Sub ${EnvironmentName} Public Routes 
 DefaultPublicRoute: 
   Type: AWS::EC2::Route 
   DependsOn: InternetGatewayAttachment 
   Properties: 
     RouteTableId: !Ref PublicRouteTable 
     DestinationCidrBlock: 0.0.0.0/0 
     GatewayId: !Ref InternetGateway 
 PublicSubnet1RouteTableAssociation: 
   Type: AWS::EC2::SubnetRouteTableAssociation 
   Properties: 
     RouteTableId: !Ref PublicRouteTable 
     SubnetId: !Ref PublicSubnet1 
 PublicSubnet2RouteTableAssociation: 
   Type: AWS::EC2::SubnetRouteTableAssociation 
   Properties: 
     RouteTableId: !Ref PublicRouteTable 
     SubnetId: !Ref PublicSubnet2 
 PrivateRouteTable1: 
   Type: AWS::EC2::RouteTable 
   Properties:
```

```
 VpcId: !Ref VPC 
     Tags: 
       - Key: Name 
         Value: !Sub ${EnvironmentName} Private Routes (AZ1) 
 DefaultPrivateRoute1: 
   Type: AWS::EC2::Route 
   Properties: 
     RouteTableId: !Ref PrivateRouteTable1 
     DestinationCidrBlock: 0.0.0.0/0 
     NatGatewayId: !Ref NatGateway1 
 PrivateSubnet1RouteTableAssociation: 
   Type: AWS::EC2::SubnetRouteTableAssociation 
   Properties: 
     RouteTableId: !Ref PrivateRouteTable1 
     SubnetId: !Ref PrivateSubnet1 
 PrivateRouteTable2: 
   Type: AWS::EC2::RouteTable 
   Properties: 
     VpcId: !Ref VPC 
     Tags: 
       - Key: Name 
         Value: !Sub ${EnvironmentName} Private Routes (AZ2) 
 DefaultPrivateRoute2: 
   Type: AWS::EC2::Route 
   Properties: 
     RouteTableId: !Ref PrivateRouteTable2 
     DestinationCidrBlock: 0.0.0.0/0 
     NatGatewayId: !Ref NatGateway2 
 PrivateSubnet2RouteTableAssociation: 
   Type: AWS::EC2::SubnetRouteTableAssociation 
   Properties: 
     RouteTableId: !Ref PrivateRouteTable2 
     SubnetId: !Ref PrivateSubnet2 
 SecurityGroup: 
   Type: AWS::EC2::SecurityGroup 
   Properties: 
     GroupName: "mwaa-security-group" 
     GroupDescription: "Security group with a self-referencing inbound rule."
```

```
 VpcId: !Ref VPC 
   SecurityGroupIngress: 
     Type: AWS::EC2::SecurityGroupIngress 
     Properties: 
       GroupId: !Ref SecurityGroup 
       IpProtocol: "-1" 
       SourceSecurityGroupId: !Ref SecurityGroup
Outputs: 
   VPC: 
     Description: A reference to the created VPC 
     Value: !Ref VPC 
   PublicSubnets: 
     Description: A list of the public subnets 
    Value: !Join [ ",", [ !Ref PublicSubnet1, !Ref PublicSubnet2 ]]
   PrivateSubnets: 
     Description: A list of the private subnets 
    Value: !Join [ ",", [ !Ref PrivateSubnet1, !Ref PrivateSubnet2 ]]
   PublicSubnet1: 
     Description: A reference to the public subnet in the 1st Availability Zone 
     Value: !Ref PublicSubnet1 
   PublicSubnet2: 
     Description: A reference to the public subnet in the 2nd Availability Zone 
     Value: !Ref PublicSubnet2 
   PrivateSubnet1: 
     Description: A reference to the private subnet in the 1st Availability Zone 
     Value: !Ref PrivateSubnet1 
   PrivateSubnet2: 
     Description: A reference to the private subnet in the 2nd Availability Zone 
     Value: !Ref PrivateSubnet2 
   SecurityGroupIngress: 
     Description: Security group with self-referencing inbound rule 
     Value: !Ref SecurityGroupIngress
```
2. En el símbolo del sistema, vaya hasta el directorio en el que está almacenado cfn-vpcpublic-private.yaml. Por ejemplo:

cd mwaaproject

3. Utilice el comando [aws cloudformation create-stack](https://docs.aws.amazon.com/cli/latest/reference/cloudformation/create-stack.html) para crear la pila con la AWS CLI.

aws cloudformation create-stack --stack-name mwaa-environment --template-body file://cfn-vpc-public-private.yaml

**a** Note

Se tardan unos 30 minutos en crear la infraestructura de Amazon VPC.

<span id="page-50-0"></span>Opción 3: Creación de una red Amazon VPC sin acceso a Internet

La siguiente plantilla de AWS CloudFormation crea una red de Amazon VPC sin acceso a Internet en su región predeterminada de AWS.

```
A Important
```
Si utiliza una Amazon VPC sin acceso a Internet, debe conceder permiso a Amazon ECR para acceder a Amazon S3 mediante un punto de conexión de puerta de enlace. Para crear un punto de conexión de puerta de enlace, siga estos pasos:

1. Copie la siguiente política de IAM JSON y guárdela localmente como s3-gwendpoint-policy.json. La política concede el permiso mínimo necesario para que Amazon ECR acceda a los recursos de Amazon S3.

```
\{ "Statement": [ 
\{ "Sid": "Access-to-specific-bucket-only", 
       "Principal": "*", 
       "Action": [ 
         "s3:GetObject" 
       ], 
       "Effect": "Allow", 
       "Resource": ["arn:aws:s3:::prod-region-starport-layer-bucket/*"] 
     } 
   ]
```
}

2. Cree el punto de conexión mediante el siguiente comando de la AWS CLI. Sustituya los valores de --vpc-id y --route-table-ids por la información de su Amazon VPC. Sustituya --service-name por el nombre correspondiente a su región.

```
$ aws ec2 create-vpc-endpoint --vpc-id vpc-1a2b3c4d \
--service-name com.amazonaws.us-west-2.s3 \
--route-table-ids rtb-11aa22bb \
--vpc-endpoint-type Gateway \
--policy-document file://s3-gw-endpoint-policy.json
```
Para más información sobre cómo crear puntos de conexión de la puerta de enlace de Amazon ES3 para Amazon ECR, consulte [Creación del punto de conexión de la puerta de](https://docs.aws.amazon.com/AmazonECR/latest/userguide/vpc-endpoints.html#ecr-setting-up-s3-gateway)  [enlace de Amazon S3](https://docs.aws.amazon.com/AmazonECR/latest/userguide/vpc-endpoints.html#ecr-setting-up-s3-gateway) en la Guía del usuario de Amazon Elastic Container Registry.

Esta opción usa [Enrutamiento privado sin acceso a Internet.](#page-227-0) Esta plantilla se puede utilizar solo para un servidor web de Apache Airflow con el modo de acceso a la red privada. Crea los [puntos de](#page-245-0)  [conexión de VPC necesarios para los servicios de AWS que utiliza un entorno](#page-245-0).

1. Copie el contenido de la siguiente plantilla y guárdelo localmente como cfn-vpcprivate.yaml. También puede [descargar la plantilla.](./samples/cfn-vpc-private-no-ops.zip)

```
AWSTemplateFormatVersion: "2010-09-09" 
Parameters: 
    VpcCIDR: 
      Description: The IP range (CIDR notation) for this VPC 
      Type: String 
      Default: 10.192.0.0/16 
    PrivateSubnet1CIDR: 
      Description: The IP range (CIDR notation) for the private subnet in the first 
 Availability Zone 
      Type: String 
      Default: 10.192.10.0/24 
    PrivateSubnet2CIDR:
```

```
 Description: The IP range (CIDR notation) for the private subnet in the second 
 Availability Zone 
      Type: String 
      Default: 10.192.11.0/24 
Resources: 
    VPC: 
      Type: AWS::EC2::VPC 
      Properties: 
        CidrBlock: !Ref VpcCIDR 
        EnableDnsSupport: true 
        EnableDnsHostnames: true 
        Tags: 
         - Key: Name 
           Value: !Ref AWS::StackName 
    RouteTable: 
      Type: AWS::EC2::RouteTable 
      Properties: 
        VpcId: !Ref VPC 
        Tags: 
         - Key: Name 
           Value: !Sub "${AWS::StackName}-route-table" 
    PrivateSubnet1: 
      Type: AWS::EC2::Subnet 
      Properties: 
        VpcId: !Ref VPC 
       AvailabilityZone: !Select [ 0, !GetAZs '' ]
        CidrBlock: !Ref PrivateSubnet1CIDR 
        MapPublicIpOnLaunch: false 
        Tags: 
         - Key: Name 
           Value: !Sub "${AWS::StackName} Private Subnet (AZ1)" 
    PrivateSubnet2: 
      Type: AWS::EC2::Subnet 
      Properties: 
        VpcId: !Ref VPC 
       AvailabilityZone: !Select [ 1, !GetAZs '' ]
        CidrBlock: !Ref PrivateSubnet2CIDR 
        MapPublicIpOnLaunch: false 
        Tags: 
         - Key: Name
```

```
 Value: !Sub "${AWS::StackName} Private Subnet (AZ2)" 
   PrivateSubnet1RouteTableAssociation: 
     Type: AWS::EC2::SubnetRouteTableAssociation 
     Properties: 
       RouteTableId: !Ref RouteTable 
       SubnetId: !Ref PrivateSubnet1 
   PrivateSubnet2RouteTableAssociation: 
     Type: AWS::EC2::SubnetRouteTableAssociation 
     Properties: 
       RouteTableId: !Ref RouteTable 
       SubnetId: !Ref PrivateSubnet2 
   S3VpcEndoint: 
     Type: AWS::EC2::VPCEndpoint 
     Properties: 
       ServiceName: !Sub "com.amazonaws.${AWS::Region}.s3" 
       VpcEndpointType: Gateway 
       VpcId: !Ref VPC 
       RouteTableIds: 
        - !Ref RouteTable 
   SecurityGroup: 
     Type: AWS::EC2::SecurityGroup 
     Properties: 
       VpcId: !Ref VPC 
       GroupDescription: Security Group for Amazon MWAA Environments to access VPC 
 endpoints 
       GroupName: !Sub "${AWS::StackName}-mwaa-vpc-endpoints" 
   SecurityGroupIngress: 
     Type: AWS::EC2::SecurityGroupIngress 
     Properties: 
       GroupId: !Ref SecurityGroup 
       IpProtocol: "-1" 
       SourceSecurityGroupId: !Ref SecurityGroup 
   SqsVpcEndoint: 
     Type: AWS::EC2::VPCEndpoint 
     Properties: 
       ServiceName: !Sub "com.amazonaws.${AWS::Region}.sqs" 
       VpcEndpointType: Interface 
       VpcId: !Ref VPC
```

```
 PrivateDnsEnabled: true 
     SubnetIds: 
      - !Ref PrivateSubnet1 
      - !Ref PrivateSubnet2 
     SecurityGroupIds: 
      - !Ref SecurityGroup 
 CloudWatchLogsVpcEndoint: 
   Type: AWS::EC2::VPCEndpoint 
   Properties: 
     ServiceName: !Sub "com.amazonaws.${AWS::Region}.logs" 
     VpcEndpointType: Interface 
     VpcId: !Ref VPC 
     PrivateDnsEnabled: true 
     SubnetIds: 
      - !Ref PrivateSubnet1 
      - !Ref PrivateSubnet2 
     SecurityGroupIds: 
      - !Ref SecurityGroup 
 CloudWatchMonitoringVpcEndoint: 
   Type: AWS::EC2::VPCEndpoint 
   Properties: 
     ServiceName: !Sub "com.amazonaws.${AWS::Region}.monitoring" 
     VpcEndpointType: Interface 
     VpcId: !Ref VPC 
     PrivateDnsEnabled: true 
     SubnetIds: 
      - !Ref PrivateSubnet1 
      - !Ref PrivateSubnet2 
     SecurityGroupIds: 
      - !Ref SecurityGroup 
 KmsVpcEndoint: 
   Type: AWS::EC2::VPCEndpoint 
   Properties: 
     ServiceName: !Sub "com.amazonaws.${AWS::Region}.kms" 
     VpcEndpointType: Interface 
     VpcId: !Ref VPC 
     PrivateDnsEnabled: true 
     SubnetIds: 
      - !Ref PrivateSubnet1 
      - !Ref PrivateSubnet2 
     SecurityGroupIds:
```

```
 - !Ref SecurityGroup 
 EcrApiVpcEndoint: 
   Type: AWS::EC2::VPCEndpoint 
   Properties: 
     ServiceName: !Sub "com.amazonaws.${AWS::Region}.ecr.api" 
     VpcEndpointType: Interface 
     VpcId: !Ref VPC 
     PrivateDnsEnabled: true 
     SubnetIds: 
      - !Ref PrivateSubnet1 
      - !Ref PrivateSubnet2 
     SecurityGroupIds: 
      - !Ref SecurityGroup 
 EcrDkrVpcEndoint: 
   Type: AWS::EC2::VPCEndpoint 
   Properties: 
     ServiceName: !Sub "com.amazonaws.${AWS::Region}.ecr.dkr" 
     VpcEndpointType: Interface 
     VpcId: !Ref VPC 
     PrivateDnsEnabled: true 
    Subnet Tds:
      - !Ref PrivateSubnet1 
      - !Ref PrivateSubnet2 
     SecurityGroupIds: 
      - !Ref SecurityGroup 
 AirflowApiVpcEndoint: 
   Type: AWS::EC2::VPCEndpoint 
   Properties: 
     ServiceName: !Sub "com.amazonaws.${AWS::Region}.airflow.api" 
     VpcEndpointType: Interface 
     VpcId: !Ref VPC 
     PrivateDnsEnabled: true 
     SubnetIds: 
      - !Ref PrivateSubnet1 
      - !Ref PrivateSubnet2 
     SecurityGroupIds: 
      - !Ref SecurityGroup 
 AirflowEnvVpcEndoint: 
   Type: AWS::EC2::VPCEndpoint 
   Properties:
```

```
 ServiceName: !Sub "com.amazonaws.${AWS::Region}.airflow.env" 
        VpcEndpointType: Interface 
        VpcId: !Ref VPC 
        PrivateDnsEnabled: true 
        SubnetIds: 
         - !Ref PrivateSubnet1 
         - !Ref PrivateSubnet2 
        SecurityGroupIds: 
         - !Ref SecurityGroup
Outputs: 
   VPC: 
      Description: A reference to the created VPC 
      Value: !Ref VPC 
    MwaaSecurityGroupId: 
      Description: Associates the Security Group to the environment to allow access 
  to the VPC endpoints 
      Value: !Ref SecurityGroup 
    PrivateSubnets: 
      Description: A list of the private subnets 
      Value: !Join [ ",", [ !Ref PrivateSubnet1, !Ref PrivateSubnet2 ]] 
    PrivateSubnet1: 
      Description: A reference to the private subnet in the 1st Availability Zone 
      Value: !Ref PrivateSubnet1 
    PrivateSubnet2: 
      Description: A reference to the private subnet in the 2nd Availability Zone 
      Value: !Ref PrivateSubnet2
```
2. En el símbolo del sistema, vaya hasta el directorio en el que está almacenado cfn-vpcprivate.yml. Por ejemplo:

```
cd mwaaproject
3. Utilice el comando aws cloudformation create-stack para crear la pila con la AWS CLI.
```

```
aws cloudformation create-stack --stack-name mwaa-private-environment --template-
body file://cfn-vpc-private.yml
```
#### **a** Note

Se tardan unos 30 minutos en crear la infraestructura de Amazon VPC.

4. Deberá crear un mecanismo para acceder a estos puntos de conexión de VPC desde su ordenador. Para obtener más información, consulte [Administración del acceso a puntos de](#page-237-0)  [enlace de Amazon VPC específicos del servicio en Amazon MWAA.](#page-237-0)

**a** Note

Puede restringir aún más el acceso saliente en el CIDR de su grupo de seguridad de Amazon MWAA. Por ejemplo, puede restringirse a sí mismo añadiendo una regla de salida autorreferenciada, la [lista de prefijos](https://docs.aws.amazon.com/vpc/latest/privatelink/vpce-gateway.html) de Amazon S3 y el CIDR de su Amazon VPC.

### <span id="page-57-1"></span>Siguientes pasos

- Obtenga información sobre cómo crear un entorno Amazon MWAA en [Creación de entornos de](#page-57-0)  [Amazon MWAA.](#page-57-0)
- Aprenda a crear un túnel VPN desde su ordenador a su Amazon VPC con enrutamiento privado en [Tutorial: Configuración del acceso a la red privada mediante una AWS Client VPN.](#page-261-0)

## <span id="page-57-0"></span>Creación de entornos de Amazon MWAA

Amazon Managed Workflows for Apache Airflow configura Apache Airflow en un entorno de la versión que elija utilizando el mismo Apache Airflow de código abierto y la misma interfaz de usuario disponible en Apache. En esta guía se describen los pasos para crear entornos de Amazon MWAA.

#### Contenido

- [Antes de empezar](#page-58-0)
- [Versiones de Apache Airflow](#page-58-1)
- [Creación de un entorno](#page-59-0)
	- [Paso 1: especificar los detalles](#page-60-0)
	- [Paso 2: configurar los ajustes avanzados](#page-61-0)

• [Paso 3: consultar y crear](#page-63-0)

### <span id="page-58-0"></span>Antes de empezar

- La [red de VPC](#page-42-0) que especifique para su entorno no se puede modificar una vez creado el entorno.
- Necesita un bucket de Amazon S3 configurado para bloquear todo el acceso público, con el control de versiones del bucket activado.
- Necesita una AWS cuenta con [permisos para usar Amazon MWAA](#page-65-0) y permiso en AWS Identity and Access Management (IAM) para crear funciones de IAM. Si elige el modo de acceso a la red privada para el servidor web Apache Airflow, que limita el acceso de Apache Airflow dentro de su Amazon VPC, necesitará permiso en IAM para crear puntos de enlace de Amazon VPC.

## <span id="page-58-1"></span>Versiones de Apache Airflow

Las siguientes versiones de Apache Airflow son compatibles con Amazon Managed Workflows para Apache Airflow.

#### **a** Note

- A partir de Apache Airflow v2.2.2, Amazon MWAA admite la instalación de requisitos de Python, paquetes de proveedores y complementos personalizados directamente en el servidor web Apache Airflow.
- A partir de la versión 2.7.2 de Apache Airflow, su archivo de requisitos debe incluir una instrucción --constraint. Si no proporciona ninguna restricción, Amazon MWAA especificará una para garantizar que los paquetes que figuran en sus requisitos sean compatibles con la versión de Apache Airflow que utilice.

Para obtener más información sobre la configuración de restricciones en su archivo de requisitos, consulte [Instalación de dependencias de Python](#page-212-0).

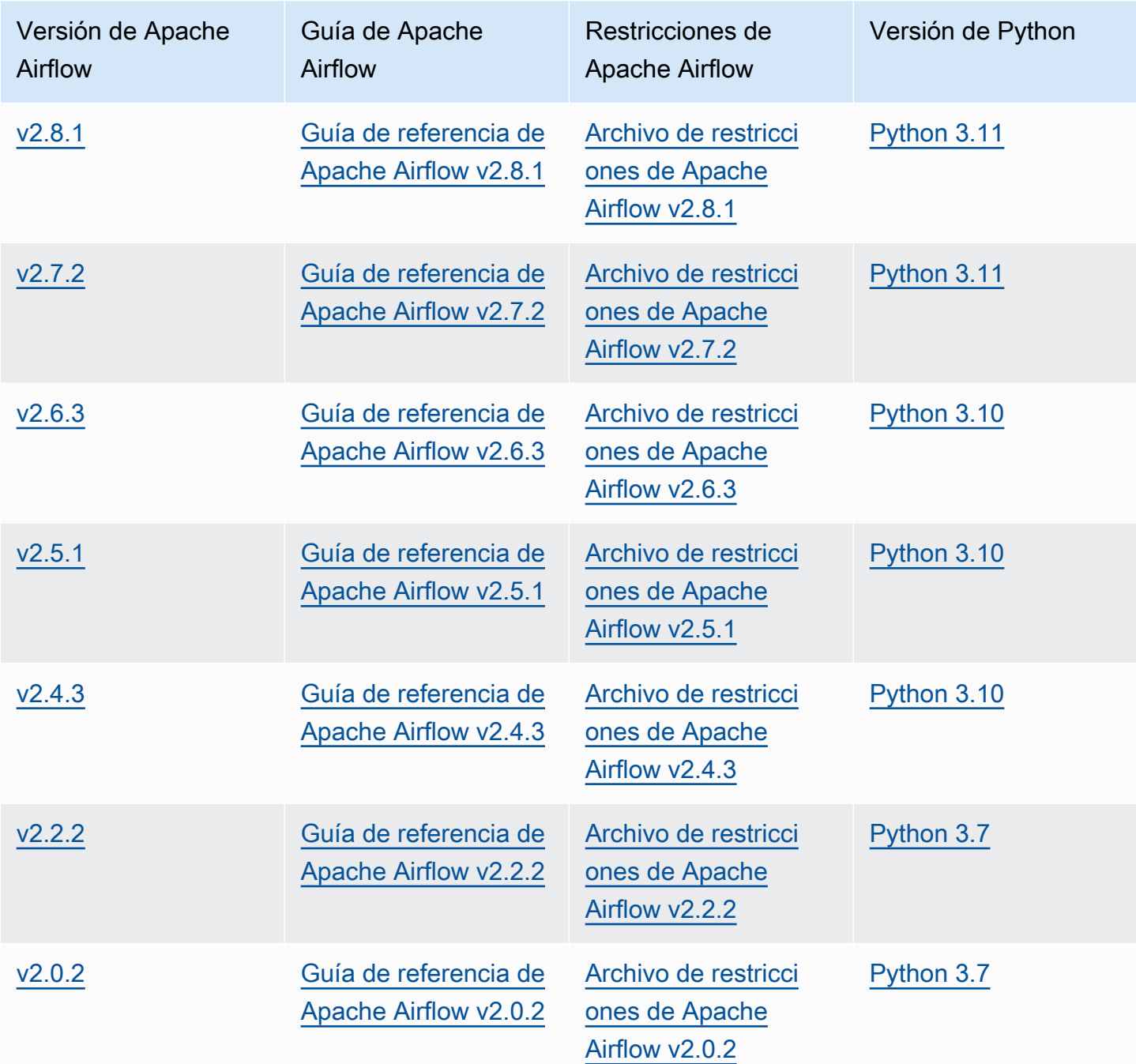

Para más información sobre la migración de sus despliegues autogestionados de Apache Airflow o la migración de un entorno Amazon MWAA existente, incluidas las instrucciones para realizar copias de seguridad de su base de datos de metadatos, consulte la [Guía de migración a Amazon MWAA](https://docs.aws.amazon.com/mwaa/latest/migrationguide/index.html).

## <span id="page-59-0"></span>Creación de un entorno

En la siguiente sección se describen los pasos para crear entornos de Amazon MWAA.

#### <span id="page-60-0"></span>Paso 1: especificar los detalles

Pasos para especificar los detalles del entorno

- 1. Abra la [consola de Amazon MWAA](https://console.aws.amazon.com/mwaa/home/).
- 2. Utilice el selector de AWS regiones para seleccionar su región.
- 3. Seleccione Crear entorno.
- 4. Siga los pasos que se detallan a continuación en la página Especificar detalles, en Detalles del entorno:
	- a. Escriba un nombre único para su entorno en Nombre.
	- b. Elija la versión Apache Airflow en versión de Airflow.

#### **a** Note

Si no se especifica ningún valor, el valor predeterminado será la última versión de Airflow. La última versión disponible es Apache Airflow v2.8.1.

- 5. En Código DAG de Amazon S3, especifique lo siguiente:
	- a. Un bucket de S3. Elija Explorar S3 y seleccione su bucket de Amazon S3 o introduzca el URI de Amazon S3.
	- b. Una carpeta DAG. Elija Explorar S3 y seleccione la carpeta dags en su bucket de Amazon S3 o introduzca el URI de Amazon S3.
	- c. Un archivo de complementos (opcional). Elija Explorar S3 y seleccione el archivo plugins.zip en su bucket de Amazon S3 o introduzca el URI de Amazon S3.
	- d. Un archivo de requisitos (opcional). Elija Explorar S3 y seleccione el archivo requirements.txt en su bucket de Amazon S3 o introduzca el URI de Amazon S3.
	- e. Un archivo de script de inicio (opcional). Elija Explorar S3 y seleccione el archivo de script en su bucket de Amazon S3 o introduzca el URI de Amazon S3.
- 6. Elija Siguiente.

### <span id="page-61-0"></span>Paso 2: configurar los ajustes avanzados

Configuración de opciones avanzadas

- 1. En la página Configurar los ajustes avanzados, en Redes,
	- Elija su [Amazon VPC.](#page-42-0)

Este paso rellena dos de las subredes privadas de su Amazon VPC.

- 2. En Acceso al servidor web, seleccione el [Modo de acceso de Apache Airflow:](#page-102-0)
	- a. Una red privada. Esto limita el acceso a la interfaz de usuario de Apache Airflow a los usuarios de su Amazon VPC a los que se les ha concedido acceso a la [política de IAM de](#page-65-1)  [su entorno.](#page-65-1) Para este paso, necesita permiso para crear puntos de conexión de VPC de Amazon.

#### **a** Note

Elija la opción Red privada si solo se puede acceder a la interfaz de usuario de Apache Airflow desde una red corporativa y no necesita acceder a repositorios públicos para cumplir con los requisitos de instalación del servidor web. Si elige este modo de acceso, deberá crear un mecanismo para acceder al servidor web de Apache Airflow en su VPC de Amazon. Para obtener más información, consulte [Acceso al punto de conexión de VPC del servidor web de Apache Airflow \(acceso](#page-241-0)  [mediante red privada\).](#page-241-0)

- b. Red pública. Esto permite que los usuarios con acceso a la [política de IAM de su entorno](#page-65-1) accedan a la interfaz de usuario de Apache Airflow a través de Internet.
- 3. En Grupos de seguridad, elija el grupo de seguridad que se haya utilizado para proteger su [VPC](#page-42-0)  [de Amazon:](#page-42-0)
	- a. Por defecto, Amazon MWAA crea un grupo de seguridad en su VPC de Amazon con reglas de entrada y salida específicas en Crear un nuevo grupo de seguridad.
	- b. Opcional. Desactive la casilla de verificación de Crear nuevo grupo de seguridad para seleccionar hasta 5 grupos de seguridad.

#### **a** Note

Debe configurarse un grupo de seguridad de Amazon VPC existente con reglas de entrada y salida específicas para permitir el tráfico de red. Para obtener más información, consulte [Seguridad en la VPC en Amazon MWAA](#page-231-0).

4. En Clase de entorno, elija una [clase de entorno.](#page-155-0)

Le recomendamos que elija el tamaño más pequeño necesario para soportar su carga de trabajo. Puede cambiar la clase de entorno en cualquier momento.

5. En Número máximo de procesos de trabajo, especifique el número máximo de procesos de trabajo de Apache Airflow que se ejecutarán en el entorno.

Para obtener más información, consulte [Ejemplo de caso de uso de alto rendimiento.](#page-159-0)

6. Especifique el número máximo de servidores web y el número mínimo de servidores web para configurar la forma en que Amazon MWAA escala los servidores web Apache Airflow de su entorno.

Para obtener más información sobre el escalado automático de servidores web, consulte. [the](#page-161-0) [section called "Configuración del escalado automático del servidor web"](#page-161-0)

- 7. En Cifrado, elija una opción de cifrado de datos:
	- a. De forma predeterminada, Amazon MWAA utiliza una clave AWS propia para cifrar los datos.
	- b. Opcional. Seleccione Personalizar la configuración de cifrado (avanzada) para elegir una clave diferente. AWS KMS Si decide especificar una [clave gestionada por el cliente](https://docs.aws.amazon.com/kms/latest/developerguide/concepts.html#customer-cmk) en este paso, debe especificar un identificador de AWS KMS clave o un ARN. [AWS KMS Amazon](#page-463-0) [MWAA no admite alias ni claves multirregionales](#page-463-0). Si especificó una clave de Amazon S3 para el cifrado del servidor en su bucket de Amazon S3, debe especificar la misma clave para su entorno de Amazon MWAA.

#### **a** Note

Debe tener permisos sobre la clave para seleccionarla en la consola de Amazon MWAA. También debe conceder permisos para que Amazon MWAA utilice la clave adjuntando la política descrita en [Asociación de políticas de claves.](#page-466-0)

- 8. Recomendado. En Supervisión, elija una o más categorías de registros para configurar los registros de Airflow y enviar los registros de Apache Airflow a Logs: CloudWatch
	- a. Registros de tareas de Airflow. Elija el tipo de registros de tareas de Apache Airflow para enviarlos al nivel CloudWatch Logs in Log.
	- b. Registros del servidor web de Airflow. Elija el tipo de registros del servidor web Apache Airflow para enviarlos al nivel CloudWatch Logs in Log.
	- c. Registros del programador de Airflow. Elija el tipo de registros del programador de Apache Airflow para enviarlos al nivel CloudWatch Logs in Log.
	- d. Registros de procesos de trabajo de Airflow. Elija el tipo de registros de trabajo de Apache Airflow para enviarlos al nivel CloudWatch Logs in Log.
	- e. Registros de procesamiento del DAG de Airflow. Elija el tipo de registros de procesamiento del DAG de Apache Airflow para enviarlos al nivel CloudWatch Logs in Log.
- 9. Opcional. Para ver las opciones de configuración de Airflow, elija Agregar una opción de configuración personalizada.

Puede elegir de la lista desplegable sugerida de [opciones de configuración de Apache Airflow](#page-163-0) para su versión de Apache Airflow o especificar opciones de configuración personalizadas. Por ejemplo, core.default\_task\_retries: 3.

- 10. Opcional. En Etiquetas, elija Agregar nueva etiqueta para asociar etiquetas a su entorno. Por ejemplo, Environment: Staging.
- 11. En Permisos, elija un rol de ejecución:
	- a. Por defecto, Amazon MWAA crea un [rol de ejecución](#page-89-0) en Crear un rol nuevo. Para usar esta opción, debe tener permiso para crear roles de IAM.
	- b. Opcional. Elija Introduzca el ARN del rol para escribir el nombre de recurso de Amazon (ARN) de un rol de ejecución existente.
- 12. Elija Siguiente.

<span id="page-63-0"></span>Paso 3: consultar y crear

Pasos para consultar un resumen del entorno

• Consulte el resumen del entorno y elija Creación de entorno.

#### **a** Note

Se tarda entre 20 y 30 minutos en crear un entorno.

## Siguientes pasos

• Conozca cómo crear un bucket de Amazon S3 en [Creación de un bucket de Amazon S3 para](#page-39-0) [Amazon MWAA.](#page-39-0)

# <span id="page-65-0"></span>Administración del acceso a un entorno de Amazon MWAA

Amazon Managed Workflows for Apache Airflow debe tener permiso para utilizar otros AWS servicios y recursos que utilice un entorno. También debes tener permiso para acceder a un entorno de Amazon MWAA y a tu interfaz de usuario de Apache Airflow en AWS Identity and Access Management (IAM). En esta sección se describe la función de ejecución que se utiliza para conceder acceso a los AWS recursos de su entorno y cómo añadir permisos y los permisos de AWS cuenta que necesita para acceder a su entorno de Amazon MWAA y a la interfaz de usuario de Apache Airflow.

#### Temas

- [Acceso a un entorno de Amazon MWAA](#page-65-1)
- [Roles vinculados a servicios para Amazon MWAA](#page-83-0)
- [Rol de ejecución de Amazon MWAA](#page-89-0)
- [Prevención de la sustitución confusa entre servicios](#page-101-0)
- [Modos de acceso de Apache Airflow](#page-102-0)

## <span id="page-65-1"></span>Acceso a un entorno de Amazon MWAA

Para utilizar Amazon Managed Workflows para Apache Airflow, debe utilizar una cuenta y entidades de IAM que dispongan de los permisos necesarios. En esta página se describen las políticas de acceso que puede asociar a su equipo de desarrollo de Apache Airflow y a los usuarios del mismo en relación con su entorno de Amazon Managed Workflows para Apache Airflow.

Recomendamos utilizar credenciales temporales y configurar identidades federadas con grupos y roles para acceder a sus recursos de Amazon MWAA. Como práctica recomendada, evite adjuntar políticas directamente a sus usuarios de IAM y, en su lugar, defina grupos o funciones para proporcionar acceso temporal a los recursos. AWS

Un [rol de IAM](https://docs.aws.amazon.com/IAM/latest/UserGuide/id_roles.html) es una identidad de IAM que puede crear en su cuenta y que tiene permisos específicos. Una función de IAM es similar a la de un usuario de IAM en el sentido de que es una AWS identidad con políticas de permisos que determinan lo que la identidad puede y no puede hacer en ella. AWS No obstante, en lugar de asociarse exclusivamente a una persona, la intención es que cualquier usuario pueda asumir un rol que necesite. Además, un rol no tiene asociadas credenciales a largo plazo estándar, como una contraseña o claves de acceso. En su lugar, cuando se asume un rol, este proporciona credenciales de seguridad temporales para la sesión de rol.

Para asignar permisos a identidades federadas, cree un rol y defina permisos para este. Cuando se autentica una identidad federada, se asocia la identidad al rol y se le conceden los permisos define el rol. Para obtener información acerca de roles para federación, consulte [Creación de un rol para un](https://docs.aws.amazon.com/IAM/latest/UserGuide/id_roles_create_for-idp.html)  [proveedor de identidades de terceros](https://docs.aws.amazon.com/IAM/latest/UserGuide/id_roles_create_for-idp.html) en la Guía del usuario de IAM. Si utiliza IAM Identity Center, debe configurar un conjunto de permisos. IAM Identity Center correlaciona el conjunto de permisos con un rol en IAM para controlar a qué pueden acceder las identidades después de autenticarse. Para obtener información acerca de los conjuntos de permisos, consulte [Conjuntos de permisos](https://docs.aws.amazon.com/singlesignon/latest/userguide/permissionsetsconcept.html) en la Guía del usuario de AWS IAM Identity Center .

Puedes usar un rol de IAM en tu cuenta para conceder otros Cuenta de AWS permisos de acceso a los recursos de tu cuenta. Para ver un ejemplo, consulte el [tutorial: Delegar el acceso a través del](https://docs.aws.amazon.com/IAM/latest/UserGuide/tutorial_cross-account-with-roles.html) [Cuentas de AWS uso de funciones de IAM](https://docs.aws.amazon.com/IAM/latest/UserGuide/tutorial_cross-account-with-roles.html) en la Guía del usuario de IAM.

#### Secciones

- **[Funcionamiento](#page-66-0)**
- [Política completa de acceso a la consola: Amazon MWAA FullConsole Access](#page-67-0)
- [Política completa de acceso a la consola y a la API: Amazon FullApi MWAA Access](#page-74-0)
- [Política de acceso a la consola de solo lectura: Amazon MWAA Access ReadOnly](#page-78-0)
- [Política de acceso a la interfaz de usuario de Apache Airflow: Amazon MWAA Access WebServer](#page-79-0)
- [Política de CLI de Apache Airflow: acceso a AmazonMWAA AirflowCli](#page-80-0)
- [Creación de una política JSON](#page-80-1)
- [Ejemplo de caso de uso para asociar políticas a un grupo de desarrolladores](#page-81-0)
- [Siguientes pasos](#page-83-1)

### <span id="page-66-0"></span>Funcionamiento

Los recursos y servicios que se utilizan en un entorno de Amazon MWAA no son accesibles para todas las entidades AWS Identity and Access Management (IAM). Deberá crear una política que conceda permiso a los usuarios de Apache Airflow para acceder a estos recursos. Por ejemplo, deberá conceder acceso a su equipo de desarrollo de Apache Airflow.

Amazon MWAA utiliza estas políticas para validar si un usuario tiene los permisos necesarios para realizar una acción en la AWS consola o mediante las API utilizadas por un entorno.

Puede utilizar las políticas JSON de este tema para crear una política para sus usuarios de Apache Airflow en IAM, para asociarla después a un usuario, grupo o rol en IAM.

- [FullConsoleAcceso a Amazon MWAA:](#page-67-0) utilice esta política para conceder permiso para configurar un entorno en la consola de Amazon MWAA.
- [FullApiAcceso a Amazon MWAA:](#page-74-0) utilice esta política para conceder acceso a todas las API de Amazon MWAA utilizadas para gestionar un entorno.
- [ReadOnlyAcceso a Amazon MWAA:](#page-78-0) utilice esta política para conceder acceso a los recursos que utiliza un entorno en la consola de Amazon MWAA.
- Acceso a [AmazonMWAA: utilice esta política para conceder WebServer acceso](#page-79-0) al servidor web Apache Airflow.
- Acceso a [AmazonMWAA: utilice esta política para conceder AirflowCli acceso](#page-80-0) a la ejecución de los comandos CLI de Apache Airflow.

Para dar acceso, agregue permisos a los usuarios, grupos o roles:

• Usuarios y grupos en: AWS IAM Identity Center

Cree un conjunto de permisos. Siga las instrucciones de [Creación de un conjunto de permisos](https://docs.aws.amazon.com/singlesignon/latest/userguide/howtocreatepermissionset.html) en la Guía del usuario de AWS IAM Identity Center .

• Usuarios administrados en IAM a través de un proveedor de identidades:

Cree un rol para la federación de identidades. Siga las instrucciones descritas en [Creación de un](https://docs.aws.amazon.com/IAM/latest/UserGuide/id_roles_create_for-idp.html) [rol para un proveedor de identidad de terceros \(federación\)](https://docs.aws.amazon.com/IAM/latest/UserGuide/id_roles_create_for-idp.html) en la Guía del usuario de IAM.

- Usuarios de IAM:
	- Cree un rol que el usuario pueda aceptar. Siga las instrucciones descritas en [Creación de un rol](https://docs.aws.amazon.com/IAM/latest/UserGuide/id_roles_create_for-user.html)  [para un usuario de IAM](https://docs.aws.amazon.com/IAM/latest/UserGuide/id_roles_create_for-user.html) en la Guía del usuario de IAM.
	- (No recomendado) Adjunte una política directamente a un usuario o añada un usuario a un grupo de usuarios. Siga las instrucciones descritas en [Adición de permisos a un usuario](https://docs.aws.amazon.com/IAM/latest/UserGuide/id_users_change-permissions.html#users_change_permissions-add-console) [\(consola\)](https://docs.aws.amazon.com/IAM/latest/UserGuide/id_users_change-permissions.html#users_change_permissions-add-console) de la Guía del usuario de IAM.

## <span id="page-67-0"></span>Política completa de acceso a la consola: Amazon MWAA FullConsole Access

Es posible que un usuario deba acceder a la política de permisos de AmazonMWAAFullConsoleAccess si necesita configurar un entorno en la consola de Amazon MWAA.

#### **a** Note

Su política de acceso completo a la consola debe incluir permisos para realizar la acción iam:PassRole. Esto permitirá al usuario transferir [roles vinculados a servicios](#page-83-0) y [roles](#page-89-0)  [de ejecución](#page-89-0) a Amazon MWAA. Amazon MWAA asume todas las funciones para llamar a otros AWS servicios en su nombre. En el ejemplo siguiente se utiliza la clave de condición iam:PassedToService para especificar la entidad principal del servicio de Amazon MWAA (airflow.amazonaws.com) como servicio al que se le puede transferir un rol. Para obtener más informacióniam:PassRole, consulte [Otorgar permisos a un usuario para](https://docs.aws.amazon.com/IAM/latest/UserGuide/id_roles_use_passrole.html) [transferir un rol a un AWS servicio](https://docs.aws.amazon.com/IAM/latest/UserGuide/id_roles_use_passrole.html) en la Guía del usuario de IAM.

[Utilice la siguiente política si desea crear y administrar sus entornos de Amazon MWAA mediante](#page-461-0)  [una](#page-461-0) [Clave propiedad de AWS](https://docs.aws.amazon.com/kms/latest/developerguide/concepts.html#aws-owned-cmk) [para el cifrado en reposo.](#page-461-0)

#### Uso de un Clave propiedad de AWS

```
{ 
    "Version":"2012-10-17", 
    "Statement":[ 
       \{ "Effect":"Allow", 
            "Action":"airflow:*", 
            "Resource":"*" 
        }, 
        { 
            "Effect":"Allow", 
            "Action":[ 
               "iam:PassRole" 
            ], 
            "Resource":"*", 
            "Condition":{ 
               "StringLike":{ 
                   "iam:PassedToService":"airflow.amazonaws.com" 
               } 
            } 
        }, 
        { 
            "Effect":"Allow", 
            "Action":[ 
               "iam:ListRoles"
```

```
 ], 
           "Resource":"*" 
       }, 
       { 
           "Effect":"Allow", 
           "Action":[ 
              "iam:CreatePolicy" 
           ], 
           "Resource":"arn:aws:iam::YOUR_ACCOUNT_ID:policy/service-role/MWAA-Execution-
Policy*" 
       }, 
\{\hspace{.1cm} \} "Effect":"Allow", 
           "Action":[ 
              "iam:AttachRolePolicy", 
              "iam:CreateRole" 
           ], 
           "Resource":"arn:aws:iam::YOUR_ACCOUNT_ID:role/service-role/AmazonMWAA*" 
       }, 
       { 
           "Effect":"Allow", 
           "Action":[ 
               "iam:CreateServiceLinkedRole" 
           ], 
           "Resource":"arn:aws:iam::*:role/aws-service-role/airflow.amazonaws.com/
AWSServiceRoleForAmazonMWAA" 
       }, 
       { 
           "Effect":"Allow", 
           "Action":[ 
               "s3:GetBucketLocation", 
              "s3:ListAllMyBuckets", 
              "s3:ListBucket", 
              "s3:ListBucketVersions" 
           ], 
           "Resource":"*" 
       }, 
       { 
           "Effect":"Allow", 
           "Action":[ 
              "s3:CreateBucket", 
               "s3:PutObject", 
               "s3:GetEncryptionConfiguration" 
           ],
```

```
 "Resource":"arn:aws:s3:::*" 
 }, 
 { 
    "Effect":"Allow", 
    "Action":[ 
        "ec2:DescribeSecurityGroups", 
        "ec2:DescribeSubnets", 
        "ec2:DescribeVpcs", 
        "ec2:DescribeRouteTables" 
    ], 
    "Resource":"*" 
 }, 
 { 
    "Effect":"Allow", 
    "Action":[ 
        "ec2:AuthorizeSecurityGroupIngress", 
        "ec2:CreateSecurityGroup" 
    ], 
    "Resource":"arn:aws:ec2:*:*:security-group/airflow-security-group-*" 
 }, 
 { 
    "Effect":"Allow", 
    "Action":[ 
        "kms:ListAliases" 
    ], 
    "Resource":"*" 
 }, 
 { 
    "Effect":"Allow", 
    "Action":"ec2:CreateVpcEndpoint", 
    "Resource":[ 
        "arn:aws:ec2:*:*:vpc-endpoint/*", 
        "arn:aws:ec2:*:*:vpc/*", 
        "arn:aws:ec2:*:*:subnet/*", 
        "arn:aws:ec2:*:*:security-group/*" 
    ] 
 }, 
 { 
    "Effect":"Allow", 
    "Action":[ 
        "ec2:CreateNetworkInterface" 
    ], 
    "Resource":[ 
        "arn:aws:ec2:*:*:subnet/*",
```

```
 "arn:aws:ec2:*:*:network-interface/*" 
            \mathbf{I} } 
     ]
}
```
Utilice la siguiente política si desea crear y administrar sus entornos de Amazon MWAA mediante una [clave administrada por el cliente](https://docs.aws.amazon.com/kms/latest/developerguide/concepts.html#customer-cmk) para el cifrado en reposo. Para usar una clave administrada por el cliente, el director de IAM debe tener permiso para acceder a AWS KMS los recursos mediante la clave almacenada en su cuenta.

Uso de claves administradas por el cliente

```
{ 
    "Version":"2012-10-17", 
    "Statement":[ 
        { 
            "Effect":"Allow", 
            "Action":"airflow:*", 
            "Resource":"*" 
        }, 
        { 
            "Effect":"Allow", 
            "Action":[ 
               "iam:PassRole" 
            ], 
            "Resource":"*", 
            "Condition":{ 
                "StringLike":{ 
                   "iam:PassedToService":"airflow.amazonaws.com" 
               } 
            } 
        }, 
        { 
            "Effect":"Allow", 
            "Action":[ 
                "iam:ListRoles" 
            ], 
            "Resource":"*" 
        }, 
        { 
            "Effect":"Allow", 
            "Action":[
```
```
 "iam:CreatePolicy" 
           ], 
           "Resource":"arn:aws:iam::YOUR_ACCOUNT_ID:policy/service-role/MWAA-Execution-
Policy*" 
       }, 
\{\hspace{.1cm} \} "Effect":"Allow", 
           "Action":[ 
               "iam:AttachRolePolicy", 
              "iam:CreateRole" 
           ], 
           "Resource":"arn:aws:iam::YOUR_ACCOUNT_ID:role/service-role/AmazonMWAA*" 
       }, 
       { 
           "Effect":"Allow", 
           "Action":[ 
               "iam:CreateServiceLinkedRole" 
           ], 
           "Resource":"arn:aws:iam::*:role/aws-service-role/airflow.amazonaws.com/
AWSServiceRoleForAmazonMWAA" 
       }, 
       { 
           "Effect":"Allow", 
           "Action":[ 
               "s3:GetBucketLocation", 
              "s3:ListAllMyBuckets", 
              "s3:ListBucket", 
              "s3:ListBucketVersions" 
           ], 
           "Resource":"*" 
       }, 
       { 
           "Effect":"Allow", 
           "Action":[ 
               "s3:CreateBucket", 
              "s3:PutObject", 
              "s3:GetEncryptionConfiguration" 
           ], 
           "Resource":"arn:aws:s3:::*" 
       }, 
        { 
           "Effect":"Allow", 
           "Action":[ 
               "ec2:DescribeSecurityGroups",
```

```
 "ec2:DescribeSubnets", 
        "ec2:DescribeVpcs", 
       "ec2:DescribeRouteTables" 
    ], 
    "Resource":"*" 
 }, 
 { 
    "Effect":"Allow", 
    "Action":[ 
        "ec2:AuthorizeSecurityGroupIngress", 
        "ec2:CreateSecurityGroup" 
    ], 
    "Resource":"arn:aws:ec2:*:*:security-group/airflow-security-group-*" 
 }, 
 { 
    "Effect":"Allow", 
    "Action":[ 
        "kms:ListAliases" 
    ], 
    "Resource":"*" 
 }, 
 { 
    "Effect":"Allow", 
    "Action":[ 
        "kms:DescribeKey", 
        "kms:ListGrants", 
        "kms:CreateGrant", 
        "kms:RevokeGrant", 
        "kms:Decrypt", 
        "kms:Encrypt", 
       "kms:GenerateDataKey*", 
       "kms:ReEncrypt*" 
    ], 
    "Resource":"arn:aws:kms:*:YOUR_ACCOUNT_ID:key/YOUR_KMS_ID" 
 }, 
 { 
    "Effect":"Allow", 
    "Action":"ec2:CreateVpcEndpoint", 
    "Resource":[ 
        "arn:aws:ec2:*:*:vpc-endpoint/*", 
        "arn:aws:ec2:*:*:vpc/*", 
        "arn:aws:ec2:*:*:subnet/*", 
        "arn:aws:ec2:*:*:security-group/*" 
    ]
```

```
 }, 
        { 
            "Effect":"Allow", 
            "Action":[ 
                "ec2:CreateNetworkInterface" 
            ], 
            "Resource":[ 
                "arn:aws:ec2:*:*:subnet/*", 
                "arn:aws:ec2:*:*:network-interface/*" 
            ] 
        } 
   \mathbf{I}}
```
# Política completa de acceso a la consola y a la API: Amazon FullApi MWAA Access

Es posible que un usuario deba obtener acceso a la política de permisos

AmazonMWAAFullApiAccess en caso de necesitar acceder a todas las API de Amazon MWAA que se utilizan para administrar un entorno. Esta política no otorga permisos para acceder a la interfaz de usuario de Apache Airflow.

**a** Note

Las políticas de acceso completo a las API deben incluir permisos para realizar la acción iam:PassRole. Esto permitirá al usuario transferir [roles vinculados a servicios](#page-83-0) y [roles](#page-89-0)  [de ejecución](#page-89-0) a Amazon MWAA. Amazon MWAA asume todas las funciones para llamar a otros AWS servicios en su nombre. En el ejemplo siguiente se utiliza la clave de condición iam:PassedToService para especificar la entidad principal del servicio de Amazon MWAA (airflow.amazonaws.com) como servicio al que se le puede transferir un rol. Para obtener más informacióniam:PassRole, consulte [Otorgar permisos a un usuario para](https://docs.aws.amazon.com/IAM/latest/UserGuide/id_roles_use_passrole.html) [transferir un rol a un AWS servicio](https://docs.aws.amazon.com/IAM/latest/UserGuide/id_roles_use_passrole.html) en la Guía del usuario de IAM.

Utilice la siguiente política si desea crear y gestionar sus entornos de Amazon MWAA mediante un cifrado en Clave propiedad de AWS reposo.

Uso de un Clave propiedad de AWS

```
 "Version":"2012-10-17", 
    "Statement":[ 
        { 
           "Effect":"Allow", 
           "Action":"airflow:*", 
           "Resource":"*" 
        }, 
        { 
           "Effect":"Allow", 
           "Action":[ 
               "iam:PassRole" 
           ], 
           "Resource":"*", 
           "Condition":{ 
               "StringLike":{ 
                  "iam:PassedToService":"airflow.amazonaws.com" 
              } 
           } 
        }, 
        { 
           "Effect":"Allow", 
           "Action":[ 
               "iam:CreateServiceLinkedRole" 
           ], 
           "Resource":"arn:aws:iam::*:role/aws-service-role/airflow.amazonaws.com/
AWSServiceRoleForAmazonMWAA" 
        }, 
        { 
           "Effect":"Allow", 
           "Action":[ 
               "ec2:DescribeSecurityGroups", 
               "ec2:DescribeSubnets", 
               "ec2:DescribeVpcs", 
              "ec2:DescribeRouteTables" 
           ], 
           "Resource":"*" 
       }, 
        { 
           "Effect":"Allow", 
           "Action":[ 
               "s3:GetEncryptionConfiguration" 
           ], 
           "Resource":"arn:aws:s3:::*" 
        },
```

```
 { 
           "Effect":"Allow", 
           "Action":"ec2:CreateVpcEndpoint", 
           "Resource":[ 
               "arn:aws:ec2:*:*:vpc-endpoint/*", 
               "arn:aws:ec2:*:*:vpc/*", 
               "arn:aws:ec2:*:*:subnet/*", 
               "arn:aws:ec2:*:*:security-group/*" 
           ] 
        }, 
        { 
           "Effect":"Allow", 
           "Action":[ 
               "ec2:CreateNetworkInterface" 
           ], 
           "Resource":[ 
               "arn:aws:ec2:*:*:subnet/*", 
               "arn:aws:ec2:*:*:network-interface/*" 
          \mathbf{I} } 
    ]
}
```
Utilice la siguiente política si desea crear y administrar sus entornos de Amazon MWAA mediante una clave administrada por el cliente para el cifrado en reposo. Para usar una clave administrada por el cliente, el director de IAM debe tener permiso para acceder a AWS KMS los recursos mediante la clave almacenada en su cuenta.

Uso de claves administradas por el cliente

```
{ 
    "Version":"2012-10-17", 
    "Statement":[ 
        { 
            "Effect":"Allow", 
            "Action":"airflow:*", 
            "Resource":"*" 
        }, 
        { 
            "Effect":"Allow", 
            "Action":[ 
                "iam:PassRole" 
            ],
```

```
 "Resource":"*", 
           "Condition":{ 
              "StringLike":{ 
                  "iam:PassedToService":"airflow.amazonaws.com" 
 } 
           } 
       }, 
       { 
           "Effect":"Allow", 
           "Action":[ 
              "iam:CreateServiceLinkedRole" 
           ], 
           "Resource":"arn:aws:iam::*:role/aws-service-role/airflow.amazonaws.com/
AWSServiceRoleForAmazonMWAA" 
       }, 
       { 
           "Effect":"Allow", 
           "Action":[ 
              "ec2:DescribeSecurityGroups", 
              "ec2:DescribeSubnets", 
              "ec2:DescribeVpcs", 
              "ec2:DescribeRouteTables" 
           ], 
           "Resource":"*" 
       }, 
       { 
           "Effect":"Allow", 
           "Action":[ 
              "kms:DescribeKey", 
              "kms:ListGrants", 
              "kms:CreateGrant", 
              "kms:RevokeGrant", 
              "kms:Decrypt", 
              "kms:Encrypt", 
              "kms:GenerateDataKey*", 
              "kms:ReEncrypt*" 
           ], 
           "Resource":"arn:aws:kms:*:YOUR_ACCOUNT_ID:key/YOUR_KMS_ID" 
       }, 
       { 
           "Effect":"Allow", 
           "Action":[ 
              "s3:GetEncryptionConfiguration" 
           ],
```

```
 "Resource":"arn:aws:s3:::*" 
        }, 
        { 
           "Effect":"Allow", 
           "Action":"ec2:CreateVpcEndpoint", 
           "Resource":[ 
               "arn:aws:ec2:*:*:vpc-endpoint/*", 
               "arn:aws:ec2:*:*:vpc/*", 
               "arn:aws:ec2:*:*:subnet/*", 
               "arn:aws:ec2:*:*:security-group/*" 
           ] 
        }, 
        { 
           "Effect":"Allow", 
           "Action":[ 
               "ec2:CreateNetworkInterface" 
           ], 
           "Resource":[ 
               "arn:aws:ec2:*:*:subnet/*", 
               "arn:aws:ec2:*:*:network-interface/*" 
           ] 
        } 
   \mathbf{I}}
```
Política de acceso a la consola de solo lectura: Amazon MWAA Access ReadOnly

Es posible que un usuario deba obtener acceso a la política de permisos

AmazonMWAAReadOnlyAccess si necesita ver los recursos que utiliza un entorno en la página de detalles del entorno de la consola de Amazon MWAA. Esta política no permite al usuario crear nuevos entornos, editar los existentes ni ver la interfaz de usuario de Apache Airflow.

```
{ 
          "Version": "2012-10-17", 
          "Statement": [ 
          { 
               "Effect": "Allow", 
               "Action": [ 
                   "airflow:ListEnvironments", 
                   "airflow:GetEnvironment", 
                   "airflow:ListTagsForResource"
```

```
 ], 
                       "Resource": "*" 
               } 
       \mathbf{I}}
```
# Política de acceso a la interfaz de usuario de Apache Airflow: Amazon MWAA Access WebServer

Es posible que un usuario deba obtener acceso a la política de permisos de AmazonMWAAWebServerAccess si necesita acceder a la interfaz de usuario de Apache Airflow. Esta política no permite al usuario ver los entornos de la consola de Amazon MWAA ni utilizar las API de Amazon MWAA para realizar acciones. Especifique el rol Admin, Op, User, Viewer o Public en {airflow-role} para personalizar el nivel de acceso del usuario al token web. Para más información, consulte la sección [Default Roles](https://airflow.apache.org/docs/apache-airflow/1.10.6/security.html?highlight=ldap#default-roles) en la guía de referencia de Apache Airflow.

```
{ 
     "Version": "2012-10-17", 
     "Statement": [ 
          { 
              "Effect": "Allow", 
              "Action": "airflow:CreateWebLoginToken", 
              "Resource": [ 
                  "arn:aws:airflow:{your-region}:YOUR_ACCOUNT_ID:role/{your-environment-
name}/{airflow-role}" 
 ] 
          } 
    \mathbf{I}}
```
#### **a** Note

Amazon MWAA permite integrar IAM con los cinco [roles predeterminados de control de](https://airflow.apache.org/docs/apache-airflow/stable/security/access-control.html?highlight=roles)  [acceso basado en roles \(RBAC\) de Apache Airflow](https://airflow.apache.org/docs/apache-airflow/stable/security/access-control.html?highlight=roles). Para obtener más información acerca de cómo utilizar los roles personalizados de Apache Airflow, consulte [the section called "Tutorial:](#page-281-0) [Restricción de usuarios a un subconjunto de DAG"](#page-281-0).

## Política de CLI de Apache Airflow: acceso a AmazonMWAA AirflowCli

Es posible que un usuario deba obtener acceso a la política de permisos de la AmazonMWAAAirflowCliAccess si necesita ejecutar comandos de la CLI de Apache Airflow (por ejemplo trigger\_dag). Esta política no permite al usuario ver los entornos de la consola de Amazon MWAA ni utilizar las API de Amazon MWAA para realizar acciones.

```
{ 
      "Version": "2012-10-17", 
      "Statement": [ 
           { 
                "Effect": "Allow", 
                "Action": [ 
                     "airflow:CreateCliToken" 
                ], 
                "Resource": "*" 
           } 
      ]
}
```
## Creación de una política JSON

Puede crear la política JSON y asociarla a su usuario, rol o grupo en la consola de IAM. Los siguientes pasos describen cómo crear la política JSON en IAM.

Pasos para crear la política JSON

- 1. Abra la página [Políticas](https://console.aws.amazon.com/iam/home#/policies) en la consola de IAM.
- 2. Elija Crear política.
- 3. Seleccione la pestaña JSON.
- 4. Añada su política JSON.
- 5. Elija Revisar política.
- 6. Introduzca un valor en el campo de texto Nombre y Descripción (opcional).

Por ejemplo, puede asignarle el nombre "AmazonMWAAReadOnlyAccess" a la política.

7. Elija Crear política.

# Ejemplo de caso de uso para asociar políticas a un grupo de desarrolladores

Supongamos que utiliza un grupo de IAM denominado "AirflowDevelopmentGroup" para aplicar permisos a todos los desarrolladores de su equipo de desarrollo de Apache Airflow. Estos usuarios deberán obtener acceso a las políticas de permisos de AmazonMWAAFullConsoleAccess, AmazonMWAAAirflowCliAccess y AmazonMWAAWebServerAccess. En esta sección se describe cómo crear un grupo en IAM, cómo crear y asociar estas políticas y cómo vincular el grupo a un usuario de IAM. En los siguientes pasos se presupone que utiliza una [clave propiedad de AWS](https://docs.aws.amazon.com/kms/latest/developerguide/concepts.html#aws-owned-cmk).

Para crear la política de AmazonMWAA FullConsoleAccess

- 1. Descargue la política de acceso de [AmazonMWAA FullConsoleAccess .](./samples/AmazonMWAAFullConsoleAccess.zip)
- 2. Abra la página [Políticas](https://console.aws.amazon.com/iam/home#/policies) en la consola de IAM.
- 3. Elija Crear política.
- 4. Seleccione la pestaña JSON.
- 5. Pegue la política JSON de AmazonMWAAFullConsoleAccess.
- 6. Sustituya los valores siguientes:
	- a. *{your-account-id}: el ID de* su cuenta (por ejemplo) AWS 0123456789
	- b. *{your-kms-id}*: el identificador único de una clave administrada por el cliente, solo en caso de que utilice una clave administrada por el cliente para el cifrado en reposo.
- 7. Elija Consultar política.
- 8. En Nombre, escriba "**AmazonMWAAFullConsoleAccess**".
- 9. Elija Crear política.

Para crear la política de Amazon MWAA WebServerAccess

- 1. Descargue la política de acceso de [AmazonMWAA WebServerAccess .](./samples/AmazonMWAAWebServerAccess.zip)
- 2. Abra la página [Políticas](https://console.aws.amazon.com/iam/home#/policies) en la consola de IAM.
- 3. Elija Crear política.
- 4. Seleccione la pestaña JSON.
- 5. Pegue la política JSON de AmazonMWAAWebServerAccess.
- 6. Sustituya los valores siguientes:
- a. *{your-region}*: la región de su entorno de Amazon MWAA (por ejemplo, us-east-1).
- b. *{your-account-id}: el identificador de* su cuenta (por ejemplo) AWS 0123456789
- c. *{your-environment-name}*: el nombre de su entorno de Amazon MWAA (por ejemplo, MyAirflowEnvironment).
- d. *{airflow-role}*: el [rol predeterminado](https://airflow.apache.org/docs/apache-airflow/1.10.6/security.html?highlight=ldap#default-roles) del Admin en Apache Airflow.
- 7. Elija Revisar política.
- 8. En Nombre, escriba "**AmazonMWAAWebServerAccess**".
- 9. Elija Crear política.

Para crear la política de Amazon MWAA AirflowCliAccess

- 1. Descargue la política de acceso de [AmazonMWAA AirflowCliAccess .](./samples/AmazonMWAAAirflowCliAccess.zip)
- 2. Abra la página [Políticas](https://console.aws.amazon.com/iam/home#/policies) en la consola de IAM.
- 3. Elija Crear política.
- 4. Seleccione la pestaña JSON.
- 5. Pegue la política JSON de AmazonMWAAAirflowCliAccess.
- 6. Elija Consultar política.
- 7. En Nombre, escriba "**AmazonMWAAAirflowCliAccess**".
- 8. Elija Crear política.

Pasos para crear los grupos

- 1. Abra la [Página del grupo de registros](https://console.aws.amazon.com/iam/home#/groups) en la consola de IAM.
- 2. Escriba el nombre del AirflowDevelopmentGroup.
- 3. Elija Paso siguiente.
- 4. Escriba "AmazonMWAA" en Filtrar para filtrar los resultados.
- 5. Elija las tres políticas que ha creado.
- 6. Elija Paso siguiente.
- 7. Elija Crear grupo.

Pasos para asociarlas a un usuario

- 1. Abra la página [Users](https://console.aws.amazon.com/iam/home#/users) en la consola de IAM.
- 2. Elija un usuario.
- 3. Elija Grupos.
- 4. Elija Añadir usuario al grupo o grupos.
- 5. Seleccione el grupo. AirflowDevelopment
- 6. Elija Añadir a grupos.

### Siguientes pasos

- Aprenda a generar un token para acceder a la interfaz de usuario de Apache Airflow en [Acceso a](#page-108-0)  [Apache Airflow.](#page-108-0)
- Encontrará más información sobre cómo crear políticas de IAM en [Creación de políticas de IAM.](https://docs.aws.amazon.com/IAM/latest/UserGuide/access_policies_create.html)

# <span id="page-83-0"></span>Roles vinculados a servicios para Amazon MWAA

Amazon Managed Workflows para Apache Airflow utiliza funciones vinculadas a [servicios AWS](https://docs.aws.amazon.com/IAM/latest/UserGuide/id_roles_terms-and-concepts.html#iam-term-service-linked-role)  [Identity and Access Management](https://docs.aws.amazon.com/IAM/latest/UserGuide/id_roles_terms-and-concepts.html#iam-term-service-linked-role) (IAM). Los roles vinculados a servicios son un tipo único de rol de IAM vinculado directamente a Amazon MWAA. Amazon MWAA predefine las funciones vinculadas al servicio e incluyen todos los permisos que el servicio requiere para llamar a otros AWS servicios en su nombre.

Los roles vinculados a servicios simplifican la configuración de Amazon MWAA: ya no tendrá que agregar los permisos requeridos manualmente. Amazon MWAA define los permisos de sus roles vinculados al servicio y, a menos que esté definido de otra manera, solo Amazon MWAA puede asumir sus roles. Los permisos definidos incluyen las políticas de confianza y de permisos, y que la política de permisos no se pueda adjuntar a ninguna otra entidad de IAM.

Solo es posible eliminar un rol vinculado a un servicio después de eliminar sus recursos relacionados. Así se protegen los recursos de Amazon MWAA, ya que se evita que se puedan eliminar los permisos de acceso a los recursos accidentalmente.

Para obtener información sobre otros servicios que admiten roles vinculados a servicios, consulte [Servicios de AWS que funcionan con IAM](https://docs.aws.amazon.com/IAM/latest/UserGuide/reference_aws-services-that-work-with-iam.html) y busque los servicios que muestran Yes (Sí) en la

columna Roles vinculados a servicios. Elija una opción Sí con un enlace para ver la documentación acerca del rol vinculado al servicio en cuestión.

## <span id="page-84-0"></span>Permisos de roles vinculados a un servicio para Amazon MWAA

Amazon MWAA usa el rol vinculado al servicio denominado AWSServiceRoleForAmazonMWAA — El rol vinculado al servicio creado en su cuenta otorga a Amazon MWAA acceso a los siguientes servicios: AWS

- Amazon CloudWatch Logs (CloudWatch Logs): para crear grupos de registros para los registros de Apache Airflow.
- Amazon CloudWatch (CloudWatch): para publicar métricas relacionadas con su entorno y sus componentes subyacentes en su cuenta.
- Amazon Elastic Compute Cloud (Amazon EC2): sirve para crear los siguientes recursos:
	- Un punto de enlace de Amazon VPC en su VPC para un clúster de base de datos Amazon AWS Aurora PostgreSQL administrado que utilizará Apache Airflow Scheduler y Worker.
	- Un punto de conexión de VPC de Amazon adicional para habilitar el acceso de red al servidor web, en caso de que elija la opción de [red privada](#page-102-0) para el servidor web Apache Airflow.
	- [Interfaces de red elásticas \(ENI\)](https://docs.aws.amazon.com/vpc/latest/userguide/VPC_ElasticNetworkInterfaces.html) en su Amazon VPC para permitir el acceso de red AWS a los recursos alojados en su Amazon VPC.

La política de confianza siguiente permite que la entidad principal del servicio asuma el rol vinculado al servicio. La entidad principal del servicio de Amazon MWAA es airflow.amazonaws.com, tal y como se refleja en la política.

```
{ 
     "Version": "2012-10-17", 
     "Statement": [ 
          { 
               "Effect": "Allow", 
               "Principal": { 
                    "Service": "airflow.amazonaws.com" 
               }, 
               "Action": "sts:AssumeRole" 
          } 
     ]
}
```
La política de permisos de roles llamada "AmazonMWAAServiceRolePolicy" permite que Amazon MWAA complete las siguientes acciones en los recursos especificados:

```
{ 
     "Version": "2012-10-17", 
     "Statement": [ 
         { 
              "Effect": "Allow", 
              "Action": [ 
                  "logs:CreateLogStream", 
                  "logs:CreateLogGroup", 
                  "logs:DescribeLogGroups" 
              ], 
              "Resource": "arn:aws:logs:*:*:log-group:airflow-*:*" 
         }, 
         { 
              "Effect": "Allow", 
              "Action": [ 
                  "ec2:AttachNetworkInterface", 
                  "ec2:CreateNetworkInterface", 
                  "ec2:CreateNetworkInterfacePermission", 
                  "ec2:DeleteNetworkInterface", 
                  "ec2:DeleteNetworkInterfacePermission", 
                  "ec2:DescribeDhcpOptions", 
                  "ec2:DescribeNetworkInterfaces", 
                  "ec2:DescribeSecurityGroups", 
                  "ec2:DescribeSubnets", 
                  "ec2:DescribeVpcEndpoints", 
                  "ec2:DescribeVpcs", 
                  "ec2:DetachNetworkInterface" 
              ], 
              "Resource": "*" 
         }, 
         { 
              "Effect": "Allow", 
              "Action": "ec2:CreateVpcEndpoint", 
              "Resource": "arn:aws:ec2:*:*:vpc-endpoint/*", 
              "Condition": { 
                  "ForAnyValue:StringEquals": { 
                       "aws:TagKeys": "AmazonMWAAManaged" 
 } 
 } 
         },
```

```
 { 
             "Effect": "Allow", 
             "Action": [ 
                 "ec2:ModifyVpcEndpoint", 
                 "ec2:DeleteVpcEndpoints" 
             ], 
             "Resource": "arn:aws:ec2:*:*:vpc-endpoint/*", 
             "Condition": { 
                 "Null": { 
                      "aws:ResourceTag/AmazonMWAAManaged": false 
 } 
 } 
         }, 
         { 
             "Effect": "Allow", 
             "Action": [ 
                 "ec2:CreateVpcEndpoint", 
                 "ec2:ModifyVpcEndpoint" 
             ], 
             "Resource": [ 
                 "arn:aws:ec2:*:*:vpc/*", 
                 "arn:aws:ec2:*:*:security-group/*", 
                 "arn:aws:ec2:*:*:subnet/*" 
             ] 
         }, 
         { 
             "Effect": "Allow", 
             "Action": "ec2:CreateTags", 
             "Resource": "arn:aws:ec2:*:*:vpc-endpoint/*", 
             "Condition": { 
                 "StringEquals": { 
                      "ec2:CreateAction": "CreateVpcEndpoint" 
                 }, 
                 "ForAnyValue:StringEquals": { 
                      "aws:TagKeys": "AmazonMWAAManaged" 
 } 
 } 
         }, 
         { 
             "Effect": "Allow", 
             "Action": "cloudwatch:PutMetricData", 
             "Resource": "*", 
             "Condition": { 
                 "StringEquals": {
```

```
 "cloudwatch:namespace": [ 
                                                                         "AWS/MWAA" 
\sim 100 \sim 100 \sim 100 \sim 100 \sim 100 \sim 100 \sim 100 \sim 100 \sim 100 \sim 100 \sim 100 \sim 100 \sim 100 \sim 100 \sim 100 \sim 100 \sim 100 \sim 100 \sim 100 \sim 100 \sim 100 \sim 100 \sim 100 \sim 100 \sim 
 } 
 } 
                        } 
            ]
}
```
Debe configurar permisos para permitir a una entidad de IAM (como un usuario, grupo o rol) crear, editar o eliminar un rol vinculado a servicios. Para obtener más información, consulte [Permisos de](https://docs.aws.amazon.com/IAM/latest/UserGuide/using-service-linked-roles.html#service-linked-role-permissions) [roles vinculados a servicios](https://docs.aws.amazon.com/IAM/latest/UserGuide/using-service-linked-roles.html#service-linked-role-permissions) en la Guía del usuario de IAM.

## Creación de roles vinculados a servicios para Amazon MWAA

No necesita crear manualmente un rol vinculado a servicios. Cuando crea un nuevo entorno de Amazon MWAA mediante la AWS Management Console, la o la AWS API AWS CLI, Amazon MWAA crea el rol vinculado al servicio por usted.

Si elimina este rol vinculado a servicios y necesita crearlo de nuevo, puede utilizar el mismo proceso para volver a crear el rol en su cuenta. Al crear otro entorno de desarrollo, Amazon MWAA environment vuelve a crear el rol vinculado a servicios en su nombre.

## Edición roles vinculados a servicios para Amazon MWAA

Amazon MWAA no le permite editar el rol vinculado al AWSServiceRoleForAmazonMWAA servicio. Después de crear un rol vinculado al servicio, no podrá cambiar el nombre del rol, ya que varias entidades podrían hacer referencia al rol. Sin embargo, sí puede editar la descripción del rol con IAM. Para obtener más información, consulte [Editar un rol vinculado a servicios](https://docs.aws.amazon.com/IAM/latest/UserGuide/using-service-linked-roles.html#edit-service-linked-role) en la Guía del usuario de IAM.

## Eliminación de roles vinculados a servicios para Amazon MWAA

Si ya no necesita usar una característica o servicio que requieran un rol vinculado a un servicio, le recomendamos que elimine dicho rol. De esta forma no tiene una entidad no utilizada que no se monitoree ni mantenga de forma activa.

Al eliminar un entorno de Amazon MWAA, Amazon MWAA elimina todos los recursos asociados al mismo que se utilizan como parte del servicio. Sin embargo, debe esperar a que Amazon MWAA

termine de eliminar su entorno antes de intentar eliminar el rol vinculado al servicio. Si elimina el rol vinculado al servicio antes de que Amazon MWAA haya eliminado el entorno, es posible que Amazon MWAA no pueda eliminar todos los recursos asociados al entorno.

Eliminación manual del rol vinculado a servicios mediante IAM

Utilice la consola de IAM AWS CLI, la o la AWS API para eliminar la función vinculada al servicio. AWSServiceRoleForAmazonMWAA Para obtener más información, consulte [Eliminación de un rol](https://docs.aws.amazon.com/IAM/latest/UserGuide/using-service-linked-roles.html#delete-service-linked-role) [vinculado a servicios](https://docs.aws.amazon.com/IAM/latest/UserGuide/using-service-linked-roles.html#delete-service-linked-role) en la Guía del usuario de IAM.

## Regiones admitidas para los roles vinculados al servicio de Amazon MWAA

Amazon MWAA permite usar roles vinculados al servicio en todas las regiones en las que se encuentra disponible el servicio. Para más información, consulte [Amazon Managed Workflows para](https://docs.aws.amazon.com/general/latest/gr/mwaa.html)  [Apache Airflow endpoints and quotas](https://docs.aws.amazon.com/general/latest/gr/mwaa.html).

## Actualizaciones de políticas

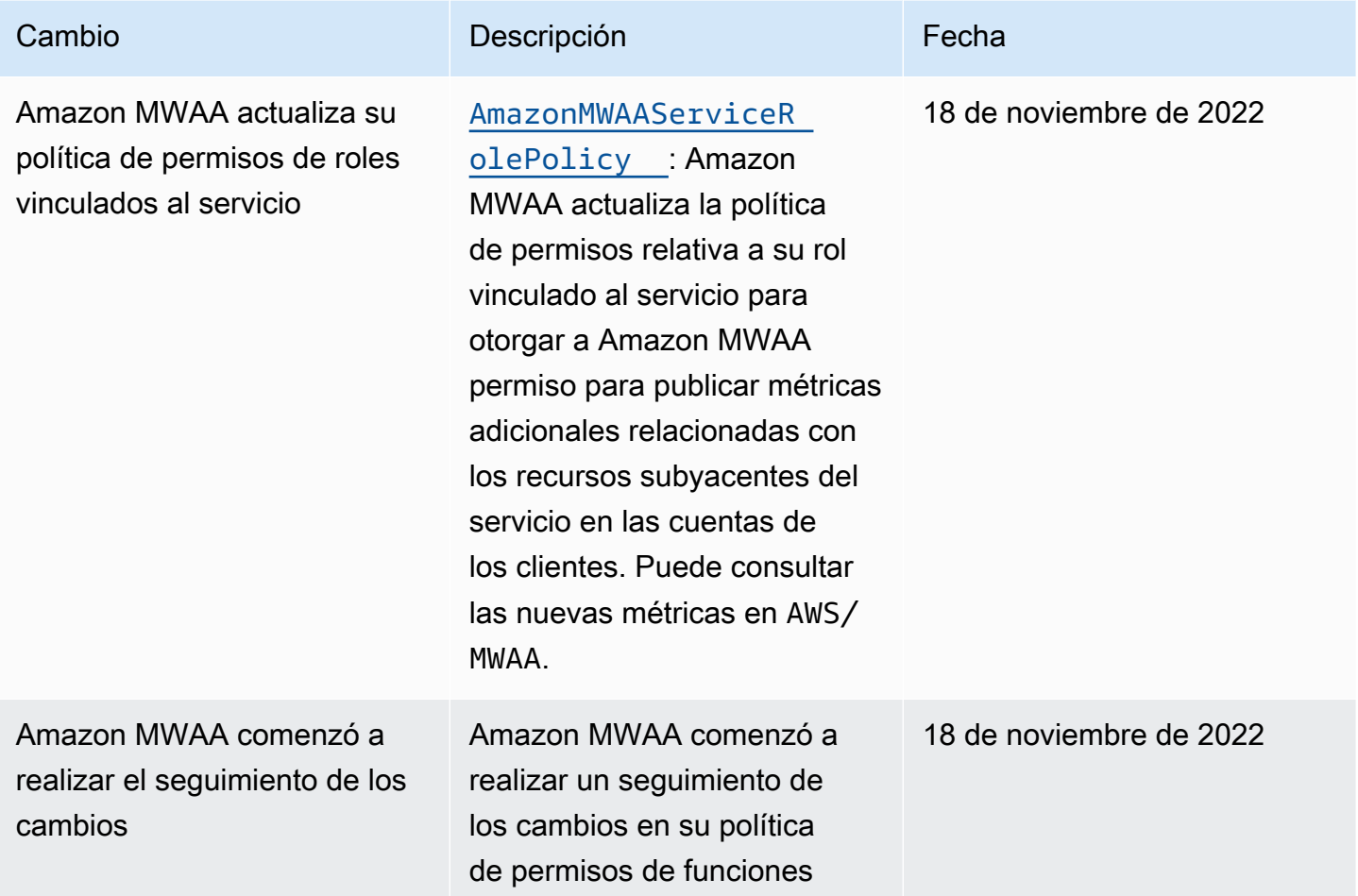

Regiones admitidas para los roles vinculados al servicio de Amazon MWAA 71

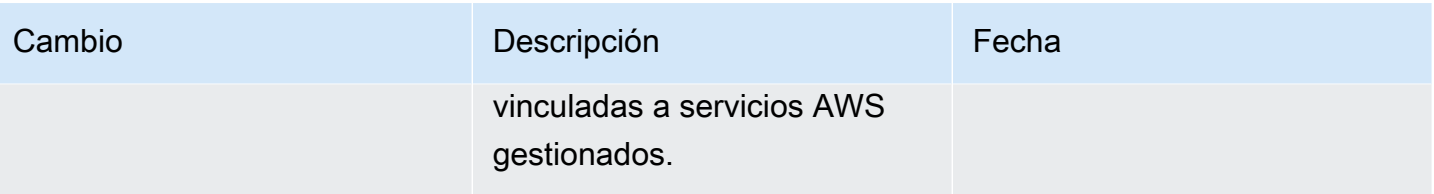

# <span id="page-89-0"></span>Rol de ejecución de Amazon MWAA

Un rol de ejecución es un rol AWS Identity and Access Management (IAM) con una política de permisos que otorga a Amazon Managed Workflows for Apache Airflow permiso para invocar los recursos de otros AWS servicios en su nombre. Esto puede incluir recursos como su depósito de Amazon S3, su [AWS clave propia](https://docs.aws.amazon.com/kms/latest/developerguide/concepts.html#aws-owned-cmk) y sus CloudWatch registros. Los entornos de Amazon MWAA necesitan un rol de ejecución para cada entorno. En esta página, se describe cómo usar y configurar la función de ejecución de su entorno para permitir que Amazon MWAA acceda a otros AWS recursos utilizados por su entorno.

#### Contenido

- [Información general sobre los roles de ejecución](#page-90-0)
	- [Permisos que se asocian de forma predeterminada](#page-91-0)
	- [¿Cómo añadir permisos para usar otros servicios AWS](#page-91-1)
	- [Cómo asociar un nuevo rol de ejecución](#page-92-0)
- [Creación de un nuevo rol](#page-92-1)
- [Consulta y actualización de la política de un rol de ejecución](#page-92-2)
	- [Adjunta una política de JSON para usar otros servicios AWS](#page-93-0)
- [Cómo conceder acceso al bucket de Amazon S3 con un bloqueo de acceso público a nivel de](#page-94-0)  [cuenta](#page-94-0)
- [Uso de las conexiones de Apache Airflow](#page-94-1)
- [Ejemplos de políticas JSON para un rol de ejecución](#page-95-0)
	- [Ejemplo de política de claves para una clave administrada por el cliente](#page-95-1)
	- [Ejemplo de política para una clave propia AWS](#page-98-0)
- [Siguientes pasos](#page-101-0)

## <span id="page-90-0"></span>Información general sobre los roles de ejecución

El permiso para que Amazon MWAA utilice otros AWS servicios utilizados por su entorno se obtiene del rol de ejecución. Una función de ejecución de Amazon MWAA necesita permiso para utilizar los siguientes AWS servicios en un entorno:

- Amazon CloudWatch (CloudWatch): para enviar métricas y registros de Apache Airflow.
- Amazon Simple Storage Service (Amazon S3): sirve para analizar el código de los DAG de su entorno y los archivos auxiliares (por ejemplo, un requirements.txt).
- Amazon Simple Queue Service (Amazon SQS): sirve para poner en una cola de Amazon SQS que sea propiedad de Amazon MWAA las tareas de Apache Airflow de su entorno.
- AWS Key Management Service (AWS KMS): para el cifrado de datos de su entorno (mediante una clave propia o una [clave AWS gestionada](https://docs.aws.amazon.com/kms/latest/developerguide/concepts.html#aws-owned-cmk) [por el cliente](https://docs.aws.amazon.com/kms/latest/developerguide/concepts.html#customer-cmk)).

**a** Note

Si ha elegido que Amazon MWAA utilice una clave de KMS AWS gestionada para cifrar sus datos, debe definir los permisos en una política adjunta a su función de ejecución de Amazon MWAA que conceda acceso a claves de KMS arbitrarias almacenadas fuera de su cuenta a través de Amazon SQS. Para que el rol de ejecución de su entorno pueda acceder a claves de KMS arbitrarias, deben darse las dos condiciones siguientes:

- La clave de KMS de una cuenta de terceros debe permitir el acceso entre cuentas por medio de su política de recursos.
- El código de sus DAG debe acceder a una cola de Amazon SQS que comienza con airflow-celery- en la cuenta de terceros y utiliza la misma clave de KMS para el cifrado.

Para mitigar los riesgos asociados con el acceso entre cuentas a los recursos, recomendamos consultar el código incluido en sus DAG para garantizar que sus flujos de trabajo no accedan a colas arbitrarias de Amazon SQS ajenas a su cuenta. Además, puede utilizar una clave de KMS administrada por el cliente que se encuentre almacenada en su propia cuenta para administrar el cifrado en Amazon MWAA. Esto limitará el rol de ejecución de su entorno para que únicamente pueda accederse a la clave de KMS de su cuenta.

Tenga en cuenta que una vez que haya elegido una opción de cifrado, ya no podrá cambiar su elección para los entornos existentes.

Los roles de ejecución también necesitan permiso para realizar las siguientes acciones de IAM:

• airflow:PublishMetrics: permite que Amazon MWAA supervise el estado de un entorno.

### <span id="page-91-0"></span>Permisos que se asocian de forma predeterminada

Puede utilizar las opciones predeterminadas de la consola de Amazon MWAA para crear un rol de ejecución y una [clave propiedad de AWS](https://docs.aws.amazon.com/kms/latest/developerguide/concepts.html#aws-owned-cmk) y, a continuación, seguir los pasos que se indican en esta página para añadir políticas de permisos a su rol de ejecución.

- Si elige la opción Crear un nuevo rol en la consola, Amazon MWAA asociará a su rol de ejecución los permisos mínimos necesarios para un entorno.
- En algunos casos, Amazon MWAA asociará los permisos máximos. Por ejemplo, le recomendamos que elija esta opción en la consola de Amazon MWAA si al crear un entorno desea crear un rol de ejecución. Amazon MWAA añade automáticamente las políticas de permisos para todos los grupos de CloudWatch registros mediante el patrón de expresiones regulares en la función de ejecución as. "arn:aws:logs:your-region:your-account-id:loggroup:airflow-your-environment-name-\*"

### <span id="page-91-1"></span>¿Cómo añadir permisos para usar otros servicios AWS

Amazon MWAA no puede añadir ni editar políticas de permisos para un rol de ejecución existente una vez creado el entorno. Por ello, deberá actualizar su rol de ejecución con las políticas de permisos adicionales que necesite su entorno. Por ejemplo, si su DAG necesita acceso a AWS Glue, Amazon MWAA no puede detectar automáticamente que estos permisos son necesarios para su entorno ni añadirlos a su función de ejecución.

Puede añadir permisos a un rol de ejecución de dos maneras:

- Modificando la política JSON insertada del rol de ejecución. Puede utilizar los ejemplos de [documentos de política de JSON](https://docs.aws.amazon.com/IAM/latest/UserGuide/reference_policies_grammar.html) de esta página para añadir o sustituir la política JSON de rol de ejecución en la consola de IAM.
- Creando una política de JSON para un AWS servicio y adjuntándola a su función de ejecución. Puede seguir los pasos de esta página para asociar un nuevo documento de política JSON para un AWS servicio a su función de ejecución en la consola de IAM.

En caso de que el rol de ejecución ya esté asociado a su entorno, Amazon MWAA podrá comenzar a utilizar las políticas de permisos añadidas de forma inmediata. No obstante, tenga en cuenta que sus DAG podrían fallar si elimina cualquier permiso necesario de un rol de ejecución.

#### <span id="page-92-0"></span>Cómo asociar un nuevo rol de ejecución

Se puede cambiar el rol de ejecución de un entorno en cualquier momento. Si aún no ha asociado un nuevo rol de ejecución a su entorno, siga los pasos que se indican en esta página para crear una política para el nuevo rol de ejecución y asociarlo a su entorno.

## <span id="page-92-1"></span>Creación de un nuevo rol

Amazon MWAA crea una [clave propiedad de AWS](https://docs.aws.amazon.com/kms/latest/developerguide/concepts.html#aws-owned-cmk) para el cifrado de datos y un rol de ejecución en su nombre de forma predeterminada. Al crear un entorno, podrá elegir entre las opciones predeterminadas de la consola de Amazon MWAA. La imagen siguiente muestra la opción predeterminada que debe escogerse para crear un rol de ejecución para un entorno.

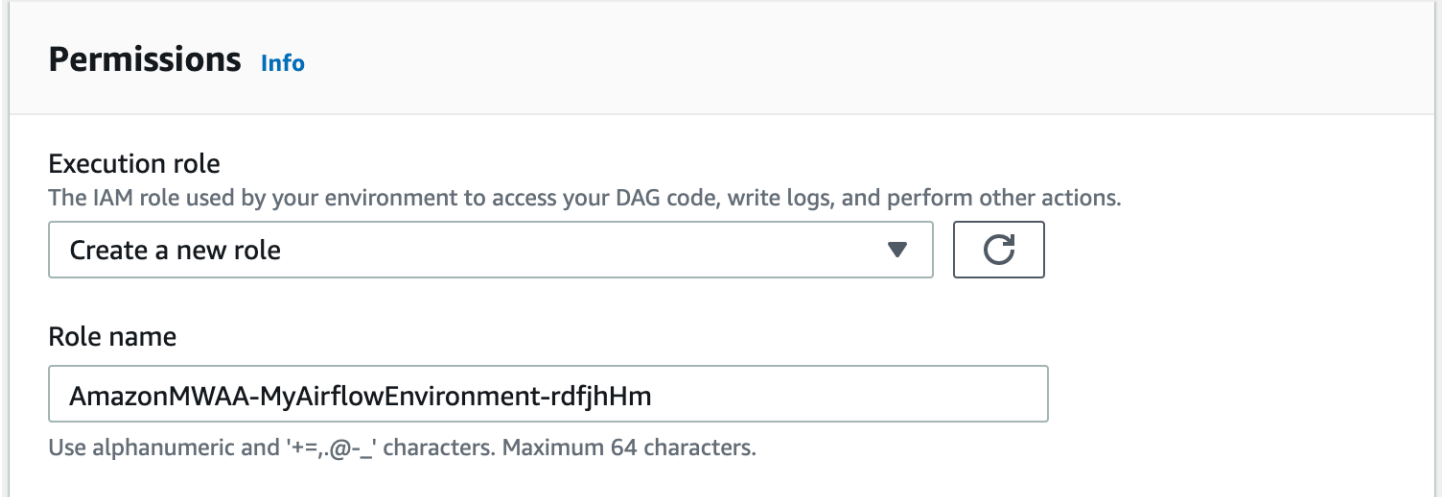

## <span id="page-92-2"></span>Consulta y actualización de la política de un rol de ejecución

Puede ver el rol de ejecución de su entorno en la consola de Amazon MWAA y actualizar la política JSON del rol en la consola de IAM.

Pasos para asociar la política a un rol de ejecución

- 1. Abra la página [Entornos](https://console.aws.amazon.com/mwaa/home#/environments) en la consola de Amazon MWAA.
- 2. Seleccione un entorno.
- 3. Elija el rol de ejecución en el panel Permisos para abrir la página de permisos en IAM.
- 4. Elija el nombre del rol de ejecución para abrir la política de permisos.
- 5. Elija Editar política.
- 6. Seleccione la pestaña JSON.
- 7. Actualice su política JSON.
- 8. Elija Revisar política.
- 9. Elija Guardar cambios.

<span id="page-93-0"></span>Adjunta una política de JSON para usar otros servicios AWS

Puedes crear una política de JSON para un AWS servicio y adjuntarla a tu función de ejecución. Por ejemplo, puede asociar la siguiente política JSON para conceder acceso de solo lectura a todos los recursos de AWS Secrets Manager.

```
{ 
     "Version":"2012-10-17", 
     "Statement":[ 
        { 
            "Effect":"Allow", 
            "Action":[ 
                "secretsmanager:GetResourcePolicy", 
                "secretsmanager:GetSecretValue", 
                "secretsmanager:DescribeSecret", 
                "secretsmanager:ListSecretVersionIds" 
            ], 
            "Resource":[ 
               \mathbf{u} \star \mathbf{u} ] 
        } 
    ]
}
```
Pasos para asociar la política a un rol de ejecución

- 1. Abra la página [Entornos](https://console.aws.amazon.com/mwaa/home#/environments) en la consola de Amazon MWAA.
- 2. Seleccione un entorno.
- 3. Elija su rol de ejecución en el panel Permisos.
- 4. Seleccione Asociar políticas.
- 5. Elija Crear política.

Consulta y actualización de la política de un rol de ejecución 76

- 6. Elija JSON.
- 7. Pegue la política JSON.
- 8. Elija Siguiente: Etiquetas y Siguiente: Consultar.
- 9. Indique un nombre descriptivo (por ejemplo, "SecretsManagerReadPolicy") y una descripción para la política.
- 10. Elija Crear política.

# <span id="page-94-0"></span>Cómo conceder acceso al bucket de Amazon S3 con un bloqueo de acceso público a nivel de cuenta

Es posible que quiera bloquear el acceso a todos los buckets de su cuenta mediante la operación [PutPublicAccessBlock](https://docs.aws.amazon.com/AmazonS3/latest/API/API_control_PutPublicAccessBlock.html) en Amazon S3. Al bloquear el acceso a todos los buckets de su cuenta, el rol de ejecución de su entorno debe incluir la acción s3:GetAccountPublicAccessBlock en una política de permisos.

El ejemplo siguiente muestra la política que debe asociar a su rol de ejecución si bloquea el acceso a todos los buckets de Amazon S3 de su cuenta.

```
{ 
   "Version": "2012-10-17", 
   "Statement": [ 
       { 
         "Effect": "Allow", 
         "Action": "s3:GetAccountPublicAccessBlock", 
         "Resource": "*" 
       } 
   ]
}
```
Para más información acerca de cómo restringir el acceso a los buckets de Amazon S3, consulte [Bloquear el acceso público a su almacenamiento de Amazon S3](https://docs.aws.amazon.com/) en la Guía del usuario de Amazon Simple Storage Service.

## <span id="page-94-1"></span>Uso de las conexiones de Apache Airflow

También puede crear una conexión de Apache Airflow y especificar su rol de ejecución y su ARN en el objeto de conexión de Apache Airflow. Para obtener más información, consulte [Administración de](#page-133-0)  [las conexiones a Apache Airflow.](#page-133-0)

## <span id="page-95-0"></span>Ejemplos de políticas JSON para un rol de ejecución

En esta sección se muestran dos ejemplos de políticas de permisos que puede utilizar para sustituir la que emplea para su rol de ejecución actual o bien para crear un nuevo rol de ejecución y utilizarlas para su entorno. [Estas políticas contienen marcadores de posición del A](#page-57-0)[RN de recursos](https://docs.aws.amazon.com/IAM/latest/UserGuide/reference_policies_elements_resource.html) [para los](#page-57-0)  [grupos de registro de Apache Airflow, un b](#page-57-0)[ucket de Amazon S](#page-39-0)[3 y un entorno de Amazon MWAA.](#page-57-0)

Recomendamos copiar la política de ejemplo, sustituir los ARN o marcadores de posición y, a continuación, utilizar la política JSON para crear o actualizar un rol de ejecución. Por ejemplo, puede sustituir {your-region} por us-east-1.

### <span id="page-95-1"></span>Ejemplo de política de claves para una clave administrada por el cliente

El siguiente ejemplo muestra la política de un rol de ejecución que puede utilizar para una [clave](https://docs.aws.amazon.com/kms/latest/developerguide/concepts.html#customer-cmk)  [administrada por el cliente.](https://docs.aws.amazon.com/kms/latest/developerguide/concepts.html#customer-cmk)

```
{ 
     "Version": "2012-10-17", 
     "Statement": [ 
          { 
               "Effect": "Deny", 
               "Action": "s3:ListAllMyBuckets", 
               "Resource": "*" 
          }, 
          { 
               "Effect": "Allow", 
               "Action": [ 
                    "s3:GetObject*", 
                    "s3:GetBucket*", 
                    "s3:List*" 
               ], 
               "Resource": [ 
                    "arn:aws:s3:::{your-s3-bucket-name}", 
                    "arn:aws:s3:::{your-s3-bucket-name}/*"
              \mathbf{1} }, 
          { 
               "Effect": "Allow", 
               "Action": [ 
                    "logs:CreateLogStream", 
                    "logs:CreateLogGroup", 
                    "logs:PutLogEvents",
```

```
 "logs:GetLogEvents", 
                   "logs:GetLogRecord", 
                   "logs:GetLogGroupFields", 
                   "logs:GetQueryResults" 
              ], 
              "Resource": [ 
                   "arn:aws:logs:{your-region}:{your-account-id}:log-group:airflow-{your-
environment-name}-*"
 ] 
          }, 
          { 
              "Effect": "Allow", 
              "Action": [ 
                   "logs:DescribeLogGroups" 
              ], 
              "Resource": [ 
\mathbf{u} \star \mathbf{u} ] 
          }, 
          { 
              "Effect": "Allow", 
              "Action": [ 
                   "s3:GetAccountPublicAccessBlock" 
              ], 
              "Resource": [ 
\mathbf{u} \star \mathbf{u} ] 
          }, 
          { 
              "Effect": "Allow", 
              "Action": "cloudwatch:PutMetricData", 
              "Resource": "*" 
          }, 
          { 
              "Effect": "Allow", 
              "Action": [ 
                   "sqs:ChangeMessageVisibility", 
                   "sqs:DeleteMessage", 
                   "sqs:GetQueueAttributes", 
                   "sqs:GetQueueUrl", 
                   "sqs:ReceiveMessage", 
                   "sqs:SendMessage" 
              ], 
              "Resource": "arn:aws:sqs:{your-region}:*:airflow-celery-*"
```

```
 }, 
              { 
                    "Effect": "Allow", 
                    "Action": [ 
                           "kms:Decrypt", 
                           "kms:DescribeKey", 
                           "kms:GenerateDataKey*", 
                           "kms:Encrypt" 
                    ], 
                    "Resource": "arn:aws:kms:{your-region}:{your-account-id}:key/{your-kms-cmk-
id}", 
                    "Condition": { 
                           "StringLike": { 
                                 "kms:ViaService": [ 
                                        "sqs.{your-region}.amazonaws.com", 
                                       "s3.{your-region}.amazonaws.com"
\sim 100 \sim 100 \sim 100 \sim 100 \sim 100 \sim 100 \sim 100 \sim 100 \sim 100 \sim 100 \sim 100 \sim 100 \sim 100 \sim 100 \sim 100 \sim 100 \sim 100 \sim 100 \sim 100 \sim 100 \sim 100 \sim 100 \sim 100 \sim 100 \sim 
 } 
 } 
              } 
       ]
}
```
A continuación, deberá permitir que Amazon MWAA asuma este rol para que pueda llevar a cabo acciones en su nombre. Para ello, puede añadir las entidades principales de servicio "airflow.amazonaws.com" y "airflow-env.amazonaws.com" a la lista de entidades de confianza para este rol de ejecución [mediante la consola de IAM](https://docs.aws.amazon.com/IAM/latest/UserGuide/id_roles_create_for-service.html#roles-creatingrole-service-console), o bien incluir estas entidades principales de servicio en el documento de política de asunción de roles correspondiente a este rol de ejecución por medio del comando [create-role](https://docs.aws.amazon.com/cli/latest/reference/iam/create-role.html) de IAM y mediante la AWS CLI. A continuación, encontrará un ejemplo de documento de política de asunción de roles:

```
{ 
      "Version": "2012-10-17", 
      "Statement": [ 
       \left\{ \right. "Effect": "Allow", 
           "Principal": { 
                "Service": ["airflow.amazonaws.com","airflow-env.amazonaws.com"] 
           }, 
           "Action": "sts:AssumeRole" 
        } 
   \mathbf{I}
```
}

Después, asocie la política JSON siguiente a su [clave administrada por el cliente.](https://docs.aws.amazon.com/kms/latest/developerguide/concepts.html#customer-cmk) Esta política utiliza el prefijo clave de [kms:EncryptionContext](https://docs.aws.amazon.com/kms/latest/developerguide/policy-conditions.html#conditions-kms-encryption-context)condición para permitir el acceso a su grupo de registros de Apache Airflow en Logs. CloudWatch

```
{ 
     "Sid": "Allow logs access", 
     "Effect": "Allow", 
     "Principal": { 
          "Service": "logs.{your-region}.amazonaws.com" 
     }, 
     "Action": [ 
          "kms:Encrypt*", 
          "kms:Decrypt*", 
          "kms:ReEncrypt*", 
          "kms:GenerateDataKey*", 
          "kms:Describe*" 
     ], 
     "Resource": "*", 
     "Condition": { 
          "ArnLike": { 
              "kms:EncryptionContext:aws:logs:arn": "arn:aws:logs:{your-region}:{your-
account-id}:*"
          } 
     }
}
```
## <span id="page-98-0"></span>Ejemplo de política para una clave propia AWS

El siguiente ejemplo muestra la política de un rol de ejecución que puede utilizar para una [clave](https://docs.aws.amazon.com/kms/latest/developerguide/concepts.html#aws-owned-cmk)  [propiedad de AWS.](https://docs.aws.amazon.com/kms/latest/developerguide/concepts.html#aws-owned-cmk)

```
{ 
     "Version": "2012-10-17", 
     "Statement": [ 
         { 
              "Effect": "Allow", 
              "Action": "airflow:PublishMetrics", 
              "Resource": "arn:aws:airflow:{your-region}:{your-account-id}:environment/
{your-environment-name}"
         },
```
{

```
 "Effect": "Deny", 
               "Action": "s3:ListAllMyBuckets", 
               "Resource": "*" 
          }, 
          { 
               "Effect": "Allow", 
               "Action": [ 
                   "s3:GetObject*", 
                   "s3:GetBucket*", 
                   "s3:List*" 
              ], 
               "Resource": [ 
                   "arn:aws:s3:::{your-s3-bucket-name}", 
                   "arn:aws:s3:::{your-s3-bucket-name}/*"
              ] 
          }, 
          { 
               "Effect": "Allow", 
               "Action": [ 
                   "logs:CreateLogStream", 
                   "logs:CreateLogGroup", 
                   "logs:PutLogEvents", 
                   "logs:GetLogEvents", 
                   "logs:GetLogRecord", 
                   "logs:GetLogGroupFields", 
                   "logs:GetQueryResults" 
              ], 
               "Resource": [ 
                   "arn:aws:logs:{your-region}:{your-account-id}:log-group:airflow-{your-
environment-name}-*" 
 ] 
          }, 
          { 
              "Effect": "Allow", 
               "Action": [ 
                   "logs:DescribeLogGroups" 
              ], 
               "Resource": [ 
\mathbf{u} \star \mathbf{u} ] 
          }, 
          { 
              "Effect": "Allow",
```

```
 "Action": [ 
                       "s3:GetAccountPublicAccessBlock" 
                 ], 
                 "Resource": [ 
\mathbf{u} \star \mathbf{u} ] 
           }, 
            { 
                 "Effect": "Allow", 
                 "Action": "cloudwatch:PutMetricData", 
                 "Resource": "*" 
           }, 
            { 
                 "Effect": "Allow", 
                 "Action": [ 
                       "sqs:ChangeMessageVisibility", 
                       "sqs:DeleteMessage", 
                       "sqs:GetQueueAttributes", 
                       "sqs:GetQueueUrl", 
                       "sqs:ReceiveMessage", 
                       "sqs:SendMessage" 
                 ], 
                 "Resource": "arn:aws:sqs:{your-region}:*:airflow-celery-*"
           }, 
            { 
                 "Effect": "Allow", 
                 "Action": [ 
                       "kms:Decrypt", 
                       "kms:DescribeKey", 
                       "kms:GenerateDataKey*", 
                       "kms:Encrypt" 
                 ], 
                 "NotResource": "arn:aws:kms:*:{your-account-id}:key/*", 
                 "Condition": { 
                       "StringLike": { 
                            "kms:ViaService": [ 
                                  "sqs.{your-region}.amazonaws.com" 
\sim 100 \sim 100 \sim 100 \sim 100 \sim 100 \sim 100 \sim 100 \sim 100 \sim 100 \sim 100 \sim 100 \sim 100 \sim 100 \sim 100 \sim 100 \sim 100 \sim 100 \sim 100 \sim 100 \sim 100 \sim 100 \sim 100 \sim 100 \sim 100 \sim 
 } 
 } 
           } 
      ]
```
}

## <span id="page-101-0"></span>Siguientes pasos

- Para más información acerca de los permisos que usted y sus usuarios de Apache Airflow deben tener para acceder a su entorno consulte [Acceso a un entorno de Amazon MWAA.](#page-65-0)
- Información sobre [Uso de claves maestras de cliente para el cifrado](#page-463-0).
- Vea otros [ejemplos de políticas administradas por el cliente.](https://docs.aws.amazon.com/kms/latest/developerguide/customer-managed-policies.html)

# Prevención de la sustitución confusa entre servicios

El problema de la sustitución confusa es un problema de seguridad en el que una entidad que no tiene permiso para realizar una acción puede obligar a una entidad con más privilegios a realizar la acción. En AWS, la suplantación de identidad entre servicios puede provocar el confuso problema de un diputado. La suplantación entre servicios puede producirse cuando un servicio (el servicio que lleva a cabo las llamadas) llama a otro servicio (el servicio al que se llama). El servicio que lleva a cabo las llamadas se puede manipular para utilizar sus permisos a fin de actuar en función de los recursos de otro cliente de una manera en la que no debe tener permiso para acceder. Para evitarlo, AWS proporciona herramientas que lo ayudan a proteger sus datos para todos los servicios con entidades principales de servicio a las que se les ha dado acceso a los recursos de su cuenta.

Se recomienda utilizar las claves de contexto de condición global [aws:SourceArn](https://docs.aws.amazon.com/IAM/latest/UserGuide/reference_policies_condition-keys.html#condition-keys-sourcearn) y [aws:SourceAccount](https://docs.aws.amazon.com/IAM/latest/UserGuide/reference_policies_condition-keys.html#condition-keys-sourceaccount) en el entorno de ejecución de su rol para limitar los permisos que Amazon MWAA concede a otros servicios para que accedan al recurso. Utilice aws:SourceArn si desea que solo se asocie un recurso al acceso entre servicios. Utilice aws:SourceAccount si quiere permitir que cualquier recurso de esa cuenta se asocie al uso entre servicios.

La forma más eficaz de protegerse contra el problema de la sustitución confusa es utilizar la clave de contexto de condición global de aws:SourceArn con el ARN completo del recurso. Si no conoce el ARN completo del recurso o si está especificando varios recursos, utilice la clave de condición de contexto global aws:SourceArn con caracteres comodines (\*) para las partes desconocidas del ARN. Por ejemplo, arn:aws:airflow:\*:*123456789012*:environment/\*.

El valor de aws:SourceArn debe ser el ARN de su entorno de Amazon MWAA, para el cual está creando una rol de ejecución.

El siguiente ejemplo muestra cómo se pueden utilizar las claves contextuales de condición global aws:SourceArn y aws:SourceAccount en el rol de ejecución de la política de confianza de su entorno para evitar el problema del suplente confuso. Puede utilizar la siguiente política de confianza al crear un nuevo rol de ejecución.

```
{ 
     "Version": "2012-10-17", 
     "Statement": [ 
       { 
         "Effect": "Allow", 
         "Principal": { 
              "Service": ["airflow.amazonaws.com","airflow-env.amazonaws.com"] 
         }, 
         "Action": "sts:AssumeRole", 
         "Condition":{ 
              "ArnLike":{ 
                 "aws:SourceArn":"arn:aws:airflow:your-
region:123456789012:environment/your-environment-name" 
              }, 
              "StringEquals":{ 
                 "aws:SourceAccount":"123456789012" 
 } 
 } 
       } 
   \mathbf{I}}
```
# <span id="page-102-0"></span>Modos de acceso de Apache Airflow

La consola Amazon Managed Workflows para Apache Airflow tiene opciones integradas para configurar el enrutamiento público o privado al servidor web de Apache Airflow de su entorno. En esta guía se describen los modos de acceso disponibles para el servidor web de Apache Airflow en su entorno de Amazon Managed Workflows para Apache Airflow y los recursos adicionales que deberá configurar en su VPC de Amazon si elige la opción de red privada.

Contenido

- [Modos de acceso de Apache Airflow](#page-103-0)
	- [Red pública](#page-103-1)
	- [Red privada](#page-104-0)
- [Información general sobre los modos de acceso](#page-105-0)
	- [Modo de acceso mediante red pública](#page-105-1)
- [Modo de acceso mediante red privada](#page-105-2)
- [Configuración para los modos de acceso mediante red pública y mediante red privada](#page-106-0)
	- [Configuración para la red pública](#page-106-1)
	- [Configuración para la red privada](#page-106-2)
- [Acceso al punto de conexión de VPC del servidor web de Apache Airflow \(acceso mediante red](#page-107-0) [privada\)](#page-107-0)

## <span id="page-103-0"></span>Modos de acceso de Apache Airflow

Puede elegir un enrutamiento público o privado para su servidor web de Apache Airflow. Para habilitar el enrutamiento privado, elija red privada. De esta forma, los usuarios solo pueden acceder a un servidor web de Apache Airflow desde una VPC de Amazon. Para habilitar el enrutamiento público, elija red pública. Esta opción permite que los usuarios accedan al servidor web de Apache Airflow a través de Internet.

### <span id="page-103-1"></span>Red pública

El siguiente diagrama de arquitectura muestra un entorno de Amazon MWAA con un servidor web público.

# **Public Web Server Option**

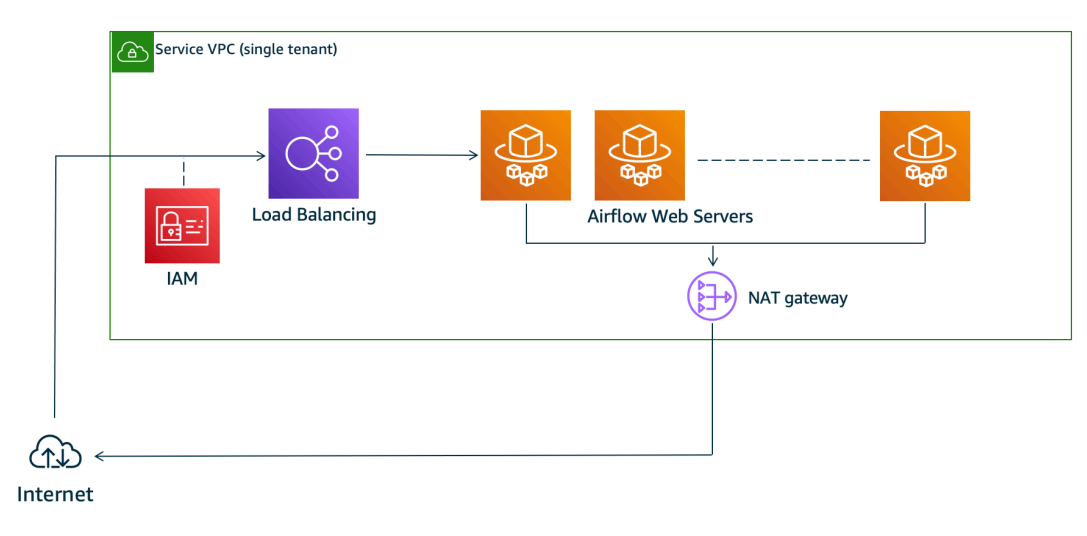

El modo de acceso mediante red pública permite que los usuarios a los que se les haya otorgado acceso a la [política de IAM de su entorno](#page-65-0) accedan a la interfaz de usuario de Apache Airflow a través de Internet.

#### La siguiente imagen muestra dónde se encuentra la opción de red pública en la consola de Amazon MWAA.

Web server access

#### ◯ Private network (Recommended)

Additional setup required. Your Airflow UI can only be accessed by secure login behind your VPC. Choose this option if your Airflow UI is only accessed within a corporate network. IAM must be used to handle user authentication.

#### **O** Public network (No additional setup)

Your Airflow UI can be accessed by secure login over the Internet. Choose this option if your Airflow UI is accessed outside of a corporate network. IAM must be used to handle user authentication.

### <span id="page-104-0"></span>Red privada

El siguiente diagrama de arquitectura muestra un entorno de Amazon MWAA con un servidor web privado.

# **Private Web Server Option**

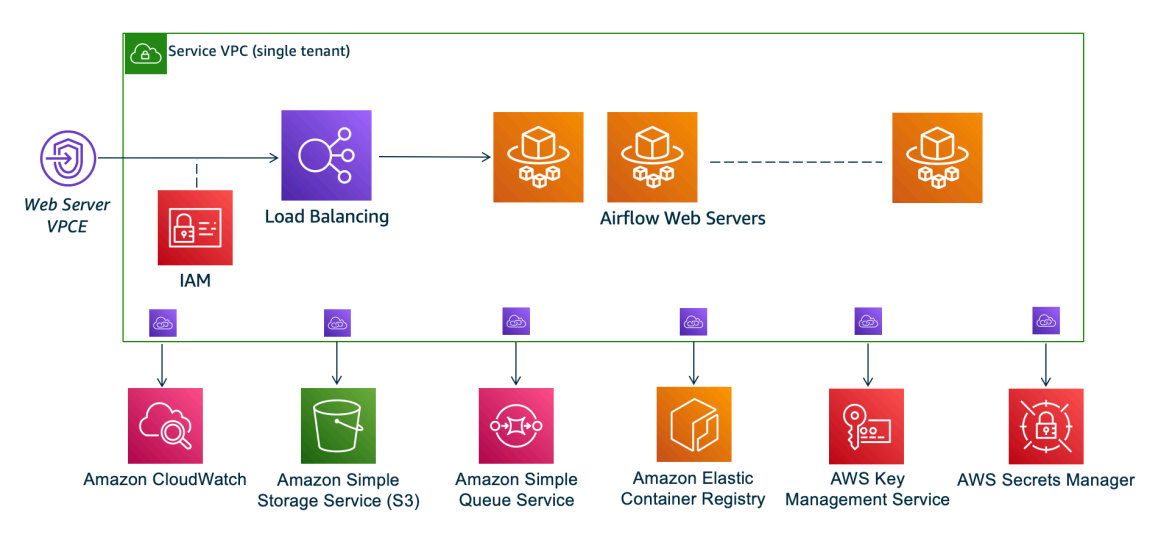

El modo de acceso de red privada limita el acceso a la interfaz de usuario de Apache Airflow a los usuarios de su Amazon VPC a los que se les ha concedido acceso a [la política de IAM de su](#page-65-0)  [entorno.](#page-65-0)

Al crear un entorno con acceso mediante red privada al servidor web, debe empaquetar todas sus dependencias en un archivo wheel de Python (.wh1), y luego hacer referencia al .wh1 en su requirements.txt. Para obtener instrucciones sobre cómo empaquetar e instalar sus dependencias mediante el archivo wheel, consulte [Administración de dependencias con archivos](#page-409-0) [wheel de Python.](#page-409-0)

### La imagen siguiente muestra dónde se encuentra la opción de red privada en la consola de Amazon MWAA.

Web server access

#### **O** Private network (Recommended)

Additional setup required. Your Airflow UI can only be accessed by secure login behind your VPC. Choose this option if your Airflow UI is only accessed within a corporate network. IAM must be used to handle user authentication.

#### $\bigcirc$  Public network (No additional setup)

Your Airflow UI can be accessed by secure login over the Internet. Choose this option if your Airflow UI is accessed outside of a corporate network. IAM must be used to handle user authentication.

### <span id="page-105-0"></span>Información general sobre los modos de acceso

En esta sección se describen los puntos de conexión de VPC (AWS PrivateLink) que se crean en su VPC de Amazon al elegir el modo de acceso mediante red pública o mediante red privada.

#### <span id="page-105-1"></span>Modo de acceso mediante red pública

Si elige el modo de acceso de Red pública para su servidor web Apache Airflow, el tráfico de la red se enruta públicamente a través de Internet.

- Amazon MWAA crea un punto de conexión de la interfaz de la VPC para su base de datos de metadatos de Amazon Aurora PostgreSQL. El punto final se crea en las zonas de disponibilidad asignadas a sus subredes privadas y es independiente de otras cuentas. AWS
- A continuación, Amazon MWAA vincula una dirección IP de sus subredes privadas a los puntos de conexión de la interfaz. Se ha diseñado de esta manera siguiendo la práctica recomendada de vincular una sola IP de cada zona de disponibilidad de la VPC de Amazon.

#### <span id="page-105-2"></span>Modo de acceso mediante red privada

Si ha elegido el modo de acceso de Red privada para su servidor web Apache Airflow, el tráfico de red se enruta de forma privada dentro de su Amazon VPC.

• Amazon MWAA crea un punto de conexión de la interfaz de la VPC para el servidor web de Apache Airflow y un punto de conexión de la interfaz para su base de datos de metadatos de Amazon Aurora PostgreSQL. Los puntos finales se crean en las zonas de disponibilidad asignadas a sus subredes privadas y son independientes de otras cuentas. AWS

• A continuación, Amazon MWAA vincula una dirección IP de sus subredes privadas a los puntos de conexión de la interfaz. Se ha diseñado de esta manera siguiendo la práctica recomendada de vincular una sola IP de cada zona de disponibilidad de la VPC de Amazon.

Para obtener más información, consulte [the section called "Ejemplos de casos de uso para un modo](#page-229-0)  [de acceso a Amazon VPC y Apache Airflow".](#page-229-0)

# <span id="page-106-0"></span>Configuración para los modos de acceso mediante red pública y mediante red privada

En la siguiente sección se describen los ajustes y configuraciones adicionales que deberá realizar en función del modo de acceso de Apache Airflow que haya elegido para su entorno.

### <span id="page-106-1"></span>Configuración para la red pública

Si elige la opción de red pública para el servidor web de Apache Airflow, podrá empezar a utilizar la interfaz de usuario de Apache Airflow en cuanto haya creado su entorno.

Deberá seguir los siguientes pasos para configurar el acceso de sus usuarios y los permisos para que su entorno utilice otros servicios. AWS

1. Añada permisos. Amazon MWAA necesita permiso para utilizar otros AWS servicios. Al crear un entorno, Amazon MWAA crea un [rol vinculado a un servicio](#page-83-0) que le permite utilizar determinadas acciones de IAM para Amazon Elastic Container Registry (Amazon ECR), Logs y Amazon EC2 CloudWatch .

Puede añadir permisos para utilizar acciones adicionales para estos servicios o para utilizar otros AWS servicios añadiendo permisos a su función de ejecución. Para obtener más información, consulte [Rol de ejecución de Amazon MWAA.](#page-89-0)

2. Cree políticas de usuario. Es posible que deba crear varias políticas de IAM para que sus usuarios puedan configurar el acceso a su entorno y a la interfaz de usuario de Apache Airflow. Para obtener más información, consulte [Acceso a un entorno de Amazon MWAA.](#page-65-0)

### <span id="page-106-2"></span>Configuración para la red privada

Si elige la opción Red privada para su servidor web Apache Airflow, tendrá que configurar el acceso de sus usuarios, permitir que su entorno utilice otros AWS servicios y crear un mecanismo para acceder a los recursos de su Amazon VPC desde su ordenador.

1. Añada permisos. Amazon MWAA necesita permiso para utilizar otros AWS servicios. Al crear un entorno, Amazon MWAA crea un [rol vinculado a un servicio](#page-83-0) que le permite utilizar determinadas acciones de IAM para Amazon Elastic Container Registry (Amazon ECR), Logs y Amazon EC2 CloudWatch .

Puede añadir permisos para utilizar acciones adicionales para estos servicios o para utilizar otros AWS servicios añadiendo permisos a su función de ejecución. Para obtener más información, consulte [Rol de ejecución de Amazon MWAA.](#page-89-0)

- 2. Cree políticas de usuario. Es posible que deba crear varias políticas de IAM para que sus usuarios puedan configurar el acceso a su entorno y a la interfaz de usuario de Apache Airflow. Para obtener más información, consulte [Acceso a un entorno de Amazon MWAA.](#page-65-0)
- 3. Habilite el acceso a la red. Deberá crear un mecanismo en su VPC de Amazon para conectarse al punto de conexión de VPC (AWS PrivateLink) del servidor web de Apache Airflow. Por ejemplo, puede crear un túnel de VPN desde su ordenador mediante una AWS Client VPN.

# <span id="page-107-0"></span>Acceso al punto de conexión de VPC del servidor web de Apache Airflow (acceso mediante red privada)

Si ha elegido la opción de red privada, tendrá que crear un mecanismo en su VPC de Amazon para poder acceder al punto de conexión de VPC (AWS PrivateLink) del servidor web de Apache Airflow. Recomendamos utilizar la misma VPC de Amazon, el mismo grupo de seguridad de VPC y las mismas subredes privadas que utiliza su entorno de Amazon MWAA para estos recursos.

Para más información, consulte [Gestión de accesos a los puntos de conexión de VPC](https://docs.aws.amazon.com/mwaa/latest/userguide/vpc-vpe-access.html).
# Acceso a Apache Airflow

Amazon MWAA le permite acceder a su entorno de Apache Airflow mediante varios métodos: la consola de interfaz de usuario (UI) de Apache Airflow, la CLI de Apache Airflow y la API REST de Apache Airflow. Puede utilizar la consola de Amazon MWAA para ver e invocar un DAG en la interfaz de usuario de Apache Airflow, o utilizar las API de Amazon MWAA para obtener un token e invocar un DAG. En esta sección se describen los permisos necesarios para acceder a la interfaz de usuario de Apache Airflow, cómo generar un token para realizar llamadas a la API de Amazon MWAA directamente en el intérprete de comandos y los comandos compatibles en la CLI de Apache Airflow.

#### Temas

- [Requisitos previos](#page-108-0)
- [Cómo abrir la interfaz de usuario de Airflow](#page-109-0)
- [Inicio de sesión en Apache Airflow](#page-109-1)
- [Cree un token de acceso al servidor web Apache Airflow](#page-109-2)
- [Creación de un token de la CLI de Apache Airflow](#page-113-0)
- [Uso de la API REST de Apache Airflow](#page-122-0)
- [Referencia de los comandos de la CLI de Apache Airflow](#page-126-0)

# <span id="page-108-0"></span>Requisitos previos

En la siguiente sección se describen los pasos preliminares necesarios para utilizar los comandos y scripts de esta sección.

## <span id="page-108-1"></span>Acceso

- AWS acceso a la cuenta en AWS Identity and Access Management (IAM) a la política de permisos de Amazon MWAA en. [Política de acceso a la interfaz de usuario de Apache Airflow: Amazon](#page-79-0) [MWAA Access WebServer](#page-79-0)
- AWS acceso a la cuenta en AWS Identity and Access Management (IAM) a la política de permisos de Amazon MWAA. [Política completa de acceso a la consola y a la API: Amazon FullApi MWAA](#page-74-0) [Access](#page-74-0)

# <span id="page-109-3"></span>AWS CLI

The AWS Command Line Interface (AWS CLI) es una herramienta de código abierto que le permite interactuar con los AWS servicios mediante comandos de su shell de línea de comandos. Para completar los pasos de esta página, necesita lo siguiente:

- [AWS CLI Instale la versión 2.](https://docs.aws.amazon.com/cli/latest/userguide/install-cliv2.html)
- [AWS CLI Configuración rápida con](https://docs.aws.amazon.com/cli/latest/userguide/cli-chap-configure.html) aws configure.

# <span id="page-109-0"></span>Cómo abrir la interfaz de usuario de Airflow

La siguiente imagen muestra el enlace a la interfaz de usuario de Apache Airflow en la consola de Amazon MWAA.

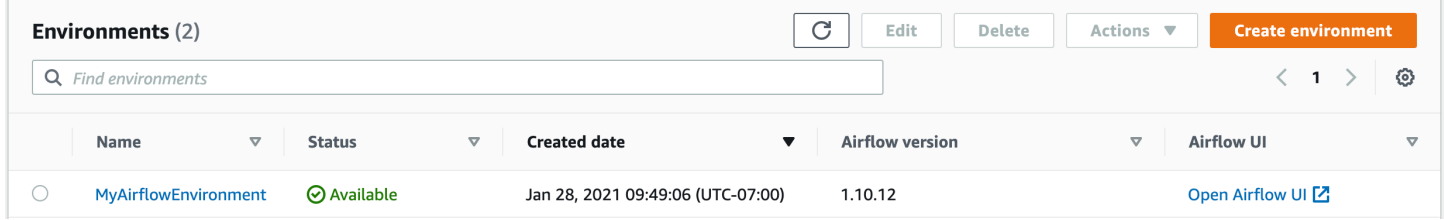

# <span id="page-109-1"></span>Inicio de sesión en Apache Airflow

Necesita [Política de acceso a la interfaz de usuario de Apache Airflow: Amazon MWAA Access](#page-79-0) [WebServer](#page-79-0) permisos para su AWS cuenta en AWS Identity and Access Management (IAM) para ver su interfaz de usuario de Apache Airflow.

Pasos para acceder a la interfaz de usuario de Apache Airflow

- 1. Abra la página [Entornos](https://console.aws.amazon.com/mwaa/home#/environments) en la consola de Amazon MWAA.
- 2. Seleccione un entorno.
- 3. Elija Abrir interfaz de usuario de Airflow.

# <span id="page-109-2"></span>Cree un token de acceso al servidor web Apache Airflow

Puede usar los comandos de esta página para crear un token de acceso al servidor web. Un token de acceso le permite acceder a su entorno de Amazon MWAA. Por ejemplo, puede obtener un token y, a continuación, implementar los DAG mediante programación con las API de Amazon MWAA.

La siguiente sección incluye los pasos para crear un token de inicio de sesión web de Apache Airflow mediante un script bash, una solicitud de API POST o un script de Python. AWS CLI El token devuelto en la respuesta es válido durante 60 segundos.

### Contenido

- [Requisitos previos](#page-110-0)
	- [Acceso](#page-108-1)
	- [AWS CLI](#page-109-3)
- [Utilización del AWS CLI](#page-111-0)
- [Uso de un script de bash](#page-111-1)
- [Uso de una solicitud de API POST](#page-112-0)
- [Uso de un script de Python](#page-113-1)
- [Siguientes pasos](#page-113-2)

## <span id="page-110-0"></span>Requisitos previos

En la siguiente sección se describen los pasos preliminares necesarios para utilizar los comandos y scripts de esta página.

### Acceso

- AWS acceso a la cuenta en AWS Identity and Access Management (IAM) a la política de permisos de Amazon MWAA en. [Política de acceso a la interfaz de usuario de Apache Airflow: Amazon](#page-79-0) [MWAA Access WebServer](#page-79-0)
- AWS acceso a la cuenta en AWS Identity and Access Management (IAM) a la política de permisos de Amazon MWAA. [Política completa de acceso a la consola y a la API: Amazon FullApi MWAA](#page-74-0) [Access](#page-74-0)

## AWS CLI

The AWS Command Line Interface (AWS CLI) es una herramienta de código abierto que le permite interactuar con los AWS servicios mediante comandos de su shell de línea de comandos. Para completar los pasos de esta página, necesita lo siguiente:

- [AWS CLI Instale la versión 2.](https://docs.aws.amazon.com/cli/latest/userguide/install-cliv2.html)
- [AWS CLI Configuración rápida con](https://docs.aws.amazon.com/cli/latest/userguide/cli-chap-configure.html) aws configure.

## <span id="page-111-0"></span>Utilización del AWS CLI

En el siguiente ejemplo, se utiliza el [create-web-login-token](https://docs.aws.amazon.com/cli/latest/reference/mwaa/create-web-login-token.html)comando de AWS CLI para crear un token de inicio de sesión web de Apache Airflow.

```
aws mwaa create-web-login-token --name YOUR_ENVIRONMENT_NAME
```
## <span id="page-111-1"></span>Uso de un script de bash

En el siguiente ejemplo, se utiliza un script bash para llamar al [create-web-login-tokenc](https://docs.aws.amazon.com/cli/latest/reference/mwaa/create-web-login-token.html)omando de creación de un token de AWS CLI inicio de sesión web de Apache Airflow.

1. Copie el contenido del código de ejemplo siguiente y guárdelo localmente como get-webtoken.sh.

```
#!/bin/bash
HOST=YOUR_HOST_NAME
YOUR_URL=https://$HOST/aws_mwaa/aws-console-sso?login=true#
WEB_TOKEN=$(aws mwaa create-web-login-token --name YOUR_ENVIRONMENT_NAME --query 
 WebToken --output text)
echo $YOUR_URL$WEB_TOKEN
```
2. Sustituya los marcadores de posición en *rojo* por YOUR\_HOST\_NAME y YOUR\_ENVIRONMENT\_NAME. Por ejemplo, el nombre de host de una red pública puede tener este aspecto (sin el https://):

```
123456a0-0101-2020-9e11-1b159eec9000.c2.us-east-1.airflow.amazonaws.com
```
3. (Opcional) Es posible que los usuarios de macOS y Linux tengan que ejecutar el comando siguiente para asegurarse de que el script es ejecutable.

chmod +x get-web-token.sh

4. Ejecute el siguiente script para obtener un token de inicio de sesión web.

./get-web-token.sh

5. Debería ver lo siguiente en su símbolo del sistema:

https://123456a0-0101-2020-9e11-1b159eec9000.c2.us-east-1.airflow.amazonaws.com/ aws\_mwaa/aws-console-sso?login=true#{your-web-login-token}

## <span id="page-112-0"></span>Uso de una solicitud de API POST

En el siguiente ejemplo, se utiliza una solicitud de API POST para crear un token de inicio de sesión web de Apache Airflow.

1. Copie la siguiente URL y péguela en el campo URL de su cliente de API de REST.

https://*YOUR\_HOST\_NAME*/aws\_mwaa/aws-console-sso?login=true#WebToken

2. Sustituya los marcadores de posición en *rojo* por YOUR\_HOST\_NAME. Por ejemplo, el nombre de host de una red pública puede tener este aspecto (sin el https://):

123456a0-0101-2020-9e11-1b159eec9000.c2.us-east-1.airflow.amazonaws.com

3. Copie el JSON siguiente y péguelo en el cuerpo de su cliente de API de REST.

```
{ 
   "name": "YOUR_ENVIRONMENT_NAME"
}
```
- 4. Sustituya el marcador de posición en *rojo* por YOUR\_ENVIRONMENT\_NAME.
- 5. Añada pares clave-valor en el campo de autorización. Por ejemplo, si utiliza Postman, seleccione Firma de AWS y, a continuación, introduzca su:
	- AWS\_ACCESS\_KEY\_ID en AccessKey
	- AWS\_SECRET\_ACCESS\_KEY en SecretKey
- 6. Debería ver la siguiente respuesta:

```
{ 
   "webToken": "<Short-lived token generated for enabling access to the Apache 
 Airflow Webserver UI>", 
   "webServerHostname": "<Hostname for the WebServer of the environment>"
}
```
## <span id="page-113-1"></span>Uso de un script de Python

El siguiente ejemplo utiliza el método [boto3 create\\_web\\_login\\_token](https://boto3.amazonaws.com/v1/documentation/api/latest/reference/services/mwaa.html#MWAA.Client.create_web_login_token) en un script de Python para crear un token de inicio de sesión web de Apache Airflow. Puede ejecutar este script fuera de Amazon MWAA. Para ello, solo tiene que instalar la biblioteca boto3. Es posible que desee crear un entorno virtual para instalar la biblioteca. Se supone que ha [configurado las credenciales de AWS](https://boto3.amazonaws.com/v1/documentation/api/latest/guide/quickstart.html#configuration)  [autenticación](https://boto3.amazonaws.com/v1/documentation/api/latest/guide/quickstart.html#configuration) para su cuenta.

1. Copie el contenido del código de ejemplo siguiente y guárdelo localmente como create-weblogin-token.py.

```
import boto3
mwaa = boto3.client('mwaa')
response = mwaa.create_web_login_token( 
     Name="YOUR_ENVIRONMENT_NAME"
)
webServerHostName = response["WebServerHostname"]
webToken = response["WebToken"]
airflowUIUrl = 'https://{0}/aws_mwaa/aws-console-sso?
login=true#{1}'.format(webServerHostName, webToken)
print("Here is your Airflow UI URL: ")
print(airflowUIUrl)
```
- 2. Sustituya el marcador de posición en *rojo* por YOUR\_ENVIRONMENT\_NAME.
- 3. Ejecute el siguiente script para obtener un token de inicio de sesión web.

python3 create-web-login-token.py

## <span id="page-113-2"></span>Siguientes pasos

• Explore la operación de la API MWAA de Amazon utilizada para crear un token de inicio de sesión web en. [CreateWebLoginToken](https://docs.aws.amazon.com/mwaa/latest/API/API_CreateWebLoginToken.html)

# <span id="page-113-0"></span>Creación de un token de la CLI de Apache Airflow

Puede usar los comandos de esta página para generar un token de para la CLI y, a continuación, realizar llamadas a la API de Amazon Managed Workflows for Apache Airflow directamente en el intérprete de comandos. Por ejemplo, puede obtener un token y, a continuación, implementar los

DAG mediante programación con las API de Amazon MWAA. La sección siguiente detalla los pasos para crear un token de la CLI de Apache Airflow mediante la AWS CLI, un script de cURL, de Python o de bash. El token devuelto en la respuesta es válido durante 60 segundos.

### **a** Note

El token de AWS CLI pretende sustituir a las acciones de shell sincrónicas, no a los comandos de API asíncronos. Por lo tanto, la simultaneidad disponible es limitada. Para garantizar que el servidor web responda a los usuarios, se recomienda no abrir solicitudes de AWS CLI nuevas hasta que la anterior se complete correctamente.

### Contenido

- [Requisitos previos](#page-114-0)
	- [Acceder](#page-108-1)
	- [AWS CLI](#page-109-3)
- [Utilización de la AWS CLI](#page-115-0)
- [Uso de un script de cURL](#page-115-1)
- [Uso de un script de bash](#page-117-0)
- [Uso de un script de Python](#page-119-0)
- [Siguientes pasos](#page-121-0)

## <span id="page-114-0"></span>Requisitos previos

En la siguiente sección se describen los pasos preliminares necesarios para utilizar los comandos y scripts de esta página.

### Acceder

- Acceso de la cuenta de AWS en AWS Identity and Access Management (IAM) a la política de permisos de Amazon MWAA en [Política de acceso a la interfaz de usuario de Apache Airflow:](#page-79-0)  [Amazon MWAA Access WebServer.](#page-79-0)
- Acceso de la cuenta de AWS en AWS Identity and Access Management (IAM) a la política de permisos [Política completa de acceso a la consola y a la API: Amazon FullApi MWAA Access](#page-74-0) de Amazon MWAA.

### AWS CLI

La AWS Command Line Interface (AWS CLI) es una herramienta de código abierto que le permite interactuar con los servicios de AWS mediante el uso de comandos en el shell de la línea de comandos. Para completar los pasos de esta página, necesita lo siguiente:

- [AWS CLI: instalar la versión 2](https://docs.aws.amazon.com/cli/latest/userguide/install-cliv2.html).
- [AWS CLI: configuración rápida con](https://docs.aws.amazon.com/cli/latest/userguide/cli-chap-configure.html) aws configure.

## <span id="page-115-0"></span>Utilización de la AWS CLI

El ejemplo que sigue usa el comando [create-cli-token](https://docs.aws.amazon.com/cli/latest/reference/mwaa/create-cli-token.html) en la AWS CLI para crear un token de la CLI de Apache Airflow.

aws mwaa create-cli-token --name *YOUR\_ENVIRONMENT\_NAME*

## <span id="page-115-1"></span>Uso de un script de cURL

En el siguiente ejemplo, se utiliza un script de cURL para llamar al comando [create-web-login-token](https://docs.aws.amazon.com/cli/latest/reference/mwaa/create-cli-token.html) en la AWS CLI para invocar la CLI de Apache Airflow a través de un punto de conexión del servidor web de Apache Airflow.

#### Apache Airflow v2

1. Copie la instrucción de cURL del archivo de texto y péguela en el intérprete de comandos.

#### **a** Note

Tras copiarla en el portapapeles, puede que tenga que usar Editar > Pegar en el menú del intérprete de comandos.

```
CLI_JSON=$(aws mwaa --region YOUR_REGION create-cli-token --
name YOUR_ENVIRONMENT_NAME) \ 
  && CLI_TOKEN=$(echo $CLI_JSON | jq -r '.CliToken') \ 
  && WEB_SERVER_HOSTNAME=$(echo $CLI_JSON | jq -r '.WebServerHostname') \ 
  && CLI_RESULTS=$(curl --request POST "https://$WEB_SERVER_HOSTNAME/aws_mwaa/
cli" \ 
   --header "Authorization: Bearer $CLI_TOKEN" \
```

```
 --header "Content-Type: text/plain" \ 
 --data-raw "dags trigger YOUR_DAG_NAME") \ 
 && echo "Output:" \ 
 && echo $CLI_RESULTS | jq -r '.stdout' | base64 --decode \ 
 && echo "Errors:" \ 
 && echo $CLI_RESULTS | jq -r '.stderr' | base64 --decode
```
2. Sustituya los marcadores de posición por YOUR\_REGION con la región de AWS de su entorno, YOUR\_DAG\_NAME, y YOUR\_ENVIRONMENT\_NAME. Por ejemplo, el nombre de host de una red pública puede tener este aspecto (sin el https://):

```
123456a0-0101-2020-9e11-1b159eec9000.c2.us-east-1.airflow.amazonaws.com
```
3. Debería ver lo siguiente en su símbolo del sistema:

```
\{ "stderr":"<STDERR of the CLI execution (if any), base64 encoded>", 
   "stdout":"<STDOUT of the CLI execution, base64 encoded>"
}
```
#### Apache Airflow v1

- 1. Copie la instrucción de cURL del archivo de texto y péguela en el intérprete de comandos.
	- **a** Note

Tras copiarla en el portapapeles, puede que tenga que usar Editar > Pegar en el menú del intérprete de comandos.

```
CLI_JSON=$(aws mwaa --region YOUR_REGION create-cli-token --
name YOUR_ENVIRONMENT_NAME) \ 
   && CLI_TOKEN=$(echo $CLI_JSON | jq -r '.CliToken') \ 
  && WEB_SERVER_HOSTNAME=$(echo $CLI_JSON | jq -r '.WebServerHostname') \ 
  && CLI_RESULTS=$(curl --request POST "https://$WEB_SERVER_HOSTNAME/aws_mwaa/
cli" \ 
   --header "Authorization: Bearer $CLI_TOKEN" \ 
   --header "Content-Type: text/plain" \ 
   --data-raw "trigger_dag YOUR_DAG_NAME") \ 
  && echo "Output:" \
```

```
 && echo $CLI_RESULTS | jq -r '.stdout' | base64 --decode \ 
 && echo "Errors:" \ 
 && echo $CLI_RESULTS | jq -r '.stderr' | base64 --decode
```
2. Sustituya los marcadores de posición por YOUR\_REGION con la región de AWS de su entorno, YOUR\_DAG\_NAME, y YOUR\_HOST\_NAME. Por ejemplo, el nombre de host de una red pública puede tener este aspecto (sin el https://):

123456a0-0101-2020-9e11-1b159eec9000.c2.us-east-1.airflow.amazonaws.com

3. Debería ver lo siguiente en su símbolo del sistema:

```
{ 
   "stderr":"<STDERR of the CLI execution (if any), base64 encoded>", 
   "stdout":"<STDOUT of the CLI execution, base64 encoded>"
}
```
4. Sustituya los marcadores de posición por YOUR\_ENVIRONMENT\_NAME y YOUR\_DAG\_NAME.

### <span id="page-117-0"></span>Uso de un script de bash

El siguiente ejemplo usa un script de bash para llamar al comando [create-cli-token](https://docs.aws.amazon.com/cli/latest/reference/mwaa/create-cli-token.html) en la AWS CLI para crear un token CLI de Apache Airflow.

Apache Airflow v2

1. Copie el contenido del código de ejemplo siguiente y guárdelo localmente como get-clitoken.sh.

```
# brew install jq 
   aws mwaa create-cli-token --name YOUR_ENVIRONMENT_NAME | export CLI_TOKEN=$(jq 
  -r .CliToken) && curl --request POST "https://YOUR_HOST_NAME/aws_mwaa/cli" \ 
       --header "Authorization: Bearer $CLI_TOKEN" \ 
       --header "Content-Type: text/plain" \ 
       --data-raw "dags trigger YOUR_DAG_NAME"
```
2. Sustituya los marcadores de posición en *rojo* por YOUR\_ENVIRONMENT\_NAME, YOUR\_HOST\_NAME y YOUR\_DAG\_NAME. Por ejemplo, el nombre de host de una red pública puede tener este aspecto (sin el https://):

```
123456a0-0101-2020-9e11-1b159eec9000.c2.us-east-1.airflow.amazonaws.com
```
3. (Opcional) Es posible que los usuarios de macOS y Linux tengan que ejecutar el comando siguiente para asegurarse de que el script es ejecutable.

```
chmod +x get-cli-token.sh
```
4. Ejecute el script siguiente para crear un token de la CLI de Apache Airflow.

./get-cli-token.sh

#### Apache Airflow v1

1. Copie el contenido del código de ejemplo siguiente y guárdelo localmente como get-clitoken.sh.

```
# brew install jq 
   aws mwaa create-cli-token --name YOUR_ENVIRONMENT_NAME | export CLI_TOKEN=$(jq 
  -r .CliToken) && curl --request POST "https://YOUR_HOST_NAME/aws_mwaa/cli" \ 
       --header "Authorization: Bearer $CLI_TOKEN" \ 
       --header "Content-Type: text/plain" \ 
       --data-raw "trigger_dag YOUR_DAG_NAME"
```
2. Sustituya los marcadores de posición en *rojo* por YOUR\_ENVIRONMENT\_NAME, YOUR\_HOST\_NAME y YOUR\_DAG\_NAME. Por ejemplo, el nombre de host de una red pública puede tener este aspecto (sin el https://):

123456a0-0101-2020-9e11-1b159eec9000.c2.us-east-1.airflow.amazonaws.com

3. (Opcional) Es posible que los usuarios de macOS y Linux tengan que ejecutar el comando siguiente para asegurarse de que el script es ejecutable.

chmod +x get-cli-token.sh

4. Ejecute el script siguiente para crear un token de la CLI de Apache Airflow.

```
./get-cli-token.sh
```
## <span id="page-119-0"></span>Uso de un script de Python

El siguiente ejemplo utiliza el método [boto3 create\\_cli\\_token](https://boto3.amazonaws.com/v1/documentation/api/latest/reference/services/mwaa.html#MWAA.Client.create_cli_token) en un script de Python para crear un token de la CLI de Apache Airflow y activar un DAG. Puede ejecutar este script fuera de Amazon MWAA. Para ello, solo tiene que instalar la biblioteca boto3. Es posible que desee crear un entorno virtual para instalar la biblioteca. Se supone que ha [configurado las credenciales de autenticación de](https://boto3.amazonaws.com/v1/documentation/api/latest/guide/quickstart.html#configuration)  [AWS](https://boto3.amazonaws.com/v1/documentation/api/latest/guide/quickstart.html#configuration) para su cuenta.

Apache Airflow v2

1. Copie el contenido del código de ejemplo siguiente y guárdelo localmente como createcli-token.py.

```
"''"Copyright Amazon.com, Inc. or its affiliates. All Rights Reserved. 
Permission is hereby granted, free of charge, to any person obtaining a copy of
this software and associated documentation files (the "Software"), to deal in
the Software without restriction, including without limitation the rights to
use, copy, modify, merge, publish, distribute, sublicense, and/or sell copies of
the Software, and to permit persons to whom the Software is furnished to do so. 
THE SOFTWARE IS PROVIDED "AS IS", WITHOUT WARRANTY OF ANY KIND, EXPRESS OR
IMPLIED, INCLUDING BUT NOT LIMITED TO THE WARRANTIES OF MERCHANTABILITY, FITNESS
FOR A PARTICULAR PURPOSE AND NONINFRINGEMENT. IN NO EVENT SHALL THE AUTHORS OR
COPYRIGHT HOLDERS BE LIABLE FOR ANY CLAIM, DAMAGES OR OTHER LIABILITY, WHETHER
IN AN ACTION OF CONTRACT, TORT OR OTHERWISE, ARISING FROM, OUT OF OR IN
CONNECTION WITH THE SOFTWARE OR THE USE OR OTHER DEALINGS IN THE SOFTWARE.
"""
import boto3
import json
import requests 
import base64
mwaa_env_name = 'YOUR_ENVIRONMENT_NAME'
dag_name = 'YOUR_DAG_NAME'
mwaa_cli_command = 'dags trigger'
client = boto3.client('mwaa')
mwaa_cli_token = client.create_cli_token( 
     Name=mwaa_env_name
```
)

```
mwaa_auth_token = 'Bearer ' + mwaa_cli_token['CliToken']
mwaa_webserver_hostname = 'https://{0}/aws_mwaa/
cli'.format(mwaa_cli_token['WebServerHostname'])
raw_data = '{0} {1}'.format(mwaa_cli_command, dag_name)
mwaa_response = requests.post( 
         mwaa_webserver_hostname, 
         headers={ 
             'Authorization': mwaa_auth_token, 
             'Content-Type': 'text/plain' 
             }, 
         data=raw_data 
\overline{\phantom{a}}mwaa_std_err_message = base64.b64decode(mwaa_response.json()
['stderr']).decode('utf8')
mwaa_std_out_message = base64.b64decode(mwaa_response.json()
['stdout']).decode('utf8')
print(mwaa_response.status_code)
print(mwaa_std_err_message)
print(mwaa_std_out_message)
```
- 2. Sustituya los marcadores de posición por YOUR\_ENVIRONMENT\_NAME y YOUR\_DAG\_NAME.
- 3. Ejecute el script siguiente para crear un token de la CLI de Apache Airflow.

python3 create-cli-token.py

#### Apache Airflow v1

1. Copie el contenido del código de ejemplo siguiente y guárdelo localmente como createcli-token.py.

```
import boto3
import json
import requests 
import base64
mwaa_env_name = 'YOUR_ENVIRONMENT_NAME'
```

```
dag_name = 'YOUR_DAG_NAME'
mwaa_cli_command = 'trigger_dag'
client = boto3.client('mwaa')
mwaa_cli_token = client.create_cli_token( 
     Name=mwaa_env_name
)
mwaa_auth_token = 'Bearer ' + mwaa_cli_token['CliToken']
mwaa_webserver_hostname = 'https://{0}/aws_mwaa/
cli'.format(mwaa_cli_token['WebServerHostname'])
raw_data = '{0} {1}'.format(mwaa_cli_command, dag_name)
mwaa_response = requests.post( 
         mwaa_webserver_hostname, 
         headers={ 
              'Authorization': mwaa_auth_token, 
              'Content-Type': 'text/plain' 
             }, 
         data=raw_data 
\overline{\phantom{a}}mwaa_std_err_message = base64.b64decode(mwaa_response.json()
['stderr']).decode('utf8')
mwaa_std_out_message = base64.b64decode(mwaa_response.json()
['stdout']).decode('utf8')
print(mwaa_response.status_code)
print(mwaa_std_err_message)
print(mwaa_std_out_message)
```
- 2. Sustituya los marcadores de posición por YOUR\_ENVIRONMENT\_NAME y YOUR\_DAG\_NAME.
- 3. Ejecute el script siguiente para crear un token de la CLI de Apache Airflow.

python3 create-cli-token.py

## <span id="page-121-0"></span>Siguientes pasos

• Analice la operación de la API de Amazon MWAA utilizada para crear un token de la CLI de en [CreateCliToken](https://docs.aws.amazon.com/mwaa/latest/API/API_CreateCliToken.html).

# <span id="page-122-0"></span>Uso de la API REST de Apache Airflow

Amazon Managed Workflows for Apache Airflow (Amazon MWAA) permite interactuar directamente con los entornos de Apache Airflow mediante la API REST de Apache Airflow para entornos que ejecutan Apache Airflow v2.4.3 y versiones posteriores. Esto le permite acceder a sus entornos de Amazon MWAA y gestionarlos mediante programación, lo que proporciona una forma estandarizada de invocar flujos de trabajo de orquestación de datos, gestionar sus DAG y supervisar el estado de varios componentes de Apache Airflow, como la base de datos de metadatos, el activador y el programador.

Para admitir el uso directo de la API REST de Apache Airflow, Amazon MWAA le ofrece la opción de escalar horizontalmente la capacidad del servidor web para gestionar el aumento de la demanda, ya sea por solicitudes de API REST, por el uso de la interfaz de línea de comandos (CLI) o por más usuarios simultáneos de la interfaz de usuario (UI) de Apache Airflow. Para obtener más información sobre cómo Amazon MWAA escala los servidores web, consulte. [the section called "Configuración](#page-161-0) [del escalado automático del servidor web"](#page-161-0)

Puede usar la API REST de Apache Airflow para implementar los siguientes casos de uso en sus entornos:

- Acceso programático: ahora puede iniciar las ejecuciones del DAG de Apache Airflow, administrar conjuntos de datos y recuperar el estado de varios componentes, como la base de datos de metadatos, los activadores y los programadores, sin depender de la interfaz de usuario o la CLI de Apache Airflow.
- Integre con aplicaciones y microservicios externos: la compatibilidad con la API REST le permite crear soluciones personalizadas que integran sus entornos de Amazon MWAA con otros sistemas. Por ejemplo, puede iniciar flujos de trabajo en respuesta a eventos de sistemas externos, como trabajos de base de datos completados o registros de nuevos usuarios.
- Supervisión centralizada: puede crear paneles de supervisión que agreguen el estado de sus DAG en varios entornos de Amazon MWAA, lo que permite una supervisión y una administración centralizadas.

En los siguientes temas, se muestra cómo obtener un token de acceso a un servidor web y cómo usarlo para realizar llamadas a la API REST de Apache Airflow. En el siguiente ejemplo, llamará a la API para iniciar una nueva ejecución de DAG.

Para obtener más información sobre la API REST de Apache Airflow, consulte [La referencia de la](https://airflow.apache.org/docs/apache-airflow/stable/stable-rest-api-ref.html)  [API REST de Apache Airflow.](https://airflow.apache.org/docs/apache-airflow/stable/stable-rest-api-ref.html)

#### Temas

- [Cree un token de sesión de servidor web](#page-123-0)
- [Llame a la API REST de Apache Airflow](#page-124-0)

## <span id="page-123-0"></span>Cree un token de sesión de servidor web

Para crear un token de acceso al servidor web, utilice la siguiente función de Python. Esta función primero llama a la API MWAA de Amazon para obtener un token de inicio de sesión web. El token de inicio de sesión web, que caduca a los 60 segundos, se cambia luego por un token de sesión web, que le permite acceder al servidor web y utilizar la API REST de Apache Airflow.

**a** Note El token de sesión caduca después de 12 horas.

```
def get_session_info(region, env_name): 
     logging.basicConfig(level=logging.INFO) 
     try: 
         # Initialize MWAA client and request a web login token 
         mwaa = boto3.client('mwaa', region_name=region) 
         response = mwaa.create_web_login_token(Name=env_name) 
         # Extract the web server hostname and login token 
         web_server_host_name = response["WebServerHostname"] 
         web_token = response["WebToken"] 
         # Construct the URL needed for authentication 
         login_url = f"https://{web_server_host_name}/aws_mwaa/login" 
         login_payload = {"token": web_token} 
         # Make a POST request to the MWAA login url using the login payload 
         response = requests.post( 
             login_url, 
             data=login_payload, 
             timeout=10
```

```
\overline{\phantom{a}} # Check if login was succesfull 
         if response.status_code == 200: 
             # Return the hostname and the session cookie 
             return ( 
                 web_server_host_name, 
                  response.cookies["session"] 
) else: 
             # Log an error 
             logging.error("Failed to log in: HTTP %d", response.status_code) 
             return None 
     except requests.RequestException as e: 
          # Log any exceptions raised during the request to the MWAA login endpoint 
         logging.error("Request failed: %s", str(e)) 
         return None 
     except Exception as e: 
         # Log any other unexpected exceptions 
         logging.error("An unexpected error occurred: %s", str(e)) 
         return None
```
## <span id="page-124-0"></span>Llame a la API REST de Apache Airflow

Una vez completada la autenticación, dispondrá de las credenciales para empezar a enviar solicitudes a los puntos finales de la API. En el siguiente ejemplo, usa el punto final/dags/*dag\_id*/ dag.

```
def trigger_dag(region, env_name, dag_name): 
 """ 
     Triggers a DAG in a specified MWAA environment using the Airflow REST API. 
     Args: 
     region (str): AWS region where the MWAA environment is hosted. 
     env_name (str): Name of the MWAA environment. 
     dag_name (str): Name of the DAG to trigger. 
     """ 
     logging.info(f"Attempting to trigger DAG {dag_name} in environment {env_name} at 
  region {region}")
```

```
 # Retrieve the web server hostname and session cookie for authentication 
     try: 
         web_server_host_name, session_cookie = get_session_info(region, env_name) 
         if not session_cookie: 
             logging.error("Authentication failed, no session cookie retrieved.") 
             return 
     except Exception as e: 
         logging.error(f"Error retrieving session info: {str(e)}") 
         return 
     # Prepare headers and payload for the request 
     cookies = {"session": session_cookie} 
    json\_body = {"conf": {}}
     # Construct the URL for triggering the DAG 
     url = f"https://{web_server_host_name}/api/v1/dags/{dag_id}/dagRuns" 
     # Send the POST request to trigger the DAG 
     try: 
         response = requests.post(url, cookies=cookies, json=json_body) 
         # Check the response status code to determine if the DAG was triggered 
  successfully 
         if response.status_code == 200: 
             logging.info("DAG triggered successfully.") 
         else: 
             logging.error(f"Failed to trigger DAG: HTTP {response.status_code} - 
  {response.text}") 
     except requests.RequestException as e: 
         logging.error(f"Request to trigger DAG failed: {str(e)}")
if name == " main ":
     logging.basicConfig(level=logging.INFO) 
     # Check if the correct number of arguments is provided 
    if len(sys.argv) != 4: logging.error("Incorrect usage. Proper format: python script_name.py {region} 
  {env_name} {dag_name}") 
         sys.exit(1) 
    region = sys.argv[1]env_name = sys.argv[2]dag_name = sys.argv[3] # Trigger the DAG with the provided arguments
```
trigger\_dag(region, env\_name, dag\_name)

# <span id="page-126-0"></span>Referencia de los comandos de la CLI de Apache Airflow

En esta página se describen los comandos de la CLI de Apache Airflow compatibles y no compatibles en Amazon Managed Workflows para Apache Airflow.

Contenido

- [Requisitos previos](#page-126-1)
	- [Acceso](#page-108-1)
	- [AWS CLI](#page-109-3)
- [¿Qué ha cambiado en la versión 2?](#page-127-0)
- [Comandos de la CLI admitidos](#page-127-1)
	- [Comandos de la admitidos](#page-127-2)
	- [Uso de comandos que analizan los DAG](#page-130-0)
- [Código de muestra](#page-130-1)
	- [Cómo configurar, obtener o eliminar una variable de Apache Airflow v2](#page-130-2)
	- [Cómo agregar una configuración al activar un DAG](#page-131-0)
	- [Ejecución de comandos de la CLI en un túnel SSH hacia un host bastión](#page-132-0)
	- [Ejemplos y tutoriales GitHub AWS](#page-132-1)

## <span id="page-126-1"></span>Requisitos previos

En la siguiente sección se describen los pasos preliminares necesarios para utilizar los comandos y scripts de esta página.

### Acceso

- AWS acceso a la cuenta en AWS Identity and Access Management (IAM) a la política de permisos de Amazon MWAA en. [Política de acceso a la interfaz de usuario de Apache Airflow: Amazon](#page-79-0) [MWAA Access WebServer](#page-79-0)
- AWS acceso a la cuenta en AWS Identity and Access Management (IAM) a la política de permisos de Amazon MWAA. [Política completa de acceso a la consola y a la API: Amazon FullApi MWAA](#page-74-0) [Access](#page-74-0)

## AWS CLI

The AWS Command Line Interface (AWS CLI) es una herramienta de código abierto que le permite interactuar con los AWS servicios mediante comandos de su shell de línea de comandos. Para completar los pasos de esta página, necesita lo siguiente:

- [AWS CLI Instale la versión 2.](https://docs.aws.amazon.com/cli/latest/userguide/install-cliv2.html)
- [AWS CLI Configuración rápida con](https://docs.aws.amazon.com/cli/latest/userguide/cli-chap-configure.html) aws configure.

## <span id="page-127-0"></span>¿Qué ha cambiado en la versión 2?

• Nuevo: estructura de comando CLI de Airflow. La CLI de Apache Airflow v2 está organizada de manera que los comandos relacionados se agrupan como subcomandos, lo que significa que debe actualizar los scripts de Apache Airflow v1 si desea actualizar a Apache Airflow v2. Por ejemplo, unpause en Apache Airflow v1 ahora dags unpause está en Apache Airflow v2. Para obtener más información, consulte los [cambios de la CLI de Airflow en 2](http://airflow.apache.org/docs/apache-airflow/2.0.2/upgrading-to-2.html#airflow-cli-changes-in-2-0) en la guía de referencia de Apache Airflow.

## <span id="page-127-1"></span>Comandos de la CLI admitidos

En la siguiente sección, se enumeran los comandos de la CLI de Apache Airflow disponibles en Amazon MWAA.

### <span id="page-127-2"></span>Comandos de la admitidos

#### Apache Airflow v2

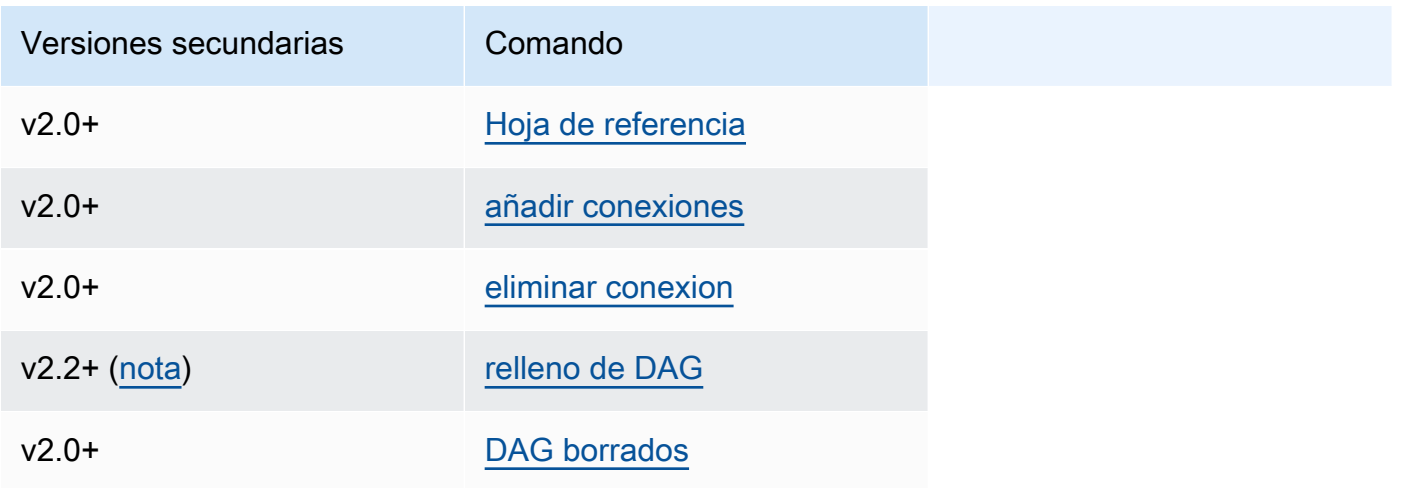

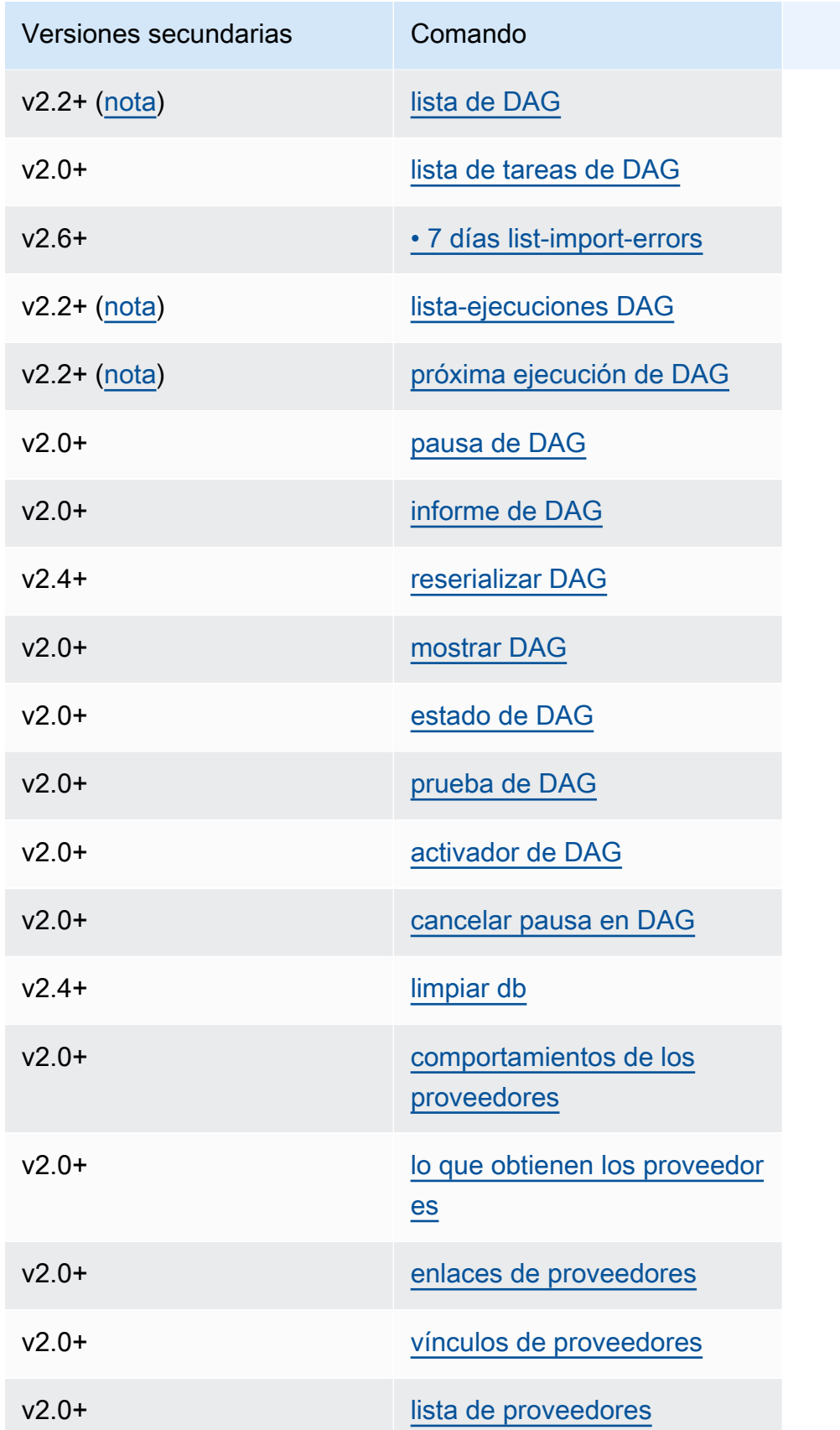

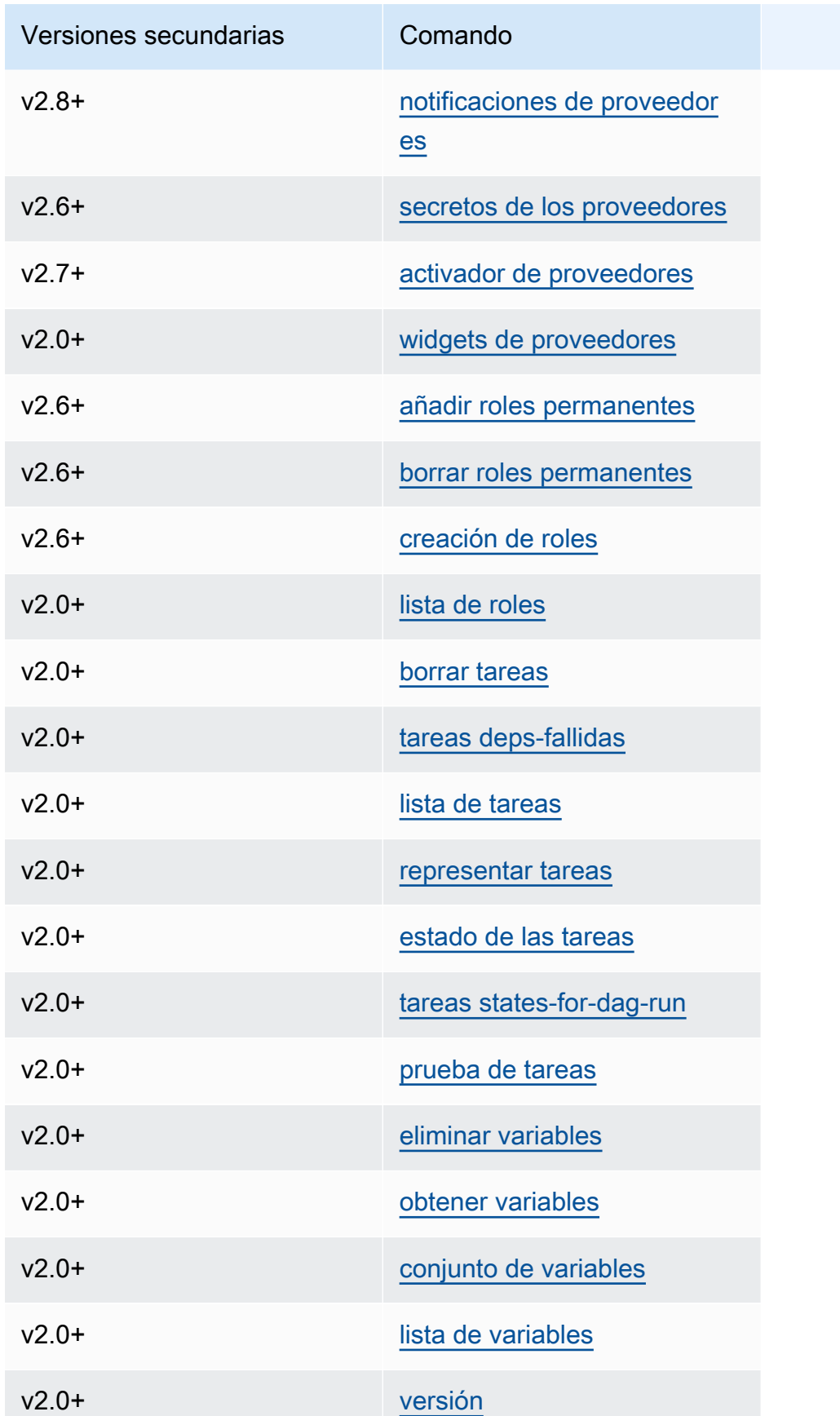

### <span id="page-130-0"></span>Uso de comandos que analizan los DAG

Si su entorno ejecuta Apache Airflow v1.10.12 o v2.0.2, los comandos CLI que analizan los DAG fallarán si el DAG usa complementos que dependen de paquetes instalados a través de: requirements.txt

Apache Airflow v2.0.2

- dags backfill
- dags list
- dags list-runs
- dags next-execution

Puede utilizar estos comandos de la CLI si sus DAG no utilizan complementos que dependan de paquetes instalados a través de un requirements.txt.

## <span id="page-130-1"></span>Código de muestra

<span id="page-130-2"></span>La siguiente sección contiene ejemplos de diferentes formas de utilizar la CLI de Apache Airflow.

Cómo configurar, obtener o eliminar una variable de Apache Airflow v2

Puede utilizar el siguiente código de muestra para establecer, obtener o eliminar una variable con el formato de <script> <mwaa env name> get | set | delete <variable> <variable value> </variable> </variable>.

```
[ $# -eq 0 ] && echo "Usage: $0 MWAA environment name " && exit
if [[ $2 == " " ]]; then
     dag="variables list"
elif [ $2 == "get" ] || [ $2 == "delete" ] || [ $2 == "set" ]; then 
     dag="variables $2 $3 $4 $5"
else 
     echo "Not a valid command" 
     exit 1
fi
CLI_JSON=$(aws mwaa --region $AWS_REGION create-cli-token --name $1) \
```

```
 && CLI_TOKEN=$(echo $CLI_JSON | jq -r '.CliToken') \ 
 && WEB_SERVER_HOSTNAME=$(echo $CLI_JSON | jq -r '.WebServerHostname') \ 
 && CLI_RESULTS=$(curl --request POST "https://$WEB_SERVER_HOSTNAME/aws_mwaa/cli" \ 
 --header "Authorization: Bearer $CLI_TOKEN" \ 
 --header "Content-Type: text/plain" \ 
--data-raw "$daq" ) \
 && echo "Output:" \ 
 && echo $CLI_RESULTS | jq -r '.stdout' | base64 --decode \ 
 && echo "Errors:" \ 
 && echo $CLI_RESULTS | jq -r '.stderr' | base64 --decode
```
<span id="page-131-0"></span>Cómo agregar una configuración al activar un DAG

Puede usar el siguiente código de ejemplo con Apache Airflow v1 y Apache Airflow v2 para añadir una configuración al activar un DAG, por ejemplo airflow trigger\_dag 'dag\_name' —conf '{"key":"value"}'.

```
import boto3
import json
import requests 
import base64
mwaa_env_name = 'YOUR_ENVIRONMENT_NAME'
dag_name = 'YOUR_DAG_NAME'
key = "YOUR_KEY"
value = "YOUR_VALUE"
conf = "{\"" + key + "\":\"" + value + "\"}"
client = boto3.client('mwaa')
mwaa_cli_token = client.create_cli_token( 
   Name=mwaa_env_name
)
mwaa_auth_token = 'Bearer ' + mwaa_cli_token['CliToken']
mwaa_webserver_hostname = 'https://{0}/aws_mwaa/
cli'.format(mwaa_cli_token['WebServerHostname'])
raw_data = "trigger_dag {0} -c '{1}'".format(dag_name, conf)
mwaa_response = requests.post( 
       mwaa_webserver_hostname, 
       headers={ 
           'Authorization': mwaa_auth_token,
```

```
 'Content-Type': 'text/plain' 
           }, 
       data=raw_data 
       ) 
mwaa_std_err_message = base64.b64decode(mwaa_response.json()['stderr']).decode('utf8')
mwaa_std_out_message = base64.b64decode(mwaa_response.json()['stdout']).decode('utf8')
print(mwaa_response.status_code)
print(mwaa_std_err_message)
print(mwaa_std_out_message)
```
<span id="page-132-0"></span>Ejecución de comandos de la CLI en un túnel SSH hacia un host bastión

En el siguiente ejemplo se muestra cómo ejecutar los comandos de la CLI de Airflow mediante un proxy de túnel SSH en un host Bastion de Linux.

Uso de curl

1. ssh -D 8080 -f -C -q -N *YOUR\_USER*@*YOUR\_BASTION\_HOST*

2. curl -x socks5h://0:8080 --request POST https://*YOUR\_HOST\_NAME*/aws\_mwaa/cli - header *YOUR\_HEADERS* --data-raw *YOUR\_CLI\_COMMAND*

## <span id="page-132-1"></span>Ejemplos y tutoriales GitHub AWS

- [Uso de los parámetros y variables de Apache Airflow v2.0.2 en Amazon Managed Workflows para](https://dev.to/aws/interacting-with-amazon-managed-workflows-for-apache-airflow-via-the-command-line-4e91)  [Apache Airflow](https://dev.to/aws/interacting-with-amazon-managed-workflows-for-apache-airflow-via-the-command-line-4e91)
- [Cómo interactuar con Apache Airflow v1.10.12 en Amazon MWAA a través de la línea de](https://dev.to/aws/interacting-with-amazon-managed-workflows-for-apache-airflow-via-the-command-line-4e91) [comandos](https://dev.to/aws/interacting-with-amazon-managed-workflows-for-apache-airflow-via-the-command-line-4e91)
- [Comandos interactivos con Apache Airflow v1.10.12 en Amazon MWAA](https://github.com/aws-samples/amazon-mwaa-examples/tree/main/dags/bash_operator_script) y Bash Operator activado **GitHub**

# Administración de las conexiones a Apache Airflow

En esta sección se describen las diferentes formas de configurar una conexión de Apache Airflow para un entorno en Amazon Managed Workflows para Apache Airflow.

Temas

- [Descripción general de las variables y conexiones de Apache Airflow](#page-133-0)
- [Paquetes de proveedores de Apache Airflow instalados en entornos Amazon MWAA](#page-134-0)
- [Información general sobre los tipos de conexión](#page-140-0)
- [Configuración de una conexión Apache Airflow mediante un secreto AWS Secrets Manager](#page-145-0)

# <span id="page-133-0"></span>Descripción general de las variables y conexiones de Apache Airflow

En ciertos casos, es posible que desee especificar conexiones o variables adicionales para un entorno, como un perfil de AWS, o añadir su rol de ejecución en un objeto de conexión del almacén de metadatos de Apache Airflow y, a continuación, consultar la conexión desde dentro de un DAG.

• Apache Airflow autoadministrado. En una instalación autoadministrada de Apache Airflow, debe configurar las [opciones de configuración de Apache Airflow en](https://airflow.apache.org/docs/apache-airflow/stable/howto/set-config.html) airflow.cfg.

```
[secrets]
backend = airflow.providers.amazon.aws.secrets.secrets_manager.SecretsManagerBackend
backend_kwargs = {"connections_prefix" : "airflow/connections", "variables_prefix" : 
  "airflow/variables"}
```
• Apache Airflow en Amazon MWAA. En Amazon MWAA, debe añadir estos ajustes de configuración como [opciones de configuración de Apache Airflow](#page-163-0) en la consola de Amazon MWAA. Las opciones de configuración de Apache Airflow se escriben como variables de entorno para su entorno y anulan el resto de las configuraciones existentes para el mismo ajuste.

# <span id="page-134-0"></span>Paquetes de proveedores de Apache Airflow instalados en entornos Amazon MWAA

Cuando crea un entorno nuevo, Amazon MWAA instala [complementos de proveedor](http://airflow.apache.org/docs/apache-airflow/2.0.2/extra-packages-ref.html#providers-extras) para los tipos de conexión Apache Airflow v2 y superiores. La instalación de paquetes de proveedores le permite ver un tipo de conexión en la interfaz de usuario de Apache Airflow. También significa que no necesita especificar estos paquetes como una dependencia de Python en su archivo requirements.txt. En esta página, se enumeran los paquetes de proveedores de Apache Airflow que Amazon MWAA instala en todos los entornos de Apache Airflow v2.

### **a** Note

Para Apache Airflow v2 y versiones posteriores, Amazon MWAA instala la [versión 2.0.1](https://pypi.org/project/watchtower/2.0.1/) [de Watchtower](https://pypi.org/project/watchtower/2.0.1/) después de ejecutarlapip3 install -r requirements.txt, para garantizar que otras instalaciones de bibliotecas de Python no anulen la compatibilidad con el CloudWatch registro.

### Contenido

- [Paquetes de proveedores para las conexiones de Apache Airflow v2.8.1](#page-134-1)
- [Paquetes de proveedores para las conexiones de Apache Airflow v2.7.2](#page-135-0)
- [Paquetes de proveedores para las conexiones de Apache Airflow v2.6.3](#page-136-0)
- [Paquetes de proveedores para las conexiones de Apache Airflow v2.5.1](#page-137-0)
- [Paquetes de proveedores para las conexiones de Apache Airflow v2.4.3](#page-138-0)
- [Paquetes de proveedores para las conexiones de Apache Airflow v2.2.2](#page-138-1)
- [Paquetes de proveedores para las conexiones de Apache Airflow v2.0.2](#page-139-0)
- [Especificar paquetes de proveedores más nuevos](#page-140-1)

## <span id="page-134-1"></span>Paquetes de proveedores para las conexiones de Apache Airflow v2.8.1

Al crear un entorno de Amazon MWAA en Apache Airflow v2.8.1, Amazon MWAA instala los siguientes paquetes de proveedores que se utilizan para las conexiones de Apache Airflow.

### a Note

Puede especificar la última versión compatible de apache-airflow-providers-amazon para actualizar este proveedor. Para obtener más información sobre cómo especificar las versiones más recientes, consulte [the section called "Especificar paquetes de proveedores](#page-140-1)  [más nuevos".](#page-140-1)

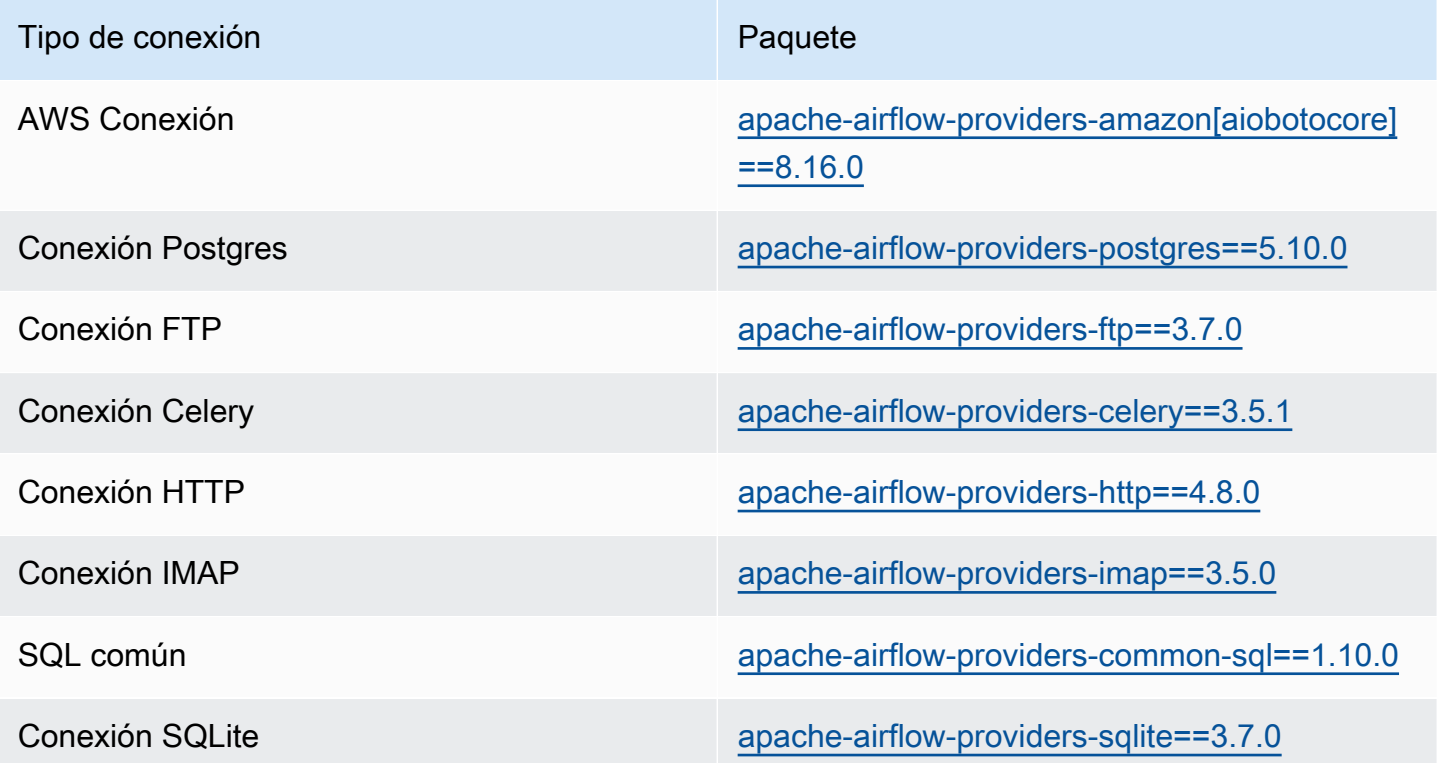

## <span id="page-135-0"></span>Paquetes de proveedores para las conexiones de Apache Airflow v2.7.2

Al crear un entorno de Amazon MWAA en Apache Airflow v2.7.2, Amazon MWAA instala los siguientes paquetes de proveedores que se utilizan para las conexiones de Apache Airflow.

Puede especificar la última versión compatible de apache-airflow-providers-amazon para actualizar este proveedor. Para obtener más información sobre cómo especificar las versiones más recientes, consulte [the section called "Especificar paquetes de proveedores](#page-140-1)  [más nuevos".](#page-140-1)

**a** Note

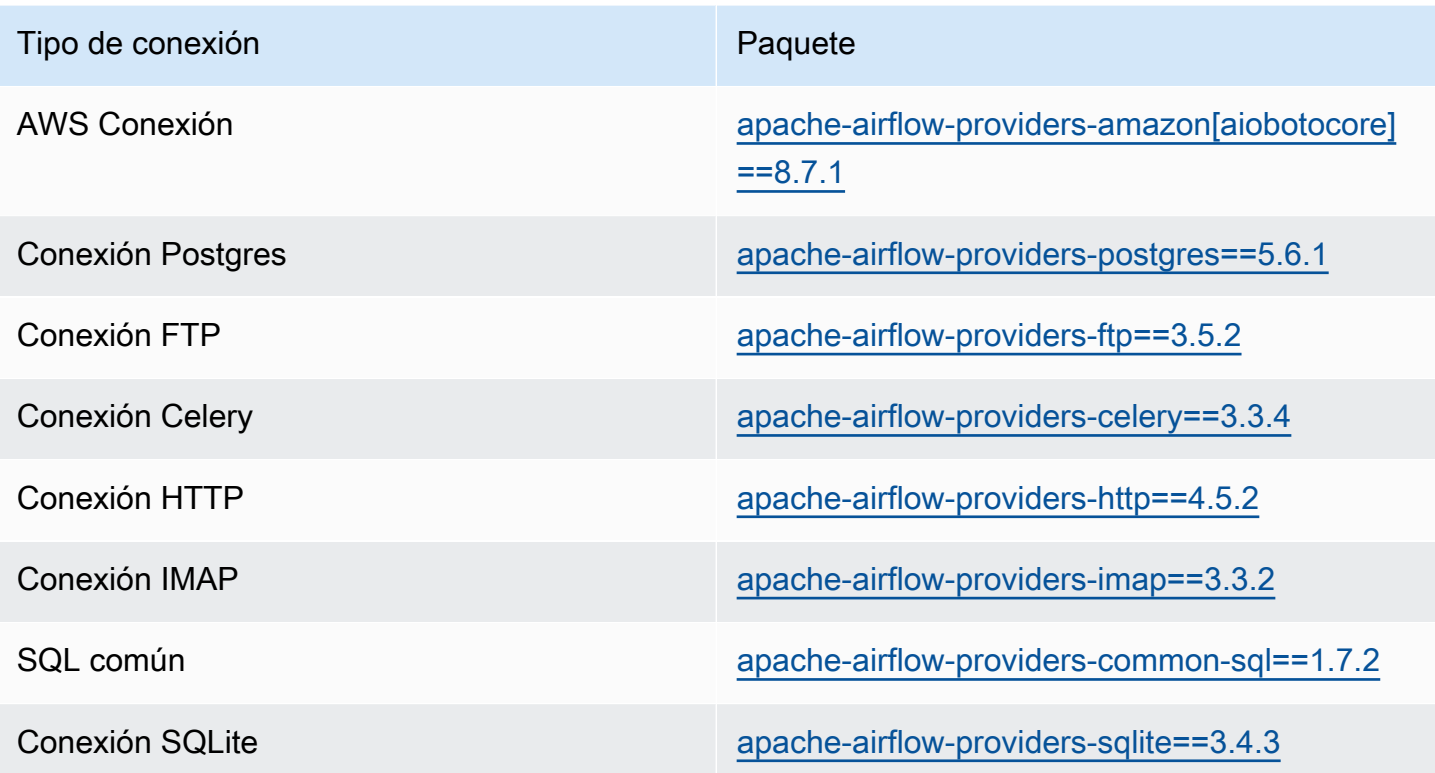

## <span id="page-136-0"></span>Paquetes de proveedores para las conexiones de Apache Airflow v2.6.3

Al crear un entorno de Amazon MWAA en Apache Airflow v2.6.3, Amazon MWAA instala los siguientes paquetes de proveedores que se utilizan para las conexiones de Apache Airflow.

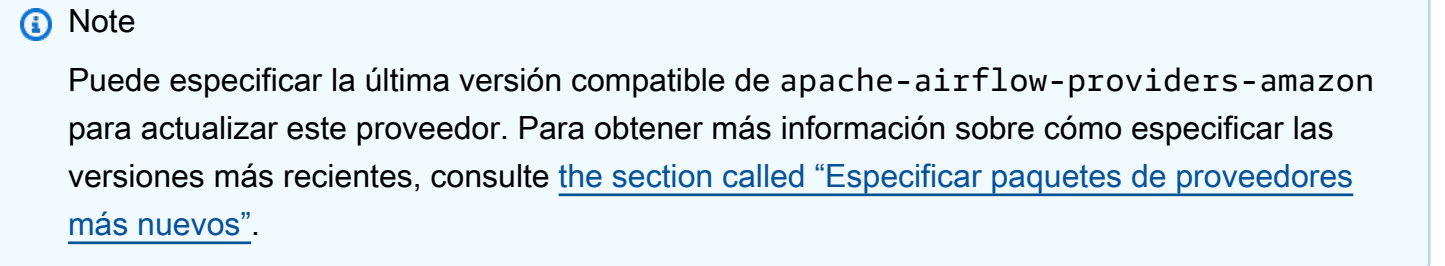

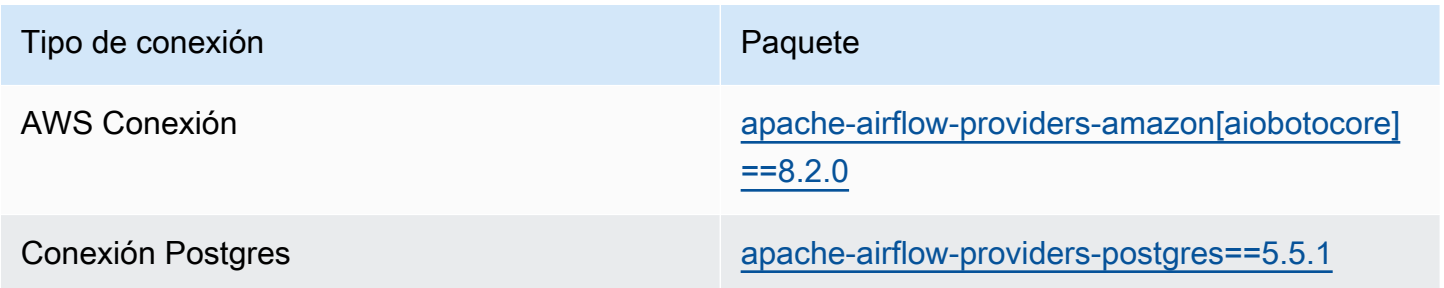

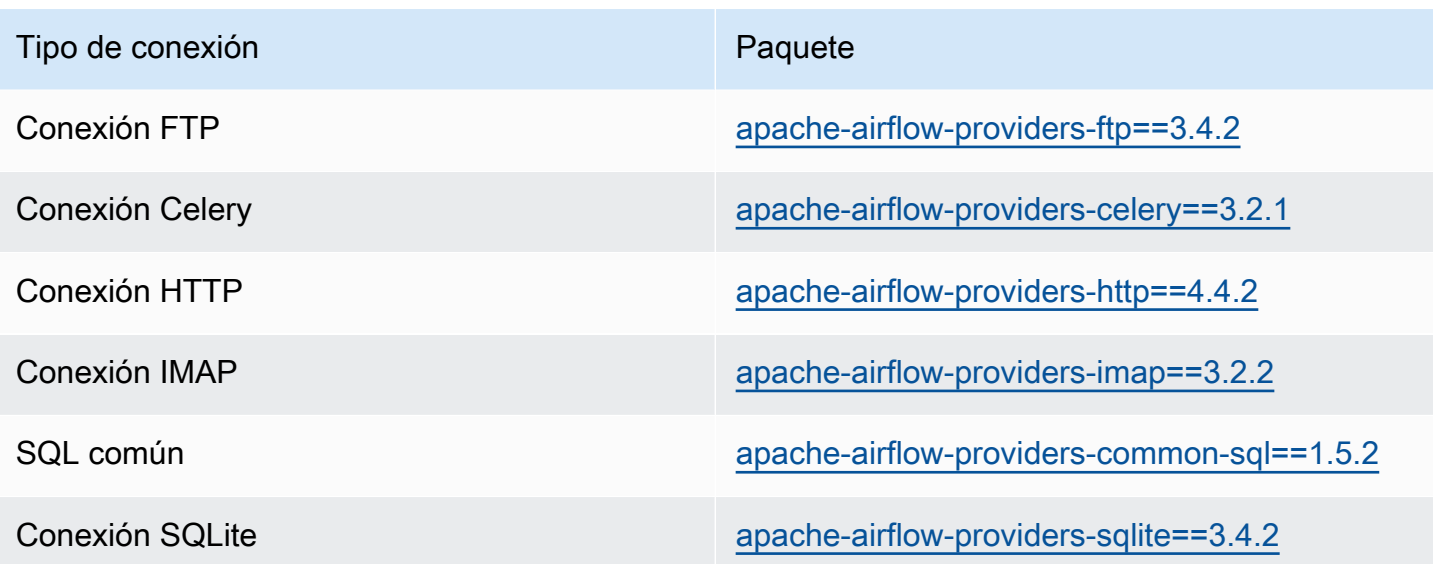

## <span id="page-137-0"></span>Paquetes de proveedores para las conexiones de Apache Airflow v2.5.1

Al crear un entorno de Amazon MWAA en Apache Airflow v2.5.1, Amazon MWAA instala los siguientes paquetes de proveedores que se utilizan para las conexiones de Apache Airflow.

#### **a** Note

Puede especificar la última versión compatible de apache-airflow-providers-amazon para actualizar este proveedor. Para obtener más información sobre cómo especificar las versiones más recientes, consulte [the section called "Especificar paquetes de proveedores](#page-140-1)  [más nuevos".](#page-140-1)

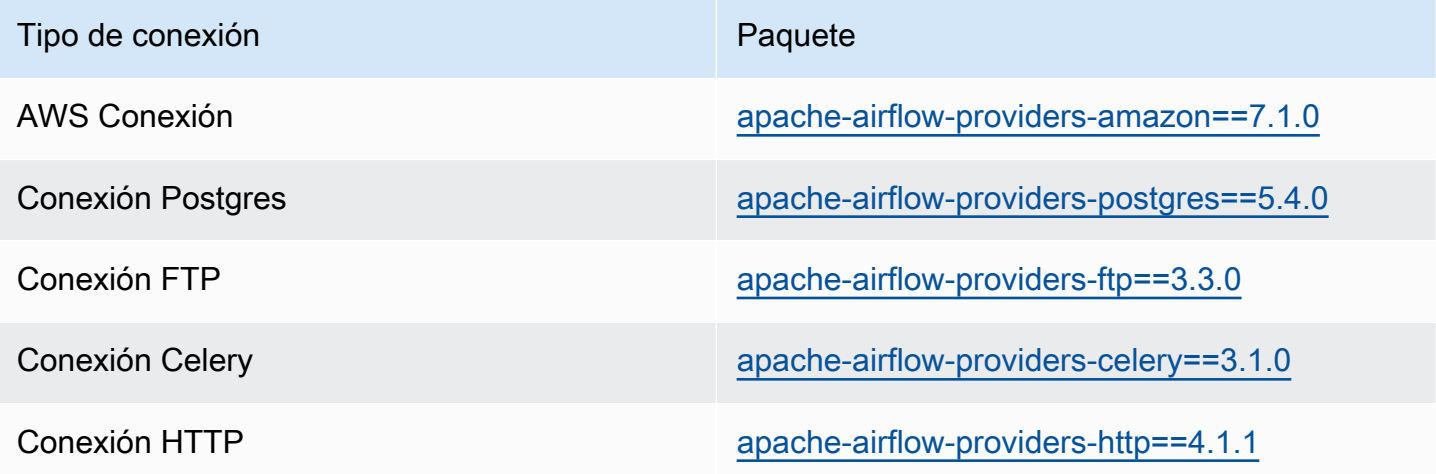

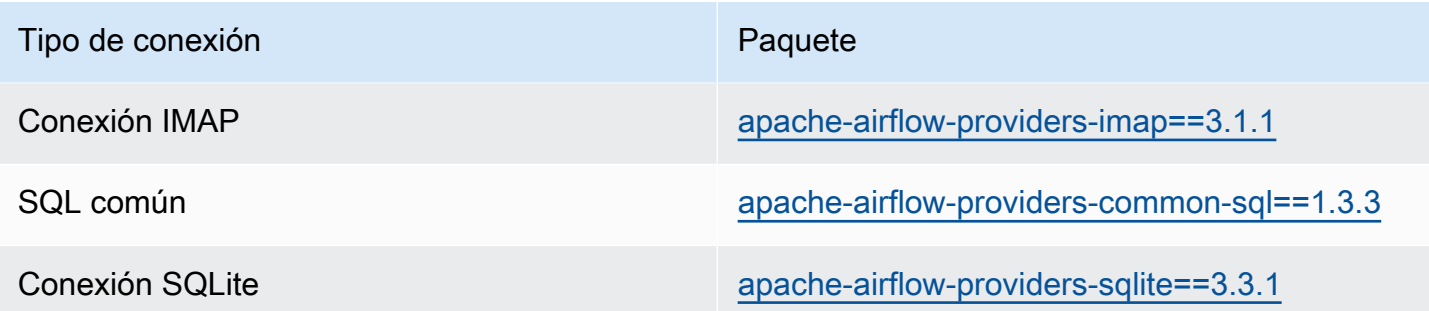

## <span id="page-138-0"></span>Paquetes de proveedores para las conexiones de Apache Airflow v2.4.3

Al crear un entorno de Amazon MWAA en Apache Airflow v2.4.3, Amazon MWAA instala los siguientes paquetes de proveedores que se utilizan para las conexiones de Apache Airflow.

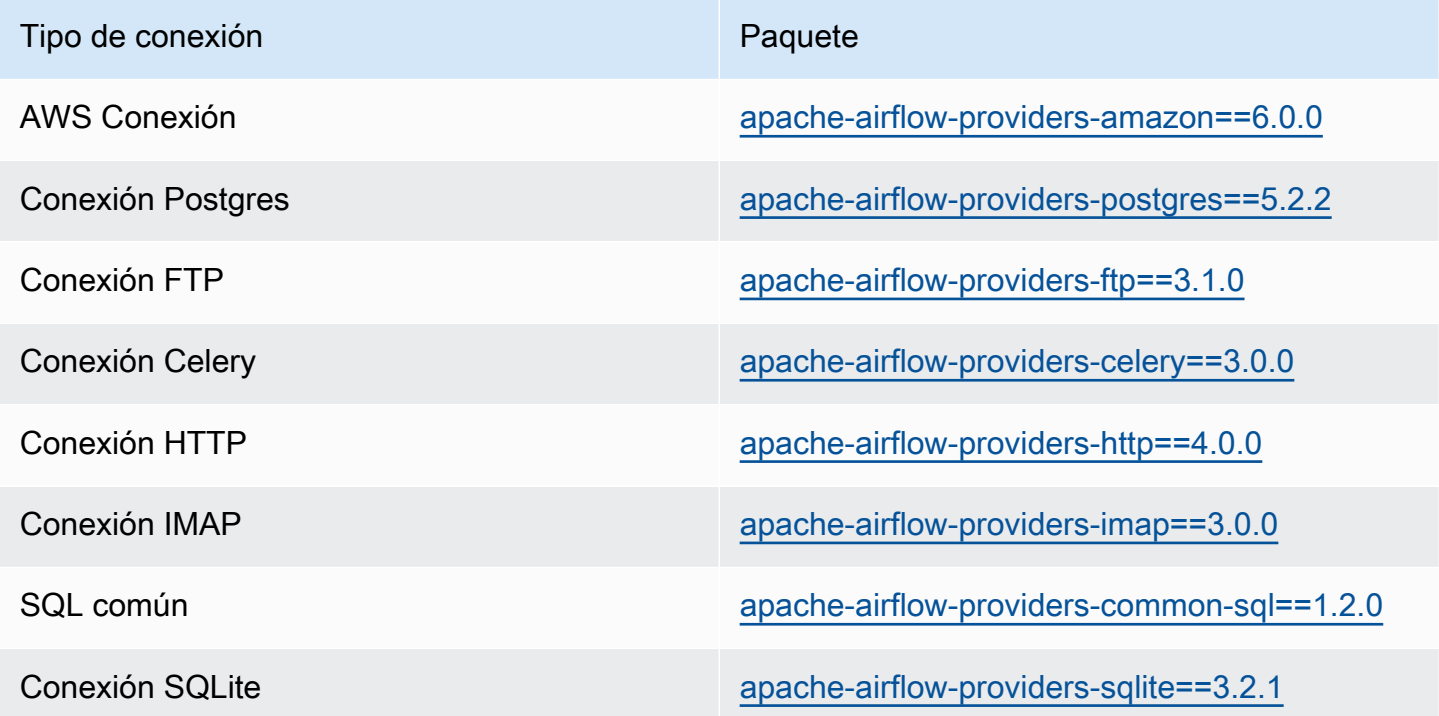

## <span id="page-138-1"></span>Paquetes de proveedores para las conexiones de Apache Airflow v2.2.2

Al crear un entorno de Amazon MWAA en Apache Airflow v2.2.2, Amazon MWAA instala los siguientes paquetes de proveedores que se utilizan para las conexiones de Apache Airflow.

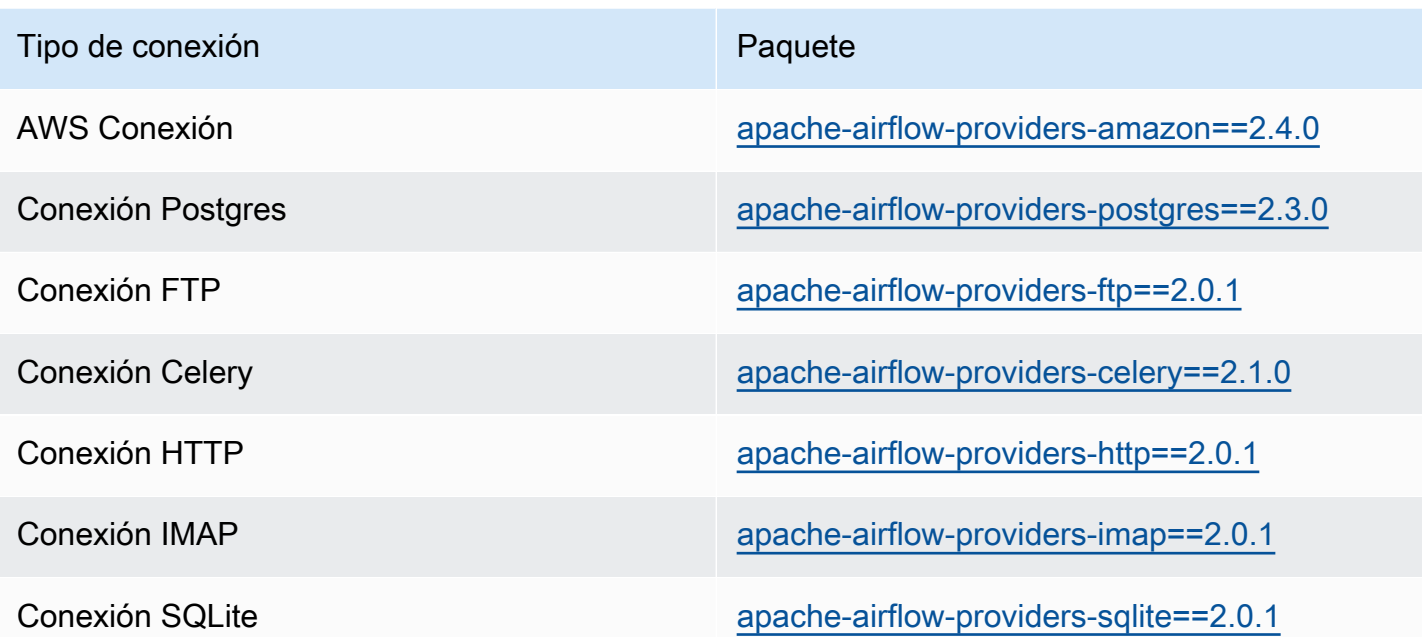

## <span id="page-139-0"></span>Paquetes de proveedores para las conexiones de Apache Airflow v2.0.2

Al crear un entorno de Amazon MWAA en Apache Airflow v2.0.2, Amazon MWAA instala los siguientes paquetes de proveedores que se utilizan para las conexiones de Apache Airflow.

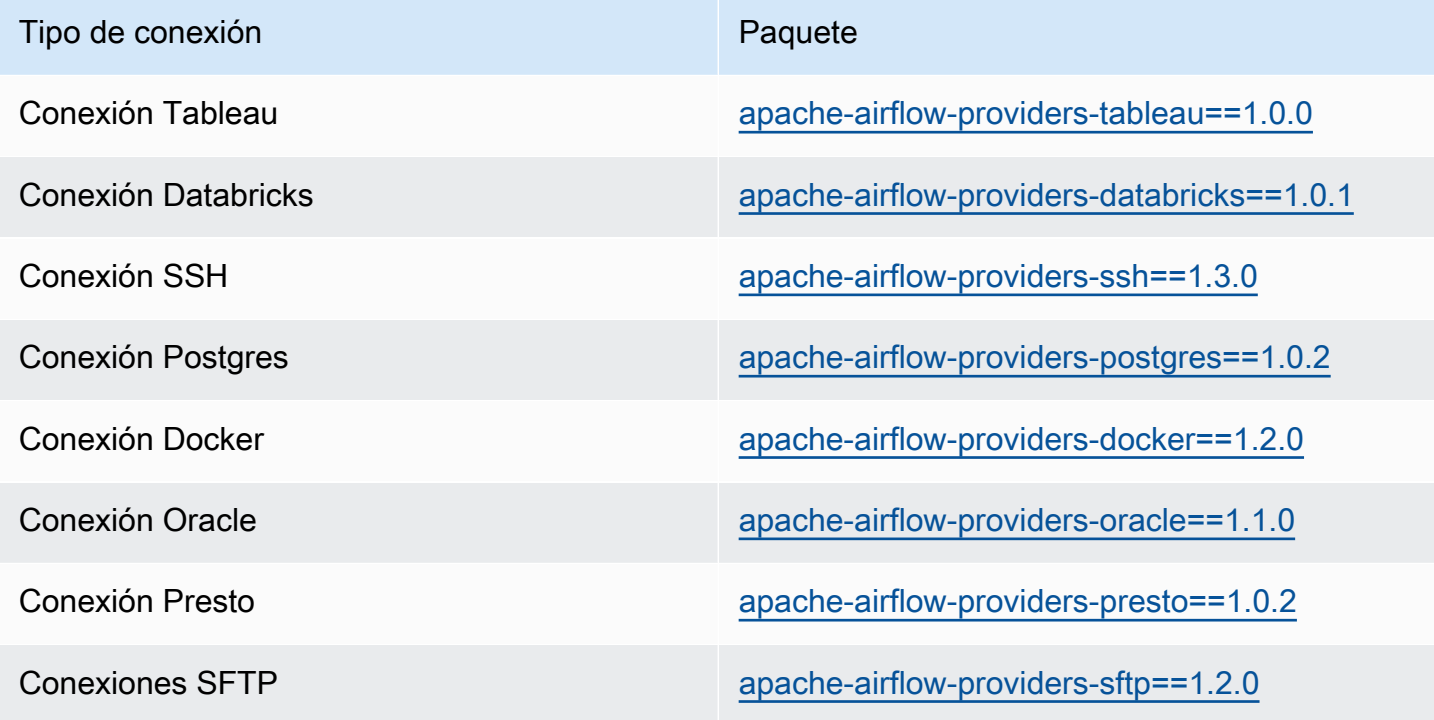

## <span id="page-140-1"></span>Especificar paquetes de proveedores más nuevos

A partir de la versión 2.7.2 de Apache Airflow, su archivo de requisitos debe incluir una instrucción --constraint. Si no proporciona ninguna restricción, Amazon MWAA especificará una para garantizar que los paquetes que figuran en sus requisitos sean compatibles con la versión de Apache Airflow que utilice.

Los archivos de restricciones de Apache Airflow especifican las versiones de proveedores disponibles en el momento de la publicación de Apache Airflow. En muchos casos, de todos modos, los proveedores más recientes son compatibles con esa versión de Apache Airflow. Como debe usar restricciones, para especificar una versión más reciente de un paquete de proveedores, puede modificar el archivo de restricciones para una versión de proveedor específica:

- 1. Descargue el archivo de restricciones específicas de la versión en [https://](https://raw.githubusercontent.com/apache/airflow/constraints-2.7.2/constraints-3.11.txt) [raw.githubusercontent.com/apache/airflow/constraints-2.7.2/constraints-3.11.txt"](https://raw.githubusercontent.com/apache/airflow/constraints-2.7.2/constraints-3.11.txt)
- 2. Modifique la versión apache-airflow-providers-amazon del archivo de restricciones con la versión que desee utilizar.
- 3. Guarde el archivo de restricciones modificado en la carpeta dags de Amazon S3 de su entorno Amazon MWAA como constraints-3.11-updated.txt, por ejemplo.
- 4. Especifique sus requisitos como se muestra a continuación.

--constraint "/usr/local/airflow/dags/constraints-3.11-updated.txt"

apache-airflow-providers-amazon==*version-number*

#### **a** Note

Si utiliza un servidor web privado, le recomendamos que [empaquete las bibliotecas](#page-409-0)  [necesarias como archivos WHL](#page-409-0) utilizando el [local-runner](https://github.com/aws/aws-mwaa-local-runner) de Amazon MWAA.

# <span id="page-140-0"></span>Información general sobre los tipos de conexión

Apache Airflow almacena las conexiones como un string de conexión de URI. Proporciona una plantilla de conexiones en la interfaz de usuario de Apache Airflow para generar el string de conexión de URI, independientemente del tipo de conexión. Si no hay ninguna plantilla de conexión disponible en la interfaz de usuario de Apache Airflow, se puede utilizar una plantilla de conexión alternativa

para generar este string de conexión de URI, por ejemplo, mediante la plantilla de conexión HTTP. La principal diferencia es el prefijo URI, por ejemplo, my-conn-type://, que los proveedores de Apache Airflow suelen ignorar en una conexión. En esta página, se describe cómo utilizar las plantillas de conexión de la interfaz de usuario de Apache Airflow de manera intercambiable para distintos tipos de conexión.

#### **A** Warning

No sobrescriba la conexión [aws\\_default](https://airflow.apache.org/docs/apache-airflow-providers-amazon/stable/connections/aws.html) en Amazon MWAA. Amazon MWAA utiliza esta conexión para llevar a cabo diversas tareas críticas, como la recopilación de registros de tareas. Sobrescribir esta conexión puede provocar que se pierdan datos y se interrumpa la disponibilidad del entorno.

#### Temas

- [Ejemplo de string de conexión de URI](#page-141-0)
- [Ejemplo de plantilla de conexión](#page-141-1)
- [Ejemplo de uso de una plantilla de conexión HTTP para una conexión Jdbc](#page-143-0)

## <span id="page-141-0"></span>Ejemplo de string de conexión de URI

En el siguiente ejemplo, se muestra un string de conexión de URI para el tipo de conexión MySQL.

```
'mysql://288888a0-50a0-888-9a88-1a111aaa0000.a1.us-east-1.airflow.amazonaws.com
%2Fhome?role_arn=arn%3Aaws%3Aiam%3A%3A001122332255%3Arole%2Fservice-role%2FAmazonMWAA-
MyAirflowEnvironment-iAaaaA&region_name=us-east-1'
```
## <span id="page-141-1"></span>Ejemplo de plantilla de conexión

En el siguiente ejemplo, se muestra la plantilla de conexión HTTP en la interfaz de usuario de Apache Airflow.

Apache Airflow v2

En el siguiente ejemplo se muestra la plantilla de conexión HTTP para Apache Airflow v2 en la interfaz de usuario de Apache Airflow.

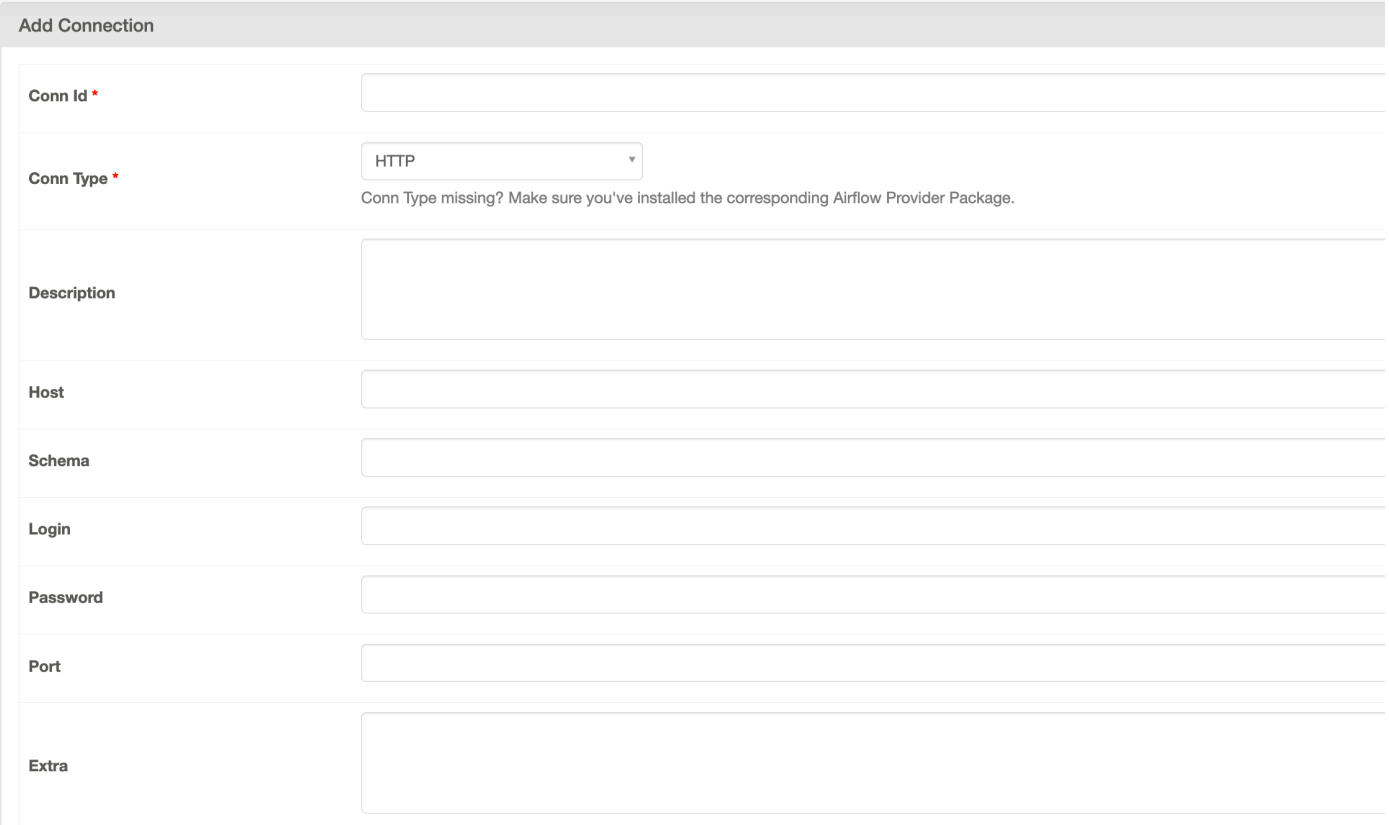

## Apache Airflow v1

En el siguiente ejemplo se muestra la plantilla de conexión HTTP para Apache Airflow v1 en la interfaz de usuario de Apache Airflow.

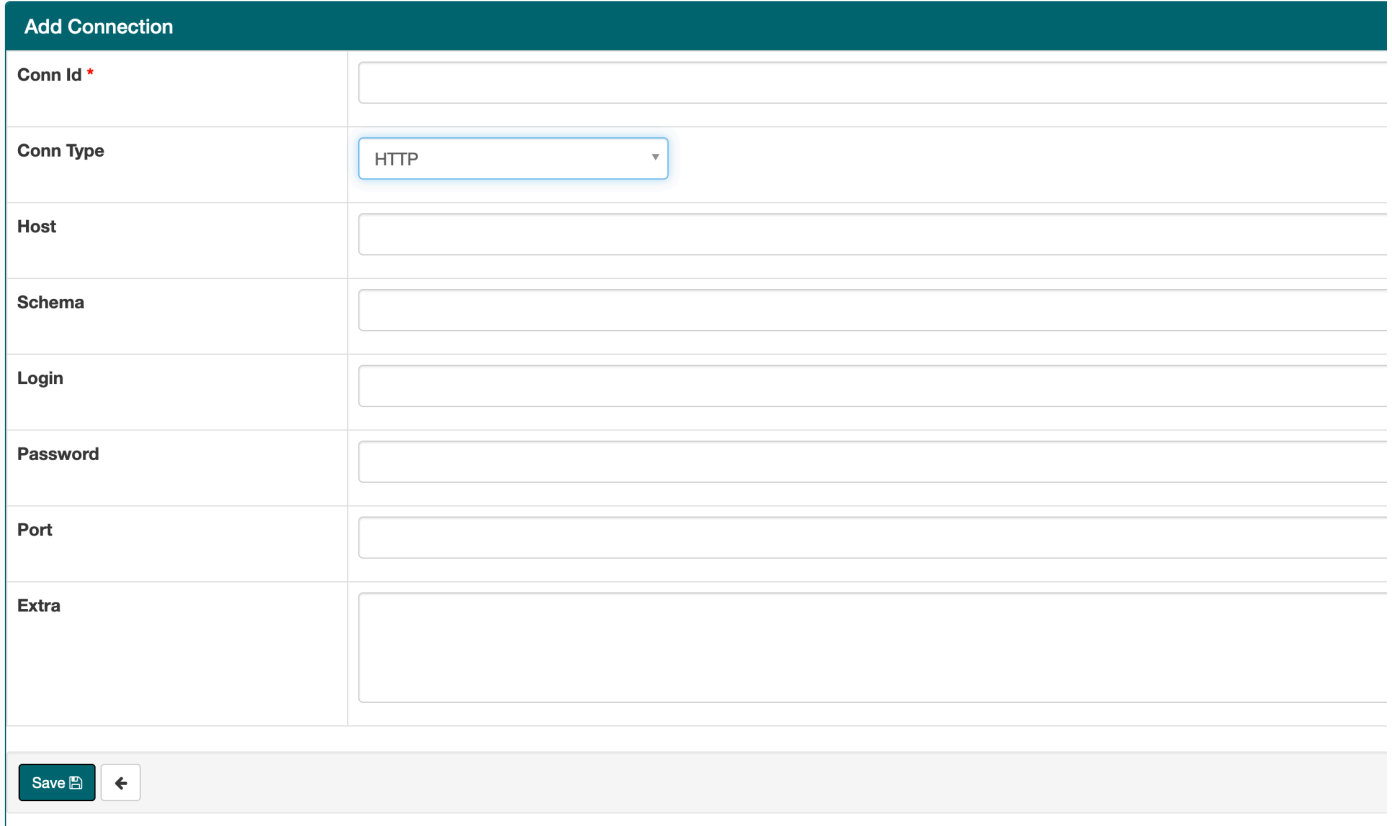

## <span id="page-143-0"></span>Ejemplo de uso de una plantilla de conexión HTTP para una conexión Jdbc

En el siguiente ejemplo se muestra cómo utilizar la plantilla de conexión HTTP para un tipo de conexión Jdbc en Apache Airflow v2.0.2 y los mismos valores en la plantilla de conexión Jdbc para Apache Airflow v1.10.12 en la interfaz de usuario de Apache Airflow.

#### Apache Airflow v2

En el siguiente ejemplo se muestra el string de conexión de URI generada por Apache Airflow para el ejemplo de esta sección.

```
http://myconnectionurl/some/path&login=mylogin&extra__jdbc__dry__path=usr/local/
airflow/dags/classpath/redshif-
jdbc42-2.0.0.1.jar&extra__jdbc__dry__clsname=redshift-jdbc42-2.0.0.1
```
En el siguiente ejemplo se muestra cómo utilizar la plantilla de conexión HTTP para una conexión Jdbc para Apache Airflow v2 en la interfaz de usuario de Apache Airflow.

Ejemplo de uso de una plantilla de conexión HTTP para una conexión Jdbc 126
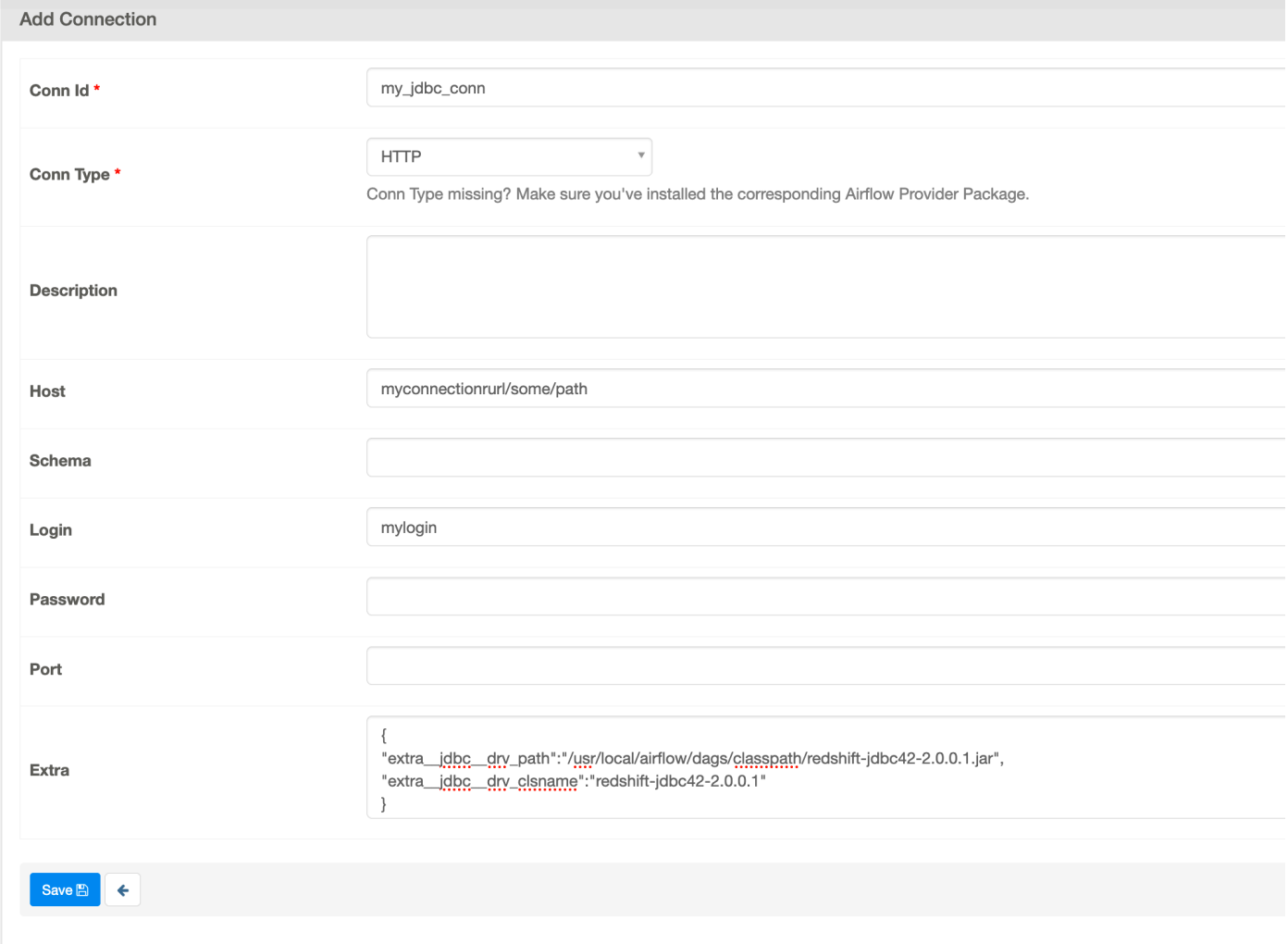

Apache Airflow v1

En el siguiente ejemplo se muestra el string de conexión de URI generada por Apache Airflow para el ejemplo de esta sección.

```
jdbc://myconnectionurl/some/path&login=mylogin&extra__jdbc__dry__path=usr/local/
airflow/dags/classpath/redshif-
jdbc42-2.0.0.1.jar&extra__jdbc__dry__clsname=redshift-jdbc42-2.0.0.1
```
En el siguiente ejemplo se muestra la plantilla de conexión Jdbc para Apache Airflow v1.10.12 en la interfaz de usuario de Apache Airflow.

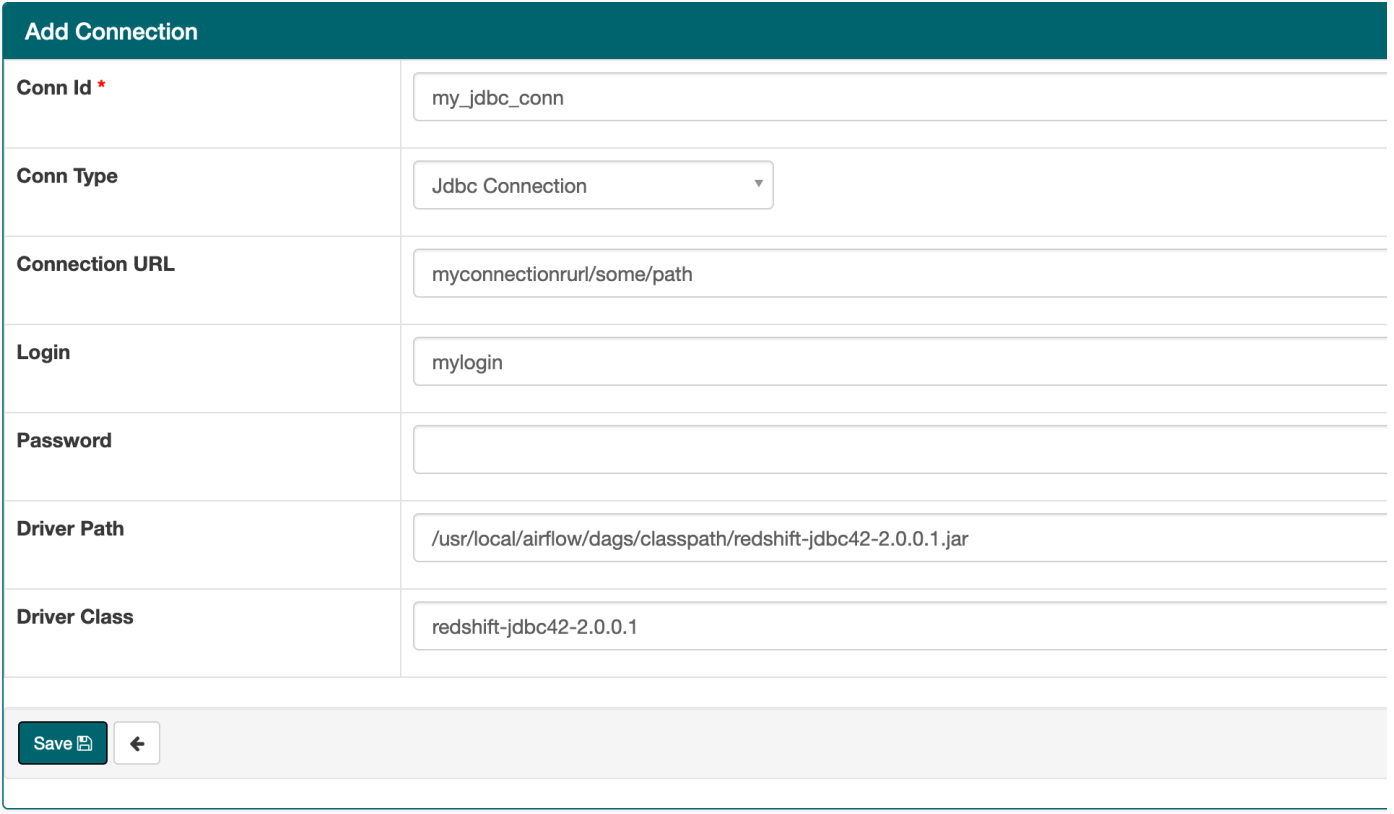

# Configuración de una conexión Apache Airflow mediante un secreto AWS Secrets Manager

AWS Secrets Manager es un backend alternativo de Apache Airflow compatible en un entorno Amazon Managed Workflows para Apache Airflow. Esta guía muestra cómo almacenar de forma segura AWS Secrets Manager los secretos de las variables de Apache Airflow y una conexión de Apache Airflow en Amazon Managed Workflows for Apache Airflow.

**a** Note

• Se le cobrará por los secretos que cree. Para obtener información sobre precios, consulte [Precios de AWS](https://aws.amazon.com/secrets-manager/pricing/).

#### Contenido

• [Primer paso: otorgar permiso a Amazon MWAA para acceder a las claves secretas de Secrets](#page-146-0)  [Manager](#page-146-0)

- [Segundo paso: crear el backend de Secrets Manager como opción de configuración de Apache](#page-147-0) [Airflow](#page-147-0)
- [Paso tres: generar una cadena URI de AWS conexión de Apache Airflow](#page-148-0)
- [Paso cuatro: añadir las variables en Secrets Manager](#page-151-0)
- [Paso cinco: añadir la conexión en Secrets Manager](#page-152-0)
- [Código de muestra](#page-154-0)
- **[Recursos](#page-154-1)**
- [Siguientes pasos](#page-154-2)

# <span id="page-146-0"></span>Primer paso: otorgar permiso a Amazon MWAA para acceder a las claves secretas de Secrets Manager

El [rol de ejecución](#page-89-0) de su entorno de Amazon MWAA necesita acceso de lectura a la clave secreta de AWS Secrets Manager. La siguiente política de IAM permite el acceso de lectura y escritura mediante la política gestionada. AWS [SecretsManagerReadWrite](https://console.aws.amazon.com/iam/home?#/policies/arn:aws:iam::aws:policy/SecretsManagerReadWrite$jsonEditor)

Pasos para asociar la política a su rol de ejecución

- 1. Abra la página [Entornos](https://console.aws.amazon.com/mwaa/home#/environments) en la consola de Amazon MWAA.
- 2. Seleccione un entorno.
- 3. Elija su rol de ejecución en el panel Permisos.
- 4. Seleccione Asociar políticas.
- 5. Escriba SecretsManagerReadWrite en el campo de texto Filtrar políticas.
- 6. Elija Asociar política.

Si no desea utilizar una política de permisos AWS gestionados, puede actualizar directamente el rol de ejecución de su entorno para permitir cualquier nivel de acceso a sus recursos de Secrets Manager. Por ejemplo, la siguiente declaración de política otorga acceso de lectura a todos los secretos que cree en una AWS región específica en Secrets Manager.

```
{ 
      "Version": "2012-10-17", 
      "Statement": [ 
\overline{\mathcal{L}}
```

```
 "Effect": "Allow", 
              "Action": [ 
                   "secretsmanager:GetResourcePolicy", 
                   "secretsmanager:GetSecretValue", 
                   "secretsmanager:DescribeSecret", 
                   "secretsmanager:ListSecretVersionIds" 
              ], 
              "Resource": "arn:aws:secretsmanager:us-west-2:012345678910:secret:*" 
          }, 
          { 
              "Effect": "Allow", 
              "Action": "secretsmanager:ListSecrets", 
              "Resource": "*" 
          } 
     ]
}
```
# <span id="page-147-0"></span>Segundo paso: crear el backend de Secrets Manager como opción de configuración de Apache Airflow

En la siguiente sección se describe cómo crear una opción de configuración de Apache Airflow en la consola de Amazon MWAA para el backend. AWS Secrets Manager Si utiliza un ajuste de configuración con el mismo nombre en airflow.cfg, la configuración que cree en los siguientes pasos tendrá prioridad y anulará los ajustes de configuración.

- 1. Abra la página [Entornos](https://console.aws.amazon.com/mwaa/home#/environments) en la consola de Amazon MWAA.
- 2. Seleccione un entorno.
- 3. Elija Editar.
- 4. Elija Siguiente.
- 5. Seleccione Agregar configuración personalizada en el panel Opciones de configuración de Airflow. Agregue los siguientes pares clave-valor:
	- a. **secrets.backend**: **airflow.providers.amazon.aws.secrets.secrets\_manager.SecretsManagerBackend**
	- b. **secrets.backend\_kwargs**: **{"connections\_prefix" : "airflow/ connections", "variables\_prefix" : "airflow/variables"}** Esto configura Apache Airflow para que se puedan buscar cadenas de conexión y variables en rutas de airflow/connections/\* y airflow/variables/\*.

Puede utilizar un [patrón de búsqueda](https://airflow.apache.org/docs/apache-airflow-providers-amazon/stable/secrets-backends/aws-secrets-manager.html#optional-lookup) para reducir el número de llamadas a la API que Amazon MWAA realiza a Secrets Manager en su nombre. Si no especifica un patrón de búsqueda, Apache Airflow busca todas las conexiones y variables en el backend configurado. Al especificar un patrón, se reducen las posibles rutas que busca Apache Airflow. Así de reducen los costos relacionados con el uso de Secrets Manager con Amazon MWAA.

Para especificar un patrón de búsqueda, especifique los parámetros connections\_lookup\_pattern y variables\_lookup\_pattern. Estos parámetros aceptan una RegEx cadena como entrada. Por ejemplo, para buscar secretos que comiencen por test, introduzca lo siguiente para secrets.backend\_kwargs:

```
{ 
   "connections_prefix": "airflow/connections", 
   "connections_lookup_pattern": "^test", 
   "variables_prefix" : "airflow/variables", 
   "variables_lookup_pattern": "^test"
}
```
#### **a** Note

Para usar connections\_lookup\_pattern y variables\_lookup\_pattern, debe instalar la versión 7.3.0 o superior de apache-airflow-providersamazon. Para obtener más información sobre la actualización de los paquetes de proveedores a versiones más recientes, consulte [the section called "Especificar](#page-140-0)  [paquetes de proveedores más nuevos"](#page-140-0).

6. Seleccione Guardar.

# <span id="page-148-0"></span>Paso tres: generar una cadena URI de AWS conexión de Apache Airflow

[Para crear una cadena de conexión, utilice la tecla «tab» del teclado para indentar los pares clave](https://airflow.apache.org/docs/stable/howto/connection/index.html)[valor del objeto Connection.](https://airflow.apache.org/docs/stable/howto/connection/index.html) También recomendamos crear una variable para el objeto extra en la sesión del intérprete de comandos. En la siguiente sección, se explican los pasos para [generar](https://airflow.apache.org/docs/apache-airflow/stable/howto/connection.html#generating-a-connection-uri)  [una cadena URI de conexión a Apache Airflow](https://airflow.apache.org/docs/apache-airflow/stable/howto/connection.html#generating-a-connection-uri) para un entorno de Amazon MWAA mediante Apache Airflow o un script de Python.

#### Apache Airflow CLI

La siguiente sesión del intérprete de comandos utiliza la CLI de Airflow local para generar una cadena de conexión. Si no tiene la CLI instalada, le recomendamos que utilice el script de Python.

1. Abra una sesión del intérprete de comandos de Python:

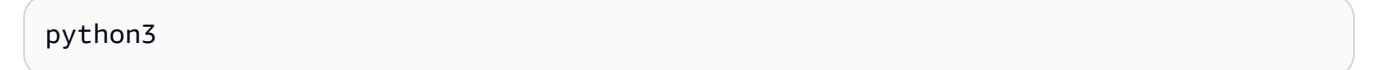

2. Escriba el siguiente comando:

**>>>** import json

3. Escriba el siguiente comando:

**>>>** from airflow.models.connection import Connection

4. Cree una variable para el objeto extra en la sesión del intérprete de comandos. *Sustituya los valores de ejemplo de YOUR\_EXECUTION\_ROLE\_ARN por el ARN del rol de ejecución y la región de YOUR\_REGION* (como us-east-1).

```
>>> extra=json.dumps({'role_arn': 'YOUR_EXECUTION_ROLE_ARN', 'region_name': 
  'YOUR_REGION'})
```
5. Cree el objeto de conexión. Sustituya el valor de muestra en myconn por el nombre de la conexión de Apache Airflow.

**>>>** *myconn* = Connection(

- 6. Utilice la tecla "tab" del teclado para aplicar cada uno de los siguientes pares clave-valor del objeto de conexión. Sustituya los valores de muestra en *rojo*.
	- a. Especifique el tipo de conexión AWS :

```
... conn_id='aws',
```
b. Especifique la opción de base de datos de Apache Airflow:

```
... conn_type='mysql',
```
Paso tres: generar una cadena URI de AWS conexión de Apache Airflow 132

c. Especifique la URL de la interfaz de usuario de Apache Airflow en Amazon MWAA:

```
... host='288888a0-50a0-888-9a88-1a111aaa0000.a1.us-
east-1.airflow.amazonaws.com/home',
```
d. Especifique el ID de la clave de AWS acceso (nombre de usuario) para iniciar sesión en Amazon MWAA:

```
... login='YOUR_AWS_ACCESS_KEY_ID',
```
e. Especifique la clave de acceso AWS secreta (contraseña) para iniciar sesión en Amazon MWAA:

```
... password='YOUR_AWS_SECRET_ACCESS_KEY',
```
f. Especifique la variable de sesión del intérprete de comandos de extra:

```
... extra=extra
```
g. Cierre el objeto de conexión.

```
... )
```
7. Imprima la cadena URI de conexión:

**>>>** *myconn.get\_uri()*

Debería ver la cadena URI de conexión en la respuesta:

'mysql://288888a0-50a0-888-9a88-1a111aaa0000.a1.us-east-1.airflow.amazonaws.com %2Fhome?role\_arn=arn%3Aaws%3Aiam%3A%3A001122332255%3Arole%2Fservice-role %2FAmazonMWAA-MyAirflowEnvironment-iAaaaA&region\_name=us-east-1'

#### Python script

El siguiente script de Python no requiere la CLI de Apache Airflow.

1. Copie el contenido del código de ejemplo siguiente y guárdelo localmente como mwaa\_connection.py.

Paso tres: generar una cadena URI de AWS conexión de Apache Airflow 133

import urllib.parse

```
conn_type = 'YOUR_DB_OPTION'
host = 'YOUR_MWAA_AIRFLOW_UI_URL'
port = 'YOUR_PORT'
login = 'YOUR_AWS_ACCESS_KEY_ID'
password = 'YOUR_AWS_SECRET_ACCESS_KEY'
role_arn = urllib.parse.quote_plus('YOUR_EXECUTION_ROLE_ARN')
region_name = 'YOUR_REGION'
conn_string = '0://{1}:{2}e{3}:{4}?
role_arn={5}&region_name={6}'.format(conn_type, login, password, host, port,
  role_arn, region_name)
print(conn_string)
```
- 2. Sustituya los marcadores de posición en *rojo*.
- 3. Ejecute el siguiente script para generar una cadena de conexión.

python3 mwaa\_connection.py

### <span id="page-151-0"></span>Paso cuatro: añadir las variables en Secrets Manager

En la siguiente sección se describe cómo crear el secreto de una variable en Secrets Manager.

Pasos para crear el secreto

- 1. Abra la [consola de AWS Secrets Manager.](https://console.aws.amazon.com/secretsmanager/home#/environments)
- 2. Elija Almacenar un secreto nuevo.
- 3. Elija Otro tipo de secreto.
- 4. En el panel Especificar los pares clave-valor para almacenarlos en este secreto, elija Texto simple.
- 5. Añada el valor de la variable como Texto simple en el siguiente formato.

"*YOUR\_VARIABLE\_VALUE*"

Por ejemplo, para especificar un número entero:

14

Por ejemplo, para especificar una cadena:

"mystring"

- 6. Para la clave de cifrado, elija una opción de AWS KMS clave de la lista desplegable.
- 7. Introduzca un nombre en el campo de texto para el nombre del secreto con el formato que se indica a continuación.

airflow/variables/*YOUR\_VARIABLE\_NAME*

Por ejemplo:

airflow/variables/test-variable

- 8. Elija Siguiente.
- 9. En la página Configurar secreto, en el panel Nombre y descripción del secreto, haga lo siguiente.
	- a. En Nombre del secreto, proporcione un nombre para el secreto.
	- b. (Opcional) En Descripción, escriba una descripción del nombre de su secreto.

Elija Siguiente.

- 10. En Configurar la rotación. Opcional, deje las opciones predeterminadas y seleccione Siguiente.
- 11. Repita estos pasos en Secrets Manager para cualquier variable adicional que desee añadir.
- 12. En la página Revisar, revise los detalles de su secreto y, a continuación, elija Almacenar.

### <span id="page-152-0"></span>Paso cinco: añadir la conexión en Secrets Manager

En la siguiente sección se describe cómo crear el secreto para el URI de la cadena de conexión en Secrets Manager.

Pasos para crear el secreto

- 1. Abra la [consola de AWS Secrets Manager.](https://console.aws.amazon.com/secretsmanager/home#/environments)
- 2. Elija Almacenar un secreto nuevo.
- 3. Elija Otro tipo de secreto.
- 4. En el panel Especificar los pares clave-valor para almacenarlos en este secreto, elija Texto simple.
- 5. Añada la cadena URI de conexión como Texto simple con el formato que se indica a continuación.

#### *YOUR\_CONNECTION\_URI\_STRING*

Por ejemplo:

```
mysql://288888a0-50a0-888-9a88-1a111aaa0000.a1.us-east-1.airflow.amazonaws.com
%2Fhome?role_arn=arn%3Aaws%3Aiam%3A%3A001122332255%3Arole%2Fservice-role
%2FAmazonMWAA-MyAirflowEnvironment-iAaaaA&region_name=us-east-1
```
#### **A** Warning

Apache Airflow analiza cada uno de los valores de la cadena de conexión. No debe usar comillas simples ni dobles, pues al hacerlo se analizaría la conexión como una sola cadena.

- 6. Para la clave de cifrado, elija una opción de AWS KMS clave de la lista desplegable.
- 7. Introduzca un nombre en el campo de texto para el nombre del secreto con el formato que se indica a continuación.

airflow/connections/*YOUR\_CONNECTION\_NAME*

Por ejemplo:

airflow/connections/myconn

- 8. Elija Siguiente.
- 9. En la página Configurar secreto, en el panel Nombre y descripción del secreto, haga lo siguiente.
	- a. En Nombre del secreto, proporcione un nombre para el secreto.
	- b. (Opcional) En Descripción, escriba una descripción del nombre de su secreto.

Elija Siguiente.

- 10. En Configurar la rotación. Opcional, deje las opciones predeterminadas y seleccione Siguiente.
- 11. Repita estos pasos en Secrets Manager para cualquier variable adicional que desee añadir.
- 12. En la página Revisar, revise los detalles de su secreto y, a continuación, elija Almacenar.

# <span id="page-154-0"></span>Código de muestra

- Aprenda a usar la clave secreta para la conexión de Apache Airflow (myconn) en esta página usando el código de ejemplo que se encuentra en [Uso de una clave secreta en AWS Secrets](#page-315-0) [Manager para una conexión de Apache Airflow](#page-315-0).
- Aprenda a usar la clave secreta para la variable de Apache Airflow (test-variable) en esta página usando el código de ejemplo que se encuentra en [Uso de una clave secreta en AWS](#page-312-0)  [Secrets Manager para una variable de Apache Airflow](#page-312-0).

## <span id="page-154-1"></span>Recursos

- Para obtener más información sobre cómo configurar los secretos de Secrets Manager mediante la consola y el AWS CLI, consulte [Crear un secreto](https://docs.aws.amazon.com/secretsmanager/latest/userguide/create_secret.html) en la Guía del AWS Secrets Manager usuario.
- Utilice un script de Python para migrar un gran volumen de variables y conexiones de Apache Airflow a Secrets Manager en [Mueva sus conexiones y variables de Apache Airflow a AWS Secrets](https://aws.amazon.com/blogs/opensource/move-apache-airflow-connections-variables-aws-secrets-manager/)  [Manager](https://aws.amazon.com/blogs/opensource/move-apache-airflow-connections-variables-aws-secrets-manager/).

## <span id="page-154-2"></span>Siguientes pasos

• Aprenda a generar un token para acceder a la interfaz de usuario de Apache Airflow en [Acceso a](#page-108-0)  [Apache Airflow.](#page-108-0)

# Administración de entornos Amazon MWAA

La consola Amazon Managed Workflows para Apache Airflow contiene opciones integradas para configurar el acceso público o privado a la interfaz de usuario de Apache Airflow. También incluye opciones integradas para configurar el tamaño del entorno, cuándo escalar los procesos de trabajo y opciones de configuración de Apache Airflow que permiten anular las configuraciones de Apache Airflow a las que normalmente solo se puede acceder en airflow.cfg. Esta guía describe cómo usar estas configuraciones en la consola Amazon MWAA.

#### Temas

- [Configuración de la clase de entorno Amazon MWAA](#page-155-0)
- [Configuración del escalado automático de Amazon MWAA Worker](#page-158-0)
- [Configuración del escalado automático del servidor web Amazon MWAA](#page-161-0)
- [Uso de las opciones de configuración de Apache Airflow en Amazon MWAA](#page-163-0)
- [Actualización de la versión de Apache Airflow](#page-175-0)
- [Uso de un script de inicio con Amazon MWAA](#page-177-0)

# <span id="page-155-0"></span>Configuración de la clase de entorno Amazon MWAA

La clase de entorno que elija para su entorno Amazon MWAA determinará el tamaño de los AWS Fargate contenedores AWS gestionados en los que se [ejecuta Celery Executor](https://airflow.apache.org/docs/apache-airflow/stable/executor/celery.html) y de la base de datos de metadatos Amazon AWS Aurora PostgreSQL gestionada en la que los programadores de Apache Airflow crean instancias de tareas. En esta página se describe cada clase de entorno de Amazon MWAA y los pasos para actualizar la clase de entorno en la consola Amazon MWAA.

#### Secciones

- [Capacidades del entorno](#page-155-1)
- [Programadores de Apache Airflow](#page-157-0)

### <span id="page-155-1"></span>Capacidades del entorno

La siguiente sección contiene las tareas simultáneas predeterminadas de Apache Airflow, la memoria de acceso aleatorio (RAM) y las unidades de procesamiento centralizado virtuales (vCPU) de cada

clase de entorno. Las tareas simultáneas enumeradas suponen que la simultaneidad de las tareas no supera la capacidad de procesamiento de trabajo de Apache Airflow en el entorno.

En la siguiente tabla, la capacidad del DAG se refiere a las definiciones del DAG, no a las ejecuciones, y supone que los DAG son [dinámicos](https://airflow.apache.org/docs/apache-airflow/2.6.3/concepts/dags.html?highlight=dynamic%20dag#dynamic-dags) en un único archivo de Python y están escritos con las [mejores prácticas de Apache Airflow](https://airflow.apache.org/docs/apache-airflow/2.6.3/best-practices.html?highlight=best%20practices).

Las ejecuciones de tareas dependen del número de tareas programadas simultáneamente y se parte del supuesto de que el número de ejecuciones de DAG programadas para que comiencen al mismo tiempo no supere el valor predeterminado de [max\\_dagruns\\_per\\_loop\\_to\\_schedule](https://airflow.apache.org/docs/apache-airflow/2.6.3/configurations-ref.html#config-scheduler-max-dagruns-per-loop-to-schedule), así como el tamaño y la cantidad de procesos de trabajo, tal como se detalla en este tema.

mw1.small

- Capacidad de hasta 50 DAG
- 5 tareas simultáneas (de forma predeterminada)
- 1 vCPU
- 2 GB de RAM

#### mw1.medium

- Capacidad de hasta 200 DAG
- 10 tareas simultáneas (de forma predeterminada)
- 2 vCPU
- 4 GB de RAM

mw1.large

- Capacidad de hasta 1000 DAG
- 20 tareas simultáneas (de forma predeterminada)
- 4 vCPU
- 8 GB de RAM

mw1.xlarge

• Capacidad de hasta 2000 DAG

- 40 tareas simultáneas (de forma predeterminada)
- 8 vCPU
- 24 GB DE RAM

mw1.2xlarge

- Capacidad de hasta 4000 DAG
- 80 tareas simultáneas (de forma predeterminada)
- 16 vCPU
- 48 GB DE RAM

Se puede utilizar celery.worker\_autoscale para aumentar las tareas por proceso de trabajo. Para obtener más información, consulte [the section called "Ejemplo de caso de uso de alto](#page-159-0)  [rendimiento".](#page-159-0)

## <span id="page-157-0"></span>Programadores de Apache Airflow

La siguiente sección contiene las opciones de programadores de Apache Airflow disponibles en Amazon MWAA y de qué modo el número de programadores afecta al número de desencadenadores.

En Apache Airflow, un [desencadenador](https://airflow.apache.org/docs/apache-airflow/stable/authoring-and-scheduling/deferring.html) administra las tareas y las aplaza hasta que se cumplan determinadas condiciones especificadas mediante un desencadenador. En Amazon MWAA, el desencadenador se ejecuta junto con el programador en la misma tarea de Fargate. Al aumentar el número de programadores, se aumenta, en consecuencia, el número de desencadenadores disponibles, lo que optimiza la forma en que el entorno administra las tareas aplazadas. Esto garantiza una administración eficiente de las tareas, programándolas rápidamente para que se ejecuten cuando se cumplan las condiciones.

#### Apache Airflow v2

• v2: acepta entre 2 y 5. El valor predeterminado es 2.

# <span id="page-158-0"></span>Configuración del escalado automático de Amazon MWAA Worker

El mecanismo de escalado automático aumenta automáticamente la cantidad de trabajadores de Apache Airflow en respuesta a las tareas en ejecución o en cola en su entorno de Amazon Managed Workflows for Apache Airflow y elimina a los trabajadores adicionales cuando no hay más tareas en cola o en ejecución. En esta página, se describe cómo configurar el escalado automático especificando el número máximo de trabajadores de Apache Airflow que se ejecutan en su entorno mediante la consola Amazon MWAA.

#### **a** Note

Amazon MWAA utiliza las métricas de Apache Airflow para determinar cuándo se necesitan más procesos de trabajo de [Celery Executor](https://airflow.apache.org/docs/apache-airflow/stable/executor/celery.html) y aumenta el número de procesos de trabajo de Fargate hasta el valor especificado por max-workers según sea necesario. A medida que los trabajadores adicionales completan el trabajo y la carga de trabajo disminuye, Amazon MWAA los elimina y, por lo tanto, vuelve al valor establecido por. min-workers Si los trabajadores eligen nuevas tareas mientras reducen su escala, Amazon MWAA se queda con el recurso de Fargate y no elimina al trabajador. Para obtener más información, consulta [Cómo funciona el escalado automático de Amazon MWAA](#page-158-1).

#### Secciones

- [Cómo funciona el escalado de trabajadores](#page-158-1)
- [Uso de la consola de Amazon MWAA](#page-159-1)
- [Ejemplo de caso de uso de alto rendimiento](#page-159-0)
- [Solución de problemas de tareas bloqueadas en estado de ejecución](#page-161-1)
- [Siguientes pasos](#page-161-2)

## <span id="page-158-1"></span>Cómo funciona el escalado de trabajadores

Amazon MWAA utiliza [métricas](#page-435-0) de RunningTasks y QueuedTasks, donde (tareas en ejecución + tareas en cola)/([tareas por proceso de trabajo\)](#page-155-1) = (procesos necesarios). Si el número de procesos requerido es superior al número actual de procesos de trabajo, Amazon MWAA añadirá los contenedores de procesos de trabajo de Fargate a ese valor, hasta alcanzar el valor máximo especificado por max-workers.

A medida que la carga de trabajo disminuye RunningTasks y la suma QueuedTasks métrica se reduce, Amazon MWAA solicita a Fargate que reduzca el número de trabajadores para proteger el medio ambiente. Los trabajadores que aún terminen de trabajar permanecerán protegidos durante la reducción de plantilla hasta que terminen su trabajo. Según la carga de trabajo, es posible que las tareas queden en cola mientras los trabajadores reducen su plantilla.

# <span id="page-159-1"></span>Uso de la consola de Amazon MWAA

Puede elegir el número máximo de procesos de trabajo que se pueden ejecutar en su entorno simultáneamente en la consola de Amazon MWAA. Por defecto, puede especificar un valor máximo de hasta 25.

Pasos para configurar el número de procesos de trabajo

- 1. Abra la página [Entornos](https://console.aws.amazon.com/mwaa/home#/environments) en la consola de Amazon MWAA.
- 2. Seleccione un entorno.
- 3. Elija Editar.
- 4. Elija Siguiente.
- 5. Introduzca un valor en Recuento máximo de procesos de trabajo en el panel de clases de entorno.
- 6. Seleccione Guardar.

#### **a** Note

Este proceso puede tardar unos minutos hasta que los cambios se apliquen en el entorno.

## <span id="page-159-0"></span>Ejemplo de caso de uso de alto rendimiento

La sección siguiente describe el tipo de configuraciones que puede usar para habilitar el alto rendimiento y el paralelismo en un entorno.

### Apache Airflow en las instalaciones

Por lo general, en una plataforma Apache Airflow local, configuraría los ajustes de paralelismo de tareas, escalado automático y simultaneidad en su archivo: airflow.cfg

- core.parallelism: el número máximo de instancias de tareas que el programador puede ejecutar simultáneamente.
- core.dag\_concurrency: la simultaneidad máxima de los DAG (no de los procesos de trabajo).
- celery.worker\_autoscale: el número máximo y mínimo de tareas que se puede ejecutar simultáneamente en cualquier proceso de trabajo.

Por ejemplo, si core.parallelism estuviera configurado en 100 y core.dag\_concurrency estuviera configurado en 7, con 2 DAG solo podría ejecutar un total de 14 tareas simultáneamente. Por ejemplo, cada DAG está configurado para ejecutar solo 7 tareas simultáneamente (en core.dag\_concurrency), aunque el paralelismo general esté configurado en 100 (en core.parallelism).

### En un entorno de Amazon MWAA

En un entorno de Amazon MWAA, puede configurar estos ajustes directamente en la consola de Amazon MWAA mediante [Uso de las opciones de configuración de Apache Airflow en Amazon](#page-163-0)  [MWAA](#page-163-0)[Configuración de la clase de entorno Amazon MWAA,](#page-155-0) y el mecanismo de escalado automático del número máximo de trabajadores. Si bien no core.dag\_concurrency está disponible en la lista desplegable como opción de configuración de Apache Airflow en la consola de Amazon MWAA, puede añadirla como una opción de configuración personalizada de [Apache Airflow.](#page-163-0)

Supongamos que, cuando creó su entorno, eligió los ajustes siguientes:

- 1. La [clase de entorno](#page-155-0) mw1.small, que controla el número máximo de tareas simultáneas que cada proceso de trabajo puede ejecutar por defecto y la vCPU de los contenedores.
- 2. La configuración predeterminada de 10 procesos de trabajo en el Número máximo de procesos de trabajo.
- 3. Una [opción de configuración de Apache Airflow](#page-163-0) para celery.worker\_autoscale de 5,5 tareas por proceso de trabajo.

Esto significa que puede ejecutar 50 tareas simultáneas en su entorno. Las tareas superiores a 50 se pondrán en cola y esperarán a que se completen las tareas en ejecución.

Ejecución de más tareas simultáneas. Puede modificar su entorno para ejecutar más tareas simultáneamente mediante las siguientes configuraciones:

Ejemplo de caso de uso de alto rendimiento 143

- 1. Aumente el número máximo de tareas simultáneas que cada proceso de trabajo puede ejecutar por defecto y la vCPU de los contenedores eligiendo la [clase de entorno](#page-155-0) mw1.medium (10 tareas simultáneas de forma predeterminada).
- 2. Añádala celery.worker\_autoscale como un [opción de configuración de Apache Airflow](#page-163-0).
- 3. Aumente el número máximo de procesos de trabajo. En este ejemplo, aumentar el número máximo procesos de trabajo de 10 a 20 duplicaría el número de tareas que el entorno puede ejecutar simultáneamente.

Especifique el número mínimo de procesos de trabajo. También puede especificar el número mínimo y máximo de Apache Airflow Workers que se ejecutan en su entorno mediante el (). AWS Command Line Interface AWS CLI Por ejemplo:

```
aws mwaa update-environment --max-workers 10 --min-workers 10 --
name YOUR_ENVIRONMENT_NAME
```
Para más información, consulte el comando [update-environment](https://docs.aws.amazon.com/cli/latest/reference/mwaa/update-environment.html) en la AWS CLI.

## <span id="page-161-1"></span>Solución de problemas de tareas bloqueadas en estado de ejecución

En raras ocasiones, Apache Airflow puede pensar que hay tareas aún en ejecución. Para resolver este problema, debe borrar la tarea pendiente en la interfaz de usuario de Apache Airflow. Para información, consulte el tema sobre solución de problemas [Veo que mis tareas están bloqueadas o](#page-504-0) [no se están completando.](#page-504-0).

### <span id="page-161-2"></span>Siguientes pasos

• Obtenga más información sobre las mejores prácticas que recomendamos para ajustar el rendimiento de su entorno [Ajuste del desempeño de Apache Airflow en Amazon MWAA.](#page-387-0)

# <span id="page-161-0"></span>Configuración del escalado automático del servidor web Amazon MWAA

Para los entornos que ejecutan Apache Airflow Apache Airflow v2.2.2 y versiones posteriores, Amazon MWAA escala dinámicamente sus servidores web para gestionar las cargas de trabajo fluctuantes, lo que a su vez evita problemas de rendimiento durante los picos de carga. Al escalar automáticamente la cantidad de servidores web en función del uso de la CPU y el número de

conexiones activas, Amazon MWAA garantiza que su entorno Apache Airflow pueda adaptarse sin problemas al aumento de la demanda, ya sea por solicitudes de API REST, uso de CLI o más usuarios simultáneos de la interfaz de usuario de Apache Airflow.

#### Secciones

- [Cómo funciona el escalado de servidores web](#page-162-0)
- [Uso de la consola de Amazon MWAA](#page-162-1)

## <span id="page-162-0"></span>Cómo funciona el escalado de servidores web

Amazon MWAA utiliza la métrica del contenedor y la métrica del equilibrador de carga para determinar si es necesario escalar los servidores web en función de la cantidad de tráfico. [CPUUtilizationA](#page-455-0)[ctiveConnectionCount](#page-458-0) Si CPUUtilization es superior a 70 o ActiveConnectionCount superior a 15, Amazon MWAA añadirá contenedores de servidores web Fargate adicionales hasta el valor máximo especificado por. MaxWebservers

A medida que el tráfico disminuye CPUUtilization y ActiveConnectionCount los valores y se reducen, Amazon MWAA solicita a Fargate que reduzca los contenedores de servidores web del entorno hasta el valor mínimo establecido por. MinimumWebservers

### <span id="page-162-1"></span>Uso de la consola de Amazon MWAA

Puede elegir el número de servidores web que se pueden ejecutar en su entorno de forma simultánea en la consola de Amazon MWAA. De forma predeterminada, el número mínimo de servidores web es dos y el número máximo de servidores web es cinco.

Para configurar el número de servidores web

- 1. Abra la página [Entornos](https://console.aws.amazon.com/mwaa/home#/environments) en la consola de Amazon MWAA.
- 2. Seleccione un entorno.
- 3. Elija Editar.
- 4. Elija Siguiente.
- 5. En el panel Clase de entorno, introduzca un valor en Recuento máximo de servidores web.
- 6. A continuación, introduzca un valor en Recuento mínimo de servidores web.
- 7. Seleccione Guardar.

#### **a** Note

Este proceso puede tardar unos minutos hasta que los cambios se apliquen en el entorno.

# <span id="page-163-0"></span>Uso de las opciones de configuración de Apache Airflow en Amazon MWAA

Las opciones de configuración de Apache Airflow se pueden adjuntar a su entorno de Amazon Managed Workflows para Apache Airflow como variables de entorno. Puede elegir una opción de la lista desplegable sugerida o especificar opciones de configuración personalizadas para su versión de Apache Airflow en la consola Amazon MWAA. En esta página, se describen las opciones de configuración de Apache Airflow disponibles y cómo utilizarlas para anular los ajustes de configuración de Apache Airflow en su entorno.

#### Contenido

- [Requisitos previos](#page-164-0)
- **[Funcionamiento](#page-164-1)**
- [Uso de las opciones de configuración para cargar complementos en Apache Airflow v2](#page-164-2)
- [Información general de las opciones de configuración](#page-165-0)
	- [Opciones de configuración de Apache Airflow](#page-165-1)
	- [Referencia de Apache Airflow](#page-165-2)
	- [Uso de la consola de Amazon MWAA](#page-166-0)
- [Referencia de la configuración](#page-166-1)
	- [Configuración de correo electrónico](#page-166-2)
	- [Configuración de tareas](#page-168-0)
	- [Configuraciones del programador](#page-169-0)
	- [Configuraciones del proceso de trabajo](#page-169-1)
	- [Configuraciones del servidor web](#page-170-0)
	- [Configuraciones del desencadenador](#page-170-0)
- [Ejemplos y código de ejemplo](#page-173-0)
	- [Ejemplo de DAG](#page-173-1)
	- [Ejemplo de configuración de las notificaciones por correo electrónico](#page-166-2)

#### • [Siguientes pasos](#page-174-0)

# <span id="page-164-0"></span>Requisitos previos

Para poder llevar a cabo los pasos de esta página, necesitará lo siguiente.

- Permisos: su administrador debe haber concedido a su AWS cuenta el acceso a la política de control de [FullConsoleacceso de AmazonMWAA](#page-67-0) para su entorno. Además, su [rol de ejecución](#page-89-0) debe permitir que su entorno Amazon MWAA acceda a los AWS recursos que utiliza su entorno.
- Acceso: si tiene que acceder a los repositorios públicos para instalar dependencias directamente en el servidor web, su entorno debe estar configurado con acceso a un servidor web de red pública. Para obtener más información, consulte [the section called "Modos de acceso de Apache](#page-102-0)  [Airflow".](#page-102-0)
- Configuración de Amazon S3: el [bucket de Amazon S3](#page-39-0) que se utiliza para almacenar los DAG, los complementos personalizados en plugins.zip y las dependencias de Python en requirements.txt deben estar configurados con el acceso público bloqueado y el control de versiones activado.

# <span id="page-164-1"></span>Funcionamiento

Al crear un entorno, Amazon MWAA adjunta los ajustes de configuración que especifique en la consola de Amazon MWAA en las opciones de configuración de Airflow como variables de entorno al contenedor de su entorno. AWS Fargate Si utiliza una configuración con el mismo nombre en airflow.cfg, las opciones que especifique en la consola Amazon MWAA anularán los valores incluidos en airflow.cfg.

Si bien no la exponemos airflow.cfg en la interfaz de usuario de Apache Airflow de un entorno de Amazon MWAA de forma predeterminada, puede cambiar las opciones de configuración de Apache Airflow directamente en la consola de Amazon MWAA, incluida la configuración para exponer las configuraciones. webserver.expose\_config

# <span id="page-164-2"></span>Uso de las opciones de configuración para cargar complementos en Apache Airflow v2

De forma predeterminada, en Apache Airflow v2, los complementos se configuran para que se carguen de forma "lenta" mediante la configuración core.lazy\_load\_plugins : True. Si utiliza complementos personalizados en Apache Airflow v2, debe agregar core.lazy\_load\_plugins : False como opción de configuración de Apache Airflow para cargar los complementos al inicio de cada proceso de Airflow a fin de anular la configuración predeterminada.

### <span id="page-165-0"></span>Información general de las opciones de configuración

Cuando agrega una configuración en la consola Amazon MWAA, Amazon MWAA escribe la configuración como una variable de entorno.

- Opciones enumeradas. Puede elegir uno de los ajustes de configuración disponibles para su versión de Apache Airflow en la lista desplegable. Por ejemplo, dag\_concurrency : 16. El ajuste de configuración se traduce al contenedor de Fargate de su entorno como AIRFLOW\_\_CORE\_\_DAG\_CONCURRENCY : 16
- Opciones personalizadas. También puede especificar las opciones de configuración de Airflow que no aparecen en la lista desplegable para su versión de Apache Airflow. Por ejemplo, foo.user : YOUR\_USER\_NAME. El ajuste de configuración se traduce al contenedor de Fargate de su entorno como AIRFLOW\_\_FOO\_\_USER : YOUR\_USER\_NAME

#### <span id="page-165-1"></span>Opciones de configuración de Apache Airflow

La siguiente imagen muestra dónde puede personalizar las Opciones de configuración de Apache Airflow en la consola Amazon MWAA.

### **Airflow configuration options - optional Info**

Modify the default settings for Airflow configuration options. You can select an option from the suggestion list or type one manually.

All Airflow configuration options are using default values.

**Add custom configuration value** 

#### <span id="page-165-2"></span>Referencia de Apache Airflow

Para obtener una lista de las opciones de configuración compatibles con Apache Airflow, consulte la [referencia de configuración](https://airflow.apache.org/docs/apache-airflow/stable/configurations-ref.html) en la guía de referencia de Apache Airflow. Para ver las opciones de la versión de Apache Airflow que ejecuta en Amazon MWAA, seleccione la versión en la lista desplegable.

### <span id="page-166-0"></span>Uso de la consola de Amazon MWAA

A continuación, se explican los pasos que debe seguir para añadir una opción de configuración de Apache Airflow a su entorno.

- 1. Abra la página [Entornos](https://console.aws.amazon.com/mwaa/home#/environments) en la consola de Amazon MWAA.
- 2. Seleccione un entorno.
- 3. Elija Editar.
- 4. Elija Siguiente.
- 5. Seleccione Agregar configuración personalizada en el panel Opciones de configuración de Airflow.
- 6. En la lista desplegable, elija una opción de configuración e introduzca un valor. También puede escribir una configuración personalizada e introducir un valor.
- 7. Seleccione Agregar configuración personalizada para cada configuración que desee agregar.
- 8. Seleccione Guardar.

# <span id="page-166-1"></span>Referencia de la configuración

La siguiente sección contiene la lista de configuraciones de Apache Airflow disponibles en la lista desplegable de la consola de Amazon MWAA.

### <span id="page-166-2"></span>Configuración de correo electrónico

La siguiente lista muestra las opciones de configuración de las notificaciones por correo electrónico de Airflow disponibles en Amazon MWAA.

Recomendamos utilizar el puerto 587 para el tráfico SMTP. De forma predeterminada, AWS bloquea el tráfico SMTP saliente en el puerto 25 de todas las instancias de Amazon EC2. Si desea enviar tráfico saliente por el puerto 25, [solicite que se elimine esta restricción.](https://aws.amazon.com/premiumsupport/knowledge-center/ec2-port-25-throttle/)

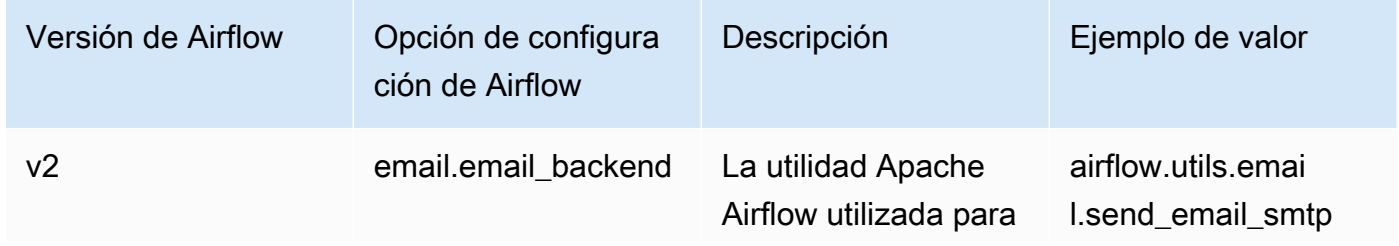

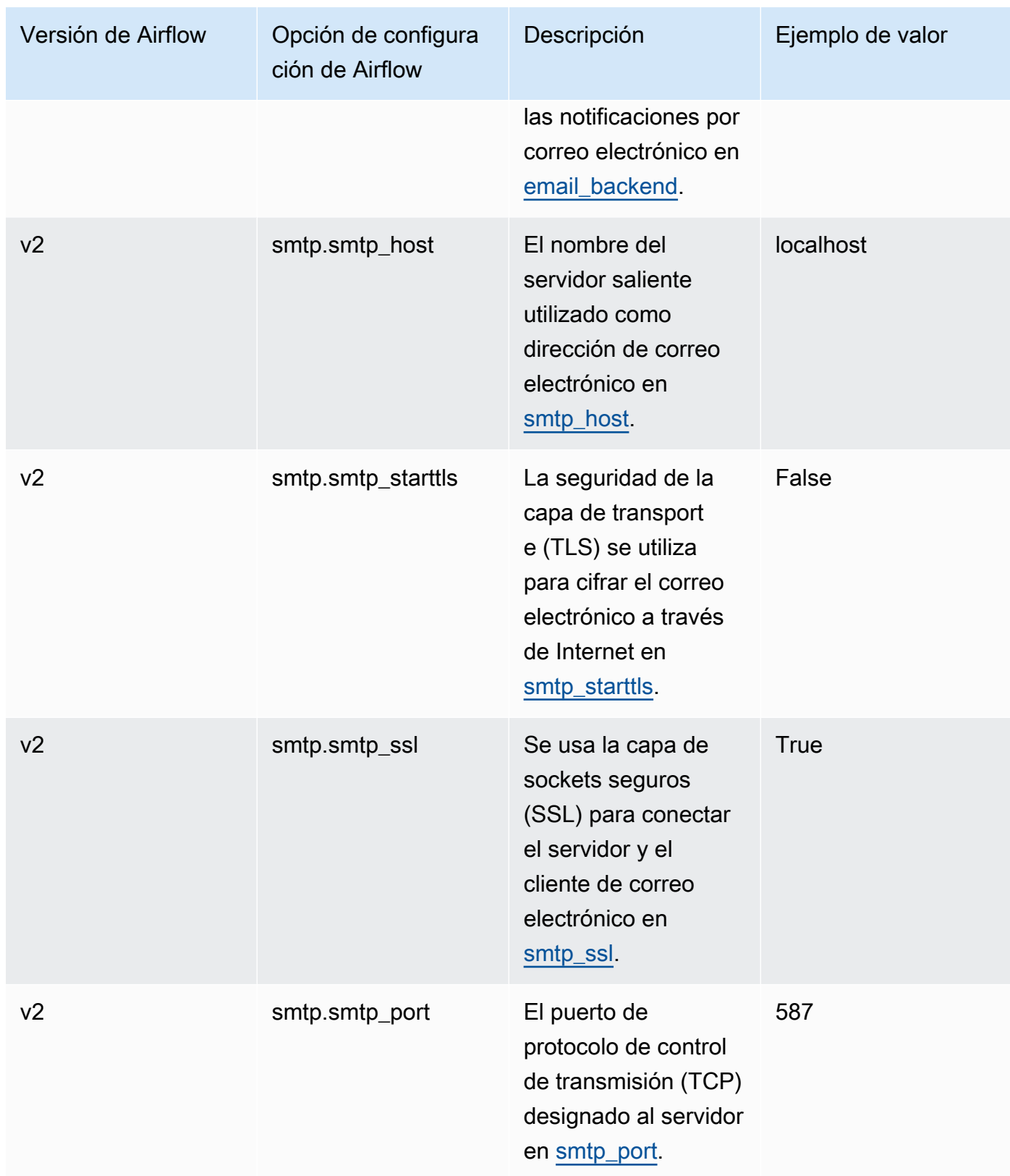

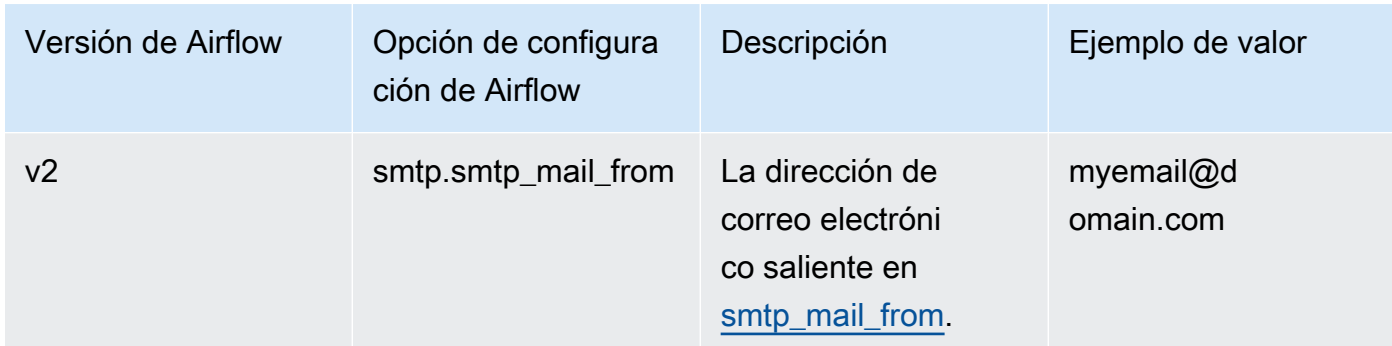

# <span id="page-168-0"></span>Configuración de tareas

La siguiente lista muestra las configuraciones disponibles en la lista desplegable para las tareas de Airflow en Amazon MWAA.

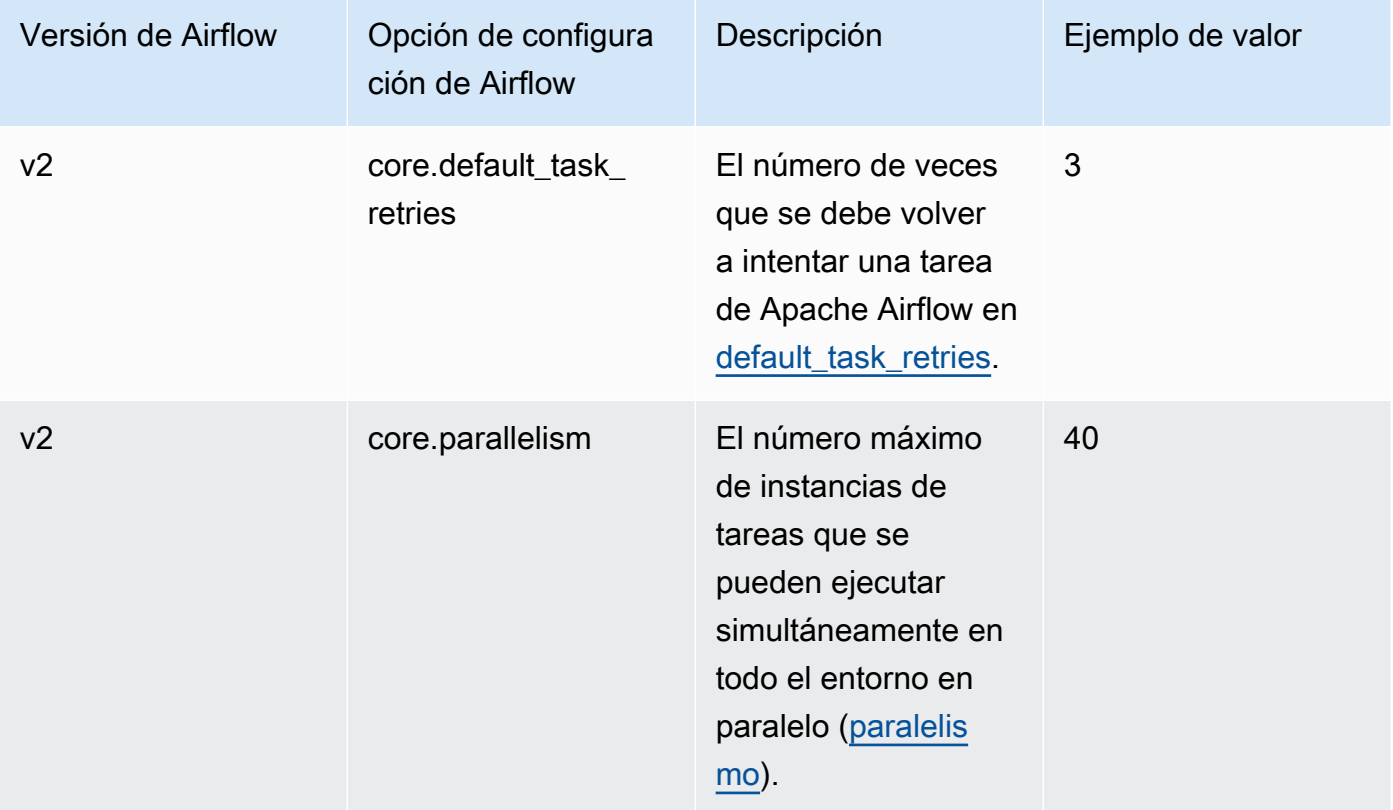

### <span id="page-169-0"></span>Configuraciones del programador

La siguiente lista muestra las configuraciones del programador Apache Airflow disponibles en la lista desplegable de Amazon MWAA.

#### Apache Airflow v2

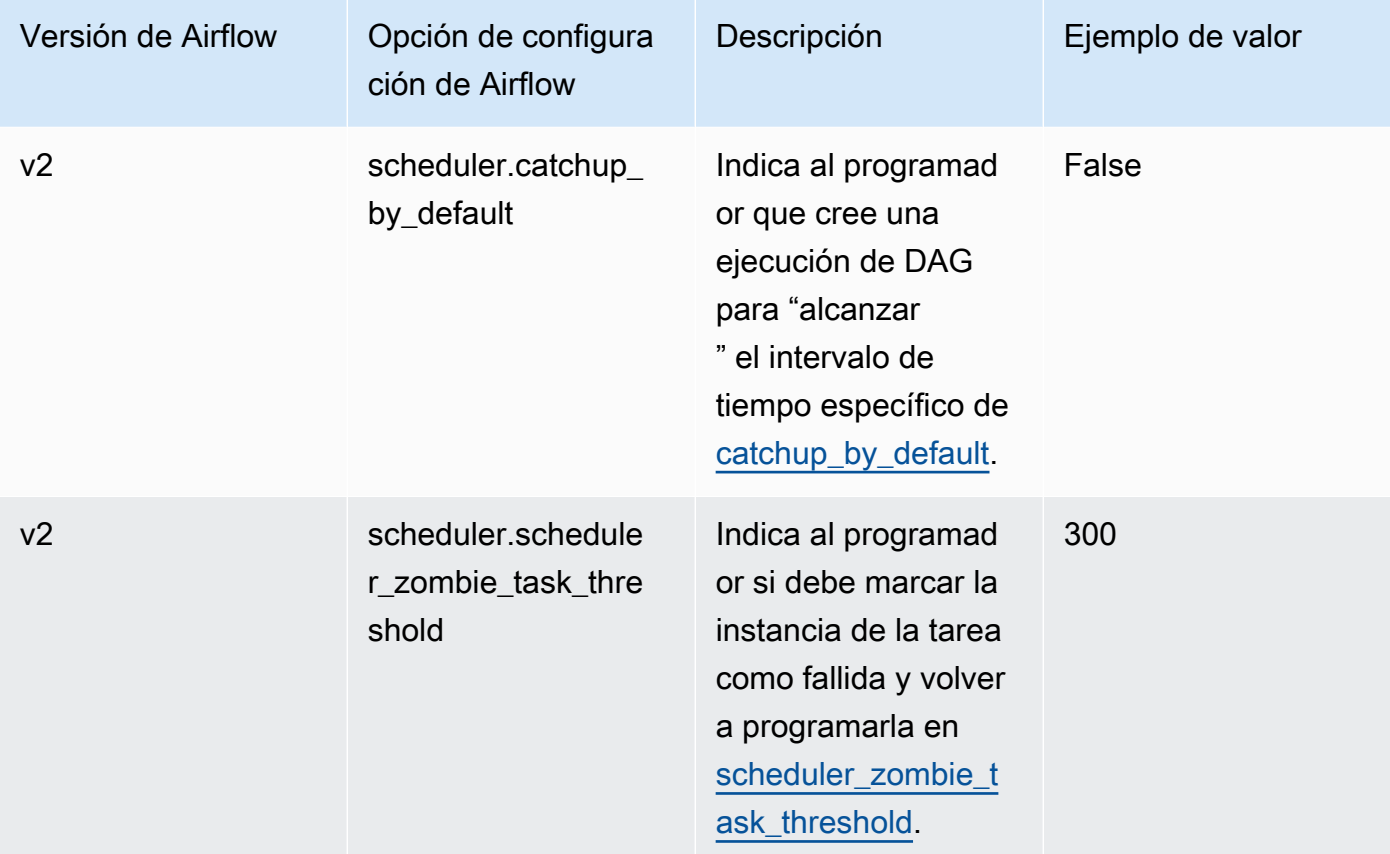

### <span id="page-169-1"></span>Configuraciones del proceso de trabajo

La siguiente lista muestra las configuraciones del proceso de trabajo de Airflow disponibles en la lista desplegable de Amazon MWAA.

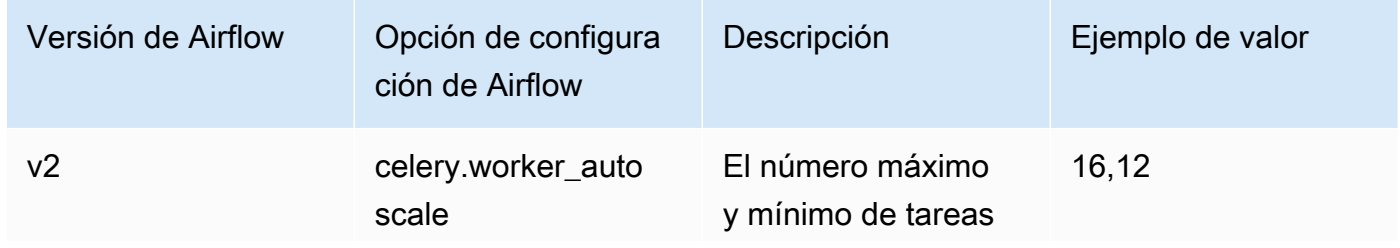

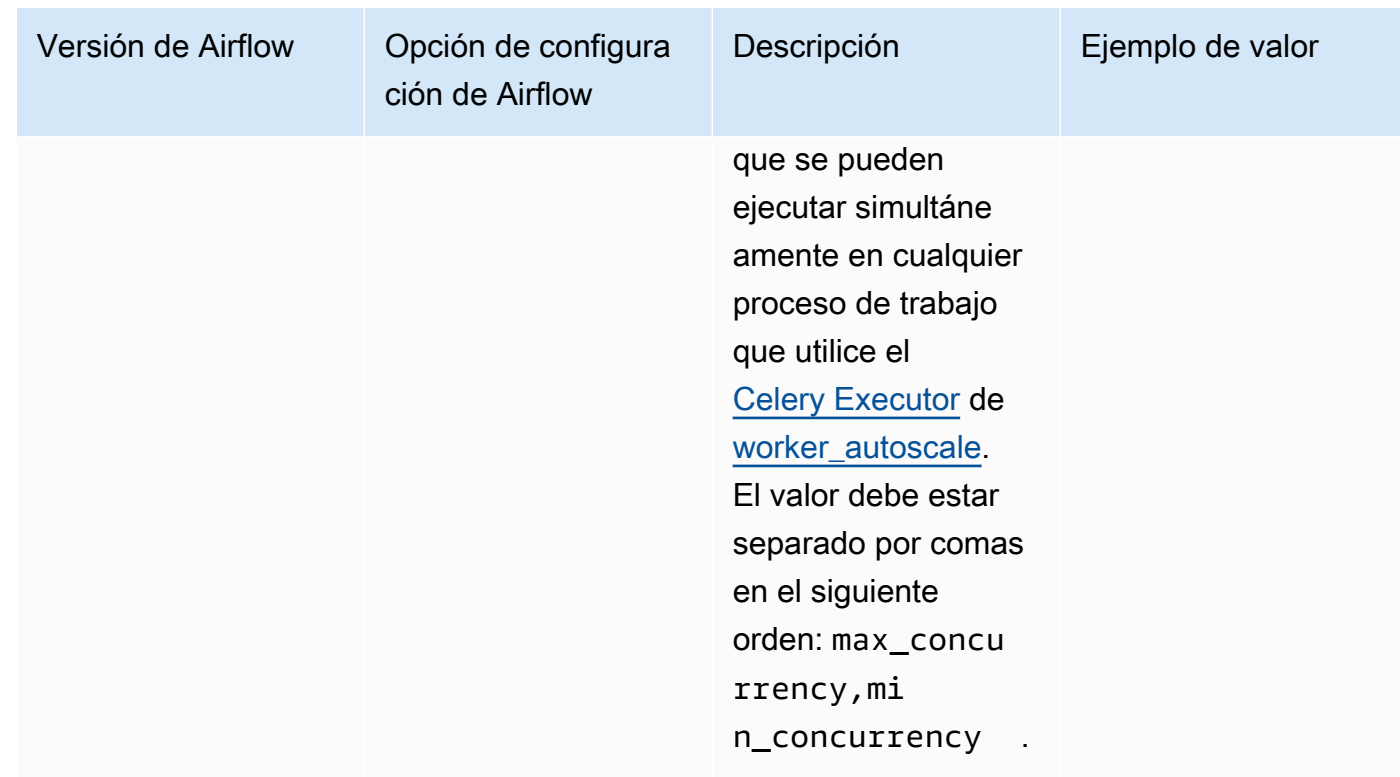

# <span id="page-170-0"></span>Configuraciones del servidor web

La siguiente lista muestra las configuraciones del servidor web de Airflow disponibles en la lista desplegable de Amazon MWAA.

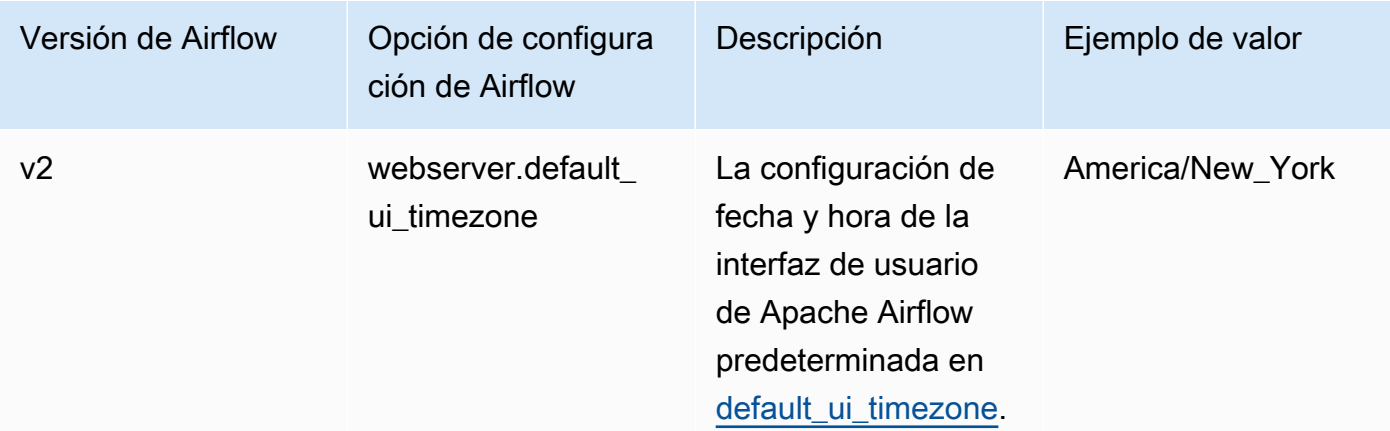

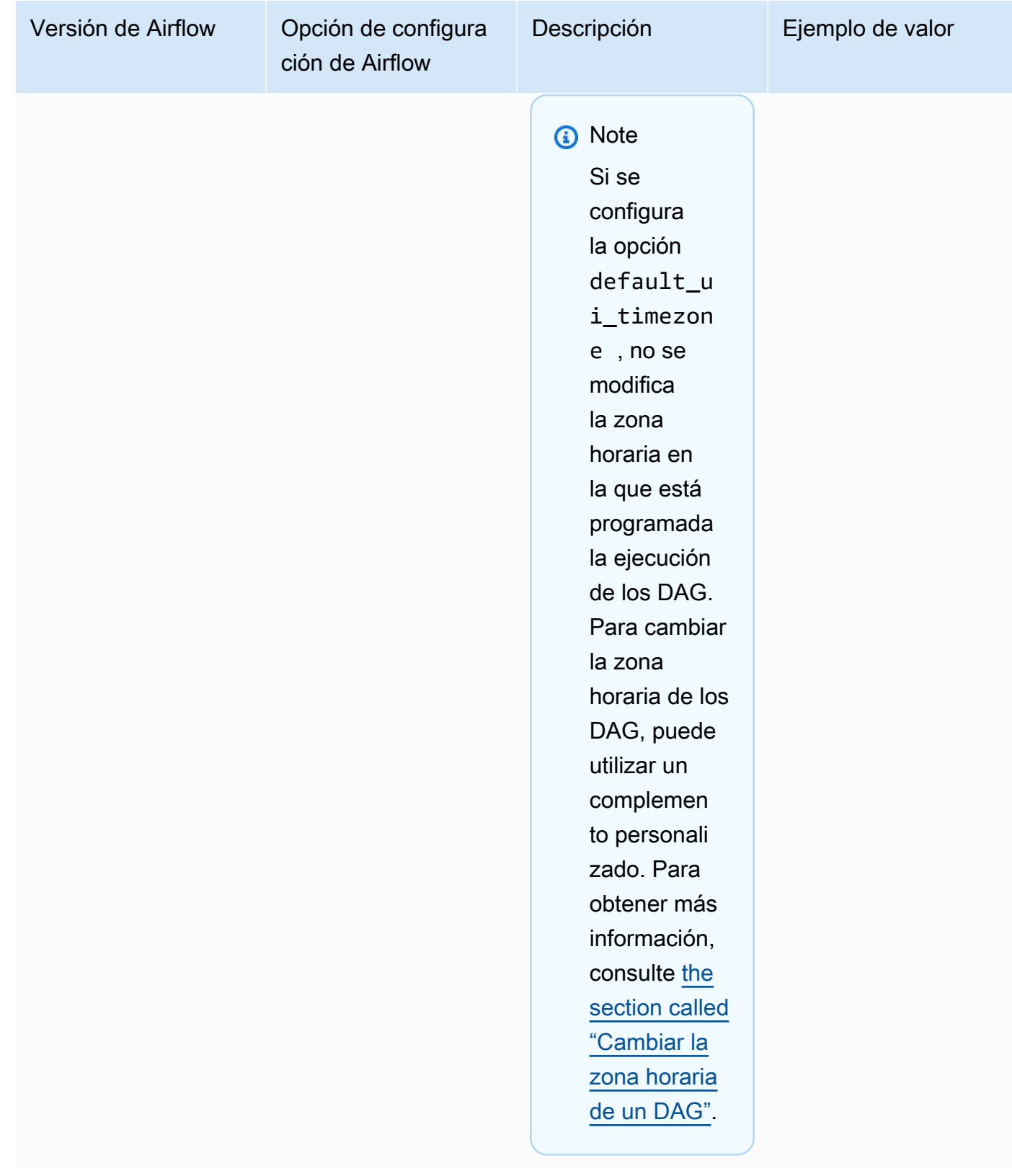

### Configuraciones del desencadenador

La siguiente lista muestra las configuraciones del [desencadenador](https://airflow.apache.org/docs/apache-airflow/stable/authoring-and-scheduling/deferring.html) de Apache Airflow disponibles en Amazon MWAA.

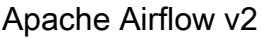

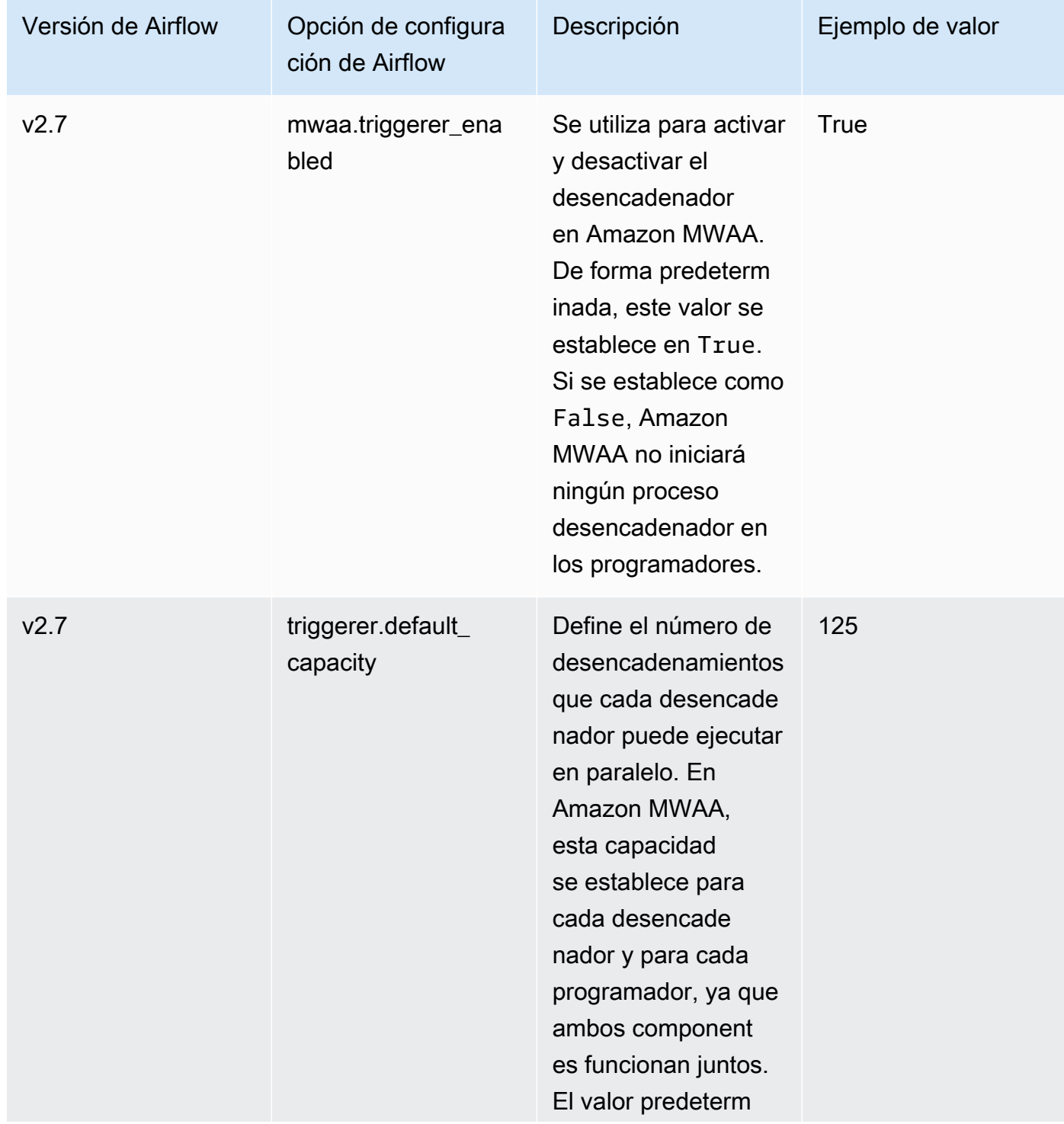

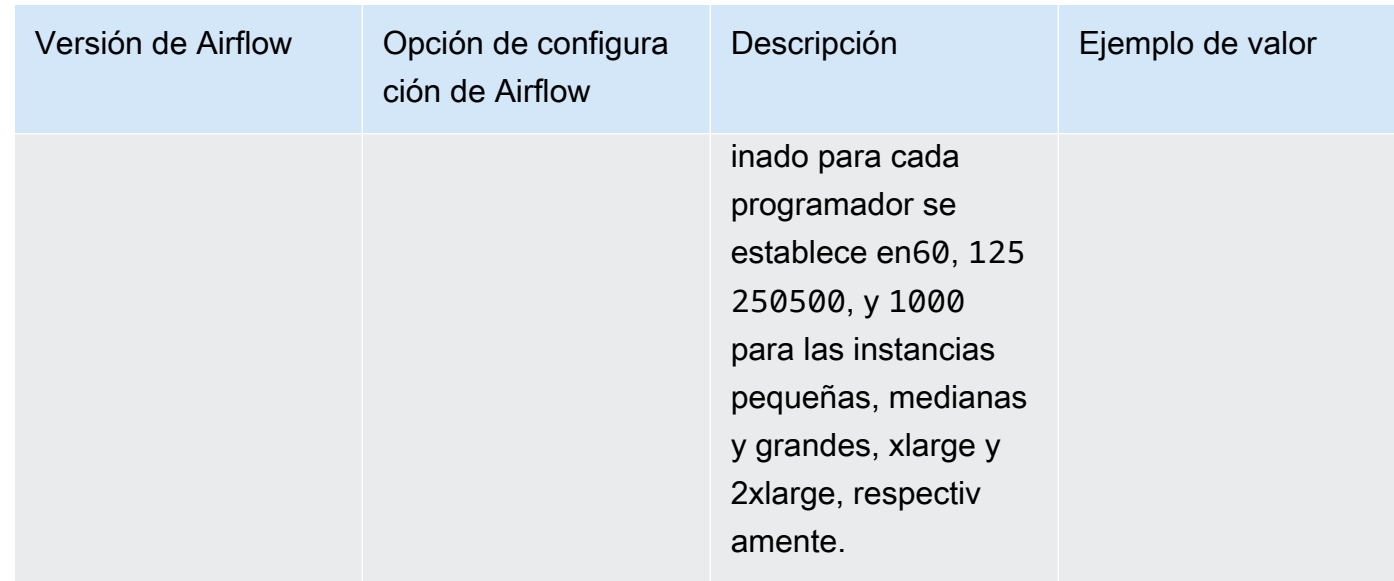

## <span id="page-173-0"></span>Ejemplos y código de ejemplo

### <span id="page-173-1"></span>Ejemplo de DAG

Puede usar el siguiente DAG para imprimir las opciones de configuración email\_backend de Apache Airflow. Para ejecutarlo en respuesta a eventos de Amazon MWAA, copie el código en la carpeta DAG de su entorno en su bucket de almacenamiento de Amazon S3.

```
from airflow.decorators import dag
from datetime import datetime
def print_var(**kwargs): 
   email_backend = kwargs['conf'].get(section='email', key='email_backend') 
   print("email_backend") 
   return email_backend 
@dag( 
   dag_id="print_env_variable_example", 
   schedule_interval=None, 
   start_date=datetime(yyyy, m, d), 
   catchup=False,
)
def print_variable_dag(): 
   email_backend_test = PythonOperator( 
   task_id="email_backend_test", 
   python_callable=print_var, 
   provide_context=True
```
)

```
print_variable_test = print_variable_dag()
```
#### Ejemplo de configuración de las notificaciones por correo electrónico

Las siguientes opciones de configuración de Apache Airflow se pueden utilizar para una cuenta de correo electrónico de Gmail.com con una contraseña de aplicación. Para obtener más información, consulte [Cómo iniciar sesión con contraseñas de aplicaciones](https://support.google.com/mail/answer/185833?hl=en-GB) en la Guía de referencia de la ayuda de Gmail.

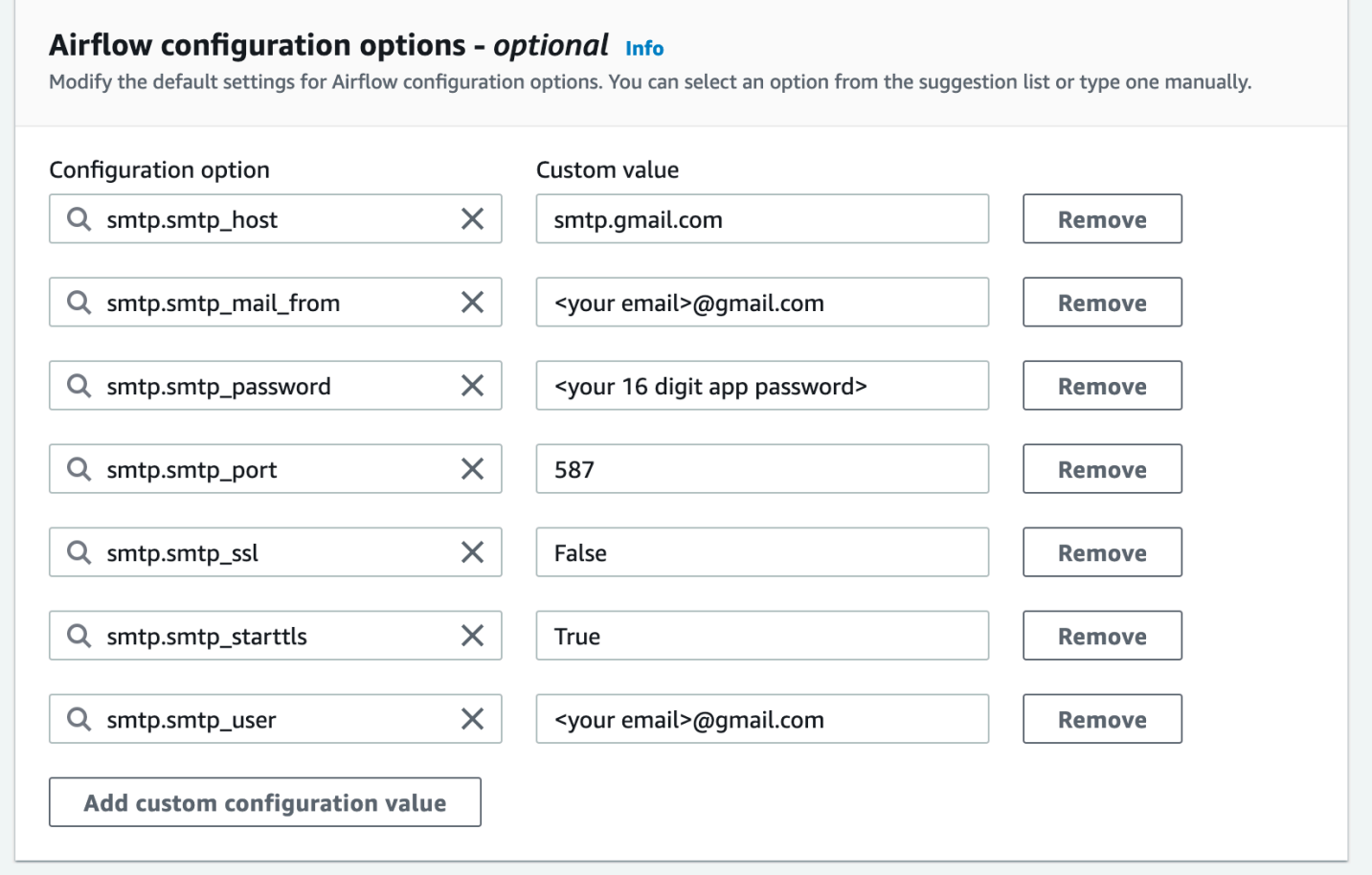

### <span id="page-174-0"></span>Siguientes pasos

• Obtenga información sobre cómo cargar la carpeta de DAG a su bucket de Amazon S3 en [Añadir o](#page-188-0)  [actualizar DAG.](#page-188-0)

# <span id="page-175-0"></span>Actualización de la versión de Apache Airflow

Amazon MWAA admite la actualización a versiones menores. Esto significa que puede actualizar su entorno de una versión x.**4**.z a otra x.**5**.z. Para realizar una actualización de una versión principal, por ejemplo, de una versión **1**.y.z a otra **2**.y.z, debe crear un entorno nuevo y migrar sus recursos. Para obtener más información sobre la actualización a una nueva versión principal de Apache Airflow, consulte [Migración a un nuevo entorno de Amazon MWAA](https://docs.aws.amazon.com/mwaa/latest/migrationguide/migrating-to-new-mwaa.html) en la Guía de migración de Amazon MWAA.

Durante el proceso de actualización, Amazon MWAA captura una instantánea de los metadatos del entorno, actualiza los procesos de trabajo, los programadores y el servidor web a la nueva versión de Apache Airflow y, finalmente, restaura la base de datos de metadatos con la instantánea.

#### **a** Note

No puede instalar versiones anteriores de Apache Airflow para su entorno.

Antes de actualizar, asegúrese de que sus DAG y otros recursos de flujo de trabajo sean compatibles con la nueva versión de Apache Airflow a la que vaya a actualizar. Si utiliza requirements.txt para gestionar las dependencias, también debe asegurarse de que las dependencias que especifique en sus requisitos sean compatibles con la nueva versión.

#### Temas

- [Actualice los recursos de su flujo de trabajo](#page-175-1)
- [Especifique la nueva versión](#page-176-0)

### <span id="page-175-1"></span>Actualice los recursos de su flujo de trabajo

Siempre que cambie las versiones de Apache Airflow, asegúrese de hacer [referencia a la URL](https://docs.aws.amazon.com/mwaa/latest/userguide/working-dags-dependencies.html#working-dags-dependencies-test-create) -[constraint](https://docs.aws.amazon.com/mwaa/latest/userguide/working-dags-dependencies.html#working-dags-dependencies-test-create) correcta en su requirements.txt.

#### **A** Warning

Si se especifican requisitos que son incompatibles con la versión de Apache Airflow de destino durante una actualización, el proceso de reversión a la versión anterior de Apache Airflow con la versión de requisitos anterior puede ser muy lento.

Para migrar los recursos de su flujo de trabajo

- 1. Cree una bifurcación del repositorio [aws-mwaa-local-runner](https://github.com/aws/aws-mwaa-local-runner) y clone una copia del ejecutor local de Amazon MWAA.
- 2. Diríjase a la rama del repositorio aws-mwaa-local-runner que coincida con la versión a la que está actualizando.
- 3. Utilice la herramienta CLI del ejecutor local Amazon MWAA para crear la imagen de Docker y ejecutar Apache Airflow de forma local. Para obtener más información, consulte [README](https://github.com/aws/aws-mwaa-local-runner/tree/v1.10.15#readme) en el repositorio GitHub.
- 4. Para actualizar los requirements.txt, siga las prácticas recomendadas que se indican en [Administrar las dependencias de Python,](https://docs.aws.amazon.com/mwaa/latest/userguide/best-practices-dependencies.html) en la Guía del usuario de Amazon MWAA.
- 5. (Opcional) Para acelerar el proceso de actualización, [limpie la base de datos de metadatos](#page-305-0)  [del entorno](#page-305-0). Los entornos con una gran cantidad de metadatos pueden tardar mucho más en actualizarse.
- 6. Una vez que haya probado correctamente los recursos de flujo de trabajo, copie los DAG, requirements.txt y plugins en el bucket de Amazon S3 de su entorno.

Ahora puede editar el entorno, especificar una nueva versión de Apache Airflow e iniciar el procedimiento de actualización.

### <span id="page-176-0"></span>Especifique la nueva versión

Cuando haya completado la actualización de los recursos de flujo de trabajo para garantizar la compatibilidad con la nueva versión de Apache Airflow, haga lo siguiente para editar los detalles del entorno y especificar la versión de Apache Airflow a la que desea actualizar.

#### **a** Note

Al realizar una actualización, todas las tareas que se estén ejecutando actualmente en el entorno finalizan durante el procedimiento. El procedimiento de actualización puede tardar hasta dos horas, durante las cuales el entorno no está disponible.

Para especificar una versión nueva mediante la consola

1. Abra la página [Entornos](https://console.aws.amazon.com/mwaa/home#/environments) en la consola de Amazon MWAA.

- 2. En la lista Entornos, elija el entorno en el que desea actualizar.
- 3. En la página del entorno, elija Editar para editar el entorno.
- 4. En la sección Detalles del entorno, para la versión Airflow, elija en la lista desplegable el nuevo número de versión de Apache Airflow al que desee actualizar el entorno.
- 5. Elija Siguiente hasta llegar a la página Revisar y guardar.
- 6. En la página Revisar y guardar, revise los cambios y, a continuación, seleccione Guardar.

Al aplicar los cambios, el entorno comienza el procedimiento de actualización. Durante este proceso, el [estado](https://docs.aws.amazon.com/mwaa/latest/API/API_Environment.html#mwaa-Type-Environment-Status) de su entorno indica qué acciones está llevando a cabo Amazon MWAA y si el procedimiento se ha realizado correctamente.

Si la actualización se realiza correctamente, se mostrará el estado UPDATING y, a continuación CREATING\_SNAPSHOT, cuando Amazon MWAA realice la copia de seguridad de sus metadatos. Por último, el estado volverá primero a UPDATING, y después a AVAILABLE, cuando finalice el procedimiento.

Si el entorno no se actualiza, su entorno mostrará el estado ROLLING\_BACK. Si la reversión se realiza correctamente, primero se mostrará el estado UPDATE\_FAILED, lo que indica que la actualización ha fallado pero que el entorno está disponible. Si se produce un error en la reversión, aparecerá el estado UNAVAILABLE, lo que indica que no se puede acceder al entorno.

# <span id="page-177-0"></span>Uso de un script de inicio con Amazon MWAA

Un script de inicio es un script shell (.sh) que uno aloja en el bucket de Amazon S3 de su entorno de forma similar a sus DAG, requisitos y complementos. Amazon MWAA ejecuta este script durante el inicio en cada componente individual de Apache Airflow (proceso de trabajo, programador y servidor web) antes de instalar los requisitos e inicializar el proceso de Apache Airflow. Utilice un script de inicio para hacer lo siguiente:

- Instalar los tiempos de ejecución: instale los tiempos de ejecución de Linux necesarios para sus flujos de trabajo y conexiones.
- Configurar las variables de entorno: configure las variables de entorno para cada componente de Apache Airflow. Sobrescriba variables comunes como PATH, PYTHONPATH y LD\_LIBRARY\_PATH.
- Administrar las claves y los tokens: transfiera los tokens de acceso a los repositorios personalizados a requirements.txt y configure las claves de seguridad.

En los temas siguientes, se describe cómo configurar un script de inicio para instalar tiempos de ejecución de Linux, establecer variables de entorno y solucionar problemas relacionados con los registros de CloudWatch.

Temas

- [Configurar un script de inicio](#page-178-0)
- [Instale los tiempos de ejecución de Linux mediante un script de inicio](#page-182-0)
- [Establezca las variables de entorno mediante un script de inicio](#page-183-0)

# <span id="page-178-0"></span>Configurar un script de inicio

Para usar un script de inicio con su entorno Amazon MWAA existente, cargue un archivo .sh en el bucket Amazon S3 de su entorno. A continuación, para asociar el script al entorno, especifique lo siguiente en los detalles del entorno:

- La ruta URL de Amazon S3 al script: la ruta relativa al script alojado en su bucket, por ejemplo, s3://mwaa-environment/*startup.sh*.
- El ID de versión de Amazon S3 del script: la versión del script de shell de inicio de su bucket de Amazon S3. Debe especificar el [ID de versión](https://docs.aws.amazon.com/AmazonS3/latest/userguide/versioning-workflows.html) que Amazon S3 asigna al archivo cada vez que actualice el script. Los ID de versión son cadenas opacas unicode, codificadas en UTF-8, listas para URL que no tienen más de 1024 bytes de longitud, por ejemplo: 3sL4kqtJlcpXroDTDmJ +rmSpXd3dIbrHY+MTRCxf3vjVBH40Nr8X8gdRQBpUMLUo.

Para completar los pasos de esta sección, utilice el siguiente script de ejemplo. El script genera el valor asignado a MWAA\_AIRFLOW\_COMPONENT. Esta variable de entorno identifica cada componente de Apache Airflow en el que se ejecuta el script.

Copie el código y guárdelo localmente como startup.sh.

#!/bin/sh echo "Printing Apache Airflow component" echo \$MWAA\_AIRFLOW\_COMPONENT

A continuación, cargue el script en su bucket de Amazon S3.

#### AWS Management Console

Para cargar un script de shell (consola)

- 1. Inicie sesión en la AWS Management Console y abra la consola de Amazon S3 en https:// [console.aws.amazon.com/s3/](https://console.aws.amazon.com/s3/).
- 2. En la lista Buckets, elija el nombre del bucket asociado a su entorno.
- 3. En la pestaña Objetos, elija Cargar.
- 4. En la página Cargar, arrastre y suelte el script de shell que ha creado.
- 5. Seleccione Cargar.

El script aparece en la lista Objetos. Amazon S3 crea un nuevo ID de versión para el archivo. Si actualiza el script y lo vuelve a cargar con el mismo nombre de archivo, se asigna un nuevo ID de versión al archivo.

#### AWS CLI

Para crear y cargar un script de shell (CLI)

1. Abra un nuevo símbolo del sistema y ejecute el comando ls de Amazon S3 para enumerar e identificar el bucket asociado a su entorno.

\$ **aws s3 ls**

2. Navegue hasta la carpeta en la que guardó el script de shell. Utilice cp en una nueva ventana de símbolo del sistema para cargar el script en su bucket. Sustituya *your-s3 bucket* por su información.

\$ **aws s3 cp startup.sh s3://***your-s3-bucket***/startup.sh**

Si se ejecuta correctamente, Amazon S3 muestra la ruta URL del objeto:

upload: ./startup.sh to s3://your-s3-bucket/startup.sh

3. Utilice el siguiente comando para recuperar el último ID de versión del script.

```
$ aws s3api list-object-versions --bucket your-s3-bucket --prefix startup --
query 'Versions[?IsLatest].[VersionId]' --output text
```
BbdVMmBRjtestta1EsVnbybZp1Wqh1J4

Este identificador de versión se especifica al asociar el script a un entorno.

Ahora, asocie el script a su entorno.

#### AWS Management Console

Para asociar el script a un entorno (consola)

- 1. Abra la página [Entornos](https://console.aws.amazon.com/mwaa/home#/environments) en la consola de Amazon MWAA.
- 2. Seleccione la fila del entorno que desee actualizar y, a continuación, elija Editar.
- 3. En la página Especificar detalles, en Archivo de script de inicio (opcional), introduzca la URL de Amazon S3 del script, por ejemplo: s3://*your-mwaa-bucket*/startup-sh..
- 4. Elija la versión más reciente en la lista desplegable o elija Examinar S3 para buscar el script.
- 5. Elija Siguiente y a continuación, vaya a la página Revisar y guardar.
- 6. Revise los cambios y, a continuación, seleccione Guardar.

Las actualizaciones del entorno pueden tardar entre 10 y 30 minutos. Amazon MWAA ejecuta el script de inicio a medida que se reinicia cada componente del entorno.

#### AWS CLI

Para asociar el script a un entorno (CLI)

• Abra un símbolo del sistema y utilice update-environment para especificar la URL de Amazon S3 y el ID de versión del script.

```
$ aws mwaa update-environment \ 
     --name your-mwaa-environment \ 
     --startup-script-s3-path startup.sh \ 
     --startup-script-s3-object-version BbdVMmBRjtestta1EsVnbybZp1Wqh1J4
```
Si el proceso se ha realizado correctamente, Amazon MWAA devuelve el nombre de recurso de Amazon (ARN) del entorno:

arn:aws::airflow:us-west-2:123456789012:environment/your-mwaa-environment

La actualización del entorno puede tardar entre 10 y 30 minutos. Amazon MWAA ejecuta el script de inicio a medida que se reinicia cada componente del entorno.

Por último, recupere los eventos de registro para comprobar que el script funciona según lo previsto. Al activar el registro para cada componente de Apache Airflow, Amazon MWAA crea un grupo de registros y un flujo de registros nuevos. Para obtener más información, consulte [Tipos de registro de](#page-422-0) [Apache Airflow.](#page-422-0)

#### AWS Management Console

Para comprobar el flujo de registro de Apache Airflow (consola)

- 1. Abra la página [Entornos](https://console.aws.amazon.com/mwaa/home#/environments) en la consola de Amazon MWAA.
- 2. Seleccione su entorno.
- 3. En el panel Monitorización, elija el grupo de registros del que quiere ver los registros, por ejemplo, el Grupo de registros del programador de Airflow.
- 4. En la consola de CloudWatch, en la lista de flujos de registro, elija un flujo con el siguiente prefijo: startup\_script\_exection\_ip.
- 5. En el panel Eventos de registro, verá el resultado del comando que imprime el valor de MWAA\_AIRFLOW\_COMPONENT. Por ejemplo, en el caso de los registros del programador, verá lo siguiente:

```
Printing Apache Airflow component
scheduler
Finished running startup script. Execution time: 0.004s.
Running verification
Verification completed
```
Puede repetir los pasos anteriores para ver los registros de los procesos de trabajo y del servidor web.

# Instale los tiempos de ejecución de Linux mediante un script de inicio

Utilice un script de inicio para actualizar el sistema operativo de un componente de Apache Airflow e instale bibliotecas de tiempo de ejecución adicionales para utilizarlas con sus flujos de trabajo. Por ejemplo, se ejecuta el siguiente script yum update para actualizar el sistema operativo.

Cuando se ejecuta yum update en un script de inicio, usted debe excluir Python utilizando - exclude=python\* como se muestra en el ejemplo. Para que su entorno se ejecute, Amazon MWAA instala una versión específica de Python compatible con su entorno. Por lo tanto, no puede actualizar la versión de Python del entorno mediante un script de inicio.

```
#!/bin/sh
```

```
echo "Updating operating system"
sudo yum update -y --exclude=python*
```
Para instalar tiempos de ejecución en un componente específico de Apache Airflow, utilice MWAA\_AIRFLOW\_COMPONENT e if e instrucciones condicionales fi. En este ejemplo, se ejecuta un único comando para instalar la biblioteca libaio en el programador y el proceso de trabajo, pero no en el servidor web.

### **A** Important

- Si ha configurado un [servidor web privado](#page-105-0), debe utilizar la siguiente condición o proporcionar todos los archivos de instalación de forma local para evitar que se agoten los tiempos de espera de la instalación.
- Utilice sudo para ejecutar operaciones que requieren privilegios administrativos.

```
#!/bin/sh
if [[ "${MWAA_AIRFLOW_COMPONENT}" != "webserver" ]]
then 
      sudo yum -y install libaio
fi
```
Puede utilizar un script de inicio para comprobar la versión de Python.

```
#!/bin/sh
export PYTHON_VERSION_CHECK=`python -c 'import sys; version=sys.version_info[:3]; 
  print("{0}.{1}.{2}".format(*version))'`
echo "Python version is $PYTHON_VERSION_CHECK"
```
Amazon MWAA no admite la anulación de la versión predeterminada de Python, ya que esto podría provocar incompatibilidades con las bibliotecas de Apache Airflow instaladas.

### Establezca las variables de entorno mediante un script de inicio

Utilice scripts de inicio para establecer variables de entorno y modificar las configuraciones de Apache Airflow. En el siguiente ejemplo, se define una nueva variable ENVIRONMENT\_STAGE. Puede hacer referencia a esta variable en un DAG o en sus módulos personalizados.

```
#!/bin/sh
export ENVIRONMENT_STAGE="development"
echo "$ENVIRONMENT_STAGE"
```
Utilice scripts de inicio para sobrescribir variables comunes de Apache Airflow o del sistema. Por ejemplo, configure LD\_LIBRARY\_PATH para indicar a Python que busque binarios en la ruta que especifique. Esto le permite proporcionar binarios personalizados para sus flujos de trabajo mediante [complementos](https://airflow.apache.org/docs/apache-airflow/stable/authoring-and-scheduling/plugins.html):

```
#!/bin/sh
export LD_LIBRARY_PATH=/usr/local/airflow/plugins/your-custom-binary
```
### Variables de entorno reservadas

Amazon MWAA reserva un conjunto de variables de entorno críticas. Si sobrescribe una variable reservada, Amazon MWAA la restaura a su valor predeterminado. A continuación se enumeran las variables reservadas:

- MWAA AIRFLOW COMPONENT Se utiliza para identificar el componente Apache Airflow con uno de los siguientes valores: scheduler, worker o webserver.
- AIRFLOW\_WEBSERVER\_SECRET\_KEY La clave secreta utilizada para firmar de forma segura las cookies de sesión en el servidor web Apache Airflow.
- AIRFLOW CORE FERNET KEY La clave utilizada para cifrar y descifrar los datos confidenciales almacenados en la base de datos de metadatos, por ejemplo, las contraseñas de conexión.
- AIRFLOW HOME La ruta al directorio principal de Apache Airflow, donde los archivos de configuración y los archivos DAG se almacenan localmente.
- AIRFLOW\_CELERY\_\_BROKER\_URL La URL del agente de mensajes utilizado para la comunicación entre el programador de Apache Airflow y los nodos de trabajo de Celery.
- AIRFLOW CELERY RESULT BACKEND La URL de la base de datos utilizada para almacenar los resultados de las tareas de Celery.
- AIRFLOW\_CORE\_\_EXECUTOR La clase de ejecutor que debe usar Apache Airflow. En Amazon MWAA, se trata de CeleryExecutor
- AIRFLOW CORE LOAD EXAMPLES Se utiliza para activar o desactivar la carga de ejemplos de DAG.
- AIRFLOW METRICS METRICS BLOCK LIST Se utiliza para gestionar qué métricas de Apache Airflow emite y captura Amazon MWAA en CloudWatch.
- SQL\_ALCHEMY\_CONN La cadena de conexión de la base de datos de RDS para PostgreSQL utilizada para almacenar los metadatos de Apache Airflow en Amazon MWAA.
- AIRFLOW\_\_CORE\_\_SQL\_ALCHEMY\_CONN Se utiliza con el mismo propósito que SQL\_ALCHEMY\_CONN, pero siguiendo la nueva convención de nomenclatura de Apache Airflow.
- AIRFLOW CELERY DEFAULT QUEUE La cola predeterminada para las tareas de Celery en Apache Airflow.
- AIRFLOW OPERATORS DEFAULT QUEUE La cola predeterminada para las tareas que utilizan operadores específicos de Apache Airflow.
- AIRFLOW\_VERSION La versión de Apache Airflow instalada en el entorno Amazon MWAA.
- AIRFLOW CONN AWS DEFAULT Las credenciales AWS predeterminadas que se utilizan para la integración con otros servicios AWS.
- AWS\_DEFAULT\_REGION Establece la región AWS predeterminada que se utiliza con las credenciales predeterminadas para la integración con otros servicios AWS.
- AWS REGION Si se define, esta variable de entorno invalida los valores de la variable AWS\_DEFAULT\_REGION de entorno y la región de configuración del perfil.
- PYTHONUNBUFFERED Se utiliza para enviar flujos stdout y stderr a registros de contenedor.
- AIRFLOW\_METRICS\_STATSD\_ALLOW\_LIST Se utiliza para configurar una lista de permitidos de prefijos separados por comas para enviar las métricas que comienzan con los elementos de la lista.
- AIRFLOW\_\_METRICS\_\_STATSD\_ON Activa el envío de métricas a StatsD.
- AIRFLOW METRICS STATSD HOST Se utiliza para conectarse al daemon StatSD.
- AIRFLOW METRICS STATSD PORT Se utiliza para conectarse al daemon StatSD.
- AIRFLOW\_METRICS\_STATSD\_PREFIX Se utiliza para conectarse al daemon StatSD.
- AIRFLOW\_CELERY\_\_WORKER\_AUTOSCALE Establece la simultaneidad máxima y mínima.
- AIRFLOW\_\_CORE\_\_DAG\_CONCURRENCY Establece el número de instancias de tareas que el programador puede ejecutar simultáneamente en un DAG.
- AIRFLOW CORE MAX ACTIVE TASKS PER DAG Establece el número máximo de tareas activas por DAG.
- AIRFLOW\_\_CORE\_\_PARALLELISM Define el número máximo de instancias de tareas que se pueden ejecutar simultáneamente.
- AIRFLOW\_SCHEDULER\_PARSING\_PROCESSES Establece el número máximo de procesos analizados por el programador para programar los DAG.
- AIRFLOW CELERY BROKER TRANSPORT OPTIONS VISIBILITY TIMEOUT Define, en número de segundos, el tiempo de espera para que un proceso de trabajo confirme la tarea antes de que el mensaje se entregue a otro proceso de trabajo.
- AIRFLOW CELERY BROKER TRANSPORT OPTIONS REGION Establece la región AWS para el transporte de Celery subyacente.
- AIRFLOW\_\_CELERY\_BROKER\_TRANSPORT\_OPTIONS\_\_PREDEFINED\_QUEUES Establece la cola para el transporte de Celery subyacente.
- AIRFLOW SCHEDULER ALLOWED RUNID PATTERN Se utiliza para verificar la validez de la entrada del run\_id parámetro al activar un DAG.
- AIRFLOW WEBSERVER BASE URL La URL del servidor web utilizado para alojar la interfaz de usuario de Apache Airflow.

### Variables de entorno sin reserva

Puede utilizar un script de inicio para sobrescribir las variables de entorno no reservadas. En la siguiente lista, se ofrecen algunas de las variables comunes:

- PATH Especifica una lista de directorios en los que el sistema operativo busca archivos ejecutables y scripts. Cuando se ejecuta un comando en la línea de comandos, el sistema comprueba los directorios en PATH para buscar y ejecutar el comando. Al crear tareas u operadores personalizados en Apache Airflow, es posible que necesite recurrir a scripts o ejecutables externos. Si los directorios que contienen estos archivos no se encuentran en los valores especificados en la variable PATH, las tareas no se ejecutarán si el sistema no puede localizarlos. Al añadir los directorios adecuados a PATH, las tareas de Apache Airflow pueden buscar y ejecutar los ejecutables necesarios.
- PYTHONPATH Utilizada por el intérprete de Python para determinar en qué directorios buscar los módulos y paquetes importados. Es una lista de directorios que puede añadir a la ruta de búsqueda predeterminada. Esto permite al intérprete buscar y cargar bibliotecas de Python no incluidas en la biblioteca estándar o instaladas en los directorios del sistema. Use esta variable para agregar sus módulos y paquetes de Python personalizados y úselos con sus DAG.
- LD\_LIBRARY\_PATH Variable de entorno utilizada por el enlazador y el cargador dinámicos de Linux para buscar y cargar bibliotecas compartidas. Especifica una lista de directorios que contienen bibliotecas compartidas, en las que se busca antes que en los directorios predeterminados de las bibliotecas del sistema. Utilice esta variable para especificar los binarios personalizados.
- CLASSPATH Utilizada por el entorno de ejecución de Java (JRE) y el kit de desarrollo de Java Development Kit (JDK) para localizar y cargar clases, bibliotecas y recursos de Java en tiempo de ejecución. Es una lista de directorios, archivos JAR y archivos ZIP que contienen código Java compilado.

# Trabajo con DAG en Amazon MWAA

Para ejecutar grafos acíclicos dirigidos (DAG) en un entorno de Amazon Managed Workflows for Apache Airflow, debe copiar los archivos al bucket de almacenamiento de Amazon S3 adjunto a su entorno y, a continuación, informar a Amazon MWAA de dónde se encuentran los DAG y los archivos auxiliares en la consola de Amazon MWAA. Amazon MWAA se encarga de sincronizar los DAG entre los procesos de trabajo, los programadores y el servidor web. Esta guía describe cómo añadir o actualizar sus DAG, e instalar complementos personalizados y dependencias de Python en un entorno Amazon MWAA.

### Temas

- [Descripción general del bucket de Amazon S3](#page-187-0)
- [Añadir o actualizar DAG](#page-188-0)
- [Instalación de complementos personalizados](#page-193-0)
- [Instalación de dependencias de Python](#page-209-0)
- [Eliminación de archivos en Amazon S3](#page-219-0)

# <span id="page-187-0"></span>Descripción general del bucket de Amazon S3

Los buckets de Amazon S3 para un entorno Amazon MWAA deben tener el acceso público bloqueado. De forma predeterminada, todos los recursos de Amazon S3 (buckets, objetos y subrecursos relacionados (como, por ejemplo la configuración del ciclo de vida)) son privados.

- Solo el propietario del recurso, la cuenta de AWS que creó el bucket, puede acceder a dicho recurso. El propietario del recurso (por ejemplo, su administrador) puede conceder permisos de acceso a terceros escribiendo una política de control de acceso.
- La política de acceso que configure debe tener permiso para añadir DAG, complementos personalizados en plugins.zip y dependencias de Python en requirements.txt a su bucket de Amazon S3. Para ver un ejemplo de política que contiene los permisos necesarios, consulte [AmazonMWAAFullConsoleAccess](#page-67-0).

Un bucket de Amazon S3 para un entorno Amazon MWAA debe tener el control de versiones habilitado. Cuando el control de versiones de buckets de Amazon S3 está habilitado, cada vez que se crea una nueva versión, se crea una nueva copia.

- El control de versiones está habilitado para los complementos personalizados de un plugins.zip y para dependencias de Python de un requirements.txt de su bucket de Amazon S3.
- Debe especificar la versión de un plugins.zip y un requirements.txt en la consola de Amazon MWAA cada vez que se actualicen estos archivos en su bucket de Amazon S3.

# <span id="page-188-0"></span>Añadir o actualizar DAG

Los gráficos acíclicos dirigidos (DAG) se definen dentro de un archivo de Python que define la estructura del DAG como código. Para cargar DAG en su entorno, puede utilizar AWS CLI o la consola de Amazon S3. En esta página se describen los pasos para añadir o actualizar los DAG de Apache Airflow en su entorno de Amazon Managed Workflows para Apache Airflow mediante la carpeta dags de su bucket de Amazon S3.

### Secciones

- [Requisitos previos](#page-188-1)
- [Cómo funciona](#page-189-0)
- [¿Qué ha cambiado en la versión 2?](#page-190-0)
- [Pruebas de los DAG mediante la utilidad de la CLI de Amazon MWAA](#page-190-1)
- [Cargar el código DAG en Amazon S3](#page-190-2)
- [Especificar la ruta a su carpeta DAG en la consola Amazon MWAA \(la primera vez\)](#page-192-0)
- [Visualización de cambios en la interfaz de usuario de Apache Airflow](#page-192-1)
- [Siguientes pasos](#page-192-2)

## <span id="page-188-1"></span>Requisitos previos

Para poder llevar a cabo los pasos de esta página, necesitará lo siguiente.

- Permisos: el administrador debe haber concedido a su cuenta AWS acceso a la política de control de acceso de [AmazonMWAAFullConsoleAccess](#page-67-0) para su entorno. Además, su [rol de ejecución](#page-89-0) debe permitir que su entorno de Amazon MWAA acceda a los recursos de AWS que utiliza su entorno.
- Acceso: si tiene que acceder a los repositorios públicos para instalar dependencias directamente en el servidor web, su entorno debe estar configurado con acceso a un servidor web de red

pública. Para obtener más información, consulte [the section called "Modos de acceso de Apache](#page-102-0)  [Airflow".](#page-102-0)

• Configuración de Amazon S3: el [bucket de Amazon S3](#page-39-0) que se utiliza para almacenar los DAG, los complementos personalizados en plugins.zip y las dependencias de Python en requirements.txt deben estar configurados con el acceso público bloqueado y el control de versiones activado.

# <span id="page-189-0"></span>Cómo funciona

Un gráfico acíclico dirigido (DAG) se define dentro de un archivo de Python que define la estructura del DAG como código. Consta de lo siguiente:

- Una definición de [DAG.](https://airflow.apache.org/docs/stable/concepts.html#dags)
- [Operadores](https://airflow.apache.org/concepts.html#operators) que describen cómo ejecutar el DAG y las [tareas](https://airflow.apache.org/docs/stable/concepts.html#tasks) que se van a ejecutar.
- [Relaciones entre los operadores](https://airflow.apache.org/concepts.html#bitshift-composition) que describen el orden en el que se ejecutan las tareas.

Para ejecutar una plataforma Apache Airflow en un entorno Amazon MWAA, debe copiar la definición del DAG en la carpeta dags del bucket de almacenamiento. Por ejemplo, la carpeta DAG de su bucket de almacenamiento puede tener este aspecto:

Example Carpeta de DAG

```
dags/
# dag_def.py
```
Amazon MWAA sincroniza automáticamente los objetos nuevos y modificados de su bucket de Amazon S3 con la carpeta /usr/local/airflow/dags del programador y los contenedores de trabajo de Amazon MWAA cada 30 segundos, lo que preserva la jerarquía de archivos de la fuente de Amazon S3, independientemente del tipo de archivo. El tiempo que tardan los nuevos DAG en aparecer en la interfaz de usuario de Apache Airflow depende del tiempo lo controla [scheduler.dag\\_dir\\_list\\_interval](#page-393-0). Los cambios en los DAG existentes se recogerán en el siguiente [ciclo de procesamiento de los DAG.](#page-388-0)

### **a** Note

No es necesario incluir el archivo de configuración airflow.cfg en la carpeta del DAG. Puede anular las configuraciones predeterminadas de Apache Airflow desde la consola

de Amazon MWAA. Para obtener más información, consulte [Uso de las opciones de](#page-163-0)  [configuración de Apache Airflow en Amazon MWAA.](#page-163-0)

# <span id="page-190-0"></span>¿Qué ha cambiado en la versión 2?

• Nuevo: operadores, enlaces y ejecutores. Las instrucciones de importación de sus DAG y los complementos personalizados que especifica en un plugins.zip en Amazon MWAA han cambiado entre Apache Airflow v1 y Apache Airflow v2. Por ejemplo, from airflow.contrib.hooks.aws\_hook import AwsHook en la v1 de Apache Airflow ha cambiado a from airflow.providers.amazon.aws.hooks.base\_aws import AwsBaseHook en la versión 2 de Apache Airflow. Para obtener más información, consulte la [Referencia de la API de Python](https://airflow.apache.org/docs/apache-airflow/2.2.2/python-api-ref.html) en la guía de referencia de Apache Airflow.

# <span id="page-190-1"></span>Pruebas de los DAG mediante la utilidad de la CLI de Amazon MWAA

- La utilidad de la interfaz de la línea de comandos (CLI) replica entornos en Amazon Managed Workflows for Apache Airflow de forma local.
- La CLI crea localmente una imagen de contenedor de Docker similar a una imagen de producción de Amazon MWAA. Esto le permite ejecutar un entorno local de Apache Airflow para desarrollar y probar los DAG, los complementos personalizados y las dependencias antes de implementarlos en Amazon MWAA.
- Para ejecutar la CLI, consulte [aws-mwaa-local-runner](https://github.com/aws/aws-mwaa-local-runner) en GitHub.

# <span id="page-190-2"></span>Cargar el código DAG en Amazon S3

Puede usar la consola de Amazon S3 o AWS Command Line Interface (AWS CLI) para cargar un código DAG a su bucket de Amazon S3. En los siguientes pasos se supone que está cargando el código (.py) a una carpeta con el nombre dags en su bucket de Amazon S3.

### Utilización de la AWS CLI

La AWS Command Line Interface (AWS CLI) es una herramienta de código abierto que le permite interactuar con los servicios de AWS mediante el uso de comandos en el shell de la línea de comandos. Para completar los pasos de esta página, necesita lo siguiente:

• [AWS CLI: instalar la versión 2](https://docs.aws.amazon.com/cli/latest/userguide/install-cliv2.html).

• [AWS CLI: configuración rápida con](https://docs.aws.amazon.com/cli/latest/userguide/cli-chap-configure.html) aws configure.

#### Para cargar mediante el AWS CLI

1. Use el siguiente comando para obtener una lista de todos los buckets de Amazon S3.

aws s3 ls

2. Utilice el comando siguiente para enumerar los archivos y las carpetas del bucket de Amazon S3 para su entorno.

aws s3 ls s3://*YOUR\_S3\_BUCKET\_NAME*

3. El siguiente comando carga el archivo dag\_def.py en una carpeta dags.

aws s3 cp dag\_def.py s3://*YOUR\_S3\_BUCKET\_NAME*/dags/

Si aún no existe una carpeta con el nombre dags en su bucket de Amazon S3, este comando crea la carpeta dags y carga el archivo con el nombre dag\_def.py en la nueva carpeta.

#### Uso de la consola de Amazon S3

La consola de Amazon S3 es una interfaz de usuario basada en la web que le permite crear y administrar los recursos de su bucket de Amazon S3. En los siguientes pasos se supone que tiene una carpeta DAG denominada dags.

Para cargar el contenido usando la consola de Amazon S3

- 1. Abra la página [Entornos](https://console.aws.amazon.com/mwaa/home#/environments) en la consola de Amazon MWAA.
- 2. Seleccione un entorno.
- 3. Seleccione el enlace del bucket S3 en el panel de códigos de DAG en S3 para abrir el bucket de almacenamiento en la consola de Amazon S3.
- 4. Elija la carpeta dags.
- 5. Seleccione Upload (Cargar).
- 6. Elija Añadir archivo.
- 7. Seleccione la copia local de su dag\_def.py, elija Cargar.

# <span id="page-192-0"></span>Especificar la ruta a su carpeta DAG en la consola Amazon MWAA (la primera vez)

En los pasos siguientes, se supone que está especificando la ruta de una carpeta del bucket de Amazon S3 denominada dags.

- 1. Abra la página [Entornos](https://console.aws.amazon.com/mwaa/home#/environments) en la consola de Amazon MWAA.
- 2. Elija el entorno en el que desea ejecutar los DAG.
- 3. Elija Editar.
- 4. En el panel Código DAG en Amazon S3, elija Navegar en S3 junto al campo carpeta de DAG.
- 5. Seleccione su carpeta dags.
- 6. Seleccione Elegir.
- 7. Seleccione Siguiente, Actualizar entorno.

## <span id="page-192-1"></span>Visualización de cambios en la interfaz de usuario de Apache Airflow

Inicio de sesión en Apache Airflow

Necesita permisos de [Política de acceso a la interfaz de usuario de Apache Airflow: Amazon MWAA](#page-79-0)  [Access WebServer](#page-79-0) para su cuenta de AWS en AWS Identity and Access Management (IAM) para ver la IU de Apache Airflow.

Pasos para acceder a la IU de Apache Airflow

- 1. Abra la página [Entornos](https://console.aws.amazon.com/mwaa/home#/environments) en la consola de Amazon MWAA.
- 2. Seleccione un entorno.
- 3. Elija Abrir interfaz de usuario de Airflow.

## <span id="page-192-2"></span>Siguientes pasos

• Pruebe sus DAG, complementos personalizados y dependencias de Python de forma local con [aws-mwaa-local-runner](https://github.com/aws/aws-mwaa-local-runner) en GitHub.

# <span id="page-193-0"></span>Instalación de complementos personalizados

Amazon Managed Workflows para Apache Airflow es compatible con el administrador de complementos integrado en Apache Airflow, lo que le permite utilizar operadores, enlaces, sensores o interfaces personalizados de Apache Airflow. En esta página se describen los pasos para instalar los [complementos personalizados de Apache Airflow](https://airflow.incubator.apache.org/plugins.html) en su entorno de Amazon Managed Workflows usando un archivo plugins.zip.

### Contenido

- [Requisitos previos](#page-193-1)
- [Cómo funciona](#page-194-0)
- [¿Qué ha cambiado en la versión 2?](#page-194-1)
- [Información general de los complementos personalizados](#page-195-0)
	- [Directorio de complementos personalizados y límites de tamaño](#page-195-1)
- [Ejemplos de complementos personalizados](#page-196-0)
	- [Ejemplo de uso de una estructura de directorios plana en plugins.zip](#page-196-1)
	- [Ejemplo de uso de una estructura de directorios anidada en plugins.zip](#page-198-0)
- [Crear un archivo plugins.zip](#page-205-0)
	- [Paso uno: pruebe los complementos personalizados con la utilidad CLI de Amazon MWAA](#page-205-1)
	- [Paso dos: Crear el archivo plugins.zip](#page-206-0)
- [Cargar plugins.zip a Amazon S3](#page-206-1)
	- [Utilización de la AWS CLI](#page-207-0)
	- [Uso de la consola de Amazon S3](#page-207-1)
- [Instalar complementos personalizados en su entorno](#page-208-0)
	- [Especificar la ruta a plugins.zip en la consola MWAA de Amazon \(la primera vez\)](#page-208-1)
	- [Especificar la versión de plugins.zip en la consola de Amazon MWAA](#page-208-2)
- [Ejemplos de casos de uso de plugins.zip](#page-209-1)
- [Siguientes pasos](#page-209-2)

## <span id="page-193-1"></span>Requisitos previos

Para poder llevar a cabo los pasos de esta página, necesitará lo siguiente.

- Permisos: el administrador debe haber concedido a su cuenta AWS acceso a la política de control de acceso de [AmazonMWAAFullConsoleAccess](#page-67-0) para su entorno. Además, su [rol de ejecución](#page-89-0) debe permitir que su entorno de Amazon MWAA acceda a los recursos de AWS que utiliza su entorno.
- Acceso: si tiene que acceder a los repositorios públicos para instalar dependencias directamente en el servidor web, su entorno debe estar configurado con acceso a un servidor web de red pública. Para obtener más información, consulte [the section called "Modos de acceso de Apache](#page-102-0)  [Airflow".](#page-102-0)
- Configuración de Amazon S3: el [bucket de Amazon S3](#page-39-0) que se utiliza para almacenar los DAG, los complementos personalizados en plugins.zip y las dependencias de Python en requirements.txt deben estar configurados con el acceso público bloqueado y el control de versiones activado.

# <span id="page-194-0"></span>Cómo funciona

Para ejecutar complementos personalizados en su entorno, debe hacer tres cosas:

- 1. Cree un archivo plugins.zip local.
- 2. Cargue el archivo plugins.zip en su bucket de Amazon S3.
- 3. Especifique la versión de este archivo en el campo Archivo de complementos de la consola de Amazon MWAA.

### **a** Note

Si es la primera vez que sube un archivo plugins.zip a su bucket de Amazon S3, también tendrá que especificar la ruta al archivo en la consola de Amazon MWAA. Solo necesita realizar este paso una vez.

## <span id="page-194-1"></span>¿Qué ha cambiado en la versión 2?

• Nuevo: operadores, enlaces y ejecutores. Las instrucciones de importación de sus DAG y los complementos personalizados que especifica en un plugins.zip en Amazon MWAA han cambiado entre Apache Airflow v1 y Apache Airflow v2. Por ejemplo, from airflow.contrib.hooks.aws\_hook import AwsHook en la v1 de Apache Airflow ha cambiado a from airflow.providers.amazon.aws.hooks.base aws import AwsBaseHook en la versión 2 de Apache Airflow. Para obtener más información, consulte la [Referencia de la API de Python](https://airflow.apache.org/docs/apache-airflow/2.2.2/python-api-ref.html) en la guía de referencia de Apache Airflow.

• Nuevo: importaciones en complementos. Ya no se admite la importación de operadores, sensores y enlaces añadidos en los complementos usando airflow. {operators,sensors,hooks}.<plugin\_name>. Estas extensiones deben importarse como módulos de Python normales. En la versión 2 y versiones posteriores, el enfoque recomendado es colocarlos en el directorio de DAG y crear y usar un archivo airflowignore para evitar que se analicen como DAG. Para obtener más información, consulte [Administración de módulos](https://airflow.apache.org/docs/apache-airflow/stable/modules_management.html) y [Creación de un operador personalizado](https://airflow.apache.org/docs/apache-airflow/stable/howto/custom-operator.html) en la Guía de referencia de Apache Airflow.

### <span id="page-195-0"></span>Información general de los complementos personalizados

El administrador de complementos integrado de Apache Airflow puede integrar funciones externas en su núcleo simplemente colocando archivos en una carpeta \$AIRFLOW\_HOME/plugins. Le permite utilizar operadores, enlaces, sensores o interfaces personalizados de Apache Airflow. La siguiente sección proporciona un ejemplo de estructuras de directorios planas y anidadas en un entorno de desarrollo local y las instrucciones de importación resultantes, que determinan la estructura de directorios dentro de un plugins.zip.

### <span id="page-195-1"></span>Directorio de complementos personalizados y límites de tamaño

Apache Airflow Scheduler y Workers buscan complementos personalizados durante el startup en el AWScontenedor Fargate administrado para su entorno en /usr/local/airflow/plugins/*\**.

- Estructura de directorios La estructura de directorios (en /*\**) se basa en el contenido del archivo plugins.zip. Por ejemplo, si su plugins.zip contiene el directorio operators como directorio de nivel superior, el directorio se extraerá a /usr/local/airflow/ plugins/*operators* en su entorno.
- Límite de tamaño. Se recomienda un archivo plugins.zip de menos de 1 GB. Cuanto mayor sea el tamaño del archivo plugins.zip, mayor será el tiempo de startup en un entorno. Aunque Amazon MWAA no limita el tamaño de un archivo plugins.zip de forma explícita, si las dependencias no se pueden instalar en diez minutos, el servicio Fargate agotará el tiempo de espera e intentará revertir el entorno a un estado estable.

### **a** Note

Para los entornos que utilizan Apache Airflow v1.10.12 o Apache Airflow v2.0.2, Amazon MWAA limita el tráfico saliente en el servidor web Apache Airflow y no le permite instalar complementos ni dependencias de Python directamente en el servidor web. A partir de la versión 2.2.2 de Apache Airflow, Amazon MWAA puede instalar complementos y dependencias directamente en el servidor web.

## <span id="page-196-0"></span>Ejemplos de complementos personalizados

En la siguiente sección, se utiliza un código de muestra de la guía de referencia de Apache Airflow para mostrar cómo estructurar su entorno de desarrollo local.

<span id="page-196-1"></span>Ejemplo de uso de una estructura de directorios plana en plugins.zip

Apache Airflow v2

El siguiente ejemplo muestra un archivo plugins.zip con una estructura de directorios plana para Apache Airflow v2.

Example directorio plano con PythonVirtualEnvOperator plugins.zip

En el siguiente ejemplo se muestra el árbol de nivel superior de un archivo plugins.zip para el complemento personalizado PythonVirtualEnvOperator en [Creación de un complemento](#page-340-0) [personalizado para Apache Airflow PythonVirtualEnvOperator.](#page-340-0)

### virtual\_python\_plugin.py

Example plugins/virtual\_python\_plugin.py

En el siguiente ejemplo se muestra el complemento personalizado PythonVirtualEnvOperator.

```
"" ""
```
Copyright Amazon.com, Inc. or its affiliates. All Rights Reserved.

Permission is hereby granted, free of charge, to any person obtaining a copy of this software and associated documentation files (the "Software"), to deal in the Software without restriction, including without limitation the rights to use, copy, modify, merge, publish, distribute, sublicense, and/or sell copies of the Software, and to permit persons to whom the Software is furnished to do so.

```
THE SOFTWARE IS PROVIDED "AS IS", WITHOUT WARRANTY OF ANY KIND, EXPRESS OR
IMPLIED, INCLUDING BUT NOT LIMITED TO THE WARRANTIES OF MERCHANTABILITY, FITNESS
FOR A PARTICULAR PURPOSE AND NONINFRINGEMENT. IN NO EVENT SHALL THE AUTHORS OR
COPYRIGHT HOLDERS BE LIABLE FOR ANY CLAIM, DAMAGES OR OTHER LIABILITY, WHETHER
IN AN ACTION OF CONTRACT, TORT OR OTHERWISE, ARISING FROM, OUT OF OR IN
CONNECTION WITH THE SOFTWARE OR THE USE OR OTHER DEALINGS IN THE SOFTWARE.
"" "
from airflow.plugins manager import AirflowPlugin
import airflow.utils.python_virtualenv 
from typing import List
def _generate_virtualenv_cmd(tmp_dir: str, python_bin: str, system_site_packages: 
  bool) -> List[str]: 
     cmd = ['python3','/usr/local/airflow/.local/lib/python3.7/site-packages/
virtualenv', tmp_dir] 
     if system_site_packages: 
         cmd.append('--system-site-packages') 
     if python_bin is not None: 
         cmd.append(f'--python={python_bin}') 
     return cmd
airflow.utils.python_virtualenv._generate_virtualenv_cmd=_generate_virtualenv_cmd
class VirtualPythonPlugin(AirflowPlugin): 
     name = 'virtual_python_plugin'
```
#### Apache Airflow v1

El siguiente ejemplo muestra un archivo plugins.zip con una estructura de directorios plana para Apache Airflow v1.

Example directorio plano con PythonVirtualEnvOperator plugins.zip

En el siguiente ejemplo se muestra el árbol de nivel superior de un archivo plugins.zip para el complemento personalizado PythonVirtualEnvOperator en [Creación de un complemento](#page-340-0) [personalizado para Apache Airflow PythonVirtualEnvOperator.](#page-340-0)

```
### virtual_python_plugin.py
```
Example plugins/virtual\_python\_plugin.py

En el siguiente ejemplo se muestra el complemento personalizado PythonVirtualEnvOperator.

```
from airflow.plugins_manager import AirflowPlugin
from airflow.operators.python_operator import PythonVirtualenvOperator
def _generate_virtualenv_cmd(self, tmp_dir): 
     cmd = ['python3','/usr/local/airflow/.local/lib/python3.7/site-packages/
virtualenv', tmp_dir] 
     if self.system_site_packages: 
         cmd.append('--system-site-packages') 
     if self.python_version is not None: 
         cmd.append('--python=python{}'.format(self.python_version)) 
     return cmd
PythonVirtualenvOperator._generate_virtualenv_cmd=_generate_virtualenv_cmd
class EnvVarPlugin(AirflowPlugin): 
     name = 'virtual_python_plugin'
```
<span id="page-198-0"></span>Ejemplo de uso de una estructura de directorios anidada en plugins.zip

### Apache Airflow v2

El siguiente ejemplo muestra un archivo plugins.zip con directorios independientes para hooks, operators y un directorio sensors para Apache Airflow v2.

### Example plugins.zip

```
_init_my_airflow_plugin.py
hooks/
|--|init__.py
|-- my_airflow_hook.py
operators/
\left| \begin{array}{cc} - - \end{array} \right]|-- my_airflow_operator.py
|-- hello_operator.py
sensors/
|--|init__.py
|-- my_airflow_sensor.py
```
El siguiente ejemplo muestra las instrucciones de importación en el DAG ([carpeta DAG](https://docs.aws.amazon.com/mwaa/latest/userguide/configuring-dag-folder.html#configuring-dag-folder-how)) que usa los complementos personalizados.

Example dags/your\_dag.py

```
from airflow import DAG
from datetime import datetime, timedelta
from operators.my_airflow_operator import MyOperator
from sensors.my_airflow_sensor import MySensor
from operators.hello_operator import HelloOperator
default\_args = { 'owner': 'airflow', 
  'depends_on_past': False, 
  'start_date': datetime(2018, 1, 1), 
  'email_on_failure': False, 
  'email_on_retry': False, 
  'retries': 1, 
  'retry_delay': timedelta(minutes=5),
}
with DAG('customdag', 
    max_active_runs=3, 
    schedule_interval='@once', 
    default_args=default_args) as dag: 
  sens = MySensor( 
  task_id='taskA' 
 \lambda op = MyOperator( 
  task_id='taskB', 
  my_field='some text' 
 \mathcal{L} hello_task = HelloOperator(task_id='sample-task', name='foo_bar') 
  sens >> op >> hello_task
```
Example plugins/my\_airflow\_plugin.py

```
from airflow.plugins_manager import AirflowPlugin
from hooks.my_airflow_hook import *
```

```
from operators.my_airflow_operator import * 
class PluginName(AirflowPlugin): 
     name = 'my_airflow_plugin' 
     hooks = [MyHook] 
     operators = [MyOperator] 
     sensors = [MySensor]
```
Los siguientes ejemplos muestran cada una de las instrucciones de importación necesarias en los archivos de complementos personalizados.

Example hooks/my\_airflow\_hook.py

```
from airflow.hooks.base import BaseHook
class MyHook(BaseHook): 
     def my_method(self):
```
Example sensors/my\_airflow\_sensor.py

print("Hello World")

```
from airflow.sensors.base import BaseSensorOperator
from airflow.utils.decorators import apply_defaults
class MySensor(BaseSensorOperator): 
     @apply_defaults 
     def __init__(self, 
                   *args, 
                   **kwargs): 
         super(MySensor, self).__init__(*args, **kwargs) 
     def poke(self, context): 
         return True
```
Example operators/my\_airflow\_operator.py

```
from airflow.operators.bash import BaseOperator
from airflow.utils.decorators import apply_defaults
from hooks.my_airflow_hook import MyHook
class MyOperator(BaseOperator): 
     @apply_defaults 
     def __init__(self, 
                   my_field, 
                   *args, 
                   **kwargs): 
         super(MyOperator, self).__init__(*args, **kwargs) 
         self.my_field = my_field 
     def execute(self, context): 
         hook = MyHook('my_conn') 
         hook.my_method()
```
Example operators/hello\_operator.py

```
from airflow.models.baseoperator import BaseOperator
from airflow.utils.decorators import apply_defaults
class HelloOperator(BaseOperator): 
     @apply_defaults 
     def __init__( 
              self, 
              name: str, 
              **kwargs) -> None: 
        super().__init__(**kwargs)
         self.name = name 
     def execute(self, context): 
         message = "Hello {}".format(self.name) 
         print(message) 
         return message
```
Siga los pasos que se indican en [Probar complementos personalizados con la utilidad CLI de](#page-205-1) [Amazon MWAA](#page-205-1) y, a continuación, en [Crear un archivo plugins.zip](#page-206-0) para comprimir el contenido de su **plugins**directorio. Por ejemplo, cd plugins.

#### Apache Airflow v1

El siguiente ejemplo muestra un archivo plugins.zip con directorios independientes para hooks, operators y un directorio sensors para Apache Airflow v1.10.12.

#### Example plugins.zip

```
__init__.py
my_airflow_plugin.py
hooks/ 
     |-- __init__.py 
     |-- my_airflow_hook.py
operators/ 
    \left| - - \right| __init__.py
     |-- my_airflow_operator.py 
     |-- hello_operator.py
sensors/ 
     |-- __init__.py 
     |-- my_airflow_sensor.py
```
El siguiente ejemplo muestra las instrucciones de importación en el DAG ([carpeta DAG](https://docs.aws.amazon.com/mwaa/latest/userguide/configuring-dag-folder.html#configuring-dag-folder-how)) que usa los complementos personalizados.

Example dags/your\_dag.py

```
from airflow import DAG
from datetime import datetime, timedelta
from operators.my_operator import MyOperator
from sensors.my_sensor import MySensor
from operators.hello_operator import HelloOperator
default_{args} = { 'owner': 'airflow', 
  'depends_on_past': False, 
  'start_date': datetime(2018, 1, 1), 
  'email_on_failure': False, 
  'email_on_retry': False, 
  'retries': 1,
```

```
 'retry_delay': timedelta(minutes=5),
}
with DAG('customdag', 
   max active runs=3,
    schedule_interval='@once', 
    default_args=default_args) as dag: 
  sens = MySensor( 
  task_id='taskA' 
 \lambda op = MyOperator( 
  task_id='taskB', 
  my_field='some text' 
 \lambda hello_task = HelloOperator(task_id='sample-task', name='foo_bar') 
  sens >> op >> hello_task
```
Example plugins/my\_airflow\_plugin.py

```
from airflow.plugins_manager import AirflowPlugin
from hooks.my_airflow_hook import *
from operators.my_airflow_operator import *
from utils.my_utils import * 
class PluginName(AirflowPlugin): 
     name = 'my_airflow_plugin' 
     hooks = [MyHook] 
     operators = [MyOperator] 
     sensors = [MySensor]
```
Los siguientes ejemplos muestran cada una de las instrucciones de importación necesarias en los archivos de complementos personalizados.

Example hooks/my\_airflow\_hook.py

```
from airflow.hooks.base_hook import BaseHook
class MyHook(BaseHook):
```

```
 def my_method(self): 
     print("Hello World")
```
Example sensors/my\_airflow\_sensor.py

```
from airflow.sensors.base_sensor_operator import BaseSensorOperator
from airflow.utils.decorators import apply_defaults
class MySensor(BaseSensorOperator): 
     @apply_defaults 
     def __init__(self, 
                   *args, 
                   **kwargs): 
         super(MySensor, self).__init__(*args, **kwargs) 
     def poke(self, context): 
         return True
```
Example operators/my\_airflow\_operator.py

```
from airflow.operators.bash_operator import BaseOperator
from airflow.utils.decorators import apply_defaults
from hooks.my_hook import MyHook
class MyOperator(BaseOperator): 
     @apply_defaults 
     def __init__(self, 
                   my_field, 
                   *args, 
                   **kwargs): 
         super(MyOperator, self).__init__(*args, **kwargs)
```

```
 self.my_field = my_field
```

```
 def execute(self, context): 
     hook = MyHook('my_conn') 
     hook.my_method()
```
Example operators/hello\_operator.py

```
from airflow.models.baseoperator import BaseOperator
from airflow.utils.decorators import apply_defaults
class HelloOperator(BaseOperator): 
     @apply_defaults 
     def __init__( 
              self, 
              name: str, 
              **kwargs) -> None: 
        super().__init__(**kwargs)
         self.name = name 
     def execute(self, context): 
         message = "Hello {}".format(self.name) 
         print(message) 
         return message
```
Siga los pasos que se indican en [Probar complementos personalizados con la utilidad CLI de](#page-205-1) [Amazon MWAA](#page-205-1) y, a continuación, en [Crear un archivo plugins.zip](#page-206-0) para comprimir el contenido de su **plugins**directorio. Por ejemplo, cd plugins.

### <span id="page-205-0"></span>Crear un archivo plugins.zip

En los pasos siguientes se describen los pasos que recomendamos para crear un archivo plugins.zip de forma local.

<span id="page-205-1"></span>Paso uno: pruebe los complementos personalizados con la utilidad CLI de Amazon MWAA

• La utilidad de la interfaz de la línea de comandos (CLI) replica entornos en Amazon Managed Workflows for Apache Airflow de forma local.

- La CLI crea localmente una imagen de contenedor de Docker similar a una imagen de producción de Amazon MWAA. Esto le permite ejecutar un entorno local de Apache Airflow para desarrollar y probar los DAG, los complementos personalizados y las dependencias antes de implementarlos en Amazon MWAA.
- Para ejecutar la CLI, consulte [aws-mwaa-local-runner](https://github.com/aws/aws-mwaa-local-runner) en GitHub.

### <span id="page-206-0"></span>Paso dos: Crear el archivo plugins.zip

Puede utilizar una utilidad de archivado ZIP integrada o cualquier otra utilidad ZIP (como [7zip\)](https://www.7-zip.org/download.html) para crear un archivo .zip.

### **a** Note

La utilidad zip integrada para el sistema operativo Windows puede agregar subcarpetas al crear un archivo .zip. Le recomendamos comprobar el contenido del archivo plugins.zip antes de subirlo a su bucket de Amazon S3 para asegurarse de que no se hayan añadido directorios adicionales.

1. Cambie los directorios a su directorio local de complementos de Airflow. Por ejemplo:

```
myproject$ cd plugins
```
2. Ejecute el siguiente comando para asegurarse de que el contenido tiene permisos de ejecución (solo para macOS y Linux).

plugins\$ **chmod -R 755 .**

3. Comprima el contenido en su carpeta plugins.

plugins\$ **zip -r plugins.zip .**

# <span id="page-206-1"></span>Cargar **plugins.zip** a Amazon S3

Puede usar la consola de Amazon S3 o AWS Command Line Interface (AWS CLI) para cargar un archivo plugins.zip a su bucket de Amazon S3.

### <span id="page-207-0"></span>Utilización de la AWS CLI

La AWS Command Line Interface (AWS CLI) es una herramienta de código abierto que le permite interactuar con los servicios de AWS mediante el uso de comandos en el shell de la línea de comandos. Para completar los pasos de esta página, necesita lo siguiente:

- [AWS CLI: instalar la versión 2](https://docs.aws.amazon.com/cli/latest/userguide/install-cliv2.html).
- [AWS CLI: configuración rápida con](https://docs.aws.amazon.com/cli/latest/userguide/cli-chap-configure.html) aws configure.

#### Para cargar mediante el AWS CLI

1. En el símbolo del sistema, vaya hasta el directorio en el que está almacenado el archivo plugins.zip. Por ejemplo:

cd plugins

2. Use el siguiente comando para obtener una lista de todos los buckets de Amazon S3.

aws s3 ls

3. Utilice el comando siguiente para enumerar los archivos y las carpetas del bucket de Amazon S3 para su entorno.

```
aws s3 ls s3://YOUR_S3_BUCKET_NAME
```
4. Utilice el siguiente comando para cargar el archivo plugins.zip en el bucket de Amazon S3 para su entorno.

aws s3 cp plugins.zip s3://*YOUR\_S3\_BUCKET\_NAME*/plugins.zip

<span id="page-207-1"></span>Uso de la consola de Amazon S3

La consola de Amazon S3 es una interfaz de usuario basada en la web que le permite crear y administrar los recursos de su bucket de Amazon S3.

Para cargar el contenido usando la consola de Amazon S3

1. Abra la página [Entornos](https://console.aws.amazon.com/mwaa/home#/environments) en la consola de Amazon MWAA.

- 2. Seleccione un entorno.
- 3. Seleccione el enlace del bucket S3 en el panel de códigos de DAG en S3 para abrir el bucket de almacenamiento en la consola de Amazon S3.
- 4. Seleccione Upload (Cargar).
- 5. Elija Añadir archivo.
- 6. Seleccione la copia local de su plugins.zip, elija Cargar.

### <span id="page-208-0"></span>Instalar complementos personalizados en su entorno

En esta sección se describe cómo instalar los complementos personalizados que ha cargado en su bucket de Amazon S3 especificando la ruta al archivo plugins.zip y especificando la versión del archivo plugins.zip cada vez que se actualiza el archivo zip.

### <span id="page-208-1"></span>Especificar la ruta a **plugins.zip** en la consola MWAA de Amazon (la primera vez)

Si es la primera vez que sube un archivo plugins.zip a su bucket de Amazon S3, también tendrá que especificar la ruta al archivo en la consola de Amazon MWAA. Solo necesita realizar este paso una vez.

- 1. Abra la página [Entornos](https://console.aws.amazon.com/mwaa/home#/environments) en la consola de Amazon MWAA.
- 2. Seleccione un entorno.
- 3. Elija Editar.
- 4. En el panel Código DAG en Amazon S3, elija Browse S3 junto al campo Archivo de complementos: opcional.
- 5. Seleccione el archivo plugins.zip en su bucket de Amazon S3.
- 6. Seleccione Elegir.
- 7. Seleccione Siguiente, Actualizar entorno.

### <span id="page-208-2"></span>Especificar la versión de **plugins.zip** en la consola de Amazon MWAA

Debe especificar la versión de su archivo plugins.zip en la consola de Amazon MWAA cada vez que cargue una nueva versión de su plugins.zip en su bucket de Amazon S3.

- 1. Abra la página [Entornos](https://console.aws.amazon.com/mwaa/home#/environments) en la consola de Amazon MWAA.
- 2. Seleccione un entorno.
- 3. Elija Editar.
- 4. En el panel Código de DAG en Amazon S3, elija una versión de plugins.zip de la lista desplegable.
- 5. Elija Siguiente.

### <span id="page-209-1"></span>Ejemplos de casos de uso de plugins.zip

- Obtenga información sobre cómo crear un complemento personalizado en [Creación de un](#page-335-0) [complemento con Apache Hive y Hadoop.](#page-335-0)
- Obtenga información sobre cómo crear un complemento personalizado en [Complemento](#page-340-0)  [personalizado para parchear PythonVirtualEnvOperator .](#page-340-0)
- Obtenga información sobre cómo crear un complemento personalizado en [Complemento](#page-319-0)  [personalizado con Oracle](#page-319-0).
- Obtenga información sobre cómo crear un complemento personalizado en [the section called](#page-328-0)  ["Cambiar la zona horaria de un DAG".](#page-328-0)

### <span id="page-209-2"></span>Siguientes pasos

• Pruebe sus DAG, complementos personalizados y dependencias de Python de forma local con [aws-mwaa-local-runner](https://github.com/aws/aws-mwaa-local-runner) en GitHub.

# <span id="page-209-0"></span>Instalación de dependencias de Python

Una dependencia de Python es cualquier paquete o distribución que no esté incluido en la instalación base de Apache Airflow para su versión de Apache Airflow en su entorno de Amazon Managed Workflows para Apache Airflow. En esta página se describen los pasos para instalar las dependencias de Python de Apache Airflow en su entorno de Amazon MWAA mediante un archivo requirements.txt en su bucket de Amazon S3.

### Contenido

- [Requisitos previos](#page-210-0)
- [Funcionamiento](#page-210-1)
- [Descripción general de las dependencias de Python](#page-211-0)
	- [Límites de ubicación y tamaño de las dependencias de Python](#page-211-1)
- [Creación de un archivo requirements.txt](#page-212-0)
	- [Paso uno: probar las dependencias de Python con la utilidad CLI de Amazon MWAA](#page-212-1)
	- [Paso dos: crear el requirements.txt](#page-212-2)
- [Cómo cargar requirements.txt a Amazon S3](#page-215-0)
	- [Usando el AWS CLI](#page-215-1)
	- [Uso de la consola de Amazon S3](#page-216-0)
- [Instalación de dependencias de Python en su entorno](#page-216-1)
	- [Especificación de la ruta a requirements.txt en la consola MWAA de Amazon \(la primera vez\)](#page-217-0)
	- [Especificación de la versión de requirements.txt en la consola de Amazon MWAA](#page-217-1)
- [Visualización de los registros de su requirements.txt](#page-218-0)
- [Siguientes pasos](#page-218-1)

# <span id="page-210-0"></span>Requisitos previos

Para poder llevar a cabo los pasos de esta página, necesitará lo siguiente.

- Permisos: su administrador debe haber concedido a su AWS cuenta el acceso a la política de control de [FullConsoleacceso de AmazonMWAA](#page-67-0) para su entorno. Además, su [rol de ejecución](#page-89-0) debe permitir que su entorno Amazon MWAA acceda a los AWS recursos que utiliza su entorno.
- Acceso: si tiene que acceder a los repositorios públicos para instalar dependencias directamente en el servidor web, su entorno debe estar configurado con acceso a un servidor web de red pública. Para obtener más información, consulte [the section called "Modos de acceso de Apache](#page-102-0)  [Airflow".](#page-102-0)
- Configuración de Amazon S3: el [bucket de Amazon S3](#page-39-0) que se utiliza para almacenar los DAG, los complementos personalizados en plugins.zip y las dependencias de Python en requirements.txt deben estar configurados con el acceso público bloqueado y el control de versiones activado.

# <span id="page-210-1"></span>Funcionamiento

En Amazon MWAA, para instalar todas las dependencias de Python, debe cargar un archivo requirements.txt en su bucket de Amazon S3 y, a continuación, especificar la versión del archivo en la consola de Amazon MWAA cada vez que actualice el archivo. Amazon MWAA

ejecuta pip3 install -r requirements.txt para instalar las dependencias de Python en el programador de Apache Airflow y en cada uno de los procesos de trabajo.

Para ejecutar las dependencias de Python en su entorno, debe hacer tres cosas:

- 1. Cree un archivo requirements.txt local.
- 2. Cargue el requirements.txt local en su bucket de Amazon S3.
- 3. Especifique la versión de este archivo en el campo Archivo de requisitos de la consola de Amazon MWAA.

#### **a** Note

Si es la primera vez que crea y sube un archivo requirements.txt a su bucket de Amazon S3, también tendrá que especificar la ruta al archivo en la consola de Amazon MWAA. Solo necesita realizar este paso una vez.

### <span id="page-211-0"></span>Descripción general de las dependencias de Python

Puede instalar los extras de Apache Airflow y otras dependencias de Python desde el Python Package Index (PyPi.org), Python wheels (.whl) o las dependencias de Python alojadas en un repositorio privado compatible con PyPi /PEP-503 en su entorno.

<span id="page-211-1"></span>Límites de ubicación y tamaño de las dependencias de Python

Apache Airflow Scheduler y Workers buscan complementos personalizados durante el inicio en el contenedor Fargate AWS administrado para su entorno en. /usr/local/airflow/plugins

• Límite de tamaño. Recomendamos un archivo requirements.txt que haga referencia a bibliotecas cuyo tamaño combinado sea inferior a 1 GB. Cuantas más bibliotecas necesite instalar Amazon MWAA, mayor será el tiempo de inicio de un entorno. Aunque Amazon MWAA no limita el tamaño de las bibliotecas instaladas de forma explícita, si las dependencias no se pueden instalar en diez minutos, el servicio Fargate agotará el tiempo de espera e intentará revertir el entorno a un estado estable.

## <span id="page-212-0"></span>Creación de un archivo requirements.txt

En los pasos siguientes se describen los pasos que recomendamos para crear un archivo requirements.txt de forma local.

<span id="page-212-1"></span>Paso uno: probar las dependencias de Python con la utilidad CLI de Amazon MWAA

- La utilidad de la interfaz de la línea de comandos (CLI) replica entornos en Amazon Managed Workflows para Apache Airflow de forma local.
- La CLI crea localmente una imagen de contenedor de Docker similar a una imagen de producción de Amazon MWAA. Esto le permite ejecutar un entorno local de Apache Airflow para desarrollar y probar los DAG, los complementos personalizados y las dependencias antes de implementarlos en Amazon MWAA.
- Para ejecutar la CLI, consulte [aws-mwaa-local-runner](https://github.com/aws/aws-mwaa-local-runner) en. GitHub

### <span id="page-212-2"></span>Paso dos: crear el **requirements.txt**

La siguiente sección describe cómo especificar las dependencias de Python desde el [Python](https://pypi.org/) [Package Index](https://pypi.org/) en un archivo requirements.txt.

### Apache Airflow v2

- 1. Hacer una prueba local. Añada bibliotecas adicionales de forma iterativa para encontrar la combinación adecuada de paquetes y sus versiones antes de crear un archivo requirements.txt. Para ejecutar la utilidad CLI Amazon MWAA, consulte [aws-mwaa](https://github.com/aws/aws-mwaa-local-runner)[local-runner](https://github.com/aws/aws-mwaa-local-runner) en. GitHub
- 2. Revise los extras del paquete Apache Airflow. Para ver una lista de los paquetes instalados para Apache Airflow v2 en Amazon MWAA, consulte [Amazon MWAA local](https://github.com/aws/aws-mwaa-local-runner/blob/main/docker/config/requirements.txt) runner en el sitio web. requirements.txt GitHub
- 3. Añada instrucciones respecto a las restricciones. Añada el archivo de restricciones para su entorno Apache Airflow v2 en la parte superior del archivo requirements.txt. Los archivos de restricciones de Apache Airflow especifican las versiones de proveedores disponibles en el momento de la publicación de Apache Airflow.

A partir de la versión 2.7.2 de Apache Airflow, su archivo de requisitos debe incluir una instrucción --constraint. Si no proporciona ninguna restricción, Amazon MWAA

especificará una para garantizar que los paquetes que figuran en sus requisitos sean compatibles con la versión de Apache Airflow que utilice.

En el siguiente ejemplo, sustituya *{environment-version}* por el número de versión de su entorno y *{Python-version} por la versión* de Python que sea compatible con su entorno.

Para obtener información sobre la versión de Python compatible con su entorno Apache Airflow, consulte Versiones de [Apache Airflow.](#page-487-0)

```
--constraint "https://raw.githubusercontent.com/apache/airflow/
constraints-{Airflow-version}/constraints-{Python-version}.txt"
```
Si el archivo de restricciones determina que el paquete xyz==1.0 no es compatible con otros paquetes de su entorno, pip3 install no podrá impedir que se instalen bibliotecas incompatibles en su entorno. Si se produce un error en la instalación de algún paquete, puede ver los registros de errores de cada componente de Apache Airflow (el planificador, el servidor web y el servidor web) en el flujo de registros correspondiente en Logs. CloudWatch Para más información sobre los tipos de registros, consulte [the section called "Consulta de](#page-421-0)  [registros de Airflow".](#page-421-0)

4. Paquetes de Apache Airflow. Añada los [extras del paquete](http://airflow.apache.org/docs/apache-airflow/2.5.1/extra-packages-ref.html) y la versión (==). Esto ayuda a evitar que se instalen en su entorno paquetes del mismo nombre, pero de una versión diferente.

```
apache-airflow[package-extra]==2.5.1
```
5. Bibliotecas Python. Añada el nombre del paquete y la versión (==) al archivo requirements.txt. Esto ayuda a evitar que se aplique automáticamente una futura actualización de última hora de [PyPi.org.](https://pypi.org)

*library* == *version*

Example Boto3 y psycopg2-binary

Este caso se proporciona como ejemplo. Las bibliotecas boto y psycopg2-binary vienen incluidas en la instalación base de Apache Airflow v2, por lo que no es necesario especificarlas en un archivo requirements.txt.

boto3==1.17.54 boto==2.49.0 botocore==1.20.54 psycopg2-binary==2.8.6

[Si se especifica un paquete sin una versión, Amazon MWAA instala la última versión del](https://pypi.org) [paquete desde .org. PyPi](https://pypi.org) Esta versión puede entrar en conflicto con otros paquetes de su requirements.txt.

### Apache Airflow v1

- 1. Hacer una prueba local. Añada bibliotecas adicionales de forma iterativa para encontrar la combinación adecuada de paquetes y sus versiones antes de crear un archivo requirements.txt. Para ejecutar la utilidad CLI Amazon MWAA, consulte [aws-mwaa](https://github.com/aws/aws-mwaa-local-runner)[local-runner](https://github.com/aws/aws-mwaa-local-runner) en. GitHub
- 2. Revise los extras del paquete Airflow. Consulte la lista de paquetes disponibles para la versión 1.10.12 de Apache Airflow en [https://raw.githubusercontent.com/apache/airflow/](https://raw.githubusercontent.com/apache/airflow/constraints-1.10.12/constraints-3.7.txt)  [constraints-1.10.12/constraints-3.7.txt.](https://raw.githubusercontent.com/apache/airflow/constraints-1.10.12/constraints-3.7.txt)
- 3. Añada el archivo de restricciones. Añada el archivo de restricciones de Apache Airflow v1.10.12 al principio del archivo requirements.txt. Si el archivo de restricciones determina que el paquete xyz==1.0 no es compatible con otros paquetes de su entorno, pip3 install no podrá impedir que se instalen bibliotecas incompatibles en su entorno.

```
--constraint "https://raw.githubusercontent.com/apache/airflow/
constraints-1.10.12/constraints-3.7.txt"
```
4. Paquetes de Apache Airflow v1.10.12. Añada los [extras del paquete Airflow](https://airflow.apache.org/docs/apache-airflow/1.10.12/installation.html#extra-packages) y la versión Apache Airflow v1.10.12 (==). Esto ayuda a evitar que se instalen en su entorno paquetes del mismo nombre, pero de una versión diferente.

apache-airflow[**package**]==1.10.12

Example Secure Shell (SSH)

El siguiente archivo requirements.txt de ejemplo instala SSH para Apache Airflow v1.10.12.

apache-airflow[ssh]==1.10.12

5. Bibliotecas Python. Añada el nombre del paquete y la versión (==) al archivo requirements.txt. Esto ayuda a evitar que se aplique automáticamente una futura actualización de última hora de [PyPi.org.](https://pypi.org)

```
library == version
```
#### Example Boto3

El siguiente archivo requirements.txt de ejemplo instala la biblioteca Boto3 para Apache Airflow v1.10.12.

```
boto3 == 1.17.4
```
[Si se especifica un paquete sin una versión, Amazon MWAA instala la última versión del](https://pypi.org) [paquete desde .org. PyPi](https://pypi.org) Esta versión puede entrar en conflicto con otros paquetes de su requirements.txt.

### <span id="page-215-0"></span>Cómo cargar **requirements.txt** a Amazon S3

Puede utilizar la consola Amazon S3 o AWS Command Line Interface (AWS CLI) para cargar un requirements.txt archivo en su bucket de Amazon S3.

<span id="page-215-1"></span>Usando el AWS CLI

The AWS Command Line Interface (AWS CLI) es una herramienta de código abierto que le permite interactuar con AWS los servicios mediante comandos del shell de la línea de comandos. Para completar los pasos de esta página, necesita lo siguiente:

- [AWS CLI Instale la versión 2.](https://docs.aws.amazon.com/cli/latest/userguide/install-cliv2.html)
- [AWS CLI Configuración rápida con](https://docs.aws.amazon.com/cli/latest/userguide/cli-chap-configure.html) aws configure.

Para cargar mediante el AWS CLI

1. Use el siguiente comando para obtener una lista de todos los buckets de Amazon S3.
aws s3 ls

2. Utilice el comando siguiente para enumerar los archivos y las carpetas del bucket de Amazon S3 para su entorno.

aws s3 ls s3://*YOUR\_S3\_BUCKET\_NAME*

3. El siguiente comando carga un archivo requirements.txt en el bucket de Amazon S3.

aws s3 cp requirements.txt s3://*YOUR\_S3\_BUCKET\_NAME*/requirements.txt

#### Uso de la consola de Amazon S3

La consola de Amazon S3 es una interfaz de usuario basada en la web que le permite crear y administrar los recursos de su bucket de Amazon S3.

Carga del contenido usando la consola de Amazon S3

- 1. Abra la página [Entornos](https://console.aws.amazon.com/mwaa/home#/environments) en la consola de Amazon MWAA.
- 2. Seleccione un entorno.
- 3. Seleccione el enlace del bucket S3 en el panel de códigos de DAG en S3 para abrir el bucket de almacenamiento en la consola de Amazon S3.
- 4. Seleccione Cargar.
- 5. Elija Añadir archivo.
- 6. Seleccione la copia local de su requirements.txt, elija Cargar.

### Instalación de dependencias de Python en su entorno

En esta sección, se describe cómo instalar las dependencias que ha cargado en su bucket de Amazon S3 especificando la ruta al archivo requirements.txt y especificando la versión del archivo requirements.txt cada vez que se actualiza.

## Especificación de la ruta a **requirements.txt** en la consola MWAA de Amazon (la primera vez)

Si es la primera vez que crea y sube un archivo requirements.txt a su bucket de Amazon S3, también tendrá que especificar la ruta al archivo en la consola de Amazon MWAA. Solo necesita realizar este paso una vez.

- 1. Abra la página [Entornos](https://console.aws.amazon.com/mwaa/home#/environments) en la consola de Amazon MWAA.
- 2. Seleccione un entorno.
- 3. Elija Editar.
- 4. En el panel Código DAG en Amazon S3, elija Explorar S3 junto al campo Archivo de requisitos: opcional.
- 5. Seleccione el archivo requirements.txt en su bucket de Amazon S3.
- 6. Seleccione Elegir.
- 7. Seleccione Siguiente, Actualizar entorno.

Puede empezar a usar los nuevos paquetes inmediatamente después de que su entorno termine de actualizarse.

Especificación de la versión de **requirements.txt** en la consola de Amazon MWAA

Debe especificar la versión de su archivo requirements.txt en la consola de Amazon MWAA cada vez que cargue una nueva versión de su requirements.txt en su bucket de Amazon S3.

- 1. Abra la página [Entornos](https://console.aws.amazon.com/mwaa/home#/environments) en la consola de Amazon MWAA.
- 2. Seleccione un entorno.
- 3. Elija Editar.
- 4. En el panel Código de DAG en Amazon S3, elija una versión de requirements.txt de la lista desplegable.
- 5. Seleccione Siguiente, Actualizar entorno.

Puede empezar a usar los nuevos paquetes inmediatamente después de que su entorno termine de actualizarse.

# Visualización de los registros de su **requirements.txt**

Consulte los registros de Apache Airflow correspondientes al programador encargado de programar sus flujos de trabajo y de analizar su carpeta de dags. Los siguientes pasos describen cómo abrir el grupo de registros del Scheduler en la consola de Amazon MWAA y ver los registros de Apache Airflow en la consola Logs. CloudWatch

Pasos para ver los registros de un **requirements.txt**

- 1. Abra la página [Entornos](https://console.aws.amazon.com/mwaa/home#/environments) en la consola de Amazon MWAA.
- 2. Seleccione un entorno.
- 3. Elija el Grupo de registro del programador de Airflow en el panel de Monitorización.
- 4. Seleccione el registro requirements\_install\_ip en los flujos de registro.
- 5. Debería ver la lista de paquetes que se hayan instalado en el entorno en /usr/local/ airflow/.local/bin. Por ejemplo:

```
Collecting appdirs==1.4.4 (from -r /usr/local/airflow/.local/bin (line 1))
Downloading https://files.pythonhosted.org/
packages/3b/00/2344469e2084fb28kjdsfiuyweb47389789vxbmnbjhsdgf5463acd6cf5e3db69324/
appdirs-1.4.4-py2.py3-none-any.whl 
Collecting astroid==2.4.2 (from -r /usr/local/airflow/.local/bin (line 2))
```
6. Consulte la lista de paquetes y compruebe si se produjo algún error en alguno de ellos durante la instalación. Si algo ha ido mal, es posible que aparezca un error similar al siguiente:

```
2021-03-05T14:34:42.731-07:00
No matching distribution found for LibraryName==1.0.0 (from -r /usr/local/
airflow/.local/bin (line 4))
No matching distribution found for LibraryName==1.0.0 (from -r /usr/local/
airflow/.local/bin (line 4))
```
### Siguientes pasos

• Pruebe sus DAG, complementos personalizados y dependencias de Python localmente con [aws](https://github.com/aws/aws-mwaa-local-runner)[mwaa-local-runner](https://github.com/aws/aws-mwaa-local-runner) on. GitHub

# Eliminación de archivos en Amazon S3

En esta página, se describe cómo funciona el control de versiones en un bucket de Amazon S3 para un entorno de Amazon Managed Workflows para Apache Airflow y los pasos que se deben seguir para eliminar un archivo DAG, plugins.zip o requirements.txt.

Contenido

- [Requisitos previos](#page-219-0)
- [Descripción general del control de versiones](#page-220-0)
- [Cómo funciona](#page-220-1)
- [Eliminación de un DAG en Amazon S3](#page-220-2)
- [Eliminación de un archivo requirements.txt o plugins.zip «actual» de un entorno](#page-221-0)
- [Eliminación de una versión "no actual" \(anterior\) de archivos requirements.txt o plugins.zip](#page-221-1)
- [Uso de ciclos de vida para eliminar versiones «no actuales» \(anteriores\) y eliminar marcadores](#page-222-0)  [automáticamente](#page-222-0)
- [Ejemplo de política de ciclo de vida para eliminar versiones "no actuales" de requirements.txt y](#page-222-1)  [eliminar marcadores automáticamente](#page-222-1)
- [Siguientes pasos](#page-223-0)

# <span id="page-219-0"></span>Requisitos previos

Para poder llevar a cabo los pasos de esta página, necesitará lo siguiente.

- Permisos: el administrador debe haber concedido a su cuenta AWS acceso a la política de control de acceso de [AmazonMWAAFullConsoleAccess](#page-67-0) para su entorno. Además, su [rol de ejecución](#page-89-0) debe permitir que su entorno de Amazon MWAA acceda a los recursos de AWS que utiliza su entorno.
- Acceso: si tiene que acceder a los repositorios públicos para instalar dependencias directamente en el servidor web, su entorno debe estar configurado con acceso a un servidor web de red pública. Para obtener más información, consulte [the section called "Modos de acceso de Apache](#page-102-0)  [Airflow".](#page-102-0)
- Configuración de Amazon S3: el [bucket de Amazon S3](#page-39-0) que se utiliza para almacenar los DAG, los complementos personalizados en plugins.zip y las dependencias de Python en requirements.txt deben estar configurados con el acceso público bloqueado y el control de versiones activado.

# <span id="page-220-0"></span>Descripción general del control de versiones

Los archivos requirements.txt y plugins.zip de su bucket de Amazon S3 están versionados. Cuando se habilita el control de versiones de un bucket de Amazon S3 para un objeto y se elimina un artefacto (por ejemplo, plugins.zip) de un bucket de Amazon S3, el archivo no se elimina por completo. Cada vez que se elimina un artefacto en Amazon S3, se crea una nueva copia del archivo, que es un error 404 (Objeto no encontrado)/archivo 0 k que dice "No estoy aquí". Amazon S3 lo denomina marcador de eliminación. Un marcador de eliminación es una versión "nula" del archivo con un nombre de clave (o clave) y un ID de versión al igual que cualquier otro objeto.

Recomendamos borrar las versiones de los archivos y los marcadores de eliminación periódicamente para reducir los costos de almacenamiento de su bucket de Amazon S3. Para eliminar por completo las versiones de los archivos "no actuales" (anteriores), debe eliminar las versiones de los archivos y, a continuación, el marcador de eliminación de la versión.

# <span id="page-220-1"></span>Cómo funciona

Amazon MWAA ejecuta una operación de sincronización en su bucket de Amazon S3 cada treinta segundos. Esto hace que cualquier eliminación de DAG en un bucket de Amazon S3 se sincronice con la imagen de Airflow del contenedor de Fargate.

En el caso de los archivos plugins.zip y requirements.txt, los cambios solo tienen lugar después de una actualización del entorno, cuando Amazon MWAA crea una nueva imagen de Airflow del contenedor de Fargate con los complementos personalizados y dependencias de Python. Si elimina la versión actual de un archivo requirements.txt o plugins.zip y, a continuación, actualiza el entorno sin proporcionar una nueva versión para el archivo eliminado, se producirá un error en la actualización y aparecerá un mensaje de error, como "Unable to read version {version} of file {file}".

## <span id="page-220-2"></span>Eliminación de un DAG en Amazon S3

Los archivos DAG (.py) no están versionados y se pueden eliminar directamente en la consola de Amazon S3. En los siguientes pasos, se describe cómo eliminar un DAG del bucket de Amazon S3.

Para eliminar un DAG

- 1. Abra la página [Entornos](https://console.aws.amazon.com/mwaa/home#/environments) en la consola de Amazon MWAA.
- 2. Seleccione un entorno.
- 3. Seleccione el enlace del bucket S3 en el panel de códigos de DAG en S3 para abrir el bucket de almacenamiento en la consola de Amazon S3.
- 4. Elija la carpeta dags.
- 5. Seleccione el DAG y, a continuación, Eliminar.
- 6. En ¿Eliminar objetos?, escriba delete.
- 7. Elija Eliminar objetos.

#### **a** Note

Apache Airflow conserva el historial de ejecuciones de DAG. Después de ejecutar un DAG en Apache Airflow, este permanece en la lista de DAG de Airflow independientemente del estado del archivo, hasta que usted lo elimine de Apache Airflow. Para eliminar un DAG en Apache Airflow, pulse el botón rojo «eliminar» situado en la columna de enlaces.

# <span id="page-221-0"></span>Eliminación de un archivo requirements.txt o plugins.zip «actual» de un entorno

Actualmente, no se puede eliminar un archivo plugins.zip o requirements.txt de un entorno después de haberlo añadido, pero estamos trabajando para solucionar el problema. Mientras tanto, una solución alternativa es apuntar a un archivo de texto o zip vacío, respectivamente.

# <span id="page-221-1"></span>Eliminación de una versión "no actual" (anterior) de archivos requirements.txt o plugins.zip

Los archivos requirements.txt y plugins.zip de su bucket de Amazon S3 están versionados en Amazon MWAA. Si desea eliminar por completo estos archivos de su bucket de Amazon S3, debe recuperar la versión actual (121212) del objeto (por ejemplo, plugins.zip), eliminarla y, a continuación, borrar el marcador de eliminación de las versiones del archivo.

También puede eliminar versiones de archivos "no actuales" (anteriores) en la consola de Amazon S3; sin embargo, tendrá que borrar el marcador de eliminación mediante una de las siguientes opciones.

• Para recuperar la versión del objeto, consulte [Recuperar versiones de objetos de un bucket con](https://docs.aws.amazon.com/AmazonS3/latest/userguide/RetrievingObjectVersions.html)  [control de versiones habilitado para el control de versiones](https://docs.aws.amazon.com/AmazonS3/latest/userguide/RetrievingObjectVersions.html) en la Guía de Amazon S3.

- Para eliminar la versión del objeto, consulte [Eliminar versiones de objetos de un bucket con control](https://docs.aws.amazon.com/AmazonS3/latest/userguide/DeletingObjectVersions.html)  [de versiones habilitado para el control de versiones](https://docs.aws.amazon.com/AmazonS3/latest/userguide/DeletingObjectVersions.html) en la Guía de Amazon S3.
- Para borrar un marcador de eliminación, consulte [Gestión de marcadores de eliminación](https://docs.aws.amazon.com/AmazonS3/latest/userguide/ManagingDelMarkers.html) en la Guía de Amazon S3.

# <span id="page-222-0"></span>Uso de ciclos de vida para eliminar versiones «no actuales» (anteriores) y eliminar marcadores automáticamente

Puede configurar una política de ciclo de vida para su bucket de Amazon S3 para eliminar las versiones «no actuales» (anteriores) de los archivos plugins.zip y requirements.txt de su bucket de Amazon S3 tras un número determinado de días, o para eliminar el marcador de eliminación de un objeto vencido.

- 1. Abra la página [Entornos](https://console.aws.amazon.com/mwaa/home#/environments) en la consola de Amazon MWAA.
- 2. Seleccione un entorno.
- 3. En el código DAG de Amazon S3, elija su bucket de Amazon S3.
- 4. Elija Crear regla de ciclo de vida.

# <span id="page-222-1"></span>Ejemplo de política de ciclo de vida para eliminar versiones "no actuales" de requirements.txt y eliminar marcadores automáticamente

En el siguiente ejemplo se indica cómo crear una regla de ciclo de vida que elimine permanentemente las versiones "no actuales" de un archivo requirements.txt y sus marcadores de eliminación después de treinta días.

- 1. Abra la página [Entornos](https://console.aws.amazon.com/mwaa/home#/environments) en la consola de Amazon MWAA.
- 2. Seleccione un entorno.
- 3. En el código DAG de Amazon S3, elija su bucket de Amazon S3.
- 4. Elija Crear regla de ciclo de vida.
- 5. En Nombre de la regla de ciclo de vida, escriba Delete previous requirements.txt versions and delete markers after thirty days.
- 6. En Prefijo, requisitos.
- 7. En Acciones de la regla del ciclo de vida, seleccione Eliminar definitivamente las versiones anteriores de los objetos y Eliminar los marcadores de eliminación vencidos o las cargas multiparte incompletas.
- 8. En Número de días después de los cuales los objetos pasan a ser versiones anteriores, escriba 30.
- 9. En Marcadores de eliminación de objetos vencidos, elija Eliminar marcadores de eliminación de objetos vencidos; los objetos se eliminarán permanentemente después de 30 días.

## <span id="page-223-0"></span>Siguientes pasos

- Obtenga más información sobre los marcadores de eliminación de Amazon S3 en [Gestión de](https://docs.aws.amazon.com/AmazonS3/latest/user-guide/create-lifecycle.html)  [marcadores de eliminación](https://docs.aws.amazon.com/AmazonS3/latest/user-guide/create-lifecycle.html).
- Obtenga más información sobre los ciclos de vida de Amazon S3 en [Vencimiento de objetos](https://docs.aws.amazon.com/AmazonS3/latest/userguide/lifecycle-expire-general-considerations.html).

# Red

En esta guía se describe la configuración de red de Amazon VPC que necesitará para un entorno de Amazon MWAA.

Secciones

- [Acerca de las redes en Amazon MWAA](#page-224-0)
- [Seguridad en la VPC en Amazon MWAA](#page-231-0)
- [Administración del acceso a puntos de enlace de Amazon VPC específicos del servicio en Amazon](#page-237-0)  [MWAA](#page-237-0)
- [Creación de los puntos de conexión del servicio de VPC necesarios en una Amazon VPC con](#page-242-0)  [enrutamiento privado](#page-242-0)
- [Administración de sus propios puntos de conexión de Amazon VPC en Amazon MWAA](#page-250-0)

# <span id="page-224-0"></span>Acerca de las redes en Amazon MWAA

Una Amazon VPC es una red virtual que está vinculada a su AWS cuenta. Le ofrece seguridad en la nube y la capacidad de escalar de forma dinámica al proporcionar un control detallado de la infraestructura virtual y la segmentación del tráfico de la red. En esta página se describe la infraestructura de Amazon VPC con enrutamiento público o enrutamiento privado necesaria para que sea compatible con un entorno de Amazon Managed Workflows para Apache Airflow.

Contenido

- **[Términos](#page-225-0)**
- [Elementos compatibles](#page-225-1)
- [Información general sobre la infraestructura de la VPC](#page-225-2)
	- [Enrutamiento público a través de Internet](#page-225-3)
	- [Enrutamiento privado sin acceso a Internet](#page-227-0)
- [Ejemplos de casos de uso para un modo de acceso a Amazon VPC y Apache Airflow](#page-229-0)
	- [Se permite el acceso a Internet: nueva red de Amazon VPC](#page-229-1)
	- [No se permite el acceso a Internet: nueva red de Amazon VPC](#page-230-0)
	- [No se permite el acceso a Internet: red de Amazon VPC existente](#page-230-1)

## <span id="page-225-0"></span>Términos

Enrutamiento público

Red de Amazon VPC con acceso a Internet.

Enrutamiento privado

Una red de Amazon VPC sin acceso a Internet.

## <span id="page-225-1"></span>Elementos compatibles

En la siguiente tabla se describen los tipos de Amazon VPC compatibles con Amazon MWAA.

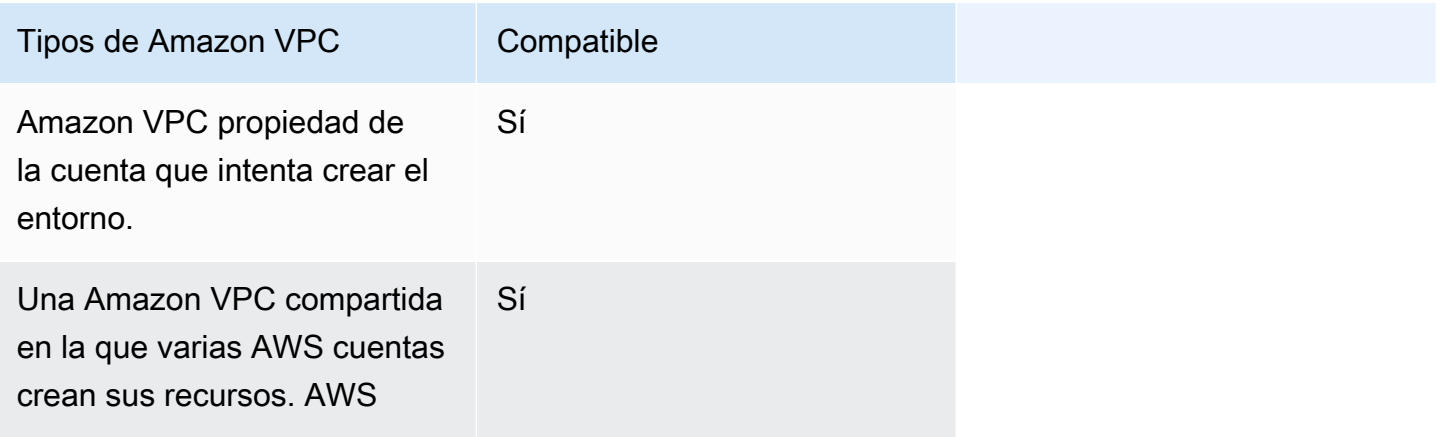

### <span id="page-225-2"></span>Información general sobre la infraestructura de la VPC

Al crear un entorno de Amazon MWAA, Amazon MWAA crea entre uno y dos puntos de conexión de VPC para su entorno en función del modo de acceso a Apache Airflow que haya elegido para su entorno. Estos puntos de conexión aparecen como interfaces de red elástica (ENI) con IP privadas en su Amazon VPC. Una vez creados estos puntos de enlace, todo el tráfico destinado a estas IP se enruta de forma privada o pública a los AWS servicios correspondientes que utilice su entorno.

En la siguiente sección se describe la infraestructura de Amazon VPC necesaria para enrutar el tráfico de forma pública a través de Internet o de forma privada en su Amazon VPC.

### <span id="page-225-3"></span>Enrutamiento público a través de Internet

En esta sección se describe la infraestructura de Amazon VPC de un entorno con enrutamiento público. Para ello, necesitará la siguiente infraestructura de la VPC:

- Grupo de seguridad de la VPC. Un grupo de seguridad de VPC funciona como un firewall virtual de para controlar el tráfico entrante y saliente en una instancia.
	- Se pueden especificar hasta 5 grupos de seguridad.
	- El grupo de seguridad debe especificar una regla de entrada con autorreferencia para sí mismo.
	- El grupo de seguridad debe especificar una regla de salida para todo el tráfico (0.0.0.0/0).
	- El grupo de seguridad debe permitir todo el tráfico de la regla de autorreferencia. Por ejemplo, [\(Recomendado\) Ejemplo de grupo de seguridad con autorreferencia para todos los accesos](#page-233-0) .
	- Opcionalmente, el grupo de seguridad puede restringir todavía más el tráfico especificando el rango de puertos para el rango de puertos HTTPS 443 y un rango de puertos TCP 5432. Por ejemplo, [\(Opcional\) Ejemplo de grupo de seguridad que restringe el acceso entrante al](#page-234-0) [puerto 5432](#page-234-0) y [\(Opcional\) Ejemplo de grupo de seguridad que restringe el acceso entrante al](#page-235-0) [puerto 443](#page-235-0).
- Dos subredes públicas. Una subred pública es una subred asociada a la tabla de ruteo con ruta a la puerta de enlace de Internet.
	- Se necesitan dos subredes públicas. Esto permite a Amazon MWAA crear una nueva imagen de contenedor para su entorno en la otra zona de disponibilidad, en caso de que un contenedor falle.
	- Las subredes deben estar en diferentes zonas de disponibilidad. Por ejemplo, us-east-1a, us-east-1b.
	- Las subredes deben enrutarse a una puerta de enlace NAT (o instancia NAT) con una dirección IP elástica (EIP).
	- Las subredes deben tener una tabla de enrutamiento que dirija el tráfico vinculado a Internet a la puerta de enlace de Internet.
- Dos subredes privadas. Una subred pública es una subred no asociada a la tabla de enrutamiento que tiene una ruta a la puerta de enlace de Internet.
	- Se necesitan dos subredes privadas. Esto permite a Amazon MWAA crear una nueva imagen de contenedor para su entorno en la otra zona de disponibilidad, en caso de que un contenedor falle.
	- Las subredes deben estar en diferentes zonas de disponibilidad. Por ejemplo, us-east-1a, us-east-1b.
	- Las subredes deben tener una tabla de enrutamiento a un dispositivo NAT (puerta de enlace o instancia).
	- La subred pública debe no tener una ruta hacia una puerta de enlace de Internet.
- Una Lista de control de acceso (ACL) de red. Una NACL gestiona (mediante reglas de permiso o denegación) el tráfico entrante y saliente a nivel de subred.
	- La NACL debe tener una regla de entrada que permita todo el tráfico (0.0.0.0/0).
	- La NACL debe tener una regla de salida que denieque todo el tráfico  $(0.0.0.0/0)$ .
	- Por ejemplo, [\(Recomendado\) Ejemplos de ACL](#page-233-1) .
- Dos puertas de enlace NAT (o instancias NAT). Un dispositivo NAT reenvía el tráfico de las instancias de la subred privada a Internet u otros AWS servicios y, a continuación, redirige la respuesta a las instancias.
	- El dispositivo NAT debe estar conectado a una subred pública. (Un dispositivo NAT para cada subred pública.)
	- El dispositivo NAT debe tener una dirección IPv4 elástica (EIP) conectada a cada subred pública.
- Una puerta de enlace de Internet. Una pasarela de Internet conecta una Amazon VPC a Internet y a otros AWS servicios.
	- Una puerta de enlace de Internet enlazada a la Amazon VPC.

<span id="page-227-0"></span>Enrutamiento privado sin acceso a Internet

En esta sección se describe la infraestructura de Amazon VPC de un entorno con enrutamiento privado. Para ello, necesitará la siguiente infraestructura de la VPC:

- Grupo de seguridad de la VPC. Un grupo de seguridad de VPC funciona como un firewall virtual de para controlar el tráfico entrante y saliente en una instancia.
	- Se pueden especificar hasta 5 grupos de seguridad.
	- El grupo de seguridad debe especificar una regla de entrada con autorreferencia para sí mismo.
	- El grupo de seguridad debe especificar una regla de salida para todo el tráfico (0.0.0.0/0).
	- El grupo de seguridad debe permitir todo el tráfico de la regla de autorreferencia. Por ejemplo, [\(Recomendado\) Ejemplo de grupo de seguridad con autorreferencia para todos los accesos](#page-233-0) .
	- Opcionalmente, el grupo de seguridad puede restringir todavía más el tráfico especificando el rango de puertos para el rango de puertos HTTPS 443 y un rango de puertos TCP 5432. Por ejemplo, [\(Opcional\) Ejemplo de grupo de seguridad que restringe el acceso entrante al](#page-234-0) [puerto 5432](#page-234-0) y [\(Opcional\) Ejemplo de grupo de seguridad que restringe el acceso entrante al](#page-235-0) [puerto 443](#page-235-0).

Información general sobre la infraestructura de la VPC 210

- Dos subredes privadas. Una subred pública es una subred no asociada a la tabla de enrutamiento que tiene una ruta a la puerta de enlace de Internet.
	- Se necesitan dos subredes privadas. Esto permite a Amazon MWAA crear una nueva imagen de contenedor para su entorno en la otra zona de disponibilidad, en caso de que un contenedor falle.
	- Las subredes deben estar en diferentes zonas de disponibilidad. Por ejemplo, us-east-1a, us-east-1b.
	- Las subredes deben tener una tabla de enrutamiento a los puntos de conexión de la VPC.
	- Las subredes no deben tener una tabla de enrutamiento a un dispositivo NAT (puerta de enlace o instancia) ni una puerta de enlace de Internet.
- Una Lista de control de acceso (ACL) de red. Una NACL gestiona (mediante reglas de permiso o denegación) el tráfico entrante y saliente a nivel de subred.
	- La NACL debe tener una regla de entrada que permita todo el tráfico (0.0.0.0/0).
	- La NACL debe tener una regla de salida que deniegue todo el tráfico  $(0.0.0.0/0)$ .
	- Por ejemplo, [\(Recomendado\) Ejemplos de ACL](#page-233-1) .
- Tabla de enrutamiento local. Una tabla de enrutamiento local es una ruta predeterminada para la comunicación dentro de la VPC.
	- La tabla de enrutamiento local debe estar asociada a sus subredes privadas.
	- La tabla de enrutamiento local debe permitir que las instancias de la VPC se comuniquen con su propia red. Por ejemplo, si utiliza un punto final para acceder AWS Client VPN al punto final de la interfaz de VPC de su servidor web Apache Airflow, la tabla de enrutamiento debe enrutarse al punto final de la VPC.
- Puntos de enlace de VPC para cada AWS servicio utilizado por su entorno y puntos de enlace de VPC de Apache Airflow en la misma región y AWS Amazon VPC que su entorno de Amazon MWAA.
	- Un punto final de VPC para cada AWS servicio utilizado por el entorno y puntos de enlace de VPC para Apache Airflow. Por ejemplo, [\(Obligatorio\) Puntos de conexión de VPC](#page-244-0) .
	- Los puntos conexión de VPC deben tener habilitado el DNS privado.
	- Los puntos de conexión de VPC deben estar asociados a las dos subredes privadas de su entorno.
	- Los puntos de conexión de VPC deben estar asociados al grupo de seguridad de su entorno.
- La política de punto final de la VPC para cada punto final debe configurarse para permitir el acceso a AWS los servicios utilizados por el entorno. Por ejemplo, [\(Recomendado\) Ejemplo de](#page-236-0)  [política de punto de conexión de VPC que permite todos los accesos](#page-236-0) .
- Para permitir el acceso de los bucket, debe configurarse una política de puntos de conexión de VPC para Amazon S3. Por ejemplo, [\(Recomendado\) Ejemplo de política de puntos de conexión](#page-236-1) [de la puerta de enlace de Amazon S3 que permite el acceso al bucket](#page-236-1) .

# <span id="page-229-0"></span>Ejemplos de casos de uso para un modo de acceso a Amazon VPC y Apache Airflow

En esta sección se describen los diferentes casos de uso para el acceso a la red en su Amazon VPC y el modo de acceso al servidor web de Apache Airflow que debe elegir en la consola de Amazon MWAA.

<span id="page-229-1"></span>Se permite el acceso a Internet: nueva red de Amazon VPC

Si su organización permite el acceso a Internet en su VPC y desea que los usuarios accedan a su servidor web de Apache Airflow a través de Internet:

- 1. Crear una red de Amazon VPC con acceso a Internet.
- 2. Cree un entorno con el modo de acceso red pública para su servidor web de Apache Airflow.
- 3. Lo que recomendamos: recomendamos utilizar la plantilla de AWS CloudFormation inicio rápido que crea la infraestructura de Amazon VPC, un bucket de Amazon S3 y un entorno de Amazon MWAA al mismo tiempo. Para obtener más información, consulte [Tutorial de inicio rápido de](#page-22-0)  [Amazon Managed Workflows para Apache Airflow.](#page-22-0)

Si su organización permite el acceso a Internet en su VPC y desea limitar el acceso de los usuarios a su servidor web de Apache Airflow dentro de su VPC:

- 1. Crear una red de Amazon VPC con acceso a Internet.
- 2. Cree un mecanismo para acceder al punto de conexión de la interfaz de la VPC de su servidor web de Apache Airflow desde su computadora.
- 3. Cree un entorno con el modo de acceso red privada para su servidor web de Apache Airflow.
- 4. Recomendaciones:
- a. Recomendamos utilizar la consola de Amazon MWAA en[Opción 1: Crear la red de VPC en](#page-43-0) [la consola de Amazon MWAA,](#page-43-0) o la AWS CloudFormation plantilla en. [Opción 2: Creación de](#page-44-0)  [una red Amazon VPC con acceso a Internet](#page-44-0)
- b. Recomendamos configurar el acceso mediante un AWS Client VPN servidor web Apache Airflow en. [Tutorial: Configuración del acceso a la red privada mediante una AWS Client](#page-261-0) [VPN](#page-261-0)

<span id="page-230-0"></span>No se permite el acceso a Internet: nueva red de Amazon VPC

Si su organización no permite el acceso a Internet en su VPC:

- 1. Crear una red de Amazon VPC sin acceso a Internet.
- 2. Cree un mecanismo para acceder al punto de conexión de la interfaz de la VPC de su servidor web de Apache Airflow desde su computadora.
- 3. Cree puntos de enlace de VPC para cada AWS servicio que utilice su entorno.
- 4. Cree un entorno con el modo de acceso red privada para su servidor web de Apache Airflow.
- 5. Recomendaciones:
	- a. Recomendamos utilizar la AWS CloudFormation plantilla para crear una Amazon VPC sin acceso a Internet y los puntos de enlace de la VPC para cada servicio AWS utilizado por Amazon MWAA en. [Opción 3: Creación de una red Amazon VPC sin acceso a Internet](#page-50-0)
	- b. Recomendamos configurar el acceso mediante un servidor web Apache AWS Client VPN Airflow en. [Tutorial: Configuración del acceso a la red privada mediante una AWS Client](#page-261-0) [VPN](#page-261-0)

<span id="page-230-1"></span>No se permite el acceso a Internet: red de Amazon VPC existente

Si su organización no permite el acceso a Internet en su VPC y usted ya dispone de la red de Amazon VPC necesaria sin acceso a Internet:

- 1. Cree puntos de enlace de VPC para cada AWS servicio que utilice su entorno.
- 2. Cree puntos de conexión de VPC para Apache Airflow.
- 3. Cree un mecanismo para acceder al punto de conexión de la interfaz de la VPC de su servidor web de Apache Airflow desde su computadora.
- 4. Cree un entorno con el modo de acceso red privada para su servidor web de Apache Airflow.
- 5. Recomendaciones:
	- a. Recomendamos crear y adjuntar los puntos de enlace de VPC necesarios para AWS cada servicio que utilice Amazon MWAA y los puntos de enlace de VPC necesarios para Apache Airflow in. [Creación de los puntos de conexión del servicio de VPC necesarios en una](#page-242-0) [Amazon VPC con enrutamiento privado](#page-242-0)
	- b. Recomendamos configurar el acceso mediante un AWS Client VPN servidor web Apache Airflow en. [Tutorial: Configuración del acceso a la red privada mediante una AWS Client](#page-261-0) [VPN](#page-261-0)

# <span id="page-231-0"></span>Seguridad en la VPC en Amazon MWAA

En esta página se describen los componentes de Amazon VPC que se utilizan para proteger su entorno de Amazon Managed Workflows para Apache Airflow y las configuraciones necesarias para estos componentes.

### Contenido

- **[Términos](#page-232-0)**
- [Información general acerca de la seguridad](#page-232-1)
- [Listas de control de acceso \(ACL\) de red](#page-232-2)
	- [\(Recomendado\) Ejemplos de ACL](#page-233-1)
- [Grupos de seguridad de la VPC](#page-233-2)
	- [\(Recomendado\) Ejemplo de grupo de seguridad con autorreferencia para todos los accesos](#page-233-0)
	- [\(Opcional\) Ejemplo de grupo de seguridad que restringe el acceso entrante al puerto 5432](#page-234-0)
	- [\(Opcional\) Ejemplo de grupo de seguridad que restringe el acceso entrante al puerto 443](#page-235-0)
- [Políticas de puntos de conexión de VPC \(solo enrutamiento privado\)](#page-235-1)
	- [\(Recomendado\) Ejemplo de política de punto de conexión de VPC que permite todos los](#page-236-0) [accesos](#page-236-0)
	- [\(Recomendado\) Ejemplo de política de puntos de conexión de la puerta de enlace de Amazon](#page-236-1)  [S3 que permite el acceso al bucket](#page-236-1)

## <span id="page-232-0"></span>Términos

#### Enrutamiento público

Red de Amazon VPC con acceso a Internet.

### Enrutamiento privado

Una red de Amazon VPC sin acceso a Internet.

# <span id="page-232-1"></span>Información general acerca de la seguridad

Los grupos de seguridad y las listas de control de acceso (ACL) ofrecen maneras de controlar el tráfico de red en las subredes e instancias de su Amazon VPC mediante las reglas que usted especifique.

- El tráfico de red entrante y saliente de una subred se puede controlar mediante listas de control de acceso (ACL). Solo necesita una ACL y la misma ACL se puede usar en varios entornos.
- Un grupo de seguridad de Amazon VPC puede controlar el tráfico de red entrante y saliente de una instancia. Puede usar entre uno y cinco grupos de seguridad por entorno.
- El tráfico de red entrante y saliente de una instancia también se puede controlar mediante políticas de punto de conexión de VPC. Si su organización no permite que se acceda a Internet dentro de su Amazon VPC y utiliza una red de Amazon VPC con enrutamiento privado, se necesita una política de [puntos de conexión de VPC para los puntos de conexión de VPC de AWS y los puntos](#page-244-0) [de conexión de VPC de Apache Airflow](#page-244-0).

# <span id="page-232-2"></span>Listas de control de acceso (ACL) de red

Una [lista de control de acceso \(ACL\) de red](https://docs.aws.amazon.com/vpc/latest/userguide/vpc-network-acls.html) puede administrar (mediante reglas de permiso o de rechazo) el tráfico entrante y saliente a nivel de subred. Una ACL no tiene estado, lo que significa que las reglas de entrada y salida se deben especificar de manera independiente y explícita. Se usa para especificar los tipos de tráfico de red que está permitido que entren o salgan de las instancias de una red de VPC.

Todas las Amazon VPC incluyen una ACL predeterminada que permite todo el tráfico de entrada y salida. Puede editar las reglas de ACL predeterminadas o crear una ACL personalizada y adjuntarla a sus subredes. Una subred solo puede tener una ACL conectada a ella en cualquier momento, pero una ACL se puede conectar a varias subredes.

### <span id="page-233-1"></span>(Recomendado) Ejemplos de ACL

En el siguiente ejemplo se muestran reglas de ACL de entrada y salida que se pueden usar para una Amazon VPC con enrutamiento público o enrutamiento privado.

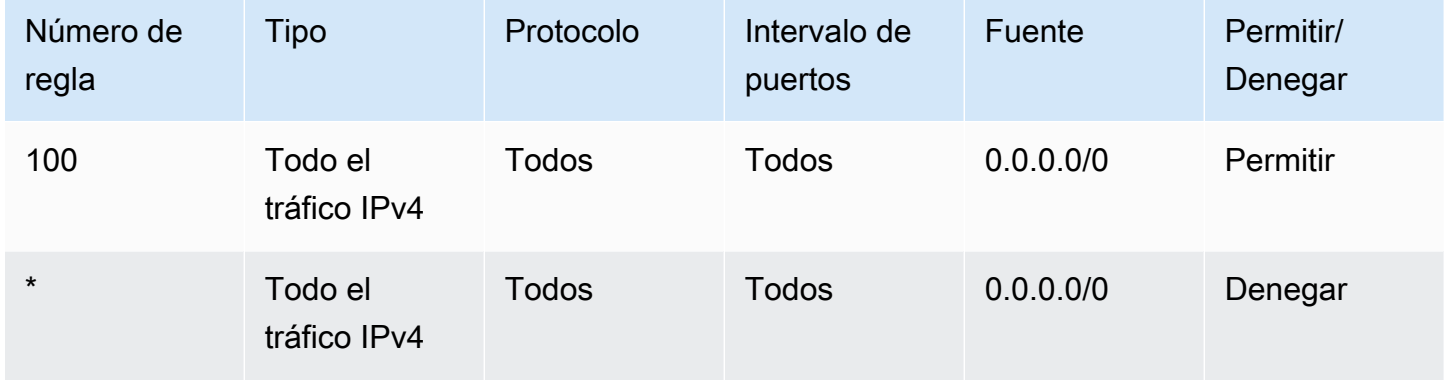

# <span id="page-233-2"></span>Grupos de seguridad de la VPC

Un [grupo de seguridad VPC](https://docs.aws.amazon.com/vpc/latest/userguide/VPC_SecurityGroups.html) funciona como un firewall virtual que controla el tráfico a nivel de instancia. Los grupos de seguridad tienen la característica "con estado", lo que significa que cuando se permite una conexión entrante, puede responder. Se usan para especificar los tipos de tráfico de red permitidos desde las instancias de una red de VPC.

Todas las Amazon VPC incluyen un grupo de seguridad predeterminado. De forma predeterminada, este carece de reglas de entrada. Tiene una regla de salida que permite todo el tráfico saliente. Puede editar las reglas predeterminadas del grupo de seguridad o crear un grupo de seguridad personalizado y adjuntarlo a su Amazon VPC. En Amazon MWAA, debe configurar las reglas de entrada y salida para dirigir el tráfico en sus puertas de enlace NAT.

<span id="page-233-0"></span>(Recomendado) Ejemplo de grupo de seguridad con autorreferencia para todos los accesos

El siguiente ejemplo muestra las reglas de entrada del grupo de seguridad que permiten todo el tráfico de una Amazon VPC para una VPC de Amazon con enrutamiento público o enrutamiento privado. El grupo de seguridad de este ejemplo es una regla con autorreferencia a sí mismo.

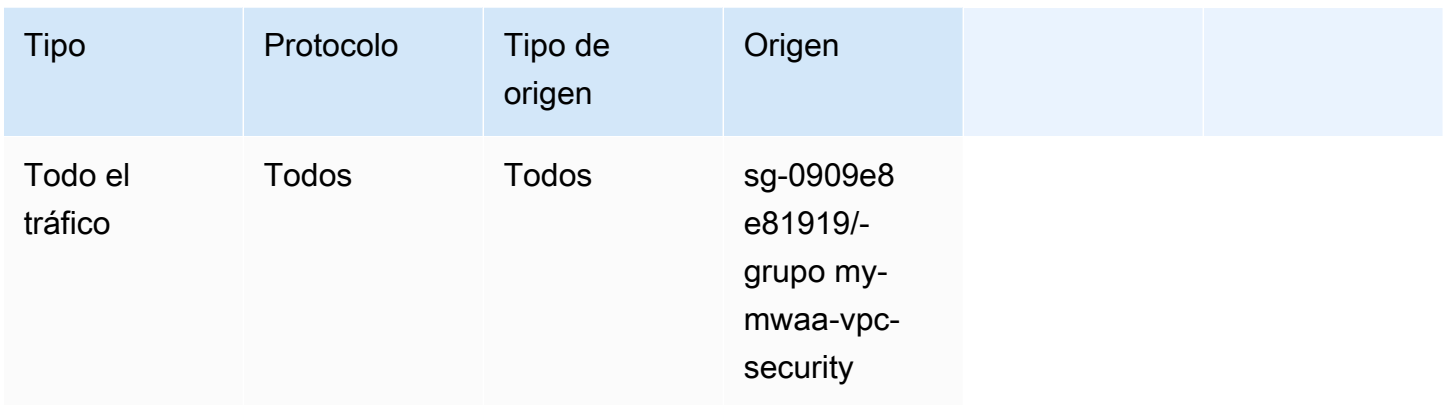

En el siguiente ejemplo se muestran las reglas de salida de los grupos de seguridad.

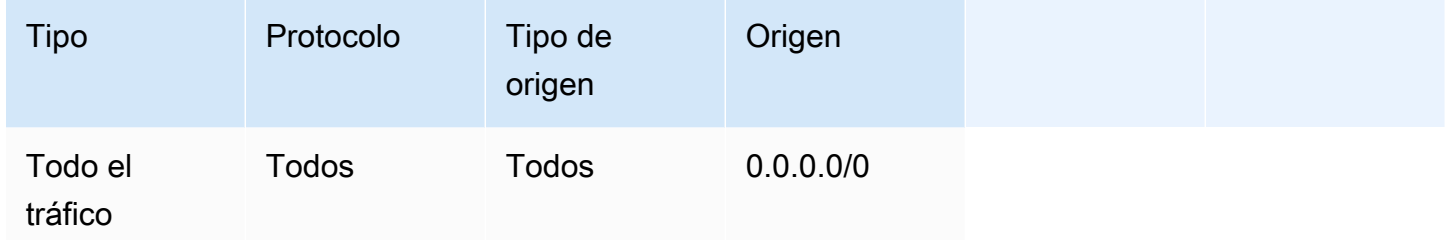

<span id="page-234-0"></span>(Opcional) Ejemplo de grupo de seguridad que restringe el acceso entrante al puerto 5432

En el siguiente ejemplo se muestra las reglas de entrada de los grupos de seguridad que permiten todo el tráfico HTTPS en el puerto 5432 para la base de datos de metadatos PostgreSQL de Amazon Aurora (propiedad de Amazon MWAA) de su entorno.

### **a** Note

Si decide restringir el tráfico mediante esta regla, tendrá que añadir otra que permita el tráfico TCP en el puerto 443.

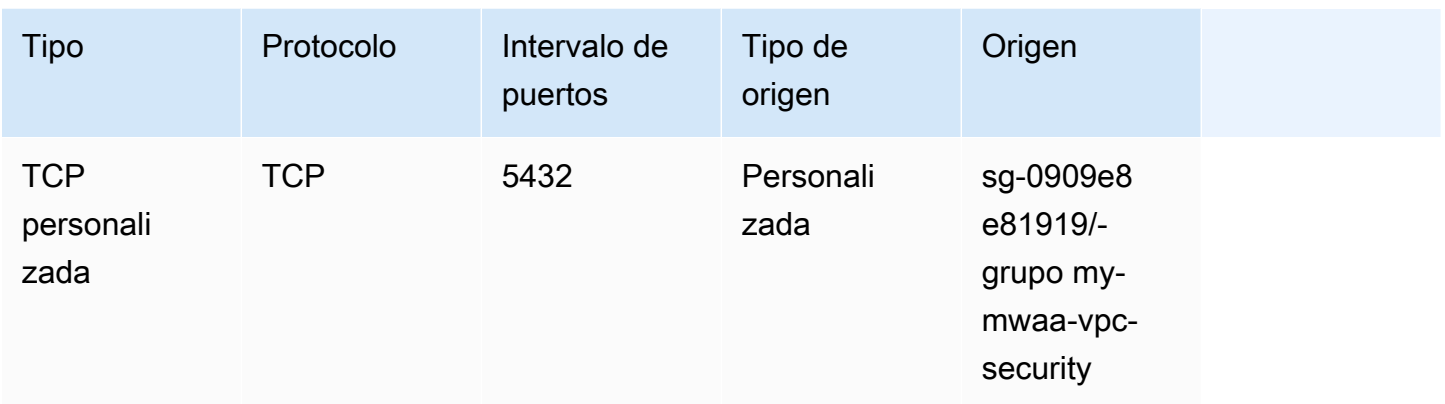

## <span id="page-235-0"></span>(Opcional) Ejemplo de grupo de seguridad que restringe el acceso entrante al puerto 443

En el siguiente ejemplo se muestran las reglas de entrada del grupo de seguridad que permiten todo el tráfico TCP del puerto 443 del servidor web de Apache Airflow.

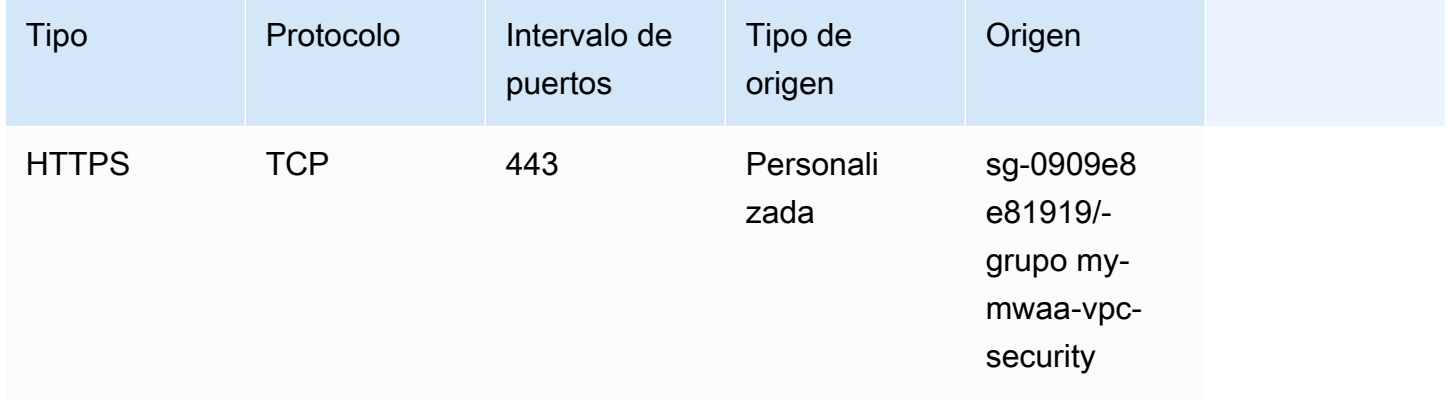

# <span id="page-235-1"></span>Políticas de puntos de conexión de VPC (solo enrutamiento privado)

Una política de [punto final de VPC \(AWS PrivateLink\)](https://docs.aws.amazon.com/mwaa/latest/userguide/vpc-create.html#vpc-create-required) controla el acceso a los AWS servicios desde su subred privada. Una política de punto de conexión de VPC es una política de recursos de IAM que se adjunta a un punto de conexión de VPC. En esta sección, se describen los permisos necesarios para las políticas de puntos de conexión de VPC para cada punto de conexión de VPC.

Recomendamos usar una política de puntos de conexión de la interfaz de VPC para cada uno de los puntos de enlace de la VPC que haya creado, que permita el acceso total a todos los AWS servicios, y utilizar su función de ejecución exclusivamente para los permisos. AWS

<span id="page-236-0"></span>(Recomendado) Ejemplo de política de punto de conexión de VPC que permite todos los accesos

En el siguiente ejemplo se muestra una política de punto de conexión de interfaz de VPC para una Amazon VPC con enrutamiento privado.

```
{ 
      "Statement": [ 
            { 
                 "Action": "*", 
                 "Effect": "Allow", 
                 "Resource": "*", 
                 "Principal": "*" 
           } 
     \mathbf{I}}
```
<span id="page-236-1"></span>(Recomendado) Ejemplo de política de puntos de conexión de la puerta de enlace de Amazon S3 que permite el acceso al bucket

En el siguiente ejemplo se muestra una política de puntos de conexión de la puerta de enlace de VPC que proporciona acceso a los bucket de Amazon S3 necesarios para las operaciones de Amazon ECR de una Amazon VPC con enrutamiento privado. Esto es necesario para poder recuperar la imagen de Amazon ECR, además del bucket en el que se almacenan los DAG y los archivos auxiliares.

```
{ 
   "Statement": [ 
     { 
        "Sid": "Access-to-specific-bucket-only", 
        "Principal": "*", 
        "Action": [ 
          "s3:GetObject" 
       ], 
        "Effect": "Allow", 
        "Resource": ["arn:aws:s3:::prod-region-starport-layer-bucket/*"] 
     } 
   ]
}
```
# <span id="page-237-0"></span>Administración del acceso a puntos de enlace de Amazon VPC específicos del servicio en Amazon MWAA

Un punto de enlace de VPC (AWS PrivateLink) le permite conectar su VPC de forma privada a los servicios alojados en ella AWS sin necesidad de una puerta de enlace de Internet, un dispositivo NAT, una VPN o proxies de firewall. Estos puntos finales son dispositivos virtuales de alta disponibilidad y escalables horizontalmente que permiten la comunicación entre las instancias de la VPC AWS y los servicios. En esta página, se describen los puntos de conexión de VPC creados por Amazon MWAA y cómo acceder al punto de conexión de VPC de su servidor web Apache Airflow si ha elegido el modo de acceso de Red privada en Amazon Managed Workflows para Apache Airflow.

#### Contenido

- **[Precios](#page-237-1)**
- [Descripción de puntos de conexión de VPC](#page-238-0)
	- [Modo de acceso mediante red pública](#page-238-1)
	- [Modo de acceso mediante red privada](#page-238-2)
- [Permiso para usar otros servicios AWS](#page-238-3)
- [Visualización de puntos de conexión de VPC](#page-239-0)
	- [Visualización de puntos de conexión de VPC en la consola de Amazon VPC](#page-239-1)
	- [Identificación de las direcciones IP privadas de su servidor web Apache Airflow y su punto de](#page-239-2) [conexión de VPC](#page-239-2)
- [Acceso al punto de conexión de VPC del servidor web de Apache Airflow \(acceso mediante red](#page-241-0) [privada\)](#page-241-0)
	- [Usando un AWS Client VPN](#page-241-1)
	- [Uso de un host bastión de Linux](#page-241-2)
	- [Uso de un equilibrador de carga \(avanzado\)](#page-241-3)

### <span id="page-237-1"></span>Precios

• [AWS PrivateLink Precios](https://aws.amazon.com/privatelink/pricing/)

# <span id="page-238-0"></span>Descripción de puntos de conexión de VPC

Cuando crea un entorno Amazon MWAA, Amazon MWAA crea entre uno y dos puntos de conexión de VPC para dicho entorno. Estos puntos de conexión aparecen como interfaces de red elástica (ENI) con IP privadas en su Amazon VPC. Una vez creados estos puntos de conexión, todo el tráfico destinado a estas IP se enruta de forma privada o pública a los AWS servicios correspondientes que utilice su entorno.

### <span id="page-238-1"></span>Modo de acceso mediante red pública

Si elige el modo de acceso de Red pública para su servidor web Apache Airflow, el tráfico de la red se enruta públicamente a través de Internet.

- Amazon MWAA crea un punto de conexión de la interfaz de la VPC para su base de datos de metadatos de Amazon Aurora PostgreSQL. El punto final se crea en las zonas de disponibilidad asignadas a sus subredes privadas y es independiente de otras cuentas. AWS
- A continuación, Amazon MWAA vincula una dirección IP de sus subredes privadas a los puntos de conexión de la interfaz. Se ha diseñado de esta manera siguiendo la práctica recomendada de vincular una sola IP de cada zona de disponibilidad de la VPC de Amazon.

### <span id="page-238-2"></span>Modo de acceso mediante red privada

Si ha elegido el modo de acceso de Red privada para su servidor web Apache Airflow, el tráfico de red se enruta de forma privada dentro de su Amazon VPC.

- Amazon MWAA crea un punto de conexión de la interfaz de la VPC para el servidor web de Apache Airflow y un punto de conexión de la interfaz para su base de datos de metadatos de Amazon Aurora PostgreSQL. Los puntos finales se crean en las zonas de disponibilidad asignadas a sus subredes privadas y son independientes de otras cuentas. AWS
- A continuación, Amazon MWAA vincula una dirección IP de sus subredes privadas a los puntos de conexión de la interfaz. Se ha diseñado de esta manera siguiendo la práctica recomendada de vincular una sola IP de cada zona de disponibilidad de la VPC de Amazon.

### <span id="page-238-3"></span>Permiso para usar otros servicios AWS

Los puntos finales de la interfaz utilizan la función de ejecución de su entorno en AWS Identity and Access Management (IAM) para administrar los permisos de AWS los recursos utilizados por su

entorno. A medida que se habiliten más AWS servicios para un entorno, cada servicio requerirá que configure los permisos utilizando la función de ejecución de su entorno. Para agregar permisos, consulte [Rol de ejecución de Amazon MWAA](#page-89-0).

Si ha elegido el modo de acceso de Red privada para su servidor web Apache Airflow, también debe habilitar el permiso en la política de punto de conexión de VPC para cada punto de conexión. Para obtener más información, consulte [the section called "Políticas de puntos de conexión de VPC \(solo](#page-235-1)  [enrutamiento privado\)".](#page-235-1)

## <span id="page-239-0"></span>Visualización de puntos de conexión de VPC

En esta sección, se describe cómo ver los puntos de conexión de VPC creados por Amazon MWAA y cómo identificar las direcciones IP privadas de su punto de conexión de VPC Apache Airflow.

<span id="page-239-1"></span>Visualización de puntos de conexión de VPC en la consola de Amazon VPC

En la siguiente sección, se muestran los pasos para ver los puntos de conexión de VPC creados por Amazon MWAA y cualquier punto de conexión de VPC que puede haber creado si utiliza un enrutamiento privado para su Amazon VPC.

Para ver los puntos de conexión de VPC

- 1. Abra la página [Puntos de conexión](https://console.aws.amazon.com/vpc/home#Endpoints:) de la consola de Amazon VPC.
- 2. Use el selector de AWS regiones para seleccionar su región.
- 3. Debería ver los puntos de conexión de la interfaz de VPC creados por Amazon MWAA y cualquier punto de conexión de VPC que puede haber creado si utiliza un enrutamiento privado en su Amazon VPC.

Para obtener más información sobre los puntos de conexión del servicio de VPC que se requieren para una Amazon VPC con enrutamiento privado, consulte [Creación de los puntos de conexión del](#page-242-0)  [servicio de VPC necesarios en una Amazon VPC con enrutamiento privado.](#page-242-0)

<span id="page-239-2"></span>Identificación de las direcciones IP privadas de su servidor web Apache Airflow y su punto de conexión de VPC

Los siguientes pasos describen cómo recuperar el nombre de host del servidor web Apache Airflow y el punto de conexión de la interfaz de VPC, así como sus direcciones IP privadas.

1. Utilice el siguiente comando AWS Command Line Interface (AWS CLI) para recuperar el nombre de host de su servidor web Apache Airflow.

```
aws mwaa get-environment --name YOUR_ENVIRONMENT_NAME --query 
  'Environment.WebserverUrl'
```
Debería ver algo similar a lo siguiente en la respuesta:

"99aa99aa-55aa-44a1-a91f-f4552cf4e2f5-vpce.c10.us-west-2.airflow.amazonaws.com"

2. Ejecute un comando dig en el nombre de host devuelto en la respuesta al comando anterior. Por ejemplo:

```
dig CNAME +short 99aa99aa-55aa-44a1-a91f-f4552cf4e2f5-vpce.c10.us-
west-2.airflow.amazonaws.com
```
Debería ver algo similar a lo siguiente en la respuesta:

```
vpce-0699aa333a0a0a0-bf90xjtr.vpce-svc-00bb7c2ca2213bc37.us-
west-2.vpce.amazonaws.com.
```
3. Usa el siguiente comando AWS Command Line Interface (AWS CLI) para recuperar el nombre DNS del punto final de la VPC devuelto en la respuesta al comando anterior. Por ejemplo:

```
aws ec2 describe-vpc-endpoints | grep vpce-0699aa333a0a0a0-bf90xjtr.vpce-
svc-00bb7c2ca2213bc37.us-west-2.vpce.amazonaws.com.
```
Debería ver algo similar a lo siguiente en la respuesta:

```
"DnsName": "vpce-066777a0a0a0-bf90xjtr.vpce-svc-00bb7c2ca2213bc37.us-
west-2.vpce.amazonaws.com",
```
4. Ejecute un comando nslookup o dig en el nombre de host de Apache Airflow y en el nombre DNS del punto de conexión de VPC para recuperar las direcciones IP. Por ejemplo:

dig +short *YOUR\_AIRFLOW\_HOST\_NAME YOUR\_AIRFLOW\_VPC\_ENDPOINT\_DNS*

Debería ver algo similar a lo siguiente en la respuesta:

192.0.5.1 192.0.6.1

# <span id="page-241-0"></span>Acceso al punto de conexión de VPC del servidor web de Apache Airflow (acceso mediante red privada)

Si ha elegido el modo de acceso de red privada para su servidor web Apache Airflow, tendrá que crear un mecanismo para acceder al punto de conexión de la interfaz de VPC de su servidor web Apache Airflow. Debe usar la misma Amazon VPC, el mismo grupo de seguridad de VPC y las mismas subredes privadas que su entorno de Amazon MWAA para estos recursos.

### <span id="page-241-1"></span>Usando un AWS Client VPN

AWS Client VPN es un servicio de VPN gestionado y basado en clientes que le permite acceder de forma segura a sus AWS recursos y recursos de la red local. Proporciona una conexión TLS segura desde cualquier ubicación mediante el cliente OpenVPN.

Recomendamos seguir el tutorial de Amazon MWAA para configurar una Client VPN: [Tutorial:](#page-261-0) [Configuración del acceso a la red privada mediante una AWS Client VPN](#page-261-0).

<span id="page-241-2"></span>Uso de un host bastión de Linux

Un host bastión es un servidor cuya finalidad es proporcionar acceso a una red privada desde una red externa, por ejemplo, a través de Internet desde su equipo. Las instancias de Linux se encuentran en una subred pública y están configuradas con un grupo de seguridad que permite el acceso SSH desde el grupo de seguridad adjunto a la instancia Amazon EC2 subyacente que ejecuta el host bastión.

Recomendamos seguir el tutorial de Amazon MWAA para configurar un host bastión de Linux: [Tutorial: Configuración del acceso a la red privada mediante un host bastión de Linux](#page-272-0).

<span id="page-241-3"></span>Uso de un equilibrador de carga (avanzado)

En la siguiente sección, se muestran las configuraciones que necesitará aplicar a un [equilibrador de](https://docs.aws.amazon.com/elasticloadbalancing/latest/application/tutorial-application-load-balancer-cli.html) [carga de aplicación](https://docs.aws.amazon.com/elasticloadbalancing/latest/application/tutorial-application-load-balancer-cli.html).

1. Grupos de destino. Deberá utilizar grupos de destino que apunten a las direcciones IP privadas de su servidor web Apache Airflow y a su punto de conexión de interfaz de VPC. Le recomendamos que especifique ambas direcciones IP privadas como destinos registrados, ya que usar solo una puede reducir la disponibilidad. Para obtener más información sobre cómo identificar las direcciones IP privadas, consulte [the section called "Identificación de las](#page-239-2)  [direcciones IP privadas de su servidor web Apache Airflow y su punto de conexión de VPC".](#page-239-2)

- 2. Códigos de estado. Le recomendamos que utilice los códigos de estado 200 y 302 en la configuración del grupo de destino. De lo contrario, es posible que los destinos se marquen como en mal estado si el punto de conexión de VPC del servidor web Apache Airflow responde con un error 302 Redirect.
- 3. Oyente HTTPS. Deberá especificar el puerto de destino del servidor web Apache Airflow. Por ejemplo:

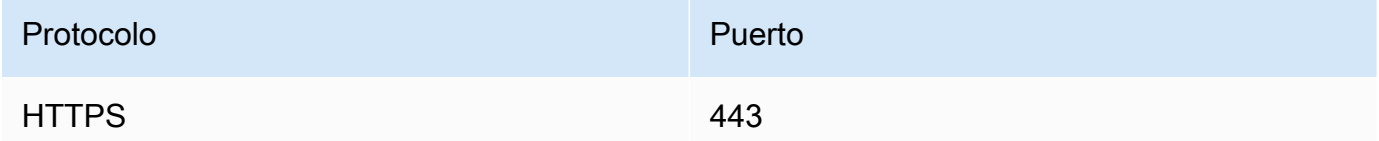

- 4. Nuevo dominio de ACM. Si quieres asociar un certificado SSL/TLS AWS Certificate Manager, tendrás que crear un nuevo dominio para el agente de escucha HTTPS de tu balanceador de cargas.
- 5. Región de certificado ACM. Si quieres asociar un certificado SSL/TLS, tendrás que cargarlo en la misma AWS Certificate Manager región que tu entorno. AWS Por ejemplo:
	- Example región para cargar el certificado

```
aws acm import-certificate --certificate fileb://Certificate.pem --certificate-
chain fileb://CertificateChain.pem --private-key fileb://PrivateKey.pem --
region us-west-2
```
# <span id="page-242-0"></span>Creación de los puntos de conexión del servicio de VPC necesarios en una Amazon VPC con enrutamiento privado

Una red de Amazon VPC existente sin acceso a Internet necesita puntos de conexión de servicio de VPC adicionales (AWS PrivateLink) para utilizar Apache Airflow en Amazon Managed Workflows para Apache Airflow. En esta página, se describen los puntos de enlace de VPC necesarios para los AWS servicios que utiliza Amazon MWAA, los puntos de enlace de VPC necesarios para Apache Airflow y cómo crear y conectar los puntos de enlace de VPC a una Amazon VPC existente con enrutamiento privado.

#### Contenido

- [Precios](#page-243-0)
- [Red privada y enrutamiento privado](#page-243-1)
- [\(Obligatorio\) Puntos de conexión de VPC](#page-244-0)
- [Conexión de los puntos de conexión de VPC necesarios](#page-245-0)
	- [Los puntos finales de VPC necesarios para los servicios AWS](#page-245-1)
	- [Puntos de conexión de VPC necesarios para Apache Airflow](#page-248-0)
- [\(Opcional\) Habilite las direcciones IP privadas para el punto de conexión de la interfaz de VPC de](#page-249-0) [Amazon S3](#page-249-0)
	- [Uso de Route 53](#page-249-1)
	- [VPC con DNS personalizado](#page-250-1)

### <span id="page-243-0"></span>Precios

• [AWS PrivateLink Precios](https://aws.amazon.com/privatelink/pricing/)

# <span id="page-243-1"></span>Red privada y enrutamiento privado

# **Private Web Server Option**

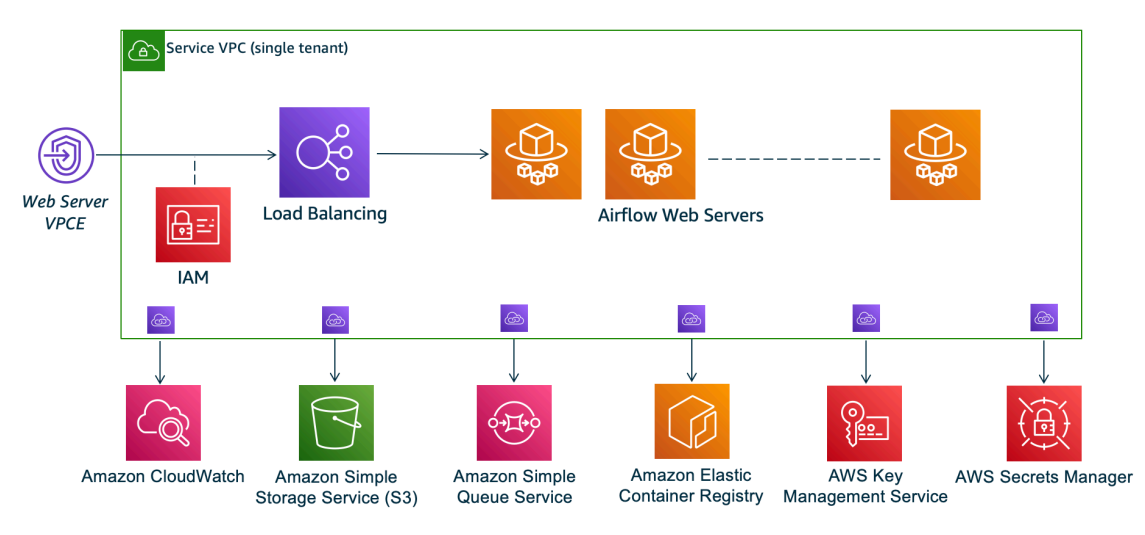

El modo de acceso de red privada limita el acceso a la interfaz de usuario de Apache Airflow a los usuarios de su Amazon VPC a los que se les ha concedido acceso a [la política de IAM de su](#page-65-0)  [entorno.](#page-65-0)

Al crear un entorno con acceso mediante red privada al servidor web, debe empaquetar todas sus dependencias en un archivo wheel de Python (.whl), y luego hacer referencia al .whl en su requirements.txt. Para obtener instrucciones sobre cómo empaquetar e instalar sus dependencias mediante el archivo wheel, consulte [Administración de dependencias con archivos](#page-409-0) [wheel de Python.](#page-409-0)

La imagen siguiente muestra dónde se encuentra la opción de red privada en la consola de Amazon MWAA.

#### Web server access

**O** Private network (Recommended) Additional setup required. Your Airflow UI can only be accessed by secure login behind your VPC. Choose this option if your Airflow UI is only accessed within a corporate network. IAM must be used to handle user authentication.

#### $\bigcirc$  Public network (No additional setup)

Your Airflow UI can be accessed by secure login over the Internet. Choose this option if your Airflow UI is accessed outside of a corporate network. IAM must be used to handle user authentication.

• Enrutamiento privado. Una [Amazon VPC sin acceso a Internet](#page-224-0) limita el tráfico de red dentro de la VPC. En esta página se da por sentado que su Amazon VPC no tiene acceso a Internet y requiere puntos de enlace de VPC para cada AWS servicio que utilice su entorno, así como puntos de enlace de VPC para Apache Airflow en la misma región y Amazon VPC que su entorno de AWS Amazon MWAA.

### <span id="page-244-0"></span>(Obligatorio) Puntos de conexión de VPC

En la siguiente sección, se muestran los puntos de conexión de VPC necesarios para una Amazon VPC sin acceso a Internet. Enumera los puntos de enlace de VPC de cada AWS servicio que utiliza Amazon MWAA, incluidos los puntos de enlace de VPC necesarios para Apache Airflow.

```
com.amazonaws.YOUR_REGION.s3
com.amazonaws.YOUR_REGION.monitoring
com.amazonaws.YOUR_REGION.ecr.dkr
com.amazonaws.YOUR_REGION.ecr.api
com.amazonaws.YOUR_REGION.logs
com.amazonaws.YOUR_REGION.sqs
com.amazonaws.YOUR_REGION.kms
com.amazonaws.YOUR_REGION.airflow.api
com.amazonaws.YOUR_REGION.airflow.env
```
com.amazonaws.*YOUR\_REGION*.airflow.ops

### <span id="page-245-0"></span>Conexión de los puntos de conexión de VPC necesarios

En esta sección se describen los pasos para conectar los puntos de conexión de VPC necesarios para una Amazon VPC con enrutamiento privado.

<span id="page-245-1"></span>Los puntos finales de VPC necesarios para los servicios AWS

En la siguiente sección, se muestran los pasos para conectar los puntos de enlace de la VPC para los AWS servicios utilizados por un entorno a una Amazon VPC existente.

Cómo conectar puntos de conexión de VPC a sus subredes privadas

- 1. Abra la página [Puntos de conexión](https://console.aws.amazon.com/vpc/home#Endpoints:sort=vpcEndpointType) de la consola de Amazon VPC.
- 2. Utilice el selector de AWS regiones para seleccionar su región.
- 3. Cree el punto de conexión de Amazon S3:
	- a. Seleccione Crear punto de conexión.
	- b. En el campo de texto Filtrar por atributos o buscar por palabra clave, escriba: **.s3** y, a continuación, pulse Intro en el teclado.
	- c. Se recomienda elegir el punto de conexión del servicio que aparece en la lista para el tipo de puerta de enlace.

#### Por ejemplo, **com.amazonaws.us-west-2.s3 amazon Gateway**

- d. Elija la Amazon VPC de su entorno en VPC.
- e. Asegúrese de que sus dos subredes privadas en distintas zonas de disponibilidad estén seleccionadas y de que ese DNS privado esté habilitado seleccionando Habilitar nombre de DNS.
- f. Elija los grupos de seguridad Amazon VPC de su entorno.
- g. Seleccione Acceso completo en Política.
- h. Seleccione Crear punto de conexión.
- 4. Cree el primer punto de conexión para Amazon ECR:
	- a. Seleccione Crear punto de conexión.
	- b. En el campo de texto Filtrar por atributos o buscar por palabra clave, escriba: **.ecr.dkr** y, a continuación, pulse Intro en el teclado.
- c. Seleccione el punto de conexión del servicio.
- d. Elija la Amazon VPC de su entorno en VPC.
- e. Asegúrese de que sus dos subredes privadas en distintas zonas de disponibilidad estén seleccionadas y de que Habilitar nombre de DNS esté activado.
- f. Elija los grupos de seguridad Amazon VPC de su entorno.
- g. Seleccione Acceso completo en Política.
- h. Seleccione Crear punto de conexión.
- 5. Cree el segundo punto de conexión para Amazon ECR:
	- a. Seleccione Crear punto de conexión.
	- b. En el campo de texto Filtrar por atributos o buscar por palabra clave, escriba: **.ecr.api** y, a continuación, pulse Intro en el teclado.
	- c. Seleccione el punto de conexión del servicio.
	- d. Elija la Amazon VPC de su entorno en VPC.
	- e. Asegúrese de que sus dos subredes privadas en distintas zonas de disponibilidad estén seleccionadas y de que Habilitar nombre de DNS esté activado.
	- f. Elija los grupos de seguridad Amazon VPC de su entorno.
	- g. Seleccione Acceso completo en Política.
	- h. Seleccione Crear punto de conexión.
- 6. Cree el punto final para CloudWatch los registros:
	- a. Seleccione Crear punto de conexión.
	- b. En el campo de texto Filtrar por atributos o buscar por palabra clave, escriba: **.logs** y, a continuación, pulse Intro en el teclado.
	- c. Seleccione el punto de conexión del servicio.
	- d. Elija la Amazon VPC de su entorno en VPC.
	- e. Asegúrese de que sus dos subredes privadas en distintas zonas de disponibilidad estén seleccionadas y de que Habilitar nombre de DNS esté activado.
	- f. Elija los grupos de seguridad Amazon VPC de su entorno.
	- g. Seleccione Acceso completo en Política.
	- h. Seleccione Crear punto de conexión.

Z<sub>onexi</sub>Gree el punto dinal para la CloudWatch supervisión: 229

- a. Seleccione Crear punto de conexión.
- b. En el campo de texto Filtrar por atributos o buscar por palabra clave, escriba: **.monitoring** y, a continuación, pulse Intro en el teclado.
- c. Seleccione el punto de conexión del servicio.
- d. Elija la Amazon VPC de su entorno en VPC.
- e. Asegúrese de que sus dos subredes privadas en distintas zonas de disponibilidad estén seleccionadas y de que Habilitar nombre de DNS esté activado.
- f. Elija los grupos de seguridad Amazon VPC de su entorno.
- g. Seleccione Acceso completo en Política.
- h. Seleccione Crear punto de conexión.
- 8. Cree el punto de conexión para Amazon SQS:
	- a. Seleccione Crear punto de conexión.
	- b. En el campo de texto Filtrar por atributos o buscar por palabra clave, escriba: **.sqs** y, a continuación, pulse Intro en el teclado.
	- c. Seleccione el punto de conexión del servicio.
	- d. Elija la Amazon VPC de su entorno en VPC.
	- e. Asegúrese de que sus dos subredes privadas en distintas zonas de disponibilidad estén seleccionadas y de que Habilitar nombre de DNS esté activado.
	- f. Elija los grupos de seguridad Amazon VPC de su entorno.
	- g. Seleccione Acceso completo en Política.
	- h. Seleccione Crear punto de conexión.
- 9. Cree el punto final para AWS KMS:
	- a. Seleccione Crear punto de conexión.
	- b. En el campo de texto Filtrar por atributos o buscar por palabra clave, escriba: **.kms** y, a continuación, pulse Intro en el teclado.
	- c. Seleccione el punto de conexión del servicio.
	- d. Elija la Amazon VPC de su entorno en VPC.
	- e. Asegúrese de que sus dos subredes privadas en distintas zonas de disponibilidad estén seleccionadas y de que Habilitar nombre de DNS esté activado.
- f. Elija los grupos de seguridad Amazon VPC de su entorno. Conexión de los puntos de conexión de VPC necesarios 230
- g. Seleccione Acceso completo en Política.
- h. Seleccione Crear punto de conexión.

<span id="page-248-0"></span>Puntos de conexión de VPC necesarios para Apache Airflow

En la siguiente sección, se muestran los pasos para conectar los puntos de conexión de VPC de Apache Airflow a una Amazon VPC existente.

Cómo conectar puntos de conexión de VPC a sus subredes privadas

- 1. Abra la página [Puntos de conexión](https://console.aws.amazon.com/vpc/home#Endpoints:sort=vpcEndpointType) de la consola de Amazon VPC.
- 2. Utilice el selector de AWS regiones para seleccionar su región.
- 3. Cree el punto de conexión para la API Apache Airflow:
	- a. Seleccione Crear punto de conexión.
	- b. En el campo de texto Filtrar por atributos o buscar por palabra clave, escriba: **.airflow.api** y, a continuación, pulse Intro en el teclado.
	- c. Seleccione el punto de conexión del servicio.
	- d. Elija la Amazon VPC de su entorno en VPC.
	- e. Asegúrese de que sus dos subredes privadas en distintas zonas de disponibilidad estén seleccionadas y de que Habilitar nombre de DNS esté activado.
	- f. Elija los grupos de seguridad Amazon VPC de su entorno.
	- g. Seleccione Acceso completo en Política.
	- h. Seleccione Crear punto de conexión.
- 4. Cree el primer punto de conexión para el entorno Apache Airflow:
	- a. Seleccione Crear punto de conexión.
	- b. En el campo de texto Filtrar por atributos o buscar por palabra clave, escriba: **.airflow.env** y, a continuación, pulse Intro en el teclado.
	- c. Seleccione el punto de conexión del servicio.
	- d. Elija la Amazon VPC de su entorno en VPC.
	- e. Asegúrese de que sus dos subredes privadas en distintas zonas de disponibilidad estén seleccionadas y de que Habilitar nombre de DNS esté activado.
	- Elija los grupos de seguridad Amazon VPC de su entorno.
- g. Seleccione Acceso completo en Política.
- h. Seleccione Crear punto de conexión.
- 5. Cree el segundo punto de conexión para las operaciones de Apache Airflow:
	- a. Seleccione Crear punto de conexión.
	- b. En el campo de texto Filtrar por atributos o buscar por palabra clave, escriba: **.airflow.ops** y, a continuación, pulse Intro en el teclado.
	- c. Seleccione el punto de conexión del servicio.
	- d. Elija la Amazon VPC de su entorno en VPC.
	- e. Asegúrese de que sus dos subredes privadas en distintas zonas de disponibilidad estén seleccionadas y de que Habilitar nombre de DNS esté activado.
	- f. Elija los grupos de seguridad Amazon VPC de su entorno.
	- g. Seleccione Acceso completo en Política.
	- h. Seleccione Crear punto de conexión.

# <span id="page-249-0"></span>(Opcional) Habilite las direcciones IP privadas para el punto de conexión de la interfaz de VPC de Amazon S3

Los puntos de conexión de la interfaz de Amazon S3 no admiten DNS privados. Las solicitudes de punto de conexión de S3 aún se resuelven en una dirección IP pública. Para resolver la dirección S3 a una dirección IP privada, debe agregar una [zona alojada privada en Route 53](https://docs.aws.amazon.com/Route53/latest/DeveloperGuide/hosted-zones-private.html) para el punto de conexión regional de S3.

### <span id="page-249-1"></span>Uso de Route 53

En esta sección, se describen los pasos para habilitar las direcciones IP privadas para un punto de conexión de la interfaz S3 mediante Route 53.

- 1. Cree una zona alojada privada para el punto de conexión de la interfaz de Amazon S3 VPC (como s3.eu-west-1.amazonaws.com) y asóciela a su Amazon VPC.
- 2. Cree un registro ALIAS A para el punto de conexión de la interfaz de VPC de Amazon S3 (como s3.eu-west-1.amazonaws.com) que se resuelva al nombre de DNS del punto de conexión de la interfaz de VPC.

3. Cree un registro comodín ALIAS A para el punto de conexión de la interfaz de Amazon S3 (por ejemplo, \*. s3.eu-west-1.amazonaws.com) que se resuelva al nombre de DNS del punto de conexión de la interfaz de la VPC.

#### <span id="page-250-1"></span>VPC con DNS personalizado

Si su Amazon VPC utiliza un enrutamiento de DNS personalizado, debe realizar los cambios en su solucionador de DNS (distinto a Route 53, que normalmente es una instancia de EC2 que ejecuta un servidor DNS) mediante la creación de un registro CNAME. Por ejemplo:

```
Name: s3.us-west-2.amazonaws.com
Type: CNAME
Value: *.vpce-0f67d23e37648915c-e2q2e2j3.s3.us-west-2.vpce.amazonaws.com
```
# <span id="page-250-0"></span>Administración de sus propios puntos de conexión de Amazon VPC en Amazon MWAA

Amazon MWAA utiliza los puntos de enlace de Amazon VPC para integrarse con varios AWS servicios necesarios para configurar un entorno de Apache Airflow. La administración de sus propios puntos de conexión tiene dos casos de uso principales:

- 1. Esto significa que puede crear entornos de Apache Airflow en una Amazon VPC compartida cuando utiliza [AWS Organizationsu](https://docs.aws.amazon.com/)na para gestionar AWS varias cuentas y compartir recursos.
- 2. Le permite utilizar políticas de acceso más restrictivas al limitar sus permisos a los recursos específicos que utilizan sus puntos de conexión.

Si decide administrar sus propios puntos de enlace de VPC, es responsable de crear sus propios puntos de enlace para el entorno RDS, la base de datos PostgreSQL y para el entorno de servidor web.

Para obtener más información sobre cómo Amazon MWAA implementa Apache Airflow en la nube, consulte el diagrama de arquitectura de [Amazon](#page-19-0) MWAA.

### Creación de un entorno en una Amazon VPC compartida

Si [AWS Organizationss](https://docs.aws.amazon.com/organizations/latest/userguide/orgs_introduction.html)olía administrar varias AWS cuentas que comparten recursos, puede usar puntos de enlace de VPC administrados por el cliente con Amazon MWAA para compartir los recursos del entorno con otra cuenta de su organización.

Al configurar el acceso a la VPC compartida, la cuenta propietaria de la Amazon VPC principal (propietario) comparte las dos subredes privadas que requiere Amazon MWAA con otras cuentas (participantes) que pertenecen a la misma organización. Las cuentas de los participantes que comparten esas subredes pueden ver, crear, modificar y eliminar entornos en la Amazon VPC compartida.

Suponga que tiene una cuentaOwner, que actúa como la Root cuenta de la organización y es propietaria de los recursos de Amazon VPC, y una cuenta de participanteParticipant, que es miembro de la misma organización. Cuando Participant crea una nueva Amazon MWAA en Amazon VPC con la que comparte, Owner Amazon MWAA crea primero los recursos de la VPC del servicio y, a continuación, pasa a un estado durante un máximo de 72 horas. [PENDING](https://docs.aws.amazon.com/mwaa/latest/API/API_Environment.html#mwaa-Type-Environment-Status)

Cuando el estado del entorno cambia de CREATING aPENDING, un director que actúa en su nombre crea los puntos de enlace necesarios. Owner Para ello, Amazon MWAA muestra la base de datos y el punto final del servidor web en la consola de Amazon MWAA. También puede activar la acción de la GetEnvironmentAPI para obtener los puntos de enlace del servicio.

#### **a** Note

Si la Amazon VPC que utiliza para compartir recursos es una Amazon VPC privada, debe seguir los pasos descritos en. [the section called "Administración del acceso a puntos de](#page-237-0)  [conexión de VPC"](#page-237-0) El tema trata sobre la configuración de un conjunto diferente de puntos de enlace de Amazon VPC relacionados con otros AWS servicios con los que AWS se integra, como Amazon ECR, Amazon ECS y Amazon SQS. Estos servicios son esenciales para operar y administrar su entorno de Apache Airflow en la nube.

### Requisitos previos

Antes de crear un entorno Amazon MWAA en una VPC compartida, necesita los siguientes recursos:

- Una AWS cuenta, Owner que se utilizará como la cuenta propietaria de Amazon VPC.
- Una unidad AWS Organizationsorganizativa, MyOrganization creada como raíz.
• Una segunda AWS cuenta,Participant, para servir MyOrganization a la cuenta del participante que crea el nuevo entorno.

Además, le recomendamos que se familiarice con [las responsabilidades y los permisos de los](https://docs.aws.amazon.com/vpc/latest/userguide/vpc-sharing.html#vpc-share-limitations) [propietarios y los participantes](https://docs.aws.amazon.com/vpc/latest/userguide/vpc-sharing.html#vpc-share-limitations) al compartir recursos en Amazon VPC.

## Cree la Amazon VPC

En primer lugar, cree una nueva Amazon VPC que compartan las cuentas del propietario y del participante:

1. Inicie sesión en la consola yOwner, a continuación, abra la AWS CloudFormation consola. Usa la siguiente plantilla para crear una pila. Esta pila proporciona una serie de recursos de red, incluida una Amazon VPC y las subredes que las dos cuentas compartirán en este escenario.

```
AWSTemplateFormatVersion: "2010-09-09" 
Description: >- 
   This template deploys a VPC, with a pair of public and private subnets spread 
   across two Availability Zones. It deploys an internet gateway, with a default 
   route on the public subnets. It deploys a pair of NAT gateways (one in each 
  AZ), and default routes for them in the private subnets.
Parameters: 
   EnvironmentName: 
     Description: An environment name that is prefixed to resource names 
     Type: String 
     Default: mwaa- 
   VpcCIDR: 
     Description: Please enter the IP range (CIDR notation) for this VPC 
     Type: String 
     Default: 10.192.0.0/16 
   PublicSubnet1CIDR: 
     Description: >- 
       Please enter the IP range (CIDR notation) for the public subnet in the 
       first Availability Zone 
     Type: String 
     Default: 10.192.10.0/24 
   PublicSubnet2CIDR: 
     Description: >- 
       Please enter the IP range (CIDR notation) for the public subnet in the 
       second Availability Zone 
     Type: String 
     Default: 10.192.11.0/24
```

```
 PrivateSubnet1CIDR: 
     Description: >- 
       Please enter the IP range (CIDR notation) for the private subnet in the 
       first Availability Zone 
     Type: String 
     Default: 10.192.20.0/24 
   PrivateSubnet2CIDR: 
     Description: >- 
       Please enter the IP range (CIDR notation) for the private subnet in the 
       second Availability Zone 
     Type: String 
     Default: 10.192.21.0/24
Resources: 
   VPC: 
     Type: 'AWS::EC2::VPC' 
     Properties: 
       CidrBlock: !Ref VpcCIDR 
       EnableDnsSupport: true 
       EnableDnsHostnames: true 
       Tags: 
          - Key: Name 
           Value: !Ref EnvironmentName 
   InternetGateway: 
     Type: 'AWS::EC2::InternetGateway' 
     Properties: 
       Tags: 
          - Key: Name 
           Value: !Ref EnvironmentName 
   InternetGatewayAttachment: 
     Type: 'AWS::EC2::VPCGatewayAttachment' 
     Properties: 
       InternetGatewayId: !Ref InternetGateway 
       VpcId: !Ref VPC 
   PublicSubnet1: 
     Type: 'AWS::EC2::Subnet' 
     Properties: 
       VpcId: !Ref VPC 
       AvailabilityZone: !Select 
          - 0 
          - !GetAZs '' 
       CidrBlock: !Ref PublicSubnet1CIDR 
       MapPublicIpOnLaunch: true 
       Tags: 
          - Key: Name
```

```
 Value: !Sub '${EnvironmentName} Public Subnet (AZ1)' 
 PublicSubnet2: 
   Type: 'AWS::EC2::Subnet' 
   Properties: 
     VpcId: !Ref VPC 
     AvailabilityZone: !Select 
       - 1 
        - !GetAZs '' 
     CidrBlock: !Ref PublicSubnet2CIDR 
     MapPublicIpOnLaunch: true 
     Tags: 
       - Key: Name 
         Value: !Sub '${EnvironmentName} Public Subnet (AZ2)' 
 PrivateSubnet1: 
   Type: 'AWS::EC2::Subnet' 
   Properties: 
     VpcId: !Ref VPC 
     AvailabilityZone: !Select 
       - 0 
      -!GetAZs ''
     CidrBlock: !Ref PrivateSubnet1CIDR 
     MapPublicIpOnLaunch: false 
     Tags: 
       - Key: Name 
         Value: !Sub '${EnvironmentName} Private Subnet (AZ1)' 
 PrivateSubnet2: 
   Type: 'AWS::EC2::Subnet' 
   Properties: 
     VpcId: !Ref VPC 
     AvailabilityZone: !Select 
       - 1 
        - !GetAZs '' 
     CidrBlock: !Ref PrivateSubnet2CIDR 
     MapPublicIpOnLaunch: false 
     Tags: 
       - Key: Name 
         Value: !Sub '${EnvironmentName} Private Subnet (AZ2)' 
 NatGateway1EIP: 
   Type: 'AWS::EC2::EIP' 
   DependsOn: InternetGatewayAttachment 
   Properties: 
     Domain: vpc 
 NatGateway2EIP: 
   Type: 'AWS::EC2::EIP'
```

```
 DependsOn: InternetGatewayAttachment 
   Properties: 
     Domain: vpc 
 NatGateway1: 
   Type: 'AWS::EC2::NatGateway' 
   Properties: 
     AllocationId: !GetAtt NatGateway1EIP.AllocationId 
     SubnetId: !Ref PublicSubnet1 
 NatGateway2: 
   Type: 'AWS::EC2::NatGateway' 
   Properties: 
     AllocationId: !GetAtt NatGateway2EIP.AllocationId 
     SubnetId: !Ref PublicSubnet2 
 PublicRouteTable: 
   Type: 'AWS::EC2::RouteTable' 
   Properties: 
     VpcId: !Ref VPC 
     Tags: 
       - Key: Name 
         Value: !Sub '${EnvironmentName} Public Routes' 
 DefaultPublicRoute: 
   Type: 'AWS::EC2::Route' 
   DependsOn: InternetGatewayAttachment 
   Properties: 
     RouteTableId: !Ref PublicRouteTable 
     DestinationCidrBlock: 0.0.0.0/0 
     GatewayId: !Ref InternetGateway 
 PublicSubnet1RouteTableAssociation: 
   Type: 'AWS::EC2::SubnetRouteTableAssociation' 
   Properties: 
     RouteTableId: !Ref PublicRouteTable 
     SubnetId: !Ref PublicSubnet1 
 PublicSubnet2RouteTableAssociation: 
   Type: 'AWS::EC2::SubnetRouteTableAssociation' 
   Properties: 
     RouteTableId: !Ref PublicRouteTable 
     SubnetId: !Ref PublicSubnet2 
 PrivateRouteTable1: 
   Type: 'AWS::EC2::RouteTable' 
   Properties: 
     VpcId: !Ref VPC 
     Tags: 
       - Key: Name 
         Value: !Sub '${EnvironmentName} Private Routes (AZ1)'
```

```
 DefaultPrivateRoute1: 
     Type: 'AWS::EC2::Route' 
     Properties: 
       RouteTableId: !Ref PrivateRouteTable1 
       DestinationCidrBlock: 0.0.0.0/0 
       NatGatewayId: !Ref NatGateway1 
   PrivateSubnet1RouteTableAssociation: 
     Type: 'AWS::EC2::SubnetRouteTableAssociation' 
     Properties: 
       RouteTableId: !Ref PrivateRouteTable1 
       SubnetId: !Ref PrivateSubnet1 
   PrivateRouteTable2: 
     Type: 'AWS::EC2::RouteTable' 
     Properties: 
       VpcId: !Ref VPC 
       Tags: 
         - Key: Name 
           Value: !Sub '${EnvironmentName} Private Routes (AZ2)' 
   DefaultPrivateRoute2: 
     Type: 'AWS::EC2::Route' 
     Properties: 
       RouteTableId: !Ref PrivateRouteTable2 
       DestinationCidrBlock: 0.0.0.0/0 
       NatGatewayId: !Ref NatGateway2 
   PrivateSubnet2RouteTableAssociation: 
     Type: 'AWS::EC2::SubnetRouteTableAssociation' 
     Properties: 
       RouteTableId: !Ref PrivateRouteTable2 
       SubnetId: !Ref PrivateSubnet2 
   SecurityGroup: 
     Type: 'AWS::EC2::SecurityGroup' 
     Properties: 
       GroupName: mwaa-security-group 
       GroupDescription: Security group with a self-referencing inbound rule. 
       VpcId: !Ref VPC 
   SecurityGroupIngress: 
     Type: 'AWS::EC2::SecurityGroupIngress' 
     Properties: 
       GroupId: !Ref SecurityGroup 
       IpProtocol: '-1' 
       SourceSecurityGroupId: !Ref SecurityGroup
Outputs: 
   VPC: 
     Description: A reference to the created VPC
```

```
 Value: !Ref VPC 
 PublicSubnets: 
   Description: A list of the public subnets 
   Value: !Join 
    - +,+ - - !Ref PublicSubnet1 
       - !Ref PublicSubnet2 
 PrivateSubnets: 
   Description: A list of the private subnets 
   Value: !Join 
    - + + + - - !Ref PrivateSubnet1 
       - !Ref PrivateSubnet2 
 PublicSubnet1: 
   Description: A reference to the public subnet in the 1st Availability Zone 
   Value: !Ref PublicSubnet1 
 PublicSubnet2: 
   Description: A reference to the public subnet in the 2nd Availability Zone 
   Value: !Ref PublicSubnet2 
 PrivateSubnet1: 
   Description: A reference to the private subnet in the 1st Availability Zone 
   Value: !Ref PrivateSubnet1 
 PrivateSubnet2: 
   Description: A reference to the private subnet in the 2nd Availability Zone 
   Value: !Ref PrivateSubnet2 
 SecurityGroupIngress: 
   Description: Security group with self-referencing inbound rule 
   Value: !Ref SecurityGroupIngress
```
- 2. Una vez que se hayan aprovisionado los nuevos recursos de Amazon VPC, navegue hasta la AWS Resource Access Manager consola y, a continuación, seleccione Create resource share.
- 3. Elija las subredes que creó en el primer paso de la lista de subredes disponibles con las que puede compartir. Participant

### Crear el entorno

Complete los siguientes pasos para crear un entorno Amazon MWAA con puntos de enlace de Amazon VPC gestionados por el cliente.

1. Inicie sesión con la Participant consola MWAA de Amazon y ábrala. Complete el primer paso: especifique los detalles para especificar un bucket de Amazon S3, una carpeta DAG y las dependencias para su nuevo entorno. Para obtener más información, consulte [Cómo empezar](#page-60-0).

- 2. En la página Configurar ajustes avanzados, en Redes, selecciona las subredes de la Amazon VPC compartida.
- 3. En Endpoint Management, elija CUSTOMER en la lista desplegable.
- 4. Mantenga el valor predeterminado para el resto de las opciones de la página y, a continuación, seleccione Crear entorno en la página Revisar y crear.

El entorno comienza en un CREATING estado y, a continuación, cambia aPENDING. Cuando el entorno estéPENDING, anote el nombre del servicio de punto final de la base de datos y el nombre del servicio de punto final del servidor web (si ha configurado un servidor web privado) mediante la consola.

Cuando crea un entorno nuevo con la consola de Amazon MWAA. Amazon MWAA crea un nuevo grupo de seguridad con las reglas de entrada y salida requeridas. Anote el ID del grupo de seguridad.

En la siguiente sección, Owner utilizaremos los puntos de enlace del servicio y el ID del grupo de seguridad para crear nuevos puntos de enlace de Amazon VPC en la Amazon VPC compartida.

Cree los puntos de enlace de Amazon VPC

Complete los siguientes pasos para crear los puntos de enlace de Amazon VPC necesarios para su entorno.

- 1. [Inicie sesión en el siguiente AWS Management Console enlace](https://console.aws.amazon.com/vpc/) Owner y abra https:// [console.aws.amazon.com/vpc/.](https://console.aws.amazon.com/vpc/)
- 2. Selecciona Grupos de seguridad en el panel de navegación izquierdo y, a continuación, crea un nuevo grupo de seguridad en la Amazon VPC compartida con las siguientes reglas de entrada y salida:

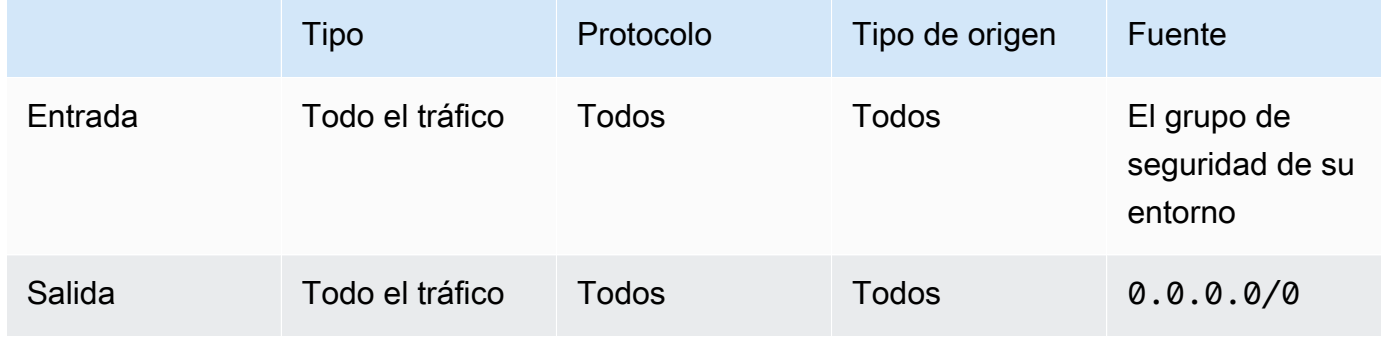

## **A** Warning

La Owner cuenta debe configurar un grupo de seguridad en la Owner cuenta para permitir el tráfico desde el nuevo entorno a la Amazon VPC compartida. Para ello, puede crear un nuevo grupo de Owner seguridad o editar uno existente.

3. Elija puntos de conexión y, a continuación, cree nuevos puntos de conexión para la base de datos del entorno y el servidor web (si están en modo privado) utilizando los nombres de los servicios de puntos finales de los pasos anteriores. Elija la Amazon VPC compartida, las subredes que utilizó para el entorno y el grupo de seguridad del entorno.

Si se ejecuta correctamente, el entorno cambiará de PENDING atrás a yCREATING, finalmente, a. AVAILABLE Cuando lo estéAVAILABLE, podrá iniciar sesión en la consola de Apache Airflow.

## Solución de problemas de Amazon VPC compartida

Utilice la siguiente referencia para resolver los problemas que surjan al crear entornos en una Amazon VPC compartida.

El entorno se encuentra en estado **CREATE\_FAILED** de posposición **PENDING**

- Compruebe que Owner comparte las subredes Participant con [AWS Resource Access](https://docs.aws.amazon.com/ram/latest/userguide/what-is.html) [Manager](https://docs.aws.amazon.com/ram/latest/userguide/what-is.html)el usuario.
- Compruebe que los puntos de enlace de Amazon VPC para la base de datos y el servidor web se hayan creado en las mismas subredes asociadas al entorno.
- Compruebe que el grupo de seguridad utilizado con sus puntos de conexión permita el tráfico de los grupos de seguridad utilizados para el entorno. La Owner cuenta crea reglas que hacen referencia al grupo de seguridad Participant como*account-number*/*security-groupid*:.

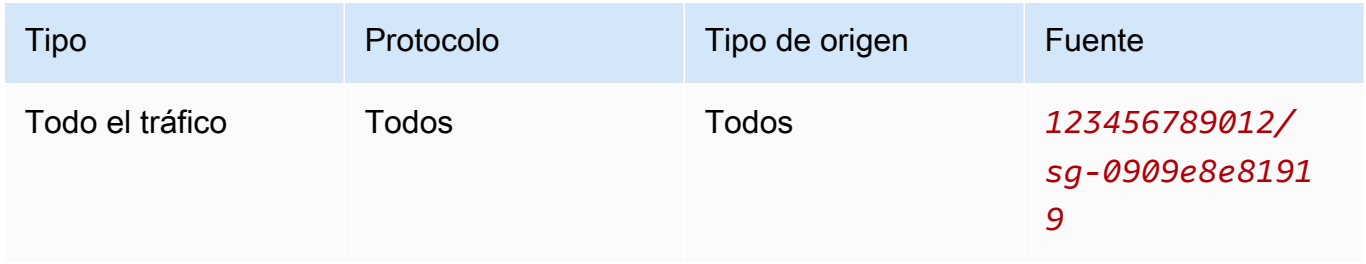

[Para obtener más información, consulte Responsabilidades y permisos de los propietarios y los](https://docs.aws.amazon.com/vpc/latest/userguide/vpc-sharing.html#vpc-share-limitations) [participantes](https://docs.aws.amazon.com/vpc/latest/userguide/vpc-sharing.html#vpc-share-limitations)

El entorno se ha quedado atascado **PENDING**

Compruebe el estado de cada punto final de la VPC para asegurarse de que lo está. Available Si configura un entorno con un servidor web privado, también debe crear un punto final para el servidor web. Si el entorno está atascadoPENDING, esto podría indicar que falta el punto final del servidor web privado.

## **The Vpc Endpoint Service '***vpce-service-name***' does not exist**Se ha recibido un error

Si aparece el siguiente error, compruebe que la cuenta que crea los puntos finales es la Owner cuenta propietaria de la VPC compartida:

```
ClientError: An error occurred (InvalidServiceName) when calling the 
  CreateVpcEndpoint operation:
```
The Vpc Endpoint Service '*vpce-service-name*' does not exist

# Tutoriales de Amazon Managed Workflows for Apache Airflow

Esta guía incluye step-by-step tutoriales sobre el uso y la configuración de un entorno Amazon Managed Workflows para Apache Airflow.

Temas

- [Tutorial: Configuración del acceso a la red privada mediante una AWS Client VPN](#page-261-0)
- [Tutorial: Configuración del acceso a la red privada mediante un host bastión de Linux](#page-272-0)
- [Tutorial: Restricciones de acceso de los usuarios de Amazon MWAA a un subconjunto de DAG](#page-281-0)
- [Tutorial: Automatice la administración de los puntos de enlace de su propio entorno en Amazon](#page-286-0) [MWAA](#page-286-0)

# <span id="page-261-0"></span>Tutorial: Configuración del acceso a la red privada mediante una AWS Client VPN

En este tutorial, se explican los pasos necesarios para crear un túnel VPN desde su equipo hasta el servidor web Apache Airflow para su entorno Amazon Managed Workflows for Apache Airflow. Para conectarse a Internet a través de un túnel VPN, primero tendrá que crear un punto de conexión AWS Client VPN. Una vez configurado, un punto de conexión Client VPN actúa como servidor VPN, lo que permite una conexión segura desde el equipo a los recursos de la VPC. A continuación, se conectará a la Client VPN desde su equipo mediante la [AWS Client VPN para escritorio.](https://aws.amazon.com/vpn/client-vpn-download/)

Secciones

- [Red privada](#page-262-0)
- [Casos de uso](#page-263-0)
- [Antes de empezar](#page-263-1)
- [Objetivos](#page-263-2)
- [\(Opcional\) Paso uno: identificar la VPC, las reglas de CIDR y la seguridad de la VPC](#page-264-0)
- [Paso dos: crear los certificados de servidor y cliente](#page-265-0)
- [Paso tres: guardar la plantilla AWS CloudFormation localmente](#page-266-0)
- [Paso cuatro: crear la pila AWS CloudFormation de Client VPN](#page-268-0)
- [Paso cinco: asociar subredes a su Client VPN](#page-268-1)
- [Paso seis: agregar una regla de entrada de autorizaciones al Client VPN](#page-269-0)
- [Paso siete: descargar el archivo de configuración del punto de conexión de Client VPN](#page-270-0)
- [Paso ocho: conectarse a la AWS Client VPN](#page-271-0)
- [Siguientes pasos](#page-272-1)

## <span id="page-262-0"></span>Red privada

En este tutorial, se asume que ha elegido el modo de acceso Red privada para su servidor web Apache Airflow.

#### **Private Web Server Option** Service VPC (single tenant) Œ ₷ م ೧ಎ೦ Web Server Load Balancing

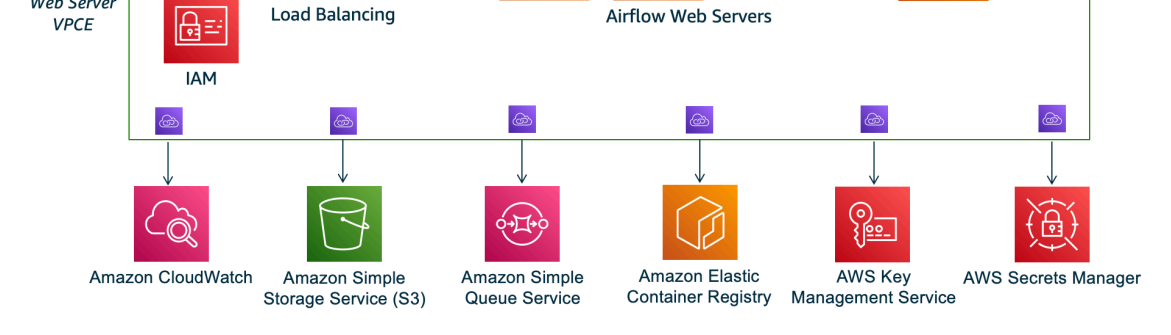

El modo de acceso de red privada limita el acceso a la interfaz de usuario de Apache Airflow a los usuarios de su Amazon VPC a los que se les ha concedido acceso a [la política de IAM de su](#page-65-0)  [entorno.](#page-65-0)

Al crear un entorno con acceso mediante red privada al servidor web, debe empaquetar todas sus dependencias en un archivo wheel de Python (.wh1), y luego hacer referencia al .wh1 en su requirements.txt. Para obtener instrucciones sobre cómo empaquetar e instalar sus dependencias mediante el archivo wheel, consulte [Administración de dependencias con archivos](#page-409-0) [wheel de Python.](#page-409-0)

La imagen siguiente muestra dónde se encuentra la opción de red privada en la consola de Amazon MWAA.

#### Web server access

#### **O** Private network (Recommended)

Additional setup required. Your Airflow UI can only be accessed by secure login behind your VPC. Choose this option if your Airflow UI is only accessed within a corporate network. IAM must be used to handle user authentication.

#### $\bigcirc$  Public network (No additional setup)

Your Airflow UI can be accessed by secure login over the Internet. Choose this option if your Airflow UI is accessed outside of a corporate network. IAM must be used to handle user authentication.

## <span id="page-263-0"></span>Casos de uso

Puede utilizar este tutorial antes o después de haber creado un entorno Amazon MWAA. Debe usar la misma Amazon VPC, los mismos grupos de seguridad de VPC y las mismas subredes privadas que su entorno. Si utiliza este tutorial después de haber creado un entorno de Amazon MWAA, una vez que haya completado los pasos, podrá volver a la consola de Amazon MWAA y cambiar el modo de acceso al servidor web Apache Airflow a Red privada.

## <span id="page-263-1"></span>Antes de empezar

- 1. Compruebe los permisos de usuario. Asegúrese de que su cuenta en AWS Identity and Access Management (IAM) tenga los permisos necesarios para crear y administrar los recursos de VPC.
- 2. Utilice su VPC de Amazon MWAA. En este tutorial, se asume que está asociando la Client VPN a una VPC existente. La VPC de Amazon debe estar en la misma región AWS que un entorno de Amazon MWAA y tener dos subredes privadas. Si no ha creado una Amazon VPC, utilice la plantilla AWS CloudFormation en [Opción 3: Creación de una red Amazon VPC sin acceso a](#page-50-0) [Internet.](#page-50-0)

## <span id="page-263-2"></span>**Objetivos**

En este tutorial, hará lo siguiente:

- 1. Crear un punto de conexión AWS Client VPN mediante una plantilla AWS CloudFormation para una Amazon VPC existente.
- 2. Generar certificados y claves de servidor y cliente y, a continuación, cargar el certificado y la clave del servidor en AWS Certificate Manager en la misma región AWS que un entorno de Amazon MWAA.

3. Descargar y modificar un archivo de configuración de punto de conexión de Client VPN para su Client VPN y utilizar el archivo para crear un perfil de VPN para conectarse mediante Client VPN para escritorio.

# <span id="page-264-0"></span>(Opcional) Paso uno: identificar la VPC, las reglas de CIDR y la seguridad de la VPC

En la siguiente sección, se describe cómo encontrar los ID de su Amazon VPC, su grupo de seguridad de VPC y una forma de identificar las reglas de CIDR que necesitará para crear su Client VPN en los pasos siguientes.

Identifique las reglas de su CIDR

En la siguiente sección, se muestra cómo identificar las reglas de su CIDR, que necesitará para crear su Client VPN.

Para identificar el CIDR de su Client VPN

- 1. Abra la [página Sus Amazon VPC](https://console.aws.amazon.com/vpc/home#/vpcs:) en la consola de Amazon VPC.
- 2. Utilice el selector de región de la barra de navegación para elegir la misma región AWS que un entorno de Amazon MWAA.
- 3. Elija su Amazon VPC.
- 4. Supongamos que los CIDR de sus subredes privadas son:
	- Subred privada 1: 10.192.10.0 /24
	- Subred privada 2: 10.192.11.0 /24

Si el CIDR de su Amazon VPC es 10.192.0.0/16, el CIDR de IPv4 de cliente que especificaría para su Client VPN sería 10.192.0.0/22.

5. Guarde este valor de CIDR y el valor de su ID de VPC para los pasos siguientes.

Identifique su VPC y sus grupos de seguridad

En la siguiente sección, se muestra cómo encontrar el ID de su Amazon VPC y de sus grupos de seguridad, que necesitará para crear su Client VPN.

#### **a** Note

Puede que esté utilizando varios grupos de seguridad. Deberá especificar todos los grupos de seguridad de la VPC en los pasos siguientes.

Para identificar los grupos de seguridad

- 1. Abra la [página Grupos de seguridad](https://console.aws.amazon.com/vpc/home#/securityGroups:) en la consola de Amazon VPC.
- 2. En la barra de navegación, utilice el selector de región para elegir la región AWS.
- 3. Busque la Amazon VPC en el ID de la VPC e identifique los grupos de seguridad asociados a la VPC.
- 4. Guarde el ID de sus grupos de seguridad y de la VPC para los pasos siguientes.

## <span id="page-265-0"></span>Paso dos: crear los certificados de servidor y cliente

Los puntos de enlace de Client VPN solo admiten claves RSA con un tamaño de 1024 bits y 2048 bits. En la sección siguiente, se explica cómo utilizar easy-rsa de OpenVPN para generar los certificados y las claves del servidor y el cliente, y cargar después los certificados en ACM mediante AWS Command Line Interface (AWS CLI).

Para crear certificados de cliente

- 1. Siga estos pasos rápidos para crear y cargar los certificados en ACM mediante AWS CLI en [autenticación y autorización de clientes: autenticación mutua.](https://docs.aws.amazon.com/vpn/latest/clientvpn-admin/client-authentication.html#mutual)
- 2. En estos pasos, debe especificar la misma región AWS que un entorno de Amazon MWAA en el comando AWS CLI al cargar los certificados de servidor y cliente. A continuación, se muestran algunos ejemplos de cómo especificar la región en estos comandos:
	- a. Example región para el certificado de servidor

```
aws acm import-certificate --certificate fileb://server.crt --private-key 
  fileb://server.key --certificate-chain fileb://ca.crt --region us-west-2
```
b. Example región para el certificado de cliente

```
aws acm import-certificate --certificate fileb://client1.domain.tld.crt 
  --private-key fileb://client1.domain.tld.key --certificate-chain fileb://
ca.crt --region us-west-2
```
- c. Tras estos pasos, guarde el valor devuelto en la respuesta AWS CLI para los ARN del certificado de servidor y del certificado de cliente. Deberá especificar estos ARN en la plantilla AWS CloudFormation para crear la Client VPN.
- 3. En estos pasos, se guardan un certificado de cliente y una clave privada en su equipo. A continuación, se muestra un ejemplo de dónde encontrar estas credenciales:
	- a. Example en macOS

En macOS, el contenido se guarda en /Users/*youruser*/custom\_folder. Si incluye todos los contenidos (ls -a) de este directorio, debería ver algo parecido a lo siguiente:

```
.
..
ca.crt
client1.domain.tld.crt
client1.domain.tld.key
server.crt
server.key
```
b. Tras estos pasos, guarde el contenido o anote la ubicación del certificado de cliente en client1.domain.tld.crt y la clave privada en client1.domain.tld.key. Deberá agregar estos valores al archivo de configuración de su Client VPN.

## <span id="page-266-0"></span>Paso tres: guardar la plantilla AWS CloudFormation localmente

La siguiente sección contiene la plantilla AWS CloudFormation para crear la Client VPN. Debe especificar la misma Amazon VPC, los mismos grupos de seguridad de VPC y las mismas subredes privadas que su entorno Amazon MWAA.

• Copie el contenido de la siguiente plantilla y guárdelo localmente como mwaa\_vpn\_client.yaml. También puede [descargar la plantilla](./samples/mwaa_vpn_client.zip).

Sustituya los valores siguientes:

- **YOUR\_CLIENT\_ROOT\_CERTIFICATE\_ARN** El ARN de su certificado client1.domain.tld en ClientRootCertificateChainArn.
- **YOUR\_SERVER\_CERTIFICATE\_ARN** El ARN del certificado de su servidor en ServerCertificateArn.
- La regla CIDR de IPv4 del cliente en ClientCidrBlock. Se proporciona una regla CIDR de 10.192.0.0/22.
- Su ID de Amazon VPC en VpcId. Se proporciona un VPC de vpc-010101010101.
- Sus ID de grupo de seguridad de VPC en SecurityGroupIds. Se proporciona un grupo de seguridad de sg-0101010101.

```
AWSTemplateFormatVersion: 2010-09-09
Description: This template deploys a VPN Client Endpoint.
Resources: 
   ClientVpnEndpoint: 
     Type: 'AWS::EC2::ClientVpnEndpoint' 
     Properties: 
       AuthenticationOptions: 
         - Type: "certificate-authentication" 
           MutualAuthentication: 
              ClientRootCertificateChainArn: "YOUR_CLIENT_ROOT_CERTIFICATE_ARN" 
       ClientCidrBlock: 10.192.0.0/22 
       ClientConnectOptions: 
         Enabled: false 
       ConnectionLogOptions: 
         Enabled: false 
       Description: "MWAA Client VPN" 
       DnsServers: [] 
       SecurityGroupIds: 
        - sq-0101010101
       SelfServicePortal: '' 
       ServerCertificateArn: "YOUR_SERVER_CERTIFICATE_ARN" 
       SplitTunnel: true 
       TagSpecifications: 
         - ResourceType: "client-vpn-endpoint" 
           Tags: 
           - Key: Name 
              Value: MWAA-Client-VPN 
       TransportProtocol: udp 
       VpcId: vpc-010101010101
```
VpnPort: 443

#### **a** Note

Si utiliza más de un grupo de seguridad para su entorno, puede especificar varios grupos de seguridad en el siguiente formato:

```
SecurityGroupIds: 
       - sg-0112233445566778b 
       - sg-0223344556677889f
```
## <span id="page-268-0"></span>Paso cuatro: crear la pila AWS CloudFormation de Client VPN

#### Para crear el AWS Client VPN

- 1. Abra la [consola de AWS CloudFormation.](https://console.aws.amazon.com/cloudformation/home#)
- 2. Seleccione La plantilla está lista y Cargar un archivo de plantilla.
- 3. Seleccione Elegir archivo y seleccione su archivo mwaa\_vpn\_client.yaml.
- 4.
- 5. Seleccione Siguiente, Siguiente.
- 6. Seleccione la casilla de confirmación y, a continuación, Crear pila.

## <span id="page-268-1"></span>Paso cinco: asociar subredes a su Client VPN

Para asociar subredes privadas a la AWS Client VPN

- 1. Abra la [consola de Amazon VPC.](https://console.aws.amazon.com/vpc/home#)
- 2. Seleccione la página Puntos de enlace de Client VPN.
- 3. Seleccione su Client VPN y, a continuación, elija la pestaña Asociaciones, Asociar.
- 4. Elija lo siguiente en la lista desplegable:
	- Su Amazon VPC en VPC.
	- Una de sus subredes privadas en Elegir una subred para asociar.
- 5. Elija Associate (Asociar).

#### **a** Note

La VPC y la subred tardan varios minutos en asociarse a Client VPN.

## <span id="page-269-0"></span>Paso seis: agregar una regla de entrada de autorizaciones al Client VPN

Debe agregar una regla de entrada de autorización mediante la regla CIDR para su VPC a su Client VPN. Si desea autorizar usuarios o grupos específicos de su grupo de Active Directory o proveedor de identidad (IdP) basado en SAML, consulte [las reglas de autorización](https://docs.aws.amazon.com/vpn/latest/clientvpn-admin/cvpn-working-rules.html) en la guía Client VPN.

Para añadir el CIDR a la AWS Client VPN

- 1. Abra la [consola de Amazon VPC.](https://console.aws.amazon.com/vpc/home#)
- 2. Seleccione la página Puntos de enlace de Client VPN.
- 3. Seleccione su Client VPN y, a continuación, elija la pestaña Autorización, Autorizar entrada.
- 4. Especifique lo siguiente:
	- La regla CIDR de su Amazon VPC en Red de destino que se habilitará. Por ejemplo:

10.192.0.0/16

- En Conceder acceso a, elija Permitir el acceso a todos los usuarios.
- En Descripción, escriba un nombre descriptivo.
- 5. Seleccione Agregar regla de autorización.

#### **a** Note

Según los componentes de red de su Amazon VPC, es posible que también necesite esta regla de autorización de entrada a su lista de control de acceso a la red (NACL).

# <span id="page-270-0"></span>Paso siete: descargar el archivo de configuración del punto de conexión de Client VPN

Para descargar el archivo de configuración

- 1. Siga estos pasos rápidos para descargar el archivo de configuración de Client VPN en [Descargar el archivo de configuración de punto de conexión de Client VPN.](https://docs.aws.amazon.com/vpn/latest/clientvpn-admin/cvpn-getting-started.html#cvpn-getting-started-config)
- 2. En estos pasos, se le pedirá que añada una cadena al nombre de DNS del punto de conexión de Client VPN. A continuación se muestra un ejemplo:
	- Example nombre de DNS del punto de conexión

Si el nombre de DNS del punto de conexión de Client VPN tiene el siguiente aspecto:

remote cvpn-endpoint-0909091212aaee1.prod.clientvpn.us-west-1.amazonaws.com 443

Puede agregar una cadena para identificar el punto de conexión de Client VPN de la siguiente manera:

```
remote mwaavpn.cvpn-endpoint-0909091212aaee1.prod.clientvpn.us-
west-1.amazonaws.com 443
```
- 3. En estos pasos, se le pide que agregue el contenido del certificado de cliente entre un nuevo conjunto de etiquetas <cert></cert> y el contenido de la clave privada entre un nuevo conjunto de etiquetas <key></key>. A continuación se muestra un ejemplo:
	- a. Abra un símbolo del sistema y cambie los directorios a la ubicación del certificado de cliente y la clave privada.
	- b. Example macOS client1.domain.tld.crt

Para mostrar el contenido del archivo client1.domain.tld.crt en macOS, puede usar cat client1.domain.tld.crt.

Copie el valor del terminal y péguelo en downloaded-client-config.ovpn así:

```
ZZZ1111dddaBBB
-----END CERTIFICATE-----
</ca<cert>
```

```
-----BEGIN CERTIFICATE-----
YOUR client1.domain.tld.crt
-----END CERTIFICATE----- 
</cert>
```
c. Example macOS client1.domain.tld.key

Para mostrar el contenido de client1.domain.tld.key, puede utilizar cat client1.domain.tld.key.

Copie el valor del terminal y péguelo en downloaded-client-config.ovpn así:

```
ZZZ1111dddaBBB
-----END CERTIFICATE-----
</ca<cert>
-----BEGIN CERTIFICATE-----
YOUR client1.domain.tld.crt
-----END CERTIFICATE----- 
</cert>
<key>
-----BEGIN CERTIFICATE-----
YOUR client1.domain.tld.key
-----END CERTIFICATE----- 
</key>
```
## <span id="page-271-0"></span>Paso ocho: conectarse a la AWS Client VPN

El cliente para AWS Client VPN se proporciona de forma gratuita. Puede conectar su equipo directamente a AWS Client VPN para disfrutar de una experiencia de VPN integral.

Para conectarse a Client VPN

- 1. Descargue e instale [AWS Client VPN para escritorio.](https://aws.amazon.com/vpn/client-vpn-download/)
- 2. Abra la AWS Client VPN.
- 3. Seleccione Archivo, Perfiles administrados en el menú del cliente VPN.
- 4. Seleccione Agregar perfil y, a continuación, elija downloaded-client-config.ovpn.
- 5. Introduzca un nombre descriptivo en Nombre público.
- 6. Seleccione Agregar perfil, Listo.

#### 7. Elija Connect (Conectar).

Después de conectarse a Client VPN, tendrá que desconectarse de otras VPN para ver cualquiera de los recursos de su Amazon VPC.

### **a** Note

Es posible que tenga que salir del cliente y empezar de nuevo antes de poder conectarse.

## <span id="page-272-1"></span>Siguientes pasos

• Obtenga información sobre cómo crear un entorno Amazon MWAA en [Introducción a Amazon](#page-37-0) [Managed Workflows para Apache Airflow](#page-37-0). Debe crear un entorno en la misma región AWS que Client VPN y utilizar la misma VPC, las mismas subredes privadas y el mismo grupo de seguridad que Client VPN.

# <span id="page-272-0"></span>Tutorial: Configuración del acceso a la red privada mediante un host bastión de Linux

En este tutorial, se explican los pasos necesarios para crear un túnel SSH desde su equipo hasta el servidor web Apache Airflow para su entorno Amazon Managed Workflows para Apache Airflow. Se asume que ya ha creado un entorno Amazon MWAA. Una vez configurado, un host bastión de Linux actúa como jump server que permite una conexión segura desde el equipo a los recursos de la VPC. A continuación, debe utilizar un complemento de administración de proxy SOCKS para controlar la configuración del proxy en su navegador y acceder a la interfaz de usuario de Apache Airflow.

#### Secciones

- [Red privada](#page-273-0)
- [Casos de uso](#page-274-0)
- [Antes de empezar](#page-274-1)
- **[Objetivos](#page-274-2)**
- [Paso uno: crear la instancia del bastión](#page-275-0)
- [Paso dos: crear el túnel SSH](#page-276-0)
- [Paso tres: configurar el grupo de seguridad del bastión como regla de entrada](#page-277-0)
- [Paso cuatro: copiar la URL de Apache Airflow](#page-278-0)
- [Paso cinco: configurar los ajustes del proxy](#page-278-1)
- [Paso seis: abrir la interfaz de usuario de Apache Airflow](#page-281-1)
- [Siguientes pasos](#page-281-2)

## <span id="page-273-0"></span>Red privada

En este tutorial, se asume que ha elegido el modo de acceso Red privada para su servidor web Apache Airflow.

# **Private Web Server Option**

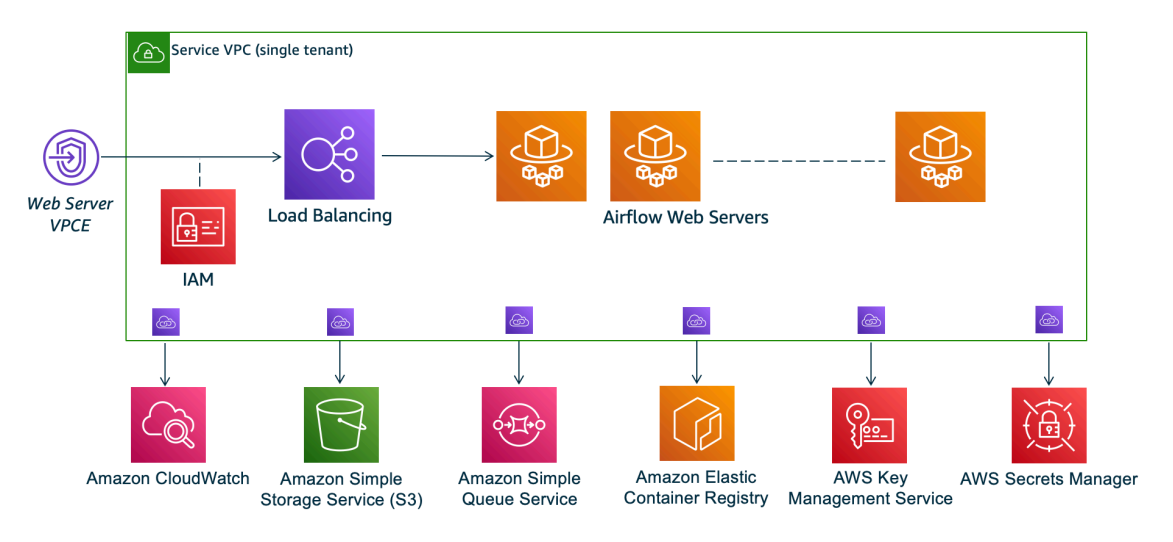

El modo de acceso de red privada limita el acceso a la interfaz de usuario de Apache Airflow a los usuarios de su Amazon VPC a los que se les ha concedido acceso a [la política de IAM de su](#page-65-0)  [entorno.](#page-65-0)

Al crear un entorno con acceso mediante red privada al servidor web, debe empaquetar todas sus dependencias en un archivo wheel de Python (.wh1), y luego hacer referencia al .wh1 en su requirements.txt. Para obtener instrucciones sobre cómo empaquetar e instalar sus dependencias mediante el archivo wheel, consulte [Administración de dependencias con archivos](#page-409-0) [wheel de Python.](#page-409-0)

La imagen siguiente muestra dónde se encuentra la opción de red privada en la consola de Amazon MWAA.

#### Web server access

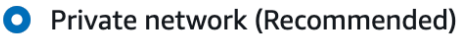

Additional setup required. Your Airflow UI can only be accessed by secure login behind your VPC. Choose this option if your Airflow UI is only accessed within a corporate network. IAM must be used to handle user authentication.

#### $\bigcirc$  Public network (No additional setup)

Your Airflow UI can be accessed by secure login over the Internet. Choose this option if your Airflow UI is accessed outside of a corporate network. IAM must be used to handle user authentication.

## <span id="page-274-0"></span>Casos de uso

Puede utilizar este tutorial después de haber creado un entorno Amazon MWAA. Debe usar la misma Amazon VPC, los mismos grupos de seguridad de VPC y las mismas subredes públicas que su entorno.

## <span id="page-274-1"></span>Antes de empezar

- 1. Compruebe los permisos de usuario. Asegúrese de que su cuenta en AWS Identity and Access Management (IAM) tenga permisos suficientes para crear y administrar los recursos de VPC.
- 2. Utilice su VPC de Amazon MWAA. En este tutorial, se asume que está asociando el host bastión a una VPC existente. La Amazon VPC debe estar en la misma región que su entorno de Amazon MWAA y tener dos subredes privadas, tal y como se define en [Creación de la red de](#page-42-0)  [VPC.](#page-42-0)
- 3. Cree una clave de SSH. Debe crear una clave SSH de Amazon EC2 (.pem) en la misma región que su entorno de Amazon MWAA para conectarse a los servidores virtuales. Si no tiene una clave SSH, consulte [Crear o importar un par de claves](https://docs.aws.amazon.com/AWSEC2/latest/UserGuide/ec2-key-pairs.html#prepare-key-pair) en la Guía del usuario de Amazon EC2.

## <span id="page-274-2"></span>**Objetivos**

En este tutorial, hará lo siguiente:

- 1. Crear una instancia de host bastión de Linux mediante una [plantilla de AWS CloudFormation](https://fwd.aws/vWMxm) [para una VPC existente.](https://fwd.aws/vWMxm)
- 2. Autorizar el tráfico entrante al grupo de seguridad de la instancia bastión mediante una regla de entrada en el puerto 22.
- 3. Autorizar el tráfico de entrada del grupo de seguridad de un entorno de Amazon MWAA al grupo de seguridad de la instancia de bastión.
- 4. Crear un túnel SSH hasta la instancia de bastión.
- 5. Instale y configure el FoxyProxy complemento para el navegador Firefox para ver la interfaz de usuario de Apache Airflow.

## <span id="page-275-0"></span>Paso uno: crear la instancia del bastión

En la siguiente sección, se describen los pasos para crear la instancia de bastión de Linux mediante una [AWS CloudFormation plantilla para una VPC existente](https://fwd.aws/vWMxm) en la AWS CloudFormation consola.

Creación del host bastión de Linux

- 1. Abra la página de [inicio rápido de implementación](https://fwd.aws/Jwzqv) en la AWS CloudFormation consola.
- 2. Utilice el selector de regiones de la barra de navegación para elegir la misma AWS región que su entorno de Amazon MWAA.
- 3. Elija Siguiente.
- 4. Escriba un nombre en el campo de texto Nombre de pila, como mwaa-linux-bastion.
- 5. En el panel Parámetros, Configuración de red, elija las siguientes opciones:
	- a. Elija el ID de VPC de su entorno de Amazon MWAA.
	- b. Elija el ID de subred pública 1 de su entorno de Amazon MWAA.
	- c. Elija el ID de subred pública 2 de su entorno de Amazon MWAA.
	- d. Introduzca el rango de direcciones más acotado posible (por ejemplo, un rango CIDR interno) en CIDR de acceso externo al bastión permitido.

#### **a** Note

La forma más sencilla de identificar un rango es usar el mismo rango de CIDR que las subredes públicas. Por ejemplo, las subredes públicas de la AWS CloudFormation plantilla de la [Creación de la red de VPC](#page-42-0) página son y. 10.192.10.0/24 10.192.11.0/24

- 6. En el panel Configuración de Amazon EC2, elija lo siguiente:
	- a. Elija su clave SSH en la lista desplegable Nombre del par de claves.
	- b. Introduzca un nombre en Nombre del host bastión.
	- c. En Reenvío de TCP, elija verdadero.

### **A** Warning

En este paso, el reenvío de TCP debe establecerse como verdadero. De lo contrario, no podrá crear un túnel SSH en el siguiente paso.

- 7. Seleccione Siguiente, Siguiente.
- 8. Seleccione la casilla de confirmación y, a continuación, Crear pila.

Para obtener más información sobre la arquitectura de su host Linux Bastion, consulte [Hosts Linux](https://docs.aws.amazon.com/quickstart/latest/linux-bastion/architecture.html)  [Bastion en la AWS nube:](https://docs.aws.amazon.com/quickstart/latest/linux-bastion/architecture.html) arquitectura.

## <span id="page-276-0"></span>Paso dos: crear el túnel SSH

Los siguientes pasos describen cómo crear el túnel SSH en el bastión de Linux. Un túnel SSH recibe la solicitud de su dirección IP local al bastión de Linux, que es por lo que en los pasos anteriores el reenvío TCP para el bastión de Linux se configuró como true.

#### macOS/Linux

Creación de un túnel mediante la línea de comandos

- 1. Abra la página [Instancias](https://console.aws.amazon.com/ec2/v2/home#/Instances:) de la consola de Amazon EC2.
- 2. Elija una instancia.
- 3. Copie la dirección en DNS IPv4 público. Por ejemplo, ec2-4-82-142-1.compute-1.amazonaws.com.
- 4. En el símbolo del sistema, vaya hasta el directorio en el que está guardada la clave SSH.
- 5. Ejecute el comando siguiente para conectarse a la instancia del bastión mediante SSH. Sustituya el valor de muestra por el nombre de la clave SSH en mykeypair.pem.

ssh -i *mykeypair.pem* -N -D 8157 ec2-user@*YOUR\_PUBLIC\_IPV4\_DNS*

Windows (PuTTY)

Creación de un túnel con PuTTY

1. Abra la página [Instancias](https://console.aws.amazon.com/ec2/v2/home#/Instances:) de la consola de Amazon EC2.

- 2. Elija una instancia.
- 3. Copie la dirección en DNS IPv4 público. Por ejemplo, ec2-4-82-142-1.compute-1.amazonaws.com.
- 4. Abra [PuTTY](https://www.putty.org/) y seleccione Sesión.
- 5. En Nombre de host, ingrese ec2-user@*YOUR\_PUBLIC\_IPV4\_DNS* como nombre del host y 22 como puerto.
- 6. Expanda la pestaña SSH y seleccione Autent. En Archivo de clave privada para la autenticación, elija su archivo "ppk" local.
- 7. En SSH, seleccione la pestaña Túneles y, a continuación, seleccione las opciones Dinámico y Autom.
- 8. En Puerto de origen, agregue el puerto 8157 (o cualquier otro puerto que no se utilice) y, a continuación, deje el puerto Destino en blanco. Elija Añadir.
- 9. Seleccione la pestaña Sesión e introduzca un nombre de sesión. Por ejemplo, SSH Tunnel.
- 10. Elija Guardar y Abrir.

#### **a** Note

Puede que tenga que introducir una contraseña para la clave pública.

## **a** Note

Si recibes un Permission denied (publickey) error, te recomendamos que utilices la herramienta [AWSSupport-TroubleShootSSH y que selecciones](https://docs.aws.amazon.com/systems-manager/latest/userguide/automation-awssupport-troubleshootssh.html) Run this Automation (consola) [para solucionar](https://docs.aws.amazon.com/systems-manager/latest/userguide/automation-awssupport-troubleshootssh.html) los problemas de tu configuración de SSH.

# <span id="page-277-0"></span>Paso tres: configurar el grupo de seguridad del bastión como regla de entrada

El acceso a los servidores y el acceso regular a Internet desde los servidores se permite con un grupo de seguridad de mantenimiento especial adjunto a esos servidores. Los siguientes pasos describen cómo configurar el grupo de seguridad bastión como fuente de tráfico entrante al grupo de seguridad de VPC de un entorno.

- 1. Abra la página [Entornos](https://console.aws.amazon.com/mwaa/home#/environments) en la consola de Amazon MWAA.
- 2. Seleccione un entorno.
- 3. En el panel Redes, elija Grupo de seguridad de VPC.
- 4. Elija Editar reglas de entrada.
- 5. Seleccione Agregar regla.
- 6. Elija el ID del grupo de seguridad de la lista desplegable Origen.
- 7. Deje las opciones restantes en blanco o establézcalas en sus valores predeterminados.
- 8. Seleccione Guardar reglas.

## <span id="page-278-0"></span>Paso cuatro: copiar la URL de Apache Airflow

En los siguientes pasos, se describe cómo abrir la consola de Amazon MWAA y copiar la URL en la interfaz de usuario de Apache Airflow.

- 1. Abra la página [Entornos](https://console.aws.amazon.com/mwaa/home#/environments) en la consola de Amazon MWAA.
- 2. Seleccione un entorno.
- 3. Copie la URL en la interfaz de usuario de Airflow para los pasos siguientes.

## <span id="page-278-1"></span>Paso cinco: configurar los ajustes del proxy

Si utiliza un túnel de SSH con enrutamiento de puertos dinámico, debe utilizar un complemento de administración de proxy de SOCKS para controlar los ajustes del proxy en el navegador. Por ejemplo, puedes usar la --proxy-server función de Chromium para iniciar una sesión de navegador o usar la extensión en el FoxyProxy navegador Mozilla. FireFox

Opción uno: configurar un túnel SSH utilizando el enrutamiento de puertos local

Si no desea utilizar un proxy SOCKS, puede configurar un túnel SSH al a través del enrutamiento de puertos local. El siguiente comando de ejemplo accede a la interfaz web de Amazon ResourceManagerEC2 mediante el reenvío del tráfico por el puerto local 8157.

- 1. Abra una nueva ventana del símbolo del sistema.
- 2. Escriba el siguiente comando para abrir un túnel SSH.

ssh -i *mykeypair.pem* -N -L 8157:*YOUR\_VPC\_ENDPOINT\_ID*vpce.*YOUR\_REGION*.airflow.amazonaws.com:443 ubuntu@*YOUR\_PUBLIC\_IPV4\_DNS*.*YOUR\_REGION*.compute.amazonaws.com

-L hace referencia al uso de enrutamiento de puertos local que le permite especificar un puerto local utilizado para reenviar datos al puerto remoto identificado en el servidor web local del nodo.

3. Escriba http://localhost:8157/ en su navegador.

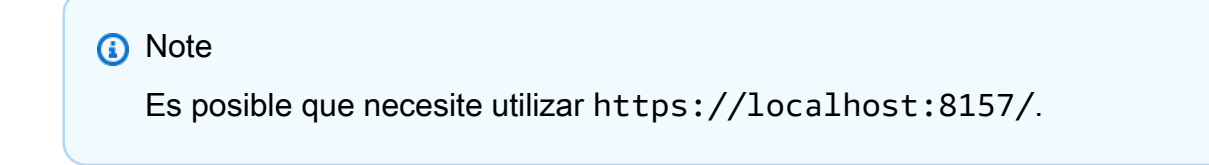

Opción dos: proxies a través de la línea de comandos

La mayoría de los navegadores web permiten configurar los proxies mediante una línea de comandos o un parámetro de configuración. Por ejemplo, con Chromium puede iniciar el navegador con el comando siguiente:

chromium --proxy-server="socks5://localhost:8157"

Esto inicia una sesión de navegador que utiliza el túnel SSH creado en los pasos anteriores para enviar sus solicitudes por proxy. Puede abrir la URL de su entorno privado de Amazon MWAA (con https://) de la siguiente manera:

https://*YOUR\_VPC\_ENDPOINT\_ID*-vpce.*YOUR\_REGION*.airflow.amazonaws.com/home.

### Opción tres: uso de proxies para Mozilla Firefox FoxyProxy

El siguiente ejemplo muestra una configuración FoxyProxy estándar (versión 7.5.1) para Mozilla Firefox. FoxyProxy proporciona un conjunto de herramientas de administración de proxy. Le permite utilizar un servidor proxy para las URL que coincidan con los patrones correspondientes a los dominios utilizados por la interfaz de usuario de Apache Airflow.

- 1. En Firefox, abre la página de extensiones [FoxyProxy estándar](https://addons.mozilla.org/en-US/firefox/addon/foxyproxy-standard/).
- 2. Seleccione Agregar a Firefox.
- 3. Elija Agregar.
- 4. Selecciona el FoxyProxy icono en la barra de herramientas del navegador y selecciona Opciones.
- 5. Copie el siguiente código y guárdelo localmente como mwaa-proxy.json. Sustituya el valor de ejemplo de *YOUR\_HOST\_NAME* por la URL de Apache Airflow.

```
{ 
   "e0b7kh1606694837384": { 
     "type": 3, 
     "color": "#66cc66", 
     "title": "airflow", 
     "active": true, 
     "address": "localhost", 
     "port": 8157, 
     "proxyDNS": false, 
     "username": "", 
     "password": "", 
     "whitePatterns": [ 
       { 
          "title": "airflow-ui", 
          "pattern": "YOUR_HOST_NAME", 
          "type": 1, 
          "protocols": 1, 
          "active": true 
       } 
     ], 
     "blackPatterns": [], 
     "pacURL": "", 
    "index" : -1 }, 
   "k20d21508277536715": { 
     "active": true, 
     "title": "Default", 
     "notes": "These are the settings that are used when no patterns match a URL.", 
     "color": "#0055E5", 
     "type": 5, 
     "whitePatterns": [ 
       { 
          "title": "all URLs", 
          "active": true, 
          "pattern": "*", 
          "type": 1, 
          "protocols": 1 
       }
```

```
 ], 
     "blackPatterns": [], 
     "index": 9007199254740991 
   }, 
   "logging": { 
     "active": true, 
     "maxSize": 500 
   }, 
   "mode": "patterns", 
   "browserVersion": "82.0.3", 
   "foxyProxyVersion": "7.5.1", 
   "foxyProxyEdition": "standard"
}
```
- 6. En el panel Importar ajustes desde la FoxyProxy versión 6.0 o superior, selecciona Importar ajustes y selecciona el mwaa-proxy.json archivo.
- 7. Seleccione Aceptar.

## <span id="page-281-1"></span>Paso seis: abrir la interfaz de usuario de Apache Airflow

Los siguientes pasos describen cómo abrir la interfaz de usuario de Apache Airflow.

- 1. Abra la página [Entornos](https://console.aws.amazon.com/mwaa/home#/environments) en la consola de Amazon MWAA.
- 2. Elija Abrir interfaz de usuario de Airflow.

## <span id="page-281-2"></span>Siguientes pasos

- Aprenda a ejecutar los comandos de la CLI de Airflow en un túnel SSH para un host bastión en [Referencia de los comandos de la CLI de Apache Airflow](#page-126-0).
- Aprenda cómo cargar el código DAG a su bucket de Amazon S3 en [Añadir o actualizar DAG](#page-188-0).

# <span id="page-281-0"></span>Tutorial: Restricciones de acceso de los usuarios de Amazon MWAA a un subconjunto de DAG

Amazon MWAA gestiona el acceso a su entorno asignando sus entidades principales de IAM a uno o más [roles predeterminados](https://airflow.apache.org/docs/apache-airflow/stable/security/access-control.html#default-roles) de Apache Airflow. El siguiente tutorial muestra cómo puede lograr que los usuarios individuales de Amazon MWAA solo vean o interactúen con un DAG o un conjunto de DAG en concreto.

#### **a** Note

Los pasos de este tutorial se pueden seguir con acceso federado, siempre que haya roles de IAM.

#### Temas

- [Requisitos previos](#page-282-0)
- [Paso 1: dé acceso al servidor web de Amazon MWAA a su entidad principal de IAM con el rol](#page-283-0) [predeterminado Public de Apache Airflow.](#page-283-0)
- [Paso 2: crear un nuevo rol personalizado de Apache Airflow](#page-283-1)
- [Paso 3: asigne el rol que creó a su usuario de Amazon MWAA](#page-284-0)
- [Siguientes pasos](#page-286-1)
- [Recursos relacionados](#page-286-2)

## <span id="page-282-0"></span>Requisitos previos

Para completar los pasos de este tutorial, necesitarás lo siguiente:

- Un [entorno de Amazon MWAA con varios DAG](#page-37-0)
- Una entidad principal de IAM, Admin con [AdministratorAccessp](https://console.aws.amazon.com/iam/home#/policies/arn:aws:iam::aws:policy/AdministratorAccess$jsonEditor)ermisos, y un usuario de IAMMWAAUser, como entidad principal a la que puede limitar el acceso al DAG. Para más información sobre los roles de administrador, consulte la [función de trabajo de administrador](https://docs.aws.amazon.com/IAM/latest/UserGuide/access_policies_job-functions.html#jf_administrator) en la Guía del usuario de IAM

#### **a** Note

No adjunte políticas de permisos directamente a sus usuarios de IAM. Recomendamos que configure roles de IAM que los usuarios puedan asumir para obtener acceso temporal a sus recursos de Amazon MWAA.

• [AWS Command Line Interface versión 2 instalada](https://docs.aws.amazon.com/cli/latest/userguide/getting-started-install).

# <span id="page-283-0"></span>Paso 1: dé acceso al servidor web de Amazon MWAA a su entidad principal de IAM con el rol predeterminado **Public** de Apache Airflow.

Para conceder el permiso mediante el AWS Management Console

- 1. Inicie sesión en su AWS cuenta con un Admin rol y abra la [consola de IAM](https://console.aws.amazon.com/iam/).
- 2. En el panel de navegación izquierdo, elija Usuarios y, a continuación, elija su usuario de IAM de Amazon MWAA en la tabla de usuarios.
- 3. En la página de información de usuario, en Resumen, vaya a la pestaña Permisos, luego a Políticas de permisos para expandir la tarjeta y seleccione Agregar permisos.
- 4. En la sección Configurar permisos, elija Adjuntar directamente las políticas existentes y, a continuación, Crear política.
- 5. En la página Crear política, elija JSON y, a continuación, copie y pegue la siguiente política de permisos de JSON en el editor de políticas. Esta política da acceso al servidor web al usuario con el rol predeterminado Public de Apache Airflow.

```
{ 
     "Version": "2012-10-17", 
     "Statement": [ 
\overline{\mathcal{L}} "Effect": "Allow", 
          "Action": "airflow:CreateWebLoginToken", 
          "Resource": [ 
  "arn:aws:airflow:YOUR_REGION:YOUR_ACCOUNT_ID:role/YOUR_ENVIRONMENT_NAME/Public" 
 ] 
          } 
     ] 
  }
```
## <span id="page-283-1"></span>Paso 2: crear un nuevo rol personalizado de Apache Airflow

Pasos para crear un nuevo rol mediante la interfaz de usuario de Apache Airflow

1. Con su rol de IAM de administrador, abra la [consola de Amazon MWAA](https://console.aws.amazon.com/mwaa/home) e inicie la interfaz de usuario de Apache Airflow de su entorno.

- 2. En el panel de navegación de la parte superior, pase el cursor por Seguridad para abrir la lista desplegable y, a continuación, seleccione Mostrar roles para ver los roles predeterminados de Apache Airflow.
- 3. En la lista de roles, elija Usuario y, en la parte superior de la página, Acciones para abrir el menú desplegable. Elija Copiar rol y confirme con Aceptar

**a** Note

Copie los roles de Operaciones o Lector para conceder más o menos accesos, respectivamente.

- 4. Localice el nuevo rol que creó en la tabla y elija Editar el registro.
- 5. En la página Cambiar el rol, haga lo siguiente:
	- En Nombre, indique un nombre nuevo para el rol en el campo de texto. Por ejemplo, **Restricted**.
	- Para ver la lista de permisos, elimine can read on DAGs ycan edit on DAGs, a continuación, añada los permisos de lectura y escritura para el conjunto de DAG al que desee proporcionar acceso. Por ejemplo, para un DAG, example\_dag.py, añada **can read on DAG:***example\_dag* y **can edit on DAG:***example\_dag*.

Seleccione Guardar. Ahora debería tener un nuevo rol que limite el acceso a un subconjunto de DAG disponibles en su entorno de Amazon MWAA. Ya puede asignar este rol a cualquier usuario existente de Apache Airflow.

## <span id="page-284-0"></span>Paso 3: asigne el rol que creó a su usuario de Amazon MWAA

Pasos para asignar el nuevo rol

1. Con las credenciales de acceso de MWAAUser, ejecute el siguiente comando de la CLI para recuperar la URL del servidor web del entorno.

```
$ aws mwaa get-environment --name YOUR_ENVIRONMENT_NAME | jq 
  '.Environment.WebserverUrl'
```
Si todo va bien, obtendrá el siguiente resultado:

"ab1b2345-678a-90a1-a2aa-34a567a8a901.c13.us-west-2.airflow.amazonaws.com"

2. Si MWAAUser ha iniciado sesión en AWS Management Console, abra una nueva ventana del navegador y acceda a la siguiente URL. Modifique el Webserver-URL añadiendo su información.

https://*<Webserver-URL>*/home

Si todo va bien, verá una página de error de Forbidden. Eso es porque MWAAUser todavía no tiene permiso para acceder a la interfaz de usuario de Apache Airflow.

- 3. Una vez que Admin haya iniciado sesión en AWS Management Console, vuelva a abrir la consola de Amazon MWAA e inicie la interfaz de usuario de Apache Airflow de su entorno.
- 4. Desde el panel de la interfaz de usuario, expanda el menú desplegable Seguridad y, esta vez, seleccione Mostrar usuarios.
- 5. En la tabla de usuarios, busque el nuevo usuario de Apache Airflow y seleccione Editar el registro. El nombre del usuario coincidirá con su nombre de usuario de IAM según el patrón siguiente: user/*mwaa-user*.
- 6. En la página Editar el usuario, en la sección Rol, añada el nuevo rol personalizado que ha creado y, finalmente, proceda a Guardar.

#### **a** Note

El campo de apellido es obligatorio, pero se puede rellenar añadiendo solo un espacio.

La entidad principal Public de IAM concede el permiso MWAAUser para acceder a la interfaz de usuario de Apache Airflow, mientras que el nuevo rol proporciona los permisos adicionales necesarios para ver sus DAG.

#### **A** Important

Cualquiera de los 5 roles predeterminados (por ejemplo, Admin) no autorizados por IAM y que se agreguen mediante la interfaz de usuario de Apache Airflow se eliminará la próxima vez que el usuario inicie sesión.

## <span id="page-286-1"></span>Siguientes pasos

• Consulte [the section called "Acceso a un entorno de Amazon MWAA"](#page-65-0) para más información sobre la gestión del acceso a su entorno Amazon MWAA y para ver ejemplos de políticas de IAM en JSON que puede utilizar para los usuarios de su entorno.

## <span id="page-286-2"></span>Recursos relacionados

• [Control de acceso](https://airflow.apache.org/docs/apache-airflow/stable/security/access-control.html) (documentación de Apache Airflow): obtenga más información sobre los roles predeterminados de Apache Airflow en el sitio web de documentación de Apache Airflow.

# <span id="page-286-0"></span>Tutorial: Automatice la administración de los puntos de enlace de su propio entorno en Amazon MWAA

Si [AWS Organizationss](https://docs.aws.amazon.com/)olía administrar varias AWS cuentas que comparten recursos, Amazon MWAA le permite crear y administrar sus propios puntos de enlace de Amazon VPC. Esto significa que puede utilizar políticas de seguridad más estrictas que le permitan acceder únicamente a los recursos que necesite su entorno.

Al crear un entorno en una Amazon VPC compartida, la cuenta propietaria de la Amazon VPC principal (propietario) comparte las dos subredes privadas que requiere Amazon MWAA con otras cuentas (participantes) que pertenecen a la misma organización. Las cuentas de los participantes que comparten esas subredes pueden ver, crear, modificar y eliminar entornos en la VPC compartida.

Al crear un entorno en una Amazon VPC compartida o restringida por políticas, Amazon MWAA creará primero los recursos de la VPC del servicio y, a continuación, entrará [PENDING](https://docs.aws.amazon.com/mwaa/latest/API/API_Environment.html#mwaa-Type-Environment-Status)en un estado durante un máximo de 72 horas.

Cuando el estado del entorno cambia de CREATING aPENDING, Amazon MWAA envía una EventBridge notificación a Amazon sobre el cambio de estado. Esto permite a la cuenta propietaria crear los puntos de enlace necesarios en nombre de los participantes en función de la información del servicio de puntos finales de la consola o la API de Amazon MWAA, o mediante programación. A continuación, creamos nuevos puntos de enlace de Amazon VPC mediante una función Lambda y una EventBridge regla que escucha las notificaciones de cambio de estado de Amazon MWAA.

Aquí, creamos los nuevos puntos de enlace en la misma Amazon VPC que el entorno. Para configurar una Amazon VPC compartida, cree la EventBridge regla y la función Lambda lo haría en la cuenta del propietario y el entorno Amazon MWAA en la cuenta del participante.

Temas

- [Requisitos previos](#page-287-0)
- [Cree la Amazon VPC](#page-287-1)
- [Crear la función de Lambda](#page-288-0)
- [Cree la regla EventBridge](#page-288-1)
- [Cree el entorno Amazon MWAA](#page-289-0)

## <span id="page-287-0"></span>Requisitos previos

Para completar los pasos de este tutorial, necesitará lo siguiente:

• ...

# <span id="page-287-1"></span>Cree la Amazon VPC

Utilice la AWS CloudFormation plantilla y el AWS CLI comando siguientes para crear una nueva Amazon VPC. La plantilla configura los recursos de Amazon VPC y modifica la política de puntos finales para restringir el acceso a una cola específica.

- 1. Descargue la AWS CloudFormation [plantilla](samples/cfn-vpc-private-network.zip) y, a continuación, descomprima el archivo. .yml
- 2. En una nueva ventana de línea de comandos, navega hasta la carpeta donde guardaste la plantilla y úsala [create-stack](https://docs.aws.amazon.com/cli/latest/reference/cloudformation/create-stack.html)para crear la pila. El --template-body indicador especifica la ruta a la plantilla.

\$ **aws cloudformation create-stack --stack-name** *stack-name* **--template-body file:// cfn-vpc-private-network.yml**

En la siguiente sección, creará la función Lambda.
## Crear la función de Lambda

Utilice el siguiente código de Python y la política JSON de IAM para crear una nueva función Lambda y un rol de ejecución. Esta función crea puntos de enlace de Amazon VPC para un servidor web Apache Airflow privado y una cola de Amazon SQS. Amazon MWAA utiliza Amazon SQS para poner en cola tareas con Celery entre varios trabajadores a la hora de escalar su entorno.

- 1. Descarga el [código de la función de](./samples/mwaa-lambda-shared-vpc.zip) Python.
- 2. Descargue la [política de permisos](./samples/lambda-mwaa-shared-vpce-policy.zip) de IAM y, a continuación, descomprima el archivo.
- 3. Abre una línea de comandos y, a continuación, navega hasta la carpeta en la que guardaste la política de permisos de JSON. Usa el [create-role](https://docs.aws.amazon.com/)comando IAM para crear el nuevo rol.

```
$ aws iam create-role --role-name function-role \
--assume-role-policy-document file://lambda-mwaa-vpce-policy.json
```
Anote el ARN de la función de la AWS CLI respuesta. En el siguiente paso, especificamos este nuevo rol como el rol de ejecución de la función mediante su ARN.

4. Navegue hasta la carpeta en la que guardó el código de la función y, a continuación, utilice el [create-function](https://docs.aws.amazon.com/)comando para crear una función nueva.

```
$ aws lambda create-function --function-name mwaa-vpce-lambda \
--zip-file file://mwaa-lambda-shared-vpc.zip --runtime python3.8 --role 
  arn:aws:iam::123456789012:role/function-role --handler lambda_handler
```
Observe la función ARN de la AWS CLI respuesta. En el siguiente paso, especificamos el ARN para configurar la función como destino de una nueva EventBridge regla.

En la siguiente sección, creará la EventBridge regla que invoca esta función cuando el entorno entre en un PENDING estado.

### Cree la regla EventBridge

Haga lo siguiente para crear una nueva regla que escuche las notificaciones de Amazon MWAA y se dirija a su nueva función Lambda.

1. Utilice el EventBridge put-rule comando para crear una nueva regla. EventBridge

```
$ aws events put-rule --name "mwaa-lambda-rule" \
```

```
--event-pattern "{\"source\":[\"aws.airflow\"],\"detail-type\":[\"MWAA Environment 
  Status Change\"]}"
```
El patrón de eventos escucha las notificaciones que Amazon MWAA envía cada vez que cambia el estado de un entorno.

```
{ 
   "source": ["aws.airflow"], 
   "detail-type": ["MWAA Environment Status Change"]
}
```
2. Utilice el put-targets comando para añadir la función Lambda como destino de la nueva regla.

```
$ aws events put-targets --rule "mwaa-lambda-rule" \
--targets "Id"="1","Arn"="arn:aws::lambda:region:123456789012:function:mwaa-vpce-
lambda"
```
Está preparado para crear un nuevo entorno de Amazon MWAA con puntos de enlace de Amazon VPC gestionados por el cliente.

### Cree el entorno Amazon MWAA

Utilice la consola de Amazon MWAA para crear un nuevo entorno con puntos de enlace de Amazon VPC gestionados por el cliente.

- 1. Abra la consola de [Amazon MWAA](https://console.aws.amazon.com/mwaa/home/) y elija Crear un entorno.
- 2. En Nombre, introduzca un nombre único.
- 3. Para la versión Airflow, elija la última versión.
- 4. Elija un bucket de Amazon S3 y una carpeta DAG, por ejemplo, dags/ para utilizarlos con el entorno y, a continuación, seleccione Siguiente.
- 5. En la página Configurar los ajustes avanzados, haga lo siguiente:
	- a. Para Virtual Private Cloud, elige la Amazon VPC que creaste en el paso [anterior.](#page-287-0)
	- b. Para acceder al servidor web, elija Red pública (accesible a Internet).
- c. Para los grupos de seguridad, elija el grupo de seguridad con el que creóAWS CloudFormation. Como los grupos de seguridad de los AWS PrivateLink puntos finales del paso anterior se autorreferencian, debe elegir el mismo grupo de seguridad para su entorno.
- d. Para la administración de terminales, elija puntos de conexión administrados por el cliente.
- 6. Conserve el resto de la configuración predeterminada y, a continuación, seleccione Siguiente.
- 7. Revisa tus selecciones y, a continuación, selecciona Crear entorno.

### **G** Tip

Para obtener más información sobre la configuración de un nuevo entorno, consulte [Introducción a Amazon MWAA](#page-37-0).

Cuando el entorno lo esPENDING, Amazon MWAA envía una notificación que coincide con el patrón de eventos que ha establecido para la regla. La regla invoca la función Lambda. La función analiza el evento de notificación y obtiene la información de punto final necesaria para el servidor web y la cola de Amazon SQS. A continuación, crea los puntos de enlace en su Amazon VPC.

Cuando los puntos de enlace estén disponibles, Amazon MWAA reanudará la creación del entorno. Cuando esté listo, el estado del entorno cambiará a AVAILABLE y podrá acceder al servidor web Apache Airflow mediante la consola de Amazon MWAA.

# Códigos de ejemplo de Amazon Managed Workflows para Apache Airflow

Esta guía contiene código de ejemplos, incluidos los DAG y complementos personalizados, que puede utilizar en un entorno de Amazon Managed Workflows para Apache Airflow. Para ver más ejemplos del uso de Apache Airflow con AWS servicios, consulte el [dags](https://github.com/aws-samples/amazon-mwaa-examples/tree/main/dags)directorio en el repositorio de Apache Airflow GitHub .

### **Muestras**

- [Uso de un DAG para importar variables en la CLI](#page-292-0)
- [Creación de una conexión SSH mediante SSHOperator](#page-294-0)
- [Uso de una clave secreta en AWS Secrets Manager para una conexión de Apache Airflow](#page-299-0) **[Snowflake](#page-299-0)**
- [Uso de un DAG para escribir métricas personalizadas en CloudWatch](#page-301-0)
- [Limpieza de bases de datos de Aurora PostgreSQL en un entorno de Amazon MWAA](#page-305-0)
- [Exportación de metadatos del entorno a archivos CSV en Amazon S3](#page-308-0)
- [Uso de una clave secreta en AWS Secrets Manager para una variable de Apache Airflow](#page-312-0)
- [Uso de una clave secreta en AWS Secrets Manager para una conexión de Apache Airflow](#page-315-0)
- [Creación de un complemento personalizado con Oracle](#page-319-0)
- [Creación de un complemento personalizado que genere variables de entorno de tiempo de](#page-326-0) [ejecución](#page-326-0)
- [Cambiar la zona horaria de un DAG en Amazon MWAA](#page-328-0)
- [Actualización de un token de CodeArtifact](#page-332-0)
- [Creación de un complemento personalizado con Apache Hive y Hadoop](#page-335-0)
- [Creación de un complemento personalizado para Apache Airflow PythonVirtualEnvOperator](#page-340-0)
- [Invocación de DAG con una función de Lambda](#page-346-0)
- [Invocar DAG en diferentes entornos de Amazon MWAA](#page-349-0)
- [Uso de Amazon MWAA con Amazon RDS para Microsoft SQL Server](#page-352-0)
- [Uso de Amazon MWAA con Amazon EMR](#page-357-0)
- [Uso de imágenes de Amazon ECR con Amazon EKS](#page-360-0)
- [Conexión a Amazon ECS mediante el ECSOperator](#page-371-0)
- [Uso de dbt con Amazon MWAA](#page-381-0)
- [AWS blogs y tutoriales](#page-386-0)

# <span id="page-292-0"></span>Uso de un DAG para importar variables en la CLI

La siguiente muestra de código importa variables mediante la CLI de Amazon Managed Workflows para Apache Airflow.

#### Temas

- [Versión](#page-292-1)
- [Requisitos previos](#page-292-2)
- **[Permisos](#page-292-3)**
- [Dependencias.](#page-292-4)
- [Código de ejemplo](#page-293-0)
- [Siguientes pasos](#page-294-1)

### <span id="page-292-1"></span>Versión

• Puede usar el código de ejemplo de esta página con Apache Airflow v2 y versiones posteriores en [Python 3.10.](https://peps.python.org/pep-0619/)

### <span id="page-292-2"></span>Requisitos previos

• No se necesitan permisos adicionales para usar el código de ejemplo de esta página.

### <span id="page-292-3"></span>Permisos

Su AWS cuenta necesita acceso a la política AmazonMWAAAirflowCliAccess. Para obtener más información, consulte [Política de CLI de Apache Airflow: acceso a AmazonMWAA AirflowCli](#page-65-0).

### <span id="page-292-4"></span>Dependencias.

• Para usar este código de ejemplo con Apache Airflow v2, no se necesitan dependencias adicionales. El código utiliza la [instalación básica de Apache Airflow v2](https://github.com/aws/aws-mwaa-local-runner/blob/main/docker/config/requirements.txt) en su entorno.

# <span id="page-293-0"></span>Código de ejemplo

La siguiente muestra de código requiere tres entradas: el nombre de su entorno de Amazon MWAA (en mwaa\_env), la región AWS de su entorno (en aws\_region) y el archivo local que contiene las variables que desea importar (en var\_file).

```
import boto3
import json
import requests 
import base64
import getopt
import sys
argv = sys.argv[1:]mwaa_env=''
aws_region=''
var_file=''
try: 
     opts, args = getopt.getopt(argv, 'e:v:r:', ['environment', 'variable-
file','region']) 
    #if len(opts) == \theta and len(opts) > 3:
     if len(opts) != 3: 
         print ('Usage: -e MWAA environment -v variable file location and filename -r 
  aws region') 
     else: 
         for opt, arg in opts: 
              if opt in ("-e"): 
                  mwaa_env=arg 
              elif opt in ("-r"): 
                  aws_region=arg 
              elif opt in ("-v"): 
                  var_file=arg 
         boto3.setup_default_session(region_name="{}".format(aws_region)) 
         mwaa_env_name = "{}".format(mwaa_env) 
         client = boto3.client('mwaa') 
         mwaa_cli_token = client.create_cli_token( 
              Name=mwaa_env_name 
         ) 
        with open ("{}".format(var_file), "r") as myfile:
```

```
 fileconf = myfile.read().replace('\n', '') 
         json_dictionary = json.loads(fileconf) 
         for key in json_dictionary: 
             print(key, " ", json_dictionary[key]) 
            val = (key + " " + json dictionary[key])
             mwaa_auth_token = 'Bearer ' + mwaa_cli_token['CliToken'] 
             mwaa_webserver_hostname = 'https://{0}/aws_mwaa/
cli'.format(mwaa_cli_token['WebServerHostname']) 
            raw data = "variables set {0}".format(val)
             mwaa_response = requests.post( 
                 mwaa_webserver_hostname, 
                 headers={ 
                     'Authorization': mwaa_auth_token, 
                     'Content-Type': 'text/plain' 
\}, \{ data=raw_data 
) mwaa_std_err_message = base64.b64decode(mwaa_response.json()
['stderr']).decode('utf8') 
             mwaa_std_out_message = base64.b64decode(mwaa_response.json()
['stdout']).decode('utf8') 
             print(mwaa_response.status_code) 
             print(mwaa_std_err_message) 
             print(mwaa_std_out_message)
except: 
     print('Use this script with the following options: -e MWAA environment -v variable 
  file location and filename -r aws region') 
     print("Unexpected error:", sys.exc_info()[0]) 
     sys.exit(2)
```
### <span id="page-294-1"></span>Siguientes pasos

• Aprenda a cargar el código el DAG de este ejemplo en la carpeta dags de su bucket de Amazon S3 en [Añadir o actualizar DAG](#page-188-0).

# <span id="page-294-0"></span>Creación de una conexión SSH mediante **SSHOperator**

El siguiente ejemplo describe cómo puede utilizar el SSHOperator en un gráfico acíclico dirigido (DAG) para conectarse a una instancia remota de Amazon EC2 desde su entorno Amazon Managed Workflows para Apache Airflow. Puede utilizar un enfoque similar para conectarse a cualquier instancia remota con acceso SSH.

En el siguiente ejemplo, carga una clave secreta SSH (.pem) en el directorio dags de su entorno en Amazon S3. A continuación, instale las dependencias necesarias mediante requirements.txt y cree una nueva conexión de Apache Airflow en la interfaz de usuario. Por último, escribe un DAG que crea una conexión SSH con la instancia remota.

Temas

- [Versión](#page-295-0)
- [Requisitos previos](#page-295-1)
- **[Permisos](#page-295-2)**
- **[Requisitos](#page-296-0)**
- [Cómo copiar su clave secreta en Amazon S3](#page-296-1)
- [Creación de una nueva conexión con Apache Airflow](#page-296-2)
- [Código de ejemplo](#page-297-0)

# <span id="page-295-0"></span>Versión

• Puede usar el código de ejemplo de esta página con Apache Airflow v2 y versiones posteriores en [Python 3.10.](https://peps.python.org/pep-0619/)

# <span id="page-295-1"></span>Requisitos previos

Para usar el código de muestra de esta página, necesitará lo siguiente:

- Un [entorno de Amazon MWAA.](#page-37-0)
- Una clave secreta de SSH. En el código de muestra se supone que tiene una instancia de Amazon EC2 y una .pem en la misma región que su entorno de Amazon MWAA. Si no tiene una clave, consulte [Crear o importar un par de claves](https://docs.aws.amazon.com/AWSEC2/latest/UserGuide/ec2-key-pairs.html#prepare-key-pair) en la Guía del usuario de Amazon EC2.

# <span id="page-295-2"></span>Permisos

• No se necesitan permisos adicionales para usar el código de ejemplo de esta página.

## <span id="page-296-0"></span>**Requisitos**

Añada el siguiente parámetro a requirements.txt para instalar el paquete apache-airflowproviders-ssh en el servidor web. Una vez que su entorno se actualice y Amazon MWAA instale correctamente la dependencia, verá un nuevo tipo de conexión SSH en la interfaz de usuario.

```
-c https://raw.githubusercontent.com/apache/airflow/constraints-Airflow-version/
constraints-Python-version.txt
apache-airflow-providers-ssh
```
**a** Note

-c define la URL de las restricciones en requirements.txt. Esto garantiza que Amazon MWAA instale la versión de paquete correcta para su entorno.

### <span id="page-296-1"></span>Cómo copiar su clave secreta en Amazon S3

Utilice el siguiente AWS Command Line Interface comando para copiar la .pem clave en el dags directorio de su entorno en Amazon S3.

```
$ aws s3 cp your-secret-key.pem s3://your-bucket/dags/
```
Amazon MWAA copia el contenido en dags, incluida la clave .pem, en el directorio local /usr/ local/airflow/dags/. De este modo, Apache Airflow puede acceder a la clave.

# <span id="page-296-2"></span>Creación de una nueva conexión con Apache Airflow

Creación de una nueva conexión SSH mediante la interfaz de usuario de Apache Airflow

- 1. Abra la página [Entornos](https://console.aws.amazon.com/mwaa/home#/environments) en la consola de Amazon MWAA.
- 2. En la lista de entornos, elija Abrir la interfaz de usuario de Airflow para su entorno.
- 3. En la página de interfaz de usuario de Apache Airflow, seleccione Administrador en la barra de navegación superior para ampliar la lista desplegable y, a continuación, seleccione Conexiones.
- 4. En la página Listar conexiones, seleccione + o el botón Añadir un nuevo registro para añadir una nueva conexión.
- 5. En la página Conectar a AD, proporcione la siguiente información:
- a. En Nombre de conexión introduzca **ssh\_new**.
- b. Para el tipo de conexión, seleccione SSH en la lista desplegable.

#### **a** Note

Si el tipo de conexión SSH no está disponible en la lista, Amazon MWAA no ha instalado el paquete apache-airflow-providers-ssh necesario. Actualice el archivo requirements.txt para incluir este paquete e inténtelo de nuevo.

- c. Para Host, introduzca la dirección IP de la instancia de Amazon EC2 a la que desee conectarse. Por ejemplo, **12.345.67.89**.
- d. En Nombre de usuario, introduzca **ec2-user** si se está conectando a una instancia de Amazon EC2. Su nombre de usuario puede ser diferente, según el tipo de instancia remota a la que desee que se conecte Apache Airflow.
- e. Para Extra, introduzca el siguiente par clave-valor en formato JSON:

```
{ "key_file": "/usr/local/airflow/dags/your-secret-key.pem" }
```
Este par clave-valor indica a Apache Airflow que busque la clave secreta en el directorio local /dags.

### <span id="page-297-0"></span>Código de ejemplo

El siguiente DAG lo utiliza SSHOperator para conectarse a la instancia Amazon EC2 de destino y, a continuación, ejecuta el comando de Linux hostname para imprimir el nombre de la instancia. Puede modificar el DAG para ejecutar cualquier comando o script en la instancia remota.

1. Abra una terminal y navegue hasta el directorio en el que está almacenado el código del DAG. Por ejemplo:

cd dags

2. Copie el contenido del código de ejemplo siguiente y guárdelo localmente como ssh.py.

```
from airflow.decorators import dag
from datetime import datetime
from airflow.providers.ssh.operators.ssh import SSHOperator
```

```
@dag( 
    dag_id="ssh_operator_example",
     schedule_interval=None, 
     start_date=datetime(2022, 1, 1), 
     catchup=False, 
     )
def ssh_dag(): 
     task_1=SSHOperator( 
          task_id="ssh_task", 
          ssh_conn_id='ssh_new', 
          command='hostname', 
     )
my_ssh_dag = ssh_dag()
```
3. Ejecute el siguiente AWS CLI comando para copiar el DAG al bucket de su entorno y, a continuación, active el DAG mediante la interfaz de usuario de Apache Airflow.

\$ **aws s3 cp** *your-dag***.py s3://***your-environment-bucket***/dags/**

4. Si se ejecuta correctamente, verá un resultado similar al siguiente en los registros de tareas del ssh task en el ssh operator example DAG:

```
[2022-01-01, 12:00:00 UTC] {{base.py:79}} INFO - Using connection to: id: ssh_new. 
 Host: 12.345.67.89, Port: None,
Schema: , Login: ec2-user, Password: None, extra: {'key_file': '/usr/local/airflow/
dags/your-secret-key.pem'}
[2022-01-01, 12:00:00 UTC] {{ssh.py:264}} WARNING - Remote Identification Change is 
 not verified. This won't protect against Man-In-The-Middle attacks
[2022-01-01, 12:00:00 UTC] {{ssh.py:270}} WARNING - No Host Key Verification. This 
 won't protect against Man-In-The-Middle attacks
[2022-01-01, 12:00:00 UTC] {{transport.py:1819}} INFO - Connected (version 2.0, 
 client OpenSSH_7.4)
[2022-01-01, 12:00:00 UTC] {{transport.py:1819}} INFO - Authentication (publickey) 
 successful!
[2022-01-01, 12:00:00 UTC] {{ssh.py:139}} INFO - Running command: hostname
[2022-01-01, 12:00:00 UTC]{{ssh.py:171}} INFO - ip-123-45-67-89.us-
west-2.compute.internal
[2022-01-01, 12:00:00 UTC] {{taskinstance.py:1280}} INFO - Marking task as SUCCESS. 
 dag_id=ssh_operator_example, task_id=ssh_task, execution_date=20220712T200914, 
 start_date=20220712T200915, end_date=20220712T200916
```
# <span id="page-299-0"></span>Uso de una clave secreta en AWS Secrets Manager para una conexión de Apache Airflow Snowflake

En el siguiente ejemplo, se llama a AWS Secrets Manager para obtener una clave secreta para una conexión de Apache Airflow Snowflake en Amazon Managed Workflows para Apache Airflow. Se asume que ha realizado los pasos que se detallan en [Configuración de una conexión Apache Airflow](#page-145-0) [mediante un secreto AWS Secrets Manager.](#page-145-0)

### Temas

- [Versión](#page-299-1)
- [Requisitos previos](#page-299-2)
- **[Permisos](#page-300-0)**
- **[Requisitos](#page-300-1)**
- [Código de ejemplo](#page-300-2)
- [Siguientes pasos](#page-301-1)

# <span id="page-299-1"></span>Versión

• Puede usar el código de ejemplo de esta página con Apache Airflow v2 y versiones posteriores en [Python 3.10.](https://peps.python.org/pep-0619/)

# <span id="page-299-2"></span>Requisitos previos

Para usar el código de muestra de esta página, necesitará lo siguiente:

- El backend de Secrets Manager como opción de configuración de Apache Airflow, como se muestra en [Configuración de una conexión Apache Airflow mediante un secreto AWS Secrets](#page-145-0)  [Manager](#page-145-0).
- Una cadena de conexión de Apache Airflow en Secrets Manager, como aparece en [Configuración](#page-145-0)  [de una conexión Apache Airflow mediante un secreto AWS Secrets Manager.](#page-145-0)

### <span id="page-300-0"></span>Permisos

• Permisos de Secrets Manager como se muestra en [Configuración de una conexión Apache Airflow](#page-145-0) [mediante un secreto AWS Secrets Manager.](#page-145-0)

## <span id="page-300-1"></span>**Requisitos**

Para usar el código de ejemplo de esta página, agregue las siguientes dependencias a su requirements.txt. Para obtener más información, consulte [Instalación de dependencias de](#page-209-0)  [Python](#page-209-0).

apache-airflow-providers-snowflake==1.3.0

## <span id="page-300-2"></span>Código de ejemplo

En los siguientes pasos se describe cómo crear el código DAG que llama a Secrets Manager para recibir el secreto.

1. En el símbolo del sistema, vaya hasta el directorio en el que esté almacenado el código DAG. Por ejemplo:

cd dags

2. Copie el contenido del código de ejemplo siguiente y guárdelo localmente como snowflake\_connection.py.

```
"" ""
```
Copyright Amazon.com, Inc. or its affiliates. All Rights Reserved.

Permission is hereby granted, free of charge, to any person obtaining a copy of this software and associated documentation files (the "Software"), to deal in the Software without restriction, including without limitation the rights to use, copy, modify, merge, publish, distribute, sublicense, and/or sell copies of the Software, and to permit persons to whom the Software is furnished to do so.

THE SOFTWARE IS PROVIDED "AS IS", WITHOUT WARRANTY OF ANY KIND, EXPRESS OR IMPLIED, INCLUDING BUT NOT LIMITED TO THE WARRANTIES OF MERCHANTABILITY, FITNESS FOR A PARTICULAR PURPOSE AND NONINFRINGEMENT. IN NO EVENT SHALL THE AUTHORS OR COPYRIGHT HOLDERS BE LIABLE FOR ANY CLAIM, DAMAGES OR OTHER LIABILITY, WHETHER IN AN ACTION OF CONTRACT, TORT OR OTHERWISE, ARISING FROM, OUT OF OR IN

```
CONNECTION WITH THE SOFTWARE OR THE USE OR OTHER DEALINGS IN THE SOFTWARE.
"" "
from airflow import DAG
from airflow.providers.snowflake.operators.snowflake import SnowflakeOperator
from airflow.utils.dates import days_ago
snowflake_query = [ 
     """use warehouse "MY_WAREHOUSE";""", 
     """select * from "SNOWFLAKE_SAMPLE_DATA"."WEATHER"."WEATHER_14_TOTAL" limit 
 100;""",
]
with DAG(dag_id='snowflake_test', schedule_interval=None, catchup=False,
  start_date=days_ago(1)) as dag: 
     snowflake_select = SnowflakeOperator( 
         task_id="snowflake_select", 
         sql=snowflake_query, 
         snowflake_conn_id="snowflake_conn", 
     )
```
### <span id="page-301-1"></span>Siguientes pasos

• Aprenda a cargar el código el DAG de este ejemplo en la carpeta dags de su bucket de Amazon S3 en [Añadir o actualizar DAG](#page-188-0).

# <span id="page-301-0"></span>Uso de un DAG para escribir métricas personalizadas en **CloudWatch**

Puede usar el siguiente código de ejemplo para escribir un gráfico acíclico dirigido (DAG) que ejecute un PythonOperator para recuperar métricas a nivel de sistema operativo para un entorno de Amazon MWAA. A continuación, el DAG publica los datos como métricas personalizadas en Amazon CloudWatch.

Las métricas personalizadas a nivel del sistema operativo proporcionan una visibilidad adicional sobre la forma en que los trabajadores de su entorno utilizan recursos como la memoria virtual y la CPU. Puede utilizar esta información para seleccionar la [clase de entorno](#page-155-0) que mejor se adapte a su carga de trabajo.

### Temas

- **[Versión](#page-302-0)**
- [Requisitos previos](#page-302-1)
- **[Permisos](#page-302-2)**
- [Dependencias](#page-302-3)
- [Ejemplo de código](#page-302-4)

### <span id="page-302-0"></span>Versión

• Puede usar el código de ejemplo de esta página con Apache Airflow v2 y versiones posteriores en [Python 3.10.](https://peps.python.org/pep-0619/)

## <span id="page-302-1"></span>Requisitos previos

Para usar el exemplo de código en esta página, necesitará lo siguiente:

• Un [entorno de Amazon MWAA.](#page-37-0)

## <span id="page-302-2"></span>Permisos

• No se necesitan permisos adicionales para usar el código de ejemplo de esta página.

# <span id="page-302-3"></span>Dependencias

• No se necesitan dependencias adicionales para usar el código de ejemplo de esta página.

# <span id="page-302-4"></span>Ejemplo de código

1. En el símbolo del sistema, vaya hasta la carpeta en la que se encuentra almacenado el código DAG. Por ejemplo:

cd dags

2. Copie el contenido del siguiente código de ejemplo y guárdelo localmente como dag-custommetrics.py. Sustituya MWAA-ENV-NAME por el nombre de su entorno.

```
from airflow import DAG
from airflow.operators.python_operator import PythonOperator
from airflow.utils.dates import days_ago
from datetime import datetime
import os, json, boto3, psutil, socket
def publish_metric(client,name,value,cat,unit='None'): 
    environment_name = os.getenv("MWAA_ENV_NAME") 
    value_number=float(value) 
    hostname = socket.gethostname() 
    ip_address = socket.gethostbyname(hostname) 
    print('writing value',value_number,'to metric',name) 
    response = client.put_metric_data( 
        Namespace='MWAA-Custom', 
        MetricData=[ 
\{\hspace{.1cm} \} 'MetricName': name, 
                'Dimensions': [ 
\{ 'Name': 'Environment', 
                        'Value': environment_name 
\}, \{\{ 'Name': 'Category', 
                        'Value': cat 
\}, \{\{ 'Name': 'Host', 
                        'Value': ip_address 
\}, \{ ], 
                'Timestamp': datetime.now(), 
                'Value': value_number, 
                'Unit': unit 
            }, 
        ] 
   \lambda print(response) 
    return response
def python_fn(**kwargs): 
    client = boto3.client('cloudwatch')
```

```
 cpu_stats = psutil.cpu_stats() 
     print('cpu_stats', cpu_stats) 
     virtual = psutil.virtual_memory() 
     cpu_times_percent = psutil.cpu_times_percent(interval=0) 
     publish_metric(client=client, name='virtual_memory_total', 
  cat='virtual_memory', value=virtual.total, unit='Bytes') 
    publish metric(client=client, name='virtual memory available',
  cat='virtual_memory', value=virtual.available, unit='Bytes') 
     publish_metric(client=client, name='virtual_memory_used', cat='virtual_memory', 
  value=virtual.used, unit='Bytes') 
     publish_metric(client=client, name='virtual_memory_free', cat='virtual_memory', 
  value=virtual.free, unit='Bytes') 
     publish_metric(client=client, name='virtual_memory_active', 
  cat='virtual_memory', value=virtual.active, unit='Bytes') 
     publish_metric(client=client, name='virtual_memory_inactive', 
  cat='virtual_memory', value=virtual.inactive, unit='Bytes') 
     publish_metric(client=client, name='virtual_memory_percent', 
  cat='virtual_memory', value=virtual.percent, unit='Percent') 
     publish_metric(client=client, name='cpu_times_percent_user', 
  cat='cpu_times_percent', value=cpu_times_percent.user, unit='Percent') 
     publish_metric(client=client, name='cpu_times_percent_system', 
  cat='cpu_times_percent', value=cpu_times_percent.system, unit='Percent') 
     publish_metric(client=client, name='cpu_times_percent_idle', 
  cat='cpu_times_percent', value=cpu_times_percent.idle, unit='Percent') 
     return "OK"
with DAG(dag_id=os.path.basename(_file__).replace(".py", ""),
 schedule_interval='*/5 * * * *', catchup=False, start_date=days_ago(1)) as dag:
     t = PythonOperator(task_id="memory_test", python_callable=python_fn, 
  provide_context=True)
```
3. Ejecute el siguiente comando de AWS CLI para copiar el DAG en el bucket de su entorno y, a continuación, active el DAG mediante la interfaz de usuario de Apache Airflow.

\$ **aws s3 cp** *your-dag***.py s3://***your-environment-bucket***/dags/**

4. Si el DAG se ejecuta correctamente, debería aparecer algo similar a lo siguiente en los registros de Apache Airflow:

```
[2022-08-16, 10:54:46 UTC] {{logging_mixin.py:109}} INFO - 
 cpu_stats scpustats(ctx_switches=3253992384, interrupts=1964237163, 
 soft_interrupts=492328209, syscalls=0)
[2022-08-16, 10:54:46 UTC] {{logging_mixin.py:109}} INFO - writing value 
 16024199168.0 to metric virtual_memory_total
[2022-08-16, 10:54:46 UTC] {{logging_mixin.py:109}} INFO - {'ResponseMetadata': 
  {'RequestId': 'fad289ac-aa51-46a9-8b18-24e4e4063f4d', 'HTTPStatusCode': 200, 
  'HTTPHeaders': {'x-amzn-requestid': 'fad289ac-aa51-46a9-8b18-24e4e4063f4d', 
  'content-type': 'text/xml', 'content-length': '212', 'date': 'Tue, 16 Aug 2022 
 17:54:45 GMT'}, 'RetryAttempts': 0}}
[2022-08-16, 10:54:46 UTC] {{logging_mixin.py:109}} INFO - writing value 
 14356287488.0 to metric virtual_memory_available
[2022-08-16, 10:54:46 UTC] {{logging_mixin.py:109}} INFO - {'ResponseMetadata': 
  {'RequestId': '6ef60085-07ab-4865-8abf-dc94f90cab46', 'HTTPStatusCode': 200, 
  'HTTPHeaders': {'x-amzn-requestid': '6ef60085-07ab-4865-8abf-dc94f90cab46', 
  'content-type': 'text/xml', 'content-length': '212', 'date': 'Tue, 16 Aug 2022 
 17:54:45 GMT'}, 'RetryAttempts': 0}}
[2022-08-16, 10:54:46 UTC] {{logging_mixin.py:109}} INFO - writing value 
 1342296064.0 to metric virtual_memory_used
[2022-08-16, 10:54:46 UTC] {{logging_mixin.py:109}} INFO - {'ResponseMetadata': 
  {'RequestId': 'd5331438-5d3c-4df2-bc42-52dcf8d60a00', 'HTTPStatusCode': 200, 
  'HTTPHeaders': {'x-amzn-requestid': 'd5331438-5d3c-4df2-bc42-52dcf8d60a00', 
  'content-type': 'text/xml', 'content-length': '212', 'date': 'Tue, 16 Aug 2022 
 17:54:45 GMT'}, 'RetryAttempts': 0}}
...
[2022-08-16, 10:54:46 UTC] {{python.py:152}} INFO - Done. Returned value was: OK
[2022-08-16, 10:54:46 UTC] {{taskinstance.py:1280}} INFO - Marking task as SUCCESS. 
 dag_id=dag-custom-metrics, task_id=memory_test, execution_date=20220816T175444, 
 start_date=20220816T175445, end_date=20220816T175446
[2022-08-16, 10:54:46 UTC] {{local_task_job.py:154}} INFO - Task exited with return 
  code 0
```
# <span id="page-305-0"></span>Limpieza de bases de datos de Aurora PostgreSQL en un entorno de Amazon MWAA

Amazon Managed Workflows for Apache Airflow utiliza una base de datos PostgreSQL de Aurora como base de datos de metadatos de Apache Airflow, donde se ejecuta el DAG y se almacenan las instancias de tareas. La siguiente muestra de código borra periódicamente las entradas de la base de datos Aurora PostgreSQL dedicada a su entorno Amazon MWAA.

Limpieza de bases de datos de Aurora PostgreSQL 288

### Temas

- **[Versión](#page-306-0)**
- [Requisitos previos](#page-306-1)
- **[Dependencias](#page-306-2)**
- [Ejemplo de código](#page-306-3)

# <span id="page-306-0"></span>Versión

• Puede usar el código de ejemplo de esta página con Apache Airflow v2 y versiones posteriores en [Python 3.10.](https://peps.python.org/pep-0619/)

# <span id="page-306-1"></span>Requisitos previos

Para usar el código de muestra de esta página, necesitará lo siguiente:

• Un [entorno de Amazon MWAA.](#page-37-0)

# <span id="page-306-2"></span>**Dependencias**

• Para usar este código de ejemplo con Apache Airflow v2, no se necesitan dependencias adicionales. El código utiliza la [instalación básica de Apache Airflow v2](https://github.com/aws/aws-mwaa-local-runner/blob/main/docker/config/requirements.txt) en su entorno.

# <span id="page-306-3"></span>Ejemplo de código

El siguiente DAG limpia la base de datos de metadatos de las tablas especificadas en. TABLES\_TO\_CLEAN En el ejemplo, se eliminan los datos de las tablas especificadas de los últimos siete días. Para ajustar el tiempo en que se eliminan las entradas, establézcalo MAX\_AGE\_IN\_DAYS en un valor diferente.

### Apache Airflow v2

```
from airflow import settings
from airflow.utils.dates import days_ago
from airflow.models import DagTag, DagModel, DagRun, ImportError, Log, SlaMiss, 
  RenderedTaskInstanceFields, TaskInstance, TaskReschedule, XCom
from airflow.decorators import dag, task
```

```
from airflow.utils.dates import days_ago
from time import sleep
from airflow.version import version
major_version, minor_version = int(version.split('.')[0]), int(version.split('.')
[1]if major_version >= 2 and minor_version >= 6: 
     from airflow.jobs.job import Job
else: 
     # The BaseJob class was renamed as of Apache Airflow v2.6 
     from airflow.jobs.base_job import BaseJob as Job
# Delete entries for the past seven days. Adjust MAX_AGE_IN_DAYS to set how far back 
  this DAG cleans the database.
MAX AGE IN DAYS = 7
MIN_AGE_IN_DAYS = 0
DECREMENT = -7# This is a list of (table, time) tuples. 
# table = the table to clean in the metadata database
# time = the column in the table associated to the timestamp of an entry
# or None if not applicable.
TABLES_TO_CLEAN = [[Job, Job.latest_heartbeat], 
     [TaskInstance, TaskInstance.execution_date], 
     [TaskReschedule, TaskReschedule.execution_date], 
     [DagTag, None], 
     [DagModel, DagModel.last_parsed_time], 
     [DagRun, DagRun.execution_date], 
     [ImportError, ImportError.timestamp], 
     [Log, Log.dttm], 
     [SlaMiss, SlaMiss.execution_date], 
     [RenderedTaskInstanceFields, RenderedTaskInstanceFields.execution_date], 
     [XCom, XCom.execution_date], 
]
@task()
def cleanup_db_fn(x): 
     session = settings.Session() 
     if x[1]: 
         for oldest_days_ago in range(MAX_AGE_IN_DAYS, MIN_AGE_IN_DAYS, DECREMENT): 
             earliest_days_ago = max(oldest_days_ago + DECREMENT, MIN_AGE_IN_DAYS) 
             print(f"deleting {str(x[0])} entries between {earliest_days_ago} and 
  {oldest_days_ago} days old...")
```

```
 earliest_date = days_ago(earliest_days_ago) 
              oldest_date = days_ago(oldest_days_ago) 
             query = session.query(x[0]).filter(x[1] >= oldest_date).filter(x[1] <=
  earliest_date) 
              query.delete(synchronize_session= False) 
              session.commit() 
              sleep(5) 
     else: 
         # No time column specified for the table. Delete all entries 
        print("deleting", str(x[0]), "...")
        query = session.query(x[0])
         query.delete(synchronize_session= False) 
         session.commit() 
     session.close() 
@dag( 
     dag_id="cleanup_db", 
     schedule_interval="@weekly", 
     start_date=days_ago(7), 
     catchup=False, 
     is_paused_upon_creation=False
\lambdadef clean_db_dag_fn(): 
     t_last=None 
    for x in TABLES TO CLEAN:
         t=cleanup_db_fn(x) 
         if t_last: 
            t last \gg t
        t last = t
clean_db_dag = clean_db_dag_fn()
```
# <span id="page-308-0"></span>Exportación de metadatos del entorno a archivos CSV en Amazon S3

El siguiente código de muestra indica cómo puede crear un gráfico acíclico dirigido (DAG) que consulte en la base de datos un rango de información de ejecución del DAG y escriba los datos en los archivos .csv almacenados en Amazon S3.

Exportación de metadatos del entorno a Amazon S3 291

Quizás desee exportar información de la base de datos Aurora PostgreSQL de su entorno para inspeccionar los datos localmente, archivarlos en un almacenamiento de objetos o combinarlos con herramientas como el operador Amazon [S3 a Amazon Redshift](https://airflow.apache.org/docs/apache-airflow-providers-amazon/stable/operators/s3_to_redshift.html) [y la limpieza de la base](#page-305-0) de datos, a fin de sacar los metadatos de Amazon MWAA del entorno y conservarlos para futuros análisis.

Puede consultar en la base de datos cualquiera de los objetos enumerados en los [modelos](https://github.com/apache/airflow/tree/v2-0-stable/airflow/models)  [de Apache Airflow.](https://github.com/apache/airflow/tree/v2-0-stable/airflow/models) En este código de muestra se utilizan tres modelos, DagRun, TaskFail y TaskInstance, que proporcionan información relevante para las ejecuciones del DAG.

### Temas

- [Versión](#page-309-0)
- [Requisitos previos](#page-309-1)
- **[Permisos](#page-309-2)**
- **[Requisitos](#page-310-0)**
- [Código de ejemplo](#page-310-1)

### <span id="page-309-0"></span>Versión

• Puede usar el código de ejemplo de esta página con Apache Airflow v2 y versiones posteriores en [Python 3.10.](https://peps.python.org/pep-0619/)

### <span id="page-309-1"></span>Requisitos previos

Para usar el código de muestra de esta página, necesitará lo siguiente:

- Un [entorno de Amazon MWAA.](#page-37-0)
- Un [nuevo bucket de Amazon S3](https://docs.aws.amazon.com/AmazonS3/latest/userguide/create-bucket-overview.html) a donde desea exportar su información de metadatos.

### <span id="page-309-2"></span>Permisos

Amazon MWAA necesita permiso para que la acción s3:PutObject de Amazon S3 escriba la información de metadatos consultada en Amazon S3. Añada la siguiente instrucción de política a la función de ejecución de su entorno.

```
 "Effect": "Allow",
```
{

```
 "Action": "s3:PutObject*", 
   "Resource": "arn:aws:s3:::your-new-export-bucket"
}
```
Esta política limita el acceso de escritura únicamente a *su nuevo bucket de exportación*.

## <span id="page-310-0"></span>Requisitos

• Para usar este código de ejemplo con Apache Airflow v2, no se necesitan dependencias adicionales. El código utiliza la [instalación básica de Apache Airflow v2](https://github.com/aws/aws-mwaa-local-runner/blob/main/docker/config/requirements.txt) en su entorno.

# <span id="page-310-1"></span>Código de ejemplo

Los siguientes pasos describen cómo puede crear un DAG que consulte Aurora PostgreSQL y escriba el resultado en su nuevo bucket de Amazon S3.

1. En su terminal, vaya hasta el directorio en el que está almacenado el código de DAG. Por ejemplo:

cd dags

2. Copie el contenido del siguiente código de ejemplo y guárdelo localmente como metadata\_to\_csv.py. Puede cambiar el valor asignado MAX\_AGE\_IN\_DAYS para controlar la antigüedad de los registros más antiguos que el DAG consulta en la base de datos de metadatos.

```
from airflow.decorators import dag, task
from airflow import settings
import os
import boto3
from airflow.utils.dates import days_ago
from airflow.models import DagRun, TaskFail, TaskInstance
import csv, re
from io import StringIO
DAG_ID = os.path.basename(__file__).replace(".py", "")
MAX_AGE_IN_DAYS = 30 
S3_BUCKET = '<your-export-bucket>'
S3_KEY = 'files/export/{0}.csv'
```

```
# You can add other objects to export from the metadatabase,
OBJECTS_TO_EXPORT = [ 
    [DagRun,DagRun.execution date],
     [TaskFail,TaskFail.execution_date], 
     [TaskInstance, TaskInstance.execution_date],
] 
@task()
def export_db_task(**kwargs): 
     session = settings.Session() 
     print("session: ",str(session)) 
     oldest_date = days_ago(MAX_AGE_IN_DAYS) 
     print("oldest_date: ",oldest_date) 
    s3 = \text{boto3}.client('s3')
     for x in OBJECTS_TO_EXPORT: 
        query = session.query(x[0]).filter(x[1] >= days_ago(MAX_AGE_IN_DAYS))
         print("type",type(query)) 
         allrows=query.all() 
         name=re.sub("[<>']", "", str(x[0])) 
         print(name,": ",str(allrows)) 
         if len(allrows) > 0: 
              outfileStr="" 
             f = StringIO(outfileStr) 
              w = csv.DictWriter(f, vars(allrows[0]).keys()) 
             w.writeheader() 
             for y in allrows: 
                  w.writerow(vars(y)) 
              outkey = S3_KEY.format(name[6:]) 
              s3.put_object(Bucket=S3_BUCKET, Key=outkey, Body=f.getvalue()) 
@dag( 
     dag_id=DAG_ID, 
     schedule_interval=None, 
     start_date=days_ago(1), 
    \lambdadef export_db(): 
    t = export_db_task()
metadb_to_s3_test = export_db()
```
3. Ejecute el siguiente comando de AWS CLI para copiar el DAG en el bucket de su entorno y, a continuación, active el DAG mediante la interfaz de usuario de Apache Airflow.

```
$ aws s3 cp your-dag.py s3://your-environment-bucket/dags/
```
4. Si se ejecuta correctamente, verá un resultado similar al siguiente en los registros de tareas para la tarea export\_db:

```
[2022-01-01, 12:00:00 PDT] {{logging_mixin.py:109}} INFO - type <class 
  'sqlalchemy.orm.query.Query'>
[2022-01-01, 12:00:00 PDT] {{logging_mixin.py:109}} INFO - class 
 airflow.models.dagrun.DagRun : [your-tasks]
[2022-01-01, 12:00:00 PDT] {{logging_mixin.py:109}} INFO - type <class 
  'sqlalchemy.orm.query.Query'>
[2022-01-01, 12:00:00 PDT] {{logging_mixin.py:109}} INFO - class 
 airflow.models.taskfail.TaskFail : [your-tasks]
[2022-01-01, 12:00:00 PDT] {{logging_mixin.py:109}} INFO - type <class 
  'sqlalchemy.orm.query.Query'>
[2022-01-01, 12:00:00 PDT] {{logging_mixin.py:109}} INFO - class 
 airflow.models.taskinstance.TaskInstance : [your-tasks]
[2022-01-01, 12:00:00 PDT] {{python.py:152}} INFO - Done. Returned value was: OK
[2022-01-01, 12:00:00 PDT] {{taskinstance.py:1280}} INFO - Marking task as 
 SUCCESS. dag_id=metadb_to_s3, task_id=export_db, execution_date=20220101T000000, 
 start_date=20220101T000000, end_date=20220101T000000
[2022-01-01, 12:00:00 PDT] {{local_task_job.py:154}} INFO - Task exited with return 
 code 0
[2022-01-01, 12:00:00 PDT] {{local_task_job.py:264}} INFO - 0 downstream tasks 
  scheduled from follow-on schedule check
```
Ahora puede acceder a los archivos exportados .csv y descargarlos en su nuevo bucket de Amazon S3 en /files/export/.

# <span id="page-312-0"></span>Uso de una clave secreta en AWS Secrets Manager para una variable de Apache Airflow

El siguiente ejemplo, llama a AWS Secrets Manager para obtener una clave secreta para una variable de Apache Airflow en Amazon Managed Workflows for Apache Airflow. Se asume que ha realizado los pasos que se detallan en [Configuración de una conexión Apache Airflow mediante un](#page-145-0) [secreto AWS Secrets Manager.](#page-145-0)

### Temas

- **[Versión](#page-313-0)**
- [Requisitos previos](#page-313-1)
- **[Permisos](#page-313-2)**
- **[Requisitos](#page-313-3)**
- [Código de ejemplo](#page-314-0)
- [Siguientes pasos](#page-315-1)

### <span id="page-313-0"></span>Versión

- El código de ejemplo de esta página se puede utilizar con Apache Airflow v1 en [Python 3.7](https://www.python.org/dev/peps/pep-0537/).
- Puede usar el código de ejemplo de esta página con Apache Airflow v2 y versiones posteriores en [Python 3.10.](https://peps.python.org/pep-0619/)

### <span id="page-313-1"></span>Requisitos previos

Para usar el código de muestra de esta página, necesitará lo siguiente:

- El backend de Secrets Manager como opción de configuración de Apache Airflow, como se muestra en [Configuración de una conexión Apache Airflow mediante un secreto AWS Secrets](#page-145-0)  [Manager](#page-145-0).
- Una cadena de variables de Apache Airflow en Secrets Manager como se muestra en [Configuración de una conexión Apache Airflow mediante un secreto AWS Secrets Manager.](#page-145-0)

### <span id="page-313-2"></span>Permisos

• Permisos de Secrets Manager como se muestra en [Configuración de una conexión Apache Airflow](#page-145-0) [mediante un secreto AWS Secrets Manager.](#page-145-0)

# <span id="page-313-3"></span>**Requisitos**

• No se requieren dependencias adicionales para usar este ejemplo de código con Apache Airflow v1. El código utiliza la [instalación básica de Apache Airflow v1](https://raw.githubusercontent.com/apache/airflow/constraints-1.10.12/constraints-3.7.txt) en su entorno.

• Para usar este código de ejemplo con Apache Airflow v2, no se necesitan dependencias adicionales. El código utiliza la [instalación básica de Apache Airflow v2](https://github.com/aws/aws-mwaa-local-runner/blob/main/docker/config/requirements.txt) en su entorno.

## <span id="page-314-0"></span>Código de ejemplo

En los siguientes pasos se describe cómo crear el código DAG que llama a Secrets Manager para recibir el secreto.

1. En el símbolo del sistema, vaya hasta el directorio en el que esté almacenado el código DAG. Por ejemplo:

cd dags

2. Copie el contenido del código de ejemplo siguiente y guárdelo localmente como secretsmanager-var.py.

```
from airflow import DAG
from airflow.operators.python_operator import PythonOperator
from airflow.models import Variable
from airflow.utils.dates import days_ago
from datetime import timedelta
import os
DAG_ID = os.path.basename(__file__).replace(".py", "")
DEFAULT_ARGS = { 'owner': 'airflow', 
     'depends_on_past': False, 
     'email': ['airflow@example.com'], 
     'email_on_failure': False, 
     'email_on_retry': False,
}
def get_variable_fn(**kwargs): 
     my_variable_name = Variable.get("test-variable", default_var="undefined") 
     print("my_variable_name: ", my_variable_name) 
     return my_variable_name
with DAG( 
     dag_id=DAG_ID, 
     default_args=DEFAULT_ARGS, 
     dagrun_timeout=timedelta(hours=2), 
     start_date=days_ago(1), 
     schedule_interval='@once', 
     tags=['variable']
```

```
) as dag: 
     get_variable = PythonOperator( 
        task id="get variable",
         python_callable=get_variable_fn, 
         provide_context=True 
     )
```
## <span id="page-315-1"></span>Siguientes pasos

• Aprenda a cargar el código el DAG de este ejemplo en la carpeta dags de su bucket de Amazon S3 en [Añadir o actualizar DAG](#page-188-0).

# <span id="page-315-0"></span>Uso de una clave secreta en AWS Secrets Manager para una conexión de Apache Airflow

El siguiente ejemplo, se llama a AWS Secrets Manager para obtener una clave secreta para una conexión de Apache Airflow en Amazon Managed Workflows for Apache Airflow. Se asume que ha realizado los pasos que se detallan en [Configuración de una conexión Apache Airflow mediante un](#page-145-0) [secreto AWS Secrets Manager.](#page-145-0)

#### Temas

- [Versión](#page-315-2)
- [Requisitos previos](#page-316-0)
- **[Permisos](#page-316-1)**
- **[Requisitos](#page-313-3)**
- [Código de ejemplo](#page-316-2)
- [Siguientes pasos](#page-319-1)

### <span id="page-315-2"></span>Versión

- El código de ejemplo de esta página se puede utilizar con Apache Airflow v1 en [Python 3.7](https://www.python.org/dev/peps/pep-0537/).
- Puede usar el código de ejemplo de esta página con Apache Airflow v2 y versiones posteriores en [Python 3.10.](https://peps.python.org/pep-0619/)

# <span id="page-316-0"></span>Requisitos previos

Para usar el código de muestra de esta página, necesitará lo siguiente:

- El backend de Secrets Manager como opción de configuración de Apache Airflow, como se muestra en [Configuración de una conexión Apache Airflow mediante un secreto AWS Secrets](#page-145-0)  [Manager](#page-145-0).
- Una cadena de conexión de Apache Airflow en Secrets Manager, como aparece en [Configuración](#page-145-0)  [de una conexión Apache Airflow mediante un secreto AWS Secrets Manager.](#page-145-0)

### <span id="page-316-1"></span>Permisos

• Permisos de Secrets Manager como se muestra en [Configuración de una conexión Apache Airflow](#page-145-0) [mediante un secreto AWS Secrets Manager.](#page-145-0)

## **Requisitos**

- No se requieren dependencias adicionales para usar este ejemplo de código con Apache Airflow v1. El código utiliza la [instalación básica de Apache Airflow v1](https://raw.githubusercontent.com/apache/airflow/constraints-1.10.12/constraints-3.7.txt) en su entorno.
- Para usar este código de ejemplo con Apache Airflow v2, no se necesitan dependencias adicionales. El código utiliza la [instalación básica de Apache Airflow v2](https://github.com/aws/aws-mwaa-local-runner/blob/main/docker/config/requirements.txt) en su entorno.

# <span id="page-316-2"></span>Código de ejemplo

En los siguientes pasos se describe cómo crear el código DAG que llama a Secrets Manager para recibir el secreto.

### Apache Airflow v2

1. En el símbolo del sistema, vaya hasta el directorio en el que esté almacenado el código DAG. Por ejemplo:

cd dags

2. Copie el contenido del código de ejemplo siguiente y guárdelo localmente como secretsmanager.py.

```
"" ""
Copyright Amazon.com, Inc. or its affiliates. All Rights Reserved. 
Permission is hereby granted, free of charge, to any person obtaining a copy of
this software and associated documentation files (the "Software"), to deal in
the Software without restriction, including without limitation the rights to
use, copy, modify, merge, publish, distribute, sublicense, and/or sell copies of
the Software, and to permit persons to whom the Software is furnished to do so. 
THE SOFTWARE IS PROVIDED "AS IS", WITHOUT WARRANTY OF ANY KIND, EXPRESS OR
IMPLIED, INCLUDING BUT NOT LIMITED TO THE WARRANTIES OF MERCHANTABILITY, FITNESS
FOR A PARTICULAR PURPOSE AND NONINFRINGEMENT. IN NO EVENT SHALL THE AUTHORS OR
COPYRIGHT HOLDERS BE LIABLE FOR ANY CLAIM, DAMAGES OR OTHER LIABILITY, WHETHER
IN AN ACTION OF CONTRACT, TORT OR OTHERWISE, ARISING FROM, OUT OF OR IN
CONNECTION WITH THE SOFTWARE OR THE USE OR OTHER DEALINGS IN THE SOFTWARE.
"" ""
from airflow import DAG, settings, secrets
from airflow.operators.python import PythonOperator
from airflow.utils.dates import days_ago
from airflow.providers.amazon.aws.hooks.base_aws import AwsBaseHook
from datetime import timedelta
import os
### The steps to create this secret key can be found at: https://
docs.aws.amazon.com/mwaa/latest/userguide/connections-secrets-manager.html
sm_secretId_name = 'airflow/connections/myconn'
default_{args} = { 'owner': 'airflow', 
     'start_date': days_ago(1), 
     'depends_on_past': False
}
### Gets the secret myconn from Secrets Manager
def read_from_aws_sm_fn(**kwargs): 
     ### set up Secrets Manager 
     hook = AwsBaseHook(client_type='secretsmanager') 
     client = hook.get_client_type('secretsmanager') 
     response = client.get_secret_value(SecretId=sm_secretId_name) 
     myConnSecretString = response["SecretString"]
```
 return myConnSecretString ### 'os.path.basename(\_file\_).replace(".py", "")' uses the file name secretsmanager.py for a DAG ID of secrets-manager with DAG( dag\_id=os.path.basename(\_\_file\_\_).replace(".py", ""), default\_args=default\_args, dagrun\_timeout=timedelta(hours=2), start\_date=days\_ago(1), schedule\_interval=None ) as dag: write\_all\_to\_aws\_sm = PythonOperator( task id="read from aws sm", python callable=read from aws sm fn, provide\_context=True )

#### Apache Airflow v1

1. En el símbolo del sistema, vaya hasta el directorio en el que esté almacenado el código DAG. Por ejemplo:

cd dags

2. Copie el contenido del código de ejemplo siguiente y guárdelo localmente como secretsmanager.py.

```
from airflow import DAG, settings, secrets
from airflow.operators.python_operator import PythonOperator
from airflow.utils.dates import days_ago
from airflow.contrib.hooks.aws_hook import AwsHook
from datetime import timedelta
import os
### The steps to create this secret key can be found at: https://
docs.aws.amazon.com/mwaa/latest/userguide/connections-secrets-manager.html
sm_secretId_name = 'airflow/connections/myconn'
default\_args = { 'owner': 'airflow', 
     'start_date': days_ago(1),
```

```
 'depends_on_past': False
}
### Gets the secret myconn from Secrets Manager
def read_from_aws_sm_fn(**kwargs): 
     ### set up Secrets Manager 
     hook = AwsHook() 
     client = hook.get_client_type('secretsmanager') 
     response = client.get_secret_value(SecretId=sm_secretId_name) 
     myConnSecretString = response["SecretString"] 
     return myConnSecretString
### 'os.path.basename(__file__).replace(".py", "")' uses the file name secrets-
manager.py for a DAG ID of secrets-manager
with DAG( 
         dag_id=os.path.basename(__file__).replace(".py", ""), 
         default_args=default_args, 
         dagrun_timeout=timedelta(hours=2), 
         start_date=days_ago(1), 
         schedule_interval=None
) as dag: 
     write_all_to_aws_sm = PythonOperator( 
        task id="read from aws sm",
         python_callable=read_from_aws_sm_fn, 
         provide_context=True 
    \lambda
```
### <span id="page-319-1"></span>Siguientes pasos

• Aprenda a cargar el código el DAG de este ejemplo en la carpeta dags de su bucket de Amazon S3 en [Añadir o actualizar DAG](#page-188-0).

# <span id="page-319-0"></span>Creación de un complemento personalizado con Oracle

En el siguiente ejemplo, se explican los pasos necesarios para crear un complemento personalizado con Oracle para Amazon MWAA y se puede combinar con otros complementos y binarios personalizados en el archivo plugins.zip.

### Contenido

- [Versión](#page-320-0)
- [Requisitos previos](#page-320-1)
- **[Permisos](#page-320-2)**
- **[Requisitos](#page-321-0)**
- [Código de ejemplo](#page-321-1)
- [Crear el complemento personalizado](#page-322-0)
	- [Descargar las dependencias](#page-322-1)
	- [Complemento personalizado](#page-324-0)
	- [Plugins.zip](#page-324-1)
- [Opciones de configuración de Airflow](#page-325-0)
- [Siguientes pasos](#page-325-1)

# <span id="page-320-0"></span>Versión

- El código de ejemplo de esta página se puede utilizar con Apache Airflow v1 en [Python 3.7](https://www.python.org/dev/peps/pep-0537/).
- Puede usar el código de ejemplo de esta página con Apache Airflow v2 y versiones posteriores en [Python 3.10.](https://peps.python.org/pep-0619/)

# <span id="page-320-1"></span>Requisitos previos

Para usar el código de muestra de esta página, necesitará lo siguiente:

- Un [entorno de Amazon MWAA.](#page-37-0)
- El registro de procesos de trabajo debe estar habilitado en cualquier nivel de registro, CRITICAL o superior, para su entorno. Para obtener más información sobre los tipos de registros de Amazon MWAA y sobre cómo administrar sus grupos de registros, consulte [the section called "Consulta de](#page-421-0)  [registros de Airflow"](#page-421-0)

# <span id="page-320-2"></span>Permisos

• No se necesitan permisos adicionales para usar el código de ejemplo de esta página.

## <span id="page-321-0"></span>**Requisitos**

Para usar el código de ejemplo de esta página, agregue las siguientes dependencias a su requirements.txt. Para obtener más información, consulte [Instalación de dependencias de](#page-209-0)  [Python](#page-209-0).

Apache Airflow v2

```
-c https://raw.githubusercontent.com/apache/airflow/constraints-2.0.2/
constraints-3.7.txt
cx_Oracle
apache-airflow-providers-oracle
```
### Apache Airflow v1

```
cx_Oracle==8.1.0
apache-airflow[oracle]==1.10.12
```
# <span id="page-321-1"></span>Código de ejemplo

En los siguientes pasos se explica cómo crear el código DAG que probará el complemento personalizado.

1. En el símbolo del sistema, vaya hasta el directorio en el que esté almacenado el código DAG. Por ejemplo:

cd dags

2. Copie el contenido del código de ejemplo siguiente y guárdelo localmente como oracle.py.

```
from airflow import DAG
from airflow.operators.python_operator import PythonOperator
from airflow.utils.dates import days_ago
import os
import cx_Oracle
DAG_ID = os.path.basename(__file__).replace(".py", "")
def testHook(**kwargs): 
     cx_Oracle.init_oracle_client()
```

```
 version = cx_Oracle.clientversion() 
     print("cx_Oracle.clientversion",version) 
     return version
with DAG(dag_id=DAG_ID, schedule_interval=None, catchup=False, 
 start date=days aqo(1)) as dag:
     hook_test = PythonOperator( 
         task_id="hook_test", 
         python_callable=testHook, 
         provide_context=True 
     )
```
### <span id="page-322-0"></span>Crear el complemento personalizado

En esta sección se describe cómo descargar las dependencias, crear el complemento personalizado y el archivo plugins.zip.

### <span id="page-322-1"></span>Descargar las dependencias

Amazon MWAA extraerá el contenido del archivo plugins.zip en /usr/local/airflow/plugins en cada contenedor de trabajador y programador de Amazon MWAA. Se utiliza para añadir binarios a su entorno. En los siguientes pasos se describe cómo ensamblar los archivos necesarios para el complemento personalizado.

Extraer la imagen del contenedor Linux de Amazon

1. En el símbolo del sistema, extraiga la imagen del contenedor Linux de Amazon y ejecútelo localmente. Por ejemplo:

```
docker pull amazonlinux
docker run -it amazonlinux:latest /bin/bash
```
El símbolo del sistema debe invocar un símbolo del sistema bash. Por ejemplo:

bash-4.2#

2. Instale la característica de E/S asíncrona nativa de Linux (libaio).

```
yum -y install libaio
```
3. Mantenga esta ventana abierta para los pasos siguientes. Copiaremos los siguientes archivos en el sistema local: lib64/libaio.so.1, lib64/libaio.so.1.0.0, lib64/ libaio.so.1.0.1.

#### Descargue la carpeta del cliente

1. Instale el paquete de descompresión localmente. Por ejemplo:

sudo yum install unzip

2. Cree un directorio de oracle\_plugin. Por ejemplo:

```
mkdir oracle_plugin
cd oracle_plugin
```
3. Utilice el siguiente comando curl para descargar el archivo [instantclient-basic](https://download.oracle.com/otn_software/linux/instantclient/185000/instantclient-basic-linux.x64-18.5.0.0.0dbru.zip)[linux.x64-18.5.0.0.0dbru.zip](https://download.oracle.com/otn_software/linux/instantclient/185000/instantclient-basic-linux.x64-18.5.0.0.0dbru.zip) de [Oracle Instant Client Downloads para Linux x86-64 \(64 bits\).](https://www.oracle.com/database/technologies/instant-client/linux-x86-64-downloads.html)

```
curl https://download.oracle.com/otn_software/linux/instantclient/185000/
instantclient-basic-linux.x64-18.5.0.0.0dbru.zip > client.zip
```
4. Descomprima el archivo client.zip. Por ejemplo:

```
unzip *.zip
```
#### Extraiga archivos de Docker

1. En un nuevo símbolo del sistema, muestre y anote su ID de contenedor de Docker. Por ejemplo:

```
docker container ls
```
El símbolo del sistema debería mostrar todos los contenedores y sus ID. Por ejemplo:

debc16fd6970

2. En su directorio oracle\_plugin, extraiga los archivos lib64/libaio.so.1, lib64/ libaio.so.1.0.0, lib64/libaio.so.1.0.1 en la carpeta instantclient\_18\_5 local. Por ejemplo:
```
docker cp debc16fd6970:/lib64/libaio.so.1 instantclient_18_5/
docker cp debc16fd6970:/lib64/libaio.so.1.0.0 instantclient_18_5/
docker cp debc16fd6970:/lib64/libaio.so.1.0.1 instantclient_18_5/
```
#### Complemento personalizado

Apache Airflow ejecutará el contenido de los archivos de Python en la carpeta de complementos durante el arranque. Esto se usa para establecer y modificar variables de entorno. En los siguientes pasos se describe el código de muestra del complemento personalizado.

• Copie el contenido del código de ejemplo siguiente y guárdelo localmente como env\_var\_plugin\_oracle.py.

```
from airflow.plugins_manager import AirflowPlugin
import os
os.environ["LD_LIBRARY_PATH"]='/usr/local/airflow/plugins/instantclient_18_5'
os.environ["DPI_DEBUG_LEVEL"]="64"
class EnvVarPlugin(AirflowPlugin): 
     name = 'env_var_plugin'
```
#### Plugins.zip

Los siguientes pasos muestran cómo crear el plugins.zip. El contenido de este ejemplo se puede combinar con sus otros complementos y binarios en un solo archivo plugins.zip.

Comprima el contenido del directorio de complementos

1. En una línea de comando, vaya al directorio oracle\_plugin. Por ejemplo:

cd oracle\_plugin

2. Comprima el directorio instantclient\_18\_5 en plugins.zip. Por ejemplo:

```
zip -r ../plugins.zip ./
```
3. Debería ver lo siguiente en su símbolo del sistema:

oracle\_plugin\$ ls client.zip instantclient\_18\_5

4. Elimine el archivo client.zip. Por ejemplo:

```
rm client.zip
```
Comprima el archivo env\_var\_plugin\_oracle.py

1. Agregue el archivo env\_var\_plugin\_oracle.py a la raíz de plugins.zip. Por ejemplo:

zip plugins.zip env\_var\_plugin\_oracle.py

2. Ahora su archivo plugins.zip debería incluir lo siguiente:

```
env_var_plugin_oracle.py
instantclient_18_5/
```
### Opciones de configuración de Airflow

Si utiliza Apache Airflow v2, agregue core.lazy\_load\_plugins : False como opción de configuración de Apache Airflow. Para obtener más información, consulte [Uso de las opciones de](#page-164-0)  [configuración para cargar complementos en la versión 2.](#page-164-0)

### Siguientes pasos

- Aprenda a cargar el archivo requirements.txt de este ejemplo a su bucket de Amazon S3 en [Instalación de dependencias de Python](#page-209-0).
- Aprenda a cargar el código el DAG de este ejemplo en la carpeta dags de su bucket de Amazon S3 en [Añadir o actualizar DAG](#page-188-0).
- Obtenga más información sobre cómo cargar el archivo plugins.zip de este ejemplo a su bucket de Amazon S3 en [Instalación de complementos personalizados.](#page-193-0)

# Creación de un complemento personalizado que genere variables de entorno de tiempo de ejecución

En el siguiente ejemplo se detallan los pasos necesarios para crear un complemento personalizado que genere variables de entorno en tiempo de ejecución en un entorno de Amazon Managed Workflows for Apache Airflow.

#### Temas

- [Versión](#page-326-0)
- [Requisitos previos](#page-326-1)
- **[Permisos](#page-326-2)**
- **[Requisitos](#page-327-0)**
- [Complemento personalizado](#page-327-1)
- [Plugins.zip](#page-327-2)
- [Opciones de configuración de Airflow](#page-328-0)
- [Siguientes pasos](#page-328-1)

## <span id="page-326-0"></span>Versión

• El código de ejemplo de esta página se puede utilizar con Apache Airflow v1 en [Python 3.7](https://www.python.org/dev/peps/pep-0537/).

## <span id="page-326-1"></span>Requisitos previos

Para usar el código de muestra de esta página, necesitará lo siguiente:

• Un [entorno de Amazon MWAA.](#page-37-0)

## <span id="page-326-2"></span>Permisos

• No se necesitan permisos adicionales para usar el código de ejemplo de esta página.

## <span id="page-327-0"></span>**Requisitos**

• No se requieren dependencias adicionales para usar este ejemplo de código con Apache Airflow v1. El código utiliza la [instalación básica de Apache Airflow v1](https://raw.githubusercontent.com/apache/airflow/constraints-1.10.12/constraints-3.7.txt) en su entorno.

### <span id="page-327-1"></span>Complemento personalizado

Apache Airflow ejecutará el contenido de los archivos de Python en la carpeta de complementos durante el arranque. Esto se usa para establecer y modificar variables de entorno. En los siguientes pasos se describe el código de muestra del complemento personalizado.

1. En el símbolo del sistema, vaya hasta el directorio en el que está almacenados sus plugins. Por ejemplo:

cd plugins

2. Copie el contenido del ejemplo de código siguiente y guárdelo localmente como env\_var\_plugin.py en la carpeta anteriormente mencionada.

```
from airflow.plugins_manager import AirflowPlugin
import os
os.environ["PATH"] = os.getenv("PATH") + ":/usr/local/airflow/.local/lib/python3.7/
site-packages" 
os.environ["JAVA_HOME"]="/usr/lib/jvm/java-1.8.0-
openjdk-1.8.0.272.b10-1.amzn2.0.1.x86_64"
class EnvVarPlugin(AirflowPlugin): 
      name = 'env_var_plugin'
```
## <span id="page-327-2"></span>Plugins.zip

Los siguientes pasos muestran cómo crear plugins.zip. El contenido de este ejemplo se puede combinar con otros complementos y archivos binarios en un solo archivo plugins.zip.

1. En el símbolo del sistema, vaya hasta el directorio hive\_plugin del paso anterior. Por ejemplo:

cd plugins

2. Comprima el contenido de la carpeta plugins.

```
zip -r ../plugins.zip ./
```
### <span id="page-328-0"></span>Opciones de configuración de Airflow

Si utiliza Apache Airflow v2, agregue core.lazy\_load\_plugins : False como opción de configuración de Apache Airflow. Para obtener más información, consulte [Uso de las opciones de](#page-164-0)  [configuración para cargar complementos en la versión 2.](#page-164-0)

## <span id="page-328-1"></span>Siguientes pasos

- Aprenda a cargar el archivo requirements.txt de este ejemplo a su bucket de Amazon S3 en [Instalación de dependencias de Python](#page-209-0).
- Aprenda a cargar el código el DAG de este ejemplo en la carpeta dags de su bucket de Amazon S3 en [Añadir o actualizar DAG](#page-188-0).
- Obtenga más información sobre cómo cargar el archivo plugins.zip de este ejemplo a su bucket de Amazon S3 en [Instalación de complementos personalizados.](#page-193-0)

## Cambiar la zona horaria de un DAG en Amazon MWAA

Apache Airflow programa su gráfico acíclico dirigido (DAG) en UTC+0 de forma predeterminada. Los siguientes pasos muestran cómo puede cambiar la zona horaria en la que Amazon MWAA ejecuta sus DAG con [Pendulum.](https://pypi.org/project/pendulum/) Opcionalmente, en este tema se muestra cómo puede crear un complemento personalizado para cambiar la zona horaria de los registros de Apache Airflow de su entorno.

#### Temas

- **[Versión](#page-329-0)**
- [Requisitos previos](#page-329-1)
- **[Permisos](#page-329-2)**
- [Cree un complemento para cambiar la zona horaria en los registros de Airflow](#page-329-3)
- [Crear un plugins.zip](#page-330-0)
- [Código de ejemplo](#page-330-1)

#### • [Siguientes pasos](#page-332-0)

#### <span id="page-329-0"></span>Versión

• Puede usar el código de ejemplo de esta página con Apache Airflow v2 y versiones posteriores en [Python 3.10.](https://peps.python.org/pep-0619/)

#### <span id="page-329-1"></span>Requisitos previos

Para usar el código de muestra de esta página, necesitará lo siguiente:

• Un [entorno de Amazon MWAA.](#page-37-0)

#### <span id="page-329-2"></span>Permisos

• No se necesitan permisos adicionales para usar el código de ejemplo de esta página.

## <span id="page-329-3"></span>Cree un complemento para cambiar la zona horaria en los registros de Airflow

Apache Airflow ejecutará los archivos de Python en el directorio de plugins al inicio. Con el siguiente complemento, puede anular la zona horaria del ejecutor, lo que modifica la zona horaria en la que Apache Airflow escribe los registros.

1. Cree un directorio llamado plugins para su complemento personalizado y vaya al directorio. Por ejemplo:

```
$ mkdir plugins
$ cd plugins
```
2. Copie el contenido de la siguiente muestra de código y guárdelo localmente como dagtimezone-plugin.py en la carpeta plugins.

```
import time
import os
os.environ['TZ'] = 'America/Los_Angeles'
```
time.tzset()

3. En el directorio plugins, cree un archivo de Python vacío llamado \_\_init\_\_.py. Su directorio plugins debería ser similar a lo siguiente:

```
plugins/
|-- __init__.py
|-- dag-timezone-plugin.py
```
### <span id="page-330-0"></span>Crear un **plugins.zip**

Los siguientes pasos muestran cómo crear plugins.zip. El contenido de esta muestra se puede combinar con otros complementos y binarios en un solo archivo plugins.zip.

1. En el símbolo del sistema, vaya hasta el directorio plugins del paso anterior. Por ejemplo:

```
cd plugins
```
2. Comprima el contenido en su directorio plugins.

```
zip -r ../plugins.zip ./
```
3. Cargue plugins.zip en el bucket S3

```
$ aws s3 cp plugins.zip s3://your-mwaa-bucket/
```
### <span id="page-330-1"></span>Código de ejemplo

Para cambiar la zona horaria predeterminada (UTC+0) en la que se ejecuta el DAG, utilizaremos una biblioteca llamada [Pendulum](https://pypi.org/project/pendulum/), una biblioteca de Python para trabajar con una datetime y conocer la zona horaria.

1. En el símbolo del sistema, vaya hasta el directorio en el que están almacenados los DAG. Por ejemplo:

\$ **cd dags**

2. Copie el contenido de la siguiente muestra y guárdelo como tz-aware-dag.py.

```
from airflow import DAG
from airflow.operators.bash_operator import BashOperator
from datetime import datetime, timedelta
# Import the Pendulum library.
import pendulum
# Instantiate Pendulum and set your timezone.
local_tz = pendulum.timezone("America/Los_Angeles")
with DAG( 
    dag_id = "tz_test",schedule interval="0 12 * * *",
     catchup=False, 
     start_date=datetime(2022, 1, 1, tzinfo=local_tz)
) as dag: 
    bash operator task = BashOperator(
         task_id="tz_aware_task", 
         dag=dag, 
         bash_command="date" 
     )
```
3. Ejecute el siguiente comando de AWS CLI para copiar el DAG en el bucket de su entorno y, a continuación, active el DAG mediante la interfaz de usuario de Apache Airflow.

\$ **aws s3 cp** *your-dag***.py s3://***your-environment-bucket***/dags/**

4. Si se ejecuta correctamente, obtendrá un resultado similar al siguiente en los registros para tz\_aware\_task en el tz\_test DAG:

```
[2022-08-01, 12:00:00 PDT] {{subprocess.py:74}} INFO - Running command: ['bash', '-
c', 'date']
[2022-08-01, 12:00:00 PDT] {{subprocess.py:85}} INFO - Output:
[2022-08-01, 12:00:00 PDT] {{subprocess.py:89}} INFO - Mon Aug 1 12:00:00 PDT 2022
[2022-08-01, 12:00:00 PDT] {{subprocess.py:93}} INFO - Command exited with return 
 code 0
[2022-08-01, 12:00:00 PDT] {{taskinstance.py:1280}} INFO - Marking task as 
 SUCCESS. dag_id=tz_test, task_id=tz_aware_task, execution_date=20220801T190033, 
 start_date=20220801T190035, end_date=20220801T190035
[2022-08-01, 12:00:00 PDT] {{local_task_job.py:154}} INFO - Task exited with return 
 code 0
```
[2022-08-01, 12:00:00 PDT] {{local\_task\_job.py:264}} INFO - 0 downstream tasks scheduled from follow-on schedule check

### <span id="page-332-0"></span>Siguientes pasos

• Obtenga más información sobre cómo cargar el archivo plugins.zip de este ejemplo a su bucket de Amazon S3 en [Instalación de complementos personalizados.](#page-193-0)

## Actualización de un token de CodeArtifact

Si utiliza CodeArtifact para instalar dependencias de Python, Amazon MWAA requiere un token activo. Para permitir que Amazon MWAA acceda a un repositorio de CodeArtifact en tiempo de ejecución, puede utilizar un [script de inicio](#page-177-0) y configurar [PIP\\_EXTRA\\_INDEX\\_URL](https://pip.pypa.io/en/stable/cli/pip_install/#cmdoption-extra-index-url) con el token.

En el siguiente tema se describe cómo crear un script de inicio que utilice la operación de la API de CodeArtifact [get\\_authorization\\_token](https://boto3.amazonaws.com/v1/documentation/api/latest/reference/services/codeartifact.html#CodeArtifact.Client.get_authorization_token) para recuperar un token nuevo cada vez que el entorno se inicie o se actualice.

#### Temas

- [Versión](#page-332-1)
- [Requisitos previos](#page-332-2)
- **[Permisos](#page-333-0)**
- [Código de ejemplo](#page-333-1)
- [Siguientes pasos](#page-335-0)

## <span id="page-332-1"></span>Versión

• Puede usar el código de ejemplo de esta página con Apache Airflow v2 y versiones posteriores en [Python 3.10.](https://peps.python.org/pep-0619/)

## <span id="page-332-2"></span>Requisitos previos

Para usar el código de muestra de esta página, necesitará lo siguiente:

- Un [entorno de Amazon MWAA.](#page-37-0)
- Un [repositorio de CodeArtifact](https://docs.aws.amazon.com/codeartifact/latest/ug/create-repo.html) en el que almacenar las dependencias de su entorno.

#### <span id="page-333-0"></span>Permisos

Para actualizar el token CodeArtifact y escribir el resultado en Amazon S3, Amazon MWAA debe tener los siguientes permisos en la función de ejecución.

• La acción codeartifact:GetAuthorizationToken permite a Amazon MWAA recuperar un nuevo token de CodeArtifact. La siguiente política otorga permisos a todos los dominios de CodeArtifact que usted cree. Puede restringir aún más el acceso a sus dominios modificando el valor del recurso en la instrucción y especificando solo los dominios a los que desea que acceda su entorno.

```
{ 
   "Effect": "Allow", 
   "Action": "codeartifact:GetAuthorizationToken", 
   "Resource": "arn:aws:codeartifact:us-west-2:*:domain/*"
}
```
• La acción sts:GetServiceBearerToken es necesaria para llamar a la operación de la API [GetAuthorizationToken](https://docs.aws.amazon.com/codeartifact/latest/APIReference/API_GetAuthorizationToken.html) de CodeArtifact. Esta operación devuelve el token que debe usarse cuando se usa un administrador de paquetes como pip con CodeArtifact. Para utilizar un administrador de paquetes con un repositorio de CodeArtifact, la función de ejecución de su entorno debe permitir sts:GetServiceBearerToken, tal y como se muestra en la siguiente instrucción de política.

```
{ 
   "Sid": "AllowServiceBearerToken", 
   "Effect": "Allow", 
   "Action": "sts:GetServiceBearerToken", 
   "Resource": "*"
}
```
## <span id="page-333-1"></span>Código de ejemplo

Los siguientes pasos describen cómo crear un script de inicio que actualice el token CodeArtifact.

1. Copie el contenido del código de ejemplo siguiente y guárdelo localmente como code\_artifact\_startup\_script.sh.

```
#!/bin/sh
# Startup script for MWAA, see https://docs.aws.amazon.com/mwaa/latest/userguide/
using-startup-script.html
set -eu
# setup code artifact endpoint and token
# https://pip.pypa.io/en/stable/cli/pip_install/#cmdoption-0
# https://docs.aws.amazon.com/mwaa/latest/userguide/samples-code-artifact.html
DOMAIN="amazon"
DOMAIN_OWNER="112233445566"
REGION="us-west-2"
REPO_NAME="MyRepo"
echo "Getting token for CodeArtifact with args: --domain $DOMAIN --region $REGION 
  --domain-owner $DOMAIN_OWNER"
TOKEN=$(aws codeartifact get-authorization-token --domain $DOMAIN --region $REGION 
  --domain-owner $DOMAIN_OWNER | jq -r '.authorizationToken')
echo "Setting Pip env var for '--index-url' to point to CodeArtifact"
export PIP_EXTRA_INDEX_URL="https://aws:$TOKEN@$DOMAIN-
$DOMAIN_OWNER.d.codeartifact.$REGION.amazonaws.com/pypi/$REPO_NAME/simple/"
echo "CodeArtifact startup setup complete"
```
2. Vaya a la carpeta en la que guardó el script. Utilice cp en una nueva ventana de símbolo del sistema para cargar el script en su bucket. Sustituya *your-s3-bucket* por su información.

```
$ aws s3 cp code_artifact_startup_script.sh s3://your-s3-bucket/
code_artifact_startup_script.sh
```
Si se ejecuta correctamente, Amazon S3 muestra la ruta URL del objeto:

```
upload: ./code_artifact_startup_script.sh to s3://your-s3-bucket/
code_artifact_startup_script.sh
```
Tras cargar el script, su entorno actualiza y ejecuta el script al iniciarse.

## <span id="page-335-0"></span>Siguientes pasos

- Aprenda a usar los scripts de inicio para personalizar su entorno en [the section called "Uso de un](#page-177-0)  [script de inicio".](#page-177-0)
- Aprenda a cargar el código el DAG de este ejemplo en la carpeta dags de su bucket de Amazon S3 en [Añadir o actualizar DAG](#page-188-0).
- Obtenga más información sobre cómo cargar el archivo plugins.zip de este ejemplo a su bucket de Amazon S3 en [Instalación de complementos personalizados.](#page-193-0)

# Creación de un complemento personalizado con Apache Hive y Hadoop

Amazon MWAA extrae el contenido de un plugins.zip a /usr/local/airflow/plugins. Esto se puede utilizar para añadir archivos binarios a sus contenedores. Además, Apache Airflow ejecuta el contenido de los archivos de Python de la carpeta plugins en el startup, lo que permite establecer y modificar las variables de entorno. En el siguiente ejemplo se explican los pasos necesarios para crear un complemento personalizado con Apache Hive y Hadoop en un entorno de Amazon Managed Workflows para Apache Airflow. Además, se puede combinar con otros complementos y binarios personalizados.

#### Temas

- [Versión](#page-336-0)
- [Requisitos previos](#page-336-1)
- **[Permisos](#page-336-2)**
- **[Requisitos](#page-313-0)**
- [Descargar las dependencias](#page-337-0)
- [Complemento personalizado](#page-337-1)
- [Plugins.zip](#page-338-0)
- [Código de ejemplo](#page-339-0)
- [Opciones de configuración de Airflow](#page-339-1)
- [Siguientes pasos](#page-339-2)

## <span id="page-336-0"></span>Versión

- El código de ejemplo de esta página se puede utilizar con Apache Airflow v1 en [Python 3.7](https://www.python.org/dev/peps/pep-0537/).
- Puede usar el código de ejemplo de esta página con Apache Airflow v2 y versiones posteriores en [Python 3.10.](https://peps.python.org/pep-0619/)

## <span id="page-336-1"></span>Requisitos previos

Para usar el código de muestra de esta página, necesitará lo siguiente:

• Un [entorno de Amazon MWAA.](#page-37-0)

### <span id="page-336-2"></span>Permisos

• No se necesitan permisos adicionales para usar el código de ejemplo de esta página.

## Requisitos

Para usar el código de ejemplo de esta página, agregue las siguientes dependencias a su requirements.txt. Para obtener más información, consulte [Instalación de dependencias de](#page-209-0)  [Python](#page-209-0).

Apache Airflow v2

```
-c https://raw.githubusercontent.com/apache/airflow/constraints-2.0.2/
constraints-3.7.txt
apache-airflow-providers-amazon[apache.hive]
```
#### Apache Airflow v1

apache-airflow[hive]==1.10.12

## <span id="page-337-0"></span>Descargar las dependencias

Amazon MWAA extraerá el contenido del archivo plugins.zip en /usr/local/airflow/plugins en cada contenedor de trabajador y programador de Amazon MWAA. Se utiliza para añadir binarios a su entorno. En los siguientes pasos se describe cómo ensamblar los archivos necesarios para el complemento personalizado.

1. En el símbolo del sistema, vaya hasta el directorio en el que desee crear el complemento. Por ejemplo:

cd plugins

2. Descargue [Hadoop](https://hadoop.apache.org/) desde una [réplica](https://www.apache.org/dyn/closer.cgi/hadoop/common/hadoop-3.3.0/hadoop-3.3.0.tar.gz), por ejemplo:

wget https://downloads.apache.org/hadoop/common/hadoop-3.3.0/hadoop-3.3.0.tar.gz

3. Descargue [Hive](https://hive.apache.org/) desde una [replica](https://www.apache.org/dyn/closer.cgi/hive/), por ejemplo:

wget https://downloads.apache.org/hive/hive-3.1.2/apache-hive-3.1.2-bin.tar.gz

4. Cree un directorio. Por ejemplo:

mkdir hive\_plugin

5. Extraiga Hadoop.

tar -xvzf hadoop-3.3.0.tar.gz -C hive\_plugin

6. Extraiga Hive.

tar -xvzf apache-hive-3.1.2-bin.tar.gz -C hive\_plugin

#### <span id="page-337-1"></span>Complemento personalizado

Apache Airflow ejecutará el contenido de los archivos de Python en la carpeta de complementos durante el arranque. Esto se usa para establecer y modificar variables de entorno. En los siguientes pasos se describe el código de muestra del complemento personalizado.

1. En una línea de comando, vaya al directorio hive\_plugin. Por ejemplo:

cd hive\_plugin

2. Copie el contenido del siguiente ejemplo de código y guárdelo localmente como hive plugin.py en el directorio hive plugin.

```
from airflow.plugins_manager import AirflowPlugin
import os
os.environ["JAVA_HOME"]="/usr/lib/jvm/jre"
os.environ["HADOOP_HOME"]='/usr/local/airflow/plugins/hadoop-3.3.0'
os.environ["HADOOP_CONF_DIR"]='/usr/local/airflow/plugins/hadoop-3.3.0/etc/hadoop'
os.environ["HIVE_HOME"]='/usr/local/airflow/plugins/apache-hive-3.1.2-bin'
os.environ["PATH"] = os.getenv("PATH") + ":/usr/local/airflow/plugins/
hadoop-3.3.0:/usr/local/airflow/plugins/apache-hive-3.1.2-bin/bin:/usr/local/
airflow/plugins/apache-hive-3.1.2-bin/lib" 
os.environ["CLASSPATH"] = os.getenv("CLASSPATH") + ":/usr/local/airflow/plugins/
apache-hive-3.1.2-bin/lib" 
class EnvVarPlugin(AirflowPlugin): 
     name = 'hive_plugin'
```
3. Copie el contenido del siguiente texto y guárdelo localmente como .airflowignore en el directorio hive\_plugin.

```
hadoop-3.3.0
apache-hive-3.1.2-bin
```
## <span id="page-338-0"></span>Plugins.zip

Los siguientes pasos muestran cómo crear plugins.zip. El contenido de este ejemplo se puede combinar con otros complementos y archivos binarios en un solo archivo plugins.zip.

1. En el símbolo del sistema, vaya hasta el directorio hive\_plugin del paso anterior. Por ejemplo:

cd hive\_plugin

2. Comprima el contenido de la carpeta plugins.

**zip -r ../hive\_plugin.zip ./**

## <span id="page-339-0"></span>Código de ejemplo

En los siguientes pasos se explica cómo crear el código DAG que probará el complemento personalizado.

1. En el símbolo del sistema, vaya hasta el directorio en el que esté almacenado el código DAG. Por ejemplo:

cd dags

2. Copie el contenido del código de ejemplo siguiente y guárdelo localmente como hive.py.

```
from airflow import DAG
from airflow.operators.bash_operator import BashOperator
from airflow.utils.dates import days_ago
with DAG(dag_id="hive_test_dag", schedule_interval=None, catchup=False, 
  start_date=days_ago(1)) as dag: 
     hive_test = BashOperator( 
         task_id="hive_test", 
         bash_command='hive --help' 
     )
```
## <span id="page-339-1"></span>Opciones de configuración de Airflow

Si utiliza Apache Airflow v2, agregue core.lazy\_load\_plugins : False como opción de configuración de Apache Airflow. Para obtener más información, consulte [Uso de las opciones de](#page-164-0)  [configuración para cargar complementos en la versión 2.](#page-164-0)

## <span id="page-339-2"></span>Siguientes pasos

- Aprenda a cargar el archivo requirements.txt de este ejemplo a su bucket de Amazon S3 en [Instalación de dependencias de Python](#page-209-0).
- Aprenda a cargar el código el DAG de este ejemplo en la carpeta dags de su bucket de Amazon S3 en [Añadir o actualizar DAG](#page-188-0).
- Obtenga más información sobre cómo cargar el archivo plugins.zip de este ejemplo a su bucket de Amazon S3 en [Instalación de complementos personalizados.](#page-193-0)

# Creación de un complemento personalizado para Apache Airflow PythonVirtualEnvOperator

En el siguiente ejemplo, se muestra cómo parchear el Python VirtualEnvOperator de Apache Airflow con un complemento personalizado en Amazon Managed Workflows para Apache Airflow.

#### Temas

- [Versión](#page-340-0)
- [Requisitos previos](#page-340-1)
- **[Permisos](#page-340-2)**
- [Requisitos](#page-341-0)
- [Código de muestra de complemento personalizado](#page-341-1)
- [Plugins.zip](#page-343-0)
- [Código de ejemplo](#page-343-1)
- [Opciones de configuración de Airflow](#page-345-0)
- [Siguientes pasos](#page-346-0)

## <span id="page-340-0"></span>Versión

- El código de ejemplo de esta página se puede utilizar con Apache Airflow v1 en [Python 3.7](https://www.python.org/dev/peps/pep-0537/).
- Puede usar el código de ejemplo de esta página con Apache Airflow v2 y versiones posteriores en [Python 3.10.](https://peps.python.org/pep-0619/)

## <span id="page-340-1"></span>Requisitos previos

Para usar el código de muestra de esta página, necesitará lo siguiente:

• Un [entorno de Amazon MWAA.](#page-37-0)

## <span id="page-340-2"></span>Permisos

• No se necesitan permisos adicionales para usar el código de ejemplo de esta página.

## <span id="page-341-0"></span>Requisitos

Para usar el código de ejemplo de esta página, agregue las siguientes dependencias a su requirements.txt. Para obtener más información, consulte [Instalación de dependencias de](#page-209-0)  [Python](#page-209-0).

virtualenv

### <span id="page-341-1"></span>Código de muestra de complemento personalizado

Apache Airflow ejecutará el contenido de los archivos de Python en la carpeta de complementos durante el arranque. Este complemento parcheará la versión integrada PythonVirtualenvOperator durante el proceso de starup para que sea compatible con Amazon MWAA. Los siguientes pasos muestran el código de muestra para el complemento personalizado.

#### Apache Airflow v2

1. En su línea de comando, vaya al directorio plugins anterior. Por ejemplo:

cd plugins

2. Copie el contenido del código de ejemplo siguiente y guárdelo localmente como virtual\_python\_plugin.py.

#### "" ""

Copyright Amazon.com, Inc. or its affiliates. All Rights Reserved.

Permission is hereby granted, free of charge, to any person obtaining a copy of this software and associated documentation files (the "Software"), to deal in the Software without restriction, including without limitation the rights to use, copy, modify, merge, publish, distribute, sublicense, and/or sell copies of the Software, and to permit persons to whom the Software is furnished to do so.

THE SOFTWARE IS PROVIDED "AS IS", WITHOUT WARRANTY OF ANY KIND, EXPRESS OR IMPLIED, INCLUDING BUT NOT LIMITED TO THE WARRANTIES OF MERCHANTABILITY, FITNESS FOR A PARTICULAR PURPOSE AND NONINFRINGEMENT. IN NO EVENT SHALL THE AUTHORS OR COPYRIGHT HOLDERS BE LIABLE FOR ANY CLAIM, DAMAGES OR OTHER LIABILITY, WHETHER IN AN ACTION OF CONTRACT, TORT OR OTHERWISE, ARISING FROM, OUT OF OR IN CONNECTION WITH THE SOFTWARE OR THE USE OR OTHER DEALINGS IN THE SOFTWARE. "" "

from airflow.plugins\_manager import AirflowPlugin

```
import airflow.utils.python_virtualenv 
from typing import List
def _generate_virtualenv_cmd(tmp_dir: str, python_bin: str, 
  system_site_packages: bool) -> List[str]: 
     cmd = ['python3','/usr/local/airflow/.local/lib/python3.7/site-packages/
virtualenv', tmp_dir] 
     if system_site_packages: 
         cmd.append('--system-site-packages') 
     if python_bin is not None: 
         cmd.append(f'--python={python_bin}') 
     return cmd
airflow.utils.python_virtualenv._generate_virtualenv_cmd=_generate_virtualenv_cmd
class VirtualPythonPlugin(AirflowPlugin): 
     name = 'virtual_python_plugin'
```
#### Apache Airflow v1

1. En su línea de comando, vaya al directorio plugins anterior. Por ejemplo:

```
cd plugins
```
2. Copie el contenido del código de ejemplo siguiente y guárdelo localmente como virtual\_python\_plugin.py.

```
from airflow.plugins_manager import AirflowPlugin
from airflow.operators.python_operator import PythonVirtualenvOperator
def _generate_virtualenv_cmd(self, tmp_dir): 
     cmd = ['python3','/usr/local/airflow/.local/lib/python3.7/site-packages/
virtualenv', tmp_dir] 
     if self.system_site_packages: 
         cmd.append('--system-site-packages') 
     if self.python_version is not None: 
         cmd.append('--python=python{}'.format(self.python_version)) 
     return cmd
PythonVirtualenvOperator._generate_virtualenv_cmd=_generate_virtualenv_cmd
class EnvVarPlugin(AirflowPlugin):
```

```
 name = 'virtual_python_plugin'
```
### <span id="page-343-0"></span>Plugins.zip

Los siguientes pasos muestran cómo crear el plugins.zip.

1. En su línea de comando, vaya al directorio anterior que contiene virtual\_python\_plugin.py. Por ejemplo:

cd plugins

2. Comprima el contenido de la carpeta plugins.

**zip plugins.zip virtual\_python\_plugin.py**

## <span id="page-343-1"></span>Código de ejemplo

Los siguientes pasos describen cómo crear el código de DAG para el complemento personalizado.

#### Apache Airflow v2

1. En el símbolo del sistema, vaya hasta el directorio en el que esté almacenado el código DAG. Por ejemplo:

```
cd dags
```
2. Copie el contenido del código de ejemplo siguiente y guárdelo localmente como virtualenv\_test.py.

```
"" ""
Copyright Amazon.com, Inc. or its affiliates. All Rights Reserved. 
Permission is hereby granted, free of charge, to any person obtaining a copy of
this software and associated documentation files (the "Software"), to deal in
the Software without restriction, including without limitation the rights to
use, copy, modify, merge, publish, distribute, sublicense, and/or sell copies of
the Software, and to permit persons to whom the Software is furnished to do so. 
THE SOFTWARE IS PROVIDED "AS IS", WITHOUT WARRANTY OF ANY KIND, EXPRESS OR
```

```
IMPLIED, INCLUDING BUT NOT LIMITED TO THE WARRANTIES OF MERCHANTABILITY, FITNESS
FOR A PARTICULAR PURPOSE AND NONINFRINGEMENT. IN NO EVENT SHALL THE AUTHORS OR
COPYRIGHT HOLDERS BE LIABLE FOR ANY CLAIM, DAMAGES OR OTHER LIABILITY, WHETHER
IN AN ACTION OF CONTRACT, TORT OR OTHERWISE, ARISING FROM, OUT OF OR IN
CONNECTION WITH THE SOFTWARE OR THE USE OR OTHER DEALINGS IN THE SOFTWARE.
"" ""
from airflow import DAG
from airflow.operators.python import PythonVirtualenvOperator
from airflow.utils.dates import days_ago
import os
os.environ["PATH"] = os.getenv("PATH") + ":/usr/local/airflow/.local/bin"
def virtualenv_fn(): 
     import boto3 
     print("boto3 version ",boto3.__version__)
with DAG(dag_id="virtualenv_test", schedule_interval=None, catchup=False, 
  start_date=days_ago(1)) as dag: 
     virtualenv_task = PythonVirtualenvOperator( 
        task id="virtualenv task",
         python_callable=virtualenv_fn, 
         requirements=["boto3>=1.17.43"], 
         system_site_packages=False, 
         dag=dag, 
     )
```
#### Apache Airflow v1

1. En el símbolo del sistema, vaya hasta el directorio en el que esté almacenado el código DAG. Por ejemplo:

cd dags

2. Copie el contenido del código de ejemplo siguiente y guárdelo localmente como virtualenv\_test.py.

```
^{\mathrm{m}} ""
Copyright Amazon.com, Inc. or its affiliates. All Rights Reserved. 
Permission is hereby granted, free of charge, to any person obtaining a copy of
```

```
this software and associated documentation files (the "Software"), to deal in
the Software without restriction, including without limitation the rights to
use, copy, modify, merge, publish, distribute, sublicense, and/or sell copies of
the Software, and to permit persons to whom the Software is furnished to do so. 
THE SOFTWARE IS PROVIDED "AS IS", WITHOUT WARRANTY OF ANY KIND, EXPRESS OR
IMPLIED, INCLUDING BUT NOT LIMITED TO THE WARRANTIES OF MERCHANTABILITY, FITNESS
FOR A PARTICULAR PURPOSE AND NONINFRINGEMENT. IN NO EVENT SHALL THE AUTHORS OR
COPYRIGHT HOLDERS BE LIABLE FOR ANY CLAIM, DAMAGES OR OTHER LIABILITY, WHETHER
IN AN ACTION OF CONTRACT, TORT OR OTHERWISE, ARISING FROM, OUT OF OR IN
CONNECTION WITH THE SOFTWARE OR THE USE OR OTHER DEALINGS IN THE SOFTWARE.
"" "
from airflow import DAG
from airflow.operators.python_operator import PythonVirtualenvOperator
from airflow.utils.dates import days_ago
import os
os.environ["PATH"] = os.getenv("PATH") + ":/usr/local/airflow/.local/bin"
def virtualenv_fn(): 
     import boto3 
     print("boto3 version ",boto3.__version__)
with DAG(dag_id="virtualenv_test", schedule_interval=None, catchup=False,
 start date=days aqo(1)) as dag:
     virtualenv_task = PythonVirtualenvOperator( 
         task_id="virtualenv_task", 
        python callable=virtualenv fn,
         requirements=["boto3>=1.17.43"], 
         system_site_packages=False, 
         dag=dag, 
     )
```
### <span id="page-345-0"></span>Opciones de configuración de Airflow

Si utiliza Apache Airflow v2, agregue core.lazy\_load\_plugins : False como opción de configuración de Apache Airflow. Para obtener más información, consulte [Uso de las opciones de](#page-164-0)  [configuración para cargar complementos en la versión 2.](#page-164-0)

## <span id="page-346-0"></span>Siguientes pasos

- Aprenda a cargar el archivo requirements.txt de este ejemplo a su bucket de Amazon S3 en [Instalación de dependencias de Python](#page-209-0).
- Aprenda a cargar el código el DAG de este ejemplo en la carpeta dags de su bucket de Amazon S3 en [Añadir o actualizar DAG](#page-188-0).
- Obtenga más información sobre cómo cargar el archivo plugins.zip de este ejemplo a su bucket de Amazon S3 en [Instalación de complementos personalizados.](#page-193-0)

# Invocación de DAG con una función de Lambda

El siguiente código de ejemplo utiliza una función [AWS Lambda](https://docs.aws.amazon.com/lambda/latest/dg/getting-started.html) para obtener un token CLI de Apache Airflow e invocar un gráfico acíclico dirigido (DAG) en un entorno de Amazon MWAA.

#### Temas

- [Versión](#page-346-1)
- [Requisitos previos](#page-346-2)
- **[Permisos](#page-347-0)**
- **[Dependencias](#page-347-1)**
- [Ejemplo de código](#page-347-2)

## <span id="page-346-1"></span>Versión

• Puede usar el código de ejemplo de esta página con Apache Airflow v2 y versiones posteriores en [Python 3.10.](https://peps.python.org/pep-0619/)

## <span id="page-346-2"></span>Requisitos previos

Para utilizar este ejemplo de código, debe:

- Utilizar el [modo de acceso a la red pública](#page-103-0) para su [entorno Amazon MWAA.](#page-37-0)
- Tener una [función de Lambda](https://docs.aws.amazon.com/lambda/latest/dg/lambda-python.html) utilizando el último tiempo de ejecución de Python.

#### **a** Note

Si la función de Lambda y su entorno Amazon MWAA están en la misma VPC, puede usar este código en una red privada. Para esta configuración, el rol de ejecución de la función de Lambda necesita permiso para llamar a la operación de la API de CreateNetworkInterface de Amazon Elastic Compute Cloud (Amazon EC2). Puede conceder este permiso mediante la política [AWSLambdaVPCAccessExecutionRole](https://console.aws.amazon.com/iam/home?#/policies/arn:aws:iam::aws:policy/service-role/AWSLambdaVPCAccessExecutionRole$jsonEditor) AWS gestionada.

## <span id="page-347-0"></span>Permisos

Para usar el ejemplo de código de esta página, el rol de ejecución de su entorno Amazon MWAA necesita acceso para realizar la acción airflow:CreateCliToken. Puedes conceder este permiso mediante la política AmazonMWAAAirflowCliAccess AWS gestionada:

```
{ 
      "Version": "2012-10-17", 
      "Statement": [ 
           { 
                "Effect": "Allow", 
                "Action": [ 
                     "airflow:CreateCliToken" 
               ], 
                "Resource": "*" 
           } 
      ]
}
```
Para obtener más información, consulte [Política de CLI de Apache Airflow: acceso a AmazonMWAA](#page-80-0)  [AirflowCli.](#page-80-0)

## <span id="page-347-1"></span>**Dependencias**

• Para usar este código de ejemplo con Apache Airflow v2, no se necesitan dependencias adicionales. El código utiliza la [instalación básica de Apache Airflow v2](https://github.com/aws/aws-mwaa-local-runner/blob/main/docker/config/requirements.txt) en su entorno.

## <span id="page-347-2"></span>Ejemplo de código

1. Abra la AWS Lambda consola en [https://console.aws.amazon.com/lambda/.](https://console.aws.amazon.com/lambda/)

- 2. Elija su función de Lambda en la lista de funciones.
- 3. En la página de funciones, copie el código siguiente y sustituya lo siguiente por los nombres de sus recursos:
	- YOUR\_ENVIRONMENT\_NAME: el nombre del entorno de Amazon MWAA.
	- YOUR\_DAG\_NAME: el nombre del DAG que desea invocar.

```
import boto3
import http.client
import base64
import ast
mwaa_env_name = 'YOUR_ENVIRONMENT_NAME'
dag_name = 'YOUR_DAG_NAME'
mwaa_cli_command = 'dags trigger' 
client = boto3.client('mwaa') 
def lambda_handler(event, context): 
     # get web token 
     mwaa_cli_token = client.create_cli_token( 
         Name=mwaa_env_name 
    \mathcal{L} conn = http.client.HTTPSConnection(mwaa_cli_token['WebServerHostname']) 
     payload = mwaa_cli_command + " " + dag_name 
    headers = \{ 'Authorization': 'Bearer ' + mwaa_cli_token['CliToken'], 
       'Content-Type': 'text/plain' 
     } 
     conn.request("POST", "/aws_mwaa/cli", payload, headers) 
     res = conn.getresponse() 
    data = res.read() dict_str = data.decode("UTF-8") 
     mydata = ast.literal_eval(dict_str) 
     return base64.b64decode(mydata['stdout'])
```
- 4. Elija Implementar.
- 5. Elija Probar para invocar la función mediante la consola Lambda.
- 6. Para comprobar que su Lambda ha invocado correctamente su DAG, utilice la consola Amazon MWAA para navegar hasta la interfaz de usuario de Apache Airflow de su entorno y, a continuación, haga lo siguiente:
	- a. En la página DAG, busque su nuevo DAG de destino en la lista de DAG.
	- b. En Última ejecución, compruebe la marca de tiempo de la última ejecución del DAG. Esta marca de tiempo debe acercarse lo máximo posible a la última marca de tiempo para invoke\_dag en su otro entorno.
	- c. En Tareas recientes, compruebe que la última ejecución se haya realizado correctamente.

## Invocar DAG en diferentes entornos de Amazon MWAA

El siguiente código de ejemplo crea un token CLI de Apache Airflow. A continuación, el código utiliza un gráfico acíclico dirigido (DAG) en un entorno de Amazon MWAA para invocar un DAG en un entorno distinto de Amazon MWAA.

#### Temas

- [Versión](#page-349-0)
- [Requisitos previos](#page-349-1)
- [Permisos](#page-350-0)
- **[Dependencias](#page-350-1)**
- [Ejemplo de código](#page-350-2)

## <span id="page-349-0"></span>Versión

• Puede usar el código de ejemplo de esta página con Apache Airflow v2 y versiones posteriores en [Python 3.10.](https://peps.python.org/pep-0619/)

## <span id="page-349-1"></span>Requisitos previos

Para usar el exemplo de código en esta página, necesitará lo siguiente:

• Dos [entornos de Amazon MWAA](#page-37-0) con acceso a un servidor web de red pública, incluido su entorno actual.

• Un DAG de muestra cargado en el bucket de Amazon Simple Storage Service (Amazon S3) de su entorno de destino.

## <span id="page-350-0"></span>Permisos

Para usar el código de ejemplo de esta página, el rol de ejecución de su entorno debe tener permiso para crear un token CLI de Apache Airflow. Puede adjuntar la política administrada AWS AmazonMWAAAirflowCliAccess para conceder este permiso.

```
{ 
      "Version": "2012-10-17", 
      "Statement": [ 
           { 
                "Effect": "Allow", 
                "Action": [ 
                    "airflow:CreateCliToken" 
               ], 
                "Resource": "*" 
           } 
      ]
```
Para obtener más información, consulte [Política de CLI de Apache Airflow: acceso a AmazonMWAA](#page-80-0)  [AirflowCli.](#page-80-0)

## <span id="page-350-1"></span>**Dependencias**

• Para usar este código de ejemplo con Apache Airflow v2, no se necesitan dependencias adicionales. El código utiliza la [instalación básica de Apache Airflow v2](https://github.com/aws/aws-mwaa-local-runner/blob/main/docker/config/requirements.txt) en su entorno.

## <span id="page-350-2"></span>Ejemplo de código

En el siguiente código de ejemplo se supone que está utilizando un DAG en su entorno actual para invocar un DAG en otro entorno.

1. En su terminal, vaya hasta el directorio en el que está almacenado el código de DAG. Por ejemplo:

cd dags

- 2. Copie el contenido del siguiente código de ejemplo y guárdelo localmente como invoke\_dag.py. Reemplace los valores siguientes por sus propios valores.
	- your-new-environment-name: nombre del otro entorno en el que desea invocar el DAG.
	- your-target-dag-id: ID del DAG del otro entorno que desea invocar.

```
from airflow.decorators import dag, task
import boto3
from datetime import datetime, timedelta
import os, requests
DAG_ID = os.path.basename(__file__).replace(".py", "")
@task()
def invoke_dag_task(**kwargs): 
     client = boto3.client('mwaa') 
     token = client.create_cli_token(Name='your-new-environment-name') 
     url = f"https://{token['WebServerHostname']}/aws_mwaa/cli" 
     body = 'dags trigger your-target-dag-id' 
    headers = \{ 'Authorization' : 'Bearer ' + token['CliToken'], 
         'Content-Type': 'text/plain' 
 } 
     requests.post(url, data=body, headers=headers)
@dag( 
     dag_id=DAG_ID, 
     schedule_interval=None, 
     start_date=datetime(2022, 1, 1), 
     dagrun_timeout=timedelta(minutes=60), 
     catchup=False 
     )
def invoke_dag(): 
    t = invoke_dag_task()
invoke_dag_test = invoke_dag()
```
3. Ejecute el siguiente comando de AWS CLI para copiar el DAG en el bucket de su entorno y, a continuación, active el DAG mediante la interfaz de usuario de Apache Airflow.

\$ **aws s3 cp** *your-dag***.py s3://***your-environment-bucket***/dags/**

4. Si el DAG se ejecuta correctamente, verá un resultado similar al siguiente en los registros de tareas de invoke dag task.

```
[2022-01-01, 12:00:00 PDT] {{python.py:152}} INFO - Done. Returned value was: None
[2022-01-01, 12:00:00 PDT] {{taskinstance.py:1280}} INFO - Marking task as SUCCESS. 
dag_id=invoke_dag,_task_id=invoke_dag_task, execution_date=20220101T120000,
 start_date=20220101T120000, end_date=20220101T120000
[2022-01-01, 12:00:00 PDT] {{local_task_job.py:154}} INFO - Task exited with return 
 code 0
[2022-01-01, 12:00:00 PDT] {{local_task_job.py:264}} INFO - 0 downstream tasks 
  scheduled from follow-on schedule check
```
Para comprobar que el DAG se haya invocado correctamente, vaya a la interfaz de usuario de Apache Airflow del nuevo entorno y, a continuación, haga lo siguiente:

- a. En la página DAG, busque su nuevo DAG de destino en la lista de DAG.
- b. En Última ejecución, compruebe la marca de tiempo de la última ejecución del DAG. Esta marca de tiempo debe acercarse lo máximo posible a la última marca de tiempo para invoke\_dag en su otro entorno.
- c. En Tareas recientes, compruebe que la última ejecución se haya realizado correctamente.

# Uso de Amazon MWAA con Amazon RDS para Microsoft SQL Server

Puede utilizar Amazon Managed Workflows for Apache Airflow para conectarse a un [RDS para SQL](https://docs.aws.amazon.com/AmazonRDS/latest/UserGuide/CHAP_SQLServer.html)  [Server](https://docs.aws.amazon.com/AmazonRDS/latest/UserGuide/CHAP_SQLServer.html). El siguiente código de ejemplo utiliza los DAG de un entorno Amazon Managed Workflows for Apache Airflow para conectarse a un servidor Amazon RDS para Microsoft SQL Server y ejecutar consultas en él.

#### Temas

- [Versión](#page-353-0)
- [Requisitos previos](#page-353-1)
- [Dependencias.](#page-306-0)
- [Conexión Apache Airflow v2](#page-354-0)
- [Código de ejemplo](#page-354-1)
- [Siguientes pasos](#page-357-0)

## <span id="page-353-0"></span>Versión

- El código de ejemplo de esta página se puede utilizar con Apache Airflow v1 en [Python 3.7](https://www.python.org/dev/peps/pep-0537/).
- Puede usar el código de ejemplo de esta página con Apache Airflow v2 y versiones posteriores en [Python 3.10.](https://peps.python.org/pep-0619/)

## <span id="page-353-1"></span>Requisitos previos

Para usar el código de muestra de esta página, necesitará lo siguiente:

- Un [entorno de Amazon MWAA.](#page-37-0)
- Amazon MWAA y el RDS para SQL Server deben ejecutarse en la misma Amazon VPC.
- Los grupos de seguridad de VPC de Amazon MWAA y el servidor deben configurarse con las siguientes conexiones:
	- Una regla de entrada para el puerto 1433 abierto para Amazon RDS en el grupo de seguridad de Amazon MWAA
	- O una regla de salida para el puerto 1433 abierto de Amazon MWAA a RDS
- Apache Airflow Connection para RDS para SQL Server refleja el nombre de host, el puerto, el nombre de usuario y la contraseña de la base de datos del servidor SQL de Amazon RDS creada en el proceso anterior.

### Dependencias.

Para usar el código de ejemplo de esta sección, agregue la siguiente dependencia a su requirements.txt. Para obtener más información, consulte [Instalación de dependencias de](#page-209-0)  [Python](#page-209-0)

Apache Airflow v2

```
apache-airflow-providers-microsoft-mssql==1.0.1
apache-airflow-providers-odbc==1.0.1
pymssql==2.2.1
```
#### Apache Airflow v1

apache-airflow[mssql]==1.10.12

## <span id="page-354-0"></span>Conexión Apache Airflow v2

Si utiliza una conexión en Apache Airflow v2, asegúrese de que el objeto de conexión Airflow incluya los siguientes pares clave-valor:

- 1. ID de conexión: mssql\_default
- 2. Tipo de conexión: Amazon Web Services
- 3. Host: YOUR\_DB\_HOST
- 4. Esquema:
- 5. Inicio de sesión: admin
- 6. Contraseña:
- 7. Puerto: 1433
- 8. Extra:

## <span id="page-354-1"></span>Código de ejemplo

1. En el símbolo del sistema, vaya hasta el directorio en el que esté almacenado el código DAG. Por ejemplo:

cd dags

2. Copie el contenido del código de ejemplo siguiente y guárdelo localmente como sqlserver.py.

```
"''"
```
Copyright Amazon.com, Inc. or its affiliates. All Rights Reserved. Permission is hereby granted, free of charge, to any person obtaining a copy of this software and associated documentation files (the "Software"), to deal in the Software without restriction, including without limitation the rights to use, copy, modify, merge, publish, distribute, sublicense, and/or sell copies of the Software, and to permit persons to whom the Software is furnished to do so. THE SOFTWARE IS PROVIDED "AS IS", WITHOUT WARRANTY OF ANY KIND, EXPRESS OR IMPLIED, INCLUDING BUT NOT LIMITED TO THE WARRANTIES OF MERCHANTABILITY, FITNESS

```
FOR A PARTICULAR PURPOSE AND NONINFRINGEMENT. IN NO EVENT SHALL THE AUTHORS OR
COPYRIGHT HOLDERS BE LIABLE FOR ANY CLAIM, DAMAGES OR OTHER LIABILITY, WHETHER
IN AN ACTION OF CONTRACT, TORT OR OTHERWISE, ARISING FROM, OUT OF OR IN
CONNECTION WITH THE SOFTWARE OR THE USE OR OTHER DEALINGS IN THE SOFTWARE.
"" "
import pymssql
import logging
import sys
from airflow import DAG
from datetime import datetime
from airflow.operators.mssql_operator import MsSqlOperator
from airflow.operators.python_operator import PythonOperator
default_{args} = { 'owner': 'aws', 
     'depends_on_past': False, 
     'start_date': datetime(2019, 2, 20), 
     'provide_context': True
}
daq = DAG( 'mssql_conn_example', default_args=default_args, schedule_interval=None) 
drop_db = MsSqlOperator( 
    task_id="drop_db", 
    sql="DROP DATABASE IF EXISTS testdb;", 
    mssql_conn_id="mssql_default", 
    autocommit=True, 
    dag=dag
\lambdacreate_db = MsSqlOperator( 
    task_id="create_db", 
    sql="create database testdb;", 
    mssql_conn_id="mssql_default", 
    autocommit=True, 
    dag=dag
\lambdacreate_table = MsSqlOperator( 
    task_id="create_table", 
    sql="CREATE TABLE testdb.dbo.pet (name VARCHAR(20), owner VARCHAR(20));", 
    mssql_conn_id="mssql_default", 
    autocommit=True,
```

```
 dag=dag
)
insert_into_table = MsSqlOperator( 
    task_id="insert_into_table", 
    sql="INSERT INTO testdb.dbo.pet VALUES ('Olaf', 'Disney');", 
    mssql_conn_id="mssql_default", 
    autocommit=True, 
    dag=dag
\lambdadef select_pet(**kwargs): 
    try: 
         conn = pymssql.connect( 
             server='sampledb.<xxxxxx>.<region>.rds.amazonaws.com',
             user='admin', 
              password='<yoursupersecretpassword>', 
              database='testdb' 
         ) 
         # Create a cursor from the connection 
         cursor = conn.cursor() 
         cursor.execute("SELECT * from testdb.dbo.pet") 
         row = cursor.fetchone() 
         if row: 
              print(row) 
    except: 
       logging.error("Error when creating pymssql database connection: %s", 
  sys.exc_info()[0])
select_query = PythonOperator( 
     task_id='select_query', 
     python_callable=select_pet, 
     dag=dag,
)
drop_db >> create_db >> create_table >> insert_into_table >> select_query
```
## <span id="page-357-0"></span>Siguientes pasos

- Aprenda a cargar el archivo requirements.txt de este ejemplo a su bucket de Amazon S3 en [Instalación de dependencias de Python](#page-209-0).
- Aprenda a cargar el código el DAG de este ejemplo en la carpeta dags de su bucket de Amazon S3 en [Añadir o actualizar DAG](#page-188-0).
- Explore ejemplos de scripts y otros [ejemplos de módulos pymssql.](https://pymssql.readthedocs.io/en/stable/pymssql_examples.html)
- Obtenga más información sobre la ejecución de código SQL en una base de datos Microsoft SQL específica mediante [mssql\\_operator](https://airflow.apache.org/docs/apache-airflow/1.10.12/_api/airflow/operators/mssql_operator/index.html?highlight=mssqloperator#airflow.operators.mssql_operator.MsSqlOperator) en la guía de referencia de Apache Airflow.

## Uso de Amazon MWAA con Amazon EMR

El siguiente código de ejemplo muestra cómo habilitar una integración con Amazon EMR y Amazon Managed Workflows for Apache Airflow.

#### Temas

- [Versión](#page-357-1)
- [Código de ejemplo](#page-357-2)

## <span id="page-357-1"></span>Versión

• El código de ejemplo de esta página se puede utilizar con Apache Airflow v1 en [Python 3.7](https://www.python.org/dev/peps/pep-0537/).

## <span id="page-357-2"></span>Código de ejemplo

"" "

Copyright Amazon.com, Inc. or its affiliates. All Rights Reserved.

 Permission is hereby granted, free of charge, to any person obtaining a copy of this software and associated documentation files (the "Software"), to deal in the Software without restriction, including without limitation the rights to use, copy, modify, merge, publish, distribute, sublicense, and/or sell copies of the Software, and to permit persons to whom the Software is furnished to do so.

 THE SOFTWARE IS PROVIDED "AS IS", WITHOUT WARRANTY OF ANY KIND, EXPRESS OR IMPLIED, INCLUDING BUT NOT LIMITED TO THE WARRANTIES OF MERCHANTABILITY, FITNESS FOR A PARTICULAR PURPOSE AND NONINFRINGEMENT. IN NO EVENT SHALL THE AUTHORS OR

```
 COPYRIGHT HOLDERS BE LIABLE FOR ANY CLAIM, DAMAGES OR OTHER LIABILITY, WHETHER 
     IN AN ACTION OF CONTRACT, TORT OR OTHERWISE, ARISING FROM, OUT OF OR IN 
     CONNECTION WITH THE SOFTWARE OR THE USE OR OTHER DEALINGS IN THE SOFTWARE. 
     """ 
     from airflow import DAG 
     from airflow.contrib.operators.emr_add_steps_operator import EmrAddStepsOperator 
     from airflow.contrib.operators.emr_create_job_flow_operator import 
 EmrCreateJobFlowOperator 
    from airflow.contrib.sensors.emr_step_sensor import EmrStepSensor
     from airflow.utils.dates import days_ago 
     from datetime import timedelta 
     import os 
     DAG_ID = os.path.basename(__file__).replace(".py", "") 
     DEFAULT_ARGS = { 
         'owner': 'airflow', 
         'depends_on_past': False, 
         'email': ['airflow@example.com'], 
         'email_on_failure': False, 
         'email_on_retry': False, 
     } 
     SPARK_STEPS = [ 
         { 
              'Name': 'calculate_pi', 
              'ActionOnFailure': 'CONTINUE', 
              'HadoopJarStep': { 
                  'Jar': 'command-runner.jar', 
                  'Args': ['/usr/lib/spark/bin/run-example', 'SparkPi', '10'], 
             }, 
         } 
     ] 
     JOB_FLOW_OVERRIDES = { 
         'Name': 'my-demo-cluster', 
         'ReleaseLabel': 'emr-5.30.1', 
         'Applications': [ 
\{\hspace{.1cm} \} 'Name': 'Spark' 
             }, 
         ],
```

```
 'Instances': { 
              'InstanceGroups': [ 
\overline{a} 'Name': "Master nodes", 
                      'Market': 'ON_DEMAND', 
                      'InstanceRole': 'MASTER', 
                      'InstanceType': 'm5.xlarge', 
                      'InstanceCount': 1, 
                  }, 
\overline{a} 'Name': "Slave nodes", 
                      'Market': 'ON_DEMAND', 
                      'InstanceRole': 'CORE', 
                      'InstanceType': 'm5.xlarge', 
                      'InstanceCount': 2, 
 } 
             ], 
             'KeepJobFlowAliveWhenNoSteps': False, 
              'TerminationProtected': False, 
             'Ec2KeyName': 'mykeypair', 
         }, 
         'VisibleToAllUsers': True, 
         'JobFlowRole': 'EMR_EC2_DefaultRole', 
         'ServiceRole': 'EMR_DefaultRole' 
     } 
     with DAG( 
         dag_id=DAG_ID, 
        default_args=DEFAULT_ARGS,
         dagrun_timeout=timedelta(hours=2), 
         start_date=days_ago(1), 
         schedule_interval='@once', 
         tags=['emr'], 
     ) as dag: 
         cluster_creator = EmrCreateJobFlowOperator( 
             task_id='create_job_flow', 
             job_flow_overrides=JOB_FLOW_OVERRIDES 
        \lambda step_adder = EmrAddStepsOperator( 
             task_id='add_steps', 
             job_flow_id="{{ task_instance.xcom_pull(task_ids='create_job_flow', 
 key='return_value') }}",
```
```
 aws_conn_id='aws_default', 
             steps=SPARK_STEPS, 
        ) 
        step_checker = EmrStepSensor( 
             task_id='watch_step', 
             job_flow_id="{{ task_instance.xcom_pull('create_job_flow', 
 key='return_value') }}", 
             step_id="{{ task_instance.xcom_pull(task_ids='add_steps', 
 key='return_value')[0] }}", 
             aws_conn_id='aws_default', 
        ) 
        cluster_creator >> step_adder >> step_checker
```
# Uso de imágenes de Amazon ECR con Amazon EKS

En el siguiente ejemplo se muestra cómo usar Amazon Managed Workflows para Apache Airflow con Amazon EKS.

Temas

- [Versión](#page-361-0)
- [Requisitos previos](#page-361-1)
- [Creación de una clave pública para Amazon EC2](#page-361-2)
- [Creación del clúster](#page-361-3)
- [Cree un espacio de nombres de mwaa.](#page-362-0)
- [Cree un rol para el espacio de nombres de mwaa](#page-363-0)
- [Cree el rol de IAM del clúster de Amazon EKS.](#page-364-0)
- [Creación del archivo requirements.txt](#page-367-0)
- [Creación de un mapeo de identidad para Amazon EKS](#page-368-0)
- [Crear el kubeconfig](#page-368-1)
- [Creación de un DAG](#page-368-2)
- [Adición del DAG y kube\\_config.yaml al bucket de Amazon S3](#page-371-0)
- [Habilitación y activación del ejemplo](#page-371-1)

### <span id="page-361-0"></span>Versión

- El código de ejemplo de esta página se puede utilizar con Apache Airflow v1 en [Python 3.7](https://www.python.org/dev/peps/pep-0537/).
- Puede usar el código de ejemplo de esta página con Apache Airflow v2 y versiones posteriores en [Python 3.10.](https://peps.python.org/pep-0619/)

# <span id="page-361-1"></span>Requisitos previos

Para usar el ejemplo de este tema, necesitará lo siguiente:

- Un [entorno de Amazon MWAA.](#page-37-0)
- eksctl. Para obtener más información, consulte [Instalación de la .](https://docs.aws.amazon.com/eks/latest/userguide/getting-started-eksctl.html#install-eksctl)
- kubectl. Para obtener más información, consulte [Instalación y configuración de kubectl](https://kubernetes.io/docs/tasks/tools/install-kubectl/). En algunos casos, se instala con eksctl.
- Un par de claves de EC2 en la región donde se crea su entorno de Amazon MWAA. Para obtener más información, consulte [Creación o importación de un par de claves.](https://docs.aws.amazon.com/AWSEC2/latest/UserGuide/ec2-key-pairs.html#prepare-key-pair)
	- **a** Note

Cuando utilice un comando eksctl, puede incluir un --profile para especificar un perfil distinto del predeterminado.

# <span id="page-361-2"></span>Creación de una clave pública para Amazon EC2

Utilice el siguiente comando para crear una clave pública a partir de su clave privada.

```
ssh-keygen -y -f myprivatekey.pem > mypublickey.pub
```
<span id="page-361-3"></span>Para más información, consulte [Recuperar la clave pública de su par de claves.](https://docs.aws.amazon.com/AWSEC2/latest/UserGuide/ec2-key-pairs.html#retrieving-the-public-key)

### Creación del clúster

Utilice el siguiente comando para crear el clúster. Si desea usar un nombre personalizado para el clúster o crearlo en una región diferente, sustituya los valores del nombre y la región. Debe crear el clúster en la misma región en la que haya creado el entorno de Amazon MWAA. Sustituya los valores de las subredes para que coincidan con las subredes de la red de Amazon VPC que utilice para Amazon MWAA. Sustituya el valor por ssh-public-key para que coincida con la clave que utilice. Puede utilizar una clave existente de Amazon EC2 que se encuentre en la misma región o crear una nueva en la misma región donde creó su entorno de Amazon MWAA.

```
eksctl create cluster \
--name mwaa-eks \
--region us-west-2 \
--version 1.18 \setminus--nodegroup-name linux-nodes \
--nodes 3 \setminus--nodes-min 1 \
--nodes-max 4 \ \ \}--with-oidc \setminus--ssh-access \
--ssh-public-key MyPublicKey \
-managed \setminus--vpc-public-subnets "subnet-11111111111111111, subnet-2222222222222222222" \
--vpc-private-subnets "subnet-33333333333333333, subnet-44444444444444444"
```
La creación del clúster tarde un tiempo en completarse. Una vez que termine el proceso, puede comprobar que el clúster se haya creado correctamente y que tiene el proveedor OIDC de IAM configurado mediante el siguiente comando:

```
eksctl utils associate-iam-oidc-provider \
--region us-west-2 \
--cluster mwaa-eks \
--approve
```
### <span id="page-362-0"></span>Cree un espacio de nombres de **mwaa**.

Tras confirmar que el clúster se ha creado correctamente, utilice el siguiente comando para crear un espacio de nombres para los pods.

kubectl create namespace mwaa

### <span id="page-363-0"></span>Cree un rol para el espacio de nombres de **mwaa**

Tras crear el espacio de nombres, cree un rol y un enlace de rol para un usuario de Amazon MWAA en EKS que pueda ejecutar pods en un espacio de nombres de MWAA. Si utilizó un nombre diferente para el espacio de nombres, reemplace mwaa en -n *mwaa* por el nombre que usó.

```
cat << EOF | kubectl apply -f - -n mwaa
kind: Role
apiVersion: rbac.authorization.k8s.io/v1
metadata: 
   name: mwaa-role
rules: 
   - apiGroups: 
      - ""
        - "apps" 
       - "batch" 
        - "extensions" 
     resources: 
       - "jobs" 
       - "pods" 
       - "pods/attach" 
       - "pods/exec" 
       - "pods/log" 
       - "pods/portforward" 
       - "secrets" 
       - "services" 
     verbs: 
       - "create" 
       - "delete" 
       - "describe" 
       - "get" 
       - "list" 
        - "patch" 
        - "update"
---
kind: RoleBinding
apiVersion: rbac.authorization.k8s.io/v1
metadata: 
   name: mwaa-role-binding
subjects:
- kind: User 
   name: mwaa-service
roleRef:
```

```
 kind: Role 
   name: mwaa-role 
   apiGroup: rbac.authorization.k8s.io
EOF
```
Confirme que el nuevo rol puede acceder al clúster de Amazon EKS ejecutando el siguiente comando. Asegúrese de utilizar el nombre correcto si no usó *mwaa*:

kubectl get pods -n *mwaa* --as mwaa-service

Deberá aparecer un mensaje en el que se indique lo siguiente:

No resources found in mwaa namespace.

### <span id="page-364-0"></span>Cree el rol de IAM del clúster de Amazon EKS.

Debe crear un rol de IAM y, a continuación, vincularlo al clúster de Amazon EKS (k8s) para que se pueda usar para la autenticación a través de IAM. El rol solo se usa para iniciar sesión en el clúster y no tiene ningún permiso en lo que respecta a la consola o las llamadas a la API.

Cree un nuevo rol para el entorno de Amazon MWAA siguiendo los pasos que se indican en [Rol de](#page-89-0)  [ejecución de Amazon MWAA](#page-89-0). Sin embargo, en lugar de crear y adjuntar las políticas descritas en ese tema, adjunte la siguiente política:

```
{ 
     "Version": "2012-10-17", 
     "Statement": [ 
\overline{\mathcal{L}} "Effect": "Allow", 
              "Action": "airflow:PublishMetrics", 
              "Resource": "arn:aws:airflow:${MWAA_REGION}:${ACCOUNT_NUMBER}:environment/
${MWAA_ENV_NAME}" 
          }, 
          { 
              "Effect": "Deny", 
              "Action": "s3:ListAllMyBuckets", 
              "Resource": [ 
                   "arn:aws:s3:::{MWAA_S3_BUCKET}", 
                  "arn:aws:s3:::{MWAA_S3_BUCKET}/*" 
 ] 
          },
```

```
 { 
              "Effect": "Allow", 
              "Action": [ 
                  "s3:GetObject*", 
                  "s3:GetBucket*", 
                  "s3:List*" 
              ], 
              "Resource": [ 
                  "arn:aws:s3:::{MWAA_S3_BUCKET}", 
                  "arn:aws:s3:::{MWAA_S3_BUCKET}/*" 
 ] 
         }, 
          { 
              "Effect": "Allow", 
              "Action": [ 
                  "logs:CreateLogStream", 
                  "logs:CreateLogGroup", 
                  "logs:PutLogEvents", 
                  "logs:GetLogEvents", 
                  "logs:GetLogRecord", 
                  "logs:GetLogGroupFields", 
                  "logs:GetQueryResults", 
                  "logs:DescribeLogGroups" 
              ], 
              "Resource": [ 
                  "arn:aws:logs:${MWAA_REGION}:${ACCOUNT_NUMBER}:log-group:airflow-
${MWAA_ENV_NAME}-*" 
 ] 
          }, 
          { 
              "Effect": "Allow", 
              "Action": "cloudwatch:PutMetricData", 
              "Resource": "*" 
         }, 
          { 
              "Effect": "Allow", 
              "Action": [ 
                  "sqs:ChangeMessageVisibility", 
                  "sqs:DeleteMessage", 
                  "sqs:GetQueueAttributes", 
                  "sqs:GetQueueUrl", 
                  "sqs:ReceiveMessage", 
                  "sqs:SendMessage" 
              ],
```

```
 "Resource": "arn:aws:sqs:${MWAA_REGION}:*:airflow-celery-*" 
            }, 
            { 
                  "Effect": "Allow", 
                  "Action": [ 
                        "kms:Decrypt", 
                        "kms:DescribeKey", 
                        "kms:GenerateDataKey*", 
                        "kms:Encrypt" 
                  ], 
                  "NotResource": "arn:aws:kms:*:${ACCOUNT_NUMBER}:key/*", 
                  "Condition": { 
                        "StringLike": { 
                              "kms:ViaService": [ 
                                    "sqs.${MWAA_REGION}.amazonaws.com" 
\sim 100 \sim 100 \sim 100 \sim 100 \sim 100 \sim 100 \sim 100 \sim 100 \sim 100 \sim 100 \sim 100 \sim 100 \sim 100 \sim 100 \sim 100 \sim 100 \sim 100 \sim 100 \sim 100 \sim 100 \sim 100 \sim 100 \sim 100 \sim 100 \sim 
 } 
 } 
            }, 
            { 
                  "Effect": "Allow", 
                  "Action": [ 
                        "eks:DescribeCluster" 
                  ], 
                  "Resource": "arn:aws:eks:${MWAA_REGION}:${ACCOUNT_NUMBER}:cluster/
${EKS_CLUSTER_NAME}" 
 } 
      \mathbf{I}}
```
Una vez que haya creado el rol, edite el entorno de Amazon MWAA para usar el rol que haya creado como rol de ejecución para el entorno. Para cambiar el rol, edite el entorno que se vaya a utilizar. Seleccione el rol de ejecución en Permisos.

#### Problemas conocidos

• Existe un problema conocido relacionado con los ARN de los roles por el que las subrutas no pueden autenticarse con Amazon EKS. La solución consiste en crear el rol de servicio de forma manual, en lugar de utilizar el que creó Amazon MWAA. Para obtener más información, consulte [Los roles con rutas no funcionan cuando la ruta está incluida en su ARN en el mapa de](https://github.com/kubernetes-sigs/aws-iam-authenticator/issues/268) [configuración de aws-auth](https://github.com/kubernetes-sigs/aws-iam-authenticator/issues/268).

• Si la lista de servicios de Amazon MWAA no está disponible en IAM, usted debe elegir una política de servicio alternativa, como Amazon EC2, y, a continuación, actualizar la política de confianza del rol para que coincida con lo siguiente:

```
{ 
   "Version": "2012-10-17", 
   "Statement": [ 
    \{ "Effect": "Allow", 
        "Principal": { 
          "Service": [ 
             "airflow-env.amazonaws.com", 
             "airflow.amazonaws.com" 
          ] 
        }, 
        "Action": "sts:AssumeRole" 
     } 
   ]
}
```
Para obtener más información, consulte [Cómo utilizar las políticas de confianza con roles de IAM.](https://aws.amazon.com/blogs/security/how-to-use-trust-policies-with-iam-roles/)

### <span id="page-367-0"></span>Creación del archivo requirements.txt

Para usar el código de ejemplo de esta sección, compruebe que ha añadido una de las siguientes opciones de base de datos a sus requirements.txt. Para obtener más información, consulte [Instalación de dependencias de Python](#page-209-0).

#### Apache Airflow v2

kubernetes apache-airflow[cncf.kubernetes]==3.0.0

#### Apache Airflow v1

awscli kubernetes==12.0.1

## <span id="page-368-0"></span>Creación de un mapeo de identidad para Amazon EKS

Utilice el ARN del rol que creó en el siguiente comando para crear un mapeo de identidad para Amazon EKS. Cambie la región *your-region* a la región donde haya creado el entorno. Sustituya el ARN por el rol y, por último, sustituya *mwaa-execution-role* por el rol de ejecución de su entorno.

```
eksctl create iamidentitymapping \
--region your-region \
--cluster mwaa-eks \
--arn arn:aws:iam::111222333444:role/mwaa-execution-role \
--username mwaa-service
```
# <span id="page-368-1"></span>Crear el **kubeconfig**

Utilice el siguiente comando para crear el rol kubeconfig:

```
aws eks update-kubeconfig \
--region us-west-2 \
--kubeconfig ./kube_config.yaml \
--name mwaa-eks \
--alias aws
```
Si utilizó un perfil específico al ejecutar update-kubeconfig, tendrá que eliminar la sección env: añadida al archivo kube\_config.yaml para que funcione correctamente con Amazon MWAA. Para ello, elimine lo siguiente del archivo y guárdelo:

```
env:
- name: AWS_PROFILE 
   value: profile_name
```
# <span id="page-368-2"></span>Creación de un DAG

Utilice el siguiente ejemplo de código para crear un archivo de Python, por ejemplo, mwaa\_pod\_example.py para el DAG.

Apache Airflow v2

"" ""

Copyright Amazon.com, Inc. or its affiliates. All Rights Reserved.

```
Permission is hereby granted, free of charge, to any person obtaining a copy of
this software and associated documentation files (the "Software"), to deal in
the Software without restriction, including without limitation the rights to
use, copy, modify, merge, publish, distribute, sublicense, and/or sell copies of
the Software, and to permit persons to whom the Software is furnished to do so.
THE SOFTWARE IS PROVIDED "AS IS", WITHOUT WARRANTY OF ANY KIND, EXPRESS OR
IMPLIED, INCLUDING BUT NOT LIMITED TO THE WARRANTIES OF MERCHANTABILITY, FITNESS
FOR A PARTICULAR PURPOSE AND NONINFRINGEMENT. IN NO EVENT SHALL THE AUTHORS OR
COPYRIGHT HOLDERS BE LIABLE FOR ANY CLAIM, DAMAGES OR OTHER LIABILITY, WHETHER
IN AN ACTION OF CONTRACT, TORT OR OTHERWISE, ARISING FROM, OUT OF OR IN
CONNECTION WITH THE SOFTWARE OR THE USE OR OTHER DEALINGS IN THE SOFTWARE.
"" ""
from airflow import DAG
from datetime import datetime
from airflow.providers.cncf.kubernetes.operators.kubernetes_pod import 
  KubernetesPodOperator
default_{args} = { 'owner': 'aws', 
    'depends_on_past': False, 
    'start_date': datetime(2019, 2, 20), 
    'provide_context': True
}
daq = DAG( 'kubernetes_pod_example', default_args=default_args, schedule_interval=None)
#use a kube_config stored in s3 dags folder for now
kube_config_path = '/usr/local/airflow/dags/kube_config.yaml'
podRun = KubernetesPodOperator( 
                         namespace="mwaa", 
                         image="ubuntu:18.04", 
                         cmds=["bash"], 
                         arguments=["-c", "ls"], 
                         labels={"foo": "bar"}, 
                         name="mwaa-pod-test", 
                        task_id="pod-task", 
                         get_logs=True, 
                         dag=dag, 
                         is_delete_operator_pod=False, 
                         config_file=kube_config_path, 
                        in cluster=False,
                         cluster_context='aws'
```
 $\overline{\phantom{a}}$ 

#### Apache Airflow v1

```
"" "
Copyright Amazon.com, Inc. or its affiliates. All Rights Reserved.
Permission is hereby granted, free of charge, to any person obtaining a copy of
this software and associated documentation files (the "Software"), to deal in
the Software without restriction, including without limitation the rights to
use, copy, modify, merge, publish, distribute, sublicense, and/or sell copies of
the Software, and to permit persons to whom the Software is furnished to do so.
THE SOFTWARE IS PROVIDED "AS IS", WITHOUT WARRANTY OF ANY KIND, EXPRESS OR
IMPLIED, INCLUDING BUT NOT LIMITED TO THE WARRANTIES OF MERCHANTABILITY, FITNESS
FOR A PARTICULAR PURPOSE AND NONINFRINGEMENT. IN NO EVENT SHALL THE AUTHORS OR
COPYRIGHT HOLDERS BE LIABLE FOR ANY CLAIM, DAMAGES OR OTHER LIABILITY, WHETHER
IN AN ACTION OF CONTRACT, TORT OR OTHERWISE, ARISING FROM, OUT OF OR IN
CONNECTION WITH THE SOFTWARE OR THE USE OR OTHER DEALINGS IN THE SOFTWARE.
"" ""
from airflow import DAG
from datetime import datetime
from airflow.contrib.operators.kubernetes_pod_operator import KubernetesPodOperator
default_{args} = { 'owner': 'aws', 
    'depends_on_past': False, 
    'start_date': datetime(2019, 2, 20), 
    'provide_context': True
}
daq = DAG( 'kubernetes_pod_example', default_args=default_args, schedule_interval=None)
#use a kube_config stored in s3 dags folder for now
kube config path = 1/usr/local/airflow/days/kube confiq.vaml'podRun = KubernetesPodOperator( 
                        namespace="mwaa", 
                        image="ubuntu:18.04", 
                        cmds=["bash"], 
                        arguments=["-c", "ls"], 
                        labels={"foo": "bar"}, 
                        name="mwaa-pod-test", 
                        task_id="pod-task",
```

```
 get_logs=True, 
                          dag=dag, 
                         is delete operator pod=False,
                          config_file=kube_config_path, 
                          in_cluster=False, 
                          cluster_context='aws' 
\overline{\phantom{a}}
```
# <span id="page-371-0"></span>Adición del DAG y **kube\_config.yaml** al bucket de Amazon S3

Coloque el DAG que creó y el archivo kube\_config.yaml en el bucket de Amazon S3 para el entorno de Amazon MWAA. Puede colocar los archivos en el bucket a través de la consola de Amazon S3 o el AWS Command Line Interface.

### <span id="page-371-1"></span>Habilitación y activación del ejemplo

En Apache Airflow, habilite el ejemplo y actívelo.

Cuando se ejecute y se complete correctamente, utilice el siguiente comando para verificar el pod:

kubectl get pods -n mwaa

Debería ver una salida similar a esta:

```
NAME READY STATUS RESTARTS AGE
mwaa-pod-test-aa11bb22cc3344445555666677778888 0/1 Completed 0 2m23s
```
A continuación, puede verificar la salida del pod con el siguiente comando. Reemplace el nombre del valor por el valor devuelto por el comando anterior:

kubectl logs -n *mwaa mwaa-pod-test-aa11bb22cc3344445555666677778888*

# Conexión a Amazon ECS mediante el **ECSOperator**

En el tema se describe cómo puede usar el ECSOperator para conectarse a un contenedor de Amazon Elastic Container Service (Amazon ECS) desde Amazon MWAA. En los siguientes pasos, añadirá los permisos necesarios a la función de ejecución de su entorno, utilizará una plantilla de AWS CloudFormation para crear un clúster de Fargate de Amazon ECS y, por último, creará y cargará un DAG que se conecte a su nuevo clúster.

#### Temas

- [Versión](#page-372-0)
- [Requisitos previos](#page-372-1)
- [Permisos](#page-372-2)
- [Creación de un clúster de Amazon ECS.](#page-374-0)
- [Código de ejemplo](#page-378-0)

# <span id="page-372-0"></span>Versión

• Puede usar el código de ejemplo de esta página con Apache Airflow v2 y versiones posteriores en [Python 3.10.](https://peps.python.org/pep-0619/)

# <span id="page-372-1"></span>Requisitos previos

Para usar el código de muestra de esta página, necesitará lo siguiente:

• Un [entorno de Amazon MWAA.](#page-37-0)

# <span id="page-372-2"></span>Permisos

• El rol de ejecución de su entorno necesita permiso para ejecutar tareas en Amazon ECS. Puede adjuntar la política [Amazonecs\\_FullAccess](https://console.aws.amazon.com/iam/home#policies/arn:aws:iam::aws:policy/AmazonECS_FullAccess$jsonEditor) gestionada por AWS a su rol de ejecución o crear y adjuntar la política siguiente a su rol de ejecución.

```
{ 
     "Version": "2012-10-17", 
     "Statement": [ 
         \{ "Sid": "VisualEditor0", 
               "Effect": "Allow", 
               "Action": [ 
                    "ecs:RunTask", 
                    "ecs:DescribeTasks" 
               ], 
               "Resource": "*" 
          }, 
          {
```

```
 "Action": "iam:PassRole", 
              "Effect": "Allow", 
              "Resource": [ 
\mathbf{u} \star \mathbf{u} ], 
              "Condition": { 
                  "StringLike": { 
                      "iam:PassedToService": "ecs-tasks.amazonaws.com" 
 } 
 } 
         } 
    \mathbf{I}}
```
• Además de añadir los permisos necesarios para ejecutar tareas en Amazon ECS, también debe modificar la declaración de política de CloudWatch Logs en su rol de ejecución de Amazon MWAA para permitir el acceso al grupo de registro de tareas de Amazon ECS, como se muestra a continuación. El grupo de registro de Amazon ECS se crea mediante la plantilla de AWS CloudFormation en [the section called "Creación de un clúster de Amazon ECS.".](#page-374-0)

```
{ 
     "Effect": "Allow", 
     "Action": [ 
          "logs:CreateLogStream", 
          "logs:CreateLogGroup", 
          "logs:PutLogEvents", 
          "logs:GetLogEvents", 
          "logs:GetLogRecord", 
          "logs:GetLogGroupFields", 
          "logs:GetQueryResults" 
     ], 
     "Resource": [ 
          "arn:aws:logs:region:account-id:log-group:airflow-environment-name-*", 
          "arn:aws:logs:*:*:log-group:ecs-mwaa-group:*" 
    \mathbf{I}}
```
Para más información sobre el rol de ejecución de Amazon MWAA y sobre cómo adjuntar una política, consulte [Rol de ejecución](#page-89-0).

### <span id="page-374-0"></span>Creación de un clúster de Amazon ECS.

Con la siguiente plantilla de AWS CloudFormation, creará un clúster de Fargate de Amazon ECS para usarlo con su flujo de trabajo de Amazon MWAA. Para más información, consulte [Creación de](https://docs.aws.amazon.com/AmazonECS/latest/developerguide/create-task-definition)  [una definición de tarea](https://docs.aws.amazon.com/AmazonECS/latest/developerguide/create-task-definition) en la Guía para desarrolladores de Amazon Elastic Container Service.

1. Cree un archivo JSON con el siguiente contenido y guárdelo como ecs-mwaa-cfn.json.

```
{ 
     "AWSTemplateFormatVersion": "2010-09-09", 
     "Description": "This template deploys an ECS Fargate cluster with an Amazon 
 Linux image as a test for MWAA.", 
     "Parameters": { 
         "VpcId": { 
             "Type": "AWS::EC2::VPC::Id", 
             "Description": "Select a VPC that allows instances access to ECR, as 
  used with MWAA." 
         }, 
         "SubnetIds": { 
             "Type": "List<AWS::EC2::Subnet::Id>", 
             "Description": "Select at two private subnets in your selected VPC, as 
  used with MWAA." 
         }, 
         "SecurityGroups": { 
             "Type": "List<AWS::EC2::SecurityGroup::Id>", 
             "Description": "Select at least one security group in your selected 
 VPC, as used with MWAA." 
 } 
     }, 
     "Resources": { 
         "Cluster": { 
             "Type": "AWS::ECS::Cluster", 
             "Properties": { 
                  "ClusterName": { 
                      "Fn::Sub": "${AWS::StackName}-cluster" 
 } 
 } 
         }, 
         "LogGroup": { 
             "Type": "AWS::Logs::LogGroup", 
             "Properties": { 
                  "LogGroupName": { 
                      "Ref": "AWS::StackName"
```

```
 }, 
                   "RetentionInDays": 30 
 } 
         }, 
          "ExecutionRole": { 
              "Type": "AWS::IAM::Role", 
              "Properties": { 
                   "AssumeRolePolicyDocument": { 
                        "Statement": [ 
 { 
                                 "Effect": "Allow", 
                                 "Principal": { 
                                      "Service": "ecs-tasks.amazonaws.com" 
 }, 
                                 "Action": "sts:AssumeRole" 
 } 
\sim 100 \sim 100 \sim 100 \sim 100 \sim 100 \sim 100 \sim 100 \sim 100 \sim 100 \sim 100 \sim 100 \sim 100 \sim 100 \sim 100 \sim 100 \sim 100 \sim 100 \sim 100 \sim 100 \sim 100 \sim 100 \sim 100 \sim 100 \sim 100 \sim 
                   }, 
                   "ManagedPolicyArns": [ 
                        "arn:aws:iam::aws:policy/service-role/
AmazonECSTaskExecutionRolePolicy" 
 ] 
 } 
         }, 
          "TaskDefinition": { 
              "Type": "AWS::ECS::TaskDefinition", 
              "Properties": { 
                   "Family": { 
                        "Fn::Sub": "${AWS::StackName}-task" 
                   }, 
                   "Cpu": 2048, 
                   "Memory": 4096, 
                   "NetworkMode": "awsvpc", 
                   "ExecutionRoleArn": { 
                        "Ref": "ExecutionRole" 
                   }, 
                   "ContainerDefinitions": [ 
\{ "Name": { 
                                 "Fn::Sub": "${AWS::StackName}-container" 
\}, \{ "Image": "137112412989.dkr.ecr.us-east-1.amazonaws.com/
amazonlinux:latest", 
                            "PortMappings": [
```

```
\{ "Protocol": "tcp", 
                             "ContainerPort": 8080, 
                             "HostPort": 8080 
 } 
, and the contract of \mathbf{I}, \mathbf{I} "LogConfiguration": { 
                          "LogDriver": "awslogs", 
                          "Options": { 
                             "awslogs-region": { 
                                 "Ref": "AWS::Region" 
\}, \{ "awslogs-group": { 
                                 "Ref": "LogGroup" 
\}, \{ "awslogs-stream-prefix": "ecs" 
 } 
 } 
1 1 1 1 1 1 1
               ], 
               "RequiresCompatibilities": [ 
                  "FARGATE" 
 ] 
 } 
       }, 
        "Service": { 
           "Type": "AWS::ECS::Service", 
           "Properties": { 
               "ServiceName": { 
                  "Fn::Sub": "${AWS::StackName}-service" 
               }, 
               "Cluster": { 
                  "Ref": "Cluster" 
               }, 
               "TaskDefinition": { 
                  "Ref": "TaskDefinition" 
               }, 
               "DesiredCount": 1, 
               "LaunchType": "FARGATE", 
               "PlatformVersion": "1.3.0", 
               "NetworkConfiguration": { 
                  "AwsvpcConfiguration": { 
                      "AssignPublicIp": "ENABLED", 
                      "Subnets": {
```

```
 "Ref": "SubnetIds" 
\}, \{ "SecurityGroups": { 
                  "Ref": "SecurityGroups" 
 } 
1 1 1 1 1 1 1
 } 
 } 
      } 
   }
}
```
2. Para crear una pila nueva, utilice el comando de AWS CLI siguiente en el símbolo del sistema. Debe reemplazar los valores SecurityGroups y SubnetIds por los valores de los grupos de seguridad y las subredes de su entorno de Amazon MWAA.

```
$ aws cloudformation create-stack \
--stack-name my-ecs-stack --template-body file://ecs-mwaa-cfn.json \
--parameters ParameterKey=SecurityGroups,ParameterValue=your-mwaa-security-group \
ParameterKey=SubnetIds,ParameterValue=your-mwaa-subnet-1\\,your-mwaa-subnet-1 \
--capabilities CAPABILITY_IAM
```
También puede utilizar este intérprete de comandos: El script recupera los valores necesarios para los grupos de seguridad y las subredes de su entorno mediante el comando AWS CLI de [get-environment](https://awscli.amazonaws.com/v2/documentation/api/latest/reference/mwaa/get-environment.html) y, a continuación, crea la pila en consecuencia. Para ejecutar el script, siga los pasos que se detallan a continuación.

a. Copie y guarde el script como ecs-stack-helper.sh en el mismo directorio que su plantilla de AWS CloudFormation.

```
#!/bin/bash
joinByString() { 
   local separator="$1" 
   shift 
   local first="$1" 
   shift 
   printf "%s" "$first" "${@/#/$separator}"
}
response=$(aws mwaa get-environment --name $1)
```

```
securityGroupId=$(echo "$response" | jq -r 
  '.Environment.NetworkConfiguration.SecurityGroupIds[]')
subnetIds=$(joinByString '\,' $(echo "$response" | jq -r 
  '.Environment.NetworkConfiguration.SubnetIds[]'))
aws cloudformation create-stack --stack-name $2 --template-body file://ecs-
cfn.json \setminus--parameters ParameterKey=SecurityGroups, ParameterValue=$securityGroupId \
ParameterKey=SubnetIds, ParameterValue=$subnetIds\
--capabilities CAPABILITY_IAM
```
b. Ejecute el script mediante los comandos siguientes. Reemplace el environment-name y el stack-name con su información.

```
$ chmod +x ecs-stack-helper.sh
$ ./ecs-stack-helper.bash environment-name stack-name
```
Si se realiza correctamente, aparecerá el siguiente resultado en el que se muestra el ID de su nueva pila de AWS CloudFormation.

```
{ 
     "StackId": "arn:aws:cloudformation:us-west-2:123456789012:stack/my-ecs-
stack/123456e7-8ab9-01cd-b2fb-36cce63786c9"
}
```
Una vez que haya completado su pila de AWS CloudFormation y AWS haya aprovisionado sus recursos de Amazon ECS, estará listo para crear y cargar su DAG.

### <span id="page-378-0"></span>Código de ejemplo

1. Abra un símbolo del sistema y vaya hasta el directorio en el que está almacenado el código DAG. Por ejemplo:

cd dags

2. Copie el contenido del siguiente código de ejemplo y guárdelo localmente como mwaa-ecsoperator.py; a continuación, cargue su nuevo DAG a Amazon S3.

```
from http import client
```

```
from airflow import DAG
from airflow.providers.amazon.aws.operators.ecs import ECSOperator
from airflow.utils.dates import days_ago
import boto3
CLUSTER_NAME="mwaa-ecs-test-cluster" #Replace value for CLUSTER_NAME with your 
  information.
CONTAINER_NAME="mwaa-ecs-test-container" #Replace value for CONTAINER_NAME with 
  your information.
LAUNCH_TYPE="FARGATE"
with DAG( 
     dag_id = "ecs_fargate_dag", 
    schedule interval=None,
     catchup=False, 
     start_date=days_ago(1)
) as dag: 
     client=boto3.client('ecs') 
     services=client.list_services(cluster=CLUSTER_NAME,launchType=LAUNCH_TYPE) 
  service=client.describe_services(cluster=CLUSTER_NAME,services=services['serviceArns']) 
     ecs_operator_task = ECSOperator( 
         task_id = "ecs_operator_task", 
         dag=dag, 
         cluster=CLUSTER_NAME, 
         task_definition=service['services'][0]['taskDefinition'], 
         launch_type=LAUNCH_TYPE, 
         overrides={ 
             "containerOverrides":[ 
\overline{a} "name":CONTAINER_NAME, 
                      "command":["ls", "-l", "/"], 
\qquad \qquad \text{ } ], 
         }, 
         network_configuration=service['services'][0]['networkConfiguration'], 
         awslogs_group="mwaa-ecs-zero", 
         awslogs_stream_prefix=f"ecs/{CONTAINER_NAME}", 
     )
```
#### **a** Note

En el ejemplo del DAG, para awslogs\_group, puede que tenga que modificar el grupo de registro con el nombre de su grupo de registro de tareas de Amazon ECS. El ejemplo asume un grupo de registro denominado "mwaa-ecs-zero". Para awslogs\_stream\_prefix, utilice el prefijo del flujo de registro de tareas de Amazon ECS. El ejemplo asume un prefijo de flujo de registro, ecs.

3. Ejecute el siguiente comando de AWS CLI para copiar el DAG en el bucket de su entorno y, a continuación, active el DAG mediante la interfaz de usuario de Apache Airflow.

\$ **aws s3 cp** *your-dag***.py s3://***your-environment-bucket***/dags/**

4. Si se ejecuta correctamente, verá un resultado similar al siguiente en los registros de tareas del ecs operator task en el ecs fargate dag DAG:

```
[2022-01-01, 12:00:00 UTC] {{ecs.py:300}} INFO - Running ECS Task -
Task definition: arn:aws:ecs:us-west-2:123456789012:task-definition/mwaa-ecs-test-
task:1 - on cluster mwaa-ecs-test-cluster
[2022-01-01, 12:00:00 UTC] {{ecs-operator-test.py:302}} INFO - ECSOperator 
 overrides:
{'containerOverrides': [{'name': 'mwaa-ecs-test-container', 'command': ['ls', '-l', 
 '/']}]}
.
.
.
[2022-01-01, 12:00:00 UTC] {{ecs.py:379}} INFO - ECS task ID is: 
 e012340b5e1b43c6a757cf012c635935
[2022-01-01, 12:00:00 UTC] {{ecs.py:313}} INFO - Starting ECS Task Log Fetcher
[2022-01-01, 12:00:00 UTC] {{ecs.py:119}} INFO - [2022-07-19, 17:54:03 UTC] total 
 52
[2022-01-01, 12:00:00 UTC] {{ecs.py:119}} INFO - [2022-07-19, 17:54:03 UTC] 
 lrwxrwxrwx 1 root root 7 Jun 13 18:51 bin -> usr/bin
[2022-01-01, 12:00:00 UTC] {{ecs.py:119}} INFO - [2022-07-19, 17:54:03 UTC] dr-xr-
xr-x 2 root root 4096 Apr 9 2019 boot
[2022-01-01, 12:00:00 UTC] {{ecs.py:119}} INFO - [2022-07-19, 17:54:03 UTC] drwxr-
xr-x 5 root root 340 Jul 19 17:54 dev
[2022-01-01, 12:00:00 UTC] {{ecs.py:119}} INFO - [2022-07-19, 17:54:03 UTC] drwxr-
xr-x 1 root root 4096 Jul 19 17:54 etc
[2022-01-01, 12:00:00 UTC] {{ecs.py:119}} INFO - [2022-07-19, 17:54:03 UTC] drwxr-
xr-x 2 root root 4096 Apr 9 2019 home
```

```
[2022-01-01, 12:00:00 UTC] {{ecs.py:119}} INFO - [2022-07-19, 17:54:03 UTC] 
 lrwxrwxrwx 1 root root 7 Jun 13 18:51 lib -> usr/lib
[2022-01-01, 12:00:00 UTC] {{ecs.py:119}} INFO - [2022-07-19, 17:54:03 UTC] 
 lrwxrwxrwx 1 root root 9 Jun 13 18:51 lib64 -> usr/lib64
[2022-01-01, 12:00:00 UTC] {{ecs.py:119}} INFO - [2022-07-19, 17:54:03 UTC] drwxr-
xr-x 2 root root 4096 Jun 13 18:51 local
[2022-01-01, 12:00:00 UTC] {{ecs.py:119}} INFO - [2022-07-19, 17:54:03 UTC] drwxr-
xr-x 2 root root 4096 Apr 9 2019 media
[2022-01-01, 12:00:00 UTC] {{ecs.py:119}} INFO - [2022-07-19, 17:54:03 UTC] drwxr-
xr-x 2 root root 4096 Apr 9 2019 mnt
[2022-01-01, 12:00:00 UTC] {{ecs.py:119}} INFO - [2022-07-19, 17:54:03 UTC] drwxr-
xr-x 2 root root 4096 Apr 9 2019 opt
[2022-01-01, 12:00:00 UTC] {{ecs.py:119}} INFO - [2022-07-19, 17:54:03 UTC] dr-xr-
xr-x 103 root root 0 Jul 19 17:54 proc
[2022-01-01, 12:00:00 UTC] {{ecs.py:119}} INFO - [2022-07-19, 17:54:03 UTC] dr-xr-
x-\{-\} 2 root root 4096 Apr 9 2019 root
[2022-01-01, 12:00:00 UTC] {{ecs.py:119}} INFO - [2022-07-19, 17:54:03 UTC] drwxr-
xr-x 2 root root 4096 Jun 13 18:52 run
[2022-01-01, 12:00:00 UTC] {{ecs.py:119}} INFO - [2022-07-19, 17:54:03 UTC] 
 lrwxrwxrwx 1 root root 8 Jun 13 18:51 sbin -> usr/sbin
[2022-01-01, 12:00:00 UTC] {{ecs.py:119}} INFO - [2022-07-19, 17:54:03 UTC] drwxr-
xr-x 2 root root 4096 Apr 9 2019 srv
[2022-01-01, 12:00:00 UTC] {{ecs.py:119}} INFO - [2022-07-19, 17:54:03 UTC] dr-xr-
xr-x 13 root root 0 Jul 19 17:54 sys
[2022-01-01, 12:00:00 UTC] {{ecs.py:119}} INFO - [2022-07-19, 17:54:03 UTC] 
 drwxrwxrwt 2 root root 4096 Jun 13 18:51 tmp
[2022-01-01, 12:00:00 UTC] {{ecs.py:119}} INFO - [2022-07-19, 17:54:03 UTC] drwxr-
xr-x 13 root root 4096 Jun 13 18:51 usr
[2022-01-01, 12:00:00 UTC] {{ecs.py:119}} INFO - [2022-07-19, 17:54:03 UTC] drwxr-
xr-x 18 root root 4096 Jun 13 18:52 var
.
.
.
[2022-01-01, 12:00:00 UTC] {{ecs.py:328}} INFO - ECS Task has been successfully 
 executed
```
# Uso de dbt con Amazon MWAA

En este tema se muestra cómo puede utilizar dbt y Postgres con Amazon MWAA. En los siguientes pasos, añadirá las dependencias necesarias a su requirements.txt y cargará un ejemplo de proyecto de dbt en el bucket de Amazon S3 de su entorno. A continuación, utilizará un ejemplo de

DAG para comprobar que Amazon MWAA ha instalado las dependencias y, por último, utilizará el BashOperator para ejecutar el proyecto dbt.

#### Temas

- [Versión](#page-382-0)
- [Requisitos previos](#page-382-1)
- [Dependencias](#page-382-2)
- [Carga de un proyecto de dbt en Amazon S3](#page-384-0)
- [Uso de un DAG para verificar la instalación de la dependencia de dbt](#page-384-1)
- [Uso de un DAG para ejecutar un proyecto dbt](#page-385-0)

### <span id="page-382-0"></span>Versión

• Puede usar el código de ejemplo de esta página con Apache Airflow v2 y versiones posteriores en [Python 3.10.](https://peps.python.org/pep-0619/)

### <span id="page-382-1"></span>Requisitos previos

Para completar los siguientes pasos, necesitará lo siguiente:

- Un [entorno de Amazon MWAA](#page-37-0) que utilice Apache Airflow v2.2.2. Este ejemplo se escribió y probó con la versión 2.2.2. Es posible que tenga que modificar el ejemplo para usarlo con otras versiones de Apache Airflow.
- Un ejemplo de proyecto de dbt. Para empezar a usar dbt con Amazon MWAA, puede crear una bifurcación y clonar el [proyecto inicial de dbt](https://github.com/dbt-labs/dbt-starter-project) desde el repositorio dbt-labs. GitHub

# <span id="page-382-2"></span>**Dependencias**

Para usar Amazon MWAA con dbt, añada el siguiente script de inicio a su entorno. Para obtener más información, consulte [Uso de un script de inicio con Amazon MWAA](#page-177-0).

```
#!/bin/bash
if [[ "${MWAA_AIRFLOW_COMPONENT}" != "worker" ]]
then 
     exit 0
```

```
fi
echo "------------------------------"
echo "Installing virtual Python env"
echo "------------------------------"
pip3 install --upgrade pip
echo "Current Python version:"
python3 --version 
echo "..."
sudo pip3 install --user virtualenv
sudo mkdir python3-virtualenv
cd python3-virtualenv
sudo python3 -m venv dbt-env
sudo chmod -R 777 *
echo "------------------------------"
echo "Activating venv in"
$DBT_ENV_PATH
echo "------------------------------"
source dbt-env/bin/activate
pip3 list
echo "------------------------------"
echo "Installing libraries..."
echo "------------------------------"
# do not use sudo, as it will install outside the venv
pip3 install dbt-redshift==1.6.1 dbt-postgres==1.6.1
echo "------------------------------"
echo "Venv libraries..."
echo "------------------------------"
pip3 list
dbt --version
echo "------------------------------"
echo "Deactivating venv..."
echo "------------------------------"
```
#### deactivate

En las secciones siguientes, cargará el directorio de su proyecto dbt a Amazon S3 y ejecutará un DAG que valide si Amazon MWAA ha instalado las dependencias dbt requeridas correctamente.

### <span id="page-384-0"></span>Carga de un proyecto de dbt en Amazon S3

Para poder utilizar un proyecto dbt con su entorno Amazon MWAA, cargue todo el directorio del proyecto a la carpeta de dags de su entorno. Cuando el entorno se actualice, Amazon MWAA descargará el directorio dbt en la carpeta local de usr/local/airflow/dags/.

Pasos para cargar un proyecto de dbt en Amazon S3

- 1. Vaya al directorio en el que clonó el proyecto de inicio de dbt.
- 2. Ejecute el siguiente AWS CLI comando de Amazon S3 para copiar de forma recursiva el contenido del proyecto en la dags carpeta de su entorno mediante el --recursive parámetro. El comando creará un subdirectorio llamado "dbt" que puede usar para todos sus proyectos de dbt. Si el subdirectorio ya existe, los archivos del proyecto se copiarán en el directorio existente, no se creará un nuevo directorio. El comando también creará un subdirectorio dentro del directorio de dbt para este proyecto inicial específico.

```
$ aws s3 cp dbt-starter-project s3://mwaa-bucket/dags/dbt/dbt-starter-project --
recursive
```
Puede utilizar diferentes nombres para los subdirectorios de los proyectos a fin de organizar varios proyectos de dbt dentro del directorio principal de dbt.

### <span id="page-384-1"></span>Uso de un DAG para verificar la instalación de la dependencia de dbt

El siguiente DAG utiliza un BashOperator y un comando de bash para comprobar si Amazon MWAA ha instalado correctamente las dependencias dbt especificadas en el archivo requirements.txt.

```
from airflow import DAG
from airflow.operators.bash_operator import BashOperator
from airflow.utils.dates import days_ago
with DAG(dag_id="dbt-installation-test", schedule_interval=None, catchup=False, 
  start_date=days_ago(1)) as dag:
```

```
 cli_command = BashOperator( 
     task_id="bash_command", 
    bash command="/usr/local/airflow/.local/bin/dbt --version"
 )
```
Haga lo siguiente para ver los registros de tareas y comprobar que dbt y sus dependencias se hayan instalado.

- 1. Vaya a la consola de Amazon MWAA y, a continuación, seleccione Abrir interfaz de usuario de Airflow en la lista de entornos disponibles.
- 2. En la interfaz de usuario de Apache Airflow, busque el DAG de dbt-installation-test en la lista y, a continuación, elija la fecha que aparece debajo de la columna Last Run para abrir la última tarea satisfactoria.
- 3. Con Vista de gráfico, elija la tarea bash\_command para abrir los detalles de la instancia de la tarea.
- 4. Seleccione Registro para abrir los registros de tareas y, a continuación, compruebe que muestran la versión de dbt especificada en requirements.txt correctamente.

### <span id="page-385-0"></span>Uso de un DAG para ejecutar un proyecto dbt

El siguiente DAG utiliza un BashOperator para copiar los proyectos dbt que ha cargado en Amazon S3 desde el directorio local usr/local/airflow/dags/ al directorio accesible para escritura / tmp y, a continuación, ejecuta el proyecto dbt. Los comandos de bash asumen un proyecto dbt inicial titulado "dbt-starter-project". Modifique el nombre del directorio de acuerdo con el nombre del directorio de su proyecto.

```
from airflow import DAG
from airflow.operators.bash_operator import BashOperator
from airflow.utils.dates import days_ago
import os
DAG_ID = os.path.basename(__file__).replace(".py", "")
# assumes all files are in a subfolder of DAGs called dbt
with DAG(dag_id=DAG_ID, schedule_interval=None, catchup=False, start_date=days_ago(1)) 
  as dag: 
     cli_command = BashOperator(
```

```
 task_id="bash_command", 
         bash_command="source /usr/local/airflow/python3-virtualenv/dbt-env/bin/
activate;\
cp -R /usr/local/airflow/dags/dbt /tmp;\
echo 'listing project files:';\
ls -R / tmp; \cd /tmp/dbt/mwaa_dbt_test_project;\
/usr/local/airflow/python3-virtualenv/dbt-env/bin/dbt run --project-dir /tmp/dbt/
mwaa_dbt_test_project --profiles-dir ..;\
cat /tmp/dbt_logs/dbt.log;\
rm -rf /tmp/dbt/mwaa_dbt_test_project" 
     )
```
# AWS blogs y tutoriales

• [Uso de Amazon EKS y Amazon MWAA for Apache Airflow v2.x](https://dev.to/aws/working-with-amazon-eks-and-amazon-managed-workflows-for-apache-airflow-v2-x-k12)

# Prácticas recomendadas para el uso de Amazon Managed Workflows para Apache Airflow

En esta guía se describen las prácticas recomendadas para utilizar Amazon Managed Workflows para Apache Airflow.

Temas

- [Ajuste del desempeño de Apache Airflow en Amazon MWAA](#page-387-0)
- [Administración de las dependencias de Python en requirements.txt](#page-405-0)

# <span id="page-387-0"></span>Ajuste del desempeño de Apache Airflow en Amazon MWAA

En esta página se describen las prácticas recomendadas para ajustar el rendimiento de un entorno de Amazon Managed Workflows para Apache Airflow mediante [Uso de las opciones de configuración](#page-163-0)  [de Apache Airflow en Amazon MWAA](#page-163-0).

#### Contenido

- [Adición de una opción de configuración de Apache Airflow](#page-387-1)
- [Programador de Apache Airflow](#page-388-0)
	- [Parámetros](#page-388-1)
	- [Límites](#page-392-0)
- [Carpetas de los DAG](#page-393-0)
	- [Parámetros](#page-393-1)
- [Archivos DAG](#page-395-0)
	- [Parámetros](#page-395-1)
- **[Tareas](#page-400-0)** 
	- [Parámetros](#page-400-1)

# <span id="page-387-1"></span>Adición de una opción de configuración de Apache Airflow

A continuación, se explican los pasos que debe seguir para añadir una opción de configuración de Apache Airflow a su entorno.

- 1. Abra la página [Entornos](https://console.aws.amazon.com/mwaa/home#/environments) en la consola de Amazon MWAA.
- 2. Seleccione un entorno.
- 3. Elija Editar.
- 4. Elija Siguiente.
- 5. Seleccione Agregar configuración personalizada en el panel Opciones de configuración de Airflow.
- 6. En la lista desplegable, elija una opción de configuración e introduzca un valor. También puede escribir una configuración personalizada e introducir un valor.
- 7. Seleccione Agregar configuración personalizada para cada configuración que desee agregar.
- 8. Seleccione Guardar.

Para obtener más información, consulte [Uso de las opciones de configuración de Apache Airflow en](#page-163-0) [Amazon MWAA.](#page-163-0)

# <span id="page-388-0"></span>Programador de Apache Airflow

El programador de Apache Airflow es un componente básico de Apache Airflow. Si hay algún problema en el programador, es posible que no se analicen los DAG ni se programen las tareas. Para más información sobre cómo ajustar el programador de Apache Airflow, consulte la sección [Ajuste del funcionamiento del programador](https://airflow.apache.org/docs/apache-airflow/2.2.2/concepts/scheduler.html#fine-tuning-your-scheduler-performance) en el sitio web de documentación de Apache Airflow.

### <span id="page-388-1"></span>Parámetros

En esta sección se describen las opciones de configuración disponibles para el programador de Apache Airflow y sus casos de uso.

#### Apache Airflow v2

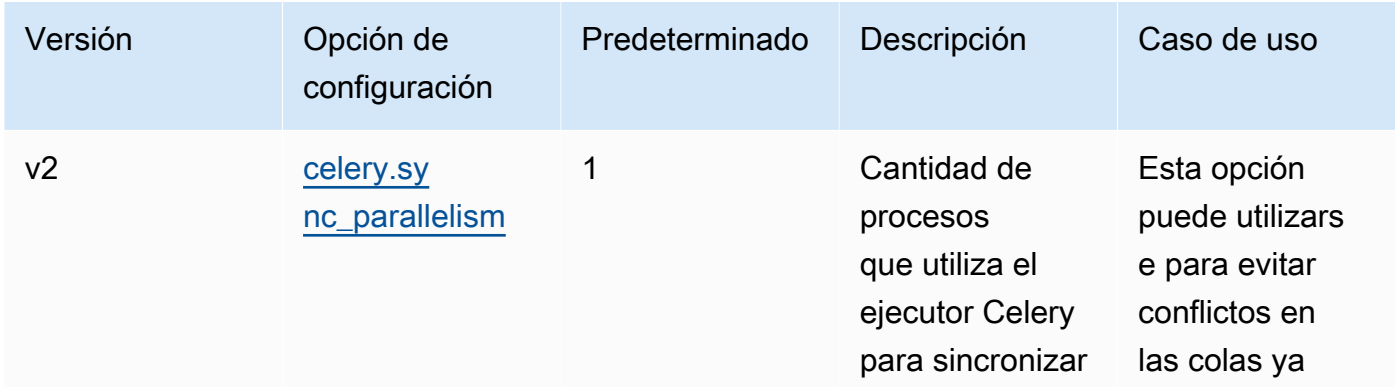

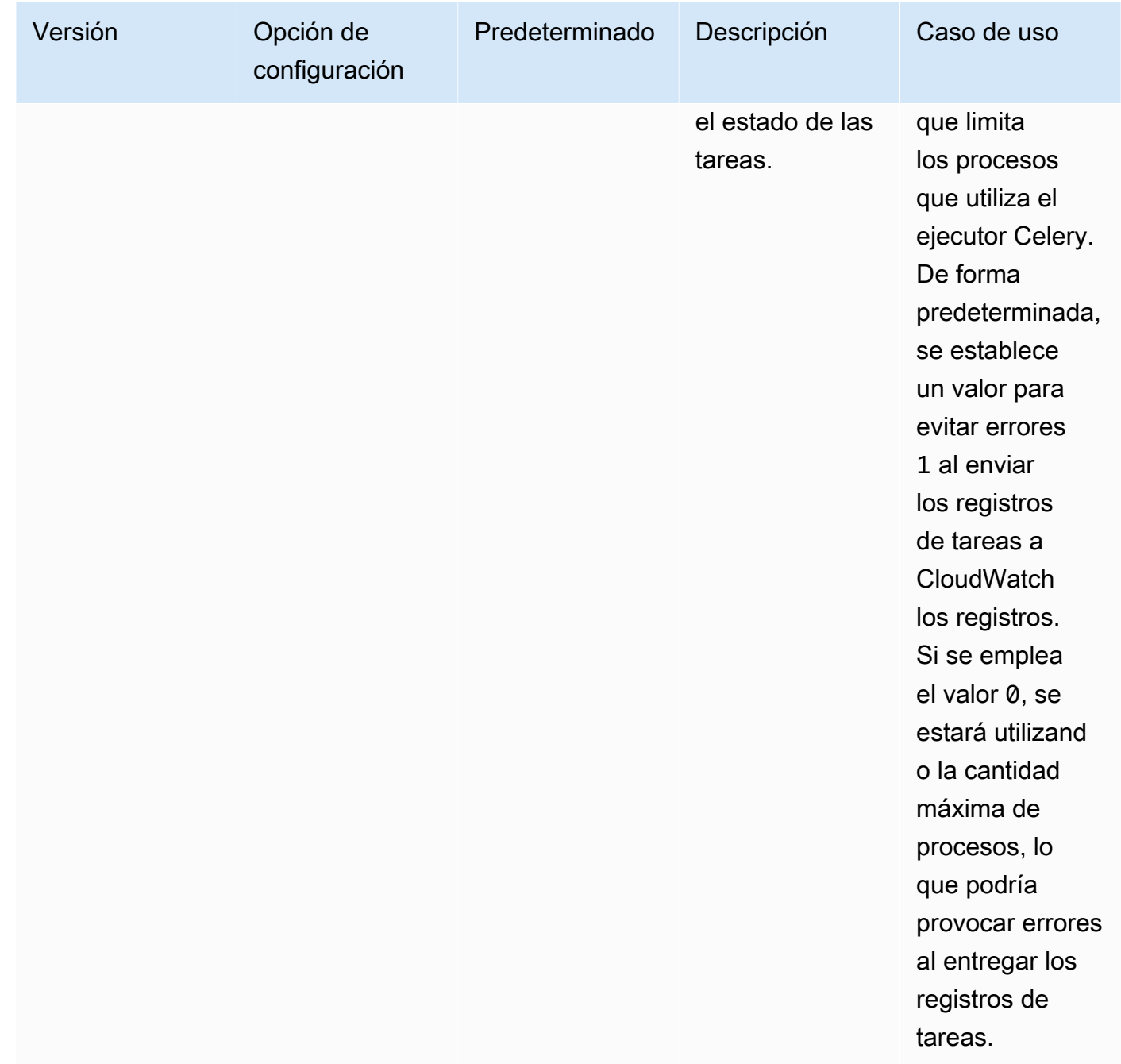

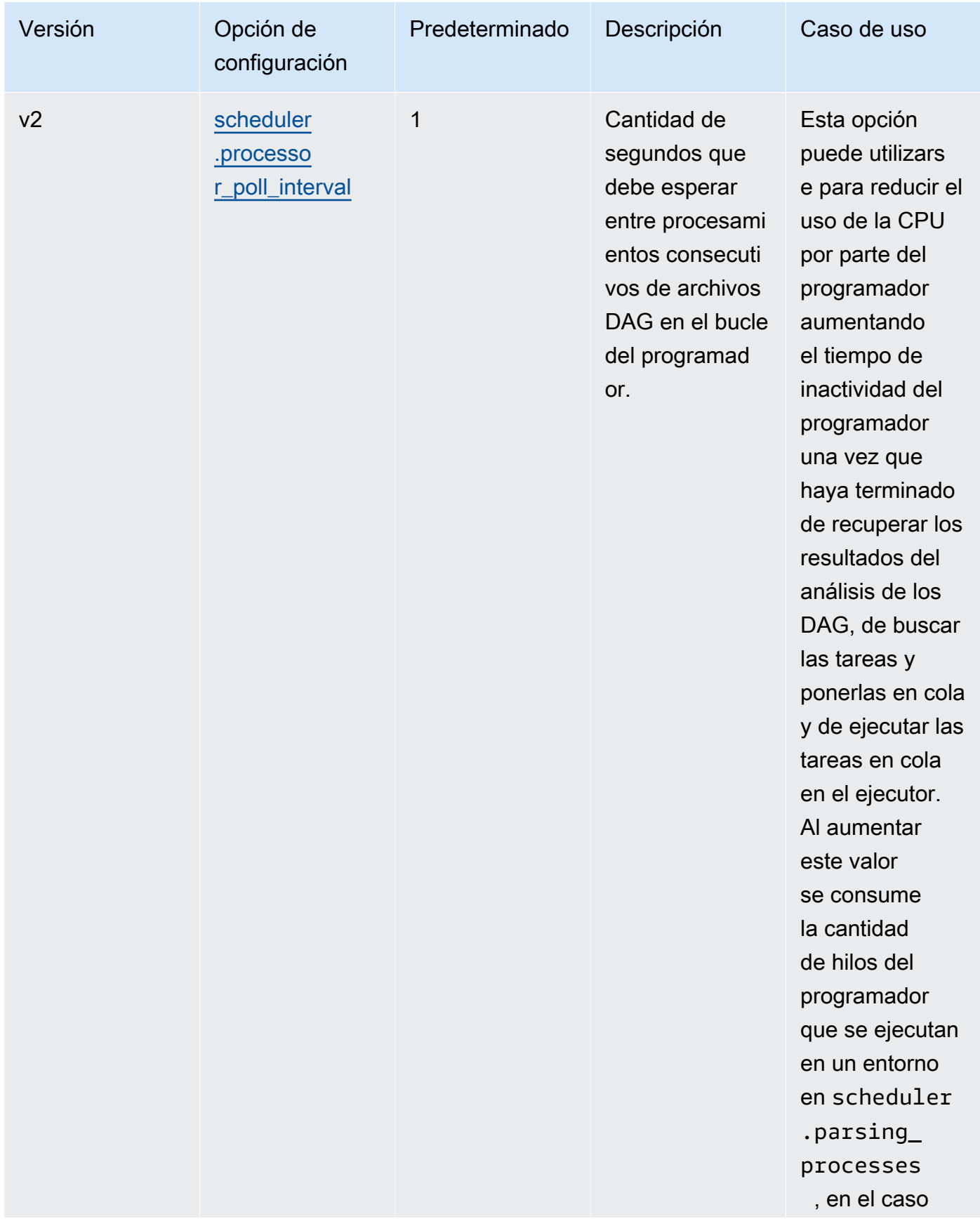

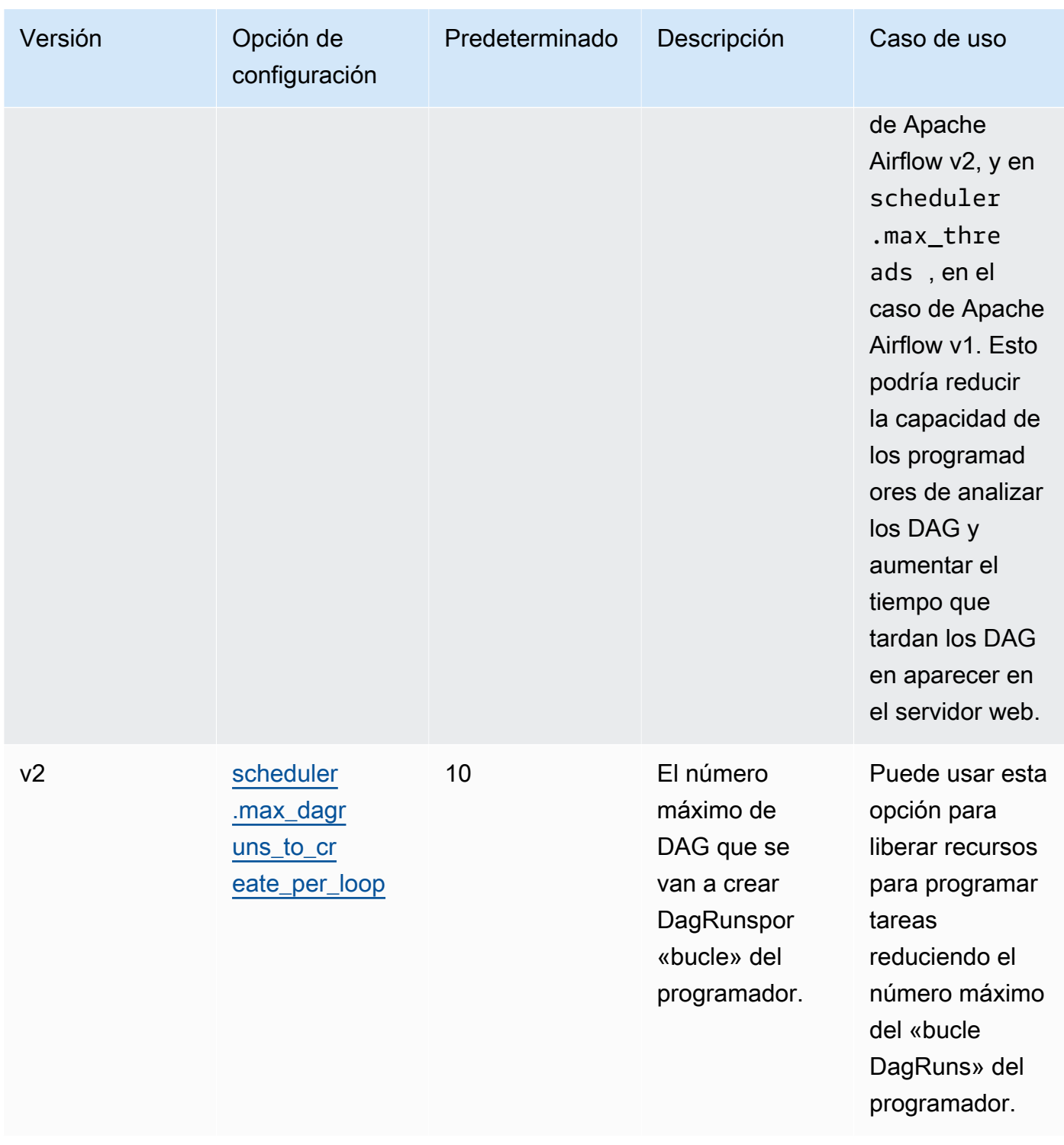

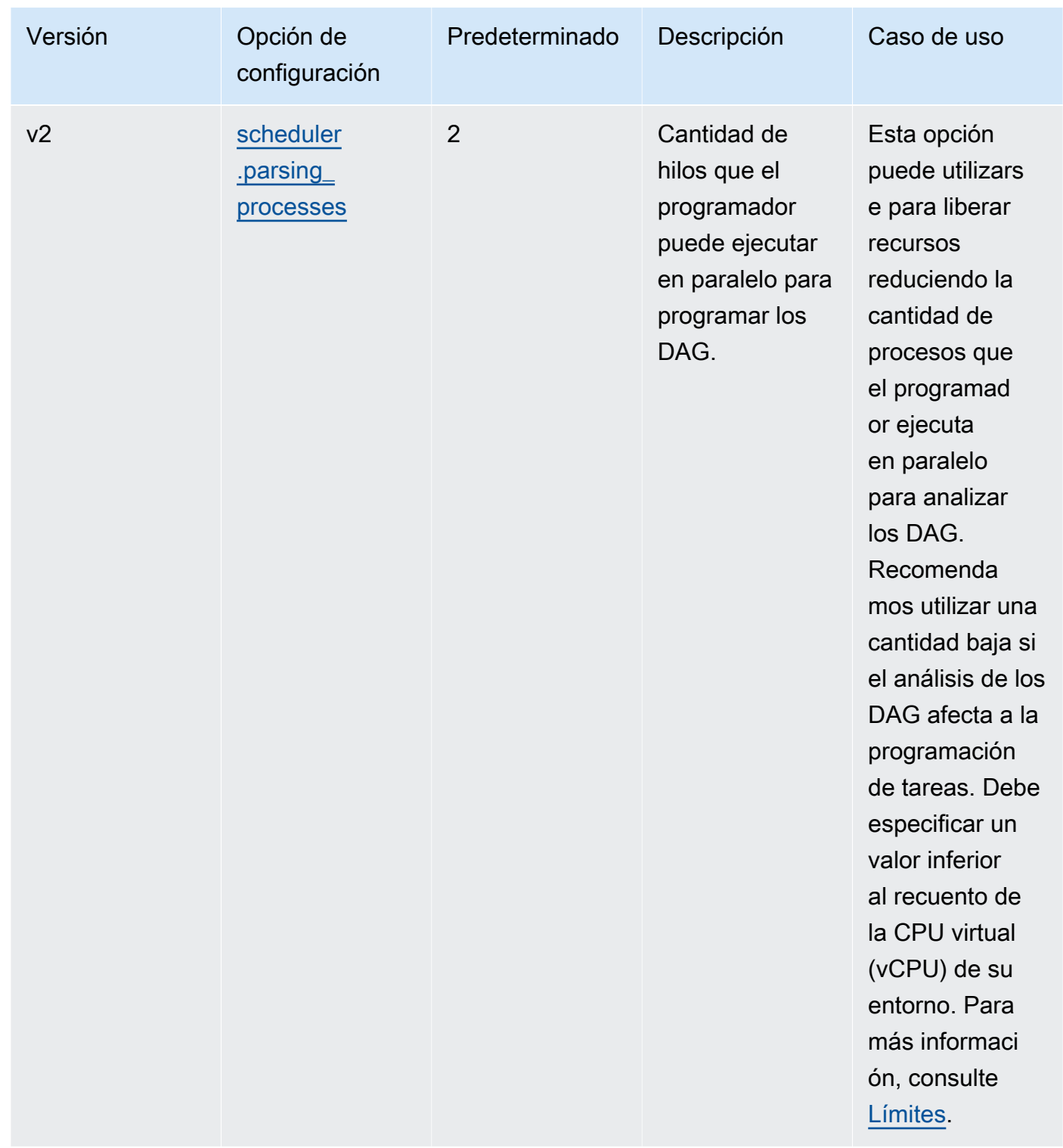

### <span id="page-392-0"></span>Límites

En esta sección se describen los límites que debe tener en cuenta al ajustar los parámetros predeterminados del programador.

#### scheduler.parsing\_processes, scheduler.max\_threads

Se permiten dos hilos por vCPU en cada clase de entorno. Reserve al menos un hilo para el programador en cada clase de entorno. Si observa un retraso en la programación de las tareas, es posible que deba aumentar su [clase de entorno](#page-155-0). Por ejemplo, un entorno grande tendrá una instancia de contenedor de Fargate de 4 vCPU para el programador. Esto significa que hay un máximo de 7 hilos disponibles en total para que los utilicen otros procesos. Es decir: hay dos hilos para cada una de las cuatro vCPU, menos uno que es para el programador en sí. Tal como se muestra a continuación, el valor que especifique en scheduler.max\_threads y en scheduler.parsing\_processes no debe ser superior a la cantidad de hilos que tenga disponibles en una clase de entorno.

- mw1.small: no debe destinarse más de 1 hilo al resto de procesos. El hilo restante debe reservarse para el programador.
- mw1.medium: no deben destinarse más de 3 hilos al resto de procesos. El hilo restante debe reservarse para el programador.
- mw1.large: no deben destinarse más de 7 hilos al resto de procesos. El hilo restante debe reservarse para el programador.

# <span id="page-393-0"></span>Carpetas de los DAG

El programador de Apache Airflow analiza de forma continua la carpeta de los DAG de su entorno, en busca de cualquier archivo que contenga plugins.zip, o cualquier archivo Python (.py) que contenga en sus instrucciones de importación la palabra "airflow". A continuación, todos los objetos DAG de Python resultantes se colocan en un archivo DagBagpara que el programador los procese a fin de determinar qué tareas, si las hay, deben programarse. El análisis de los archivos DAG se realiza independientemente de si los archivos contienen objetos DAG viables o no.

### <span id="page-393-1"></span>Parámetros

En esta sección se describen las opciones de configuración disponibles para la carpeta de los DAG y sus casos de uso.

#### Apache Airflow v2

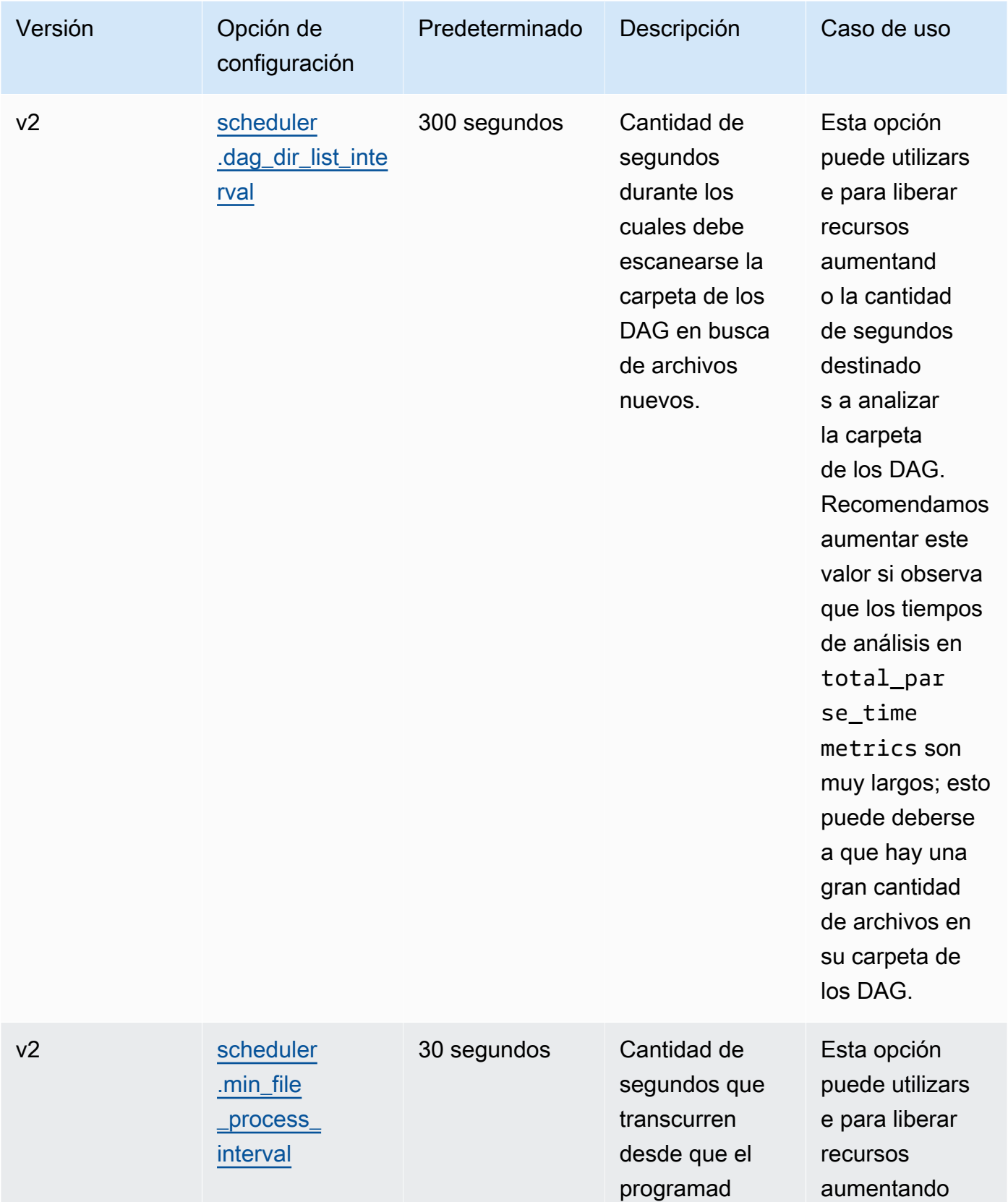

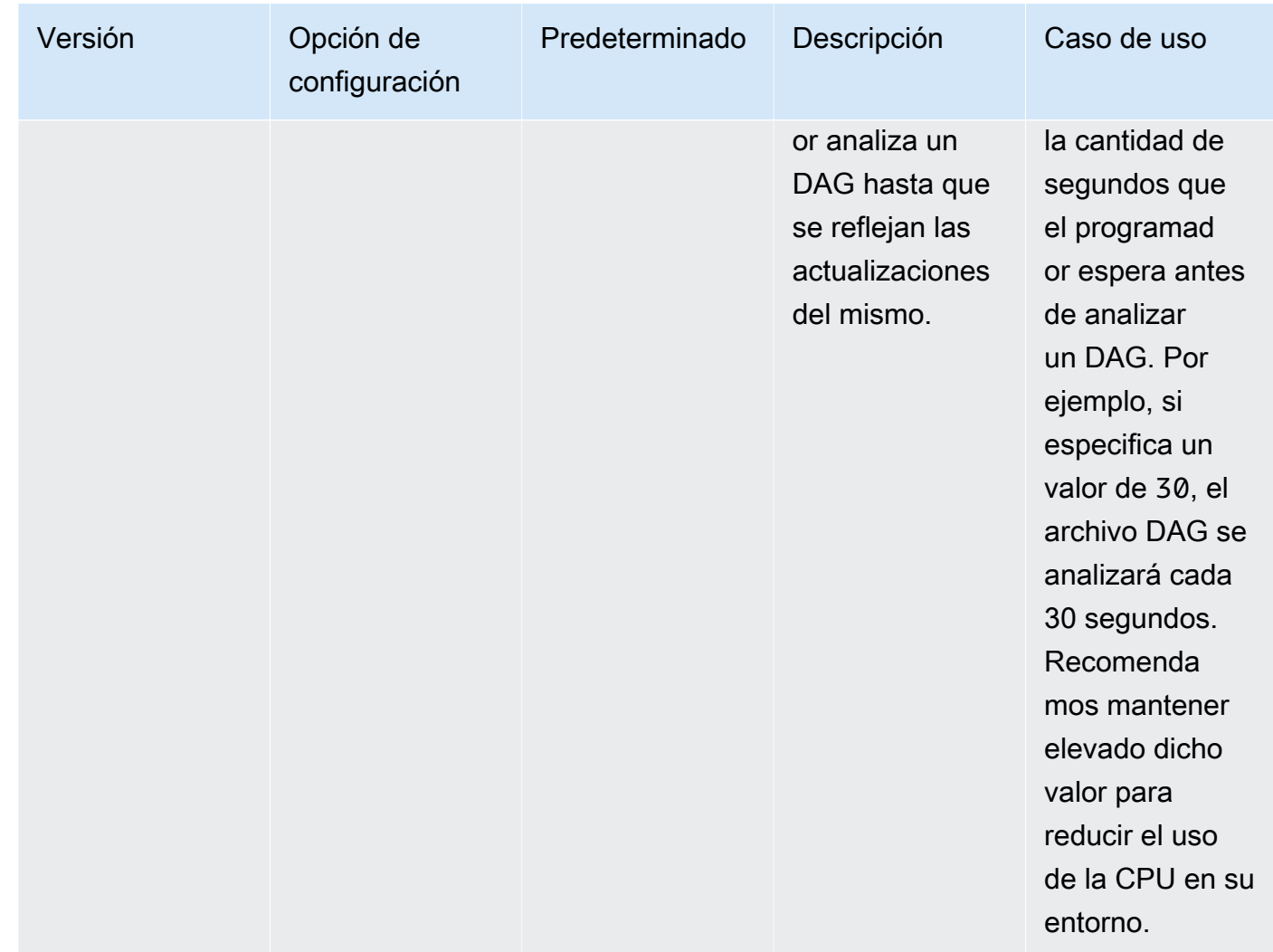

# <span id="page-395-0"></span>Archivos DAG

Como parte del bucle del programador de Apache Airflow, los archivos DAG individuales se analizan para extraer los objetos DAG en Python. En Apache Airflow v2 y versiones posteriores, el programador analiza simultáneamente un número máximo de [procesos de análisis](https://airflow.apache.org/docs/apache-airflow/2.0.2/configurations-ref.html#parsing-processes). Para que se vuelva a analizar el mismo archivo, deben transcurrir primero los segundos especificados en scheduler.min\_file\_process\_interval.

### <span id="page-395-1"></span>Parámetros

En esta sección se describen las opciones de configuración disponibles para los archivos DAG de Apache Airflow y sus casos de uso.
### Apache Airflow v2

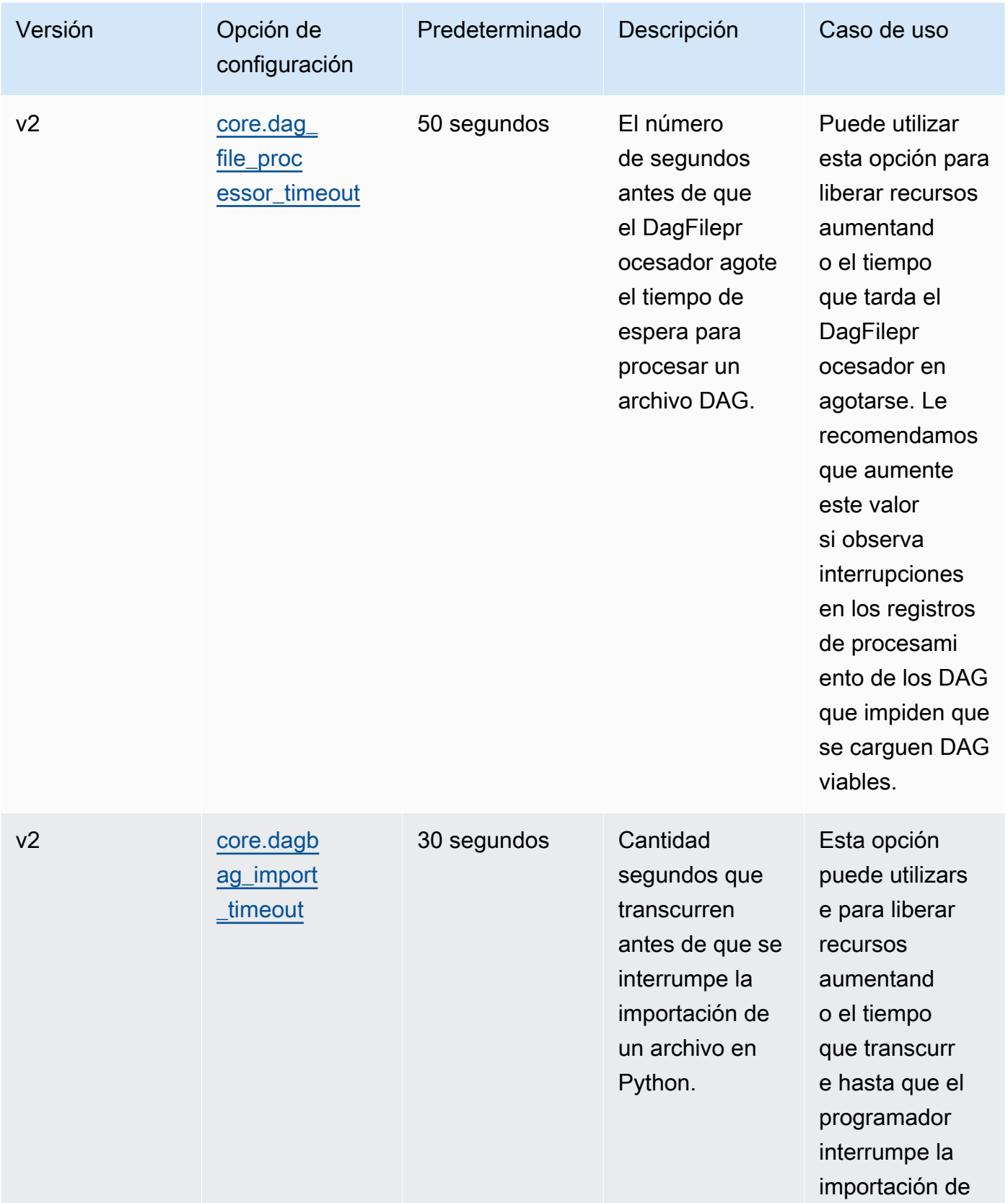

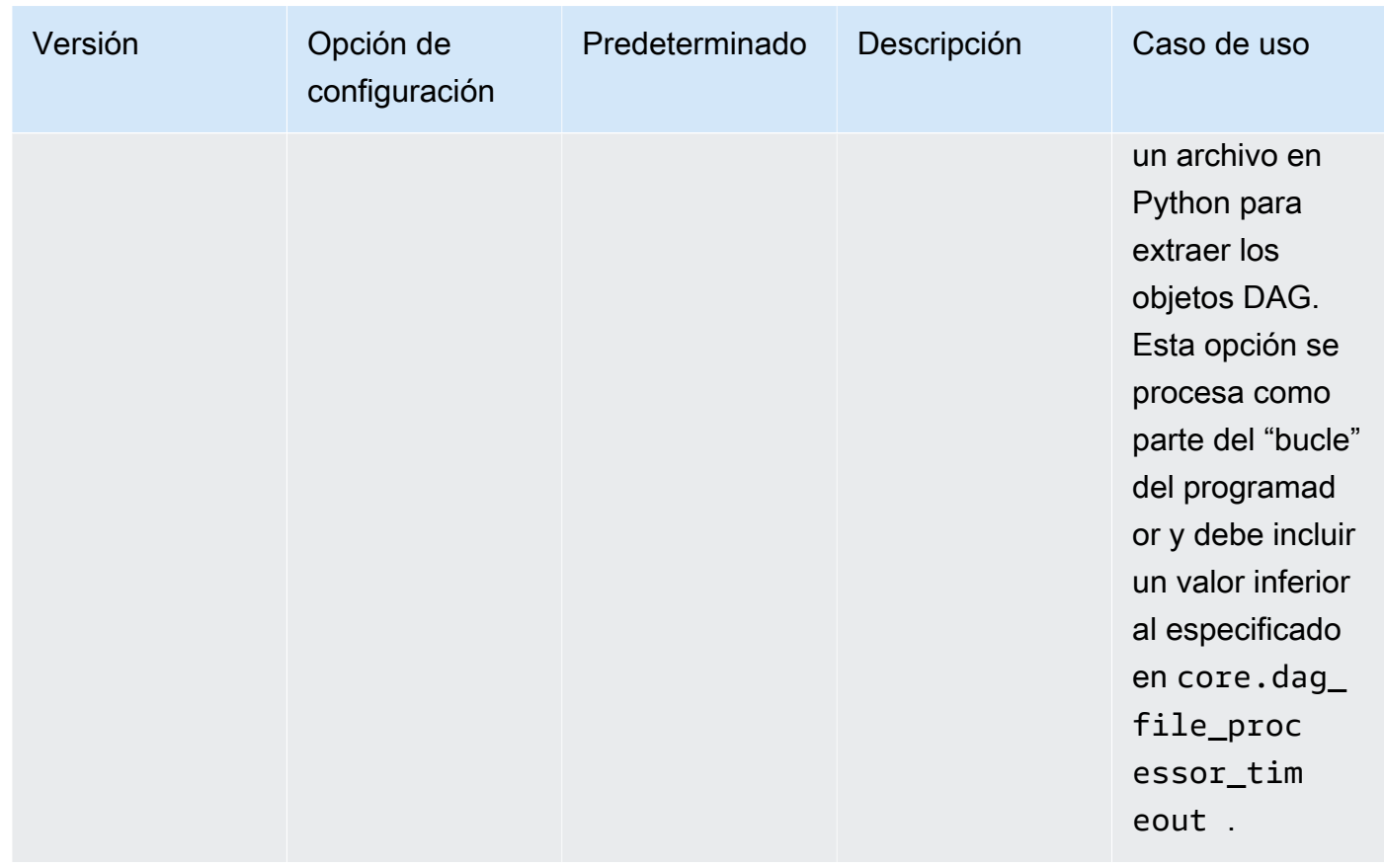

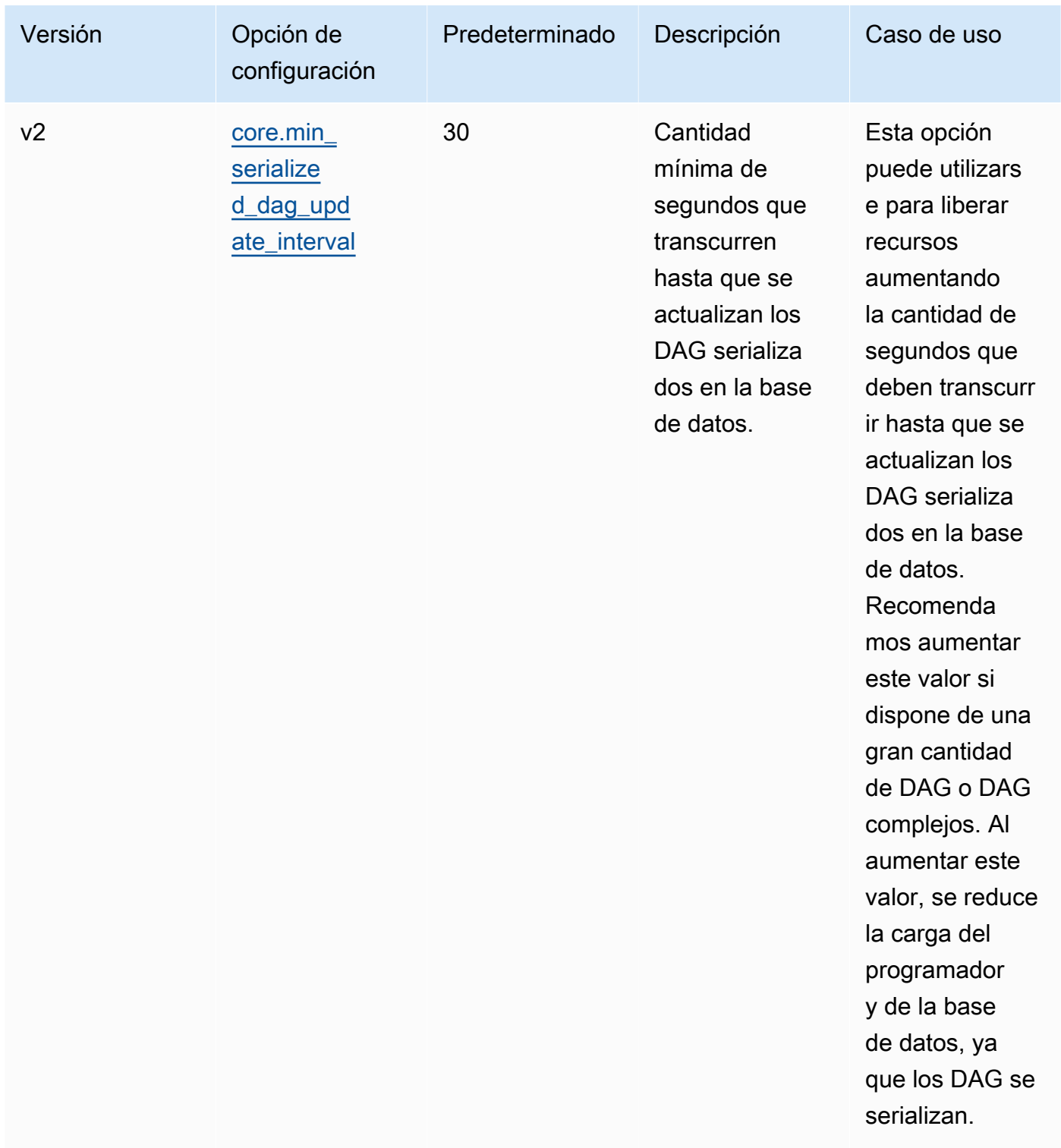

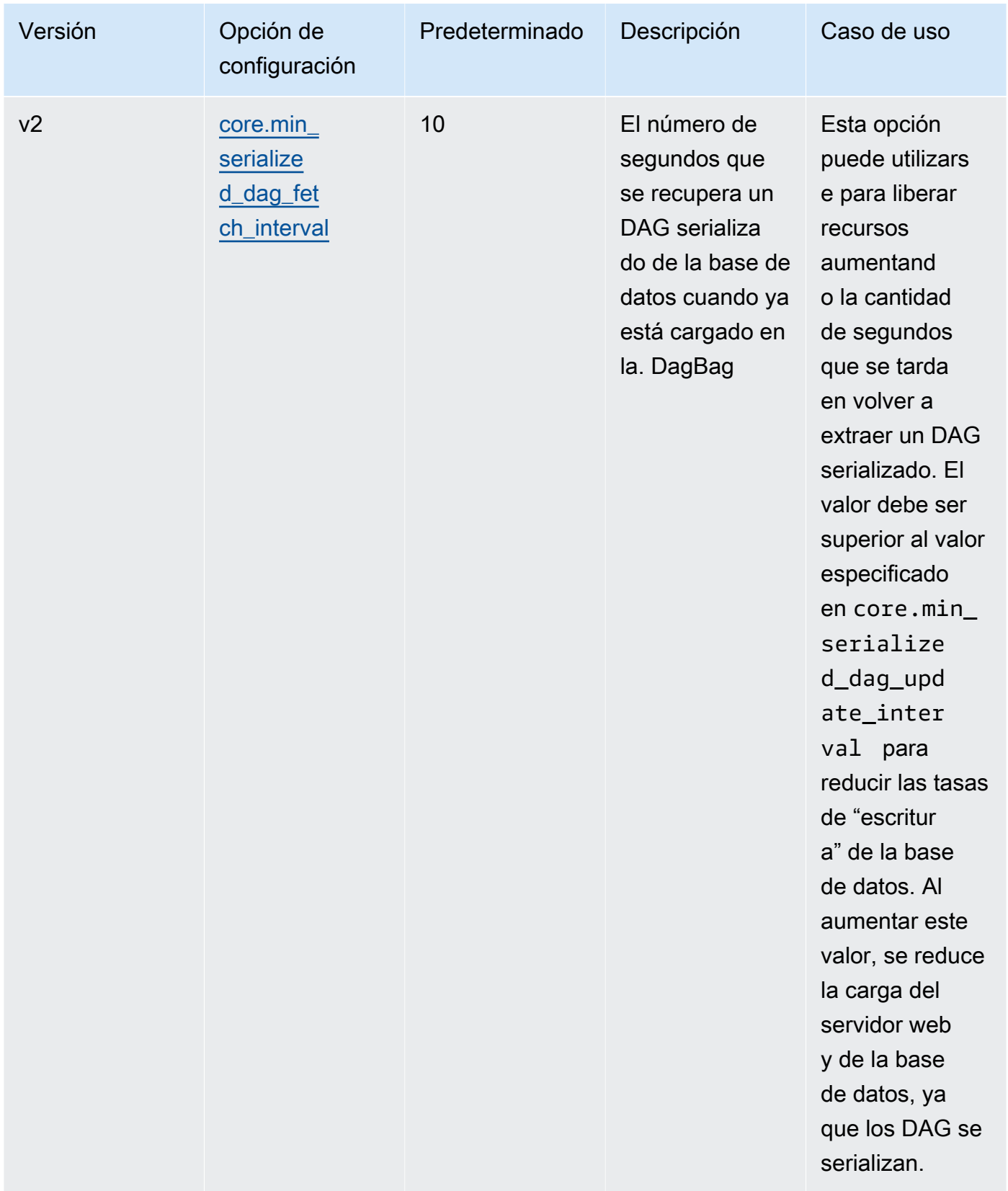

# Tareas

Tanto el programador como los procesos de trabajo de Apache Airflow intervienen en la puesta de tareas en la cola y en su retirada de la misma. El programador toma las tareas analizadas que ya están a punto para ser programadas y modifica su estado de Ninguno a Programado. El ejecutor, que también se ejecuta en el contenedor del programador de Fargate, pone esas tareas en cola y cambia su estado a En cola. Cuando los procesos de trabajo tengan capacidad para ello, tomarán la tarea de la cola y cambiarán su estado a En ejecución, que posteriormente cambiará a Correcto o Error en función de si se ha logrado llevar a cabo la tarea correctamente o si algo ha fallado.

### Parámetros

En esta sección se describen las opciones de configuración disponibles para las tareas de Apache Airflow y sus casos de uso.

Las opciones de configuración predeterminadas que Amazon MWAA anula están marcadas en *rojo*.

### Apache Airflow v2

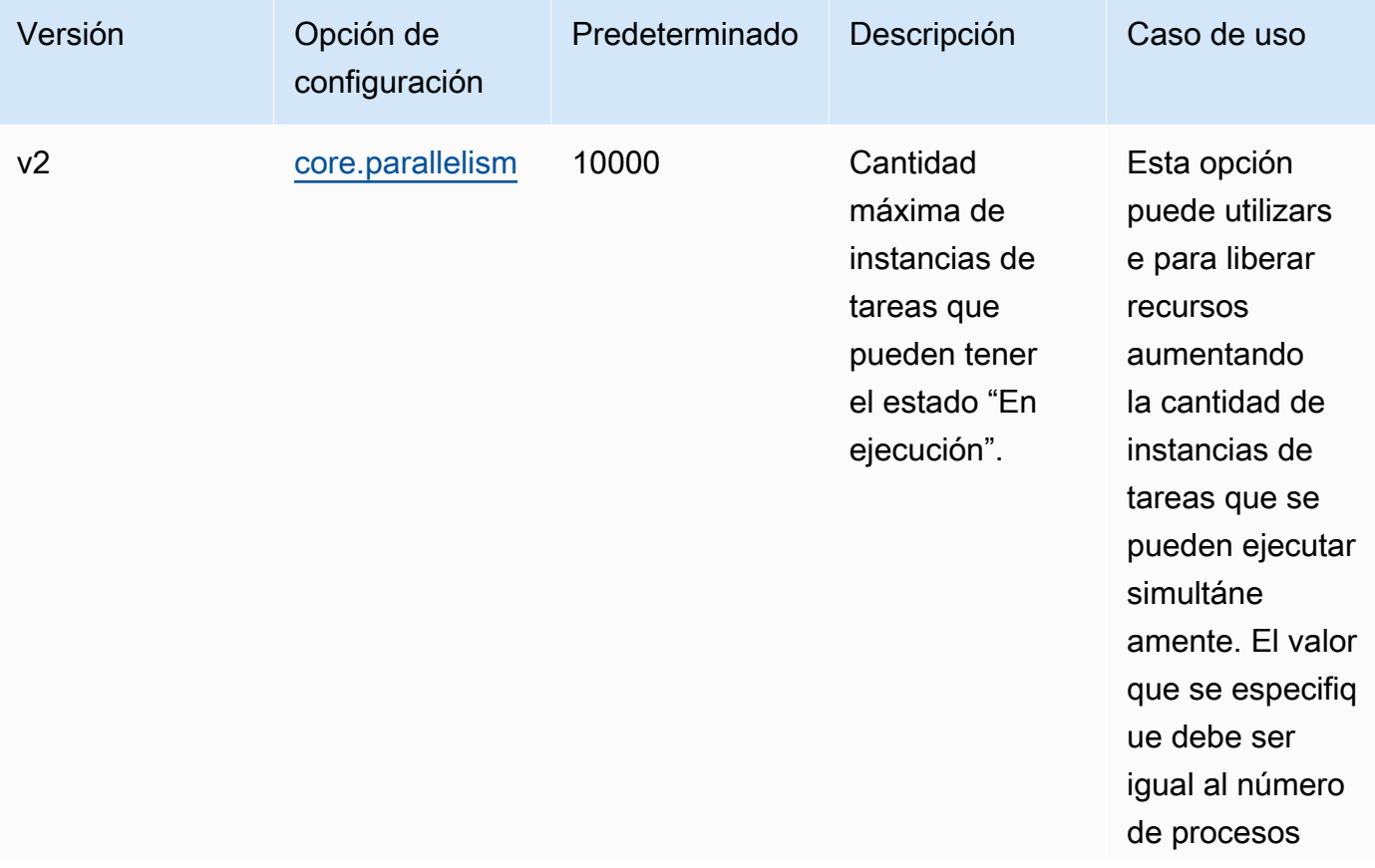

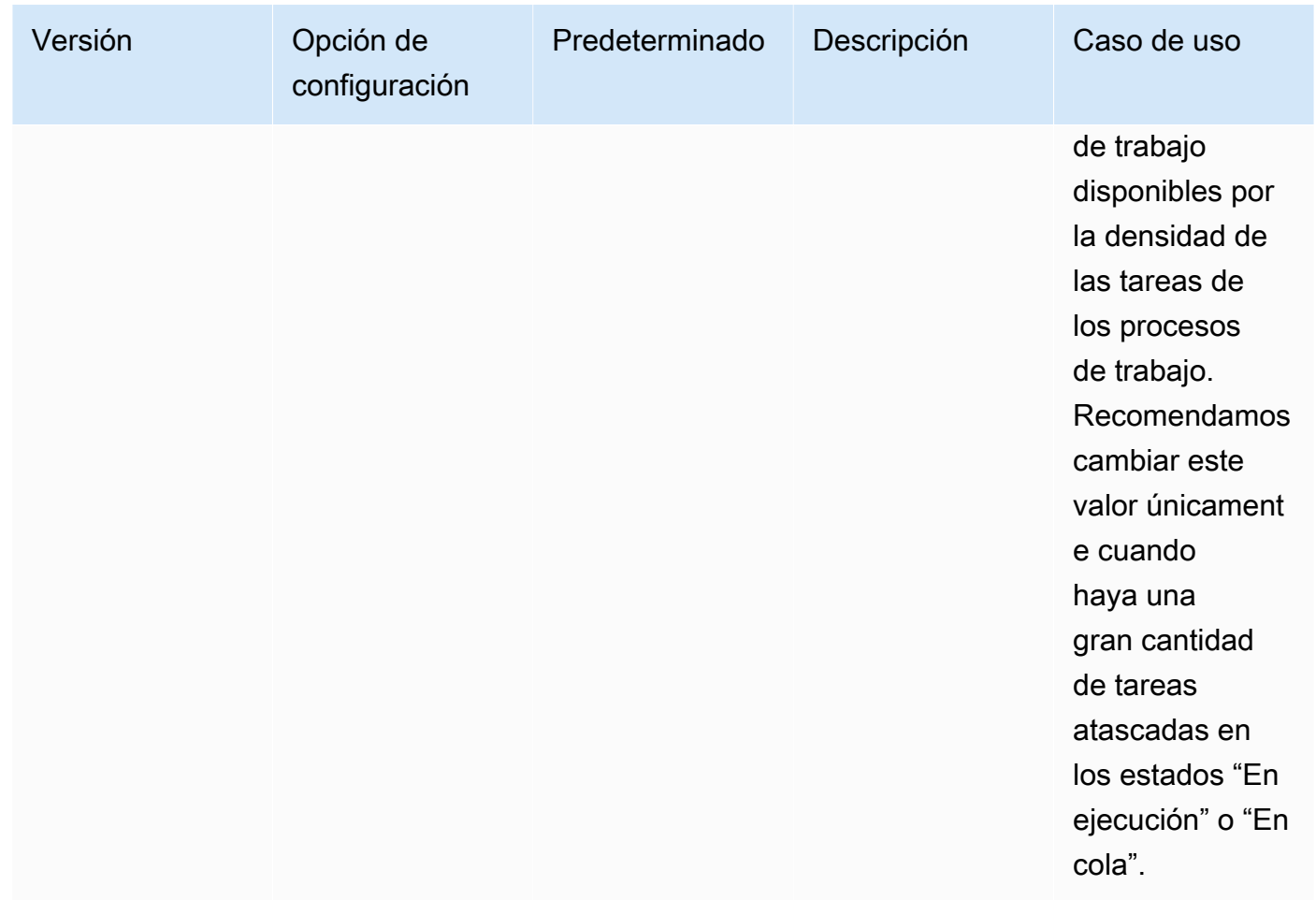

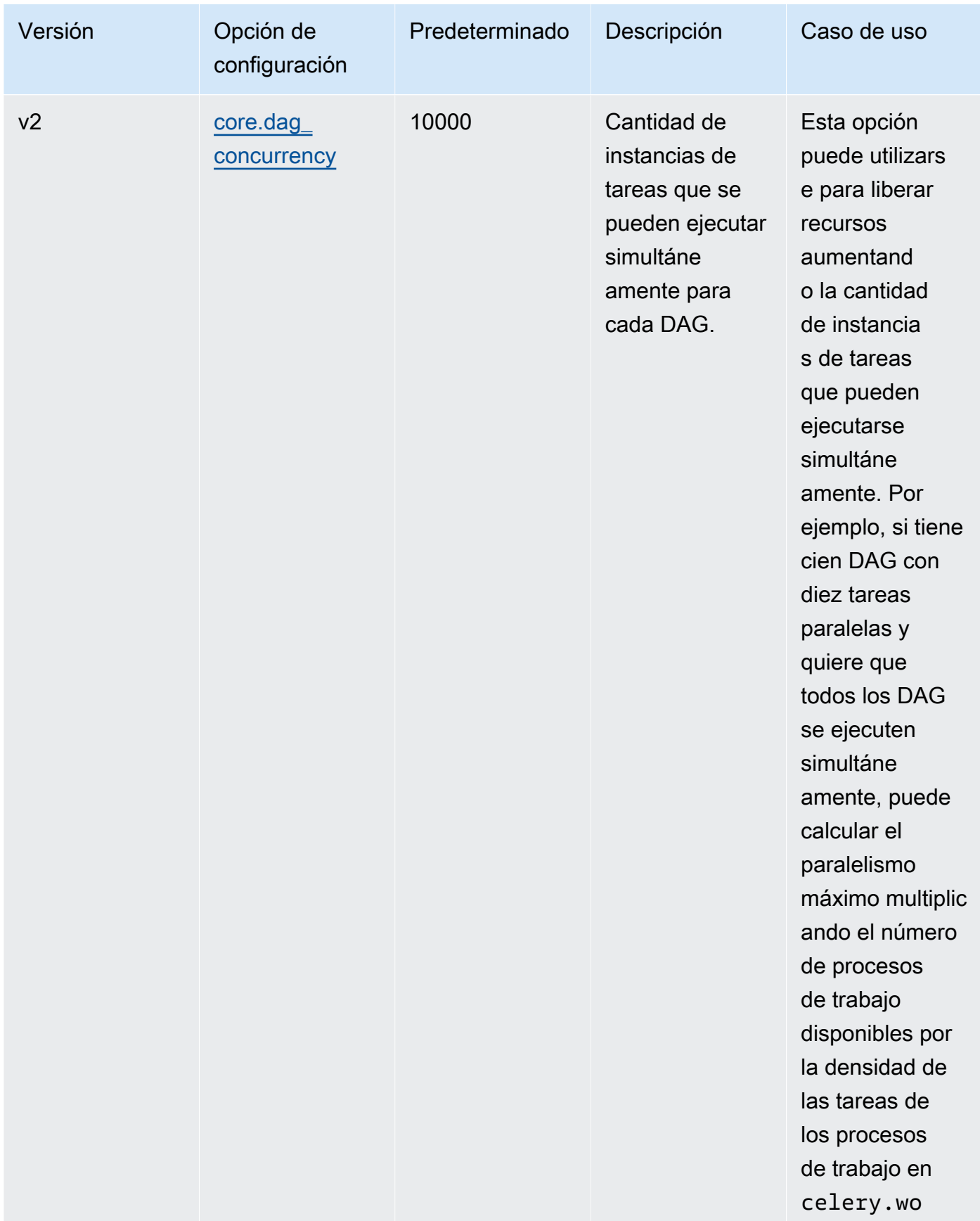

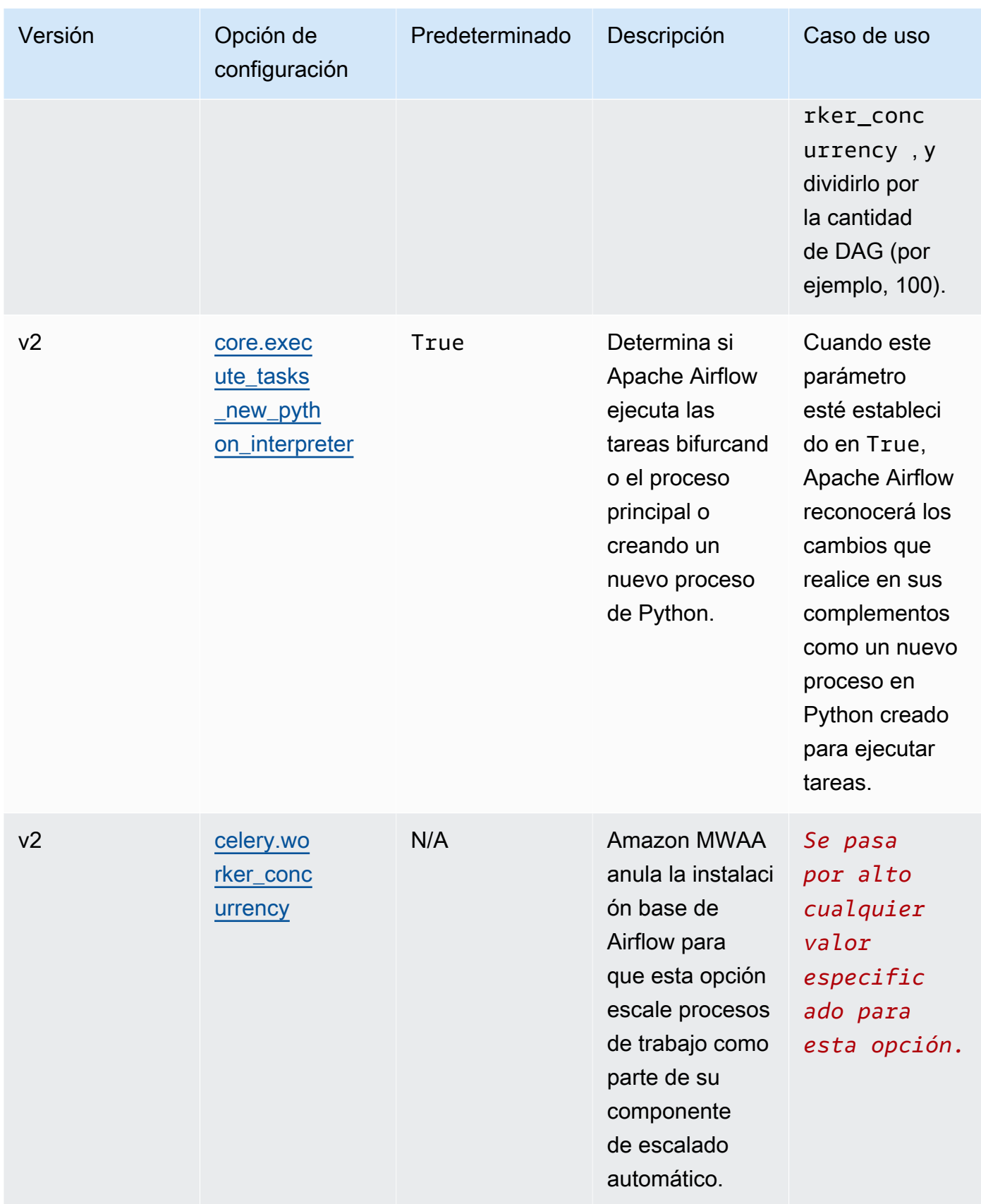

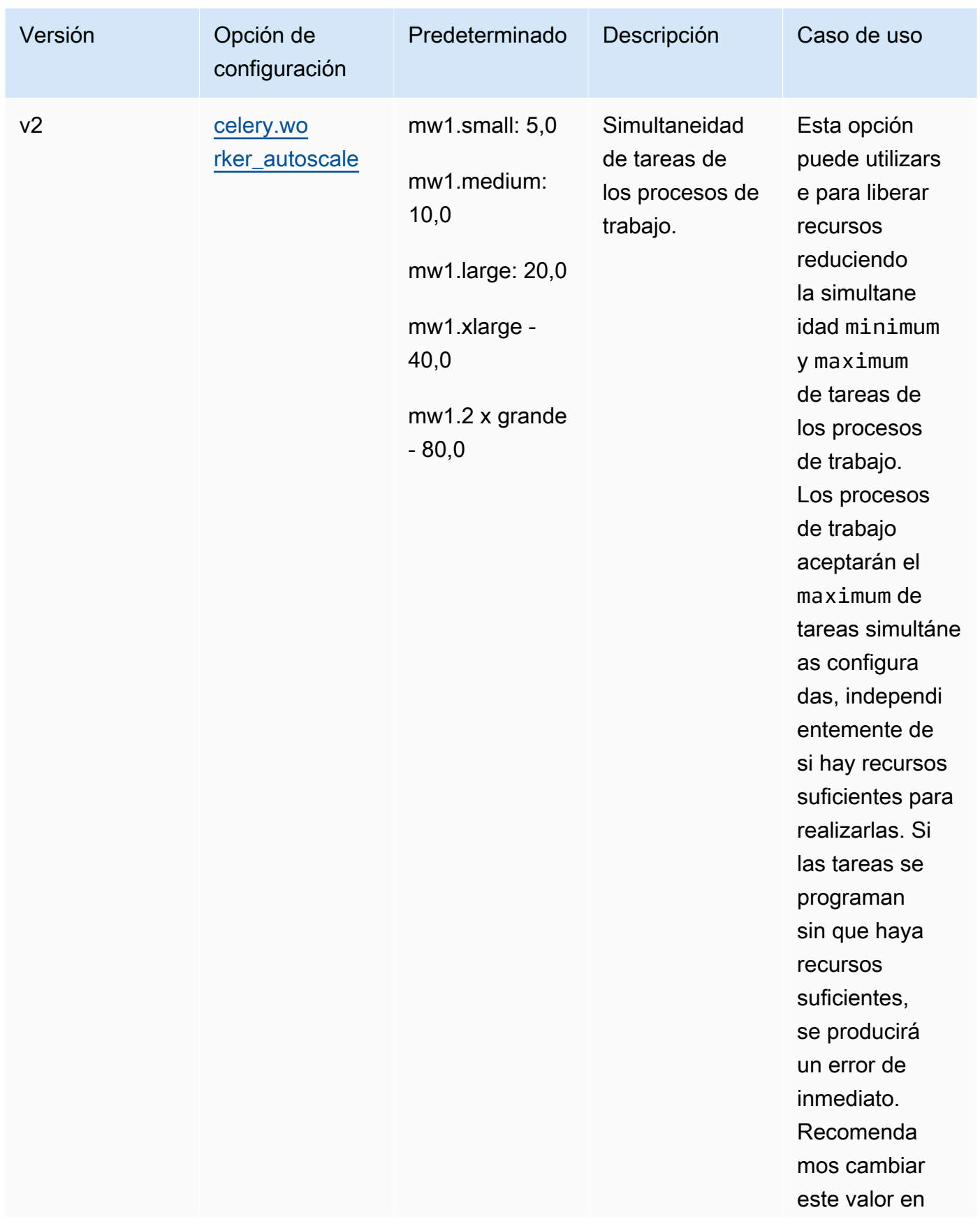

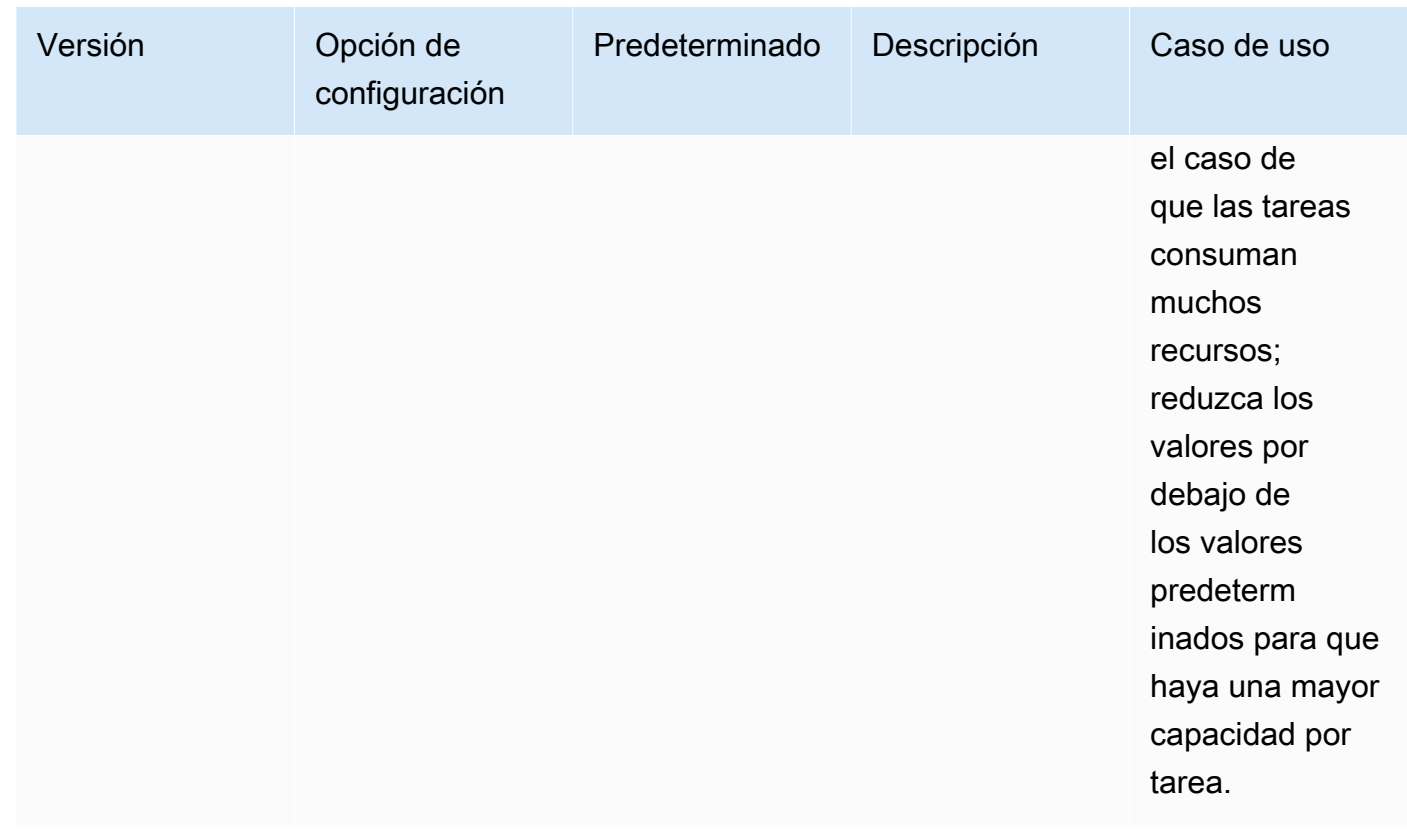

### Administración de las dependencias de Python en requirements.txt

En esta página se describen las prácticas recomendadas para instalar y administrar las dependencias de Python en un archivo requirements.txt para entornos de Amazon Managed Workflows para Apache Airflow.

#### Contenido

- [Pruebas de los DAG mediante la utilidad de la CLI de Amazon MWAA](#page-406-0)
- [Instalación de dependencias de Python mediante el formato de archivo de requisitos PyPi .org](#page-406-1)
	- [Opción uno: dependencias de Python desde el Índice de paquetes de Python](#page-406-2)
	- [Opción dos: archivos wheels de Python \(.whl\)](#page-409-0)
		- [Uso del archivo plugins.zip en un bucket de Amazon S3](#page-410-0)
		- [Uso de archivos WHL alojados en una URL](#page-411-0)
		- [Creación de archivos WHL a partir de DAG](#page-412-0)
	- [Opción tres: dependencias de Python alojadas en un repositorio privado compatible con PyPi /](#page-412-1) [PEP-503](#page-412-1)
- [Habilitación de registros en la consola de Amazon MWAA](#page-413-0)
- [Visualización de los registros en la consola de Logs CloudWatch](#page-414-0)
- [Visualización de los errores en la interfaz de usuario de Apache Airflow](#page-415-0)
	- [Inicio de sesión en Apache Airflow](#page-109-0)
- [Ejemplos de escenarios de requirements.txt](#page-416-0)

# <span id="page-406-0"></span>Pruebas de los DAG mediante la utilidad de la CLI de Amazon MWAA

- La utilidad de la interfaz de la línea de comandos (CLI) replica entornos en Amazon Managed Workflows para Apache Airflow de forma local.
- La CLI crea localmente una imagen de contenedor de Docker similar a una imagen de producción de Amazon MWAA. Esto le permite ejecutar un entorno local de Apache Airflow para desarrollar y probar los DAG, los complementos personalizados y las dependencias antes de implementarlos en Amazon MWAA.
- Para ejecutar la CLI, consulte [aws-mwaa-local-runner](https://github.com/aws/aws-mwaa-local-runner) en. GitHub

# <span id="page-406-1"></span>Instalación de dependencias de Python mediante el formato de archivo de requisitos PyPi .org

La siguiente sección describe las diferentes formas de instalar las dependencias de Python según el [formato de archivo de requisitos](https://pip.pypa.io/en/stable/reference/pip_install/#requirements-file-format) de PyPi .org.

<span id="page-406-2"></span>Opción uno: dependencias de Python desde el Índice de paquetes de Python

La siguiente sección describe cómo especificar las dependencias de Python desde el [Python](https://pypi.org/) [Package Index](https://pypi.org/) en un archivo requirements.txt.

### Apache Airflow v2

- 1. Hacer una prueba local. Añada bibliotecas adicionales de forma iterativa para encontrar la combinación adecuada de paquetes y sus versiones antes de crear un archivo requirements.txt. Para ejecutar la utilidad CLI Amazon MWAA, consulte [aws-mwaa](https://github.com/aws/aws-mwaa-local-runner)[local-runner](https://github.com/aws/aws-mwaa-local-runner) en. GitHub
- 2. Revise los extras del paquete Apache Airflow. Para ver una lista de los paquetes instalados para Apache Airflow v2 en Amazon MWAA, consulte [Amazon MWAA local](https://github.com/aws/aws-mwaa-local-runner/blob/main/docker/config/requirements.txt) runner en el sitio web. requirements.txt GitHub

3. Añada instrucciones respecto a las restricciones. Añada el archivo de restricciones para su entorno Apache Airflow v2 en la parte superior del archivo requirements.txt. Los archivos de restricciones de Apache Airflow especifican las versiones de proveedores disponibles en el momento de la publicación de Apache Airflow.

A partir de la versión 2.7.2 de Apache Airflow, su archivo de requisitos debe incluir una instrucción --constraint. Si no proporciona ninguna restricción, Amazon MWAA especificará una para garantizar que los paquetes que figuran en sus requisitos sean compatibles con la versión de Apache Airflow que utilice.

En el siguiente ejemplo, sustituya *{environment-version}* por el número de versión de su entorno y *{Python-version} por la versión* de Python que sea compatible con su entorno.

Para obtener información sobre la versión de Python compatible con su entorno Apache Airflow, consulte Versiones de [Apache Airflow.](#page-487-0)

--constraint "https://raw.githubusercontent.com/apache/airflow/ constraints-*{Airflow-version}*/constraints-*{Python-version}*.txt"

Si el archivo de restricciones determina que el paquete  $xyz=1.0$  no es compatible con otros paquetes de su entorno, pip3 install no podrá impedir que se instalen bibliotecas incompatibles en su entorno. Si se produce un error en la instalación de algún paquete, puede ver los registros de errores de cada componente de Apache Airflow (el planificador, el servidor web y el servidor web) en el flujo de registros correspondiente en Logs. CloudWatch Para más información sobre los tipos de registros, consulte [the section called "Consulta de](#page-421-0)  [registros de Airflow".](#page-421-0)

4. Paquetes de Apache Airflow. Añada los [extras del paquete](http://airflow.apache.org/docs/apache-airflow/2.5.1/extra-packages-ref.html) y la versión (==). Esto ayuda a evitar que se instalen en su entorno paquetes del mismo nombre, pero de una versión diferente.

```
apache-airflow[package-extra]==2.5.1
```
5. Bibliotecas Python. Añada el nombre del paquete y la versión (==) al archivo requirements.txt. Esto ayuda a evitar que se aplique automáticamente una futura actualización de última hora de [PyPi.org.](https://pypi.org)

```
library == version
```
Example Boto3 y psycopg2-binary

Este caso se proporciona como ejemplo. Las bibliotecas boto y psycopg2-binary vienen incluidas en la instalación base de Apache Airflow v2, por lo que no es necesario especificarlas en un archivo requirements.txt.

boto3==1.17.54 boto==2.49.0 botocore==1.20.54 psycopg2-binary==2.8.6

[Si se especifica un paquete sin una versión, Amazon MWAA instala la última versión del](https://pypi.org) [paquete desde .org. PyPi](https://pypi.org) Esta versión puede entrar en conflicto con otros paquetes de su requirements.txt.

#### Apache Airflow v1

- 1. Hacer una prueba local. Añada bibliotecas adicionales de forma iterativa para encontrar la combinación adecuada de paquetes y sus versiones antes de crear un archivo requirements.txt. Para ejecutar la utilidad CLI Amazon MWAA, consulte [aws-mwaa](https://github.com/aws/aws-mwaa-local-runner)[local-runner](https://github.com/aws/aws-mwaa-local-runner) en. GitHub
- 2. Revise los extras del paquete Airflow. Consulte la lista de paquetes disponibles para la versión 1.10.12 de Apache Airflow en [https://raw.githubusercontent.com/apache/airflow/](https://raw.githubusercontent.com/apache/airflow/constraints-1.10.12/constraints-3.7.txt)  [constraints-1.10.12/constraints-3.7.txt.](https://raw.githubusercontent.com/apache/airflow/constraints-1.10.12/constraints-3.7.txt)
- 3. Añada el archivo de restricciones. Añada el archivo de restricciones de Apache Airflow v1.10.12 al principio del archivo requirements.txt. Si el archivo de restricciones determina que el paquete  $xyz=1.0$  no es compatible con otros paquetes de su entorno, pip3 install no podrá impedir que se instalen bibliotecas incompatibles en su entorno.

```
--constraint "https://raw.githubusercontent.com/apache/airflow/
constraints-1.10.12/constraints-3.7.txt"
```
4. Paquetes de Apache Airflow v1.10.12. Añada los [extras del paquete Airflow](https://airflow.apache.org/docs/apache-airflow/1.10.12/installation.html#extra-packages) y la versión Apache Airflow v1.10.12 (==). Esto ayuda a evitar que se instalen en su entorno paquetes del mismo nombre, pero de una versión diferente.

apache-airflow[**package**]==1.10.12

Example Secure Shell (SSH)

El siguiente archivo requirements.txt de ejemplo instala SSH para Apache Airflow v1.10.12.

```
apache-airflow[ssh]==1.10.12
```
5. Bibliotecas Python. Añada el nombre del paquete y la versión (==) al archivo requirements.txt. Esto ayuda a evitar que se aplique automáticamente una futura actualización de última hora de [PyPi.org.](https://pypi.org)

*library* == *version*

Example Boto3

El siguiente archivo requirements.txt de ejemplo instala la biblioteca Boto3 para Apache Airflow v1.10.12.

 $boto3 == 1.17.4$ 

[Si se especifica un paquete sin una versión, Amazon MWAA instala la última versión del](https://pypi.org) [paquete desde .org. PyPi](https://pypi.org) Esta versión puede entrar en conflicto con otros paquetes de su requirements.txt.

<span id="page-409-0"></span>Opción dos: archivos wheels de Python (.whl)

El formato wheel de Python es un tipo de paquete diseñado para enviar bibliotecas con artefactos compilados. Los paquetes wheel presentan varias ventajas si se utilizan como método para instalar dependencias en Amazon MWAA:

- Instalación más rápida: los archivos WHL se copian en el contenedor como un único ZIP y se instalan de forma local, sin necesidad de descargarlos uno por uno.
- Menos conflictos: se puede determinar con antelación la compatibilidad de las versiones de los paquetes. De esta manera, no es necesario que pip elabore de forma recurrente versiones compatibles.
- Mayor resiliencia: si las bibliotecas se alojan externamente, es posible que los requisitos posteriores cambien con el tiempo, lo que provocará que las versiones sean incompatibles entre

los contenedores de un entorno de Amazon MWAA. Al no depender de una fuente externa para las dependencias, todos los contenedores tienen las mismas bibliotecas, independientemente de cuándo se instancie cada contenedor.

Recomendamos seguir los métodos que se indican a continuación para instalar las dependencias de Python en su requirements.txt desde un archivo wheel de Python (.whl).

#### Métodos

- [Uso del archivo plugins.zip en un bucket de Amazon S3](#page-410-0)
- [Uso de archivos WHL alojados en una URL](#page-411-0)
- [Creación de archivos WHL a partir de DAG](#page-412-0)

#### <span id="page-410-0"></span>Uso del archivo **plugins.zip** en un bucket de Amazon S3

El programador de Apache Airflow, los trabajadores y el servidor web (para Apache Airflow v2.2.2 y versiones posteriores) buscan complementos personalizados durante el inicio en el contenedor AWS Fargate administrado para su entorno en. /usr/local/airflow/plugins/*\** Este proceso comienza antes del pip3 install -r requirements.txt de Amazon MWAA para las dependencias de Python y del inicio del servicio Apache Airflow. Se puede utilizar un archivo plugins.zip con todos aquellos archivos que no quiera que vayan cambiando continuamente durante la ejecución del entorno, o con aquellos a los que no quiera permitir que accedan los usuarios que escriben DAG. Por ejemplo, archivos wheel de la biblioteca Python, archivos PEM de certificados y archivos YAML de configuración.

En la siguiente sección se describe cómo instalar wheels del archivo plugins.zip de su bucket de Amazon S3.

1. Descargue los archivos WHL necesarios. Puede utilizar [pip download](https://pip.pypa.io/en/stable/cli/pip_download/) con su requirements.txt actual en el [local-runner](https://github.com/aws/aws-mwaa-local-runner) de Amazon MWAA o en otro contenedor de [Amazon Linux 2](https://aws.amazon.com/https://aws.amazon.com/amazon-linux-2) para resolver y descargar los archivos wheel de Python necesarios.

```
$ pip3 download -r "$AIRFLOW_HOME/dags/requirements.txt" -d "$AIRFLOW_HOME/plugins"
$ cd "$AIRFLOW_HOME/plugins"
$ zip "$AIRFLOW_HOME/plugins.zip" *
```
2. Especifique la ruta en su **requirements.txt**. Especifique el directorio de complementos al principio de su archivo requirements.txt con [--find-links](https://pip.pypa.io/en/stable/cli/pip_install/#install-find-links) e indique a pip que instale desde otras fuentes con [--no-index](https://pip.pypa.io/en/stable/cli/pip_install/#install-no-index), tal y como se muestra a continuación.

--find-links /usr/local/airflow/plugins --no-index

Example Ejemplo de wheel en el archivo requirements.txt

En el siguiente ejemplo, se supone que ha cargado el wheel en un archivo plugins.zip en la raíz de su bucket de Amazon S3. Por ejemplo:

```
--find-links /usr/local/airflow/plugins
--no-index
numpy
```
Amazon MWAA extrae el wheel numpy-1.20.1-cp37-cp37m-manylinux1\_x86\_64.whl de la carpeta de plugins y lo instala en su entorno.

<span id="page-411-0"></span>Uso de archivos WHL alojados en una URL

En la siguiente sección se describe cómo instalar un archivo wheel alojado en una URL. La URL debe ser de acceso público o se debe poder acceder a ella desde la VPC de Amazon personalizada que especificó para su entorno de Amazon MWAA.

• Indique una URL. Indique la URL en la que se encuentra el archivo wheel en su requirements.txt.

Example archivo wheel en una URL pública

En el siguiente ejemplo, se puede ver cómo se descarga un archivo wheel de un sitio web público.

```
--find-links https://files.pythonhosted.org/packages/
--no-index
```
Amazon MWAA obtiene el archivo wheel de la URL que había especificado y lo instala en su entorno.

#### **a** Note

No se puede acceder a las URL desde servidores web privados que requieran instalar requisitos en Amazon MWAA v2.2.2 y versiones posteriores.

<span id="page-412-0"></span>Creación de archivos WHL a partir de DAG

Si tiene un servidor web privado que utiliza Apache Airflow v2.2.2 o posterior y no puede instalar los requisitos porque su entorno no tiene acceso a repositorios externos, puede usar el siguiente DAG para tomar sus requisitos actuales de MWAA de Amazon y empaquetarlos en Amazon S3:

```
from airflow import DAG
from airflow.operators.bash_operator import BashOperator
from airflow.utils.dates import days_ago
S3_BUCKET = 'my-s3-bucket'
S3_KEY = 'backup/plugins_whl.zip' 
with DAG(dag_id="create_whl_file", schedule_interval=None, catchup=False, 
  start_date=days_ago(1)) as dag: 
     cli_command = BashOperator( 
         task_id="bash_command", 
         bash_command=f"mkdir /tmp/whls;pip3 download -r /usr/local/airflow/
requirements/requirements.txt -d /tmp/whls;zip -j /tmp/plugins.zip /tmp/whls/*;aws s3 
  cp /tmp/plugins.zip s3://{S3_BUCKET}/{S3_KEY}" 
     )
```
Después de ejecutar el DAG, utilice este nuevo archivo como su plugins.zip de Amazon MWAA. Si lo desea, puede empaquetarlo con otros complementos. A continuación, actualice sus requirements.txt datos precedidos y sin añadirlos. --find-links /usr/local/airflow/ plugins --no-index --constraint

Esto le permitirá utilizar las mismas bibliotecas sin conexión.

<span id="page-412-1"></span>Opción tres: dependencias de Python alojadas en un repositorio privado compatible con PyPi /PEP-503

En la siguiente sección se describe cómo instalar un elemento adicional de Apache Airflow alojado en una URL privada con autenticación.

- 1. Añada su nombre de usuario y contraseña como [Opciones de configuración de Airflow.](#page-163-0) Por ejemplo:
	- foo.user : *YOUR\_USER\_NAME*
	- foo.pass : *YOUR\_PASSWORD*
- 2. Cree su archivo requirements.txt. Sustituya los marcadores de posición del ejemplo que sigue por su URL privada e introduzca el nombre de usuario y la contraseña que haya añadido como [Opciones de configuración de Airflow.](#page-163-0) Por ejemplo:

```
--index-url https://${AIRFLOW__FOO__USER}:${AIRFLOW__FOO__PASS}@my.privatepypi.com
```
3. En caso aplicable, añada las bibliotecas adicionales a su archivo requirements.txt. Por ejemplo:

```
--index-url https://${AIRFLOW__FOO__USER}:${AIRFLOW__FOO__PASS}@my.privatepypi.com
my-private-package==1.2.3
```
### <span id="page-413-0"></span>Habilitación de registros en la consola de Amazon MWAA

La [función de ejecución](#page-89-0) de su entorno Amazon MWAA necesita permiso para enviar registros a CloudWatch Logs. Para actualizar los permisos de un rol de ejecución, consulte [Rol de ejecución de](#page-89-0)  [Amazon MWAA.](#page-89-0)

Puede habilitar los registros de Apache Airflow en los niveles INFO, WARNING, ERROR o CRITICAL. A elegir un nivel de registro, Amazon MWAA envía los registros correspondientes a ese nivel y a todos los niveles de gravedad superiores. Por ejemplo, si habilita los registros en el INFO nivel, Amazon MWAA envía INFO los registros y WARNINGERROR, y los niveles de CRITICAL registro a CloudWatch Logs. Recomendamos habilitar los registros de Apache Airflow en el nivel INFO para que el programador pueda ver los registros recibidos para el archivo requirements.txt.

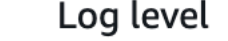

Specify which types of task events to log

Airflow scheduler logs

**INFO** Log info and higher-severity events

**CRITICAL** Log critical events only

**ERROR** Log error and higher-severity events

WARNING Log warning and higher-severity events

**INFO** Log info and higher-severity events

### <span id="page-414-0"></span>Visualización de los registros en la consola de Logs CloudWatch

▲

Consulte los registros de Apache Airflow correspondientes al programador encargado de programar sus flujos de trabajo y de analizar su carpeta de dags. Los siguientes pasos describen cómo abrir el grupo de registros del Scheduler en la consola de Amazon MWAA y ver los registros de Apache Airflow en la consola Logs. CloudWatch

Pasos para ver los registros de un **requirements.txt**

- 1. Abra la página [Entornos](https://console.aws.amazon.com/mwaa/home#/environments) en la consola de Amazon MWAA.
- 2. Seleccione un entorno.
- 3. Elija el Grupo de registro del programador de Airflow en el panel de Monitorización.
- 4. Seleccione el registro requirements\_install\_ip en los flujos de registro.
- 5. Debería ver la lista de paquetes que se hayan instalado en el entorno en /usr/local/ airflow/.local/bin. Por ejemplo:

Collecting appdirs==1.4.4 (from -r /usr/local/airflow/.local/bin (line 1))

```
Downloading https://files.pythonhosted.org/
packages/3b/00/2344469e2084fb28kjdsfiuyweb47389789vxbmnbjhsdgf5463acd6cf5e3db69324/
appdirs-1.4.4-py2.py3-none-any.whl 
Collecting astroid==2.4.2 (from -r /usr/local/airflow/.local/bin (line 2))
```
6. Consulte la lista de paquetes y compruebe si se produjo algún error en alguno de ellos durante la instalación. Si algo ha ido mal, es posible que aparezca un error similar al siguiente:

```
2021-03-05T14:34:42.731-07:00
No matching distribution found for LibraryName==1.0.0 (from -r /usr/local/
airflow/.local/bin (line 4))
No matching distribution found for LibraryName==1.0.0 (from -r /usr/local/
airflow/.local/bin (line 4))
```
### <span id="page-415-0"></span>Visualización de los errores en la interfaz de usuario de Apache Airflow

Es posible que también quiera comprobar su interfaz de usuario de Apache Airflow para averiguar si algún error puede estar relacionado con otro problema. El error más común que puede producirse con Apache Airflow en Amazon MWAA es:

Broken DAG: No module named *x*

Si ve este error en la interfaz de usuario de Apache Airflow, es probable que falte una dependencia obligatoria en su archivo requirements.txt.

Inicio de sesión en Apache Airflow

Necesita [Política de acceso a la interfaz de usuario de Apache Airflow: Amazon MWAA Access](#page-79-0) [WebServer](#page-79-0) permisos para su AWS cuenta en AWS Identity and Access Management (IAM) para ver la interfaz de usuario de Apache Airflow.

Pasos para acceder a la interfaz de usuario de Apache Airflow

- 1. Abra la página [Entornos](https://console.aws.amazon.com/mwaa/home#/environments) en la consola de Amazon MWAA.
- 2. Seleccione un entorno.
- 3. Elija Abrir interfaz de usuario de Airflow.

# <span id="page-416-0"></span>Ejemplos de escenarios de **requirements.txt**

Puede mezclar y combinar diferentes formatos en su requirements.txt. En el siguiente ejemplo se utiliza una combinación de las distintas formas de instalar elementos adicionales.

Example Extras en PyPi .org y en una URL pública

Debe usar --index-url esta opción al especificar paquetes de PyPi .org, además de los paquetes en una URL pública, como las URL de repositorios personalizadas que cumplen con el PEP 503.

```
aws-batch == 0.6phoenix-letter >= 0.3 
--index-url http://dist.repoze.org/zope2/2.10/simple 
     zopelib
```
# Monitorización y métricas de Amazon Managed Workflows para Apache Airflow

La supervisión es una parte importante del mantenimiento de la fiabilidad, la disponibilidad y el rendimiento de Amazon Managed Workflows para Apache Airflow y su AWS solución. Le recomendamos recopilar datos de monitoreo de todas las partes de su AWS solución para que pueda depurar más fácilmente un error multipunto en caso de que se produzca. En este tema se describen los recursos que se AWS proporcionan para supervisar su entorno de Amazon MWAA y responder a posibles eventos.

#### **a** Note

Las métricas y el registro de Apache Airflow están sujetos a los [CloudWatch precios](https://aws.amazon.com/cloudwatch/pricing/)  [estándar de Amazon.](https://aws.amazon.com/cloudwatch/pricing/)

Para más información sobre la monitorización de Apache Airflow, consulte [Registro y monitorización](https://airflow.apache.org/docs/apache-airflow/stable/logging-monitoring/index.html) en el sitio web de documentación de Apache Airflow.

#### Secciones

- [Información general sobre la monitorización en Amazon MWAA](#page-417-0)
- [Visualización de los registros de auditoría en AWS CloudTrail](#page-418-0)
- [Visualización de los registros de flujo de aire en Amazon CloudWatch](#page-421-0)
- [Monitorización de paneles y alarmas en Amazon MWAA](#page-425-0)
- [Métricas del entorno Apache Airflow v2 en CloudWatch](#page-432-0)
- [Métricas de contenedores, colas y bases de datos para Amazon MWAA](#page-452-0)

# <span id="page-417-0"></span>Información general sobre la monitorización en Amazon MWAA

En esta página se describen los AWS servicios que se utilizan para supervisar un entorno de Amazon Managed Workflows for Apache Airflow.

#### Contenido

• [CloudWatch Descripción general de Amazon](#page-418-1)

#### • [AWS CloudTrail visión general](#page-418-2)

## <span id="page-418-1"></span>CloudWatch Descripción general de Amazon

CloudWatch es un repositorio de métricas para AWS servicios que te permite recuperar estadísticas en función de las [métricas](https://docs.aws.amazon.com/AmazonCloudWatch/latest/monitoring/cloudwatch_concepts.html#Metric) y [dimensiones](https://docs.aws.amazon.com/AmazonCloudWatch/latest/monitoring/cloudwatch_concepts.html#Dimension) publicadas por un servicio. Puede utilizar estas métricas para configurar [alarmas,](https://docs.aws.amazon.com/AmazonCloudWatch/latest/monitoring/cloudwatch_concepts.html#CloudWatchAlarms) calcular estadísticas y, a continuación, presentar los datos en un [panel](https://docs.aws.amazon.com/AmazonCloudWatch/latest/monitoring/CloudWatch_Dashboards.html) que le ayude a evaluar el estado de su entorno en la CloudWatch consola de Amazon.

Apache Airflow ya está configurado para enviar a Amazon las métricas de [StatsD](https://github.com/etsy/statsd) de un entorno de Amazon Managed Workflows for Apache Airflow. CloudWatch

<span id="page-418-2"></span>Para obtener más información, consulta ¿Qué es Amazon CloudWatch?.

### AWS CloudTrail visión general

CloudTrail es un servicio de auditoría que proporciona un registro de las acciones realizadas por un usuario, un rol o un AWS servicio en Amazon MWAA. Con la información recopilada por CloudTrail, puede determinar la solicitud que se realizó a Amazon MWAA, la dirección IP desde la que se realizó la solicitud, quién la realizó, cuándo se realizó y los detalles adicionales disponibles en los registros de auditoría.

<span id="page-418-0"></span>Para obtener más información, consulte [¿Qué es? AWS CloudTrail](https://docs.aws.amazon.com/awscloudtrail/latest/userguide/cloudtrail-user-guide.html) .

# Visualización de los registros de auditoría en AWS CloudTrail

AWS CloudTrail está activado en su AWS cuenta al crearla. CloudTrail registra la actividad realizada por una entidad de IAM o un AWS servicio, como Amazon Managed Workflows for Apache Airflow, que se registra como un CloudTrail evento. Puede ver, buscar y descargar el historial de eventos de los últimos 90 días en la CloudTrail consola. CloudTrail captura todos los eventos de la consola de Amazon MWAA y todas las llamadas a las API de Amazon MWAA. No registra las acciones de solo lectura, como GetEnvironment, ni la acción PublishMetrics. En esta página, se describe cómo CloudTrail monitorizar eventos para Amazon MWAA.

#### Contenido

- [Crear una ruta en CloudTrail](#page-419-0)
- [Visualización de eventos con el historial de CloudTrail eventos](#page-419-1)
- [Ejemplo de registro de seguimiento para CreateEnvironment](#page-419-2)
- [Siguientes pasos](#page-421-1)

### <span id="page-419-0"></span>Crear una ruta en CloudTrail

Debe crear un registro para ver un registro continuo de los eventos en su AWS cuenta, incluidos los eventos de Amazon MWAA. Un rastro permite CloudTrail entregar archivos de registro a un bucket de Amazon S3. Si no crea una ruta, podrá seguir viendo el historial de eventos disponible en la CloudTrail consola. Por ejemplo, con la información recopilada por CloudTrail, puede determinar la solicitud que se realizó a Amazon MWAA, la dirección IP desde la que se realizó la solicitud, quién la hizo, cuándo se realizó y detalles adicionales. Para obtener más información, consulte la sección [Cómo crear una ruta para su AWS cuenta](https://docs.aws.amazon.com/awscloudtrail/latest/userguide/cloudtrail-create-and-update-a-trail.html).

### <span id="page-419-1"></span>Visualización de eventos con el historial de CloudTrail eventos

Puede solucionar los incidentes operativos y de seguridad de los últimos 90 días en la CloudTrail consola consultando el historial de eventos. Por ejemplo, puedes ver los eventos relacionados con la creación, modificación o eliminación de recursos (como los usuarios de IAM u otros AWS recursos) de tu AWS cuenta por región. Para obtener más información, consulta la sección [Visualización de](https://docs.aws.amazon.com/awscloudtrail/latest/userguide/view-cloudtrail-events.html) [eventos con el historial de CloudTrail eventos.](https://docs.aws.amazon.com/awscloudtrail/latest/userguide/view-cloudtrail-events.html)

- 1. Abra la consola de [CloudTrail](https://console.aws.amazon.com/cloudtrail/home#).
- 2. Elija Historial de eventos.
- 3. Elija los eventos que desee consultar y, a continuación, seleccione Comparar detalles de los eventos.

### <span id="page-419-2"></span>Ejemplo de registro de seguimiento para **CreateEnvironment**

Un registro de seguimiento es una configuración que permite la entrega de eventos como archivos de registros en un bucket de Amazon S3 que especifique.

CloudTrail los archivos de registro contienen una o más entradas de registro. Un evento representa una solicitud única de cualquier fuente e incluye información sobre la acción solicitada, como la fecha y la hora de la acción, o los parámetros de la solicitud. CloudTrail Los archivos de registro no son un registro ordenado de las llamadas a la API pública y no aparecen en ningún orden específico. El siguiente ejemplo muestra una entrada de registro para la acción CreateEnvironment que es

denegada por falta de permisos. Los valores de AirflowConfigurationOptions se han ocultado por motivos de privacidad.

```
{ 
     "eventVersion": "1.05", 
     "userIdentity": { 
         "type": "AssumedRole", 
         "principalId": "00123456ABC7DEF8HIJK", 
         "arn": "arn:aws:sts::012345678901:assumed-role/root/myuser", 
         "accountId": "012345678901", 
         "accessKeyId": "", 
         "sessionContext": { 
              "sessionIssuer": { 
                  "type": "Role", 
                  "principalId": "00123456ABC7DEF8HIJK", 
                  "arn": "arn:aws:iam::012345678901:role/user", 
                  "accountId": "012345678901", 
                  "userName": "user" 
              }, 
              "webIdFederationData": {}, 
              "attributes": { 
                  "mfaAuthenticated": "false", 
                  "creationDate": "2020-10-07T15:51:52Z" 
              } 
         } 
     }, 
     "eventTime": "2020-10-07T15:52:58Z", 
     "eventSource": "airflow.amazonaws.com", 
     "eventName": "CreateEnvironment", 
     "awsRegion": "us-west-2", 
     "sourceIPAddress": "205.251.233.178", 
     "userAgent": "PostmanRuntime/7.26.5", 
     "errorCode": "AccessDenied", 
     "requestParameters": { 
         "SourceBucketArn": "arn:aws:s3:::my-bucket", 
         "ExecutionRoleArn": "arn:aws:iam::012345678901:role/AirflowTaskRole", 
         "AirflowConfigurationOptions": "***", 
         "DagS3Path": "sample_dag.py", 
         "NetworkConfiguration": { 
              "SecurityGroupIds": [ 
                  "sg-01234567890123456" 
              ], 
              "SubnetIds": [
```

```
 "subnet-01234567890123456", 
                  "subnet-65432112345665431" 
 ] 
         }, 
         "Name": "test-cloudtrail" 
     }, 
     "responseElements": { 
         "message": "Access denied." 
     }, 
     "requestID": "RequestID", 
     "eventID": "EventID", 
     "readOnly": false, 
     "eventType": "AwsApiCall", 
     "recipientAccountId": "012345678901"
}
```
### <span id="page-421-1"></span>Siguientes pasos

- Aprenda a configurar otros AWS servicios para los datos de eventos recopilados en los CloudTrail registros de los [servicios e integraciones CloudTrail compatibles](https://docs.aws.amazon.com/awscloudtrail/latest/userguide/cloudtrail-aws-service-specific-topics.html#cloudtrail-aws-service-specific-topics-integrations).
- Obtenga información sobre cómo recibir notificaciones cuando se CloudTrail publiquen nuevos archivos de registro en un bucket de Amazon S3 en [Configuración de notificaciones de Amazon](https://docs.aws.amazon.com/awscloudtrail/latest/userguide/getting_notifications_top_level.html) [SNS](https://docs.aws.amazon.com/awscloudtrail/latest/userguide/getting_notifications_top_level.html) para. CloudTrail

# <span id="page-421-0"></span>Visualización de los registros de flujo de aire en Amazon **CloudWatch**

Amazon MWAA puede enviar registros de Apache Airflow a Amazon. CloudWatch De esta manera, se pueden ver los registros de varios entornos desde una única ubicación para así identificar fácilmente los retrasos en las tareas o los errores en el flujo de trabajo de Apache Airflow sin necesidad de utilizar otras herramientas de terceros. Los registros de Apache Airflow deben estar habilitados en la consola Amazon Managed Workflows for Apache Airflow para ver el procesamiento del DAG de Apache Airflow, las tareas, el servidor web y los inicios de sesión de los trabajadores. **CloudWatch** 

### Contenido

- **[Precios](#page-422-0)**
- [Antes de empezar](#page-422-1)
- [Tipos de registro](#page-422-2)
- [Habilitación de los registros de Apache Airflow](#page-423-0)
- [Visualización de los registros de Apache Airflow](#page-424-0)
- [Ejemplos de registros del programador](#page-424-1)
- [Siguientes pasos](#page-425-1)

### <span id="page-422-0"></span>Precios

• Se aplican cargos por CloudWatch registros estándar. Para obtener más información, consulta [CloudWatch los precios.](https://aws.amazon.com/cloudwatch/pricing/)

### <span id="page-422-1"></span>Antes de empezar

• Debe tener un rol que pueda ver los inicios de sesión CloudWatch. Para obtener más información, consulte [Acceso a un entorno de Amazon MWAA.](#page-65-0)

## <span id="page-422-2"></span>Tipos de registro

Amazon MWAA crea un grupo de registros para cada opción de registro de Airflow que active y envía los registros a los grupos de registros asociados a un entorno. CloudWatch Se asigna un nombre con el formato YourEnvironmentName-**LogType** a los grupos de registro. Por ejemplo, si su entorno se denomina "Airflow-v202-Public", los registros de las tareas de Apache Airflow se enviarán a Airflow-v202-Public-**Task**.

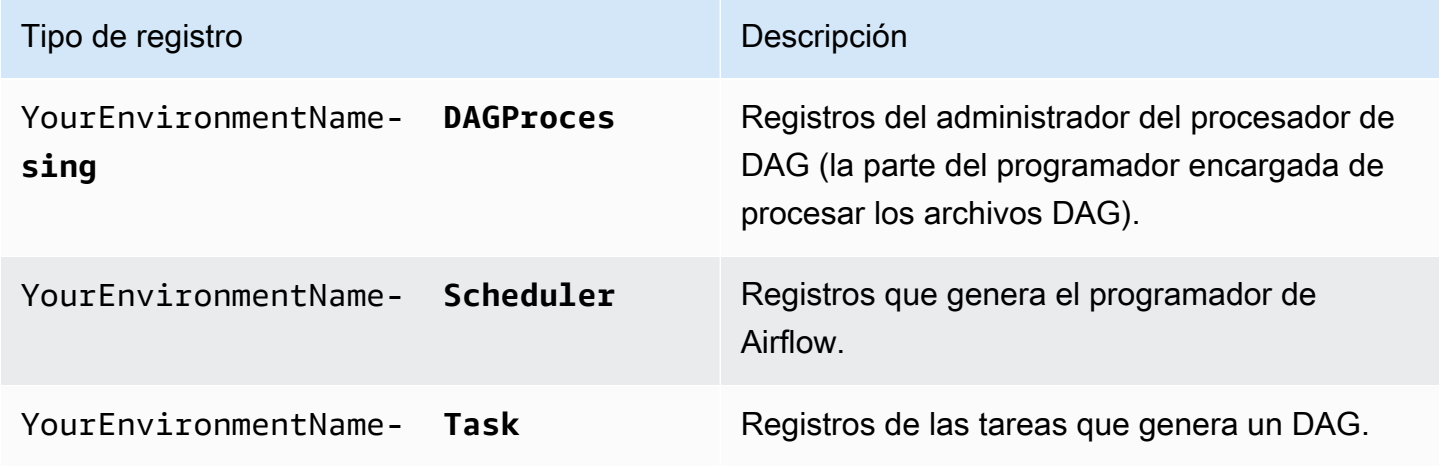

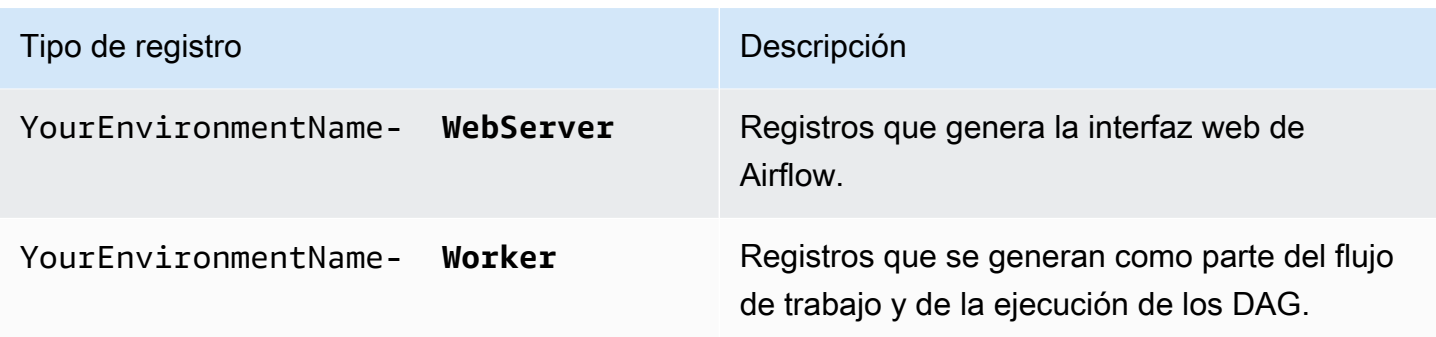

### <span id="page-423-0"></span>Habilitación de los registros de Apache Airflow

Puede habilitar los registros de Apache Airflow en los niveles INFO, WARNING, ERROR o CRITICAL. A elegir un nivel de registro, Amazon MWAA envía los registros correspondientes a ese nivel y a todos los niveles de gravedad superiores. Por ejemplo, si habilita los registros en el INFO nivel, Amazon MWAA envía INFO los registros y WARNINGERROR, y los niveles de CRITICAL registro a CloudWatch Logs.

- 1. Abra la página [Entornos](https://console.aws.amazon.com/mwaa/home#/environments) en la consola de Amazon MWAA.
- 2. Seleccione un entorno.
- 3. Elija Editar.
- 4. Elija Siguiente.
- 5. Elija una o varias de las siguientes opciones de registro:
	- a. Elija el Grupo de registro del programador de Airflow en el panel de Monitorización.
	- b. Elija el grupo de registro del servidor web de Airflow en el panel de monitorización.
	- c. Elija el grupo de registro de los procesos de trabajo de Airflow en el panel de monitorización.
	- d. Elija el grupo de registro del procesamiento de los DAG de Airflow en el panel de monitorización.
	- e. Elija el grupo de registro de las tareas de Airflow en el panel monitorización.
	- f. Elija el nivel de registro en el nivel de registro.
- 6. Elija Siguiente.
- 7. Seleccione Guardar.

# <span id="page-424-0"></span>Visualización de los registros de Apache Airflow

En la siguiente sección, se describe cómo ver los registros de Apache Airflow en la consola. **CloudWatch** 

- 1. Abra la página [Entornos](https://console.aws.amazon.com/mwaa/home#/environments) en la consola de Amazon MWAA.
- 2. Seleccione un entorno.
- 3. Elija un grupo de registro en el panel de monitorización.
- 4. Elija un registro en el flujo de registro.

# <span id="page-424-1"></span>Ejemplos de registros del programador

Consulte los registros de Apache Airflow correspondientes al programador encargado de programar sus flujos de trabajo y de analizar su carpeta de dags. Los siguientes pasos describen cómo abrir el grupo de registros del Scheduler en la consola de Amazon MWAA y ver los registros de Apache Airflow en la consola Logs. CloudWatch

Pasos para ver los registros de un **requirements.txt**

- 1. Abra la página [Entornos](https://console.aws.amazon.com/mwaa/home#/environments) en la consola de Amazon MWAA.
- 2. Seleccione un entorno.
- 3. Elija el Grupo de registro del programador de Airflow en el panel de Monitorización.
- 4. Seleccione el registro requirements\_install\_ip en los flujos de registro.
- 5. Debería ver la lista de paquetes que se hayan instalado en el entorno en /usr/local/ airflow/.local/bin. Por ejemplo:

```
Collecting appdirs==1.4.4 (from -r /usr/local/airflow/.local/bin (line 1))
Downloading https://files.pythonhosted.org/
packages/3b/00/2344469e2084fb28kjdsfiuyweb47389789vxbmnbjhsdgf5463acd6cf5e3db69324/
appdirs-1.4.4-py2.py3-none-any.whl 
Collecting astroid==2.4.2 (from -r /usr/local/airflow/.local/bin (line 2))
```
6. Consulte la lista de paquetes y compruebe si se produjo algún error en alguno de ellos durante la instalación. Si algo ha ido mal, es posible que aparezca un error similar al siguiente:

```
2021-03-05T14:34:42.731-07:00
No matching distribution found for LibraryName==1.0.0 (from -r /usr/local/
airflow/.local/bin (line 4))
```

```
No matching distribution found for LibraryName==1.0.0 (from -r /usr/local/
airflow/.local/bin (line 4))
```
### <span id="page-425-1"></span>Siguientes pasos

- Obtén información sobre cómo configurar una CloudWatch alarma en [Uso de CloudWatch alarmas](https://docs.aws.amazon.com/AmazonCloudWatch/latest/monitoring/AlarmThatSendsEmail.html) [de Amazon.](https://docs.aws.amazon.com/AmazonCloudWatch/latest/monitoring/AlarmThatSendsEmail.html)
- Obtenga información sobre cómo crear un CloudWatch panel en [Uso de CloudWatch paneles.](https://docs.aws.amazon.com/AmazonCloudWatch/latest/monitoring/CloudWatch_Dashboards.html)

# <span id="page-425-0"></span>Monitorización de paneles y alarmas en Amazon MWAA

Puedes crear un panel personalizado en Amazon CloudWatch y añadir alarmas para una métrica concreta a fin de supervisar el estado de un entorno de Amazon Managed Workflows for Apache Airflow. Cuando una alarma está en un panel, se vuelve de color rojo cuando está en el estado ALARM, lo que facilita la monitorización del estado de los entornos de Amazon MWAA forma proactiva.

Apache Airflow muestra las métricas de varios procesos, como, por ejemplo, el número de procesos de los DAG, el tamaño de la DagBag, las tareas en curso, las que se han llevado a cabo correctamente y aquellas en las que se han producido errores. Al crear un entorno, Airflow se configura para enviar automáticamente las métricas de un entorno de Amazon MWAA a. CloudWatch En esta página se describe cómo crear un panel de estado de salud para las métricas de Airflow en un CloudWatch entorno de Amazon MWAA.

Contenido

- **[Métricas](#page-426-0)**
- [Información general sobre los estados de las alarmas](#page-426-1)
- [Ejemplos de paneles y alarmas personalizados](#page-426-2)
	- [Acerca de las métricas](#page-426-3)
	- [Acerca del panel](#page-427-0)
	- [Uso de AWS tutoriales](#page-428-0)
	- [Usando AWS CloudFormation](#page-429-0)
- [Eliminación de métricas y paneles](#page-432-1)
- [Siguientes pasos](#page-432-2)

### <span id="page-426-0"></span>Métricas

Puede crear paneles y alarmas personalizados para cualquiera de las métricas disponibles en su versión de Apache Airflow. Cada métrica corresponde a un indicador clave de rendimiento de Apache Airflow. Para ver una lista de las métricas, consulte:

• [Métricas del entorno Apache Airflow v2 en CloudWatch](#page-432-0)

### <span id="page-426-1"></span>Información general sobre los estados de las alarmas

Una alarma de métrica tiene los siguientes estados posibles:

- OK: la métrica o expresión está dentro del umbral definido.
- ALARM: la métrica o expresión está fuera del umbral definido.
- INSUFFICIENT DATA: la alarma acaba de iniciarse, la métrica no está disponible o no hay suficientes datos disponibles en la métrica para determinar el estado de la alarma.

### <span id="page-426-2"></span>Ejemplos de paneles y alarmas personalizados

Puede crear un panel de monitorización personalizado que muestre gráficos de las métricas seleccionadas para su entorno de Amazon MWAA.

### <span id="page-426-3"></span>Acerca de las métricas

En la siguiente lista se describen cada una de las métricas que se han creado en el panel personalizado mediante el tutorial y las plantillas de esta sección.

- QueuedTasks- El número de tareas en estado de cola. Se corresponde con la métrica executor.queued\_tasks de Apache Airflow.
- TasksPending- El número de tareas pendientes en el ejecutor. Se corresponde con la métrica scheduler.tasks.pending de Apache Airflow.

### **a** Note

No se aplica a Apache Airflow v2.2 y posterior.

• RunningTasks- El número de tareas en ejecución en el ejecutor. Se corresponde con la métrica executor.running\_tasks de Apache Airflow.

- SchedulerHeartbeat- El número de comprobaciones que Apache Airflow realiza en el trabajo del programador. Se corresponde con la métrica scheduler\_heartbeat de Apache Airflow.
- TotalParseTiempo: el número de segundos que se tardan en escanear e importar todos los archivos DAG una vez. Se corresponde con la métrica dag\_processing.total\_parse\_time de Apache Airflow.

### <span id="page-427-0"></span>Acerca del panel

La imagen siguiente muestra el panel de monitorización que se ha creado mediante el tutorial y la plantilla de esta sección.

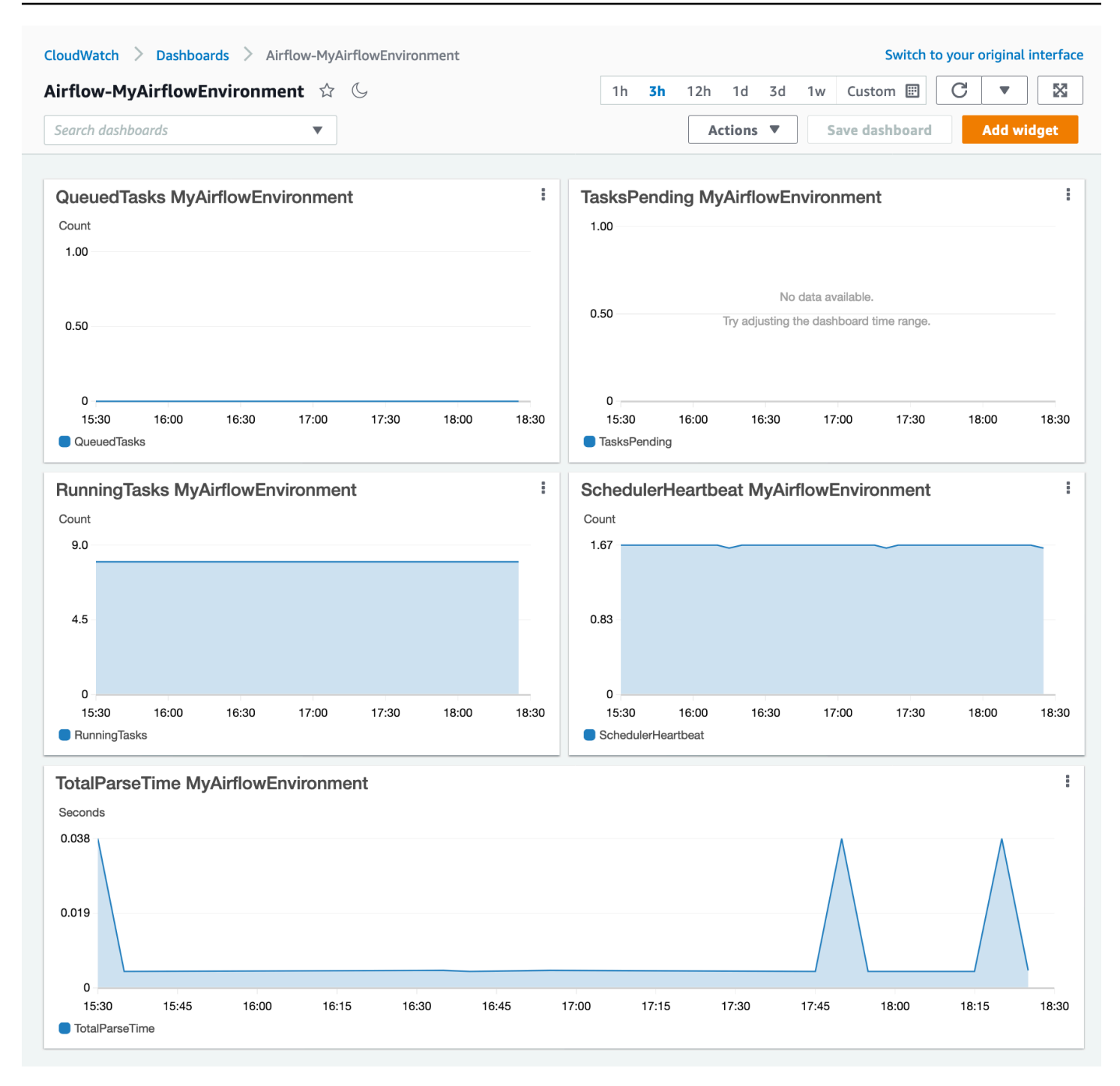

### <span id="page-428-0"></span>Uso de AWS tutoriales

Puede usar el siguiente AWS tutorial para crear automáticamente un panel de estado de salud para cualquier entorno de Amazon MWAA que esté implementado actualmente. También crea CloudWatch alarmas para los trabajadores en mal estado y los fallos en los latidos del programador en todos los entornos de Amazon MWAA.

• [CloudWatch Automatización de paneles de control para Amazon MWAA](https://github.com/aws-samples/mwaa-dashboard)

### <span id="page-429-0"></span>Usando AWS CloudFormation

Puede utilizar la definición de AWS CloudFormation plantilla de esta sección para crear un panel de supervisión y CloudWatch, a continuación, añadir alarmas a la CloudWatch consola para recibir notificaciones cuando una métrica supere un umbral determinado. Para crear la pila con esta definición de plantilla, consulte [Crear una pila en la AWS CloudFormation consola.](https://docs.aws.amazon.com/AWSCloudFormation/latest/UserGuide/cfn-console-create-stack.html) Para añadir una alarma al panel, consulte [Uso de las alarmas de Amazon CloudWatch.](https://docs.aws.amazon.com/AmazonCloudWatch/latest/monitoring/AlarmThatSendsEmail.html)

```
AWSTemplateFormatVersion: "2010-09-09"
Description: Creates MWAA Cloudwatch Dashboard
Parameters: 
   DashboardName: 
      Description: Enter the name of the CloudWatch Dashboard 
     Type: String 
   EnvironmentName: 
      Description: Enter the name of the MWAA Environment 
     Type: String 
Resources: 
   BasicDashboard: 
      Type: AWS::CloudWatch::Dashboard 
      Properties: 
        DashboardName: !Ref DashboardName 
        DashboardBody: 
           Fn::Sub: '{ 
                  "widgets": [ 
\overline{a} "type": "metric", 
                           "x": 0, "y": 0, 
                            "width": 12, 
                            "height": 6, 
                            "properties": { 
                                 "view": "timeSeries", 
                                 "stacked": true, 
                                 "metrics": [ 
entral contracts and contracts of the contracts of the contracts of the contracts of the contracts of the contracts
                                           "AmazonMWAA", 
                                           "QueuedTasks", 
                                           "Function", 
                                           "Executor",
```

```
 "Environment", 
                                    "${EnvironmentName}" 
) and the contract of the contract \mathbf{J}, and the contract of \mathbf{I}, the contract of \mathbf{I} "region": "${AWS::Region}", 
                            "title": "QueuedTasks ${EnvironmentName}", 
                            "period": 300 
 } 
                   }, 
\{ "type": "metric", 
                       "x": 0, "y": 6, 
                        "width": 12, 
                        "height": 6, 
                        "properties": { 
                            "view": "timeSeries", 
                            "stacked": true, 
                            "metrics": [ 
 [ 
                                    "AmazonMWAA", 
                                    "RunningTasks", 
                                    "Function", 
                                    "Executor", 
                                    "Environment", 
                                    "${EnvironmentName}" 
) and the contract of the contract \mathbf{J}, and the contract of \mathbf{I}, the contract of \mathbf{I} "region": "${AWS::Region}", 
                            "title": "RunningTasks ${EnvironmentName}", 
                            "period": 300 
 } 
                   }, 
\{ "type": "metric", 
                        "x": 12, 
                        "y": 6, 
                        "width": 12, 
                        "height": 6, 
                        "properties": { 
                            "view": "timeSeries", 
                            "stacked": true, 
                            "metrics": [ 
 [
```

```
 "AmazonMWAA", 
                                      "SchedulerHeartbeat", 
                                      "Function", 
                                      "Scheduler", 
                                      "Environment", 
                                      "${EnvironmentName}" 
) and the contract of the contract \mathbf{J}, and the contract of \mathbf{I}, the contract of \mathbf{I} "region": "${AWS::Region}", 
                             "title": "SchedulerHeartbeat ${EnvironmentName}", 
                             "period": 300 
 } 
                    }, 
\{ "type": "metric", 
                         "x": 12, 
                         "y": 0, 
                         "width": 12, 
                         "height": 6, 
                         "properties": { 
                             "view": "timeSeries", 
                             "stacked": true, 
                             "metrics": [ 
 [ 
                                      "AmazonMWAA", 
                                      "TasksPending", 
                                      "Function", 
                                      "Scheduler", 
                                      "Environment", 
                                      "${EnvironmentName}" 
) and the contract of the contract \mathbf{J}, and the contract of \mathbf{I}, the contract of \mathbf{I} "region": "${AWS::Region}", 
                             "title": "TasksPending ${EnvironmentName}", 
                             "period": 300 
 } 
                    }, 
\{ "type": "metric", 
                         "x": 0, 
                         "y": 12, 
                         "width": 24, 
                         "height": 6, 
                         "properties": {
```
```
 "view": "timeSeries", 
                           "stacked": true, 
                           "region": "${AWS::Region}", 
                           "metrics": [ 
 [ 
                                   "AmazonMWAA", 
                                   "TotalParseTime", 
                                   "Function", 
                                   "DAG Processing", 
                                   "Environment", 
                                   "${EnvironmentName}" 
) and the contract of the contract \mathbf{J}, and the contract of \mathbf{I}, the contract of \mathbf{I} "title": "TotalParseTime ${EnvironmentName}", 
                           "period": 300 
 } 
 } 
 ] 
          }'
```
### Eliminación de métricas y paneles

Si elimina un entorno de Amazon MWAA, también se elimina el panel de control correspondiente. CloudWatch las métricas se almacenan durante quince (15) meses y no se pueden eliminar. La CloudWatch consola limita la búsqueda de métricas a dos (2) semanas después de la última ingesta de una métrica para garantizar que se muestren las instancias más actualizadas de su entorno de Amazon MWAA. Para obtener más información, consulta las [CloudWatch Preguntas frecuentes de](https://aws.amazon.com/cloudwatch/faqs/)  [Amazon](https://aws.amazon.com/cloudwatch/faqs/).

### Siguientes pasos

• Aprenda a crear un DAG que consulte la base de datos de metadatos de PostgreSQL de Amazon Aurora de su entorno y publique métricas personalizadas en ella. CloudWatch [Uso de un DAG](#page-301-0) [para escribir métricas personalizadas en CloudWatch](#page-301-0)

## Métricas del entorno Apache Airflow v2 en CloudWatch

Apache Airflow v2 ya está configurada para recopilar y enviar métricas de [StatsD](https://github.com/etsy/statsd) para un entorno de Amazon Managed Workflows for Apache Airflow a Amazon. CloudWatch Encontrará la lista completa de métricas que envía Apache Airflow en la página [Metrics](https://airflow.apache.org/docs/apache-airflow/2.2.2/logging-monitoring/metrics.html) de la guía de referencia de Apache

Airflow. En esta página, se describen las métricas de Apache Airflow disponibles en la CloudWatch consola y cómo acceder a ellas. CloudWatch

#### Contenido

- [Términos](#page-433-0)
- [Dimensiones](#page-434-0)
- [Acceder a las métricas en la consola CloudWatch](#page-435-0)
- [Las métricas de Apache Airflow están disponibles en CloudWatch](#page-435-1)
	- [Contadores de Apache Airflow](#page-435-2)
	- [Indicadores de Apache Airflow](#page-443-0)
	- [Temporizadores de Apache Airflow](#page-448-0)
- [Selección de las métricas se comunican](#page-451-0)
- **[Siguientes pasos](#page-452-0)**

### <span id="page-433-0"></span>Términos

#### Espacio de nombres

Un espacio de nombres es un contenedor de CloudWatch las métricas de un servicio. AWS En el caso de Amazon MWAA, el espacio de nombres es AmazonMWAA.

#### CloudWatch métricas

Una CloudWatch métrica representa un conjunto de puntos de datos ordenados en el tiempo que son específicos de CloudWatch.

#### Métricas de Apache Airflow

Las [métricas](https://airflow.apache.org/docs/apache-airflow/2.2.2/logging-monitoring/metrics.html) que son específicas de Apache Airflow.

#### Dimensión

Una dimensión es un par de nombre-valor que forma parte de la identidad de una métrica. Unidad

Las estadísticas tienen unidades de medida. En el caso de Amazon MWAA, las unidades son recuento, segundos y milisegundos. Además, en Amazon MWAA, las unidades se establecen basándose en las unidades de las métricas de Airflow originales.

### <span id="page-434-0"></span>**Dimensiones**

En esta sección se describe la agrupación de CloudWatch dimensiones de las métricas de Apache Airflow en. CloudWatch

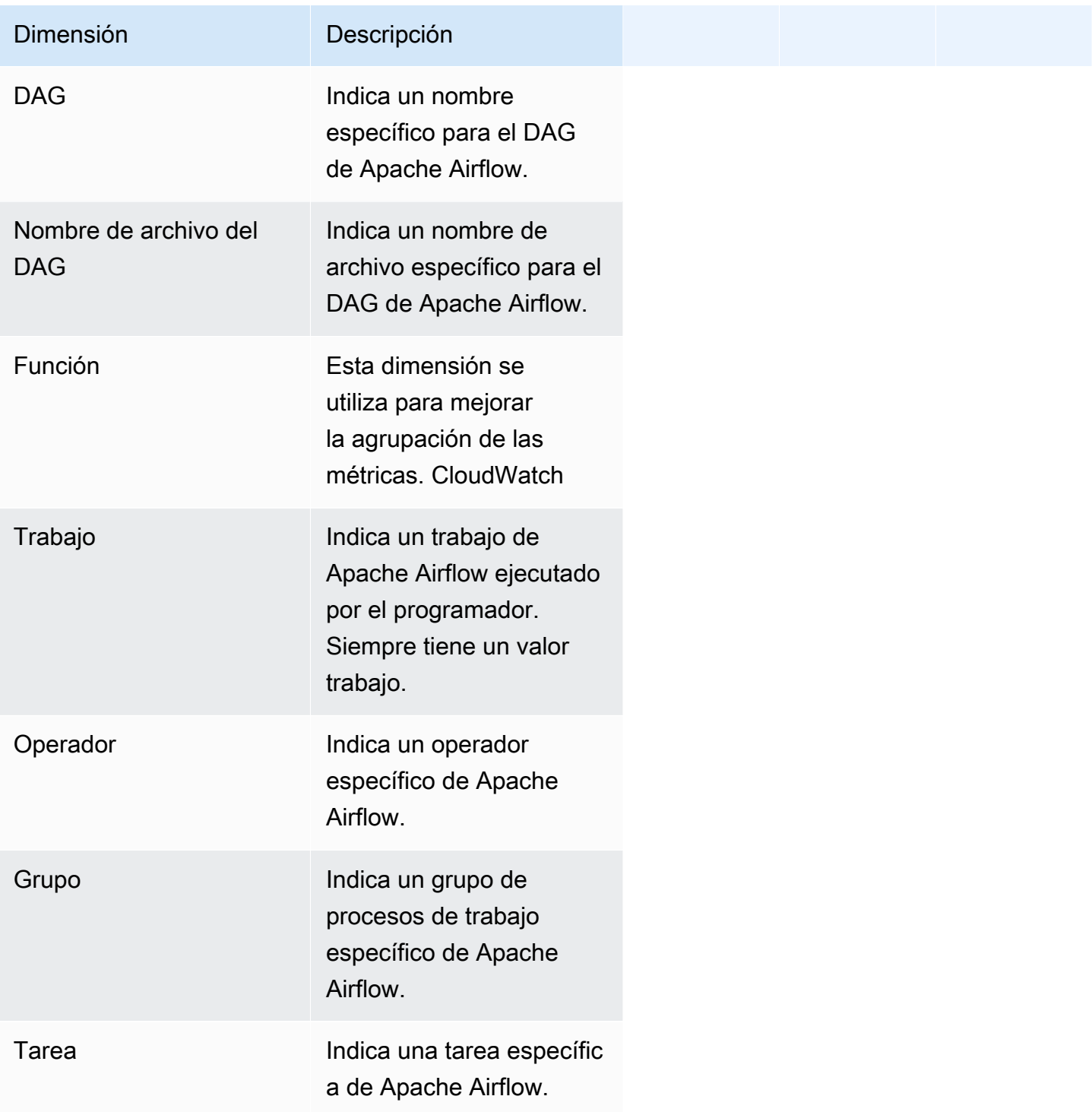

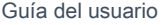

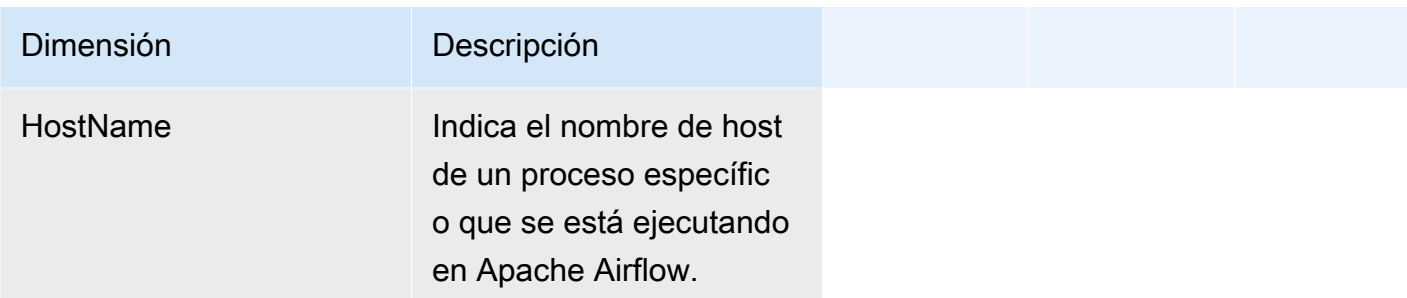

### <span id="page-435-0"></span>Acceder a las métricas en la consola CloudWatch

En esta sección se describe cómo acceder a las métricas de rendimiento CloudWatch de un DAG específico.

Pasos para consultar las métricas de rendimiento de una dimensión

- 1. Abre la [página de métricas](https://console.aws.amazon.com/cloudwatch/home#metricsV2:graph=~()) en la CloudWatch consola.
- 2. Usa el selector de AWS regiones para seleccionar tu región.
- 3. Elija el espacio de nombres AmazonMWAA.
- 4. En la pestaña Todas las métricas, elija una dimensión. Por ejemplo, DAG, Entorno.
- 5. Elija una CloudWatch métrica para una dimensión. Por ejemplo, TaskInstanceéxitos o TaskInstanceduración. Elija Representar gráficamente todos los resultados de la búsqueda.
- 6. Elija la pestaña Métricas gráficas para ver las estadísticas de rendimiento de las métricas de Apache Airflow, como, por ejemplo, DAG, Entorno, Tarea.

### <span id="page-435-1"></span>Las métricas de Apache Airflow están disponibles en CloudWatch

<span id="page-435-2"></span>En esta sección se describen las métricas y dimensiones de Apache Airflow enviadas a. CloudWatch

### Contadores de Apache Airflow

Las métricas de Apache Airflow que figuran en esta sección contienen datos sobre los contadores de [Apache Airflow.](https://airflow.apache.org/docs/apache-airflow/2.2.2/logging-monitoring/metrics.html#counters)

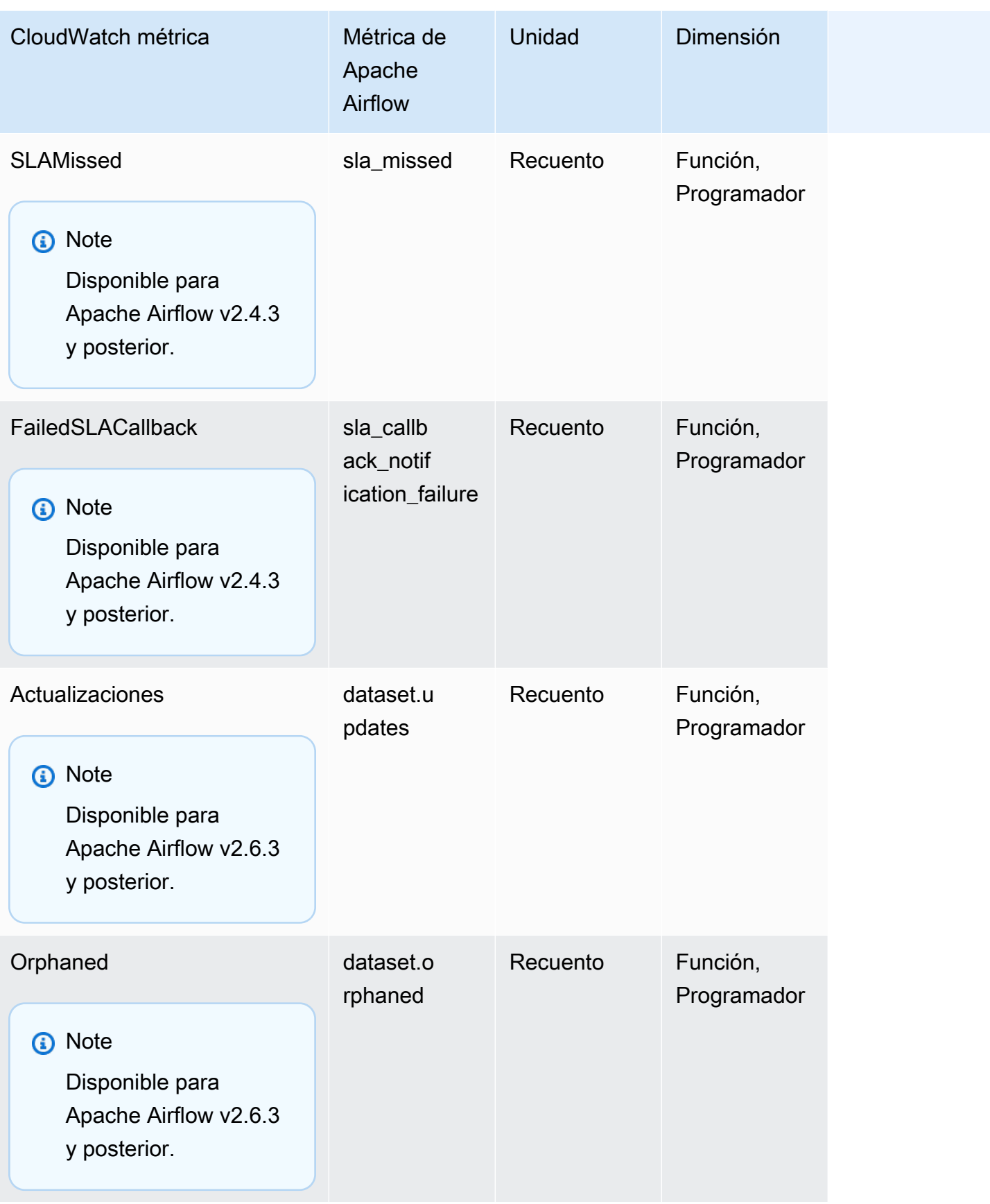

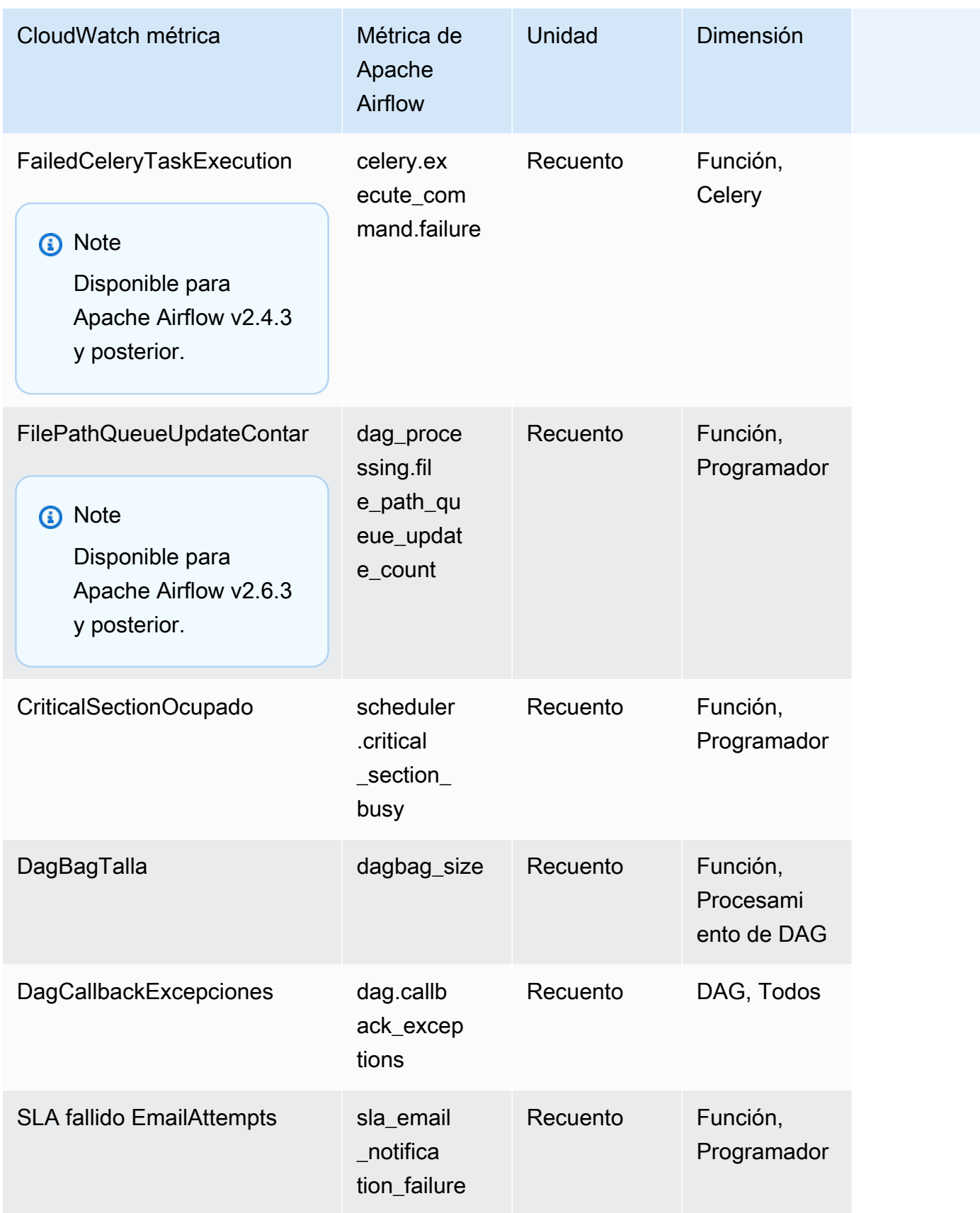

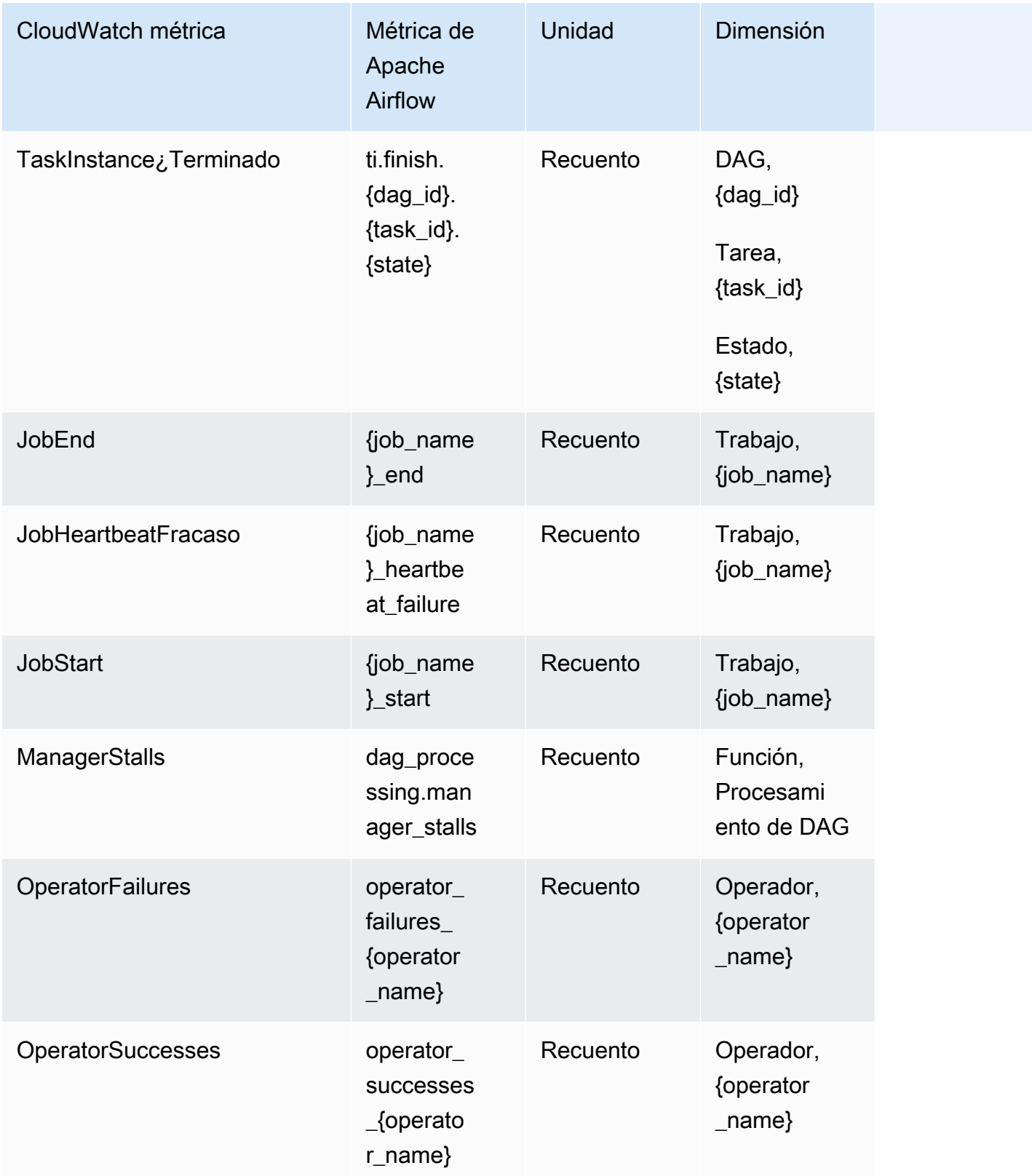

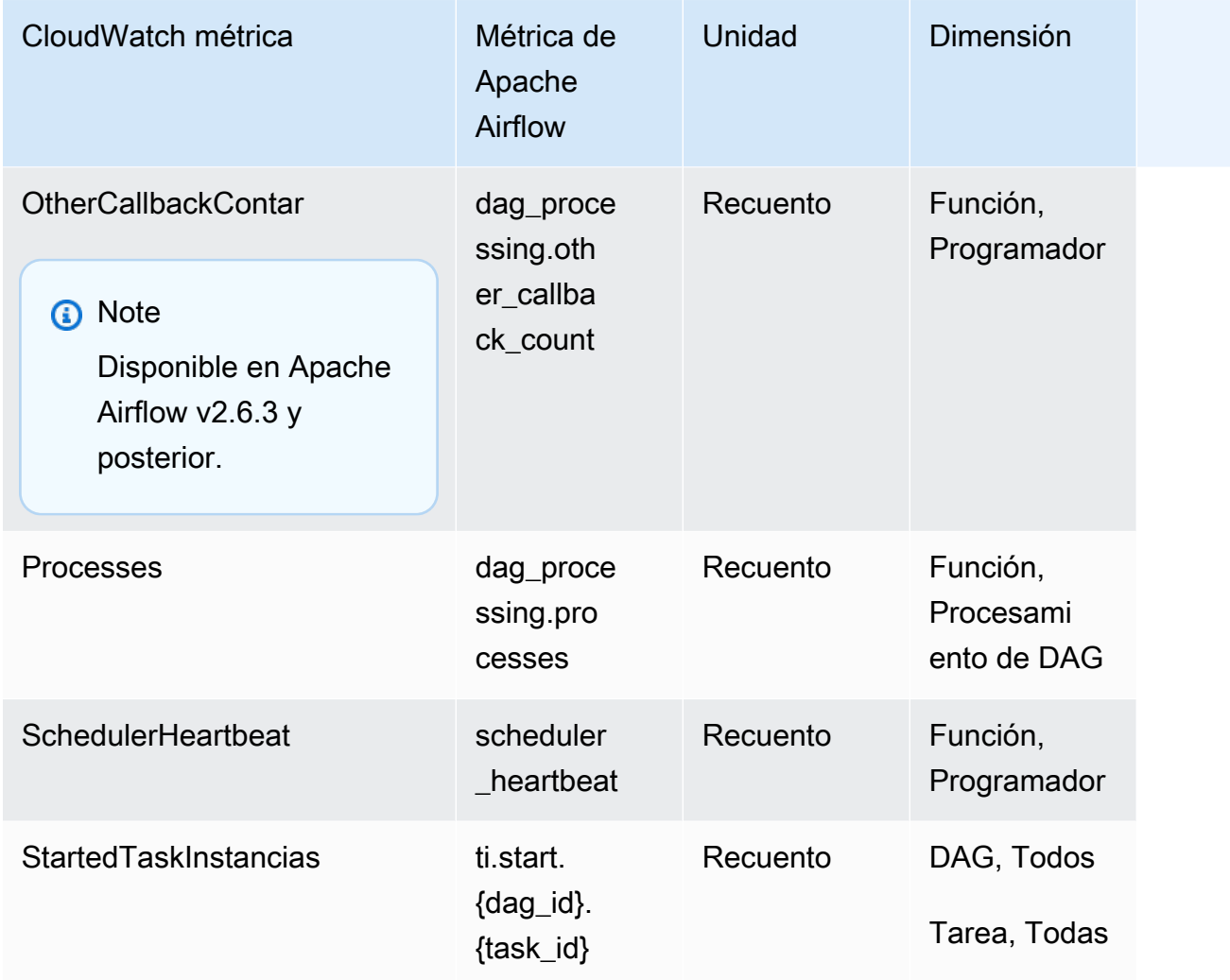

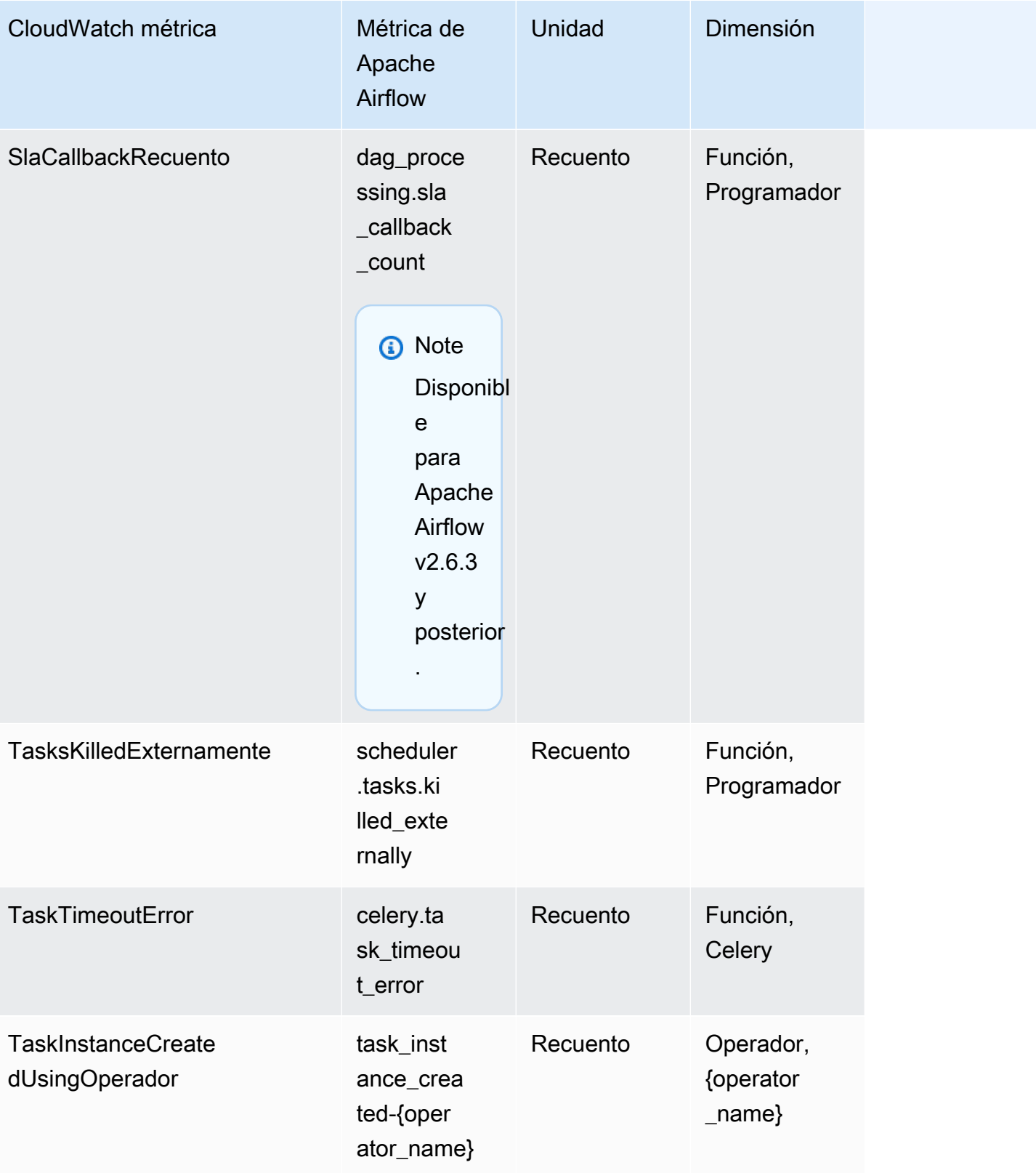

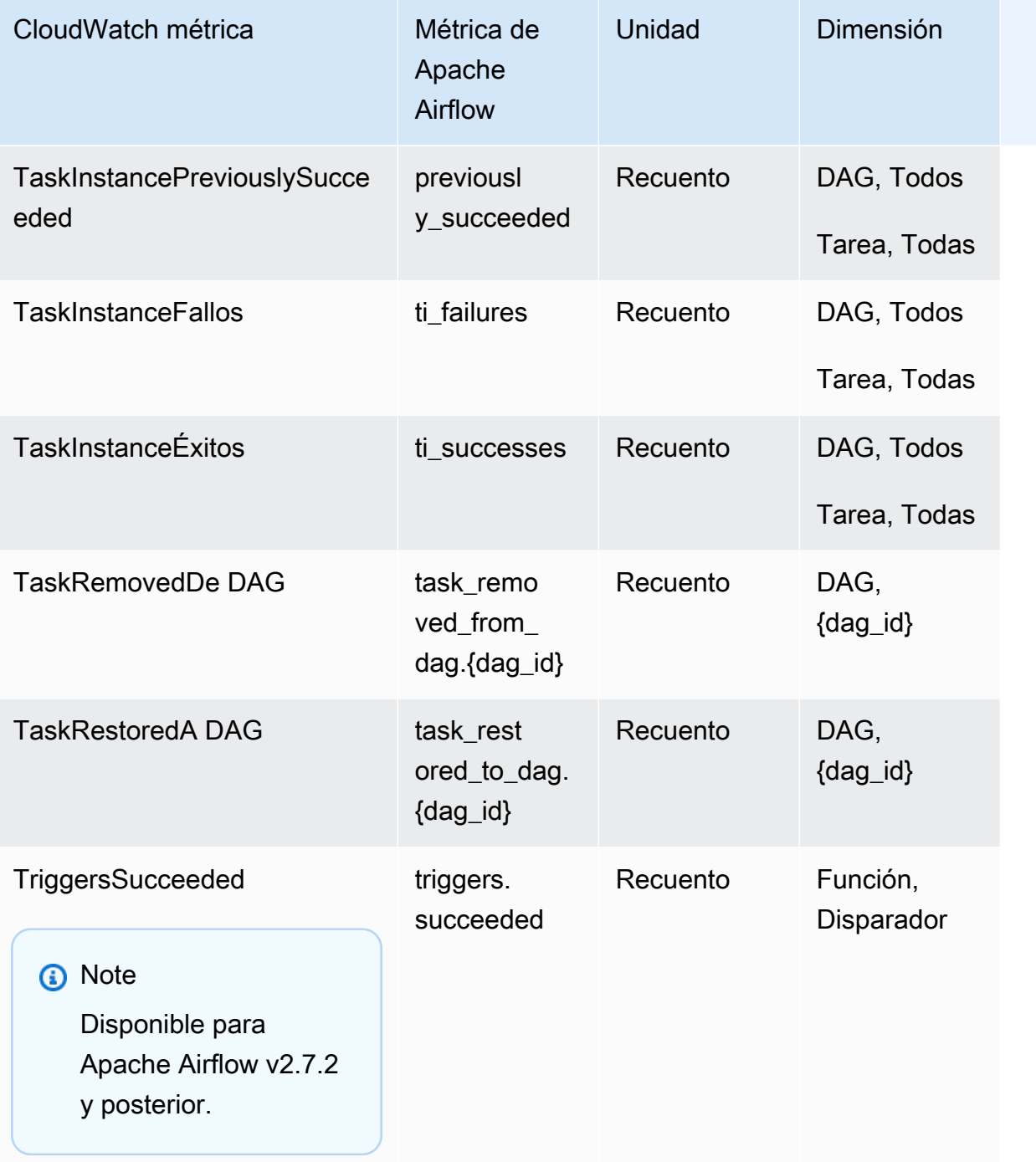

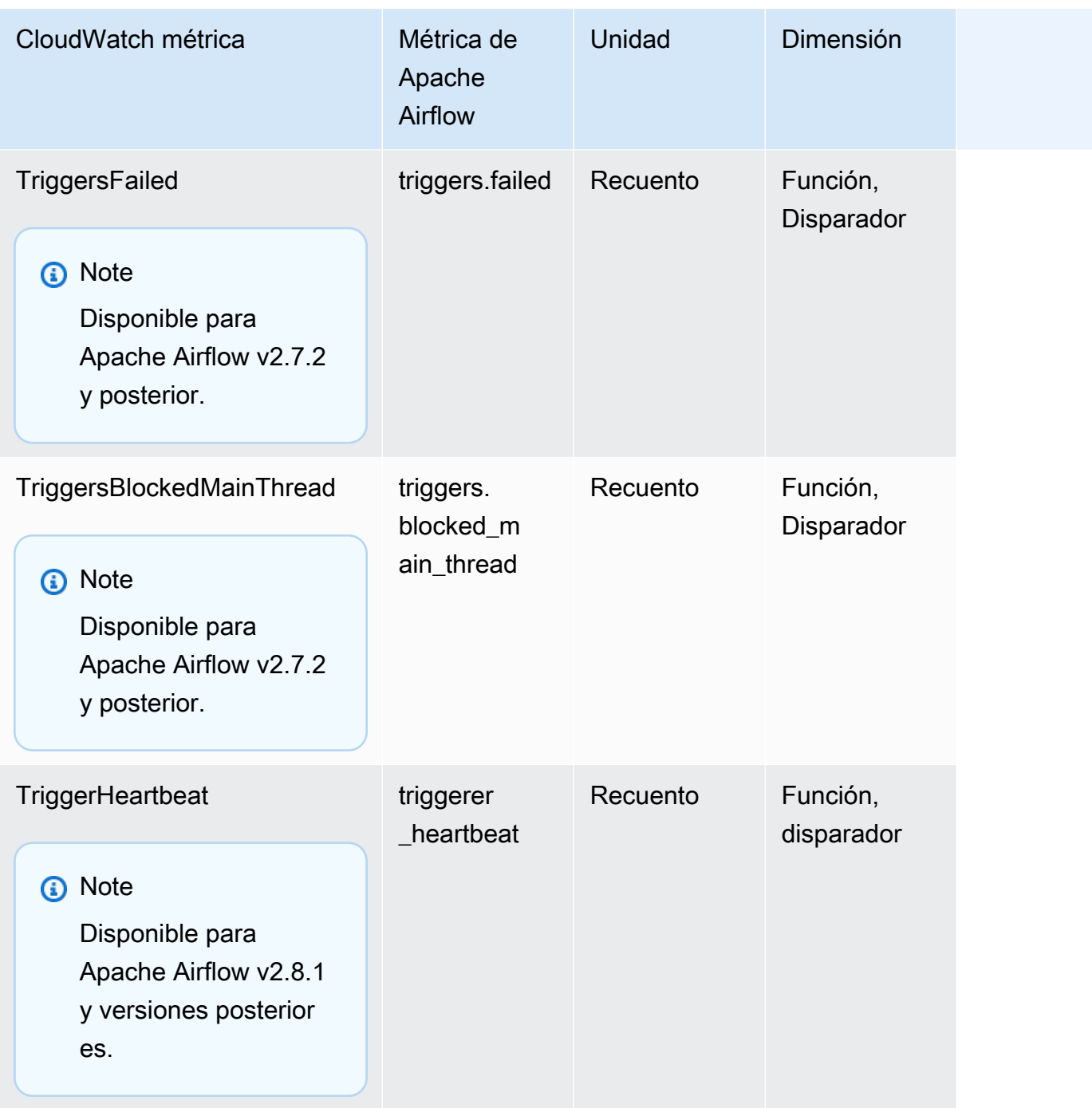

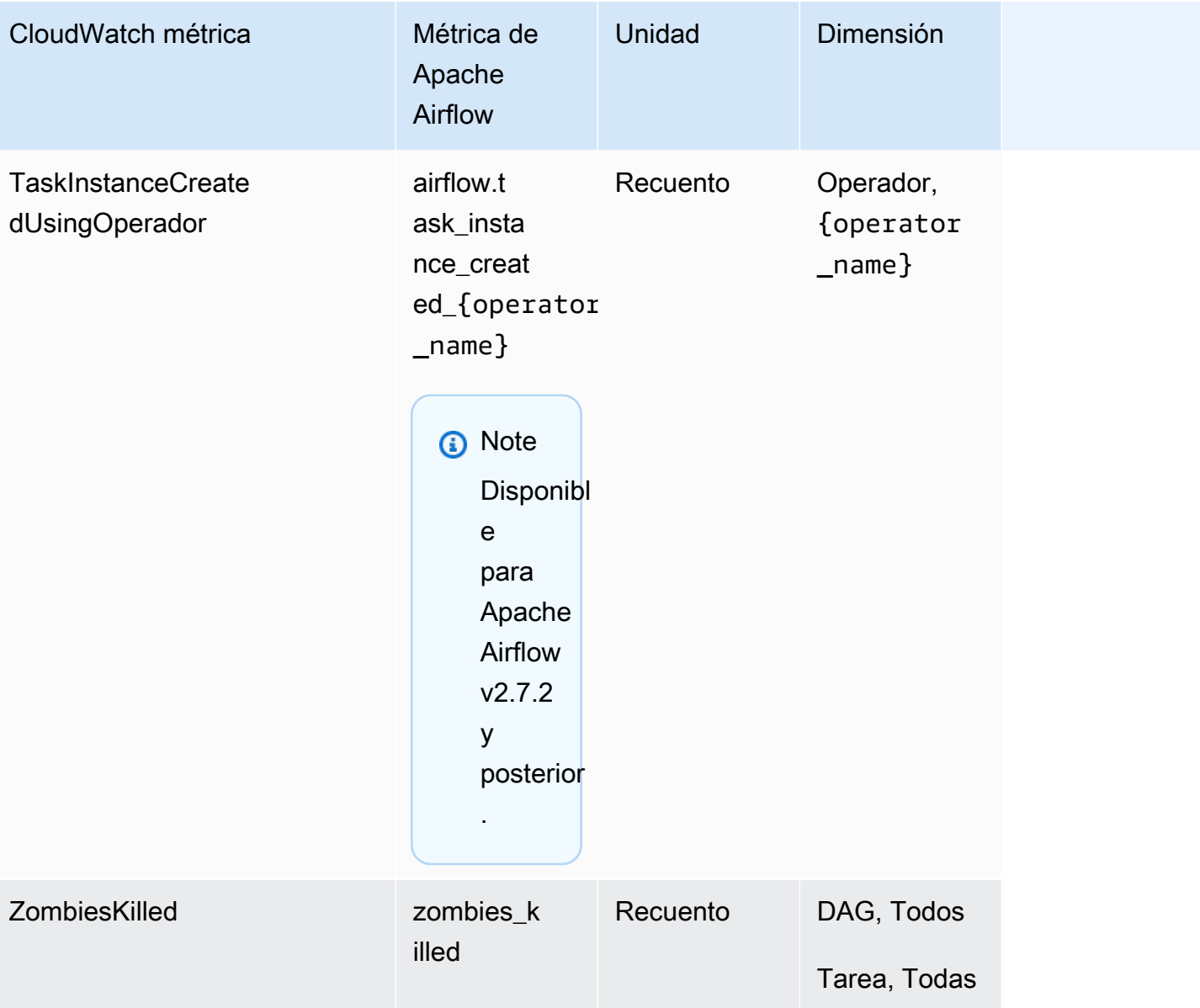

### <span id="page-443-0"></span>Indicadores de Apache Airflow

Las métricas de Apache Airflow que figuran en esta sección contienen datos sobre los [indicadores de](https://airflow.apache.org/docs/apache-airflow/2.2.2/logging-monitoring/metrics.html#gauges) [Apache Airflow.](https://airflow.apache.org/docs/apache-airflow/2.2.2/logging-monitoring/metrics.html#gauges)

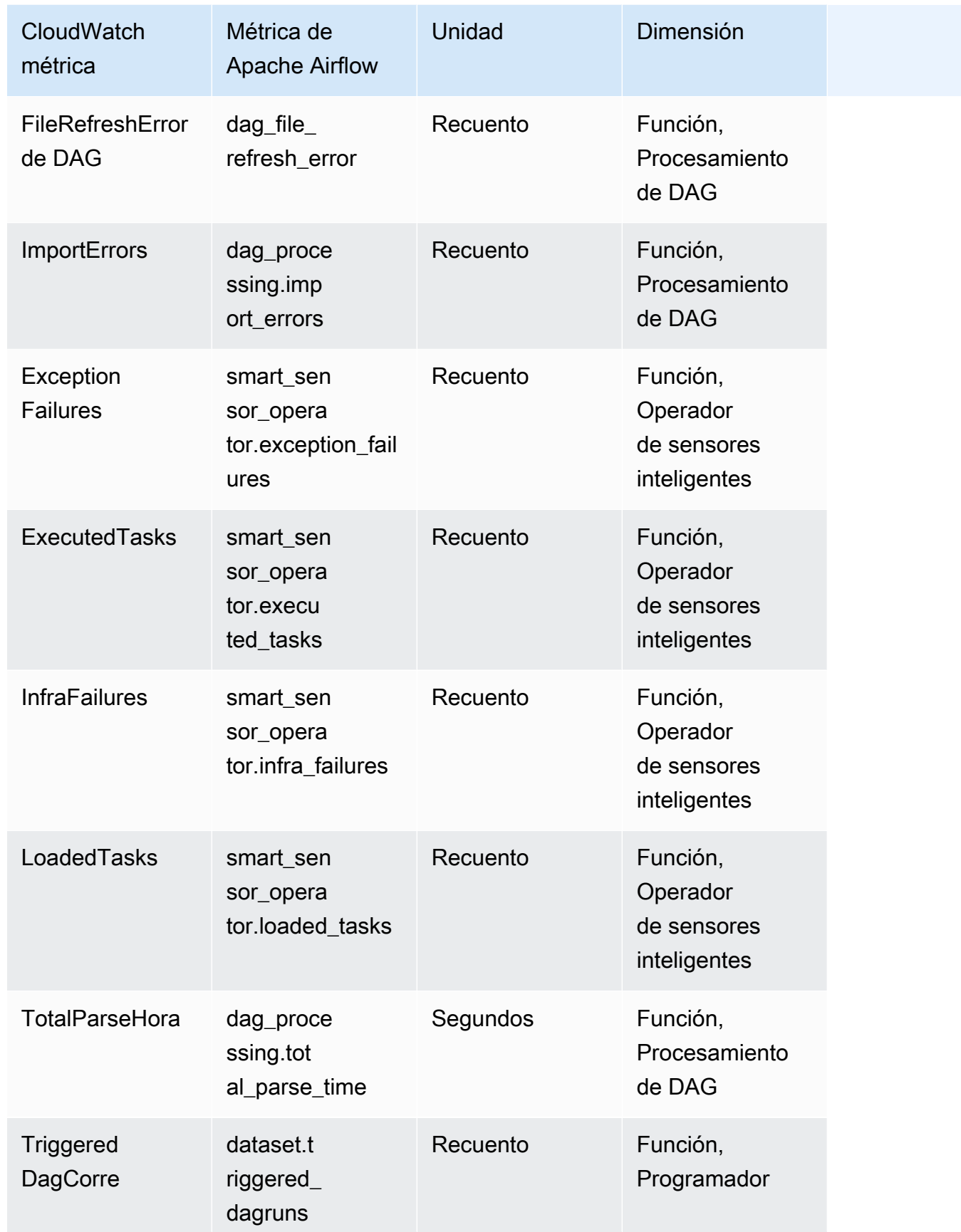

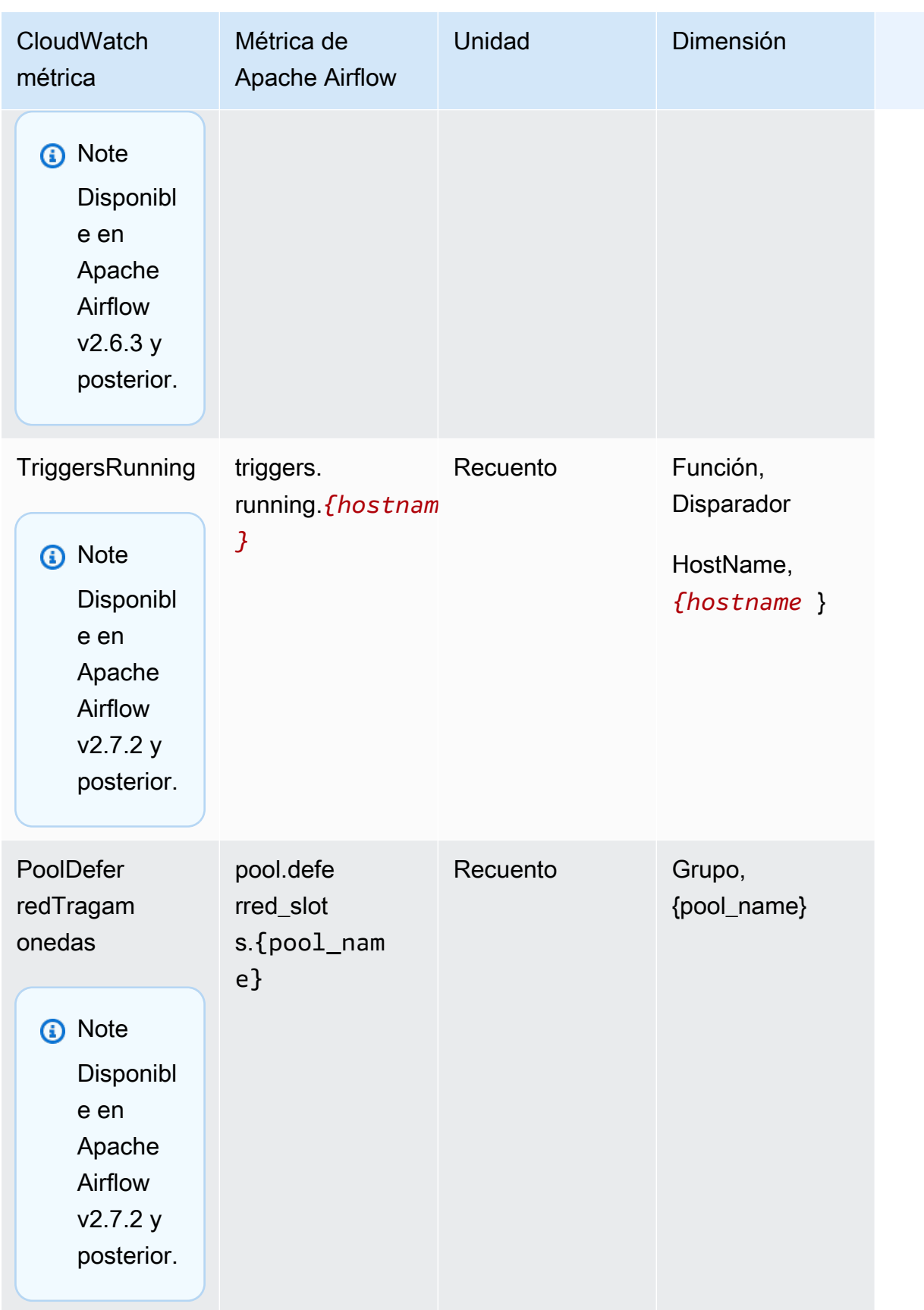

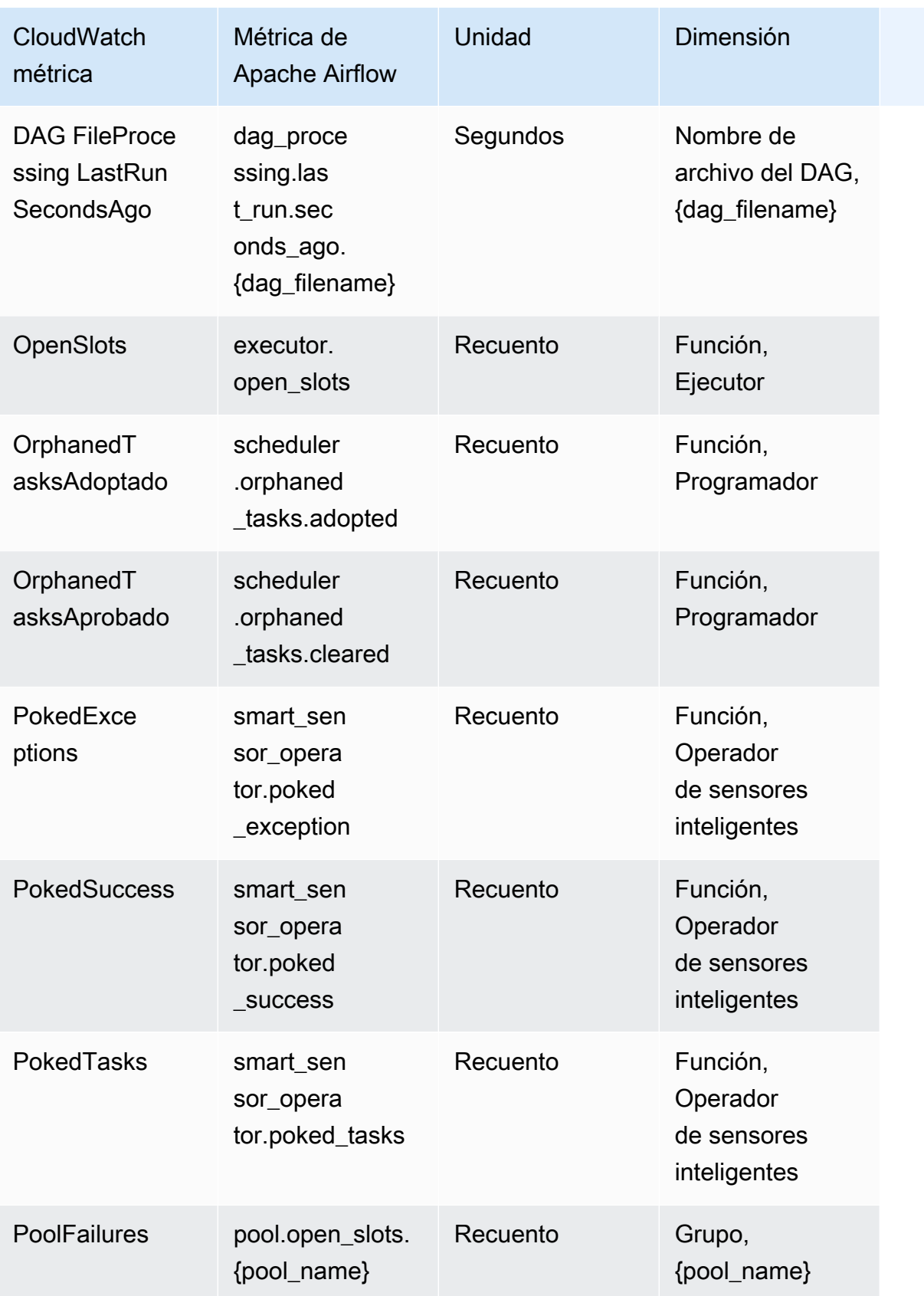

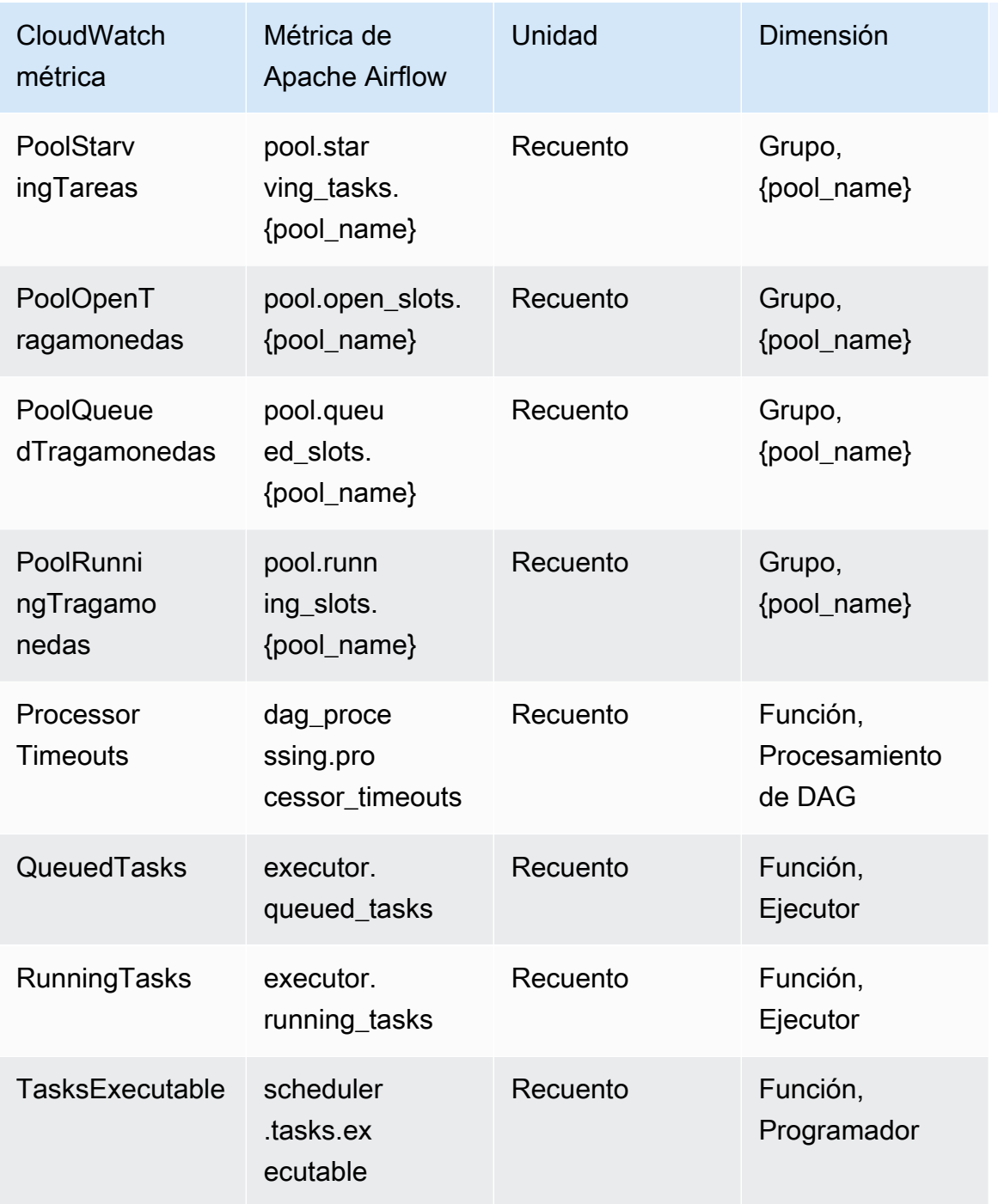

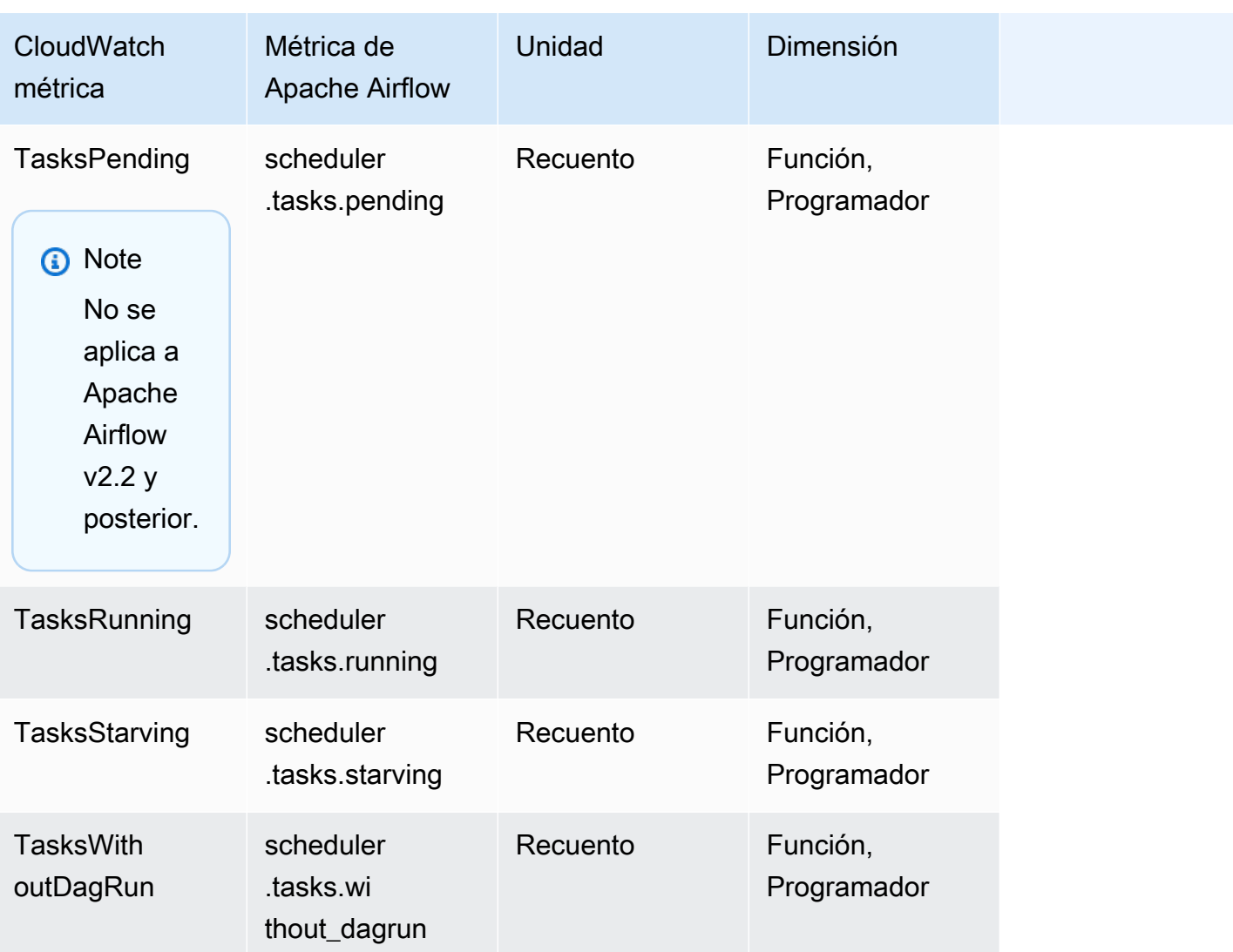

### <span id="page-448-0"></span>Temporizadores de Apache Airflow

Las métricas de Apache Airflow que figuran en esta sección contienen datos sobre los temporizadores de [Apache Airflow.](https://airflow.apache.org/docs/apache-airflow/2.2.2/logging-monitoring/metrics.html#timers)

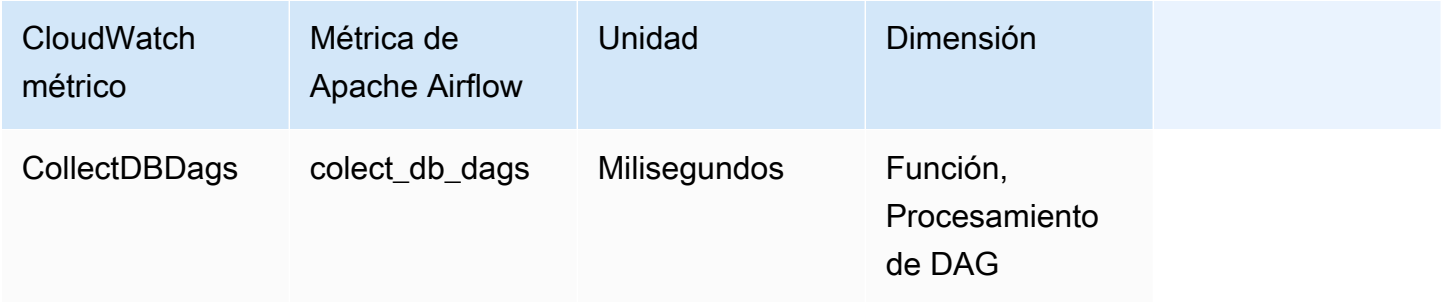

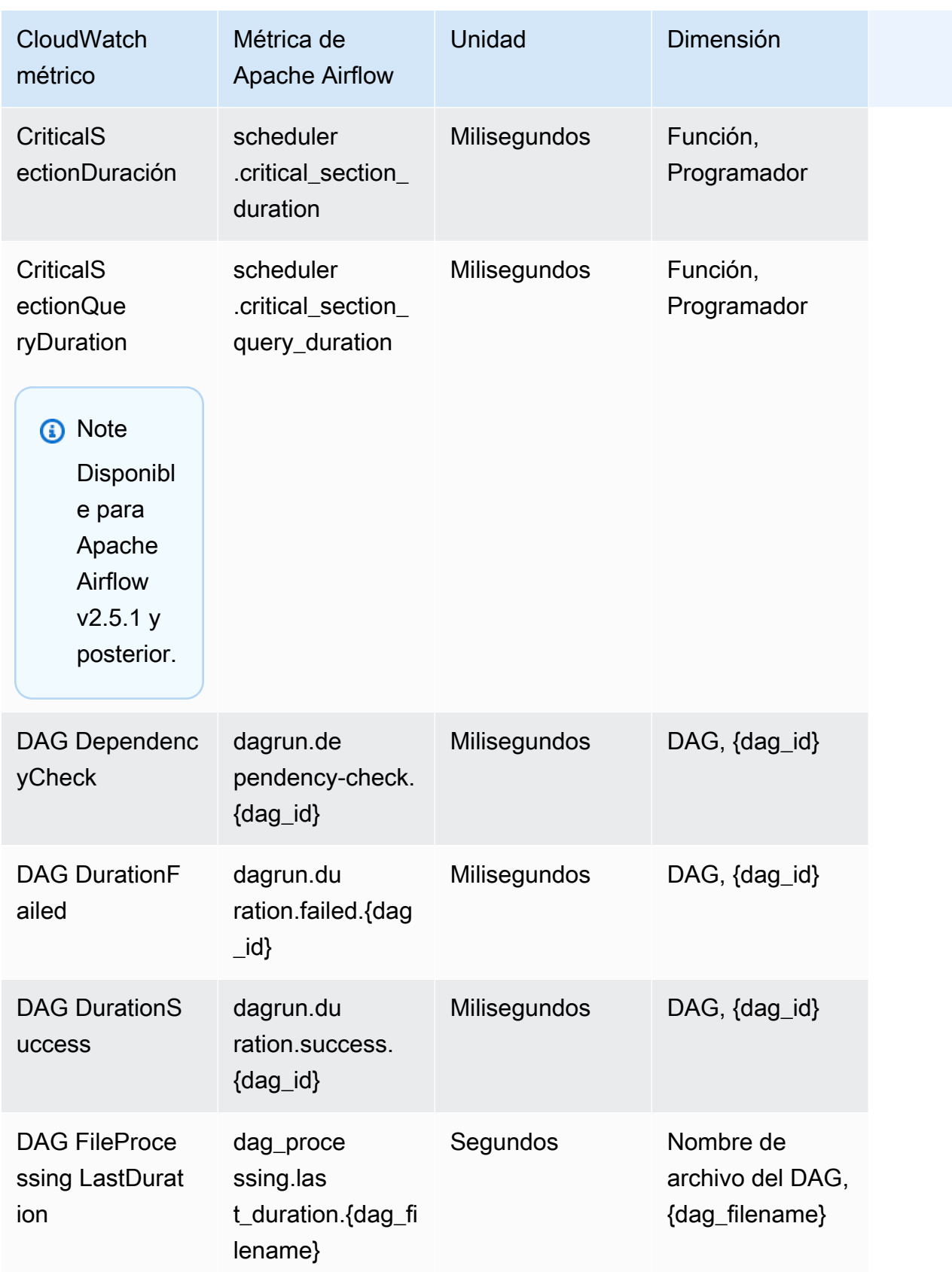

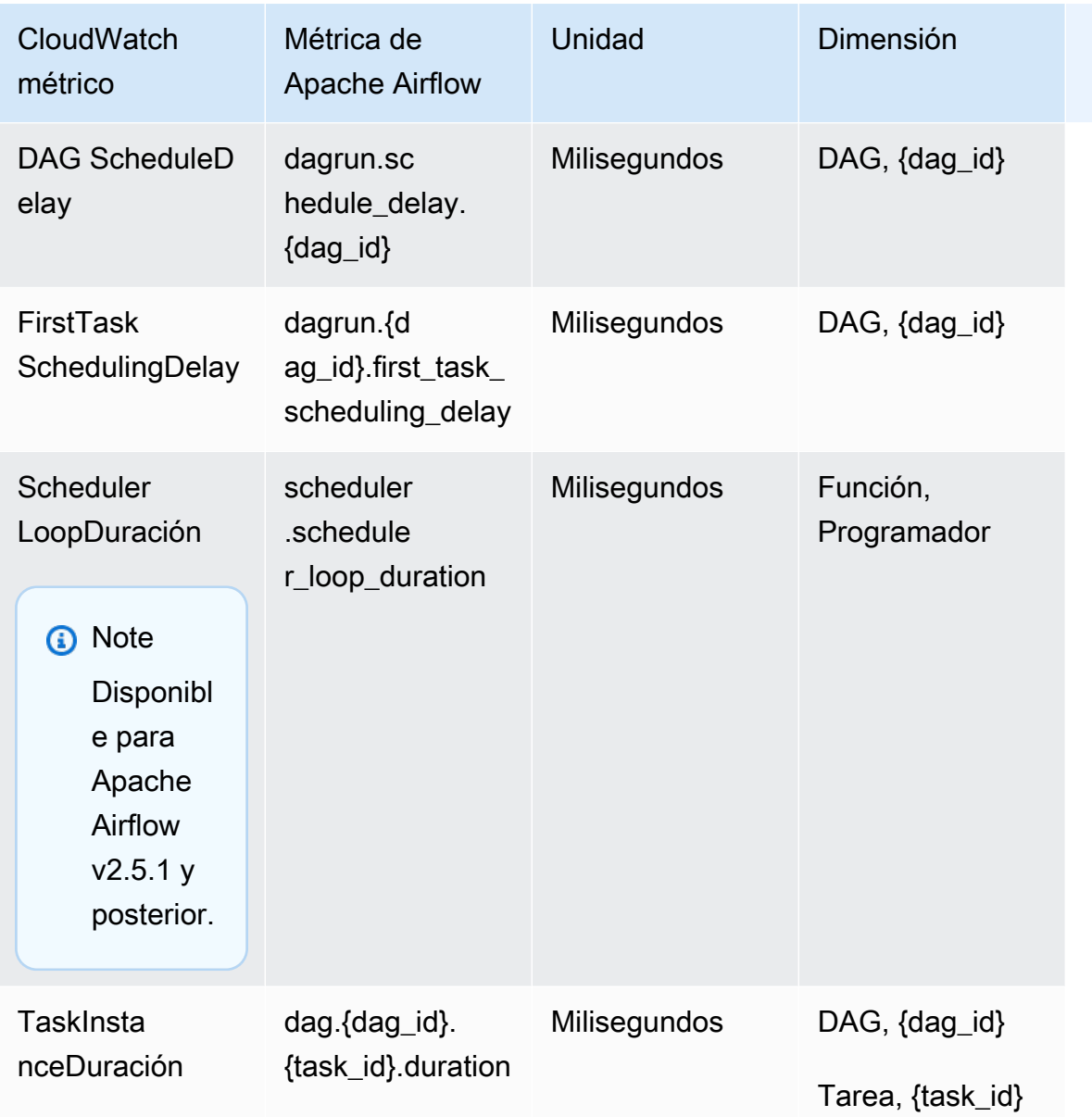

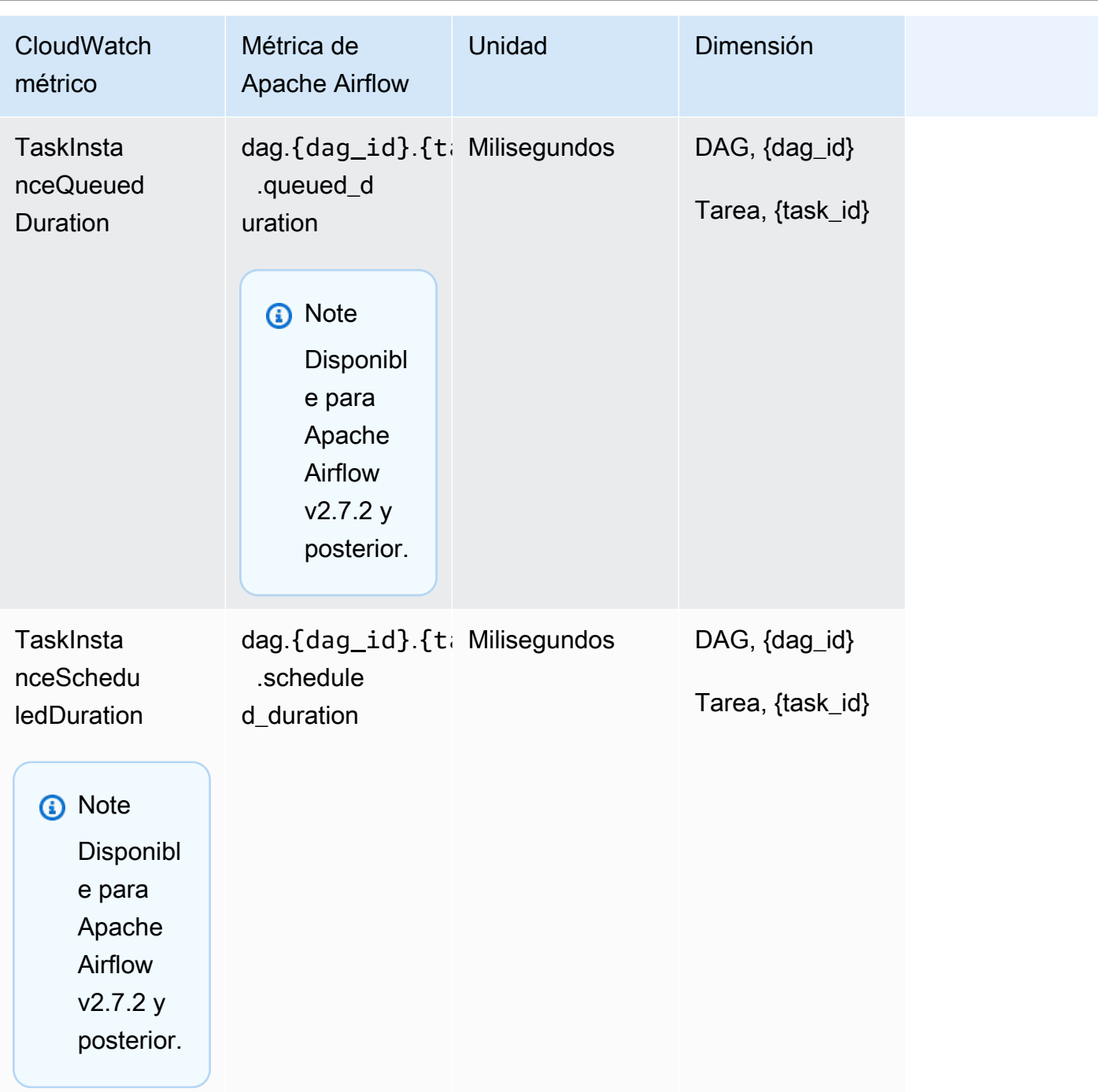

### <span id="page-451-0"></span>Selección de las métricas se comunican

[Puede elegir qué métricas de Apache Airflow emitirá o CloudWatch bloqueará Apache Airflow](#page-163-0) [mediante las siguientes opciones de configuración de Amazon MWAA:](#page-163-0)

• **metrics.metrics\_allow\_list**— Una lista de prefijos separados por comas que puede utilizar para seleccionar las métricas que emitirá su entorno. CloudWatch Utilice esta opción si no quiere

que Apache Airflow envíe todas las métricas disponibles y el subconjunto de elementos que sí quiere enviar. Por ejemplo, scheduler,executor,dagrun.

• **metrics.metrics\_block\_list**: una lista de prefijos separados por comas para filtrar las métricas que comienzan con los elementos de la lista. Por ejemplo, scheduler,executor,dagrun.

Si configura ambas opciones, la metrics.metrics\_allow\_list y metrics.metrics block list, Apache Airflow ignorará la metrics.metrics block list. Si configura la metrics.metrics\_block\_list pero no metrics.metrics\_allow\_list, Apache Airflow filtrará los elementos que haya especificado en la metrics.metrics\_block\_list.

### **a** Note

Estas opciones metrics.metrics\_allow\_list de metrics.metrics\_block\_list configuración solo se aplican a Apache Airflow v2.6.3 y versiones posteriores. Para la versión anterior de Apache Airflow, utilice y en su lugar. metrics.statsd\_allow\_list metrics.statsd\_block\_list

### <span id="page-452-0"></span>Siguientes pasos

• Explore la operación de la API de Amazon MWAA que se utiliza para publicar métricas de salud ambiental en. [PublishMetrics](https://docs.aws.amazon.com/mwaa/latest/API/API_PublishMetrics.html)

# Métricas de contenedores, colas y bases de datos para Amazon MWAA

Además de las métricas de Apache Airflow, puede monitorizar los componentes subyacentes de sus entornos Amazon Managed Workflows for Apache Airflow CloudWatch, que recopila datos sin procesar y procesa los datos para convertirlos en métricas legibles prácticamente en tiempo real. Gracias a estas métricas de los entornos, dispondrá de una mayor visibilidad de los indicadores clave de rendimiento que le resultarán útiles para dimensionar sus entornos de forma adecuada y resolver problemas relacionados con sus flujos de trabajo. Estas métricas se aplican a todas las versiones de Apache Airflow compatibles con Amazon MWAA.

Amazon MWAA proporcionará métricas sobre el uso de la CPU y la memoria para cada contenedor de Amazon Elastic Container Service (Amazon ECS) e instancia de Amazon Aurora PostgreSQL, así como métricas de Amazon Simple Queue Service (Amazon SQS) para el número de mensajes y la antigüedad del mensaje más antiguo, métricas de Amazon Relational Database Service (Amazon RDS) para las conexiones de base de datos, la profundidad de la cola de disco, las operaciones de escritura, la latencia y el rendimiento, y métricas de Amazon RDS Proxy. Además, también se incluirá la cantidad de procesos de trabajo base, los procesos de trabajo adicionales, los programadores y los servidores web.

Estas estadísticas se conservarán durante 15 meses, lo que le permitirá acceder a información histórica y dispondrá de una mejor perspectiva acerca de por qué un programa está fallando y podrá solucionar problemas subyacentes. También puede establecer alarmas que vigilen determinados umbrales y enviar notificaciones o realizar acciones cuando se cumplan dichos umbrales. Para obtener más información, consulta la [Guía del CloudWatch usuario de Amazon.](https://docs.aws.amazon.com/AmazonCloudWatch/latest/monitoring/)

#### Temas

- [Términos](#page-453-0)
- **[Dimensiones](#page-454-0)**
- [Acceso a las métricas en la consola CloudWatch](#page-455-0)
- [Lista de métricas](#page-455-1)

### <span id="page-453-0"></span>Términos

### Espacio de nombres

Un espacio de nombres es un contenedor de las CloudWatch métricas de un AWS servicio. El espacio de nombres para Amazon MWAA es AWS/MWAA.

### CloudWatch métricas

Una CloudWatch métrica representa un conjunto de puntos de datos ordenados en el tiempo que son específicos de CloudWatch.

#### Dimensión

Una dimensión es un par de nombre-valor que forma parte de la identidad de una métrica.

#### Unidad

Las estadísticas tienen unidades de medida. En el caso de Amazon MWAA, la unidad es recuento.

### <span id="page-454-0"></span>**Dimensiones**

En esta sección se describen las CloudWatch dimensiones en las que se agrupan las métricas de Amazon MWAA. CloudWatch

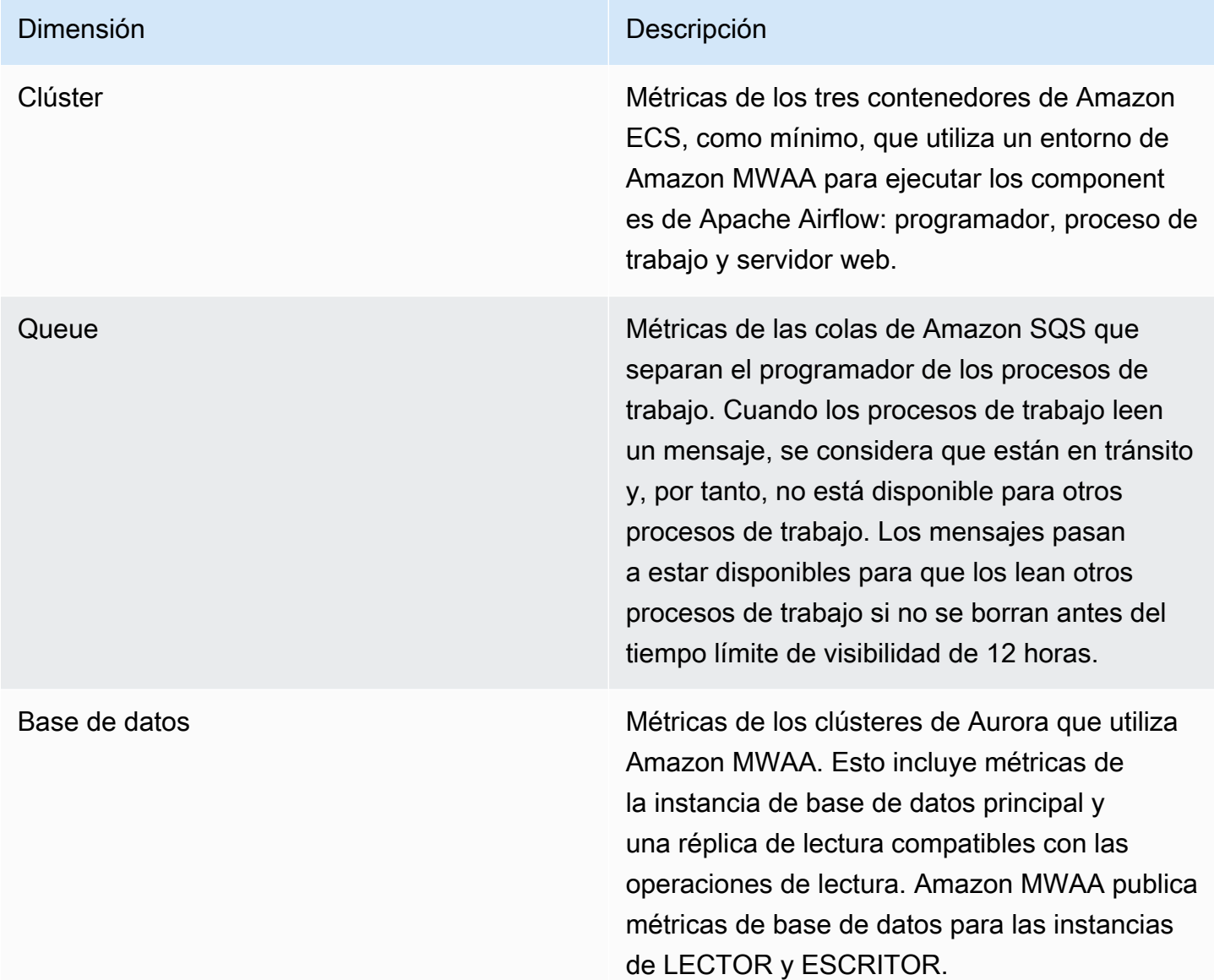

### <span id="page-455-0"></span>Acceso a las métricas en la consola CloudWatch

En esta sección se describe cómo acceder a las métricas de Amazon MWAA en. CloudWatch

Pasos para consultar las métricas de rendimiento de una dimensión

- 1. Abra la [página de métricas](https://console.aws.amazon.com/cloudwatch/home#metricsV2:graph=~()) en la CloudWatch consola.
- 2. Usa el selector de AWS regiones para seleccionar tu región.
- 3. Elija el espacio de nombres AWS/MWAA.
- 4. En la pestaña Todas las métricas, elija una dimensión. Por ejemplo, Clúster.
- 5. Elija una CloudWatch métrica para una dimensión. Por ejemplo, NumSchedulerso utilización de la CPU. A continuación, elija Representar gráficamente todos los resultados de la búsqueda.
- 6. Elija la pestaña Métricas gráficas para ver las métricas de rendimiento.

### <span id="page-455-1"></span>Lista de métricas

En las tablas siguientes se enumeran las métricas de los servicios de clúster, cola y base de datos de Amazon MWAA. Para ver las descripciones de las métricas que se envían directamente desde Amazon ECS, Amazon SQS o Amazon RDS, siga el enlace a la documentación correspondiente.

#### Temas

- [Métricas de clúster](#page-455-2)
- [Métricas de bases de datos](#page-457-0)
- [Métricas de cola](#page-457-1)
- [Métricas del Equilibrador de carga de aplicación](#page-458-0)

### <span id="page-455-2"></span>Métricas de clúster

Las métricas siguientes se aplican a todos los programadores, procesos de trabajo base, procesos de trabajo adicionales y servidores web. Para más información y leer las descripciones de cada métrica de clúster, consulte [Métricas y dimensiones disponibles](https://docs.aws.amazon.com/AmazonECS/latest/developerguide/cloudwatch-metrics.html#available_cloudwatch_metrics) en la Guía para desarrolladores de Amazon ECS.

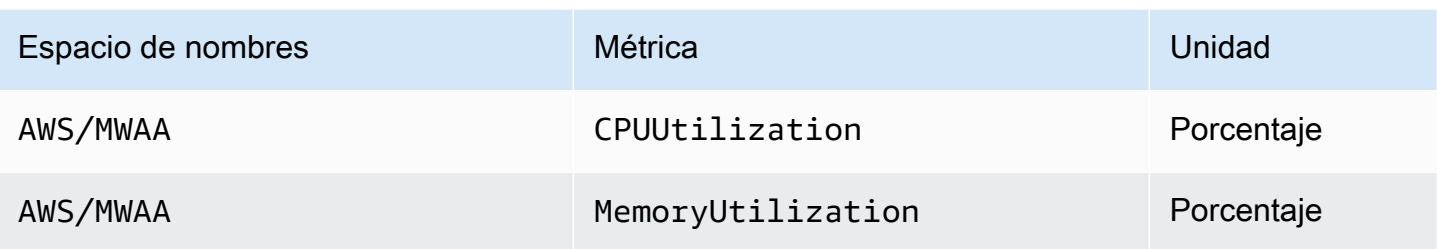

Evaluar la cantidad de contenedores adicionales de trabajadores y servidores web

Puede utilizar las métricas de componentes que se proporcionan en la dimensión de clúster, tal como se describe en el siguiente procedimiento, para evaluar cuántos trabajadores o servidores web adicionales utiliza un entorno en un momento dado. Para ello, puede representar gráficamente el uso de la CPU o la MemoryUtilizationmétrica y establecer el tipo de estadística en Recuento de muestras. El valor resultante será el número total de tareas RUNNING del componente AdditionalWorker. Comprender la cantidad de instancias de trabajo adicionales que utiliza su entorno puede ayudarle a evaluar la escala de su entorno y optimizar la cantidad de trabajadores adicionales.

#### **Workers**

Para evaluar la cantidad de trabajadores adicionales, utilice el AWS Management Console

- 1. Elija el espacio de nombres AWS/MWAA.
- 2. En la pestaña Todas las métricas, elija la dimensión Clúster.
- 3. En la dimensión Clúster, para la AdditionalWorker, elija la utilización de la CPU o la MemoryUtilizationmétrica.
- 4. En la pestaña Métricas diagramadas, cambie Periodo a 1 minuto y Estadística a Número de muestras.

### Web servers

Para evaluar la cantidad de servidores web adicionales que utilizan la AWS Management Console

- 1. Elija el espacio de nombres AWS/MWAA.
- 2. En la pestaña Todas las métricas, elija la dimensión Clúster.
- 3. En la dimensión de clúster, para la AdditionalWebservers, elija la utilización de la CPU o la MemoryUtilizationmétrica.

4. En la pestaña Métricas diagramadas, cambie Periodo a 1 minuto y Estadística a Número de muestras.

Para más información, consulte el [recuento de tareas del servicio](https://docs.aws.amazon.com/AmazonECS/latest/developerguide/cloudwatch-metrics.html#cw_running_task_count) RUNNING en la Guía para desarrolladores de Amazon Elastic Container Service.

### <span id="page-457-0"></span>Métricas de bases de datos

Las siguientes métricas se aplican a cada instancia de base de datos asociada al entorno Amazon MWAA.

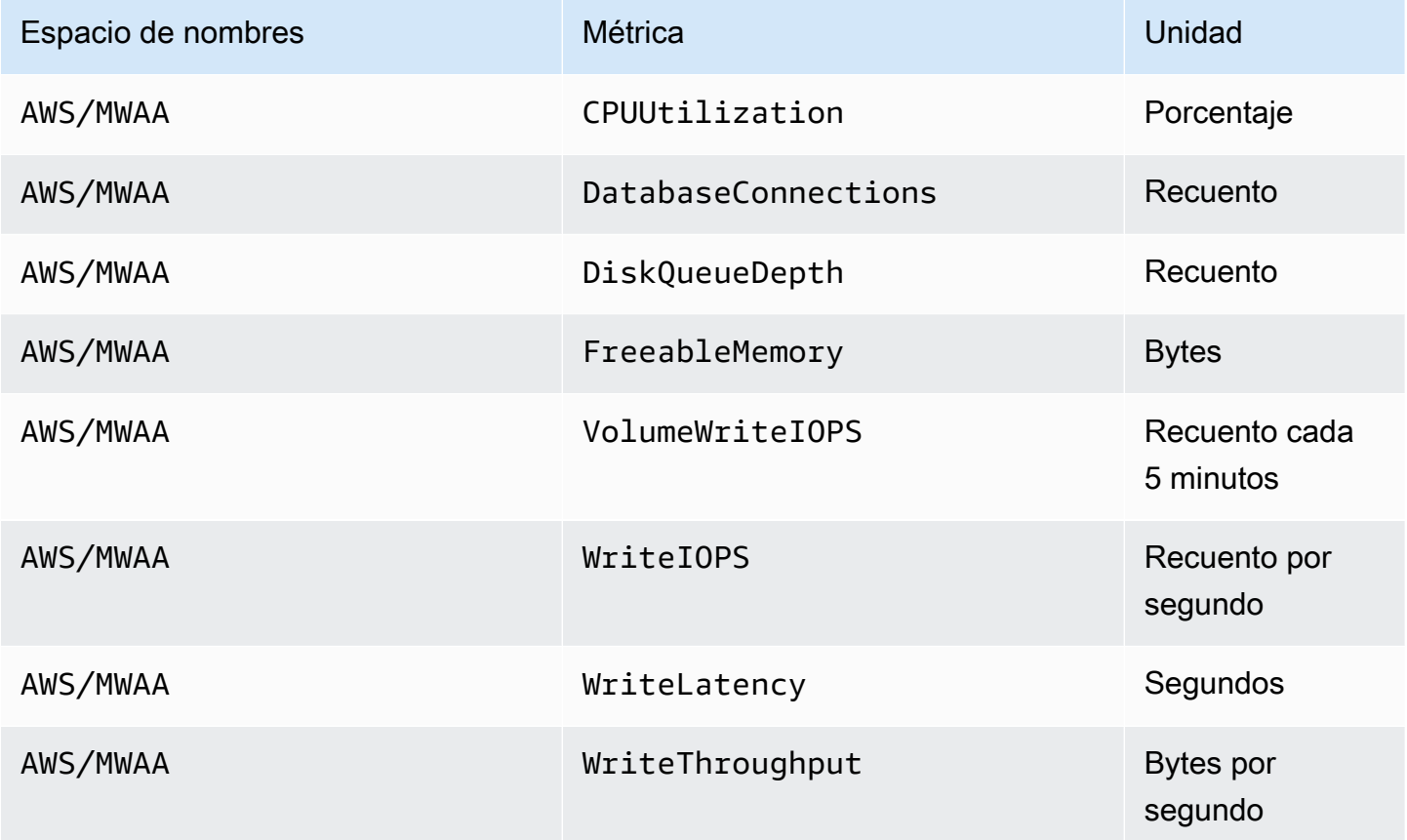

### <span id="page-457-1"></span>Métricas de cola

Para obtener más información sobre las unidades y las descripciones de las siguientes métricas de colas, consulte las [CloudWatch métricas disponibles para Amazon](https://docs.aws.amazon.com/AWSSimpleQueueService/latest/SQSDeveloperGuide/sqs-available-cloudwatch-metrics.html) SQS en la Guía para desarrolladores de Amazon Simple Queue Service.

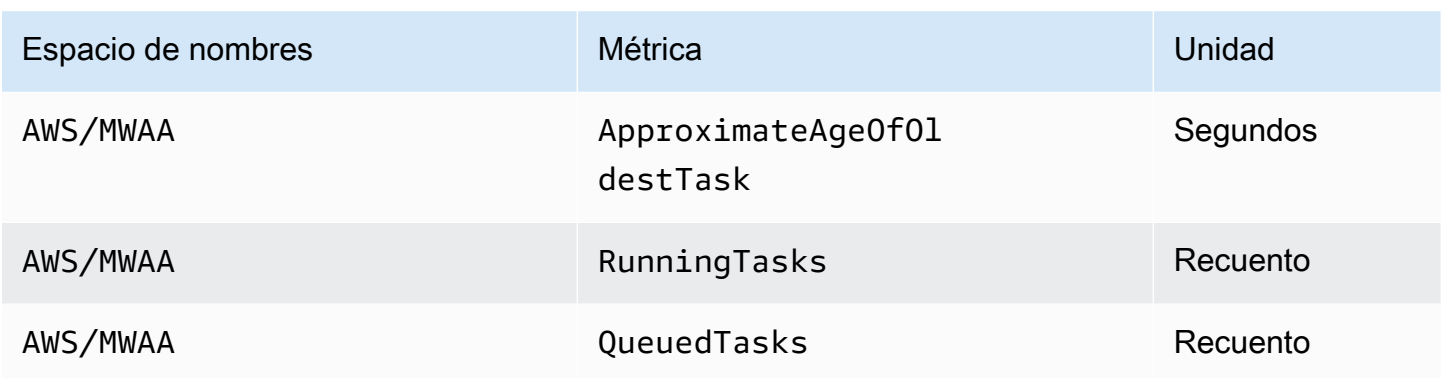

### <span id="page-458-0"></span>Métricas del Equilibrador de carga de aplicación

Las métricas de Application Load Balancer se aplican a los servidores web que se ejecutan en su entorno. Amazon MWAA utiliza estas métricas para escalar sus servidores web en función de la cantidad de tráfico. Para obtener más información sobre las unidades y las descripciones de las siguientes métricas del balanceador de carga, consulta CloudWatch las métricas de tu Application [Load Balancer en la Guía](https://docs.aws.amazon.com/elasticloadbalancing/latest/application/load-balancer-cloudwatch-metrics.html) del usuario de Application Load Balancers.

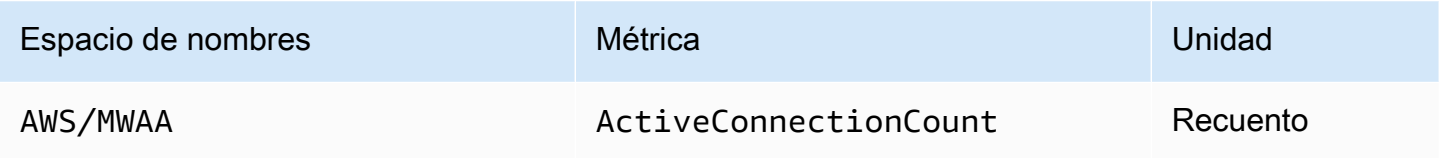

# Seguridad en Amazon Managed Workflows para Apache Airflow

La seguridad en la nube AWS es la máxima prioridad. Como AWS cliente, usted se beneficia de una arquitectura de centro de datos y red diseñada para cumplir con los requisitos de las organizaciones más sensibles a la seguridad.

La seguridad es una responsabilidad compartida entre usted AWS y usted (el cliente). El [modelo de](https://aws.amazon.com/compliance/shared-responsibility-model/)  [responsabilidad compartida](https://aws.amazon.com/compliance/shared-responsibility-model/) la describe como seguridad de la nube y seguridad en la nube:

- Seguridad de la nube: AWS es responsable de proteger la infraestructura que ejecuta AWS los servicios en la AWS nube. AWS también le proporciona servicios que puede utilizar de forma segura. Los auditores externos prueban y verifican periódicamente la eficacia de nuestra seguridad como parte de los [AWS programas](https://aws.amazon.com/compliance/programs/) de de . Para obtener más información sobre los programas de conformidad que se aplican a Amazon MWAA, consulte [AWS Servicios incluidos en el ámbito del](https://aws.amazon.com/compliance/services-in-scope/)  [programa de conformidad AWS Servicios en el ámbito del programa](https://aws.amazon.com/compliance/services-in-scope/) .
- Seguridad en la nube: su responsabilidad viene determinada por el AWS servicio que utilice. Usted también es responsable de otros factores, incluida la confidencialidad de los datos, los requisitos de la empresa y la legislación y los reglamentos aplicables.

La documentación explica cómo se debe aplicar el modelo de responsabilidad compartida cuando se utiliza Amazon Managed Workflows para Apache Airflow. Muestra cómo configurar Amazon MWAA para satisfacer sus objetivos de seguridad y conformidad. También aprenderá a utilizar otros AWS servicios que le ayudan a supervisar y proteger sus recursos de Amazon MWAA.

En esta sección:

- [Protección de datos en Amazon Managed Workflows para Apache Airflow](#page-460-0)
- [AWS Identity and Access Management](#page-467-0)
- [Validación de conformidad de Amazon Managed Workflows para Apache Airflow](#page-482-0)
- [Resiliencia en Amazon Managed Workflows para Apache Airflow](#page-483-0)
- [Seguridad de la infraestructura en Amazon MWAA](#page-483-1)
- [Configuración y análisis de vulnerabilidades en Amazon MWAA](#page-484-0)
- [Prácticas recomendadas de seguridad para Amazon MWAA](#page-484-1)

# <span id="page-460-0"></span>Protección de datos en Amazon Managed Workflows para Apache Airflow

El [modelo de](https://aws.amazon.com/compliance/shared-responsibility-model/) se aplica a protección de datos en Amazon Managed Workflows for Apache Airflow. Como se describe en este modelo, AWS es responsable de proteger la infraestructura global en la que se ejecutan todos los Nube de AWS. Es responsable de mantener el control sobre su contenido que se encuentra alojado en esta infraestructura. Este contenido incluye la configuración de seguridad y las tareas de administración para el Servicios de AWS que utiliza. Para obtener más información sobre la privacidad de datos, consulte [Preguntas frecuentes sobre la privacidad de](https://aws.amazon.com/compliance/data-privacy-faq)  [datos](https://aws.amazon.com/compliance/data-privacy-faq). Para obtener información sobre la protección de datos en Europa, consulte la publicación de blog sobre el [Modelo de responsabilidad compartida de AWS y GDPR](https://aws.amazon.com/blogs/security/the-aws-shared-responsibility-model-and-gdpr/) en el Blog de seguridad de AWS .

Con fines de protección de datos, le recomendamos que proteja Cuenta de AWS las credenciales y configure cuentas de usuario individuales con AWS Identity and Access Management (IAM). De esta manera, cada usuario recibe únicamente los permisos necesarios para cumplir con sus obligaciones laborales. También recomendamos proteger sus datos de las siguientes maneras:

- Utilice la autenticación multifactor (MFA) en cada cuenta.
- Utilice SSL/TLS para comunicarse con los recursos. AWS Recomendamos TLS 1.2 o una versión posterior.
- Configure la API y el registro de actividad de los usuarios con. AWS CloudTrail
- Utilice soluciones de AWS cifrado, junto con todos los controles de seguridad predeterminados de AWS los servicios.
- Utilice avanzados servicios de seguridad administrados, como Amazon Macie, que lo ayuden a detectar y proteger los datos personales almacenados en Amazon S3.

Recomendamos encarecidamente que nunca introduzca información de identificación confidencial, como, por ejemplo, direcciones de email de sus clientes, en etiquetas o en los campos de formato libre, como el campo Name (Nombre). Esto incluye cuando trabaja con Amazon MWAA u otros AWS servicios mediante la consola, la API o AWS los AWS CLI SDK. Los datos que ingresa en etiquetas o campos de formato libre utilizados para los nombres se pueden utilizar para los registros de facturación o diagnóstico. Si proporciona una URL a un servidor externo, le recomendamos encarecidamente que no incluya información de credenciales en la URL para validar la solicitud para ese servidor.

### Cifrado en Amazon MWAA

En los siguientes temas se describe la manera en que Amazon MWAA protege los datos en reposo y los datos en tránsito. Utilice esta información para obtener información sobre cómo Amazon MWAA se integra AWS KMS para cifrar los datos en reposo y cómo se cifran los datos mediante el protocolo Transport Layer Security (TLS) en tránsito.

#### Temas

- [Cifrado en reposo](#page-461-0)
- [Cifrado en tránsito](#page-462-0)

### <span id="page-461-0"></span>Cifrado en reposo

En Amazon MWAA, los datos en reposo son datos que el servicio guarda en medios persistentes.

Al crear un entorno, puede utilizar una [clave propiedad de AWS](https://docs.aws.amazon.com/kms/latest/developerguide/concepts.html#aws-owned-cmk) para el cifrado de los datos en reposo o, si lo desea, proporcionar una [clave administrada por el cliente.](https://docs.aws.amazon.com/kms/latest/developerguide/concepts.html#customer-cmk) Si decide utilizar una clave KMS administrada por el cliente, debe estar en la misma cuenta que los demás AWS recursos y servicios que utilice en su entorno.

Para usar una clave KMS administrada por el cliente, debe adjuntar la declaración de política requerida para CloudWatch acceder a su política clave. Si utiliza una clave de KMS administrada por el cliente para su entorno, Amazon MWAA asocia cuatro [concesiones](https://docs.aws.amazon.com/kms/latest/developerguide/grants.html) en su nombre. Para más información sobre las concesiones que Amazon MWAA asocia a una clave de KMS administrada por el cliente, consulte [Claves para el cifrado de datos administradas por el cliente.](#page-463-0)

Si no especifica una clave de KMS gestionada por el cliente, de forma predeterminada, Amazon MWAA utiliza una AWS clave de KMS propia para cifrar y descifrar los datos. Recomendamos utilizar una clave AWS KMS propia para gestionar el cifrado de datos en Amazon MWAA.

#### **a** Note

Usted paga por el almacenamiento y el uso de las claves de KMS AWS propias o administradas por el cliente en Amazon MWAA. Para obtener más información, consulte [AWS KMS Precios.](https://aws.amazon.com/kms/pricing/)

#### Artefactos de cifrado

Al crear su entorno de Amazon MWAA, deberá especificar los artefactos de cifrado que utilizará para el cifrado en reposo especificando una [clave propiedad de AWS](https://docs.aws.amazon.com/kms/latest/developerguide/concepts.html#aws-owned-cmk) o una [clave administrada por el](https://docs.aws.amazon.com/kms/latest/developerguide/concepts.html#customer-cmk)  [cliente.](https://docs.aws.amazon.com/kms/latest/developerguide/concepts.html#customer-cmk) Amazon MWAA se encargará de añadir la [concesiones](https://docs.aws.amazon.com/kms/latest/developerguide/grants.html) necesarias a la clave especificada.

Amazon S3: los datos de Amazon S3 se cifran a nivel de objeto mediante el cifrado del servidor (SSE). En Amazon S3, el cifrado y el descifrado se llevan a cabo en el bucket de Amazon S3 en el cual estén almacenados el código de sus DAG y los archivos auxiliares. Los objetos se cifran al cargarlos en Amazon S3 y se descifran al descargarlos de su entorno de Amazon MWAA. Si utiliza una clave de KMS administrada por el cliente, Amazon MWAA la utilizará para leer y descifrar los datos de su bucket de Amazon S3 de forma predeterminada.

CloudWatch Registros: si utiliza una clave de KMS propia, los registros de Apache Airflow que se envían a CloudWatch Logs se cifran mediante el cifrado del lado del servidor (SSE) con la clave de KMS AWS propiedad de CloudWatch Logs. AWS Si utiliza una clave de KMS gestionada por el cliente, debe añadir una [política de claves a su clave](https://docs.aws.amazon.com/kms/latest/developerguide/key-policies.html) de KMS para permitir que CloudWatch Logs utilice su clave.

Amazon SQS: Amazon MWAA creará una cola de Amazon SQS para su entorno. Amazon MWAA gestiona el cifrado de los datos que se pasan a la cola y desde ella mediante el cifrado del lado del servidor (SSE) con una clave de KMS propia o una clave de KMS AWS gestionada por el cliente que usted especifique. Debe añadir los permisos de Amazon SQS a su función de ejecución, independientemente de si utiliza una clave de KMS propia o AWS gestionada por el cliente.

Aurora PostgreSQL: Amazon MWAA creará un clúster de PostgreSQL para su entorno. Aurora PostgreSQL cifra el contenido con AWS una clave KMS propia o administrada por el cliente mediante el cifrado del lado del servidor (SSE). Si utiliza una clave de KMS administrada por el cliente, Amazon RDS añadirá, como mínimo, dos concesiones a la clave: una para el clúster y otra para la instancia de base de datos. Amazon RDS podría crear concesiones adicionales si decide utilizar la clave de KMS administrada por el cliente en varios entornos. Para más información, consulte la [protección de datos en Amazon RDS](https://docs.aws.amazon.com/AmazonRDS/latest/UserGuide/DataDurability.html).

### <span id="page-462-0"></span>Cifrado en tránsito

Se denomina "datos en tránsito" a los datos que pueden ser interceptados mientras se desplazan por la red.

Transport Layer Security (TLS) cifra los objetos de Amazon MWAA en tránsito entre los componentes de Apache Airflow de su entorno y otros servicios AWS que se integran con Amazon MWAA, como

Amazon S3. Para más información sobre cómo realiza el cifrado Amazon S3, consulte [Protección de](https://docs.aws.amazon.com/AmazonS3/latest/dev/UsingEncryption.html) [datos mediante cifrado](https://docs.aws.amazon.com/AmazonS3/latest/dev/UsingEncryption.html).

### <span id="page-463-0"></span>Uso de claves maestras de cliente para el cifrado

Si lo desea, puede proporcionar una [clave administrada por el cliente](https://docs.aws.amazon.com/kms/latest/developerguide/concepts.html#customer-cmk) para el cifrado de datos de su entorno. Deberá crear la clave de KMS administrada por el cliente en la misma región que su instancia de entorno de Amazon MWAA y su bucket de Amazon S3 en el cual almacena los recursos para sus flujos de trabajo. Si la clave KMS administrada por el cliente que especifica está en una cuenta diferente de la que usa para configurar un entorno, debe especificarla mediante su ARN para el acceso entre cuentas. Para más información sobre la creación de claves, consulte [Creación de](https://docs.aws.amazon.com/kms/latest/developerguide/create-keys.html)  [claves](https://docs.aws.amazon.com/kms/latest/developerguide/create-keys.html) en la Guía para desarrolladores de AWS Key Management Service .

### Elementos compatibles

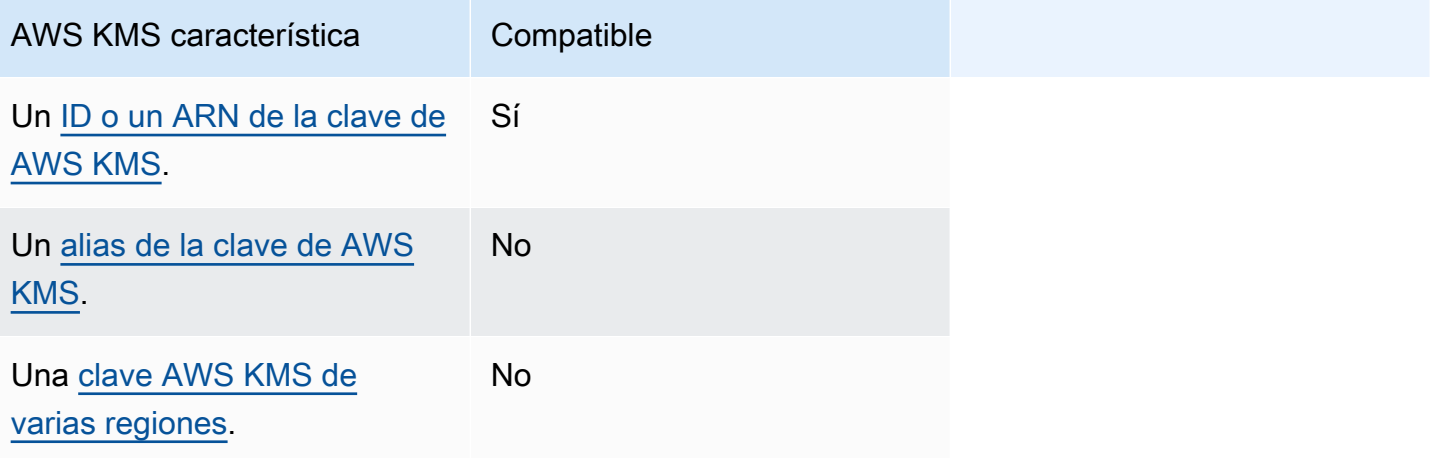

### Uso de concesiones para el cifrado

En este tema se describen las concesiones que Amazon MWAA asocia a una clave de KMS administrada por el cliente en su nombre para cifrar y descifrar sus datos.

Funcionamiento

[Hay dos mecanismos de control de acceso basados en recursos compatibles con la clave KMS](https://docs.aws.amazon.com/kms/latest/developerguide/grants.html)  [administrada AWS KMS por el cliente: una p](https://docs.aws.amazon.com/kms/latest/developerguide/grants.html)[olítica de claves](https://docs.aws.amazon.com/kms/latest/developerguide/key-policies.html) [y una concesión.](https://docs.aws.amazon.com/kms/latest/developerguide/grants.html)

La política de claves se utiliza cuando el permiso es principalmente estático y se utiliza en modo de servicio sincrónico, mientras que la concesión se utiliza cuando se requieren permisos más

dinámicos y detallados, como cuando un servicio necesita definir diferentes permisos de acceso para sí mismo o para otras cuentas.

Amazon MWAA utiliza y asocia cuatro políticas de concesión a la clave de KMS administrada por el cliente. Esto se debe a los permisos detallados necesarios para que un entorno cifre los datos en reposo de CloudWatch Logs, la cola de Amazon SQS, la base de datos Aurora PostgreSQL, los secretos de Secrets Manager, el bucket de Amazon S3 y las tablas de DynamoDB.

Al crear un entorno de Amazon MWAA y especificar una clave de KMS administrada por el cliente, Amazon MWAA asocia las políticas de concesión a dicha clave. Estas políticas permiten que Amazon MWAA utilice su clave de KMS administrada por el cliente en airflow.*region*}.amazonaws.com para cifrar en su nombre los recursos que son propiedad de Amazon MWAA.

Amazon MWAA crea y asocia concesiones adicionales a una clave de KMS específica en su nombre. Esto incluye políticas para retirar una subvención si elimina su entorno, para usar la clave KMS administrada por el cliente para el cifrado del lado del cliente (CSE) y para el rol de AWS Fargate ejecución que necesita acceder a los secretos protegidos por su clave administrada por el cliente en Secrets Manager.

### Políticas de concesión

{

Amazon MWAA añade las concesiones de la [política basada en recursos](https://docs.aws.amazon.com/IAM/latest/UserGuide/access_policies_identity-vs-resource.html) que se indican a continuación en su nombre a una clave de KMS administrada por el cliente. Estas políticas permiten que el beneficiario y la entidad principal (Amazon MWAA) lleven a cabo las acciones definidas en la política.

Concesión 1: se utiliza para crear recursos del plano de datos

```
 "Name": "mwaa-grant-for-env-mgmt-role-environment name", 
 "GranteePrincipal": "airflow.region.amazonaws.com", 
 "RetiringPrincipal": "airflow.region.amazonaws.com", 
 "Operations": [ 
   "kms:Encrypt", 
   "kms:Decrypt", 
   "kms:ReEncrypt*", 
   "kms:GenerateDataKey*", 
   "kms:CreateGrant", 
   "kms:DescribeKey", 
   "kms:RetireGrant"
```
 ] }

{

Concesión 2: se utiliza para el acceso del **ControllerLambdaExecutionRole**

```
 "Name": "mwaa-grant-for-lambda-exec-environment name", 
             "GranteePrincipal": "airflow.region.amazonaws.com", 
             "RetiringPrincipal": "airflow.region.amazonaws.com", 
             "Operations": [ 
                "kms:Encrypt", 
               "kms:Decrypt", 
               "kms:ReEncrypt*", 
               "kms:GenerateDataKey*", 
               "kms:DescribeKey", 
               "kms:RetireGrant" 
 ] 
           }
```
Concesión 3: se utiliza para el acceso del **CfnManagementLambdaExecutionRole**

```
{ 
               "Name": " mwaa-grant-for-cfn-mgmt-environment name", 
               "GranteePrincipal": "airflow.region.amazonaws.com", 
               "RetiringPrincipal": "airflow.region.amazonaws.com", 
               "Operations": [ 
                 "kms:Encrypt", 
                 "kms:Decrypt", 
                 "kms:ReEncrypt*", 
                 "kms:GenerateDataKey*", 
                 "kms:DescribeKey" 
 ] 
 }
```
Concesión 4: se utiliza para el rol de ejecución de Fargate a fin de acceder a la información secreta del backend

"Name": "mwaa-fargate-access-for-*environment name*",

{

```
 "GranteePrincipal": "airflow.region.amazonaws.com", 
                 "RetiringPrincipal": "airflow.region.amazonaws.com", 
                "Operations": [ 
                  "kms:Encrypt", 
                  "kms:Decrypt", 
                  "kms:ReEncrypt*", 
                  "kms:GenerateDataKey*", 
                  "kms:DescribeKey", 
                  "kms:RetireGrant" 
 ] 
 }
```
Asociación de políticas de claves a una clave administrada por el cliente

Si decide utilizar su propia clave de KMS administrada por el cliente con Amazon MWAA, debe asociar la siguiente política a la clave para que Amazon MWAA pueda utilizarla para cifrar sus datos.

Si la clave de KMS gestionada por el cliente que utilizó para su entorno de Amazon MWAA aún no está configurada para funcionar con ella CloudWatch, debe actualizar la [política de claves](https://docs.aws.amazon.com/kms/latest/developerguide/key-policies.html) para permitir los registros cifrados CloudWatch . Para obtener más información, consulte el servicio [Cifrar](https://docs.aws.amazon.com/AmazonCloudWatch/latest/logs/encrypt-log-data-kms.html) [los datos de registro durante el CloudWatch uso.](https://docs.aws.amazon.com/AmazonCloudWatch/latest/logs/encrypt-log-data-kms.html) AWS Key Management Service

El siguiente ejemplo representa una política clave para CloudWatch los registros. Sustituya los valores de ejemplo que se han indicado para la región.

```
{ 
            "Effect": "Allow", 
            "Principal": { 
            "Service": "logs.us-west-2.amazonaws.com" 
          }, 
          "Action": [ 
            "kms:Encrypt*", 
            "kms:Decrypt*", 
            "kms:ReEncrypt*", 
            "kms:GenerateDataKey*", 
            "kms:Describe*" 
          ], 
          "Resource": "*", 
          "Condition": { 
            "ArnLike": { 
               "kms:EncryptionContext:aws:logs:arn": "arn:aws:logs:us-west-2:*:*"
```
 } } }

<span id="page-467-0"></span>AWS Identity and Access Management

AWS Identity and Access Management (IAM) es un AWS servicio que ayuda a un administrador a controlar de forma segura el acceso a los recursos. AWS Los administradores de IAM controlan a qué personas se puede autenticar (pueden iniciar sesión) y autorizar (tiene permisos) para utilizar recursos de Amazon Managed Workflows para Apache Airflow. La IAM es un AWS servicio que puede utilizar sin coste adicional.

En este tema se proporciona una descripción general básica de cómo Amazon MWAA utiliza AWS Identity and Access Management (IAM). Para obtener más información sobre la administración del acceso a Amazon MWAA, consulte [Administración del acceso a un entorno de Amazon MWAA](#page-65-0).

#### Contenido

- [Público](#page-467-1)
- [Autenticación con identidades](#page-468-0)
- [Administración de acceso mediante políticas](#page-471-0)
- [Cómo permitir a los usuarios que vean sus propios permisos](#page-474-0)
- [Solución de problemas de Amazon Managed Workflows para Apache Airflow relacionados con la](#page-475-0) [identidad y el acceso](#page-475-0)
- [Cómo funciona Amazon MWAA con IAM](#page-476-0)

### <span id="page-467-1"></span>Público

La forma de usar AWS Identity and Access Management (IAM) varía según el trabajo que realice en Amazon MWAA.

Usuario de servicio: si utiliza el servicio Amazon MWAA para realizar el trabajo, el administrador proporciona las credenciales y los permisos que necesita. A medida que utilice más características de Amazon MWAA para realizar el trabajo, es posible que necesite permisos adicionales. Entender cómo se administra el acceso puede ayudarlo a solicitar los permisos correctos al administrador. Si no puede acceder a una característica de Amazon MWAA, consulte [Solución de problemas de](#page-475-0)  [Amazon Managed Workflows para Apache Airflow relacionados con la identidad y el acceso.](#page-475-0)
Administrador de servicio: si está a cargo de los recursos de Amazon MWAA de la empresa, probablemente tenga acceso completo a Amazon MWAA. El trabajo consiste en determinar a qué características y recursos de Amazon MWAA deben acceder los usuarios del servicio. Luego, debe enviar solicitudes a su administrador de IAM para cambiar los permisos de los usuarios de su servicio. Revise la información de esta página para conocer los conceptos básicos de IAM. Para más información acerca de cómo las empresas pueden utilizar IAM con Amazon MWAA, consulte [Cómo](#page-476-0)  [funciona Amazon MWAA con IAM.](#page-476-0)

Administrador de IAM: si es administrador de IAM, es posible que desee obtener información sobre cómo escribir políticas para administrar el acceso a Amazon MWAA. Para consultar ejemplos de políticas basadas en la identidad de Amazon MWAA que puede utilizar en IAM, consulte [Ejemplos de](#page-479-0)  [políticas de Amazon MWAA basadas en identidades.](#page-479-0)

#### Autenticación con identidades

La autenticación es la forma de iniciar sesión para AWS usar sus credenciales de identidad. Debe estar autenticado (con quien haya iniciado sesión AWS) como usuario de IAM o asumiendo una función de IAM. Usuario raíz de la cuenta de AWS

Puede iniciar sesión AWS como una identidad federada mediante las credenciales proporcionadas a través de una fuente de identidad. AWS IAM Identity Center Los usuarios (IAM Identity Center), la autenticación de inicio de sesión único de su empresa y sus credenciales de Google o Facebook son ejemplos de identidades federadas. Al iniciar sesión como una identidad federada, su administrador habrá configurado previamente la federación de identidades mediante roles de IAM. Cuando accedes AWS mediante la federación, estás asumiendo un rol de forma indirecta.

Según el tipo de usuario que sea, puede iniciar sesión en el portal AWS Management Console o en el de AWS acceso. Para obtener más información sobre cómo iniciar sesión AWS, consulte [Cómo](https://docs.aws.amazon.com/signin/latest/userguide/how-to-sign-in.html) [iniciar sesión Cuenta de AWS en su](https://docs.aws.amazon.com/signin/latest/userguide/how-to-sign-in.html) Guía del AWS Sign-In usuario.

Si accede AWS mediante programación, AWS proporciona un kit de desarrollo de software (SDK) y una interfaz de línea de comandos (CLI) para firmar criptográficamente sus solicitudes con sus credenciales. Si no utilizas AWS herramientas, debes firmar las solicitudes tú mismo. Para obtener más información sobre cómo usar el método recomendado para firmar las solicitudes usted mismo, consulte [Firmar las solicitudes de la AWS API](https://docs.aws.amazon.com/IAM/latest/UserGuide/reference_aws-signing.html) en la Guía del usuario de IAM.

Independientemente del método de autenticación que use, es posible que deba proporcionar información de seguridad adicional. Por ejemplo, le AWS recomienda que utilice la autenticación multifactor (MFA) para aumentar la seguridad de su cuenta. Para obtener más información,

consulte [Autenticación multifactor](https://docs.aws.amazon.com/singlesignon/latest/userguide/enable-mfa.html) en la Guía del usuario de AWS IAM Identity Center y [Uso de la](https://docs.aws.amazon.com/IAM/latest/UserGuide/id_credentials_mfa.html) [autenticación multifactor \(MFA\) en AWS](https://docs.aws.amazon.com/IAM/latest/UserGuide/id_credentials_mfa.html)en la Guía del usuario de IAM.

#### Cuenta de AWS usuario root

Al crear una Cuenta de AWS, comienza con una identidad de inicio de sesión que tiene acceso completo a todos Servicios de AWS los recursos de la cuenta. Esta identidad se denomina usuario Cuenta de AWS raíz y se accede a ella iniciando sesión con la dirección de correo electrónico y la contraseña que utilizaste para crear la cuenta. Recomendamos encarecidamente que no utilice el usuario raíz para sus tareas diarias. Proteja las credenciales del usuario raíz y utilícelas solo para las tareas que solo el usuario raíz pueda realizar. Para ver la lista completa de las tareas que requieren que inicie sesión como usuario raíz, consulte [Tareas que requieren credenciales de usuario raíz](https://docs.aws.amazon.com/IAM/latest/UserGuide/root-user-tasks.html) en la Guía del usuario de IAM.

#### Usuarios y grupos de IAM

Un [usuario de IAM](https://docs.aws.amazon.com/IAM/latest/UserGuide/id_users.html) es una identidad propia Cuenta de AWS que tiene permisos específicos para una sola persona o aplicación. Siempre que sea posible, recomendamos emplear credenciales temporales, en lugar de crear usuarios de IAM que tengan credenciales de larga duración como contraseñas y claves de acceso. No obstante, si tiene casos de uso específicos que requieran credenciales de larga duración con usuarios de IAM, recomendamos rotar las claves de acceso. Para más información, consulte [Rotar las claves de acceso periódicamente para casos de uso que](https://docs.aws.amazon.com/IAM/latest/UserGuide/best-practices.html#rotate-credentials)  [requieran credenciales de larga duración](https://docs.aws.amazon.com/IAM/latest/UserGuide/best-practices.html#rotate-credentials) en la Guía del usuario de IAM.

Un [grupo de IAM](https://docs.aws.amazon.com/IAM/latest/UserGuide/id_groups.html) es una identidad que especifica un conjunto de usuarios de IAM. No puede iniciar sesión como grupo. Puede usar los grupos para especificar permisos para varios usuarios a la vez. Los grupos facilitan la administración de los permisos de grandes conjuntos de usuarios. Por ejemplo, podría tener un grupo cuyo nombre fuese IAMAdmins y conceder permisos a dicho grupo para administrar los recursos de IAM.

Los usuarios son diferentes de los roles. Un usuario se asocia exclusivamente a una persona o aplicación, pero la intención es que cualquier usuario pueda asumir un rol que necesite. Los usuarios tienen credenciales permanentes a largo plazo y los roles proporcionan credenciales temporales. Para más información, consulte [Cuándo crear un usuario de IAM \(en lugar de un rol\)](https://docs.aws.amazon.com/IAM/latest/UserGuide/id.html#id_which-to-choose) en la Guía del usuario de IAM.

#### Roles de IAM

Un [rol de IAM](https://docs.aws.amazon.com/IAM/latest/UserGuide/id_roles.html) es una identidad dentro de usted Cuenta de AWS que tiene permisos específicos. Es similar a un usuario de IAM, pero no está asociado a una determinada persona. Puede asumir temporalmente una función de IAM en el AWS Management Console [cambiando](https://docs.aws.amazon.com/IAM/latest/UserGuide/id_roles_use_switch-role-console.html) de función. Puede asumir un rol llamando a una operación de AWS API AWS CLI o utilizando una URL personalizada. Para más información sobre los métodos para el uso de roles, consulte [Uso de roles de IAM](https://docs.aws.amazon.com/IAM/latest/UserGuide/id_roles_use.html) en la Guía del usuario de IAM.

Los roles de IAM con credenciales temporales son útiles en las siguientes situaciones:

- Acceso de usuario federado: para asignar permisos a una identidad federada, puede crear un rol y definir sus permisos. Cuando se autentica una identidad federada, se asocia la identidad al rol y se le conceden los permisos define el rol. Para obtener información acerca de roles para federación, consulte [Creación de un rol para un proveedor de identidades de terceros](https://docs.aws.amazon.com/IAM/latest/UserGuide/id_roles_create_for-idp.html) en la Guía del usuario de IAM. Si utiliza IAM Identity Center, debe configurar un conjunto de permisos. IAM Identity Center correlaciona el conjunto de permisos con un rol en IAM para controlar a qué pueden acceder las identidades después de autenticarse. Para obtener información acerca de los conjuntos de permisos, consulte [Conjuntos de permisos](https://docs.aws.amazon.com/singlesignon/latest/userguide/permissionsetsconcept.html) en la Guía del usuario de AWS IAM Identity Center .
- Permisos de usuario de IAM temporales: un usuario de IAM puede asumir un rol de IAM para recibir temporalmente permisos distintos que le permitan realizar una tarea concreta.
- Acceso entre cuentas: puede utilizar un rol de IAM para permitir que alguien (una entidad principal de confianza) de otra cuenta acceda a los recursos de la cuenta. Los roles son la forma principal de conceder acceso entre cuentas. Sin embargo, con algunas Servicios de AWS, puedes adjuntar una política directamente a un recurso (en lugar de usar un rol como proxy). Para obtener información acerca de la diferencia entre los roles y las políticas basadas en recursos para el acceso entre cuentas, consulte [Cómo los roles de IAM difieren de las políticas basadas en](https://docs.aws.amazon.com/IAM/latest/UserGuide/id_roles_compare-resource-policies.html) [recursos](https://docs.aws.amazon.com/IAM/latest/UserGuide/id_roles_compare-resource-policies.html) en la Guía del usuario de IAM.
- Acceso entre servicios: algunos Servicios de AWS utilizan funciones en otros Servicios de AWS. Por ejemplo, cuando realiza una llamada en un servicio, es común que ese servicio ejecute aplicaciones en Amazon EC2 o almacene objetos en Amazon S3. Es posible que un servicio haga esto usando los permisos de la entidad principal, usando un rol de servicio o usando un rol vinculado al servicio.
	- Sesiones de acceso directo (FAS): cuando utilizas un usuario o un rol de IAM para realizar acciones en ellas AWS, se te considera director. Cuando utiliza algunos servicios, es posible que realice una acción que desencadene otra acción en un servicio diferente. El FAS utiliza los permisos del principal que llama Servicio de AWS y los solicita Servicio de AWS para realizar solicitudes a los servicios descendentes. Las solicitudes de FAS solo se realizan cuando un servicio recibe una solicitud que requiere interacciones con otros Servicios de AWS recursos

para completarse. En este caso, debe tener permisos para realizar ambas acciones. Para obtener información sobre las políticas a la hora de realizar solicitudes de FAS, consulte [Reenviar sesiones de acceso.](https://docs.aws.amazon.com/IAM/latest/UserGuide/access_forward_access_sessions.html)

- Rol de servicio: un rol de servicio es un [rol de IAM](https://docs.aws.amazon.com/IAM/latest/UserGuide/id_roles.html) que adopta un servicio para realizar acciones en su nombre. Un administrador de IAM puede crear, modificar y eliminar un rol de servicio desde IAM. Para obtener más información, consulte [Creación de un rol para delegar permisos a](https://docs.aws.amazon.com/IAM/latest/UserGuide/id_roles_create_for-service.html)  [un Servicio de AWS](https://docs.aws.amazon.com/IAM/latest/UserGuide/id_roles_create_for-service.html) en la Guía del usuario de IAM.
- Función vinculada al servicio: una función vinculada a un servicio es un tipo de función de servicio que está vinculada a un. Servicio de AWS El servicio puede asumir el rol para realizar una acción en su nombre. Los roles vinculados al servicio aparecen en usted Cuenta de AWS y son propiedad del servicio. Un administrador de IAM puede ver, pero no editar, los permisos de los roles vinculados a servicios.
- Aplicaciones que se ejecutan en Amazon EC2: puede usar un rol de IAM para administrar las credenciales temporales de las aplicaciones que se ejecutan en una instancia EC2 y realizan AWS CLI solicitudes a la API. AWS Es preferible hacerlo de este modo a almacenar claves de acceso en la instancia de EC2. Para asignar una AWS función a una instancia EC2 y ponerla a disposición de todas sus aplicaciones, debe crear un perfil de instancia adjunto a la instancia. Un perfil de instancia contiene el rol y permite a los programas que se ejecutan en la instancia de EC2 obtener credenciales temporales. Para más información, consulte [Uso de un rol de IAM para conceder](https://docs.aws.amazon.com/IAM/latest/UserGuide/id_roles_use_switch-role-ec2.html)  [permisos a aplicaciones que se ejecutan en instancias Amazon EC2](https://docs.aws.amazon.com/IAM/latest/UserGuide/id_roles_use_switch-role-ec2.html) en la Guía del usuario de IAM.

Para obtener información sobre el uso de los roles de IAM, consulte [Cuándo crear un rol de IAM \(en](https://docs.aws.amazon.com/IAM/latest/UserGuide/id.html#id_which-to-choose_role)  [lugar de un usuario\)](https://docs.aws.amazon.com/IAM/latest/UserGuide/id.html#id_which-to-choose_role) en la Guía del usuario de IAM.

#### Administración de acceso mediante políticas

El acceso se controla AWS creando políticas y adjuntándolas a AWS identidades o recursos. Una política es un objeto AWS que, cuando se asocia a una identidad o un recurso, define sus permisos. AWS evalúa estas políticas cuando un director (usuario, usuario raíz o sesión de rol) realiza una solicitud. Los permisos en las políticas determinan si la solicitud se permite o se deniega. La mayoría de las políticas se almacenan AWS como documentos JSON. Para obtener más información sobre la estructura y el contenido de los documentos de política JSON, consulte [Información general de](https://docs.aws.amazon.com/IAM/latest/UserGuide/access_policies.html#access_policies-json)  [políticas JSON](https://docs.aws.amazon.com/IAM/latest/UserGuide/access_policies.html#access_policies-json) en la Guía del usuario de IAM.

Los administradores pueden usar las políticas de AWS JSON para especificar quién tiene acceso a qué. Es decir, qué entidad principal puede realizar acciones en qué recursos y en qué condiciones.

De forma predeterminada, los usuarios y los roles no tienen permisos. Un administrador de IAM puede crear políticas de IAM para conceder permisos a los usuarios para realizar acciones en los recursos que necesitan. A continuación, el administrador puede añadir las políticas de IAM a roles y los usuarios pueden asumirlos.

Las políticas de IAM definen permisos para una acción independientemente del método que se utilice para realizar la operación. Por ejemplo, suponga que dispone de una política que permite la acción iam:GetRole. Un usuario con esa política puede obtener información sobre el rol de la API AWS Management Console AWS CLI, la o la AWS API.

#### Políticas basadas en identidad

Las políticas basadas en identidad son documentos de políticas de permisos JSON que puede asociar a una identidad, como un usuario de IAM, un grupo de usuarios o un rol. Estas políticas controlan qué acciones pueden realizar los usuarios y los roles, en qué recursos y en qué condiciones. Para obtener más información sobre cómo crear una política basada en identidad, consulte [Creación de políticas de IAM](https://docs.aws.amazon.com/IAM/latest/UserGuide/access_policies_create.html) en la Guía del usuario de IAM.

Las políticas basadas en identidades pueden clasificarse además como políticas insertadas o políticas administradas. Las políticas insertadas se integran directamente en un único usuario, grupo o rol. Las políticas administradas son políticas independientes que puede adjuntar a varios usuarios, grupos y roles de su Cuenta de AWS empresa. Las políticas administradas incluyen políticas AWS administradas y políticas administradas por el cliente. Para más información sobre cómo elegir una política administrada o una política insertada, consulte [Elegir entre políticas administradas y políticas](https://docs.aws.amazon.com/IAM/latest/UserGuide/access_policies_managed-vs-inline.html#choosing-managed-or-inline) [insertadas](https://docs.aws.amazon.com/IAM/latest/UserGuide/access_policies_managed-vs-inline.html#choosing-managed-or-inline) en la Guía del usuario de IAM.

#### Políticas basadas en recursos

Las políticas basadas en recursos son documentos de política JSON que se asocian a un recurso. Ejemplos de políticas basadas en recursos son las políticas de confianza de roles de IAM y las políticas de bucket de Amazon S3. En los servicios que admiten políticas basadas en recursos, los administradores de servicios pueden utilizarlos para controlar el acceso a un recurso específico. Para el recurso al que se asocia la política, la política define qué acciones puede realizar una entidad principal especificada en ese recurso y en qué condiciones. Debe [especificar una entidad principal](https://docs.aws.amazon.com/IAM/latest/UserGuide/reference_policies_elements_principal.html) en una política en función de recursos. Los principales pueden incluir cuentas, usuarios, roles, usuarios federados o. Servicios de AWS

Las políticas basadas en recursos son políticas insertadas que se encuentran en ese servicio. No puedes usar políticas AWS gestionadas de IAM en una política basada en recursos.

#### Listas de control de acceso (ACL)

Las listas de control de acceso (ACL) controlan qué entidades principales (miembros de cuentas, usuarios o roles) tienen permisos para acceder a un recurso. Las ACL son similares a las políticas basadas en recursos, aunque no utilizan el formato de documento de políticas JSON.

Amazon S3 y Amazon VPC son ejemplos de servicios que admiten las ACL. AWS WAF Para obtener más información sobre las ACL, consulte [Información general de Lista de control de acceso \(ACL\)](https://docs.aws.amazon.com/AmazonS3/latest/dev/acl-overview.html) en la Guía para desarrolladores de Amazon Simple Storage Service.

#### Otros tipos de políticas

AWS admite tipos de políticas adicionales y menos comunes. Estos tipos de políticas pueden establecer el máximo de permisos que los tipos de políticas más frecuentes le conceden.

- Límites de permisos: un límite de permisos es una característica avanzada que le permite establecer los permisos máximos que una política basada en identidad puede conceder a una entidad de IAM (usuario o rol de IAM). Puede establecer un límite de permisos para una entidad. Los permisos resultantes son la intersección de las políticas basadas en la identidad de la entidad y los límites de permisos. Las políticas basadas en recursos que especifiquen el usuario o rol en el campo Principal no estarán restringidas por el límite de permisos. Una denegación explícita en cualquiera de estas políticas anulará el permiso. Para obtener más información sobre los límites de los permisos, consulte [Límites de permisos para las entidades de IAM](https://docs.aws.amazon.com/IAM/latest/UserGuide/access_policies_boundaries.html) en la Guía del usuario de IAM.
- Políticas de control de servicios (SCP): las SCP son políticas de JSON que especifican los permisos máximos para una organización o unidad organizativa (OU). AWS Organizations AWS Organizations es un servicio para agrupar y gestionar de forma centralizada varios de los Cuentas de AWS que son propiedad de su empresa. Si habilita todas las características en una organización, entonces podrá aplicar políticas de control de servicio (SCP) a una o a todas sus cuentas. El SCP limita los permisos de las entidades en las cuentas de los miembros, incluidas las de cada una. Usuario raíz de la cuenta de AWS Para obtener más información acerca de Organizations y las SCP, consulte [Funcionamiento de las SCP](https://docs.aws.amazon.com/organizations/latest/userguide/orgs_manage_policies_about-scps.html) en la Guía del usuario de AWS Organizations .
- Políticas de sesión: las políticas de sesión son políticas avanzadas que se pasan como parámetro cuando se crea una sesión temporal mediante programación para un rol o un usuario federado. Los permisos de la sesión resultantes son la intersección de las políticas basadas en identidades del rol y las políticas de la sesión. Los permisos también pueden proceder de una política en

función de recursos. Una denegación explícita en cualquiera de estas políticas anulará el permiso. Para más información, consulte [Políticas de sesión](https://docs.aws.amazon.com/IAM/latest/UserGuide/access_policies.html#policies_session) en la Guía del usuario de IAM.

#### Varios tipos de políticas

Cuando se aplican varios tipos de políticas a una solicitud, los permisos resultantes son más complicados de entender. Para saber cómo AWS determinar si se debe permitir una solicitud cuando se trata de varios tipos de políticas, consulte la [lógica de evaluación de políticas](https://docs.aws.amazon.com/IAM/latest/UserGuide/reference_policies_evaluation-logic.html) en la Guía del usuario de IAM.

#### <span id="page-474-0"></span>Cómo permitir a los usuarios que vean sus propios permisos

En este ejemplo, se muestra cómo podría crear una política que permita a los usuarios de IAM ver las políticas administradas e insertadas que se asocian a la identidad de sus usuarios. Esta política incluye permisos para completar esta acción en la consola o mediante programación mediante la AWS CLI API o. AWS

```
{ 
     "Version": "2012-10-17", 
     "Statement": [ 
          { 
              "Sid": "ViewOwnUserInfo", 
              "Effect": "Allow", 
              "Action": [ 
                   "iam:GetUserPolicy", 
                   "iam:ListGroupsForUser", 
                   "iam:ListAttachedUserPolicies", 
                   "iam:ListUserPolicies", 
                   "iam:GetUser" 
              ], 
              "Resource": ["arn:aws:iam::*:user/${aws:username}"] 
          }, 
          { 
              "Sid": "NavigateInConsole", 
              "Effect": "Allow", 
              "Action": [ 
                   "iam:GetGroupPolicy", 
                   "iam:GetPolicyVersion", 
                   "iam:GetPolicy", 
                   "iam:ListAttachedGroupPolicies", 
                   "iam:ListGroupPolicies",
```

```
 "iam:ListPolicyVersions", 
                     "iam:ListPolicies", 
                    "iam:ListUsers" 
               ], 
                "Resource": "*" 
           } 
     ]
}
```
# Solución de problemas de Amazon Managed Workflows para Apache Airflow relacionados con la identidad y el acceso

Utilice la siguiente información para diagnosticar y solucionar los problemas comunes que pueden surgir cuando se trabaja con Amazon MWAA e IAM.

No tengo autorización para realizar una acción en Amazon MWAA

Si AWS Management Console le indica que no está autorizado a realizar una acción, debe ponerse en contacto con el administrador para obtener ayuda. Su administrador es la persona que le facilitó su nombre de usuario y contraseña.

#### No estoy autorizado a realizar lo siguiente: PassRole

Si recibe un error que indica que no tiene autorización para llevar a cabo la acción iam:PassRole, las políticas se deben actualizar para permitirle pasar un rol a Amazon MWAA.

Algunas Servicios de AWS permiten transferir una función existente a ese servicio en lugar de crear una nueva función de servicio o una función vinculada a un servicio. Para ello, debe tener permisos para transferir el rol al servicio.

En el siguiente ejemplo, el error se produce cuando un usuario de IAM denominado "marymajor" intenta utilizar la consola para llevar a cabo una acción en Amazon MWAA. Sin embargo, la acción requiere que el servicio cuente con permisos que otorguen un rol de servicio. Mary no tiene permisos para transferir el rol al servicio.

```
User: arn:aws:iam::123456789012:user/marymajor is not authorized to perform: 
  iam:PassRole
```
En este caso, las políticas de Mary se deben actualizar para permitirle realizar la acción iam:PassRole.

Si necesita ayuda, póngase en contacto con su administrador. AWS El administrador es la persona que le proporcionó las credenciales de inicio de sesión.

Quiero permitir que personas ajenas a mi AWS cuenta accedan a mis recursos de Amazon MWAA

Puede crear un rol que los usuarios de otras cuentas o las personas externas a la organización puedan utilizar para acceder a sus recursos. Puede especificar una persona de confianza para que asuma el rol. En el caso de los servicios que admitan las políticas basadas en recursos o las listas de control de acceso (ACL), puede utilizar dichas políticas para conceder a las personas acceso a sus recursos.

Para más información, consulte lo siguiente:

- Para saber si Amazon MWAA admite estas características, consulte [Cómo funciona Amazon](#page-476-0) [MWAA con IAM.](#page-476-0)
- Para obtener información sobre cómo proporcionar acceso a tus recursos a través de los Cuentas de AWS que eres propietario, consulta Cómo [proporcionar acceso a un usuario de IAM en otro](https://docs.aws.amazon.com/IAM/latest/UserGuide/id_roles_common-scenarios_aws-accounts.html)  [usuario de tu propiedad Cuenta de AWS en la Guía](https://docs.aws.amazon.com/IAM/latest/UserGuide/id_roles_common-scenarios_aws-accounts.html) del usuario de IAM.
- Para obtener información sobre cómo proporcionar acceso a tus recursos a terceros Cuentas de AWS, consulta Cómo [proporcionar acceso a recursos que Cuentas de AWS son propiedad de](https://docs.aws.amazon.com/IAM/latest/UserGuide/id_roles_common-scenarios_third-party.html)  [terceros](https://docs.aws.amazon.com/IAM/latest/UserGuide/id_roles_common-scenarios_third-party.html) en la Guía del usuario de IAM.
- Para obtener información sobre cómo proporcionar acceso mediante una federación de identidades, consulte [Proporcionar acceso a usuarios autenticados externamente \(identidad](https://docs.aws.amazon.com/IAM/latest/UserGuide/id_roles_common-scenarios_federated-users.html)  [federada\)](https://docs.aws.amazon.com/IAM/latest/UserGuide/id_roles_common-scenarios_federated-users.html) en la Guía del usuario de IAM.
- Para obtener información sobre la diferencia entre los roles y las políticas basadas en recursos para el acceso entre cuentas, consulte [Cómo los roles de IAM difieren de las políticas basadas en](https://docs.aws.amazon.com/IAM/latest/UserGuide/id_roles_compare-resource-policies.html)  [recursos](https://docs.aws.amazon.com/IAM/latest/UserGuide/id_roles_compare-resource-policies.html) en la Guía del usuario de IAM.

### <span id="page-476-0"></span>Cómo funciona Amazon MWAA con IAM

Amazon MWAA utiliza políticas de IAM basadas en la identidad para conceder permisos a las acciones y los recursos de Amazon MWAA. Para ver ejemplos de políticas de IAM personalizadas recomendadas que puede utilizar para controlar el acceso a los recursos de Amazon MWAA, consulte. [the section called "Acceso a un entorno de Amazon MWAA"](#page-65-0)

Para obtener una visión general de cómo Amazon MWAA y otros AWS servicios funcionan con IAM, consulte [AWS Servicios que funcionan con IAM en la Guía del usuario de IAM](https://docs.aws.amazon.com/IAM/latest/UserGuide/reference_aws-services-that-work-with-iam.html).

#### Políticas basadas en identidades de Amazon MWAA

Con las políticas basadas en identidad de IAM, puede especificar las acciones y recursos permitidos o denegados. Amazon MWAA admite acciones, claves de condiciones y recursos específicos.

Los siguientes pasos muestran cómo puede crear una nueva política JSON mediante la consola de IAM. Esta política administrada proporciona acceso de solo lectura a los recursos de Amazon MWAA.

Utilización del editor de política de JSON para la creación de una política

- 1. [Inicie sesión en la consola de IAM AWS Management Console y ábrala en https://](https://console.aws.amazon.com/iam/) [console.aws.amazon.com/iam/.](https://console.aws.amazon.com/iam/)
- 2. En el panel de navegación de la izquierda, elija Políticas.

Si es la primera vez que elige Políticas, aparecerá la página Welcome to Managed Policies (Bienvenido a políticas administradas). Elija Comenzar.

- 3. En la parte superior de la página, seleccione Crear política.
- 4. En la sección Editor de políticas, seleccione la opción JSON.
- 5. Ingrese el siguiente documento de política JSON:

```
{ 
           "Version": "2012-10-17", 
           "Statement": [ 
          \mathcal{L} "Effect": "Allow", 
                "Action": [ 
                     "airflow:ListEnvironments", 
                     "airflow:GetEnvironment", 
                     "airflow:ListTagsForResource" 
                ], 
                "Resource": "*" 
          } 
     \mathbf{I}}
```
#### 6. Elija Siguiente.

#### **a** Note

Puede alternar entre las opciones Visual y JSON del editor en todo momento. No obstante, si realiza cambios o selecciona Siguiente en la opción Visual del editor, es posible que IAM reestructure la política, con el fin de optimizarla para el editor visual. Para obtener más información, consulte [Reestructuración de política](https://docs.aws.amazon.com/IAM/latest/UserGuide/troubleshoot_policies.html#troubleshoot_viseditor-restructure) en la Guía del usuario de IAM.

- 7. En la página Revisar y crear, introduzca el Nombre de la política y la Descripción (opcional) para la política que está creando. Revise los Permisos definidos en esta política para ver los permisos que concede la política.
- 8. Elija Crear política para guardar la nueva política.

Para obtener información sobre todos los elementos que utiliza en una política JSON, consulte [Referencia de los elementos de las políticas JSON de IAM](https://docs.aws.amazon.com/IAM/latest/UserGuide/reference_policies_elements.html) en la Guía del usuario de IAM.

#### Acciones

Los administradores pueden usar las políticas de AWS JSON para especificar quién tiene acceso a qué. Es decir, qué entidad principal puede realizar acciones en qué recursos y en qué condiciones.

El elemento Action de una política JSON describe las acciones que puede utilizar para conceder o denegar el acceso en una política. Las acciones políticas suelen tener el mismo nombre que la operación de AWS API asociada. Hay algunas excepciones, como acciones de solo permiso que no tienen una operación de API coincidente. También hay algunas operaciones que requieren varias acciones en una política. Estas acciones adicionales se denominan acciones dependientes.

Incluya acciones en una política para conceder permisos y así llevar a cabo la operación asociada.

Las instrucciones de la política deben incluir un elemento Action o NotAction. El elemento Action enumera las acciones permitidas por la política, mientras que el elemento NotAction enumera las no permitidas.

Las acciones que se definan para Amazon MWAA reflejarán las tareas que puede realizar mediante Amazon MWAA. Las acciones de políticas en Detective tienen el siguiente prefijo: airflow:.

También puede utilizar comodines (\*) para especificar varias acciones. En lugar de enumerar estas acciones por separado, puede otorgar acceso a todas las acciones que terminan con una palabra, por ejemplo, environment.

Para ver una lista de las acciones de Amazon MWAA, consulte las [Acciones definidas por Amazon](https://docs.aws.amazon.com/IAM/latest/UserGuide/list_mwaa.html#mwaa-actions-as-permissions) [Managed Workflows para Apache Airflow](https://docs.aws.amazon.com/IAM/latest/UserGuide/list_mwaa.html#mwaa-actions-as-permissions) en la Guía del usuario de IAM.

#### <span id="page-479-0"></span>Ejemplos de políticas de Amazon MWAA basadas en identidades

Para ver las políticas de Amazon MWAA, consulte [Administración del acceso a un entorno de](#page-65-1) [Amazon MWAA.](#page-65-1)

De forma predeterminada, los usuarios y roles de IAM no tienen permiso para crear ni modificar recursos de Amazon MWAA. Tampoco pueden realizar tareas con la AWS API AWS Management Console AWS CLI, o.

Un administrador de IAM debe crear políticas de IAM que concedan permisos a los usuarios y a los roles para realizar operaciones de la API concretas en los recursos especificados que necesiten. En ese caso, el administrador debe adjuntar esas políticas a los usuarios o grupos de IAM que necesiten esos permisos.

#### **A** Important

Recomendamos utilizar roles de IAM y credenciales temporales para proporcionar acceso a los recursos de Amazon MWAA. Trate de no asociar directamente políticas de permisos a sus usuarios de IAM.

Para obtener información acerca de cómo crear una política basada en identidad de IAM con estos documentos de políticas JSON de ejemplo, consulte [Creación de políticas en la pestaña JSON](https://docs.aws.amazon.com/IAM/latest/UserGuide/access_policies_create.html#access_policies_create-json-editor) en la Guía del usuario de IAM.

#### Temas

- [Prácticas recomendadas relativas a políticas](#page-479-1)
- [Uso de la consola de Amazon MWAA](#page-481-0)
- [Cómo permitir a los usuarios que vean sus propios permisos](#page-474-0)

<span id="page-479-1"></span>Prácticas recomendadas relativas a políticas

Las políticas basadas en identidades determinan si alguien puede crear, eliminar o acceder a los recursos de Amazon MWAA de la cuenta. Estas acciones pueden generar costos adicionales para su Cuenta de AWS. Siga estas directrices y recomendaciones al crear o editar políticas basadas en identidades:

- Comience con las políticas AWS administradas y avance hacia los permisos con privilegios mínimos: para empezar a conceder permisos a sus usuarios y cargas de trabajo, utilice las políticas AWS administradas que otorgan permisos en muchos casos de uso comunes. Están disponibles en su. Cuenta de AWS Le recomendamos que reduzca aún más los permisos definiendo políticas administradas por el AWS cliente que sean específicas para sus casos de uso. Con el fin de obtener más información, consulte las [políticas administradas por AWS](https://docs.aws.amazon.com/IAM/latest/UserGuide/access_policies_managed-vs-inline.html#aws-managed-policies) o las [políticas](https://docs.aws.amazon.com/IAM/latest/UserGuide/access_policies_job-functions.html) [administradas por AWS para funciones de trabajo](https://docs.aws.amazon.com/IAM/latest/UserGuide/access_policies_job-functions.html) en la Guía de usuario de IAM.
- Aplique permisos de privilegio mínimo: cuando establezca permisos con políticas de IAM, conceda solo los permisos necesarios para realizar una tarea. Para ello, debe definir las acciones que se pueden llevar a cabo en determinados recursos en condiciones específicas, también conocidos como permisos de privilegios mínimos. Con el fin de obtener más información sobre el uso de IAM para aplicar permisos, consulte [Políticas y permisos en IAM](https://docs.aws.amazon.com/IAM/latest/UserGuide/access_policies.html) en la Guía del usuario de IAM.
- Utilice condiciones en las políticas de IAM para restringir aún más el acceso: puede agregar una condición a sus políticas para limitar el acceso a las acciones y los recursos. Por ejemplo, puede escribir una condición de políticas para especificar que todas las solicitudes deben enviarse utilizando SSL. También puedes usar condiciones para conceder el acceso a las acciones del servicio si se utilizan a través de una acción específica Servicio de AWS, por ejemplo AWS CloudFormation. Para obtener más información, consulte [Elementos de la política de JSON de](https://docs.aws.amazon.com/IAM/latest/UserGuide/reference_policies_elements_condition.html) [IAM: Condición](https://docs.aws.amazon.com/IAM/latest/UserGuide/reference_policies_elements_condition.html) en la Guía del usuario de IAM.
- Utilice el analizador de acceso de IAM para validar las políticas de IAM con el fin de garantizar la seguridad y funcionalidad de los permisos: el analizador de acceso de IAM valida políticas nuevas y existentes para que respeten el lenguaje (JSON) de las políticas de IAM y las prácticas recomendadas de IAM. El analizador de acceso de IAM proporciona más de 100 verificaciones de políticas y recomendaciones procesables para ayudar a crear políticas seguras y funcionales. Para más información, consulte [Política de validación de Analizador de acceso de IAM](https://docs.aws.amazon.com/IAM/latest/UserGuide/access-analyzer-policy-validation.html) en la Guía de usuario de IAM.
- Requerir autenticación multifactor (MFA): si tiene un escenario que requiere usuarios de IAM o un usuario raíz en Cuenta de AWS su cuenta, active la MFA para mayor seguridad. Para solicitar la MFA cuando se invocan las operaciones de la API, agregue las condiciones de la MFA a sus políticas. Para más información, consulte [Configuración del acceso a una API protegido por MFA](https://docs.aws.amazon.com/IAM/latest/UserGuide/id_credentials_mfa_configure-api-require.html) en la Guía de usuario de IAM.

Para obtener más información sobre las prácticas recomendadas de IAM, consulte las [Prácticas](https://docs.aws.amazon.com/IAM/latest/UserGuide/best-practices.html)  [recomendadas de seguridad en IAM](https://docs.aws.amazon.com/IAM/latest/UserGuide/best-practices.html) en la Guía del usuario de IAM.

<span id="page-481-0"></span>Uso de la consola de Amazon MWAA

Para utilizar la consola de Amazon MWAA, el usuario o el rol deben poder acceder a las acciones pertinentes, que deben coincidir con las acciones correspondientes de la API.

Para ver las políticas de Amazon MWAA, consulte [Administración del acceso a un entorno de](#page-65-1) [Amazon MWAA.](#page-65-1)

Cómo permitir a los usuarios que vean sus propios permisos

En este ejemplo, se muestra cómo podría crear una política que permita a los usuarios de IAM ver las políticas administradas e insertadas que se asocian a la identidad de sus usuarios. Esta política incluye permisos para completar esta acción en la consola o mediante programación mediante la API o. AWS CLI AWS

```
{ 
     "Version": "2012-10-17", 
     "Statement": [ 
          { 
              "Sid": "ViewOwnUserInfo", 
              "Effect": "Allow", 
              "Action": [ 
                   "iam:GetUserPolicy", 
                   "iam:ListGroupsForUser", 
                   "iam:ListAttachedUserPolicies", 
                   "iam:ListUserPolicies", 
                   "iam:GetUser" 
              ], 
              "Resource": ["arn:aws:iam::*:user/${aws:username}"] 
          }, 
          { 
              "Sid": "NavigateInConsole", 
              "Effect": "Allow", 
              "Action": [ 
                   "iam:GetGroupPolicy", 
                   "iam:GetPolicyVersion", 
                   "iam:GetPolicy", 
                   "iam:ListAttachedGroupPolicies", 
                   "iam:ListGroupPolicies", 
                   "iam:ListPolicyVersions", 
                   "iam:ListPolicies", 
                   "iam:ListUsers" 
              ],
```

```
 "Resource": "*" 
        } 
\overline{1}
```
<span id="page-482-0"></span>}

# Validación de conformidad de Amazon Managed Workflows para Apache Airflow

Para saber si uno Servicio de AWS está dentro del ámbito de aplicación de programas de cumplimiento específicos, consulte [Servicios de AWS Alcance por programa de cumplimiento](https://aws.amazon.com/compliance/services-in-scope/)  [Servicios de AWS](https://aws.amazon.com/compliance/services-in-scope/) de cumplimiento y elija el programa de cumplimiento que le interese. Para obtener información general, consulte Programas de [AWS cumplimiento > Programas AWS](https://aws.amazon.com/compliance/programs/) .

Puede descargar informes de auditoría de terceros utilizando AWS Artifact. Para obtener más información, consulte [Descarga de informes en AWS Artifact](https://docs.aws.amazon.com/artifact/latest/ug/downloading-documents.html) .

Su responsabilidad de cumplimiento al Servicios de AWS utilizarlos viene determinada por la confidencialidad de sus datos, los objetivos de cumplimiento de su empresa y las leyes y reglamentos aplicables. AWS proporciona los siguientes recursos para ayudar con el cumplimiento:

- [Guías de inicio rápido sobre seguridad y cumplimiento:](https://aws.amazon.com/quickstart/?awsf.filter-tech-category=tech-category%23security-identity-compliance) estas guías de implementación analizan las consideraciones arquitectónicas y proporcionan los pasos para implementar entornos básicos centrados en AWS la seguridad y el cumplimiento.
- Diseño de [arquitectura para garantizar la seguridad y el cumplimiento de la HIPAA en Amazon](https://docs.aws.amazon.com/whitepapers/latest/architecting-hipaa-security-and-compliance-on-aws/welcome.html)  [Web Services:](https://docs.aws.amazon.com/whitepapers/latest/architecting-hipaa-security-and-compliance-on-aws/welcome.html) en este documento técnico se describe cómo pueden utilizar AWS las empresas para crear aplicaciones aptas para la HIPAA.

#### **a** Note

No Servicios de AWS todas cumplen con los requisitos de la HIPAA. Para más información, consulte la [Referencia de servicios compatibles con HIPAA](https://aws.amazon.com/compliance/hipaa-eligible-services-reference/).

- [AWS Recursos de](https://aws.amazon.com/compliance/resources/) de cumplimiento: esta colección de libros de trabajo y guías puede aplicarse a su industria y ubicación.
- [AWS Guías de cumplimiento para clientes:](https://d1.awsstatic.com/whitepapers/compliance/AWS_Customer_Compliance_Guides.pdf) comprenda el modelo de responsabilidad compartida desde la perspectiva del cumplimiento. Las guías resumen las mejores prácticas para garantizar la seguridad Servicios de AWS y orientan los controles de seguridad en varios marcos (incluidos

el Instituto Nacional de Estándares y Tecnología (NIST), el Consejo de Normas de Seguridad del Sector de Tarjetas de Pago (PCI) y la Organización Internacional de Normalización (ISO)).

- [Evaluación de los recursos con reglas](https://docs.aws.amazon.com/config/latest/developerguide/evaluate-config.html) en la guía para AWS Config desarrolladores: el AWS Config servicio evalúa en qué medida las configuraciones de los recursos cumplen con las prácticas internas, las directrices del sector y las normas.
- [AWS Security Hub](https://docs.aws.amazon.com/securityhub/latest/userguide/what-is-securityhub.html) Esto Servicio de AWS proporciona una visión completa del estado de su seguridad interior AWS. Security Hub utiliza controles de seguridad para evaluar sus recursos de AWS y comprobar su cumplimiento con los estándares y las prácticas recomendadas del sector de la seguridad. Para obtener una lista de los servicios y controles compatibles, consulte la [Referencia de controles de Security Hub](https://docs.aws.amazon.com/securityhub/latest/userguide/securityhub-controls-reference.html).
- [Amazon GuardDuty](https://docs.aws.amazon.com/guardduty/latest/ug/what-is-guardduty.html): Servicio de AWS detecta posibles amenazas para sus cargas de trabajo Cuentas de AWS, contenedores y datos mediante la supervisión de su entorno para detectar actividades sospechosas y maliciosas. GuardDuty puede ayudarlo a cumplir con varios requisitos de conformidad, como el PCI DSS, al cumplir con los requisitos de detección de intrusiones exigidos por ciertos marcos de cumplimiento.
- [AWS Audit Manager—](https://docs.aws.amazon.com/audit-manager/latest/userguide/what-is.html) Esto le Servicio de AWS ayuda a auditar continuamente su AWS uso para simplificar la gestión del riesgo y el cumplimiento de las normativas y los estándares del sector.

# Resiliencia en Amazon Managed Workflows para Apache Airflow

La infraestructura AWS global se basa en AWS regiones y zonas de disponibilidad. Las regiones proporcionan varias zonas de disponibilidad físicamente independientes y aisladas que se encuentran conectadas mediante redes con un alto nivel de rendimiento y redundancia, además de baja demora. Con las zonas de disponibilidad, puede diseñar y utilizar aplicaciones y bases de datos que realizan una conmutación por error automática entre las zonas sin interrupciones. Las zonas de disponibilidad tienen una mayor disponibilidad, tolerancia a errores y escalabilidad que las infraestructuras tradicionales de uno o varios centros de datos.

Para obtener más información sobre AWS las regiones y las zonas de disponibilidad, consulte [Infraestructura AWS global](https://aws.amazon.com/about-aws/global-infrastructure/).

# <span id="page-483-0"></span>Seguridad de la infraestructura en Amazon MWAA

Como servicio gestionado, Amazon Managed Workflows for Apache Airflow está protegido por la seguridad de la red AWS global. Para obtener información sobre los servicios AWS de seguridad y cómo se AWS protege la infraestructura, consulte [Seguridad AWS en la nube.](https://aws.amazon.com/security/) Para diseñar su AWS entorno utilizando las mejores prácticas de seguridad de la infraestructura, consulte [Protección de](https://docs.aws.amazon.com/wellarchitected/latest/security-pillar/infrastructure-protection.html)  [infraestructuras en un marco](https://docs.aws.amazon.com/wellarchitected/latest/security-pillar/infrastructure-protection.html) de buena AWS arquitectura basado en el pilar de la seguridad.

Utiliza las llamadas a la API AWS publicadas para acceder a Amazon MWAA a través de la red. Los clientes deben admitir lo siguiente:

- Seguridad de la capa de transporte (TLS). Exigimos TLS 1.2 y recomendamos TLS 1.3.
- Conjuntos de cifrado con confidencialidad directa total (PFS) como DHE (Ephemeral Diffie-Hellman) o ECDHE (Elliptic Curve Ephemeral Diffie-Hellman). La mayoría de los sistemas modernos como Java 7 y posteriores son compatibles con estos modos.

Además, las solicitudes deben estar firmadas mediante un ID de clave de acceso y una clave de acceso secreta que esté asociada a una entidad de seguridad de IAM principal. También puede utilizar [AWS Security Token Service](https://docs.aws.amazon.com/STS/latest/APIReference/Welcome.html) (AWS STS) para generar credenciales de seguridad temporales para firmar solicitudes.

# Configuración y análisis de vulnerabilidades en Amazon MWAA

La configuración y los controles de TI son una responsabilidad compartida entre usted AWS y usted, nuestro cliente.

Amazon Managed Workflows para Apache Airflow revisa y actualiza Apache Airflow en sus entornos de forma periódica. Asegúrese de que se utilizan las políticas de acceso adecuadas para sus VPC.

Para obtener más detalles, consulte los siguientes recursos:

- [Validación de conformidad de Amazon Managed Workflows para Apache Airflow](#page-482-0)
- [Modelo de responsabilidad compartida](https://aws.amazon.com/compliance/shared-responsibility-model/)
- [Amazon Web Services: Overview of Security Processes](https://d0.awsstatic.com/whitepapers/Security/AWS_Security_Whitepaper.pdf)
- [Seguridad de la infraestructura en Amazon MWAA](#page-483-0)
- [Prácticas recomendadas de seguridad para Amazon MWAA](#page-484-0)

# <span id="page-484-0"></span>Prácticas recomendadas de seguridad para Amazon MWAA

Amazon MWAA proporciona una serie de características de seguridad que debe tener en cuenta a la hora de desarrollar e implementar sus propias políticas de seguridad. Las siguientes prácticas recomendadas son directrices generales y no constituyen una solución de seguridad completa.

Puesto que es posible que estas prácticas recomendadas no sean adecuadas o suficientes para el entorno, considérelas como consideraciones útiles en lugar de como normas.

- Utilice las políticas de permisos que sean menos permisivas. Otorgue permisos únicamente a los recursos o a las acciones que los usuarios necesiten para llevar a cabo las tareas.
- Se usa AWS CloudTrail para monitorear la actividad de los usuarios en su cuenta.
- Asegúrese de que la política de buckets de Amazon S3 y las listas de control de acceso (ACL) a objetos concedan permisos a los usuarios del entorno de Amazon MWAA asociado para que puedan colocar objetos en el bucket. Esto garantizará que los usuarios con permisos para añadir flujos de trabajo al bucket también dispongan de permisos para ejecutar los flujos de trabajo en Airflow.
- Utilice los buckets de Amazon S3 asociados a los entornos de Amazon MWAA. Su bucket de Amazon S3 puede tener cualquier nombre. No almacene otros objetos en el bucket ni utilice el bucket con otro servicio.

### Prácticas recomendadas de seguridad en Apache Airflow

Apache Airflow no es multitenencia. Si bien [Amazon MWAA implementa](#page-79-0) algunas [medidas de control](https://airflow.apache.org/docs/apache-airflow/2.0.2/security/access-control.html) [de acceso](https://airflow.apache.org/docs/apache-airflow/2.0.2/security/access-control.html) para limitar algunas características a usuarios específicos, los creadores de DAG tienen la capacidad de escribir DAG que pueden cambiar los privilegios de los usuarios de Apache Airflow e interactuar con la base de metadatos subyacente.

Recomendamos seguir los siguientes consejos al trabajar con Apache Airflow en Amazon MWAA a fin de garantizar la seguridad de la base de metadatos y los DAG de su entorno.

- Utilice entornos separados para equipos distintos que tengan acceso a la escritura de los DAG, o bien tengan la capacidad de añadir archivos a su carpeta /dags de Amazon S3, suponiendo que los usuarios que puedan escribir en el entorno también podrían acceder a cualquier a la que se pueda acceder mediante el [rol de ejecución de Amazon MWAA](#page-89-0) o las [conexiones de Apache](https://airflow.apache.org/docs/apache-airflow/2.0.2/howto/connection.html)  [Airflow.](https://airflow.apache.org/docs/apache-airflow/2.0.2/howto/connection.html)
- No proporcione acceso directo a las carpetas de los DAG de Amazon S3. En su lugar, utilice las herramientas de integración continua (CI) y entrega continua (CD) para escribir los DAG en Amazon S3, añadiendo un paso de validación que garantice que el código de los DAG cumple con las directrices de seguridad de su equipo.
- Evite que los usuarios puedan acceder al bucket de Amazon S3. En su lugar, utilice un generador de DAG que genere DAG basados en un archivo YAML, JSON u otro archivo de definición que

esté almacenado en una ubicación diferente a la de su bucket de Amazon S3 de Amazon MWAA en el que almacena los DAG.

• Almacene la información secreta en [Secrets Manager](#page-145-0). Si bien esto no impedirá que los usuarios que pueden escribir DAG lean esa información, sí evitará que puedan modificar la información secreta que utiliza su entorno.

#### Detección de cambios en los privilegios de los usuarios de Apache Airflow

Puede usar CloudWatch Logs Insights para detectar casos en los que los DAG cambien los privilegios de usuario de Apache Airflow. Para ello, puede usar una regla EventBridge programada, una función Lambda y CloudWatch Logs Insights para enviar notificaciones a las CloudWatch métricas cada vez que uno de sus DAG cambie los privilegios de usuario de Apache Airflow.

#### Requisitos previos

Para completar los pasos que se detallan a continuación, necesita lo siguiente:

• Un entorno de Amazon MWAA que tenga habilitados todos los tipos de registros de Apache Airflow en el nivel de registro INFO. Para obtener más información, consulte [the section called "Consulta](#page-421-0) [de registros de Airflow".](#page-421-0)

Configuración de las notificaciones acerca de cualquier cambio que se produzca en los privilegios de los usuarios de Apache Airflow

1. [Cree una función Lambda](https://docs.aws.amazon.com/lambda/latest/dg/getting-started-create-function.html) que ejecute la siguiente cadena de consulta de CloudWatch Logs Insights en los cinco grupos de registros del entorno Amazon MWAA (DAGProcessing, SchedulerTask, WebServer y). Worker

```
fields @log, @timestamp, @message | filter @message like "add-role" | stats count() 
  by @log
```
2. [Cree una EventBridge regla que se ejecute según un cronograma](https://docs.aws.amazon.com/eventbridge/latest/userguide/eb-create-rule-schedule.html), con la función Lambda que creó en el paso anterior como objetivo de la regla. Configure su programación mediante una expresión de frecuencia o una expresión cron para que se ejecute a intervalos regulares.

# <span id="page-487-3"></span>Versiones de Apache Airflow en Amazon Managed Workflows para Apache Airflow

En esta página se describen las versiones de Apache Airflow compatibles con Amazon Managed Workflows para Apache Airflow y ciertas estrategias que recomendamos seguir para actualizar a la versión más reciente.

Temas

- [Acerca de las versiones de Amazon MWAA](#page-487-0)
- [Última versión](#page-487-1)
- [Versiones de Apache Airflow](#page-487-2)
- [Componentes de Apache Airflow](#page-489-0)
- [Actualización de la versión de Apache Airflow](#page-490-0)
- [Versiones obsoletas de Apache Airflow](#page-490-1)
- [Preguntas frecuentes y compatibilidad de Apache Airflow](#page-491-0)

# <span id="page-487-0"></span>Acerca de las versiones de Amazon MWAA

Amazon MWAA crea imágenes de contenedores que agrupan las versiones de Apache Airflow con otros binarios y bibliotecas de Python comunes. La imagen usa la instalación básica de Apache Airflow para la versión que usted especifique. Cuando cree un entorno, tiene que especificar la versión de imagen que se va a utilizar. Una vez creado el entorno, se sigue utilizando la versión de imagen especificada hasta que se actualice a una versión posterior.

# <span id="page-487-1"></span>Última versión

Amazon MWAA admite varias versiones de Apache Airflow. Si usted no especifica una versión de imagen al crear un entorno, Amazon MWAA lo crea utilizando la última versión compatible de Apache Airflow.

# <span id="page-487-2"></span>Versiones de Apache Airflow

Las siguientes versiones de Apache Airflow son compatibles con Amazon Managed Workflows para Apache Airflow.

#### **a** Note

- A partir de Apache Airflow v2.2.2, Amazon MWAA admite la instalación de requisitos de Python, paquetes de proveedores y complementos personalizados directamente en el servidor web Apache Airflow.
- A partir de la versión 2.7.2 de Apache Airflow, su archivo de requisitos debe incluir una instrucción --constraint. Si no proporciona ninguna restricción, Amazon MWAA especificará una para garantizar que los paquetes que figuran en sus requisitos sean compatibles con la versión de Apache Airflow que utilice.

Para obtener más información sobre la configuración de restricciones en su archivo de requisitos, consulte [Instalación de dependencias de Python](#page-212-0).

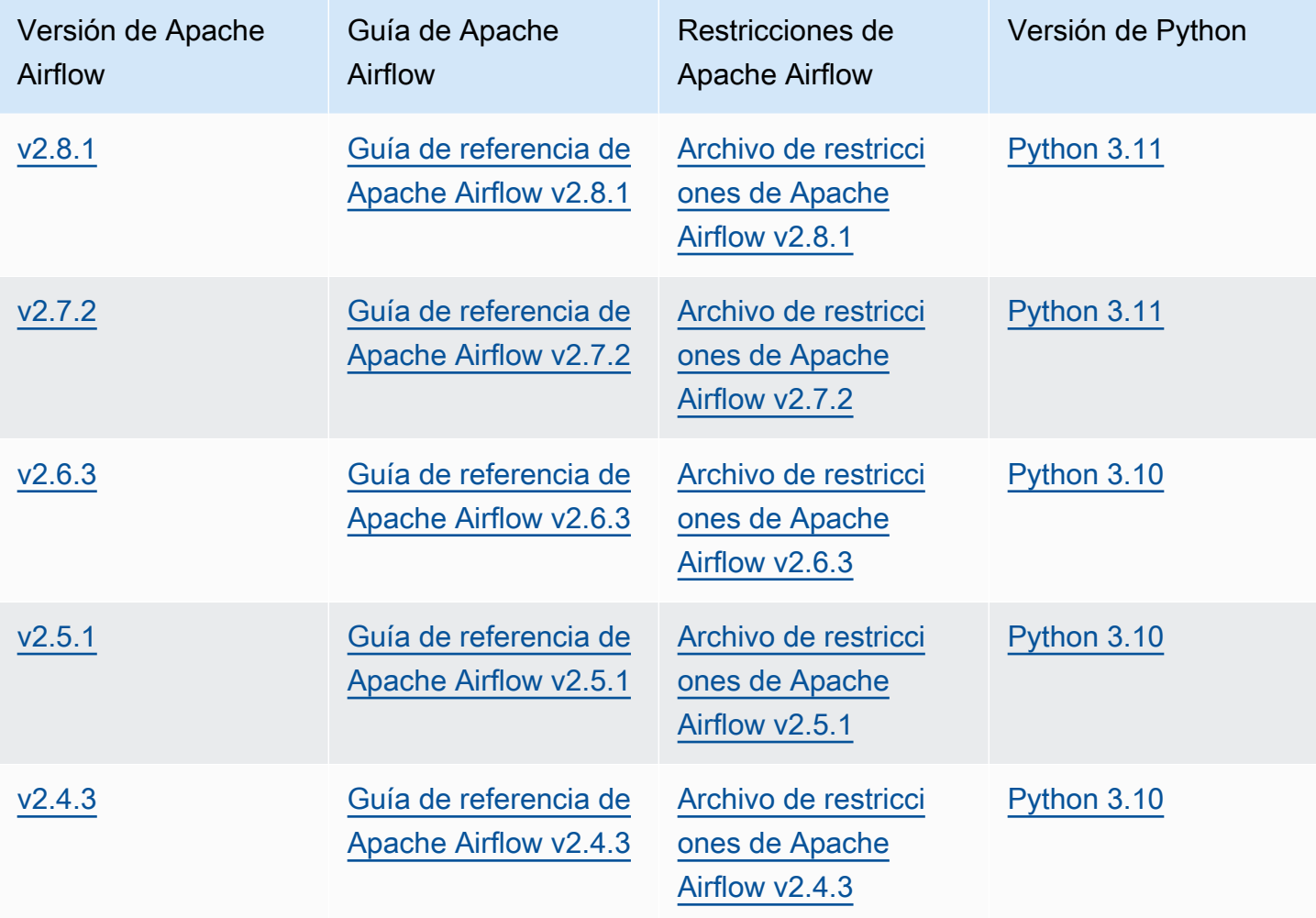

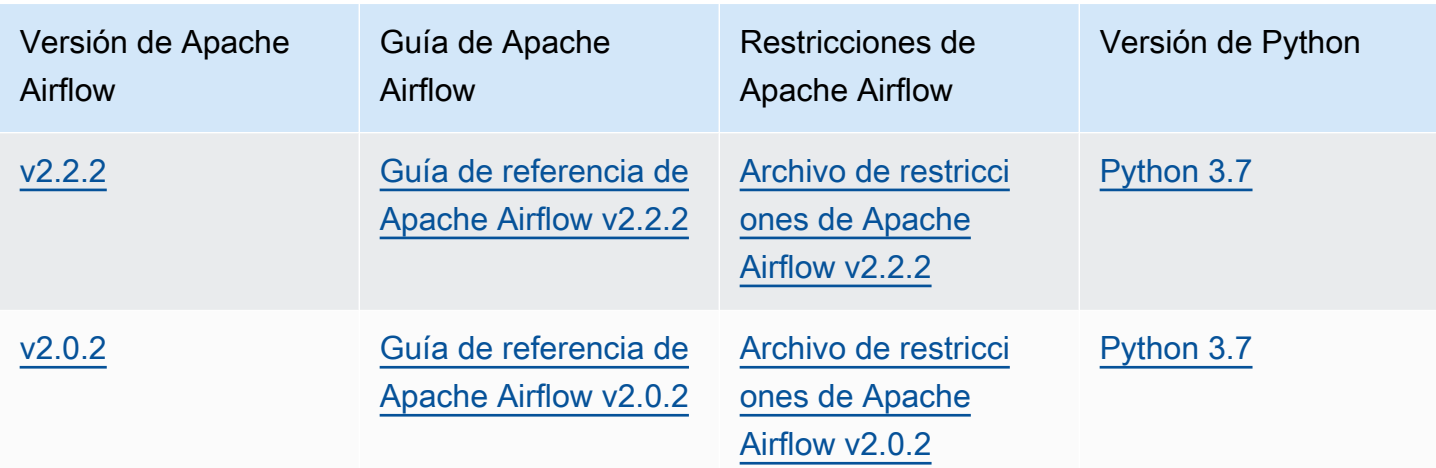

Para más información sobre la migración de sus despliegues autogestionados de Apache Airflow o la migración de un entorno Amazon MWAA existente, incluidas las instrucciones para realizar copias de seguridad de su base de datos de metadatos, consulte la [Guía de migración a Amazon MWAA](https://docs.aws.amazon.com/mwaa/latest/migrationguide/index.html).

# <span id="page-489-0"></span>Componentes de Apache Airflow

En esta sección se describe el número de programadores y trabajadores de Apache Airflow disponibles para cada versión de Apache Airflow en Amazon MWAA y se muestra una lista con las principales características de Apache Airflow, en la que se indica la versión compatible con cada función.

### Programadores

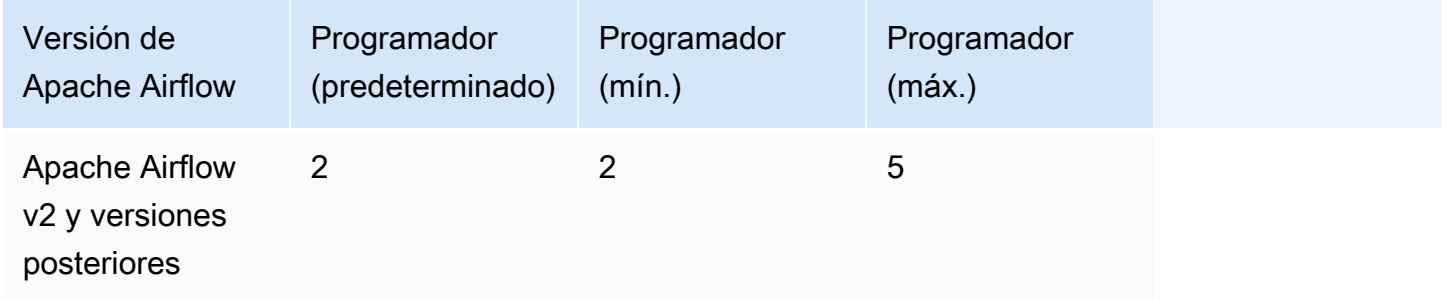

### **Trabajadores**

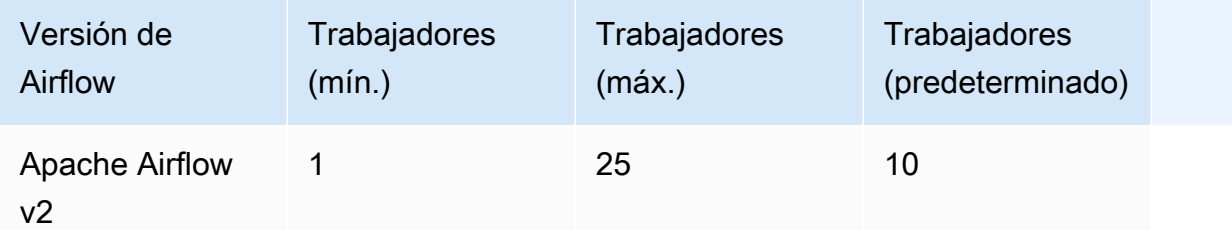

# <span id="page-490-0"></span>Actualización de la versión de Apache Airflow

Amazon MWAA admite la actualización a versiones menores. Esto significa que puede actualizar su entorno de la versión x.**1**.z a x.**2**.z, pero no a una nueva versión principal, por ejemplo, de **1**.y.z a **2**.y.z.

#### **a** Note

No puede instalar versiones anteriores de Apache Airflow para su entorno.

Para obtener más información e instrucciones detalladas sobre cómo actualizar los recursos de flujo de trabajo y actualizar el entorno a una versión nueva, consulte [the section called "Actualización de la](#page-175-0)  [versión".](#page-175-0)

# <span id="page-490-1"></span>Versiones obsoletas de Apache Airflow

En la siguiente tabla se enumeran las versiones obsoletas de Apache Airflow en Amazon MWAA, junto con las fechas de lanzamiento inicial y finalización de la compatibilidad de cada versión. Para obtener más información sobre la migración a una versión más reciente, consulte la [Guía de](https://docs.aws.amazon.com/mwaa/latest/migrationguide/about-mwaa-migration.html) [migración de Amazon MWAA.](https://docs.aws.amazon.com/mwaa/latest/migrationguide/about-mwaa-migration.html)

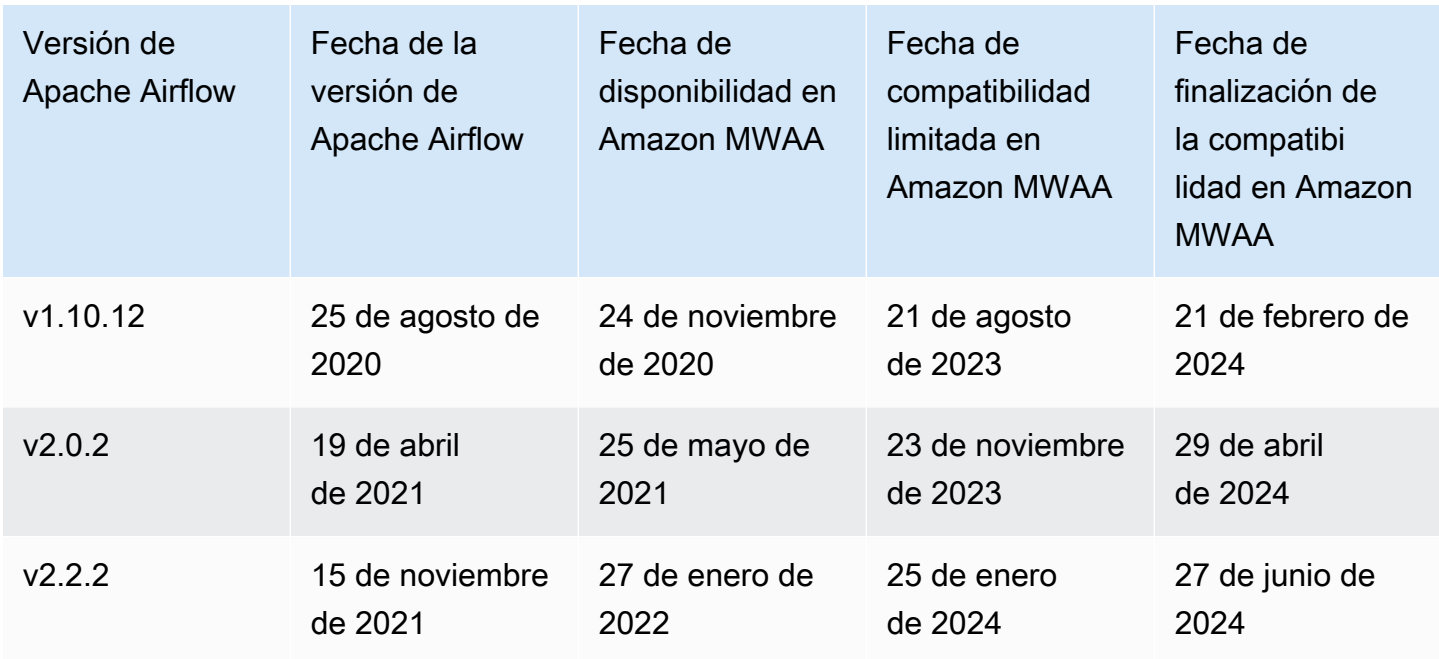

# <span id="page-491-0"></span>Preguntas frecuentes y compatibilidad de Apache Airflow

De conformidad con el [proceso de lanzamiento y la política de versiones](https://airflow.apache.org/docs/apache-airflow/stable/release-process.html) de la comunidad de Apache Airflow, Amazon MWAA se compromete a admitir al menos tres versiones secundarias de Apache Airflow en un momento dado. Anunciaremos la fecha de finalización del soporte de una versión secundaria de determinada al menos 90 días antes de la fecha de finalización del soporte.

### Preguntas frecuentes

P: ¿Durante cuánto tiempo será compatible Amazon MWAA con una versión de Apache Airflow?

R: Amazon MWAA será compatible con una versión secundaria de Apache Airflow durante un mínimo de 12 meses desde que estuviese disponible por primera vez.

P: ¿Se me notifica cuándo finaliza el soporte para una versión de Apache Airflow en Amazon MWAA?

R: Sí. Si algún entorno de Amazon MWAA de su cuenta ejecuta la versión que se acerca al final del soporte, Amazon MWAA enviará un aviso AWS Health Dashboard con la fecha de finalización del soporte.

P: ¿Qué sucede cuando llega la fecha de finalización del soporte?

R: Cuando llegue la fecha de compatibilidad limitada, ya no podrá crear nuevos entornos de Amazon MWAA con la versión asociada. Sus entornos actuales seguirán estando disponibles hasta la fecha de finalización de la compatibilidad.

P: ¿Qué sucede cuando llega la fecha de finalización del soporte?

R: Cuando finalice la fecha de soporte, podrá seguir accediendo a sus entornos Amazon MWAA actuales que ejecutan la versión obsoleta asociada de Apache Airflow por su cuenta y riesgo. Para obtener instrucciones sobre cómo actualizar a una versión más reciente de Apache Airflow en Amazon MWAA, consulte la [Guía de migración a Amazon MWAA.](https://docs.aws.amazon.com/mwaa/latest/migrationguide/index.html)

#### **A** Important

Eres responsable de mantener actualizadas tus versiones de Amazon MWAA. AWS insta a todos los clientes a actualizar sus entornos Amazon MWAA a la última versión para poder beneficiarse de las medidas de seguridad, privacidad y disponibilidad más actuales. Si utiliza su entorno con una versión o un software no compatibles después de la fecha de caducidad, lo que se conoce como versión antigua, corre más probabilidades de sufrir riesgos operativos, de seguridad y de privacidad, incluidos los períodos de inactividad. Al utilizar su entorno Amazon MWAA en una versión antigua, confirma que comprende y asume estos riesgos a sabiendas, y se compromete a completar la actualización a la última versión lo antes posible. El funcionamiento continuo de su entorno en una versión antigua está sujeto al acuerdo que rige el uso de los servicios. AWS

Se considera que las versiones antiguas no están disponibles para el público en general y ya AWS no son compatibles con la versión antigua. En consecuencia, AWS puede limitar el acceso o el uso de cualquier versión antigua en cualquier momento si se AWS determina que dicha versión supone un riesgo de seguridad o responsabilidad, o un riesgo de daño, para los servicios AWS, sus filiales o cualquier otro tercero. Si decide seguir ejecutando sus cargas de trabajo en una versión antigua, su contenido podría dejar de estar disponible, estar dañado o ser irrecuperable. Los entornos que se ejecutan en una versión antigua están sujetos a las excepciones del acuerdo de nivel de servicio (SLA).

Los entornos y el software relacionado que se ejecutan en una versión antigua pueden contener errores, defectos y componentes dañinos. En consecuencia, y sin perjuicio de cualquier información que indique lo contrario en el acuerdo o en las condiciones del servicio, se AWS proporciona la versión antigua tal cual.

Para obtener más información sobre AWS el modelo de responsabilidad compartida, consulte [Responsabilidad compartida](https://docs.aws.amazon.com/wellarchitected/latest/security-pillar/shared-responsibility.html) en el marco de AWS Well-Architected.

# Puntos de conexión y cuotas de servicio de Amazon Managed Workflows para Apache Airflow

Amazon Managed Workflows para Apache Airflow cuenta con las siguientes cuotas y puntos de conexión de servicio. Las cuotas de servicio, también denominadas límites, son la cantidad máxima de recursos u operaciones de servicio para su AWS cuenta.

#### Contenido

- [Puntos de conexión de servicio](#page-493-0)
- **[Service Quotas](#page-493-1)**
- [Aumento de cuotas](#page-494-0)

## <span id="page-493-0"></span>Puntos de conexión de servicio

Para ver una lista con los puntos de conexión de Amazon MWAA, consulte [Amazon Managed](https://docs.aws.amazon.com/general/latest/gr/mwaa.html)  [Workflows para Apache Airflow endpoints and quotas.](https://docs.aws.amazon.com/general/latest/gr/mwaa.html)

### <span id="page-493-1"></span>Service Quotas

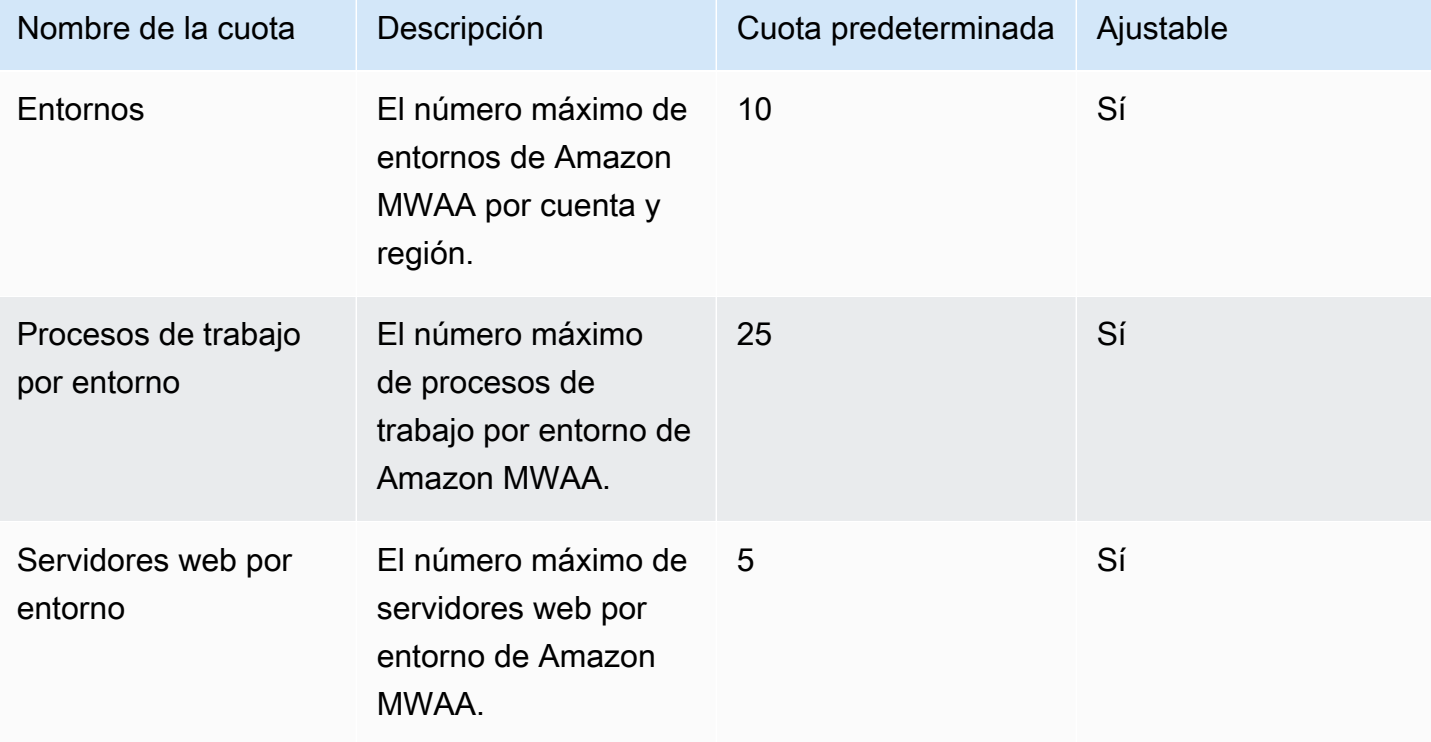

# <span id="page-494-0"></span>Aumento de cuotas

Puede solicitar un aumento de una cuota ajustable enviando una [solicitud de aumento de la cuota](https://console.aws.amazon.com/servicequotas/home?region=us-east-1#!/services/).

# Preguntas frecuentes sobre Amazon MWAA

En esta página se describen las preguntas más frecuentes que se pueden plantear al utilizar Amazon Managed Workflows para Apache Airflow

#### Contenido

- [Versiones compatibles](#page-496-0)
	- [¿Qué es lo que Amazon MWAA admite para Apache Airflow v2?](#page-496-1)
	- [¿Por qué no se admiten las versiones anteriores de Apache Airflow?](#page-496-2)
	- [¿Qué versión de Python debo usar?](#page-496-3)
	- [¿Qué versión de pip utiliza Amazon MWAA?](#page-498-0)
- [Casos de uso](#page-498-1)
	- [¿Cuándo debo usar vs. AWS Step Functions ¿Amazon MWA?](#page-498-2)
- [Notificaciones del entorno](#page-498-3)
	- [¿Cuánto espacio de almacenamiento de tareas está disponible en cada entorno?](#page-498-4)
	- [¿Cuál es el sistema operativo predeterminado que se utiliza para los entornos de Amazon](#page-499-0)  [MWAA?](#page-499-0)
	- [¿Puedo usar una imagen personalizada para mi entorno Amazon MWAA?](#page-499-1)
	- [¿Cumple Amazon MWAA con la HIPAA?](#page-499-2)
	- [¿Amazon MWAA es compatible con instancias de spot?](#page-499-3)
	- [¿Amazon MWAA es compatible con un dominio personalizado?](#page-499-4)
	- [¿Puedo usar SSH en mi entorno?](#page-500-0)
	- [¿Por qué se requiere una regla de autorreferencia en el grupo de seguridad de VPC?](#page-500-1)
	- [¿Puedo ocultar entornos de diferentes grupos en IAM?](#page-500-2)
	- [¿Puedo almacenar datos temporales en el Apache Airflow Worker?](#page-501-0)
	- [¿Puedo especificar más de 25 trabajadores de Apache Airflow?](#page-501-1)
	- [¿Admite Amazon MWAA subredes compartidas o VPC de Amazon compartidas?](#page-501-2)
- [Métricas](#page-501-3)
	- [¿Qué métricas se utilizan para determinar si se debe escalar Workers?](#page-501-4)
	- [¿Puedo crear métricas personalizadas en? CloudWatch](#page-502-0)
- [DAG, operadores, conexiones y otras preguntas](#page-502-1) <sup>478</sup>
- [¿Puedo usar el PythonVirtualenvOperator¿](#page-502-2)
- [¿Cuánto tarda Amazon MWAA en reconocer un nuevo archivo DAG?](#page-502-3)
- [¿Por qué Apache Airflow no recoge mi archivo DAG?](#page-502-4)
- [¿Puedo eliminar un plugins.zip o requirements.txt de un entorno?](#page-503-0)
- [¿Por qué no veo mis complementos en el menú de complementos de administración de Apache](#page-503-1)  [Airflow v2.0.2?](#page-503-1)
- [¿Puedo usar los operadores del AWS Database Migration Service \(DMS\)?](#page-503-2)

### <span id="page-496-0"></span>Versiones compatibles

### <span id="page-496-1"></span>¿Qué es lo que Amazon MWAA admite para Apache Airflow v2?

Para obtener información sobre lo que admite Amazon MWAA, consulte [Versiones de Apache Airflow](#page-487-3) [en Amazon Managed Workflows para Apache Airflow](#page-487-3).

#### <span id="page-496-2"></span>¿Por qué no se admiten las versiones anteriores de Apache Airflow?

Solo admitimos la última versión de Apache Airflow (a fecha de lanzamiento), Apache Airflow v1.10.12 debido a problemas de seguridad relacionados con las versiones anteriores.

#### <span id="page-496-3"></span>¿Qué versión de Python debo usar?

Las siguientes versiones de Apache Airflow son compatibles con Amazon Managed Workflows para Apache Airflow.

#### **a** Note

- A partir de Apache Airflow v2.2.2, Amazon MWAA admite la instalación de requisitos de Python, paquetes de proveedores y complementos personalizados directamente en el servidor web Apache Airflow.
- A partir de la versión 2.7.2 de Apache Airflow, su archivo de requisitos debe incluir una instrucción --constraint. Si no proporciona ninguna restricción, Amazon MWAA especificará una para garantizar que los paquetes que figuran en sus requisitos sean compatibles con la versión de Apache Airflow que utilice.

Para obtener más información sobre la configuración de restricciones en su archivo de requisitos, consulte [Instalación de dependencias de Python](#page-212-0).

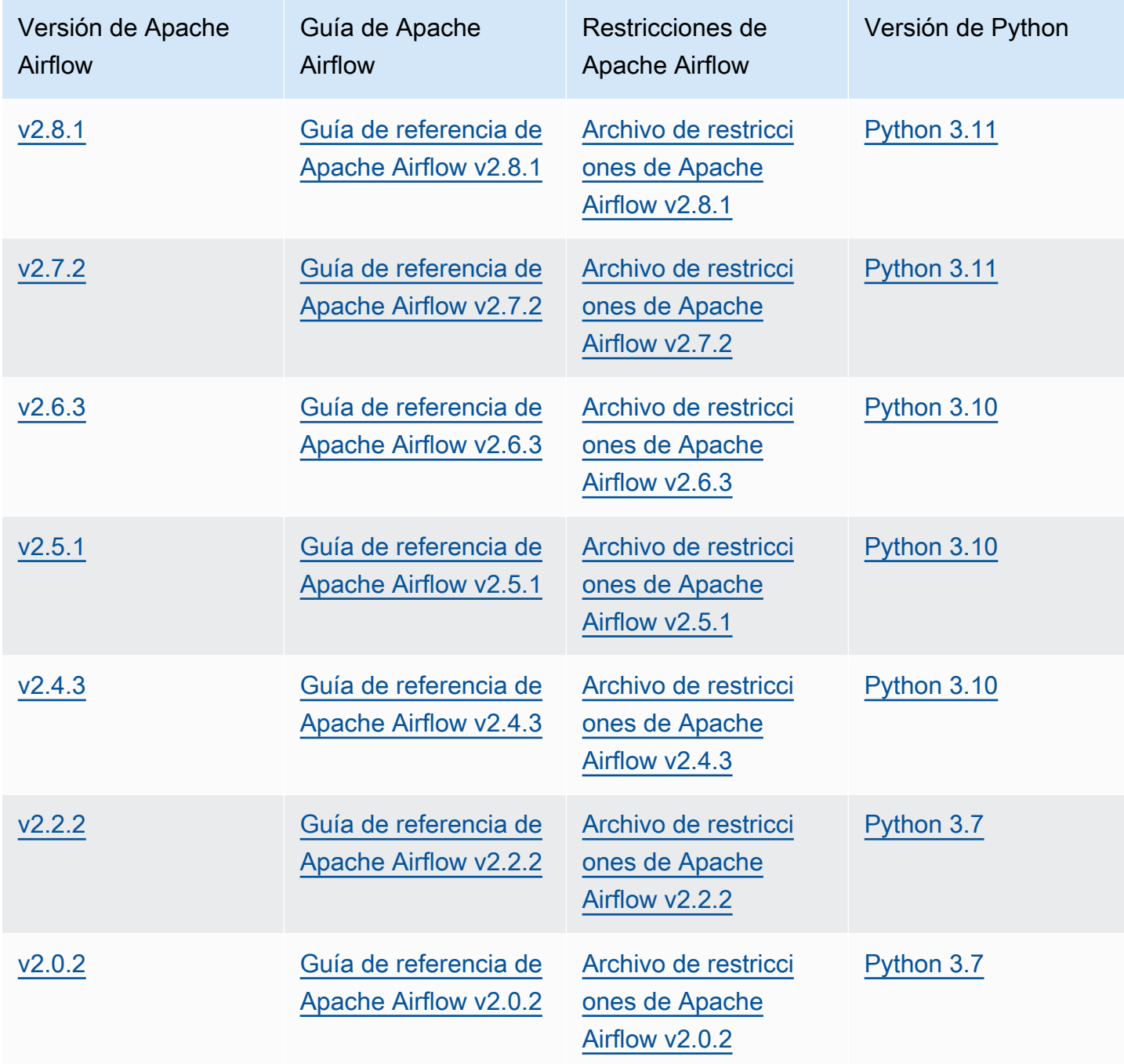

Para más información sobre la migración de sus despliegues autogestionados de Apache Airflow o la migración de un entorno Amazon MWAA existente, incluidas las instrucciones para realizar copias de seguridad de su base de datos de metadatos, consulte la [Guía de migración a Amazon MWAA](https://docs.aws.amazon.com/mwaa/latest/migrationguide/index.html).

### <span id="page-498-0"></span>¿Qué versión de **pip** utiliza Amazon MWAA?

Para los entornos que ejecutan Apache Airflow v1.10.12, Amazon MWAA instala la versión de pip 21.1.2.

#### **a** Note

Amazon MWAA no actualizará pip para los entornos Apache Airflow v1.10.12.

Para los entornos que ejecutan Apache Airflow v2 y posteriores, Amazon MWAA instala la versión 21.3.1 de pip.

# <span id="page-498-1"></span>Casos de uso

### <span id="page-498-2"></span>¿Cuándo debo usar vs. AWS Step Functions ¿Amazon MWA?

- 1. Puede utilizar Step Functions para procesar pedidos de clientes individuales, ya que Step Functions puede ampliarse para satisfacer la demanda de un pedido o un millón de pedidos.
- 2. Si tiene un flujo de trabajo nocturno que procesa los pedidos del día anterior, puede usar Step Functions o Amazon MWAA. Amazon MWAA le ofrece una opción de código abierto para abstraer el flujo de trabajo de los AWS recursos que utiliza.

# <span id="page-498-3"></span>Notificaciones del entorno

# <span id="page-498-4"></span>¿Cuánto espacio de almacenamiento de tareas está disponible en cada entorno?

El almacenamiento de tareas está limitado a 10 GB y lo especifica [Amazon ECS Fargate 1.3.](https://docs.aws.amazon.com/AmazonECS/latest/developerguide/fargate-task-storage.html#fargate-task-storage-pv13) La cantidad de RAM viene determinada por la clase de entorno que especifique. Para obtener más información sobre las clases de entorno, consulte [Configuración de la clase de entorno Amazon](#page-155-0) [MWAA](#page-155-0).

# <span id="page-499-0"></span>¿Cuál es el sistema operativo predeterminado que se utiliza para los entornos de Amazon MWAA?

Los entornos de Amazon MWAA se crean en instancias que ejecutan la AMI de Amazon Linux.

### <span id="page-499-1"></span>¿Puedo usar una imagen personalizada para mi entorno Amazon MWAA?

Las imágenes personalizadas no son compatibles. Amazon MWAA utiliza imágenes creadas en la AMI de Amazon Linux. Amazon MWAA instala los requisitos adicionales ejecutando pip3 -r install para los requisitos especificados en el archivo requirements.txt que añada al bucket de Amazon S3 para el entorno.

### <span id="page-499-2"></span>¿Cumple Amazon MWAA con la HIPAA?

Amazon MWAA es elegible para [Ley de Portabilidad y Responsabilidad de Seguros Médicos de](https://aws.amazon.com/compliance/hipaa-compliance/) [EE. UU \(HIPAA\)](https://aws.amazon.com/compliance/hipaa-compliance/). Si cuenta con un apéndice para socios comerciales (BAA) de la HIPAA, AWS puede utilizar Amazon MWAA para los flujos de trabajo que gestionan la información de salud protegida (PHI) en entornos creados a partir del 14 de noviembre de 2022.

### <span id="page-499-3"></span>¿Amazon MWAA es compatible con instancias de spot?

Actualmente, Amazon MWAA no es compatible con los tipos de instancias de spot Amazon EC2 bajo demanda para Apache Airflow. Sin embargo, un entorno de Amazon MWAA puede activar instancias de spot en, por ejemplo, Amazon EMR y Amazon EC2.

### <span id="page-499-4"></span>¿Amazon MWAA es compatible con un dominio personalizado?

Para poder utilizar un dominio personalizado para el nombre de host de Amazon MWAA, realice una de las siguientes acciones:

- Para las implementaciones de Amazon MWAA con acceso a servidores web públicos, puede utilizar Amazon with CloudFront Lambda @Edge para dirigir el tráfico a su entorno y asignar un nombre de dominio personalizado a. CloudFront Para obtener más información y un ejemplo de cómo configurar un dominio personalizado para un entorno público, consulte el ejemplo de [dominio](https://github.com/aws-samples/amazon-mwaa-examples/tree/main/usecases/mwaa-public-webserver-custom-domain)  [personalizado de Amazon MWAA para servidor web público](https://github.com/aws-samples/amazon-mwaa-examples/tree/main/usecases/mwaa-public-webserver-custom-domain) en el repositorio de ejemplos de Amazon MWAA. GitHub
- Para las implementaciones de Amazon MWAA con acceso a un servidor web privado, puede utilizar un Equilibrador de carga de aplicación (ALB) para dirigir el tráfico a Amazon MWAA y

asignar un nombre de dominio personalizado al ALB. Para obtener más información, consulte [the](#page-241-0) [section called "Uso de un equilibrador de carga \(avanzado\)"](#page-241-0).

### <span id="page-500-0"></span>¿Puedo usar SSH en mi entorno?

Si bien SSH no es compatible con un entorno Amazon MWAA, es posible utilizar un DAG para ejecutar comandos bash mediante el BashOperator. Por ejemplo:

```
from airflow import DAG
from airflow.operators.bash_operator import BashOperator
from airflow.utils.dates import days_ago
with DAG(dag_id="any_bash_command_dag", schedule_interval=None, catchup=False,
  start_date=days_ago(1)) as dag: 
       cli_command = BashOperator( 
           task_id="bash_command", 
           bash_command="{{ dag_run.conf['command'] }}" 
       )
```
Para activar el DAG en la interfaz de usuario de Apache Airflow, utilice:

```
{ "command" : "your bash command"}
```
## <span id="page-500-1"></span>¿Por qué se requiere una regla de autorreferencia en el grupo de seguridad de VPC?

Si crea una regla de entrada con autorreferencia, puede restringir el origen al mismo grupo de seguridad de la VPC y no está abierto a todas las redes. Para obtener más información, consulte [the](#page-231-0) [section called "Seguridad en la VPC".](#page-231-0)

#### <span id="page-500-2"></span>¿Puedo ocultar entornos de diferentes grupos en IAM?

Puede limitar el acceso especificando un nombre de entorno; sin embargo AWS Identity and Access Management, el filtrado de visibilidad no está disponible en la AWS consola; si un usuario puede ver un entorno, podrá ver todos los entornos.

### <span id="page-501-0"></span>¿Puedo almacenar datos temporales en el Apache Airflow Worker?

Sus operadores de Apache Airflow pueden almacenar datos temporales sobre los trabajadores. Los trabajadores de Apache Airflow pueden acceder a los archivos temporales de /tmp en los contenedores Fargate de su entorno.

#### **a** Note

El almacenamiento total de tareas está limitado a 10 GB, según [Amazon ECS Fargate](https://docs.aws.amazon.com/AmazonECS/latest/developerguide/fargate-task-storage.html#fargate-task-storage-pv13)  [1.3.](https://docs.aws.amazon.com/AmazonECS/latest/developerguide/fargate-task-storage.html#fargate-task-storage-pv13) No hay garantía de que las tareas subsiguientes se ejecuten en la misma instancia de contenedor de Fargate, que podría usar una carpeta de /tmp diferente.

### <span id="page-501-1"></span>¿Puedo especificar más de 25 trabajadores de Apache Airflow?

Sí. Si bien puede especificar hasta 25 trabajadores de Apache Airflow en la consola de Amazon MWAA, puede configurar hasta 50 en un entorno solicitando un aumento de la cuota. Para obtener más información, consulte [Solicitud de un aumento de cuota.](https://docs.aws.amazon.com/servicequotas/latest/userguide/request-quota-increase.html)

# <span id="page-501-2"></span>¿Admite Amazon MWAA subredes compartidas o VPC de Amazon compartidas?

Amazon MWAA no admite subredes compartidas o VPC de Amazon compartidas La VPC de Amazon que seleccione al crear un entorno debe ser propiedad de la cuenta que intenta crear el entorno. Sin embargo, puede enrutar el tráfico desde una VPC de Amazon de la cuenta de Amazon MWAA a una VPC compartida. Para obtener más información y ver un ejemplo de enrutamiento del tráfico a una VPC de Amazon compartida, consulte [Enrutamiento saliente centralizado a Internet](https://docs.aws.amazon.com/vpc/latest/tgw/transit-gateway-nat-igw.html) en la Guía de pasarelas de tránsito de VPC de Amazon.

## <span id="page-501-3"></span>Métricas

### <span id="page-501-4"></span>¿Qué métricas se utilizan para determinar si se debe escalar Workers?

Amazon MWAA monitorea el QueuedTasksy el interior RunningTasks CloudWatch para determinar si se debe escalar Apache Airflow Workers en su entorno. Para obtener más información, consulte [Monitorización y métricas](#page-417-0).

### <span id="page-502-0"></span>¿Puedo crear métricas personalizadas en? CloudWatch

No en la CloudWatch consola. Sin embargo, puede crear un DAG que escriba métricas personalizadas CloudWatch. Para obtener más información, consulte [the section called "Uso de un](#page-301-0)  [DAG para escribir métricas personalizadas".](#page-301-0)

## <span id="page-502-1"></span>DAG, operadores, conexiones y otras preguntas

### <span id="page-502-2"></span>¿Puedo usar el **PythonVirtualenvOperator**¿

Amazon MWAA no admite PythonVirtualenvOperator de forma explícita, pero puede crear un complemento personalizado que utilice PythonVirtualenvOperator. Para ver el código de muestra, consulte [the section called "Complemento personalizado para parchear](#page-340-0) [PythonVirtualEnvOperator ".](#page-340-0)

### <span id="page-502-3"></span>¿Cuánto tarda Amazon MWAA en reconocer un nuevo archivo DAG?

Los DAG se sincronizan periódicamente desde el bucket de Amazon S3 hasta el entorno. Si añade un nuevo archivo DAG, Amazon MWAA tardará unos 300 segundos en empezar a utilizar el nuevo archivo. Si actualiza un DAG existente, Amazon MWAA tarda unos 30 segundos en reconocer las actualizaciones.

Estos valores, 300 segundos para los DAG nuevos y 30 segundos para las actualizaciones de los DAG existentes, corresponden a las opciones de configuración de Apache Airflow [dag\\_dir\\_list\\_interval](https://airflow.apache.org/docs/apache-airflow/stable/configurations-ref.html#dag-dir-list-interval) y [min\\_file\\_process\\_interval](https://airflow.apache.org/docs/apache-airflow/stable/configurations-ref.html#min-file-process-interval) respectivamente.

### <span id="page-502-4"></span>¿Por qué Apache Airflow no recoge mi archivo DAG?

Las siguientes son posibles soluciones para este problema:

- 1. Compruebe que la función de ejecución dispone de permisos suficientes para el bucket de Amazon S3. Para obtener más información, consulte [Rol de ejecución de Amazon MWAA](#page-89-0).
- 2. Compruebe que el bucket de Amazon S3 tenga configurado el acceso público en bloque y que el control de versiones esté activado. Para obtener más información, consulte [Creación de un](#page-39-0) [bucket de Amazon S3 para Amazon MWAA.](#page-39-0)
- 3. Compruebe el propio archivo DAG. Por ejemplo, asegúrese de que cada DAG tenga un ID de DAG único.

### <span id="page-503-0"></span>¿Puedo eliminar un **plugins.zip** o **requirements.txt** de un entorno?

Actualmente, no hay forma de eliminar un archivo plugins.zip o requirements.txt de un entorno después de haberlo añadido, pero estamos trabajando para solucionar el problema. Mientras tanto, una solución alternativa es apuntar a un archivo de texto o zip vacío, respectivamente. Para obtener más información, consulte [Eliminación de archivos en Amazon S3.](#page-219-0)

# <span id="page-503-1"></span>¿Por qué no veo mis complementos en el menú de complementos de administración de Apache Airflow v2.0.2?

Por motivos de seguridad, el servidor web Apache Airflow de Amazon MWAA tiene una salida de red limitada y no instala complementos ni dependencias de Python directamente en el servidor web Apache Airflow para los entornos de la versión 2.0.2. El complemento que se muestra permite a Amazon MWAA autenticar a los usuarios de Apache Airflow en AWS Identity and Access Management (IAM).

Para poder instalar complementos y dependencias de Python directamente en el servidor web, recomendamos crear un nuevo entorno con Apache Airflow v2.2 y versiones posteriores. Amazon MWAA instala las dependencias de Python y los complementos personalizados directamente en el servidor web para Apache Airflow v2.2 y versiones posteriores.

### <span id="page-503-2"></span>¿Puedo usar los operadores del AWS Database Migration Service (DMS)?

Amazon MWAA es compatible con los [operadores de DMS.](https://airflow.apache.org/docs/apache-airflow-providers-amazon/stable/operators/dms.html) Sin embargo, este operador no se puede utilizar para realizar acciones en la base de datos de metadatos de Amazon Aurora PostgreSQL asociada a un entorno Amazon MWAA.
# Solución de problemas de Amazon Managed Workflows for Apache Airflow

En este tema se describen los problemas y errores más comunes que se puede encontrar al utilizar Apache Airflow en Amazon Managed Workflows for Apache Airflow y se recomiendan posibles soluciones.

Contenido

- [Solución de problemas: DAG, operadores, conexiones y otros problemas en Apache Airflow v2](#page-507-0)
	- [Conexiones](#page-507-1)
		- [No puedo conectarme a Secrets Manager.](#page-508-0)
		- [¿Cómo configuro las condiciones del administrador de información secreta de](#page-508-1)  [secretsmanager:ResourceTag/<tag-key> o una restricción de recursos en mi política de](#page-508-1)  [funciones de ejecución?](#page-508-1)
		- [No puedo conectarme a Snowflake.](#page-508-2)
		- [No veo mi conexión en la IU de Airflow](#page-509-0)
	- [Servidor web](#page-510-0)
		- [Aparece un error 5xx al acceder al servidor web.](#page-510-1)
		- [Aparece el mensaje de error "El programador no parece estar ejecutándose".](#page-511-0)
	- [Tareas](#page-511-1)
		- [Veo que mis tareas están bloqueadas o no se están completando.](#page-511-2)
	- [CLI](#page-514-0)
		- [Veo un error 503 al activar un DAG en la CLI](#page-514-1)
		- [¿Por qué falla el comando dags backfill de la CLI de Apache Airflow? ¿Qué solución hay?](#page-515-0)
	- [Operadores](#page-515-1)
		- [Se produjo un error PermissionError: \[Errno 13\] Permission denied al utilizar el operador](#page-516-0)  [S3Transform.](#page-516-0)
- [Solución de problemas: DAG, operadores, conexiones y otros problemas en Apache Airflow v1](#page-517-0)
	- [Actualización de requirements.txt](#page-518-0)
		- [Al agregar apache-airflow-providers-amazon, se produce un error en mi entorno](#page-518-1)

• [DAG roto](#page-518-2)  $^{487}$ 

- [He recibido un mensaje de error de "DAG roto" al utilizar los operadores de Amazon](#page-518-3)  [DynamoDB.](#page-518-3)
- [He recibido el mensaje de error "DAG roto: ningún módulo llamado psycopg2".](#page-519-0)
- [He recibido el mensaje de error "DAG roto" al usar los operadores de Slack.](#page-519-1)
- [Se han producido varios errores al instalar Google/GCP/BigQuery.](#page-519-2)
- [He recibido el mensaje de error "DAG roto: ningún módulo llamado Cython".](#page-520-0)
- [Operadores](#page-521-0)
	- [Se ha producido un error al usar el operador de BigQuery](#page-521-1)
- **[Conexiones](#page-521-2)** 
	- [No puedo conectarme a Snowflake.](#page-508-2)
	- [No puedo conectarme a Secrets Manager.](#page-523-0)
	- [No puedo conectarme a mi servidor MySQL en '<DB-identifier-name>.cluster-id.](#page-523-1)  [<region>.rds.amazonaws.com'.](#page-523-1)
- **[Servidor web](#page-523-2)** 
	- [Estoy usando el BigQuery Operator y esto hace que mi servidor web se bloquee.](#page-524-0)
	- [Aparece un error 5xx al acceder al servidor web.](#page-524-1)
	- [Aparece el mensaje de error "El programador no parece estar ejecutándose".](#page-524-2)
- [Tareas](#page-525-0)
	- [Veo que mis tareas están bloqueadas o no se están completando.](#page-525-1)
- [CLI](#page-528-0)
	- [Veo un error 503 al activar un DAG en la CLI](#page-528-1)
- [Solución de problemas: creación y actualización de entornos de Amazon MWAA](#page-529-0)
	- [Actualizar requirements.txt](#page-530-0)
		- [He especificado una nueva versión de mi requirements.txt y la actualización de mi entorno](#page-518-1)  [está tardando más de 20 minutos](#page-518-1)
	- **[Complementos](#page-531-0)** 
		- [¿Admite Amazon MWAA la implementación de una interfaz de usuario personalizada?](#page-531-1)
		- [Puedo implementar cambios personalizados en la IU en el ejecutor local de Amazon MWAA](#page-531-2)  [mediante complementos, pero cuando intento hacer lo mismo en Amazon MWAA, no veo](#page-531-2) [mis cambios ni recibo ningún mensaje de error. ¿Por qué sucede esto?](#page-531-2)
	- [Creación de un bucket](#page-531-3)
- [No puedo seleccionar la opción de bloqueo de acceso público en S3](#page-531-4)
- [Creación de un entorno de](#page-532-0)
	- [Intenté crear un entorno y está atascado en el estado "Creación en curso".](#page-532-1)
	- [Intenté crear un entorno, pero aparece el estado "Error al crear".](#page-533-0)
	- [Intenté seleccionar una VPC y se produjo un error de "Network Failure"](#page-534-0)
	- [He intentado crear un entorno y he recibido un mensaje de error que indica que el servicio,](#page-534-1)  [la partición o el recurso "deben pasarse"](#page-534-1)
	- [He intentado crear un entorno que muestra el estado como "Disponible", pero cuando](#page-534-2)  [intento acceder a la interfaz de usuario de Airflow aparece un mensaje de error que dice](#page-534-2)  ["Empty Reply from Server" o "502 puerta de enlace incorrecta"](#page-534-2)
	- [Intenté crear un entorno y mi nombre de usuario es un conjunto de nombres de caracteres](#page-535-0)  [aleatorios](#page-535-0)
- [Actualización de entornos](#page-535-1)
	- [Intenté cambiar la clase del entorno, pero la actualización falló.](#page-535-2)
- [Acceso a entornos](#page-535-3)
	- [No puedo acceder a la IU de Apache Airflow.](#page-536-0)
- [Solución de problemas: errores de CloudWatch Logs y CloudTrail](#page-536-1)
	- [Registros](#page-537-0)
		- [No puedo ver mis registros de tareas o recibí el mensaje de error 'Reading remote log from](#page-537-1)  [Cloudwatch log\\_group'](#page-537-1)
		- [Las tareas dan error sin ningún registro](#page-537-2)
		- [Aparece el error «ResourceAlreadyExistsException» en CloudTrail](#page-538-0)
		- [Aparece el error 'Invalid request' en CloudTrail](#page-538-1)
		- [En los registros de Apache Airflow aparece el mensaje 'Cannot locate a 64-bit Oracle Client](#page-539-0)  [library: "libclntsh.so: cannot open shared object file: No such file or directory'](#page-539-0)
		- [Con respecto a psycopg2, me aparece 'server closed the connection unexpectedly' en mis](#page-540-0) [registros de programador](#page-540-0)
		- [En los registros de procesamiento de DAG aparece el mensaje 'Executor reports task](#page-540-1)  [instance %s finished \(%s\) although the task says its %s'](#page-540-1)
		- [Aparece el mensaje 'Could not read remote logs from log\\_group: airflow-](#page-541-0) [\\*{\\*environmentName}-Task log\\_stream:\\* {\\*DAG\\_ID}/\\*{\\*TASK\\_ID}/\\*{\\*time}/\\*{\\*n}.log.' en mis](#page-541-0)  [registros de tareas](#page-541-0) <sup>489</sup>

# <span id="page-507-0"></span>Solución de problemas: DAG, operadores, conexiones y otros problemas en Apache Airflow v2

Los temas de esta página describen las soluciones a las dependencias de Python de Apache Airflow v2, los complementos personalizados, los DAG, los operadores, las conexiones, las tareas y los problemas del servidor web que pueden surgir en un entorno de Amazon Managed Workflows for Apache Airflow.

Contenido

- [Conexiones](#page-507-1)
	- [No puedo conectarme a Secrets Manager.](#page-508-0)
	- [¿Cómo configuro las condiciones del administrador de información secreta de](#page-508-1)  [secretsmanager:ResourceTag/<tag-key> o una restricción de recursos en mi política de](#page-508-1)  [funciones de ejecución?](#page-508-1)
	- [No puedo conectarme a Snowflake.](#page-508-2)
	- [No veo mi conexión en la IU de Airflow](#page-509-0)
- [Servidor web](#page-510-0)
	- [Aparece un error 5xx al acceder al servidor web.](#page-510-1)
	- [Aparece el mensaje de error "El programador no parece estar ejecutándose".](#page-511-0)
- [Tareas](#page-511-1)
	- [Veo que mis tareas están bloqueadas o no se están completando.](#page-511-2)
- [CLI](#page-514-0)
	- [Veo un error 503 al activar un DAG en la CLI](#page-514-1)
	- [¿Por qué falla el comando dags backfill de la CLI de Apache Airflow? ¿Qué solución hay?](#page-515-0)
- [Operadores](#page-515-1)
	- [Se produjo un error PermissionError: \[Errno 13\] Permission denied al utilizar el operador](#page-516-0)  [S3Transform.](#page-516-0)

## <span id="page-507-1"></span>Conexiones

En el siguiente tema se describen los errores que se pueden producir al utilizar una conexión Apache Airflow o al utilizar otra base de datos de AWS.

### <span id="page-508-0"></span>No puedo conectarme a Secrets Manager.

Recomendamos los siguientes pasos:

- 1. Aprenda a crear claves secretas para su conexión y variables de Apache Airflow en [the section](#page-145-0) [called "Configuración de Secrets Manager"](#page-145-0).
- 2. Aprenda a usar la clave secreta para una variable de Apache Airflow (test-variable) en Uso [de una clave secreta en AWS Secrets Manager para una variable de Apache Airflow.](#page-312-0)
- 3. Aprenda a usar la clave secreta para una conexión de Apache Airflow (myconn) en [Uso de una](#page-315-0)  [clave secreta en AWS Secrets Manager para una conexión de Apache Airflow.](#page-315-0)

<span id="page-508-1"></span>¿Cómo configuro las condiciones del administrador de información secreta de **secretsmanager:ResourceTag/<tag-key>** o una restricción de recursos en mi política de funciones de ejecución?

**a** Note

Se aplica a la versión 2.0 y anteriores de Apache Airflow.

Actualmente no puede limitar el acceso a la información secreta de Secrets Manager mediante claves de condición u otras restricciones de recursos en la función de ejecución de su entorno, debido a un problema conocido en Apache Airflow.

<span id="page-508-2"></span>No puedo conectarme a Snowflake.

Recomendamos los siguientes pasos:

- 1. Pruebe sus DAG, complementos personalizados y dependencias de Python de forma local con [aws-mwaa-local-runner](https://github.com/aws/aws-mwaa-local-runner) en GitHub.
- 2. Agregue las siguientes entradas al archivo requirements.txt de su entorno.

apache-airflow-providers-snowflake==1.3.0

3. Añada las siguientes importaciones al DAG.

from airflow.providers.snowflake.operators.snowflake import SnowflakeOperator

Asegúrese de que el objeto de conexión de Apache Airflow incluya los siguientes pares clave-valor:

- 1. ID de conexión: snowflake\_conn
- 2. Tipo de conexión: Snowflake
- 3. Host: <my account> <my region if not us-west-2>.snowflakecomputing.com
- 4. Esquema: <my schema>
- 5. Inicio de sesión: <my user name>
- 6. Contraseña: \*\*\*\*\*\*\*\*
- 7. Puerto: <port, if any>
- 8. Extra:

```
{ 
     "account": "<my account>", 
     "warehouse": "<my warehouse>", 
     "database": "<my database>", 
     "region": "<my region if not using us-west-2 otherwise omit this line>"
}
```
Por ejemplo:

```
>>> import json
>>> from airflow.models.connection import Connection
>>> myconn = Connection(
... conn_id='snowflake_conn',
... conn_type='Snowflake',
... host='YOUR_ACCOUNT.YOUR_REGION.snowflakecomputing.com',
... schema='YOUR_SCHEMA'
... login='YOUR_USERNAME',
... password='YOUR_PASSWORD',
... port='YOUR_PORT'
... extra=json.dumps(dict(account='YOUR_ACCOUNT', warehouse='YOUR_WAREHOUSE', 
 database='YOUR_DB_OPTION', region='YOUR_REGION')),
... )
```
<span id="page-509-0"></span>No veo mi conexión en la IU de Airflow

Apache Airflow proporciona plantillas de conexión en la IU de Apache Airflow. Lo usa para generar la cadena URI de conexión, independientemente del tipo de conexión. Si no hay ninguna plantilla de conexión disponible en la IU de Apache Airflow, se puede utilizar una plantilla de conexión alternativa para generar una cadena URI de conexión, por ejemplo, mediante la plantilla de conexión HTTP.

Recomendamos los siguientes pasos:

- 1. Consulte los tipos de conexión que proporciona Amazon MWAA en la interfaz de usuario de Apache Airflow en [Paquetes de proveedores de Apache Airflow instalados en entornos Amazon](#page-134-0)  [MWAA](#page-134-0).
- 2. Consulte los comandos para crear una conexión Apache Airflow en la CLI de [Referencia de los](#page-126-0) [comandos de la CLI de Apache Airflow.](#page-126-0)
- 3. Aprenda a utilizar las plantillas de conexión de la interfaz de usuario de Apache Airflow indistintamente para los tipos de conexión que no están disponibles en la IU de Apache Airflow en Amazon MWAA de [Información general sobre los tipos de conexión.](#page-140-0)

## <span id="page-510-0"></span>Servidor web

En el siguiente tema se describen los errores que puede encontrar en su servidor web Apache Airflow en Amazon MWAA.

<span id="page-510-1"></span>Aparece un error 5xx al acceder al servidor web.

Recomendamos los siguientes pasos:

- 1. Compruebe las opciones de configuración de Apache Airflow. Compruebe que los pares clavevalor que especificó como opción de configuración de Apache Airflow, por ejemplo AWS Secrets Manager, se hayan configurado correctamente. Para obtener más información, consulte [the](#page-523-0) [section called "No puedo conectarme a Secrets Manager.".](#page-523-0)
- 2. Compruebe los requirements.txt. Compruebe que el paquete "extras" de Airflow y las demás bibliotecas que figuran en su requirements.txt sean compatibles con su versión de Apache Airflow.
- 3. Considere otras formas de especificar las dependencias de Python en un archivo requirements.txt, que se detallan en [Administración de las dependencias de Python en](#page-405-0) [requirements.txt.](#page-405-0)

<span id="page-511-0"></span>Aparece el mensaje de error "El programador no parece estar ejecutándose".

Si parece que el programador no está funcionando o si la última señal se recibió hace varias horas, es posible que sus DAG no aparezcan en Apache Airflow y no se programen nuevas tareas.

Recomendamos los siguientes pasos:

1. Confirme que su grupo de seguridad de VPC permita el acceso entrante al puerto 5432. Este puerto es necesario para conectarse a la base de datos de metadatos de PostgreSQL de Amazon Aurora de su entorno. Tras añadir esta regla, dé unos minutos a Amazon MWAA y el error desaparecerá. Para obtener más información, consulte [the section called "Seguridad en la](#page-231-0)  [VPC".](#page-231-0)

#### **a** Note

- La base de metadatos de Aurora PostgreSQL forma parte de la arquitectura de [servicios de Amazon MWAA](#page-19-0) y no es visible en su Cuenta de AWS.
- Los errores relacionados con la base de datos suelen ser síntoma de un fallo del programador, no su causa principal.
- 2. Si el programador no se está ejecutando, podría deberse a varios factores, como [errores en](#page-405-0)  [la instalación de las dependencias](#page-405-0) o a una [sobrecarga del programador.](#page-387-0) Confirme que sus DAG, complementos y requisitos funcionan correctamente consultando los grupos de registros correspondientes en CloudWatch Logs. Para obtener más información, consulte [Monitorización y](#page-417-0) [métricas](#page-417-0).

## <span id="page-511-1"></span>Tareas

En el siguiente tema se describen los errores que puede encontrar al realizar tareas de Apache Airflow en un entorno.

<span id="page-511-2"></span>Veo que mis tareas están bloqueadas o no se están completando.

Si sus tareas de Apache Airflow están "bloqueadas" o no se completan, le recomendamos que siga los siguientes pasos:

1. Es posible que haya definido una gran cantidad de DAG. Reduzca el número de DAG y actualice el entorno (por ejemplo, cambiando el nivel de registro) para forzar un restablecimiento.

- a. Airflow analiza los DAG independientemente de si están activados o no. Si utiliza más del 50 % de la capacidad de su entorno, puede que el programador de Apache Airflow empiece a sobrecargarse. Esto se traduce en un tiempo de análisis total elevado en CloudWatch Metrics o en tiempos de procesamiento de DAG prolongados en CloudWatch Logs. Hay otras formas de optimizar las configuraciones de Apache Airflow que no se tratan en esta guía.
- b. Para más información sobre las prácticas recomendadas para ajustar el rendimiento de su entorno, consulte [the section called "Ajuste del rendimiento de Apache Airflow".](#page-387-0)
- 2. Es posible que haya una gran cantidad de tareas en la cola. Esto suele aparecer como un número elevado (y creciente) de tareas en el estado "Ninguna" o como un número elevado en tareas en cola o tareas pendientes en CloudWatch. Esto puede producirse por varias razones:
	- a. Si hay más tareas pendientes de ejecución de las que el entorno puede ejecutar o si hay un gran número de tareas en cola antes del escalado automático, tendrá tiempo para detectarlas y desplegar más procesos de trabajo.
	- b. Si hay más tareas pendientes de ejecución de las que un entorno puede ejecutar, le recomendamos reducir la cantidad de tareas que sus DAG ejecutan simultáneamente o aumentar el número mínimo de procesos de trabajo de Apache Airflow.
	- c. Si hay un gran número de tareas en cola antes de que el escalado automático haya tenido tiempo de detectar y desplegar más procesos de trabajo, recomendamos escalonar la implementación de las tareas o aumentar el número mínimo de procesos de trabajo de Apache Airflow.
	- d. Use el comando [update-environment](https://docs.aws.amazon.com/cli/latest/reference/mwaa/update-environment.html) en la AWS Command Line Interface (AWS CLI) para cambiar la cantidad mínima o máxima de procesos de trabajo que se ejecutan en su entorno.

```
aws mwaa update-environment --name MyEnvironmentName --min-workers 2 --max-
workers 10
```
- e. Para más información sobre las prácticas recomendadas para ajustar el rendimiento de su entorno, consulte [the section called "Ajuste del rendimiento de Apache Airflow".](#page-387-0)
- 3. Es posible que haya tareas que se eliminen en mitad de su ejecución y que aparezcan como registros de tareas que se detengan sin más indicaciones en Apache Airflow. Esto puede producirse por varias razones:
- a. Si hay un momento en el que 1) las tareas actuales superen la capacidad del entorno actual, 2) pasan unos minutos sin que se ejecute ninguna tarea o esté en cola, y 3) se pongan nuevas tareas en cola.
- b. En el primer caso, el escalado automático de Amazon MWAA reacciona añadiendo procesos de trabajo adicionales. En el segundo, elimina los procesos de trabajo adicionales. Algunas de las tareas que se ponen en cola pueden hacer que los procesos de trabajo estén en proceso de ser retirados y finalizarán cuando se elimine el contenedor.
- c. Le aconsejamos que aumente el número mínimo de procesos de trabajo en su entorno. Otra opción es ajustar el tiempo de los DAG y las tareas para que no se den estas situaciones.
- d. También puede configurar que el número mínimo de procesos de trabajo sea igual al máximo de procesos de trabajo de su entorno, lo que deshabilita de forma efectiva el escalado automático. Utilice el comando [update-environment](https://docs.aws.amazon.com/cli/latest/reference/mwaa/update-environment.html) en AWS Command Line Interface (AWS CLI) para deshabilitar el escalado automático configurando el número mínimo y máximo de procesos de trabajo de forma que sean iguales.

aws mwaa update-environment --name MyEnvironmentName --min-workers 5 --maxworkers 5

- e. Para más información sobre las prácticas recomendadas para ajustar el rendimiento de su entorno, consulte [the section called "Ajuste del rendimiento de Apache Airflow".](#page-387-0)
- 4. Si sus tareas están bloqueadas en el estado "en ejecución", también puede borrarlas o marcarlas como ejecutadas o fallidas. Esto permite que el componente de escalado automático de su entorno reduzca verticalmente la cantidad de procesos de trabajo que trabajan en su entorno. En la siguiente imagen se muestra un ejemplo de tarea pendiente.

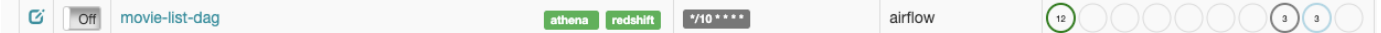

• Elija el círculo para la tarea pendiente y, a continuación, seleccione Borrar como se muestra. Esto permite a Amazon MWAA reducir verticalmente el número de procesos de trabajo; de lo contrario, Amazon MWAA no puede determinar qué DAG están activados o desactivados, ni puede reducirlos verticalmente si todavía hay tareas pendientes.

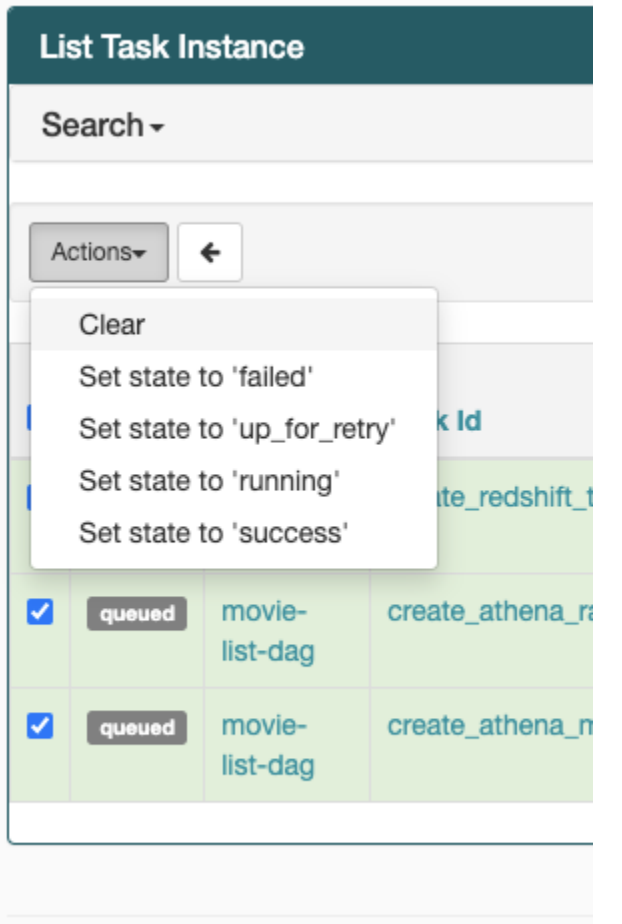

5. Para más información sobre el ciclo de vida de las tareas de Apache Airflow en [Conceptos](https://airflow.apache.org/docs/apache-airflow/stable/concepts.html#task-lifecycle), consulte la guía de referencia de Apache Airflow.

## <span id="page-514-0"></span>CLI

En el siguiente tema se describen los errores que puede haber al ejecutar los comandos de la CLI de Airflow en AWS Command Line Interface.

<span id="page-514-1"></span>Veo un error 503 al activar un DAG en la CLI

La CLI de Airflow se ejecuta en el servidor web de Apache Airflow, que tiene una simultaneidad limitada. Por lo general, se pueden ejecutar un máximo de 4 comandos de CLI simultáneamente.

# <span id="page-515-0"></span>¿Por qué falla el comando **dags backfill** de la CLI de Apache Airflow? ¿Qué solución hay?

#### **a** Note

Lo siguiente solo se aplica a los entornos Apache Airflow v2.0.2.

El comando backfill, como otros comandos de la CLI de Apache Airflow, analiza todos los DAG localmente antes procesar ningún DAG, independientemente del DAG al que se aplique la operación de la CLI. En los entornos de Amazon MWAA que utilizan Apache Airflow v2.0.2, como los complementos y los requisitos aún no están instalados en el servidor web cuando se ejecuta el comando de la CLI, se produce un error en la operación de análisis y no se invoca la operación backfill. Si no tuviera ningún requisito ni complemento en su entorno, la operación backfill se realizaría correctamente.

Para poder ejecutar el comando backfill de la CLI, recomendamos invocarlo en un operador de bash. En un operador de bash, backfill se inicia desde el proceso de trabajo. Esto permite a los DAG analizarlos correctamente, ya que todos los requisitos y complementos necesarios están disponibles e instalados. En el ejemplo siguiente, se muestra cómo crear un DAG con un BashOperator para ejecutar backfill.

```
from airflow import DAG
from airflow.operators.bash_operator import BashOperator
from airflow.utils.dates import days_ago
with DAG(dag_id="backfill_dag", schedule_interval=None, catchup=False,
  start_date=days_ago(1)) as dag: 
     cli_command = BashOperator( 
         task_id="bash_command", 
         bash_command="airflow dags backfill my_dag_id" 
     )
```
## <span id="page-515-1"></span>**Operadores**

En el siguiente tema se describen los errores que se pueden producir al utilizar operadores.

## <span id="page-516-0"></span>Se produjo un error **PermissionError: [Errno 13] Permission denied** al utilizar el operador S3Transform.

Siga estos pasos si está intentando ejecutar un script de intérprete de comandos con el operador S3Transform y recibe un mensaje de error PermissionError: [Errno 13] Permission denied. En los pasos siguientes se supone que ya tiene un archivo plugins.zip. Si va a crear un nuevo plugins.zip, consulte [Instalación de complementos personalizados.](#page-193-0)

- 1. Pruebe sus DAG, complementos personalizados y dependencias de Python de forma local con [aws-mwaa-local-runner](https://github.com/aws/aws-mwaa-local-runner) en GitHub.
- 2. Cree su script de transformación.

```
#!/bin/bash
cp $1 $2
```
3. (Opcional) Es posible que los usuarios de macOS y Linux tengan que ejecutar el comando siguiente para asegurarse de que el script es ejecutable.

chmod 777 transform\_test.sh

4. Añada el script a su plugins.zip.

```
zip plugins.zip transform_test.sh
```
- 5. Siga los pasos que se indican en [Carga del archivo plugins.zip a Amazon S3.](#page-206-0)
- 6. Siga los pasos que se indican en [Especificación de la versión de plugins.zip en la consola de](#page-208-0) [Amazon MWAA.](#page-208-0)
- 7. Utilice los siguientes DAG.

```
from airflow import DAG
from airflow.providers.amazon.aws.operators.s3_file_transform import 
  S3FileTransformOperator
from airflow.utils.dates import days_ago
import os
DAG_ID = os.path.basename(__file__).replace(".py", "")
with DAG (dag_id=DAG_ID, schedule_interval=None, catchup=False, 
  start_date=days_ago(1)) as dag: 
     file_transform = S3FileTransformOperator(
```

```
 task_id='file_transform', 
     transform_script='/usr/local/airflow/plugins/transform_test.sh', 
     source_s3_key='s3://YOUR_S3_BUCKET/files/input.txt', 
     dest_s3_key='s3://YOUR_S3_BUCKET/files/output.txt' 
 )
```
8. Siga los pasos que se indican en [Carga del código del DAG a Amazon S3](#page-190-0).

# <span id="page-517-0"></span>Solución de problemas: DAG, operadores, conexiones y otros problemas en Apache Airflow v1

Los temas de esta página contienen soluciones a las dependencias de Python de Apache Airflow v1.10.12, los complementos personalizados, los DAG, los operadores, las conexiones, las tareas y los problemas del servidor web que puede encontrar en un entorno de Amazon Managed Workflows for Apache Airflow.

#### Contenido

- [Actualización de requirements.txt](#page-518-0)
	- [Al agregar apache-airflow-providers-amazon, se produce un error en mi entorno](#page-518-1)
- [DAG roto](#page-518-2)
	- [He recibido un mensaje de error de "DAG roto" al utilizar los operadores de Amazon DynamoDB.](#page-518-3)
	- [He recibido el mensaje de error "DAG roto: ningún módulo llamado psycopg2".](#page-519-0)
	- [He recibido el mensaje de error "DAG roto" al usar los operadores de Slack.](#page-519-1)
	- [Se han producido varios errores al instalar Google/GCP/BigQuery.](#page-519-2)
	- [He recibido el mensaje de error "DAG roto: ningún módulo llamado Cython".](#page-520-0)
- [Operadores](#page-521-0)
	- [Se ha producido un error al usar el operador de BigQuery](#page-521-1)
- [Conexiones](#page-521-2)
	- [No puedo conectarme a Snowflake.](#page-508-2)
	- [No puedo conectarme a Secrets Manager.](#page-523-0)
	- [No puedo conectarme a mi servidor MySQL en '<DB-identifier-name>.cluster-id.](#page-523-1)  [<region>.rds.amazonaws.com'.](#page-523-1)
- [Servidor web](#page-523-2)
	- [Estoy usando el BigQuery Operator y esto hace que mi servidor web se bloquee.](#page-524-0)
- [Aparece un error 5xx al acceder al servidor web.](#page-524-1)
- [Aparece el mensaje de error "El programador no parece estar ejecutándose".](#page-524-2)
- [Tareas](#page-525-0)
	- [Veo que mis tareas están bloqueadas o no se están completando.](#page-525-1)
- [CLI](#page-528-0)
	- [Veo un error 503 al activar un DAG en la CLI](#page-528-1)

## <span id="page-518-0"></span>Actualización de requirements.txt

En el siguiente tema se describen los errores que puede encontrar al actualizar su requirements.txt.

## <span id="page-518-1"></span>Al agregar **apache-airflow-providers-amazon**, se produce un error en mi entorno

apache-airflow-providers-**xyz** solo es compatible con Apache Airflow v2. apacheairflow-backport-providers-**xyz** es compatible con Apache Airflow 1.10.12.

## <span id="page-518-2"></span>DAG roto

<span id="page-518-3"></span>En el siguiente tema se describen los errores que haber al ejecutar los DAG.

He recibido un mensaje de error de "DAG roto" al utilizar los operadores de Amazon DynamoDB.

Recomendamos los siguientes pasos:

- 1. Pruebe sus DAG, complementos personalizados y dependencias de Python de forma local con [aws-mwaa-local-runner](https://github.com/aws/aws-mwaa-local-runner) en GitHub.
- 2. Agregue el paquete siguiente a su requirements.txt.

boto

3. Considere otras formas de especificar las dependencias de Python en un archivo requirements.txt, que se detallan en [Administración de las dependencias de Python en](#page-405-0) [requirements.txt.](#page-405-0)

<span id="page-519-0"></span>He recibido el mensaje de error "DAG roto: ningún módulo llamado psycopg2".

Recomendamos los siguientes pasos:

- 1. Pruebe sus DAG, complementos personalizados y dependencias de Python de forma local con [aws-mwaa-local-runner](https://github.com/aws/aws-mwaa-local-runner) en GitHub.
- 2. Agregue lo siguiente a su requirements.txt con su versión de Apache Airflow. Por ejemplo:

```
apache-airflow[postgres]==1.10.12
```
3. Considere otras formas de especificar las dependencias de Python en un archivo requirements.txt, que se detallan en [Administración de las dependencias de Python en](#page-405-0) [requirements.txt.](#page-405-0)

<span id="page-519-1"></span>He recibido el mensaje de error "DAG roto" al usar los operadores de Slack.

Recomendamos los siguientes pasos:

- 1. Pruebe sus DAG, complementos personalizados y dependencias de Python de forma local con [aws-mwaa-local-runner](https://github.com/aws/aws-mwaa-local-runner) en GitHub.
- 2. Agregue el paquete siguiente a su requirements.txt y especifique su versión de Apache Airflow. Por ejemplo:

apache-airflow[slack]==1.10.12

3. Considere otras formas de especificar las dependencias de Python en un archivo requirements.txt, que se detallan en [Administración de las dependencias de Python en](#page-405-0) [requirements.txt.](#page-405-0)

<span id="page-519-2"></span>Se han producido varios errores al instalar Google/GCP/BigQuery.

Amazon MWAA utiliza Amazon Linux, que requiere una versión específica de Cython y bibliotecas de criptografía. Recomendamos los siguientes pasos:

- 1. Pruebe sus DAG, complementos personalizados y dependencias de Python de forma local con [aws-mwaa-local-runner](https://github.com/aws/aws-mwaa-local-runner) en GitHub.
- 2. Agregue el paquete siguiente a su requirements.txt.

grpcio==1.27.2 cython==0.29.21 pandas-gbq==0.13.3 cryptography==3.3.2 apache-airflow-backport-providers-amazon[google]

3. Si no utiliza proveedores de backport, puede usar:

```
grpcio==1.27.2
cython==0.29.21
pandas-gbq==0.13.3
cryptography==3.3.2
apache-airflow[gcp]==1.10.12
```
4. Considere otras formas de especificar las dependencias de Python en un archivo requirements.txt, que se detallan en [Administración de las dependencias de Python en](#page-405-0) [requirements.txt.](#page-405-0)

<span id="page-520-0"></span>He recibido el mensaje de error "DAG roto: ningún módulo llamado Cython".

Amazon MWAA utiliza Amazon Linux, que requiere una versión específica de Cython. Recomendamos los siguientes pasos:

- 1. Pruebe sus DAG, complementos personalizados y dependencias de Python de forma local con [aws-mwaa-local-runner](https://github.com/aws/aws-mwaa-local-runner) en GitHub.
- 2. Agregue el paquete siguiente a su requirements.txt.

```
cython==0.29.21
```
3. Las bibliotecas de Cython requieren varias versiones de dependencia de pip. Por ejemplo, el uso de awswrangler==2.4.0 requiere pyarrow<3.1.0, >=2.0.0, por lo que pip3 intenta instalar pyarrow==3.0.0, lo que provoca un error de DAG roto. Recomendamos especificar la versión más antigua aceptable de forma explícita. Por ejemplo, si especifica el valor mínimo pyarrow==2.0.0 antes de awswrangler==2.4.0, entonces el error desaparece y requirements.txt se instala correctamente. Los requisitos finales deben tener el siguiente aspecto:

```
cython==0.29.21
pyarrow==2.0.0
```
awswrangler==2.4.0

4. Considere otras formas de especificar las dependencias de Python en un archivo requirements.txt, que se detallan en [Administración de las dependencias de Python en](#page-405-0) [requirements.txt.](#page-405-0)

## <span id="page-521-0"></span>**Operadores**

En el siguiente tema se describen los errores que se pueden producir al utilizar operadores.

<span id="page-521-1"></span>Se ha producido un error al usar el operador de BigQuery

Amazon MWAA no admite operadores con extensiones de interfaz de usuario. Recomendamos los siguientes pasos:

- 1. Pruebe sus DAG, complementos personalizados y dependencias de Python de forma local con [aws-mwaa-local-runner](https://github.com/aws/aws-mwaa-local-runner) en GitHub.
- 2. Una solución alternativa consiste en anular la extensión añadiendo una línea en el DAG para configurar <operator name>.operator\_extra\_links = None después de importar los operadores problemáticos. Por ejemplo:

```
from airflow.contrib.operators.bigquery_operator import BigQueryOperator
BigQueryOperator.operator_extra_links = None
```
3. Puede utilizar este enfoque para todos los DAG añadiendo lo anterior a un complemento. Para ver un ejemplo, consulte [the section called "Complemento personalizado para parchear](#page-340-0)  [PythonVirtualEnvOperator ".](#page-340-0)

## <span id="page-521-2"></span>Conexiones

En el siguiente tema se describen los errores que se pueden producir al utilizar una conexión Apache Airflow o al utilizar otra base de datos de AWS.

No puedo conectarme a Snowflake.

Recomendamos los siguientes pasos:

1. Pruebe sus DAG, complementos personalizados y dependencias de Python de forma local con [aws-mwaa-local-runner](https://github.com/aws/aws-mwaa-local-runner) en GitHub.

2. Agregue las siguientes entradas al archivo requirements.txt de su entorno.

```
asn1crypto == 0.24.0snowflake-connector-python == 1.7.2
```
3. Añada las siguientes importaciones al DAG.

```
from airflow.contrib.hooks.snowflake_hook import SnowflakeHook
from airflow.contrib.operators.snowflake_operator import SnowflakeOperator
```
Asegúrese de que el objeto de conexión de Apache Airflow incluya los siguientes pares clave-valor:

- 1. ID de conexión: snowflake\_conn
- 2. Tipo de conexión: Snowflake
- 3. Host: <my account> <my region if not us-west-2>.snowflakecomputing.com
- 4. Esquema: <my schema>
- 5. Inicio de sesión: <my user name>
- 6. Contraseña: \*\*\*\*\*\*\*\*
- 7. Puerto: <port, if any>
- 8. Extra:

```
{ 
     "account": "<my account>", 
     "warehouse": "<my warehouse>", 
     "database": "<my database>", 
     "region": "<my region if not using us-west-2 otherwise omit this line>"
}
```
Por ejemplo:

```
>>> import json
>>> from airflow.models.connection import Connection
>>> myconn = Connection(
... conn_id='snowflake_conn',
... conn_type='Snowflake',
... host='YOUR_ACCOUNT.YOUR_REGION.snowflakecomputing.com',
... schema='YOUR_SCHEMA'
```
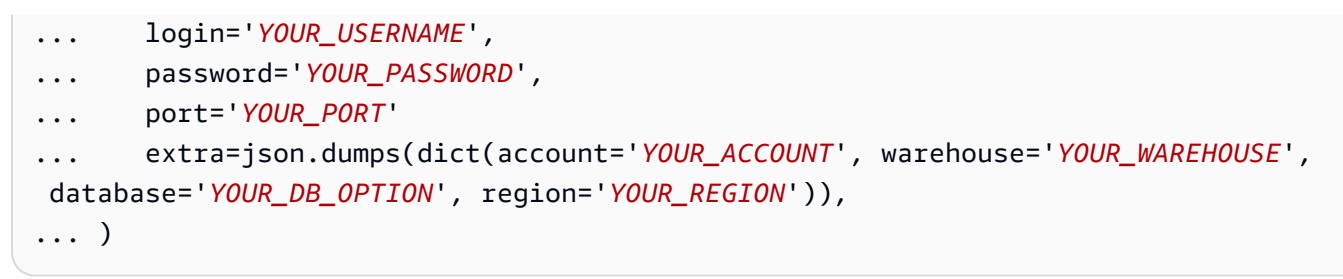

<span id="page-523-0"></span>No puedo conectarme a Secrets Manager.

Recomendamos los siguientes pasos:

- 1. Aprenda a crear claves secretas para su conexión y variables de Apache Airflow en [the section](#page-145-0) [called "Configuración de Secrets Manager"](#page-145-0).
- 2. Aprenda a usar la clave secreta para una variable de Apache Airflow (test-variable) en Uso [de una clave secreta en AWS Secrets Manager para una variable de Apache Airflow.](#page-312-0)
- 3. Aprenda a usar la clave secreta para una conexión de Apache Airflow (myconn) en [Uso de una](#page-315-0)  [clave secreta en AWS Secrets Manager para una conexión de Apache Airflow.](#page-315-0)

<span id="page-523-1"></span>No puedo conectarme a mi servidor MySQL en '<DB-identifier-name>.cluster-id. <region>.rds.amazonaws.com'.

El grupo de seguridad de Amazon MWAA y el grupo de seguridad de RDS necesitan una regla de entrada para permitir que el tráfico entre sí y entre ellos. Recomendamos los siguientes pasos:

- 1. Modifique el grupo de seguridad de RDS para permitir todo el tráfico del grupo de seguridad de VPC de Amazon MWAA.
- 2. Modifique el grupo de seguridad de VPC de Amazon MWAA para permitir todo el tráfico procedente del grupo de seguridad de RDS.
- 3. Vuelva a ejecutar las tareas y compruebe si la consulta SQL se ha realizado correctamente comprobando los registros de Apache Airflow en CloudWatch Logs.

## <span id="page-523-2"></span>Servidor web

En el siguiente tema se describen los errores que puede encontrar en su servidor web Apache Airflow en Amazon MWAA.

## <span id="page-524-0"></span>Estoy usando el BigQuery Operator y esto hace que mi servidor web se bloquee.

Recomendamos los siguientes pasos:

1. Los operadores de Apache Airflow, como BigQueryOperator y QuboleOperator, que contienen operator\_extra\_links, podrían provocar que su servidor web Apache Airflow se bloquee. Estos operadores intentan cargar código en su servidor web, lo que no está permitido por motivos de seguridad. Le recomendamos que aplique parches a los operadores en su DAG añadiendo el siguiente código después de las instrucciones de importación:

```
BigQueryOperator.operator_extra_links = None
```
2. Pruebe sus DAG, complementos personalizados y dependencias de Python de forma local con [aws-mwaa-local-runner](https://github.com/aws/aws-mwaa-local-runner) en GitHub.

<span id="page-524-1"></span>Aparece un error 5xx al acceder al servidor web.

Recomendamos los siguientes pasos:

- 1. Compruebe las opciones de configuración de Apache Airflow. Compruebe que los pares clavevalor que especificó como opción de configuración de Apache Airflow, por ejemplo AWS Secrets Manager, se hayan configurado correctamente. Para obtener más información, consulte [the](#page-523-0) [section called "No puedo conectarme a Secrets Manager.".](#page-523-0)
- 2. Compruebe los requirements.txt. Compruebe que el paquete "extras" de Airflow y las demás bibliotecas que figuran en su requirements.txt sean compatibles con su versión de Apache Airflow.
- 3. Considere otras formas de especificar las dependencias de Python en un archivo requirements.txt, que se detallan en [Administración de las dependencias de Python en](#page-405-0) [requirements.txt.](#page-405-0)

## <span id="page-524-2"></span>Aparece el mensaje de error "El programador no parece estar ejecutándose".

Si parece que el programador no está funcionando o si la última señal se recibió hace varias horas, es posible que sus DAG no aparezcan en Apache Airflow y no se programen nuevas tareas.

Recomendamos los siguientes pasos:

1. Confirme que su grupo de seguridad de VPC permita el acceso entrante al puerto 5432. Este puerto es necesario para conectarse a la base de datos de metadatos de PostgreSQL de Amazon Aurora de su entorno. Tras añadir esta regla, dé unos minutos a Amazon MWAA y el error desaparecerá. Para obtener más información, consulte [the section called "Seguridad en la](#page-231-0)  [VPC".](#page-231-0)

#### **a** Note

- La base de metadatos de Aurora PostgreSQL forma parte de la arquitectura de [servicios de Amazon MWAA](#page-19-0) y no es visible en su Cuenta de AWS.
- Los errores relacionados con la base de datos suelen ser síntoma de un fallo del programador, no su causa principal.
- 2. Si el programador no se está ejecutando, podría deberse a varios factores, como [errores en](#page-405-0)  [la instalación de las dependencias](#page-405-0) o a una [sobrecarga del programador.](#page-387-0) Confirme que sus DAG, complementos y requisitos funcionan correctamente consultando los grupos de registros correspondientes en CloudWatch Logs. Para obtener más información, consulte [Monitorización y](#page-417-0) [métricas](#page-417-0).

## <span id="page-525-0"></span>Tareas

En el siguiente tema se describen los errores que puede encontrar al realizar tareas de Apache Airflow en un entorno.

<span id="page-525-1"></span>Veo que mis tareas están bloqueadas o no se están completando.

Si sus tareas de Apache Airflow están "bloqueadas" o no se completan, le recomendamos que siga los siguientes pasos:

- 1. Es posible que haya definido una gran cantidad de DAG. Reduzca el número de DAG y actualice el entorno (por ejemplo, cambiando el nivel de registro) para forzar un restablecimiento.
	- a. Airflow analiza los DAG independientemente de si están activados o no. Si utiliza más del 50 % de la capacidad de su entorno, puede que el programador de Apache Airflow empiece a sobrecargarse. Esto se traduce en un tiempo de análisis total elevado en CloudWatch Metrics o en tiempos de procesamiento de DAG prolongados en CloudWatch Logs. Hay otras formas de optimizar las configuraciones de Apache Airflow que no se tratan en esta guía.
- b. Para más información sobre las prácticas recomendadas para ajustar el rendimiento de su entorno, consulte [the section called "Ajuste del rendimiento de Apache Airflow".](#page-387-0)
- 2. Es posible que haya una gran cantidad de tareas en la cola. Esto suele aparecer como un número elevado (y creciente) de tareas en el estado "Ninguna" o como un número elevado en tareas en cola o tareas pendientes en CloudWatch. Esto puede producirse por varias razones:
	- a. Si hay más tareas pendientes de ejecución de las que el entorno puede ejecutar o si hay un gran número de tareas en cola antes del escalado automático, tendrá tiempo para detectarlas y desplegar más procesos de trabajo.
	- b. Si hay más tareas pendientes de ejecución de las que un entorno puede ejecutar, le recomendamos reducir la cantidad de tareas que sus DAG ejecutan simultáneamente o aumentar el número mínimo de procesos de trabajo de Apache Airflow.
	- c. Si hay un gran número de tareas en cola antes de que el escalado automático haya tenido tiempo de detectar y desplegar más procesos de trabajo, recomendamos escalonar la implementación de las tareas o aumentar el número mínimo de procesos de trabajo de Apache Airflow.
	- d. Use el comando [update-environment](https://docs.aws.amazon.com/cli/latest/reference/mwaa/update-environment.html) en la AWS Command Line Interface (AWS CLI) para cambiar la cantidad mínima o máxima de procesos de trabajo que se ejecutan en su entorno.

aws mwaa update-environment --name MyEnvironmentName --min-workers 2 --maxworkers 10

- e. Para más información sobre las prácticas recomendadas para ajustar el rendimiento de su entorno, consulte [the section called "Ajuste del rendimiento de Apache Airflow".](#page-387-0)
- 3. Es posible que haya tareas que se eliminen en mitad de su ejecución y que aparezcan como registros de tareas que se detengan sin más indicaciones en Apache Airflow. Esto puede producirse por varias razones:
	- a. Si hay un momento en el que 1) las tareas actuales superen la capacidad del entorno actual, 2) pasan unos minutos sin que se ejecute ninguna tarea o esté en cola, y 3) se pongan nuevas tareas en cola.
	- b. En el primer caso, el escalado automático de Amazon MWAA reacciona añadiendo procesos de trabajo adicionales. En el segundo, elimina los procesos de trabajo adicionales. Algunas de las tareas que se ponen en cola pueden hacer que los procesos de trabajo estén en proceso de ser retirados y finalizarán cuando se elimine el contenedor.
- c. Le aconsejamos que aumente el número mínimo de procesos de trabajo en su entorno. Otra opción es ajustar el tiempo de los DAG y las tareas para que no se den estas situaciones.
- d. También puede configurar que el número mínimo de procesos de trabajo sea igual al máximo de procesos de trabajo de su entorno, lo que deshabilita de forma efectiva el escalado automático. Utilice el comando [update-environment](https://docs.aws.amazon.com/cli/latest/reference/mwaa/update-environment.html) en AWS Command Line Interface (AWS CLI) para deshabilitar el escalado automático configurando el número mínimo y máximo de procesos de trabajo de forma que sean iguales.

```
aws mwaa update-environment --name MyEnvironmentName --min-workers 5 --max-
workers 5
```
- e. Para más información sobre las prácticas recomendadas para ajustar el rendimiento de su entorno, consulte [the section called "Ajuste del rendimiento de Apache Airflow".](#page-387-0)
- 4. Si sus tareas están bloqueadas en el estado "en ejecución", también puede borrarlas o marcarlas como ejecutadas o fallidas. Esto permite que el componente de escalado automático de su entorno reduzca verticalmente la cantidad de procesos de trabajo que trabajan en su entorno. En la siguiente imagen se muestra un ejemplo de tarea pendiente.

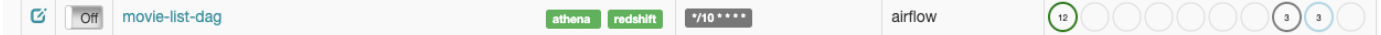

• Elija el círculo para la tarea pendiente y, a continuación, seleccione Borrar como se muestra. Esto permite a Amazon MWAA reducir verticalmente el número de procesos de trabajo; de lo contrario, Amazon MWAA no puede determinar qué DAG están activados o desactivados, ni puede reducirlos verticalmente si todavía hay tareas pendientes.

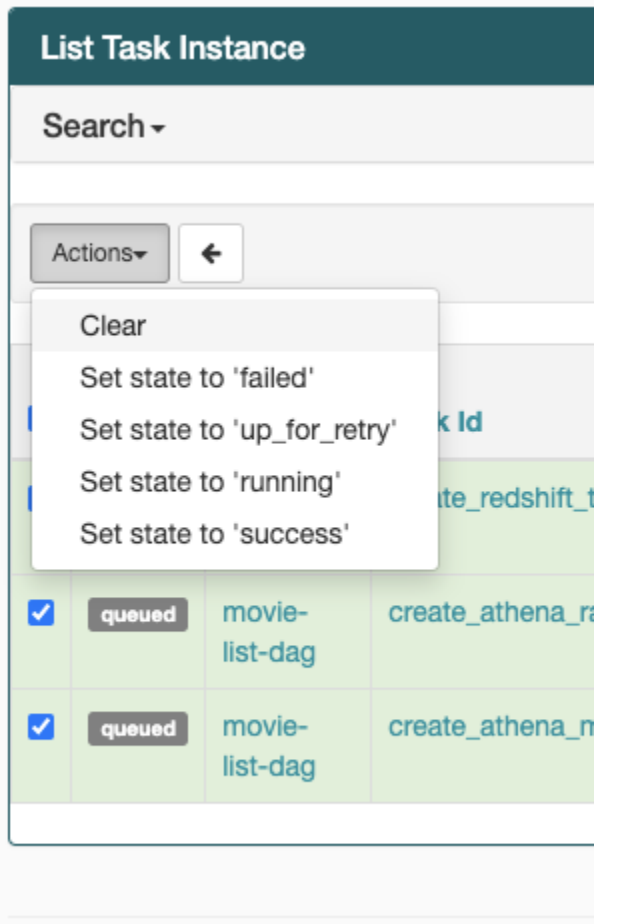

5. Para más información sobre el ciclo de vida de las tareas de Apache Airflow en [Conceptos](https://airflow.apache.org/docs/apache-airflow/stable/concepts.html#task-lifecycle), consulte la guía de referencia de Apache Airflow.

## <span id="page-528-0"></span>CLI

En el siguiente tema se describen los errores que puede haber al ejecutar los comandos de la CLI de Airflow en AWS Command Line Interface.

<span id="page-528-1"></span>Veo un error 503 al activar un DAG en la CLI

La CLI de Airflow se ejecuta en el servidor web de Apache Airflow, que tiene una simultaneidad limitada. Por lo general, se pueden ejecutar un máximo de 4 comandos de CLI simultáneamente.

# <span id="page-529-0"></span>Solución de problemas: creación y actualización de entornos de Amazon MWAA

Los temas de esta página tratan de los errores que puede encontrar al crear y actualizar entornos de Amazon Managed Workflows for Apache Airflow y cómo resolverlos.

### Contenido

- [Actualizar requirements.txt](#page-530-0)
	- [He especificado una nueva versión de mi requirements.txt y la actualización de mi entorno está](#page-518-1)  [tardando más de 20 minutos](#page-518-1)
- [Complementos](#page-531-0)
	- [¿Admite Amazon MWAA la implementación de una interfaz de usuario personalizada?](#page-531-1)
	- [Puedo implementar cambios personalizados en la IU en el ejecutor local de Amazon MWAA](#page-531-2)  [mediante complementos, pero cuando intento hacer lo mismo en Amazon MWAA, no veo mis](#page-531-2) [cambios ni recibo ningún mensaje de error. ¿Por qué sucede esto?](#page-531-2)
- [Creación de un bucket](#page-531-3)
	- [No puedo seleccionar la opción de bloqueo de acceso público en S3](#page-531-4)
- [Creación de un entorno de](#page-532-0)
	- [Intenté crear un entorno y está atascado en el estado "Creación en curso".](#page-532-1)
	- [Intenté crear un entorno, pero aparece el estado "Error al crear".](#page-533-0)
	- [Intenté seleccionar una VPC y se produjo un error de "Network Failure"](#page-534-0)
	- [He intentado crear un entorno y he recibido un mensaje de error que indica que el servicio, la](#page-534-1) [partición o el recurso "deben pasarse"](#page-534-1)
	- [He intentado crear un entorno que muestra el estado como "Disponible", pero cuando intento](#page-534-2)  [acceder a la interfaz de usuario de Airflow aparece un mensaje de error que dice "Empty Reply](#page-534-2)  [from Server" o "502 puerta de enlace incorrecta"](#page-534-2)
	- [Intenté crear un entorno y mi nombre de usuario es un conjunto de nombres de caracteres](#page-535-0)  [aleatorios](#page-535-0)
- [Actualización de entornos](#page-535-1)
	- [Intenté cambiar la clase del entorno, pero la actualización falló.](#page-535-2)
- [Acceso a entornos](#page-535-3)
- [No puedo acceder a la IU de Apache Airflow.](#page-536-0) Creación o actualización de Amazon MWAA 512

# <span id="page-530-0"></span>Actualizar **requirements.txt**

En el siguiente tema se describen los errores que puede encontrar al actualizar su requirements.txt.

He especificado una nueva versión de mi **requirements.txt** y la actualización de mi entorno está tardando más de 20 minutos

Si su entorno tarda más de 20 minutos en instalar una nueva versión de un archivo requirements.txt, quiere decir que se ha producido un error en la actualización del entorno y Amazon MWAA está volviendo a la última versión estable de la imagen del contenedor.

- 1. Compruebe las versiones de los paquetes. Recomendamos especificar siempre una versión específica (==) o una versión máxima (>=) para las dependencias de Python en su requirements.txt.
- 2. Compruebe los registros de Apache Airflow. Si ha activado los registros de Apache Airflow, compruebe que los grupos de registros se hayan creado correctamente en la página [Grupos de](https://console.aws.amazon.com/cloudwatch/home#logsV2:log-groups) [registros](https://console.aws.amazon.com/cloudwatch/home#logsV2:log-groups) de la consola de CloudWatch. Si ve registros en blanco, el motivo más común es que faltan permisos en su función de ejecución para CloudWatch o Amazon S3, donde se escriben los registros. Para obtener más información, consulte [Rol de ejecución](#page-89-0).
- 3. Compruebe las opciones de configuración de Apache Airflow. Si utiliza Secrets Manager, compruebe que los pares clave-valor que especificó como opción de configuración de Apache Airflow se hayan configurado correctamente. Para obtener más información, consulte [the section](#page-145-0)  [called "Configuración de Secrets Manager"](#page-145-0).
- 4. Compruebe la configuración de la red de VPC. Para obtener más información, consulte [the](#page-532-1) [section called "Estado atascado"](#page-532-1).
- 5. Compruebe los permisos de los roles de ejecución. Un rol de ejecución es un rol AWS Identity and Access Management (de IAM) con una política de permisos que otorga a Amazon MWAA permiso para invocar los recursos de otros servicios de AWS (como Amazon S3, CloudWatch, Amazon SQS o Amazon ECR) en su nombre. También se debe permitir el acceso a su [clave](https://docs.aws.amazon.com/kms/latest/developerguide/concepts.html#customer-cmk) [gestionada por el cliente](https://docs.aws.amazon.com/kms/latest/developerguide/concepts.html#customer-cmk) o su [clave propia de AWS](https://docs.aws.amazon.com/kms/latest/developerguide/concepts.html#aws-owned-cmk). Para obtener más información, consulte [Rol](#page-89-0) [de ejecución](#page-89-0).
- 6. Para ejecutar un script de solución de problemas que compruebe la configuración de la red de Amazon VPC para su entorno Amazon MWAA, consulte el script [Verify Environment](https://github.com/awslabs/aws-support-tools/tree/master/MWAA) en las herramientas de soporte de AWS en GitHub.

# <span id="page-531-0"></span>**Complementos**

En el siguiente tema se describen los problemas que pueden surgir al configurar o actualizar los complementos de Apache Airflow.

<span id="page-531-1"></span>¿Admite Amazon MWAA la implementación de una interfaz de usuario personalizada?

A partir de la versión 2.2.2 de Apache Airflow, Amazon MWAA admite la instalación de complementos en el servidor web Apache Airflow y la implementación de una IU personalizada. Si su entorno Amazon MWAA ejecuta Apache Airflow v2.0.2 o una versión anterior, no podrá implementar una IU personalizada.

Para obtener más información sobre la administración de versiones y la actualización de sus entornos existentes, consulte [Versiones.](#page-487-0)

<span id="page-531-2"></span>Puedo implementar cambios personalizados en la IU en el [ejecutor local de Amazon](https://github.com/aws/aws-mwaa-local-runner)  [MWAA](https://github.com/aws/aws-mwaa-local-runner) mediante complementos, pero cuando intento hacer lo mismo en Amazon MWAA, no veo mis cambios ni recibo ningún mensaje de error. ¿Por qué sucede esto?

El ejecutor local de Amazon MWAA tiene todos los componentes de Apache Airflow agrupados en una sola imagen, lo que le permite aplicar cambios personalizados en los complementos de la interfaz de usuario.

## <span id="page-531-3"></span>Creación de un bucket

<span id="page-531-4"></span>En el siguiente tema se describen los errores que puede haber al crear un bucket de Amazon S3.

No puedo seleccionar la opción de bloqueo de acceso público en S3

El [rol de ejecución](#page-89-0) de su entorno de Amazon MWAA necesita permiso para realizar la acción de GetBucketPublicAccessBlock en el bucket de Amazon S3 para verificar que el bucket ha bloqueado el acceso público. Recomendamos los siguientes pasos:

- 1. Siga los pasos para [adjuntar una política de JSON a su función de ejecución](#page-89-0).
- 2. Adjunte la siguiente política JSON:

```
 "Effect":"Allow",
```
{

```
 "Action":[ 
        "s3:GetObject*", 
        "s3:GetBucket*", 
        "s3:List*" 
    ], 
    "Resource":[ 
        "arn:aws:s3:::YOUR_S3_BUCKET_NAME", 
        "arn:aws:s3:::YOUR_S3_BUCKET_NAME/*" 
   \mathbf{I}}
```
Sustituya los marcadores de posición de ejemplo de *YOUR\_S3\_BUCKET\_NAME* por el nombre de su bucket de Amazon S3, como *my-mwaa-unique-s3-bucket-name*.

3. Para ejecutar un script de solución de problemas que compruebe la configuración de la red de Amazon VPC para su entorno Amazon MWAA, consulte el script [Verify Environment](https://github.com/awslabs/aws-support-tools/tree/master/MWAA) en las herramientas de soporte de AWS en GitHub.

## <span id="page-532-0"></span>Creación de un entorno de

<span id="page-532-1"></span>En el siguiente tema se describen los errores que puede haber al crear un entorno.

Intenté crear un entorno y está atascado en el estado "Creación en curso".

Recomendamos los siguientes pasos:

- 1. Compruebe la red de VPC con enrutamiento público. Si utiliza una Amazon VPC con acceso a Internet, compruebe lo siguiente:
	- Que su Amazon VPC esté configurada para permitir el tráfico de red entre los distintos recursos de AWS que utiliza su entorno de Amazon MWAA, tal y como se define en [the](#page-224-0) [section called "Acerca de las redes".](#page-224-0) Por ejemplo, su grupo de seguridad de VPC debe permitir todo el tráfico en una regla de autorreferencia o, si lo desea, especificar el rango de puertos para el rango de puertos HTTPS 443 y un rango de puertos TCP 5432.
- 2. Compruebe la red de VPC con enrutamiento privado. Si utiliza una Amazon VPC sin acceso a Internet, compruebe lo siguiente:
	- Que su Amazon VPC esté configurada para permitir el tráfico de red entre los distintos recursos de AWS de su entorno Amazon MWAA, tal y como se define en [the section called](#page-224-0)  ["Acerca de las redes".](#page-224-0) Por ejemplo, sus dos subredes privadas no deben tener una tabla de

enrutamiento a una puerta de enlace de NAT (o instancia de NAT) ni a una puerta de enlace de Internet.

3. Para ejecutar un script de solución de problemas que compruebe la configuración de la red de Amazon VPC para su entorno Amazon MWAA, consulte el script [Verify Environment](https://github.com/awslabs/aws-support-tools/tree/master/MWAA) en las herramientas de soporte de AWS en GitHub.

<span id="page-533-0"></span>Intenté crear un entorno, pero aparece el estado "Error al crear".

Recomendamos los siguientes pasos:

- 1. Compruebe la configuración de la red de VPC. Para obtener más información, consulte [the](#page-532-1) [section called "Estado atascado"](#page-532-1).
- 2. Compruebe los permisos de usuario. Amazon MWAA realiza una prueba con las credenciales de un usuario antes de crear un entorno. Es posible que su cuenta de AWS no tenga permiso en AWS Identity and Access Management (IAM) para crear algunos de los recursos de un entorno. Por ejemplo, si eligió el modo de acceso Red privada para Apache Airflow, su administrador debe haber concedido acceso a su cuenta de AWS a la política de control de acceso de [AmazonMWAAFullConsoleAccess](#page-67-0) para su entorno, que permite a su cuenta crear puntos de conexión de VPC.
- 3. Compruebe los permisos de los roles de ejecución. Un rol de ejecución es un rol AWS Identity and Access Management (de IAM) con una política de permisos que otorga a Amazon MWAA permiso para invocar los recursos de otros servicios de AWS (como Amazon S3, CloudWatch, Amazon SQS o Amazon ECR) en su nombre. También se debe permitir el acceso a su [clave](https://docs.aws.amazon.com/kms/latest/developerguide/concepts.html#customer-cmk) [gestionada por el cliente](https://docs.aws.amazon.com/kms/latest/developerguide/concepts.html#customer-cmk) o su [clave propia de AWS](https://docs.aws.amazon.com/kms/latest/developerguide/concepts.html#aws-owned-cmk). Para obtener más información, consulte [Rol](#page-89-0) [de ejecución](#page-89-0).
- 4. Compruebe los registros de Apache Airflow. Si ha activado los registros de Apache Airflow, compruebe que los grupos de registros se hayan creado correctamente en la [página Grupos de](https://console.aws.amazon.com/cloudwatch/home#logsV2:log-groups) [registros](https://console.aws.amazon.com/cloudwatch/home#logsV2:log-groups) de la consola de CloudWatch. Si ve registros en blanco, el motivo más común es que faltan permisos en su función de ejecución para CloudWatch o Amazon S3, donde se escriben los registros. Para obtener más información, consulte [Rol de ejecución](#page-89-0).
- 5. Para ejecutar un script de solución de problemas que compruebe la configuración de la red de Amazon VPC para su entorno Amazon MWAA, consulte el script [Verify Environment](https://github.com/awslabs/aws-support-tools/tree/master/MWAA) en las herramientas de soporte de AWS en GitHub.
- 6. Si utiliza una Amazon VPC sin acceso a Internet, asegúrese de haber creado un punto de conexión de puerta de enlace de Amazon S3 y de haber concedido los permisos mínimos

necesarios a Amazon ECR para acceder a Amazon S3. Para más información sobre la creación de un punto de conexión de puerta de enlace de Amazon S3, consulte los siguientes enlaces:

- [Creación de una red Amazon VPC sin acceso a Internet](#page-50-0)
- Para más información, consulte [Creación del punto de conexión de la puerta de enlace de](https://docs.aws.amazon.com/AmazonECR/latest/userguide/vpc-endpoints.html#ecr-setting-up-s3-gateway)  [Amazon S3](https://docs.aws.amazon.com/AmazonECR/latest/userguide/vpc-endpoints.html#ecr-setting-up-s3-gateway) en la Guía del usuario de Amazon Elastic Container Registry.

<span id="page-534-0"></span>Intenté seleccionar una VPC y se produjo un error de "Network Failure"

Recomendamos los siguientes pasos:

• Si aparece un error de red "Network failure" al intentar seleccionar una Amazon VPC al crear el entorno, desactive todos los proxies del navegador que se estén ejecutando e inténtelo de nuevo.

<span id="page-534-1"></span>He intentado crear un entorno y he recibido un mensaje de error que indica que el servicio, la partición o el recurso "deben pasarse"

Recomendamos los siguientes pasos:

• Es posible que reciba este error porque el URI que especificó para su bucket de Amazon S3 incluye una barra inclinada ("/") al final del URI. Le recomendamos que elimine la barra inclinada ("/") de la ruta. El valor debe tener el siguiente formato:

s3://your-bucket-name

<span id="page-534-2"></span>He intentado crear un entorno que muestra el estado como "Disponible", pero cuando intento acceder a la interfaz de usuario de Airflow aparece un mensaje de error que dice "Empty Reply from Server" o "502 puerta de enlace incorrecta"

Recomendamos los siguientes pasos:

1. Compruebe la configuración del grupo de seguridad de VPC. Para obtener más información, consulte [the section called "Estado atascado"](#page-532-1).

- 2. Confirme que todos los paquetes de Apache Airflow que haya publicado en requirements.txt corresponden a la versión de Apache Airflow que utiliza en Amazon MWAA. Para obtener más información, consulte [Instalación de dependencias de Python.](#page-209-0)
- 3. Para ejecutar un script de solución de problemas que compruebe la configuración de la red de Amazon VPC para su entorno Amazon MWAA, consulte el script [Verify Environment](https://github.com/awslabs/aws-support-tools/tree/master/MWAA) en las herramientas de soporte de AWS en GitHub.

<span id="page-535-0"></span>Intenté crear un entorno y mi nombre de usuario es un conjunto de nombres de caracteres aleatorios

• Apache Airflow tiene un máximo de 64 caracteres para los nombres de usuario. Si su rol AWS Identity and Access Management (de IAM) supera esta longitud, se utilizará un algoritmo de hash para reducirla y, para que, al mismo tiempo, siga siendo única.

## <span id="page-535-1"></span>Actualización de entornos

<span id="page-535-2"></span>En el siguiente tema se describen los errores que puede haber al actualizar un entorno.

Intenté cambiar la clase del entorno, pero la actualización falló.

Si actualiza su entorno a una clase de entorno diferente (por ejemplo, al cambiar de un mw1.medium a un mw1.small) y la solicitud de actualización no se puede realizar correctamente, el estado del entorno pasará a UPDATE\_FAILED y el entorno se revertirá a su versión estable anterior y se facturará de acuerdo con ella.

Recomendamos los siguientes pasos:

- 1. Pruebe sus DAG, complementos personalizados y dependencias de Python de forma local con [aws-mwaa-local-runner](https://github.com/aws/aws-mwaa-local-runner) en GitHub.
- 2. Para ejecutar un script de solución de problemas que compruebe la configuración de la red de Amazon VPC para su entorno Amazon MWAA, consulte el script [Verify Environment](https://github.com/awslabs/aws-support-tools/tree/master/MWAA) en las herramientas de soporte de AWS en GitHub.

## <span id="page-535-3"></span>Acceso a entornos

En el siguiente tema se describen los errores que puede haber al acceder un entorno.

## <span id="page-536-0"></span>No puedo acceder a la IU de Apache Airflow.

Recomendamos los siguientes pasos:

- 1. Compruebe los permisos de usuario. Es posible que no se le haya concedido acceso a una política de permisos que le permita ver la interfaz de usuario de Apache Airflow. Para obtener más información, consulte [the section called "Acceso a un entorno de Amazon MWAA"](#page-65-0).
- 2. Compruebe el acceso a la red. Esto puede deberse a que seleccionó el modo de acceso de red privada. Si la URL de la IU de Apache Airflow tiene el siguiente formato (387fbcn-8dh4-9hfj-0dnd-834jhdfb-vpce.c10.uswest-2.airflow.amazonaws.com), significa que está utilizando un enrutamiento privado para su servidor web de Apache Airflow. Puede actualizar el modo de acceso de Apache Airflow al modo de acceso de red pública o crear un mecanismo para acceder al punto de conexión de VPC de su servidor web de Apache Airflow. Para obtener más información, consulte [the section](#page-237-0)  [called "Administración del acceso a puntos de conexión de VPC".](#page-237-0)

# <span id="page-536-1"></span>Solución de problemas: errores de CloudWatch Logs y CloudTrail

Los temas de esta página contienen soluciones a errores de Amazon CloudWatch Logs y AWS CloudTrail que puede encontrar en un entorno de Amazon Managed Workflows para Apache Airflow.

### Contenido

- [Registros](#page-537-0)
	- [No puedo ver mis registros de tareas o recibí el mensaje de error 'Reading remote log from](#page-537-1)  [Cloudwatch log\\_group'](#page-537-1)
	- [Las tareas dan error sin ningún registro](#page-537-2)
	- [Aparece el error «ResourceAlreadyExistsException» en CloudTrail](#page-538-0)
	- [Aparece el error 'Invalid request' en CloudTrail](#page-538-1)
	- [En los registros de Apache Airflow aparece el mensaje 'Cannot locate a 64-bit Oracle Client](#page-539-0)  [library: "libclntsh.so: cannot open shared object file: No such file or directory'](#page-539-0)
	- [Con respecto a psycopg2, me aparece 'server closed the connection unexpectedly' en mis](#page-540-0) [registros de programador](#page-540-0)
	- [En los registros de procesamiento de DAG aparece el mensaje 'Executor reports task instance](#page-540-1)  [%s finished \(%s\) although the task says its %s'](#page-540-1)

• Aparece el mensaje 'Could not read remote logs from log group: airflow-\*{\*environmentName}-[Task log\\_stream:\\* {\\*DAG\\_ID}/\\*{\\*TASK\\_ID}/\\*{\\*time}/\\*{\\*n}.log.' en mis registros de tareas](#page-541-0)

## <span id="page-537-0"></span>Registros

En el siguiente tema se describen los errores que pueden aparecer cuando vea registros de Apache Airflow.

<span id="page-537-1"></span>No puedo ver mis registros de tareas o recibí el mensaje de error 'Reading remote log from Cloudwatch log\_group'

Amazon MWAA ha configurado Apache Airflow para que lea y escriba registros directamente desde y hacia Amazon CloudWatch Logs. Si un trabajador no puede iniciar una tarea o no puede escribir ningún registro, aparecerá el siguiente error:

\*\*\* Reading remote log from Cloudwatch log\_group: airflow-*environmentName*-Task log\_stream: *DAG\_ID*/*TASK\_ID*/*timestamp*/*n*.log.Could not read remote logs from log\_group: airflow-*environmentName*-Task log\_stream: *DAG\_ID*/*TASK\_ID*/*time*/*n*.log.

- Recomendamos los siguientes pasos:
	- a. Compruebe que han habilitado los registros de tareas en el nivel INFO de su entorno. Para obtener más información, consulte [Visualización de los registros de flujo de aire en Amazon](#page-421-0) [CloudWatch](#page-421-0).
	- b. Compruebe que el [rol de ejecución](#page-89-0) del entorno tenga las políticas de permisos correctas.
	- c. Compruebe que el operador o la tarea funcionen correctamente, que cuenten con recursos suficientes para analizar el DAG y que tengan las bibliotecas de Python adecuadas para cargarse. Para comprobar si tiene las dependencias correctas, intente eliminar las importaciones hasta que encuentre la que está causando el problema. Le recomendamos que pruebe sus dependencias de Python con la herramienta [Amazon MWAA local-runner](https://github.com/aws/aws-mwaa-local-runner).

<span id="page-537-2"></span>Las tareas dan error sin ningún registro

Si las tareas están dando errores en un flujo de trabajo y no encuentra ningún registro de las tareas que generan errores, compruebe si el parámetro queue está configurado en sus argumentos predeterminados, como se muestra a continuación.

```
from airflow import DAG
from airflow.operators.bash_operator import BashOperator
from airflow.utils.dates import days_ago
# Setting queue argument to default.
default_{args} = { "start_date": days_ago(1), 
  "queue": "default"
}
with DAG(dag_id="any_command_dag", schedule_interval=None, catchup=False,
  default_args=default_args) as dag: 
     cli_command = BashOperator( 
         task_id="bash_command", 
         bash_command="{{ dag_run.conf['command'] }}" 
     )
```
Para resolver el problema, elimine queue del código y vuelva a invocar el DAG.

<span id="page-538-0"></span>Aparece el error «ResourceAlreadyExistsException» en CloudTrail

```
"errorCode": "ResourceAlreadyExistsException", 
     "errorMessage": "The specified log stream already exists", 
     "requestParameters": { 
         "logGroupName": "airflow-MyAirflowEnvironment-DAGProcessing", 
         "logStreamName": "scheduler_cross-account-eks.py.log" 
    }
```
Algunos requisitos de Python, como apache-airflow-backport-providers-amazon, revierten la biblioteca watchtower que Amazon MWAA utiliza para comunicarse con CloudWatch a una versión anterior. Recomendamos los siguientes pasos:

Añada lo siguiente a su archivo requirements.txt

watchtower==1.0.6

<span id="page-538-1"></span>Aparece el error 'Invalid request' en CloudTrail

```
Invalid request provided: Provided role does not have sufficient permissions for s3 
  location airflow-xxx-xxx/dags
```
Si va a crear un entorno de Amazon MWAA y un bucket de Amazon S3 con la misma plantilla de AWS CloudFormation, tendrá que añadir una sección DependsOn dentro de la plantilla de AWS CloudFormation. Los dos recursos (el entorno de MWAA y la política de ejecución de MWAA) dependen de AWS CloudFormation. Recomendamos los siguientes pasos:

• Añada la siguiente declaración **DependsOn** a su plantilla de AWS CloudFormation.

```
... 
       MaxWorkers: 5 
       NetworkConfiguration: 
         SecurityGroupIds: 
            - !GetAtt SecurityGroup.GroupId 
         SubnetIds: !Ref subnetIds 
       WebserverAccessMode: PUBLIC_ONLY 
     DependsOn: MwaaExecutionPolicy
     MwaaExecutionPolicy: 
     Type: AWS::IAM::ManagedPolicy 
     Properties: 
       Roles: 
         - !Ref MwaaExecutionRole 
       PolicyDocument: 
         Version: 2012-10-17 
         Statement: 
            - Effect: Allow 
              Action: airflow:PublishMetrics 
              Resource:
...
```
Para ver un ejemplo, consulte [Tutorial de inicio rápido de Amazon Managed Workflows para](#page-22-0) [Apache Airflow.](#page-22-0)

<span id="page-539-0"></span>En los registros de Apache Airflow aparece el mensaje 'Cannot locate a 64-bit Oracle Client library: "libclntsh.so: cannot open shared object file: No such file or directory'

- Recomendamos los siguientes pasos:
	- Si utiliza Apache Airflow v2, agregue core.lazy\_load\_plugins : False como opción de configuración de Apache Airflow. Para obtener más información, consulte [Uso de las](#page-164-0)  [opciones de configuración para cargar complementos en la versión 2.](#page-164-0)
Con respecto a psycopg2, me aparece 'server closed the connection unexpectedly' en mis registros de programador

Si aparece un error similar al siguiente, es posible que su programador de Apache Airflow se haya quedado sin recursos.

```
2021-06-14T10:20:24.581-05:00 sqlalchemy.exc.OperationalError: 
  (psycopg2.OperationalError) server closed the connection unexpectedly
2021-06-14T10:20:24.633-05:00 This probably means the server terminated abnormally
2021-06-14T10:20:24.686-05:00 before or while processing the request.
```
Recomendamos los siguientes pasos:

• Valore la posibilidad de actualizar a Apache Airflow v2.0.2, donde podrá especificar hasta 5 programadores.

En los registros de procesamiento de DAG aparece el mensaje 'Executor reports task instance %s finished (%s) although the task says its %s'

Si le sale un error similar al siguiente, es posible que sus tareas de larga ejecución hayan alcanzado el límite de tiempo de tareas en Amazon MWAA. Amazon MWAA tiene un límite de 12 horas para cada tarea de Airflow, a fin de evitar que las tareas se queden atascadas en la cola y bloqueen actividades como el escalado automático.

```
Executor reports task instance %s finished (%s) although the task says its %s. (Info: 
  %s) Was the task killed externally
```
Recomendamos los siguientes pasos:

• Valore la posibilidad de dividir la tarea en varias tareas de ejecución más cortas. Airflow suele tener un modelo en el que los operadores son asíncronos. Invoca actividades en sistemas externos y los sensores de Apache Airflow llevan a cabo un sondeo para ver cuándo se han completado. Si un sensor falla, se puede volver a probar de forma segura sin que hacerlo afecte a la funcionalidad del operador.

Aparece el mensaje 'Could not read remote logs from log\_group: airflow- \*{\*environmentName}-Task log\_stream:\* {\*DAG\_ID}/\*{\*TASK\_ID}/\*{\*time}/\*{\*n}.log.' en mis registros de tareas

Si aparece un error similar al siguiente, es posible que el rol de ejecución de su entorno no contenga una política de permisos para crear flujos de registro para los registros de tareas.

```
Could not read remote logs from log_group: airflow-*{*environmentName}-Task 
  log_stream:* {*DAG_ID}/*{*TASK_ID}/*{*time}/*{*n}.log.
```
Recomendamos los siguientes pasos:

• Modifique el rol de ejecución de su entorno mediante una de las políticas de ejemplo que se muestran en [the section called "Rol de ejecución".](#page-89-0)

Es posible que también haya especificado un paquete de proveedores en su archivo requirements.txt que no sea compatible con su versión de Apache Airflow. Por ejemplo, si utiliza Apache Airflow v2.0.2, es posible que haya especificado un paquete, por ejemplo, [apache-airflow](https://airflow.apache.org/docs/apache-airflow-providers-databricks/stable/index.html)[providers-databricks](https://airflow.apache.org/docs/apache-airflow-providers-databricks/stable/index.html) que solo es compatible con Airflow 2.1+.

Recomendamos los siguientes pasos:

- 1. Si utiliza Apache Airflow v2.0.2, modifique el archivo requirements.txt y añada apacheairflow[databricks]. Así se instala la versión correcta del paquete de Databricks compatible con Apache Airflow v2.0.2.
- 2. Pruebe sus DAG, complementos personalizados y dependencias de Python de forma local con [aws-mwaa-local-runner](https://github.com/aws/aws-mwaa-local-runner) en GitHub.

# <span id="page-542-0"></span>Historial de documentos de Amazon MWAA

En la siguiente tabla se describen los cambios importantes de la documentación de Amazon MWAA, a partir de noviembre de 2020. Para recibir notificaciones sobre las actualizaciones de esta documentación, suscríbase a la fuente RSS.

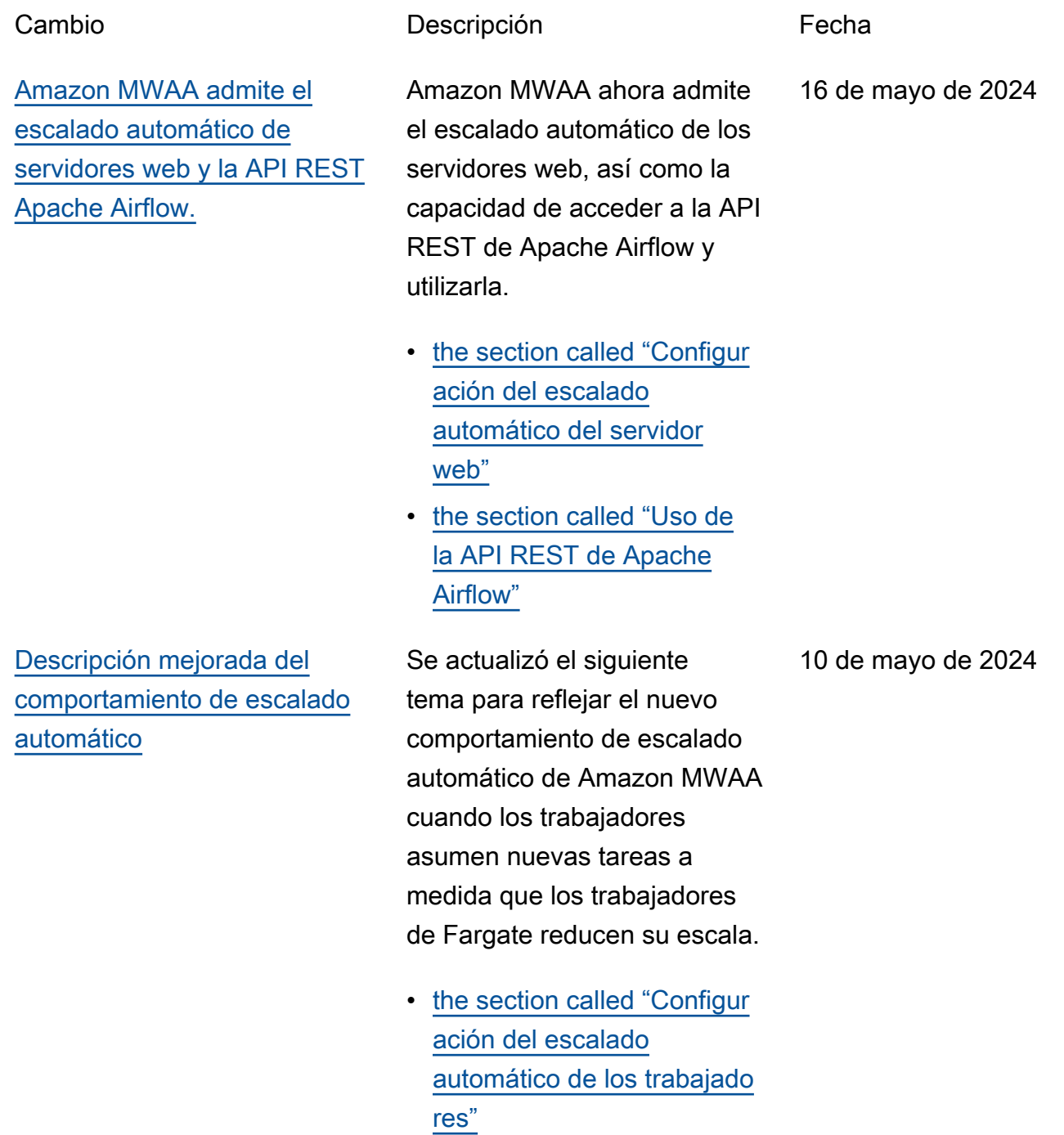

[Support para tamaños de](#page-542-0) [instancia más grandes](#page-542-0)

Amazon MWAA ahora admite dos opciones de tamaños de instancia más grandes para cargas de trabajo más grandes: y mw1.xlarge mw1.2xlarge 16 de abril de 2024

• [the section called "Capacida](#page-155-0) [des del entorno"](#page-155-0)

[Nueva versión de Apache](#page-542-0) [Airflow](#page-542-0)

Amazon MWAA ahora es compatible con Apache Airflow v2.8.1. Esta actualización incluye información sobre los paquetes de proveedores actualizados y detalles sobre el uso de Apache Airflow v2.8.1 en Amazon MWAA.

- [Versiones](#page-487-0)
- [the section called "Paquetes](#page-134-0) [de proveedores para las](#page-134-0)  [conexiones de Apache](#page-134-0)  [Airflow v2.8.1"](#page-134-0)

22 de febrero de 2024

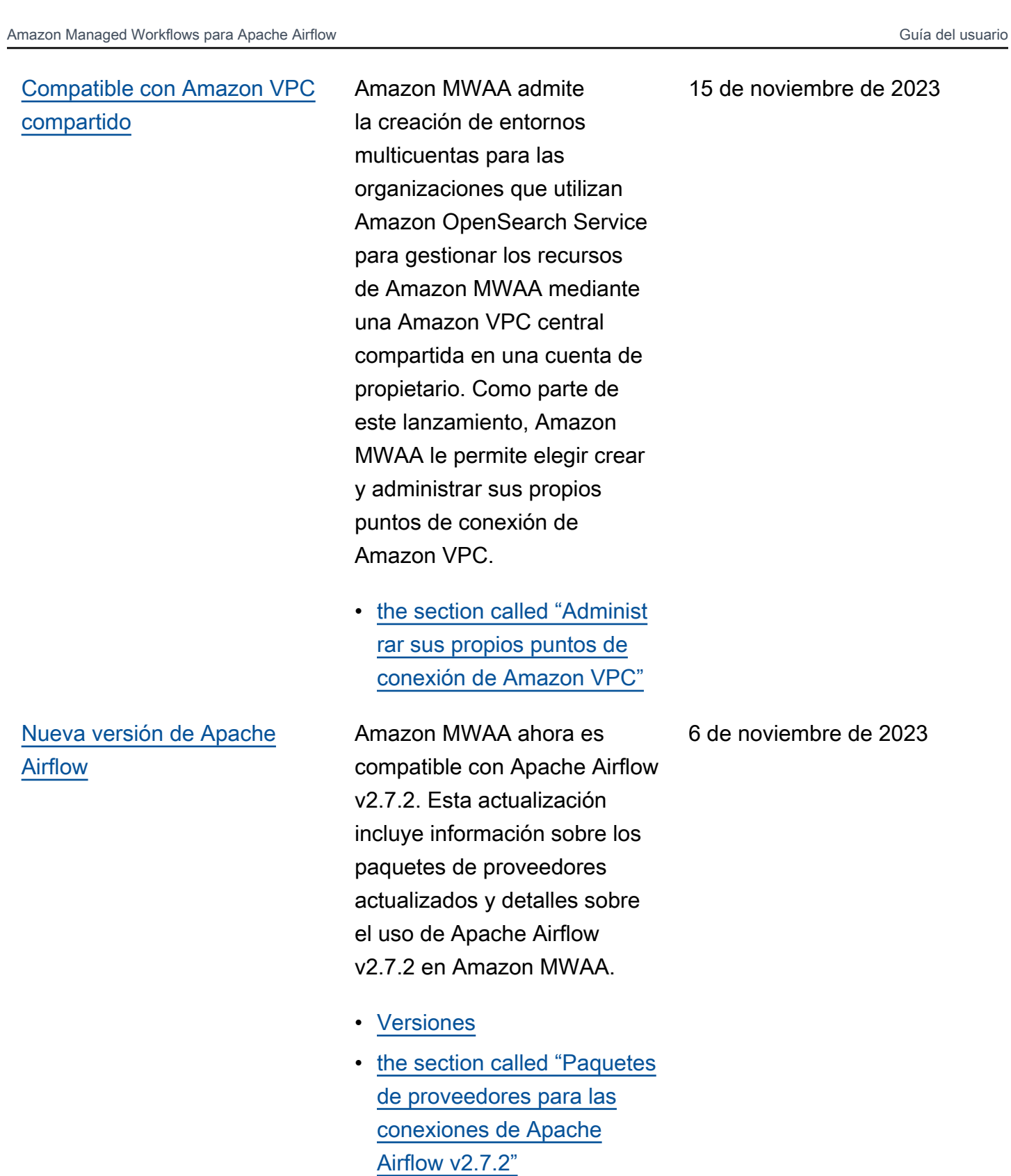

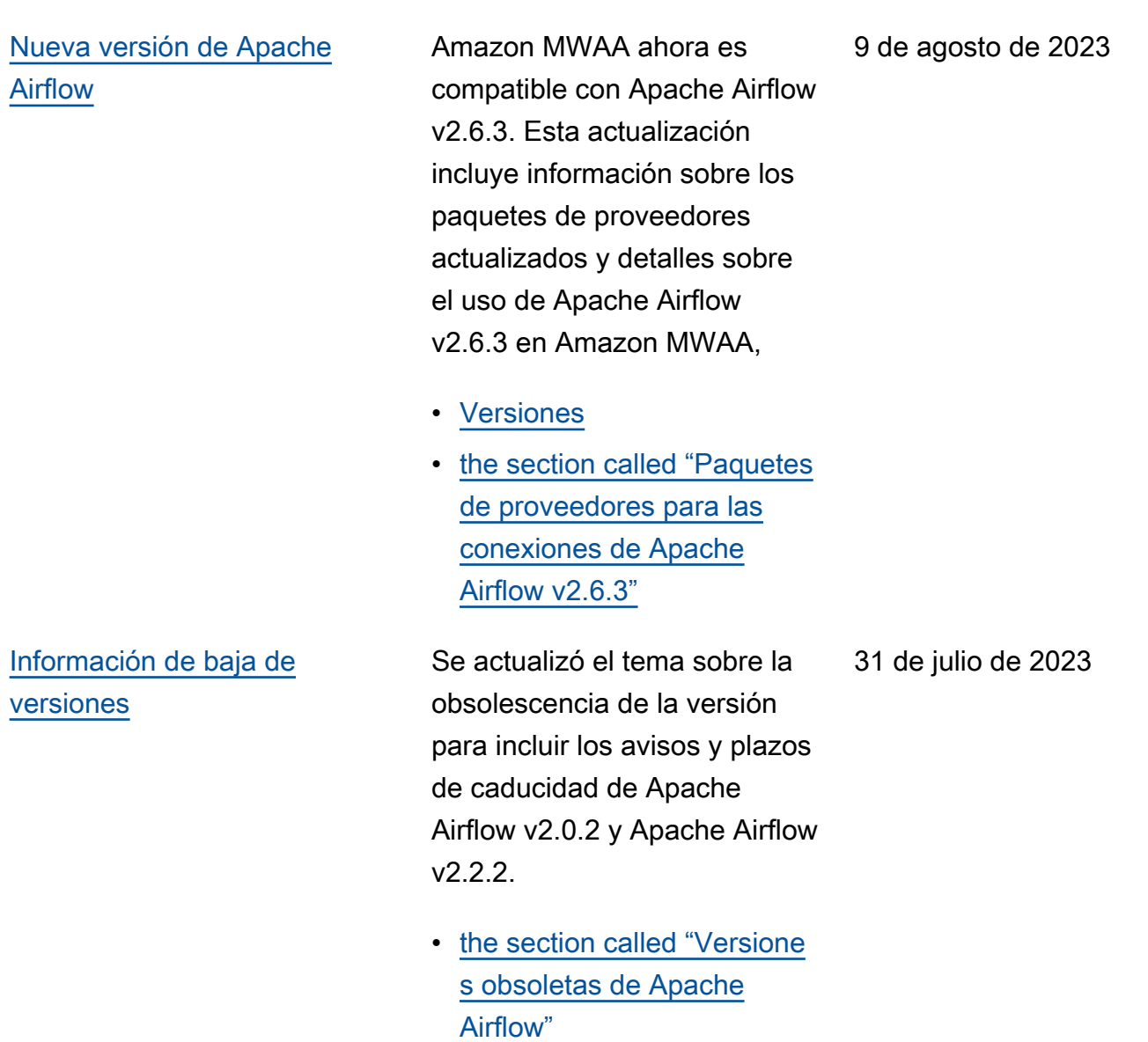

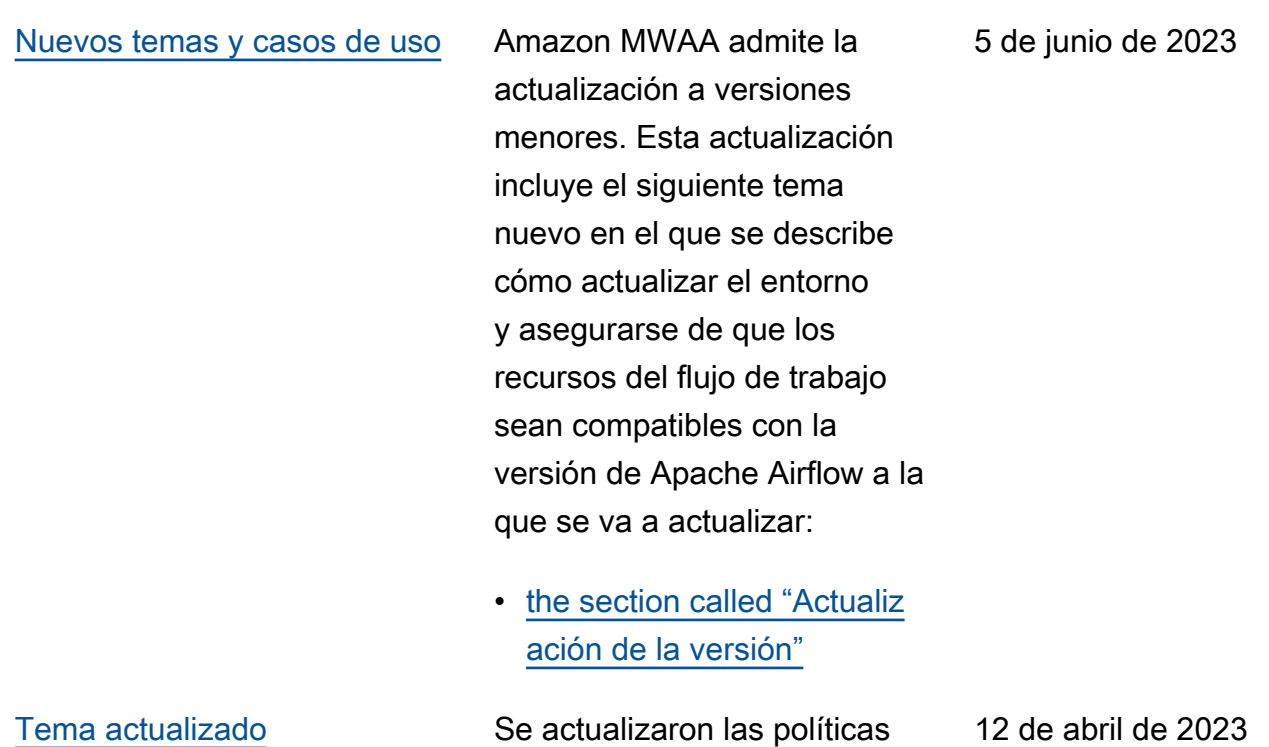

de IAM gestionadas por el cliente que otorgan al usuario acceso completo a Amazon MWAA desde la consola y la API. La actualización describe por qué debe proporcionar permiso para iam:PassR ole de modo que un usuario pueda transferir funciones a Amazon MWAA. Amazon MWAA utiliza estos permisos para realizar acciones en nombre de un usuario.

• [the section called "Acceso](#page-65-0)  [a un entorno de Amazon](#page-65-0)  [MWAA"](#page-65-0)

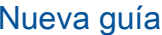

Se actualizó el tema sobre la configuración AWS Secrets Manager como backend para Amazon MWAA a fin de proporcionar orientación sobre el uso de patrones de búsqueda. El uso de patrones de búsqueda reduce los secretos que busca Apache Airflow y reduce el número de llamadas a la API que Amazon MWAA realiza a Secrets Manager para recuperar conexiones y variables. Esto reduce los costes asociados al uso de Secrets Manager como backend.

• [Creación del backend de](#page-147-0) [Secrets Manager como](#page-147-0) [opción de configuración de](#page-147-0)  [Apache Airflow](#page-147-0)

## [Nueva versión de Apache](#page-542-0) [Airflow](#page-542-0)

Amazon MWAA ahora es compatible con Apache Airflow v2.5.1. Esta actualización incluye información sobre los paquetes de proveedores actualizados y detalles sobre el uso de Apache Airflow v2.5.1 en Amazon MWAA,

- [Versiones](#page-487-0)
- [the section called "Paquetes](#page-137-0) [de proveedores para las](#page-137-0)  [conexiones de Apache](#page-137-0)  [Airflow v2.5.1"](#page-137-0)

12 de abril de 2023

11 de abril de 2023

## [Nuevos temas y casos de uso](#page-542-0) Se ha añadido un tema nuevo

[Sección actualizada sobre](#page-542-0)  [el acceso a servidores web](#page-542-0) [privados](#page-542-0)

sobre el uso de un script de inicio en un entorno Amazon MWAA. En este tema se describe la configuración de un script de inicio para un entorno existente, su uso para instalar tiempos de ejecución de Linux y la configuración de las variables de entorno.

• [the section called "Uso de](#page-177-0) [un script de inicio"](#page-177-0)

Se actualizó el siguiente tema sobre el acceso a servidore s web privados. La actualiza ción aclara que, en entornos con acceso a un servidor web privado, debe usar un archivo de rueda de Python (.whl) para empaquetar e instalar las dependencias.

• [Modo de acceso a un](#page-104-0) [servidor web privado](#page-104-0)

3 de abril de 2023

24 de febrero de 2023

[Se añadió información sobre](#page-542-0) [las versiones obsoletas de](#page-542-0) [Apache Airflow](#page-542-0)

Se actualizó el tema de [las](https://docs.aws.amazon.com/mwaa/latest/userguide/airflow-versions.html)  [versiones](https://docs.aws.amazon.com/mwaa/latest/userguide/airflow-versions.html) con nueva informaci ón sobre cómo Amazon MWAA gestionó las versiones obsoletas de Apache Airflow. Se eliminó una sección sobre la actualización a una versión más reciente de Apache Airflow y una sección que describía los cambios entre Apache Airflow v1 y Apache Airflow v2. Para obtener más información sobre la migración a una versión más reciente, consulte la [Guía de migración](https://docs.aws.amazon.com/mwaa/latest/migrationguide/index.html) [a Amazon MWAA.](https://docs.aws.amazon.com/mwaa/latest/migrationguide/index.html)

- [the section called "Versione](#page-490-0)  [s obsoletas de Apache](#page-490-0)  [Airflow"](#page-490-0)
- [the section called "Pregunta](#page-491-0) [s frecuentes y compatibi](#page-491-0)  [lidad de Apache Airflow"](#page-491-0)

## 17 de febrero de 2023

# [Correcciones en las métricas](#page-542-0) [de contenedores de Amazon](#page-542-0) [MWAA](#page-542-0)

Se actualizó el tema de las métricas de contenedores y se eliminó un conjunto de métricas erróneas que no existían en la dimensión Cluster. Se añadió una sección adicional en la que se describe cómo se puede evaluar la cantidad de procesos de trabajo adicional es que utiliza un entorno en un momento dado; para ello, se representa gráficame nte la métrica CPUUtiliz ation o la métrica MemoryUtilization para el componente Additiona lWorker y se establece el tipo de estadística en Sample Count.

• [the section called "Evaluar](#page-456-0) [la cantidad de contenedores](#page-456-0) [adicionales de trabajadores](#page-456-0) [y servidores web"](#page-456-0)

20 de enero de 2023

## [Nueva versión de Apache](#page-542-0) [Airflow](#page-542-0)

Amazon MWAA ahora es compatible con Apache Airflow v2.4.3. Esta actualización incluye información sobre los paquetes de proveedores actualizados, detalles sobre el uso de Apache Airflow v2.4.3 en Amazon MWAA e informaci ón consolidada sobre las características compatibles con cada versión de Apache Airflow en Amazon MWAA.

- [Versiones](#page-487-0)
- [the section called "Paquetes](#page-138-0) [de proveedores para las](#page-138-0)  [conexiones de Apache](#page-138-0)  [Airflow v2.4.3"](#page-138-0)

5 de enero de 2023

## [Tema actualizado sobre el rol](#page-542-0) [vinculado a servicio](#page-542-0)

Información actualizada sobre la función vinculada al servicio que Amazon MWAA utiliza para crear y gestionar AWS recursos en su nombre, incluida información sobre cómo puede eliminar la función vinculada al servicio cuando ya no la necesite. Esto incluye una política actualizada de permisos de roles vinculados a servicios que permite a Amazon MWAA publicar métricas adicionales CloudWatch en el espacio de nombres. AWS/MWAA

• [the section called "Rol](#page-83-0) [vinculado al servicio"](#page-83-0)

18 de noviembre de 2022

[Nuevo tema sobre las](#page-542-0) [métricas de los servicios](#page-542-0) Se ha añadido un tema nuevo que describe las métricas de servicio emitidas por Amazon MWAA en el espacio de nombres AWS/MWAA. Entre ellas se incluyen los programadores de métricas de clústeres, los procesos de trabajo y los servidores web de Amazon ECS, las métricas de Amazon SQS para las colas que permiten a Amazon MWAA desvincul ar a los programadores de los procesos de trabajo, así como las métricas de Amazon RDS para la base de datos de metadatos.

• [the section called "Métricas](#page-452-0)  [de contenedores, colas y](#page-452-0)  [bases de datos"](#page-452-0)

[Nuevo tema](#page-542-0) Se ha añadido una nueva guía sobre la modificación de un archivo de restricci ones para especificar nuevas versiones de los paquetes de los proveedores para utilizarl as en su entorno de Amazon MWAA.

> • [the section called "Especifi](#page-140-0) [car paquetes de proveedor](#page-140-0)  [es más nuevos"](#page-140-0)

18 de noviembre de 2022

18 de noviembre de 2022

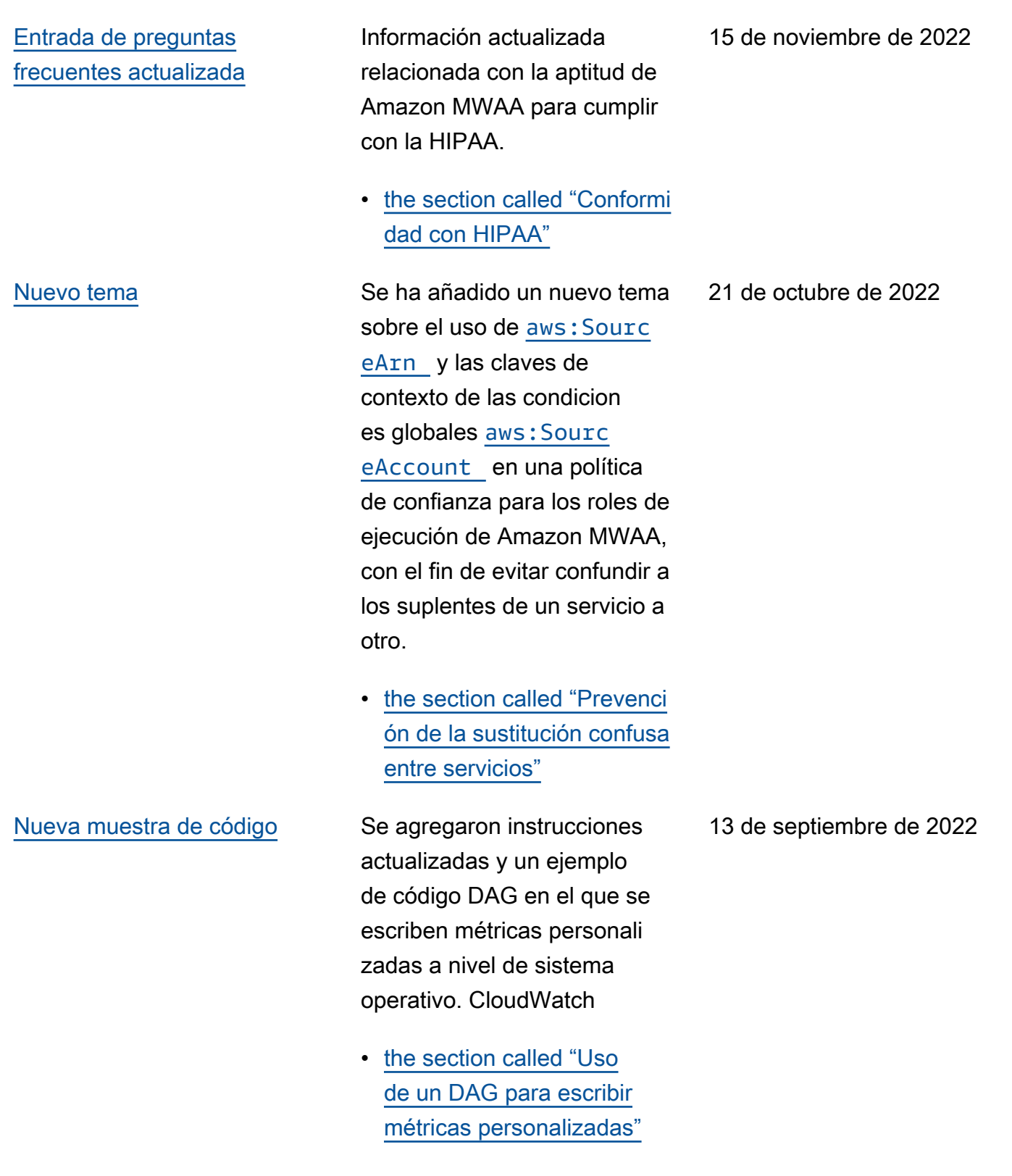

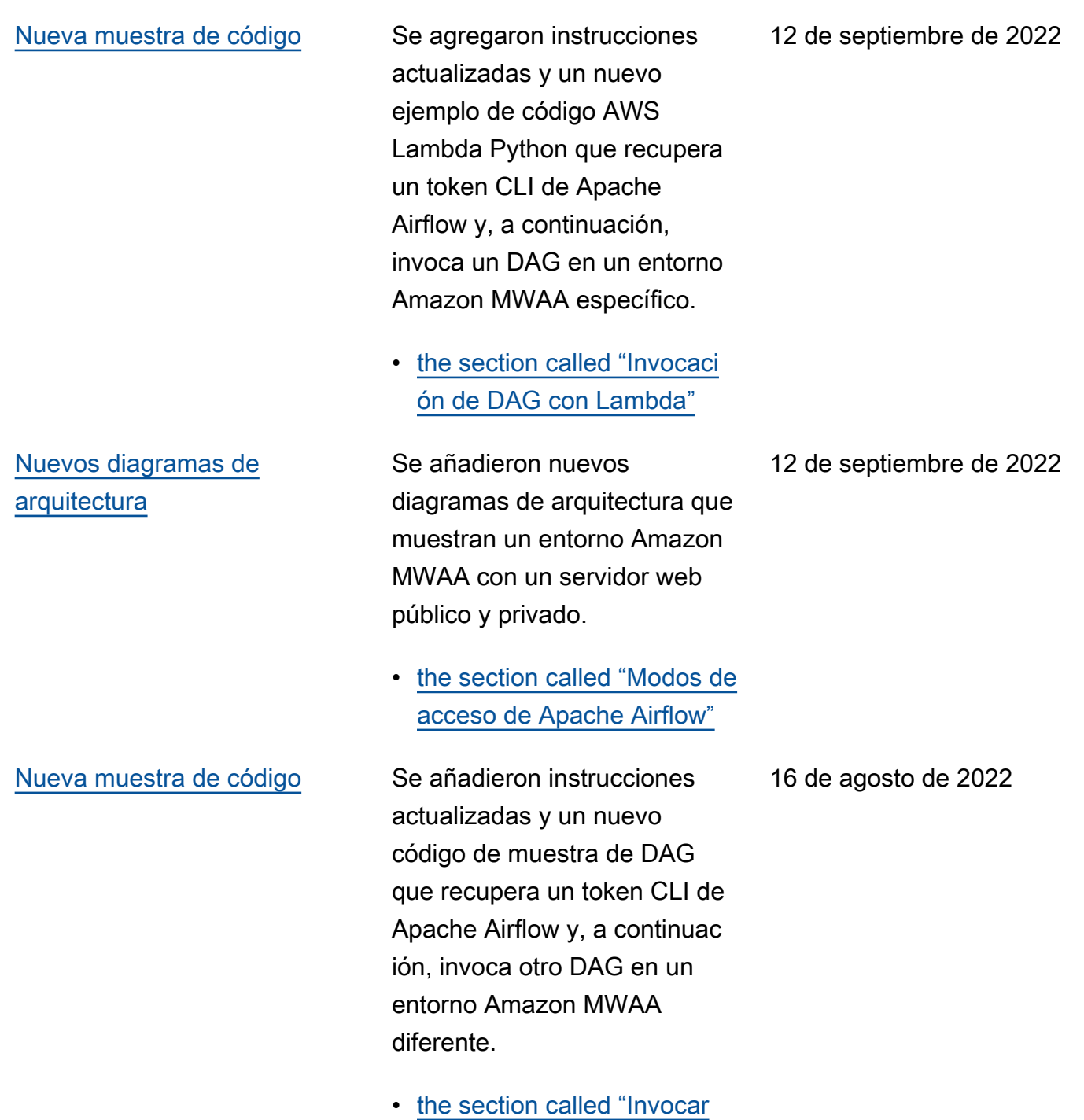

[DAG en diferentes entornos"](#page-349-0)

538

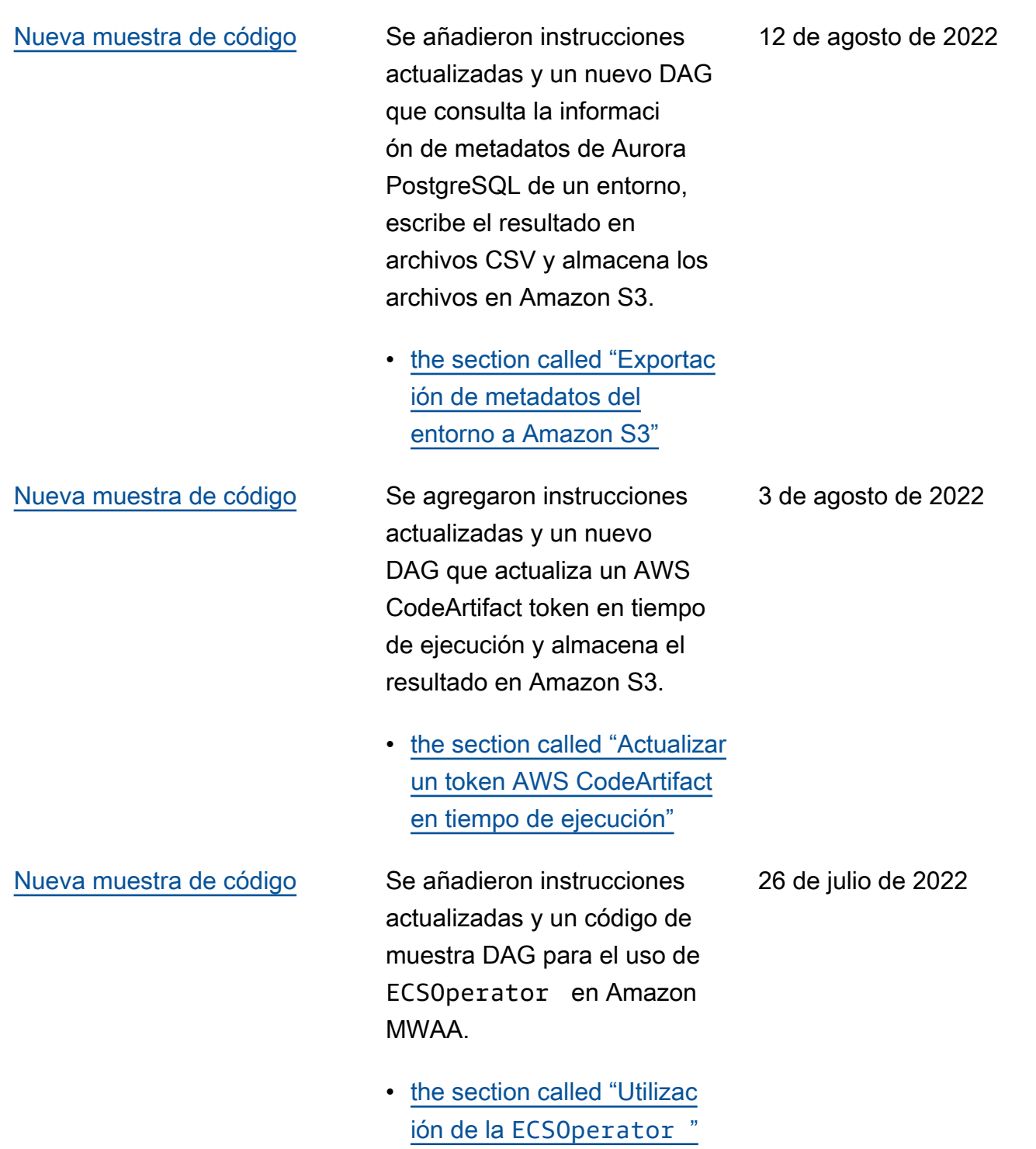

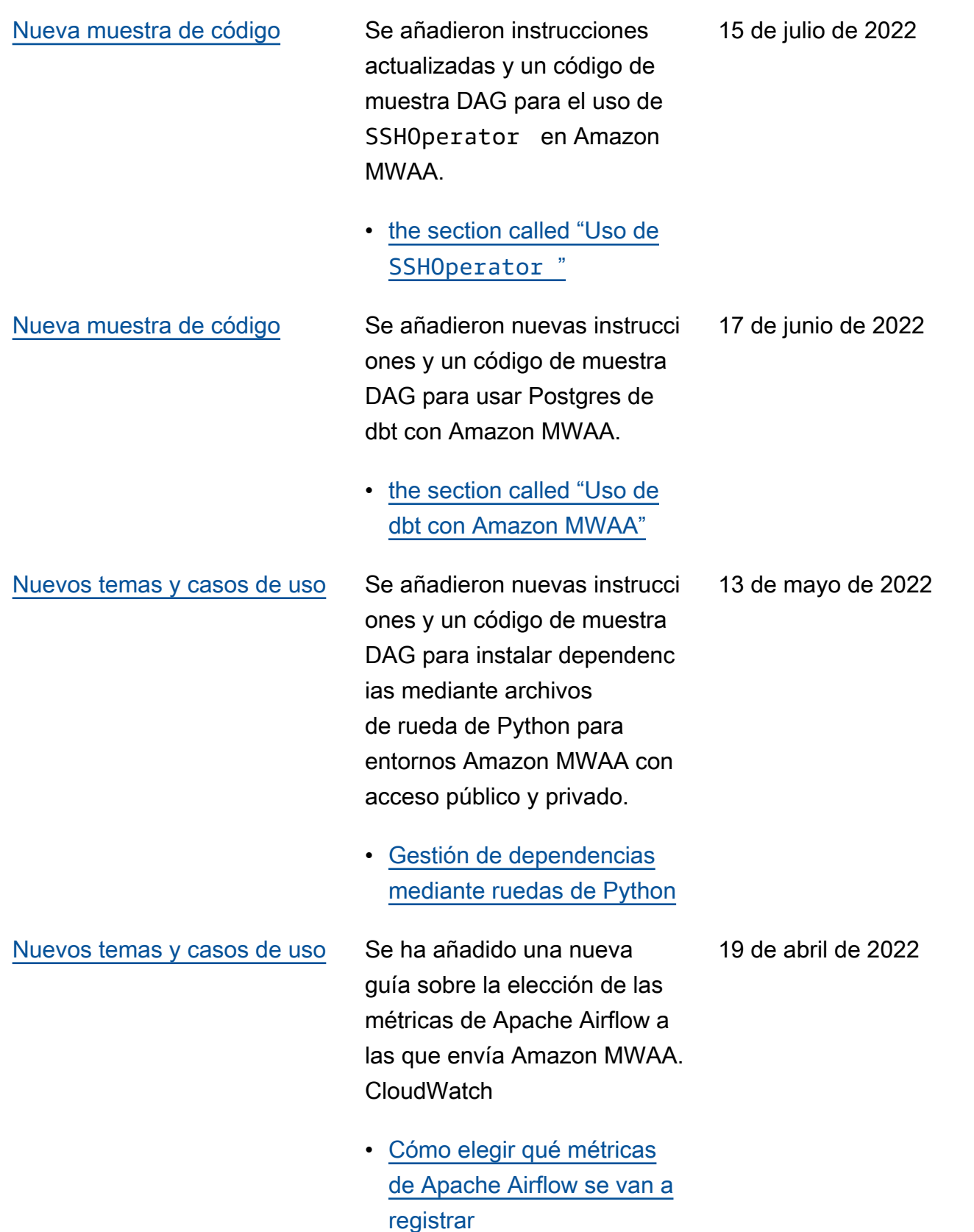

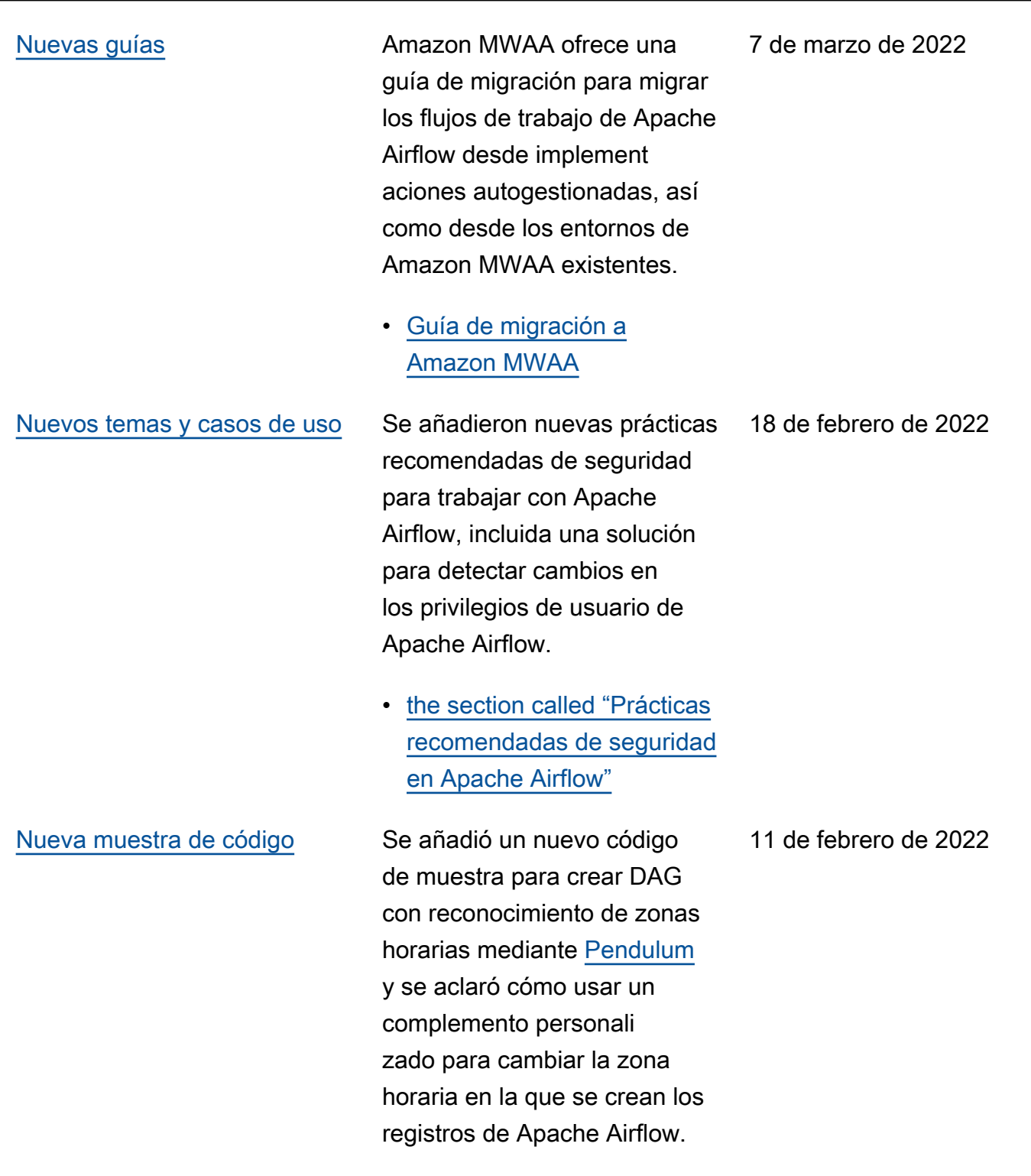

• the section called "Cambiar [la zona horaria de un DAG"](#page-328-0)

## [Lanzamiento de Apache](#page-542-0) [Airflow v2.2.2](#page-542-0)

Amazon Managed Workflows para Apache Airflow ahora es compatible con Apache Airflow v2.2.2. A partir de la versión 2.2, Amazon MWAA instalará paquetes de Python y complementos personali zados directamente en el servidor web Apache Airflow, lo que le permitirá administr ar sus entornos con mayor flexibilidad. Para obtener más información, consulte lo siguiente.

- [Versiones de Apache](#page-487-0)  [Airflow en Amazon](#page-487-0) [Managed Workflows para](#page-487-0) [Apache Airflow](#page-487-0).
- [the section called "Paquetes](#page-138-1) [de proveedores para las](#page-138-1)  [conexiones de Apache](#page-138-1)  [Airflow v2.2.2"](#page-138-1).
- [Registro de cambios de](https://airflow.apache.org/docs/apache-airflow/stable/changelog.html#airflow-2-2-2-2021-11-15)  [Apache Airflow v2.2.2](https://airflow.apache.org/docs/apache-airflow/stable/changelog.html#airflow-2-2-2-2021-11-15) en el sitio web de documentación de Apache Airflow.

27 de enero de 2022

[Nuevos tutoriales](#page-542-0) Se añadió un nuevo tutorial en el que se muestra la creación de un nuevo rol personali zado de Apache Airflow y la asignación del rol a un usuario de Apache Airflow mapeado desde IAM para limitar el acceso del usuario a un subconjunto de DAG específicos.

> • [the section called "Tutorial:](#page-281-0)  [Restricción de usuarios a un](#page-281-0)  [subconjunto de DAG"](#page-281-0)

8 de diciembre de 2021

[Correcciones](#page-542-0) Se ha corregido una recomendación de prácticas recomendadas para establece r el valor de scheduler .min\_file\_process\_ interval con el fin de optimizar el uso de la CPU. Se añadió un ejemplo de política de IAM que otorga acceso a los recursos de Secrets Manager en el rol de ejecución. Se añadió un tema de solución de problemas sobre el uso de las claves de condición de Secrets Manager.

- [Ajuste del rendimiento: la](#page-393-0) [forma en que el programad](#page-393-0) [or analiza los DAG](#page-393-0)
- [Otorgue permiso a Amazon](#page-146-0) [MWAA para acceder a las](#page-146-0)  [claves secretas de Secrets](#page-146-0)  **[Manager](#page-146-0)**
- [Configuración de claves](#page-508-0)  [de condición en el rol de](#page-508-0)  [ejecución de Amazon](#page-508-0) [MWAA para Secrets](#page-508-0) **[Manager](#page-508-0)**

### 22 de noviembre de 2021

## [Nueva muestra de código](#page-542-0) Se añadió el siguiente código

de muestra nuevo para modificar la zona horaria en la que se procesan los DAG mediante un complemen to personalizado y un nuevo tema de solución de problemas para invocar el comando de la CLI de Apache Airflow dags backfill desde un operador bash.

- [the section called "Cambiar](#page-328-0)  [la zona horaria de un DAG"](#page-328-0)
- [Comando backfill de la CLI](#page-515-0)  [mediante un operador de](#page-515-0)  [bash](#page-515-0)

[Correcciones](#page-542-0) Se corrigieron problemas en el ejemplo de código de operador de Amazon ECS y se aclararon los permisos adicionales necesarios en la función de ejecución de Amazon MWAA para permitir que el entorno accediera al grupo de registros de tareas de Amazon ECS en CloudWatch Logs.

> • [Permisos de operador de](#page-372-0) [Amazon ECS.](#page-372-0)

1 de noviembre de 2021

26 de octubre de 2021

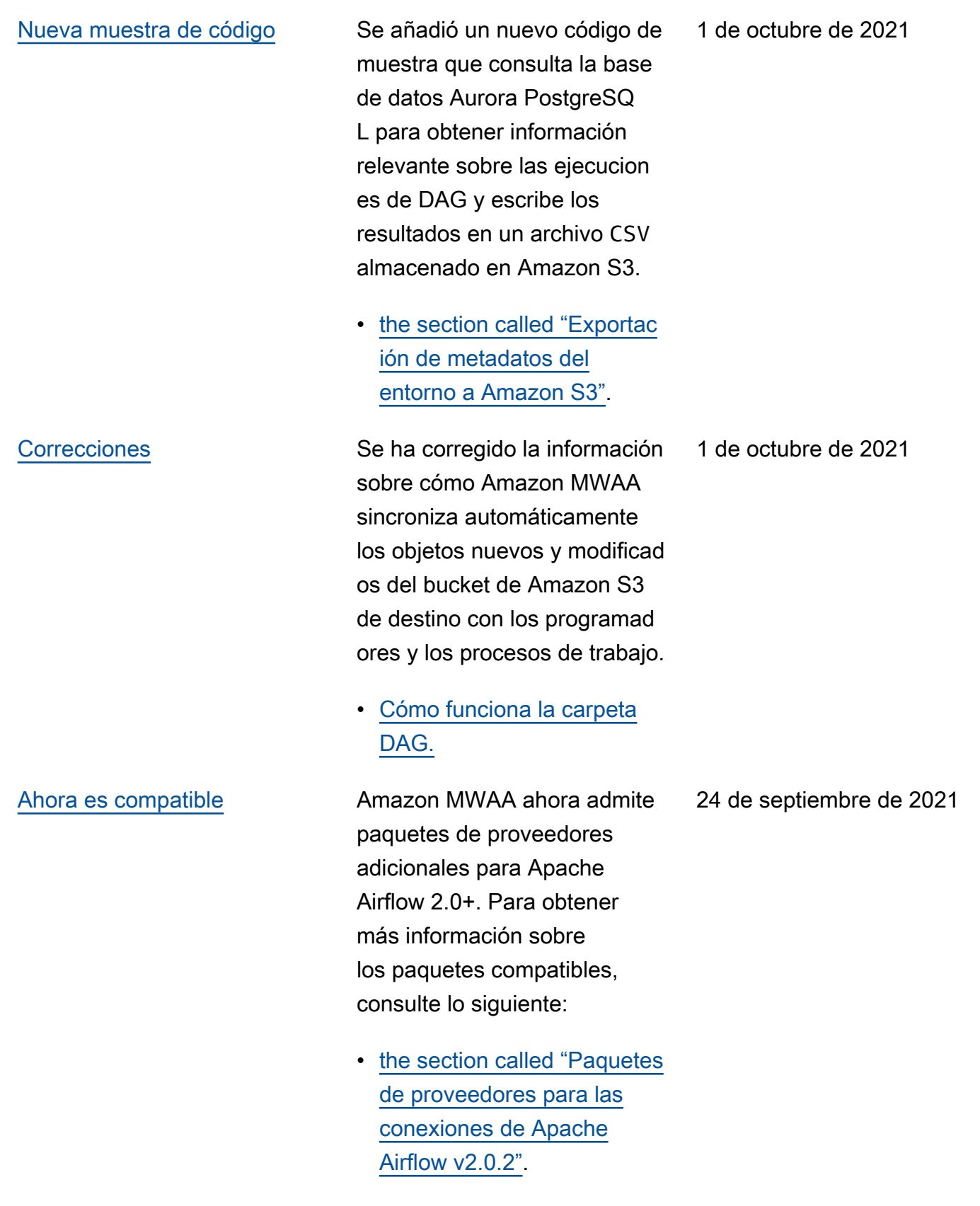

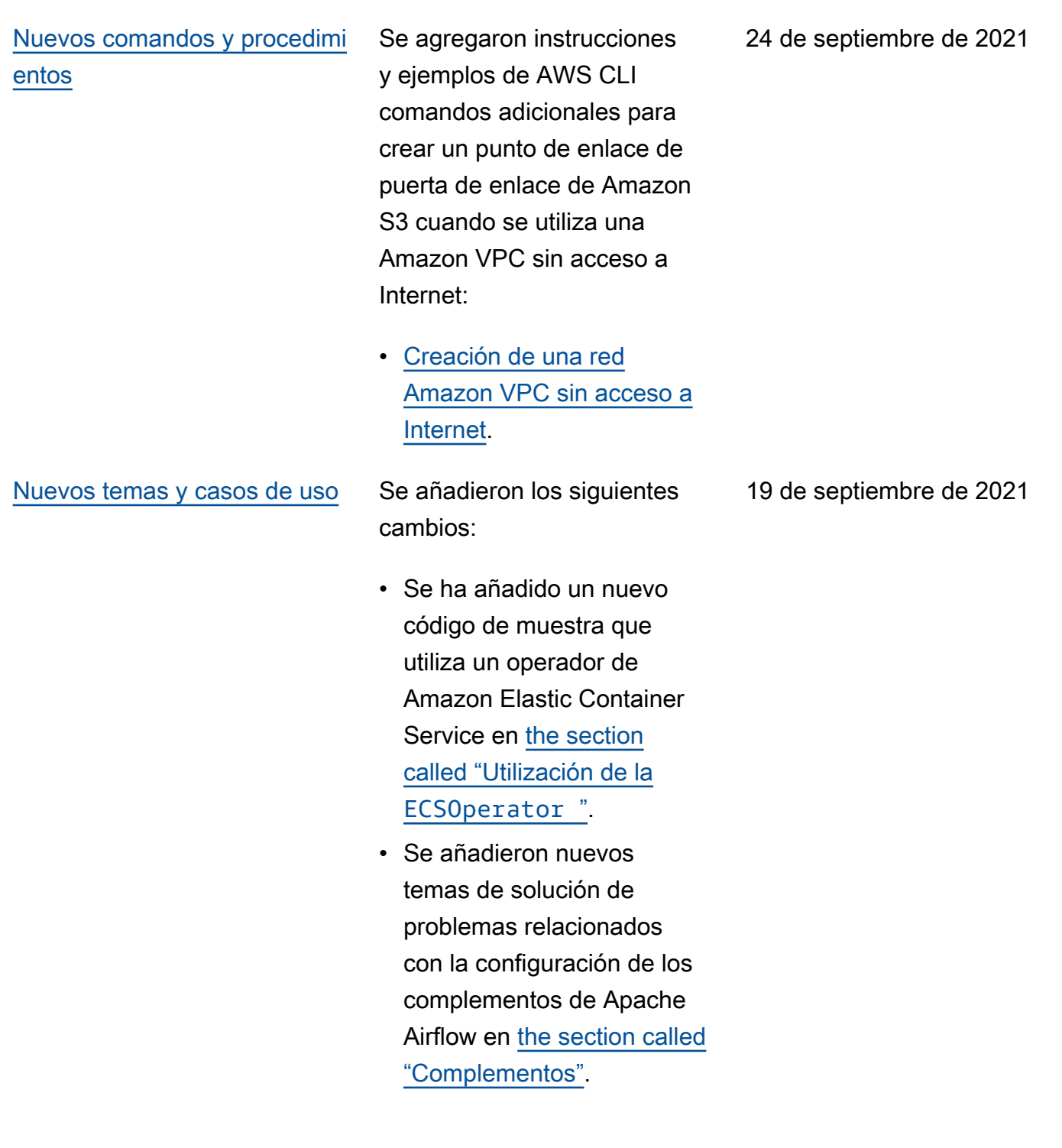

31 de agosto de 2021

# [Compatibilidad con nueva](#page-542-0)  [región](#page-542-0)

Amazon MWAA ya está disponible en las siguientes regiones:

- Asia-Pacífico (Bombay): apsouth-1
- Asia-Pacífico (Seúl): apnortheast-2
- Europa (Londres): eu-west-2
- Europa (París): eu-west-3
- Canadá (centro): ca-centra l-1
- América del Sur (São Paulo): sa-east-1

Para obtener más información acerca de la disponibilidad en las regiones y los puntos de conexión de servicio, consulte lo siguiente:

• [Puntos de conexión y](https://docs.aws.amazon.com/general/latest/gr/mwaa.html) [cuotas de Amazon MWAA](https://docs.aws.amazon.com/general/latest/gr/mwaa.html)  en la Referencia general de AWS.

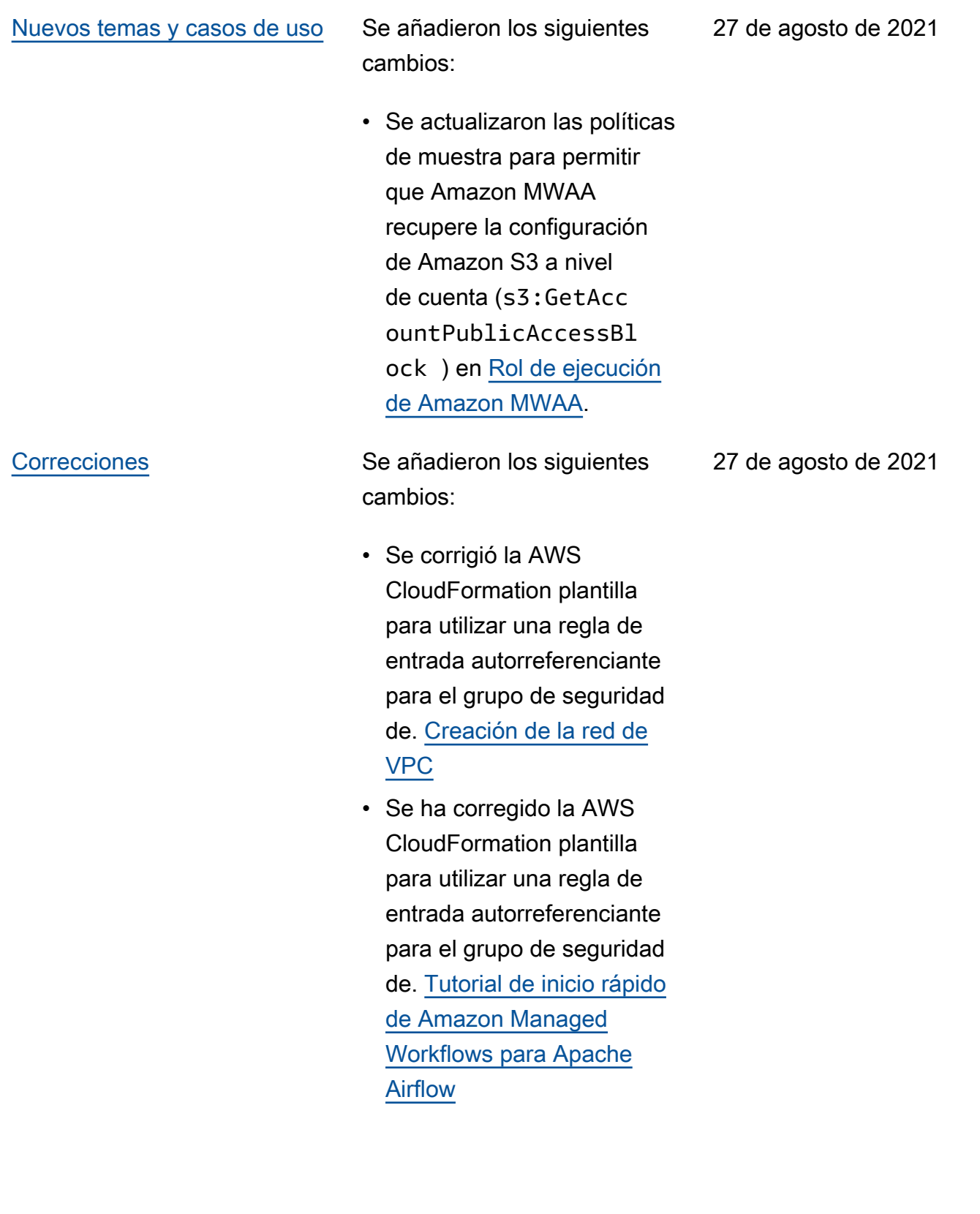

[Nuevos temas y casos de uso](#page-542-0) Se añadieron los siguientes cambios:

> • Se añadió el decorador DAG a la lista de elementos compatibles con Apache Airflow v2.0.2 [Versiones de](#page-487-0)  [Apache Airflow en Amazon](#page-487-0) [Managed Workflows para](#page-487-0) [Apache Airflow](#page-487-0).

20 de agosto de 2021

# [Nuevos temas y casos de uso](#page-542-0) Se añadieron los siguientes

cambios:

- Se añadió un caso de uso celery.sync\_parall elism a [Ajuste del](#page-387-0)  [desempeño de Apache](#page-387-0)  [Airflow en Amazon MWAA](#page-387-0).
- Se añadieron puntos de conexión de servicio a la página de cuotas y se cambió el nombre a [Puntos](#page-493-0) [de conexión y cuotas](#page-493-0) [de servicio de Amazon](#page-493-0)  [Managed Workflows para](#page-493-0) [Apache Airflow](#page-493-0).
- Se aclararon los requisito s previos de red en función de los comentarios de los usuarios en [Introducc](#page-37-0)  [ión a Amazon Managed](#page-37-0) [Workflows para Apache](#page-37-0) [Airflow](#page-37-0).
- Se movió dags listruns y dags next-exec ution a comandos de la CLI de Airflow no compatibl es en [Referencia de los](#page-126-0)  [comandos de la CLI de](#page-126-0)  [Apache Airflow](#page-126-0).

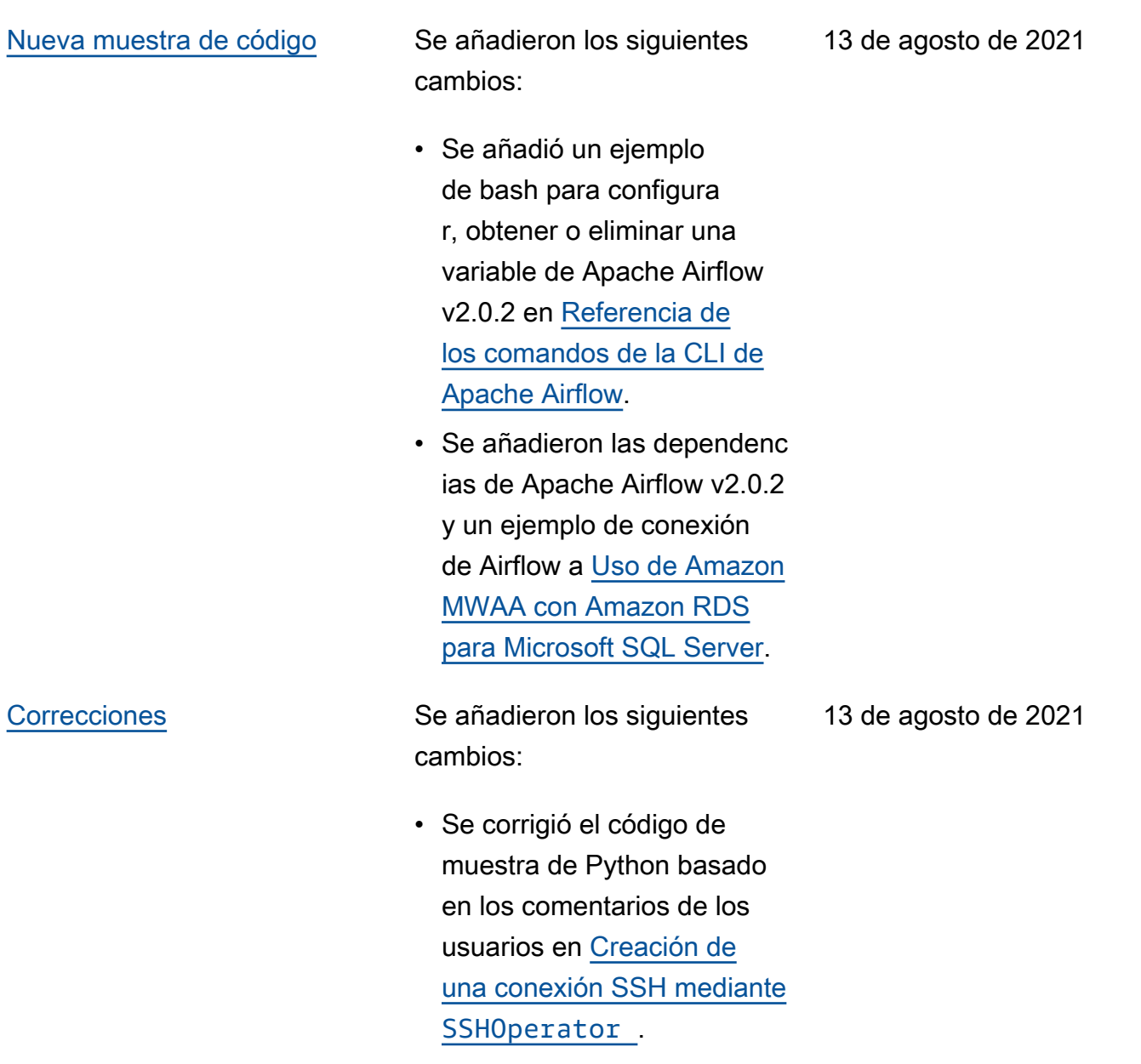

[Nuevos temas y casos de uso](#page-542-0) Se añadieron los siguientes cambios:

- Se trasladó variables set a los comandos de la CLI de Airflow compatibl es en [Referencia de los](#page-126-0)  [comandos de la CLI de](#page-126-0)  [Apache Airflow](#page-126-0).
- Se añadió el resumen de los cambios en la versión 2.0.2 de la página de versiones de Airflow para [Instalación](#page-209-0) [de dependencias de Python](#page-209-0) en base a los comentarios de los usuarios.
- Se añadió el resumen de los cambios en la versión 2.0.2 de la página de versiones de Airflow para [Referencia](#page-126-0)  [de los comandos de la CLI](#page-126-0) [de Apache Airflow](#page-126-0) en base a los comentarios de los usuarios.
- Se añadió el resumen de los cambios en la versión 2.0.2 de la página de versiones de Airflow para [Informaci](#page-140-1) [ón general sobre los tipos](#page-140-1)  [de conexión](#page-140-1) en base a los comentarios de los usuarios.
- Se añadió el resumen de los cambios en la versión 2.0.2 de la página de versiones de Airflow para [Instalación de complemen](#page-193-0)

6 de agosto de 2021

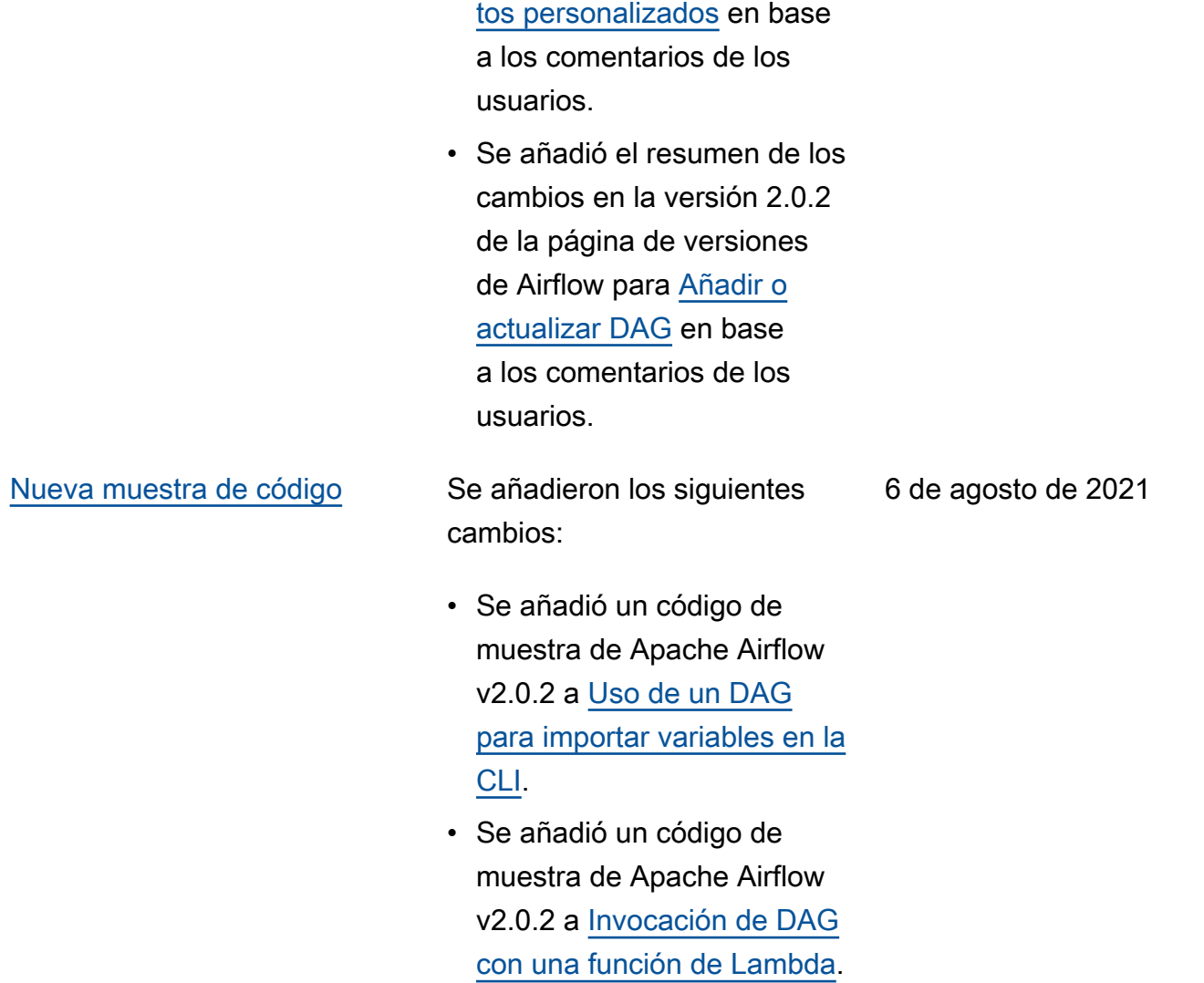

[Nuevos temas y casos de uso](#page-542-0) Se añadieron los siguientes cambios:

- Se ha añadido un tema de solución de problemas para "No veo mi conexión en la interfaz de usuario de Airflow" en [Solución](#page-504-0) [de problemas de Amazon](#page-504-0) [Managed Workflows for](#page-504-0) [Apache Airflow](#page-504-0).
- Se ha añadido una lista de VPC de Amazon compatibl es con Amazon MWAA en [Acerca de las redes en](#page-224-0)  [Amazon MWAA](#page-224-0).

29 de julio de 2021

[Correcciones](#page-542-0) Se añadieron los siguientes cambios:

- Se corrigió el código de muestra de Python basado en los comentarios de los usuarios para imprimir el token de inicio de sesión web en [Cree un token de](#page-109-0)  [acceso al servidor web](#page-109-0)  [Apache Airflow](#page-109-0).
- Se corrigió el problema de conexión con Snowflake , basado en los comentari os de los usuarios, para usar una comilla única para el parámetro de almacén en [Solución de problemas](#page-504-0) [de Amazon Managed](#page-504-0)  [Workflows for Apache](#page-504-0) [Airflow](#page-504-0).

29 de julio de 2021

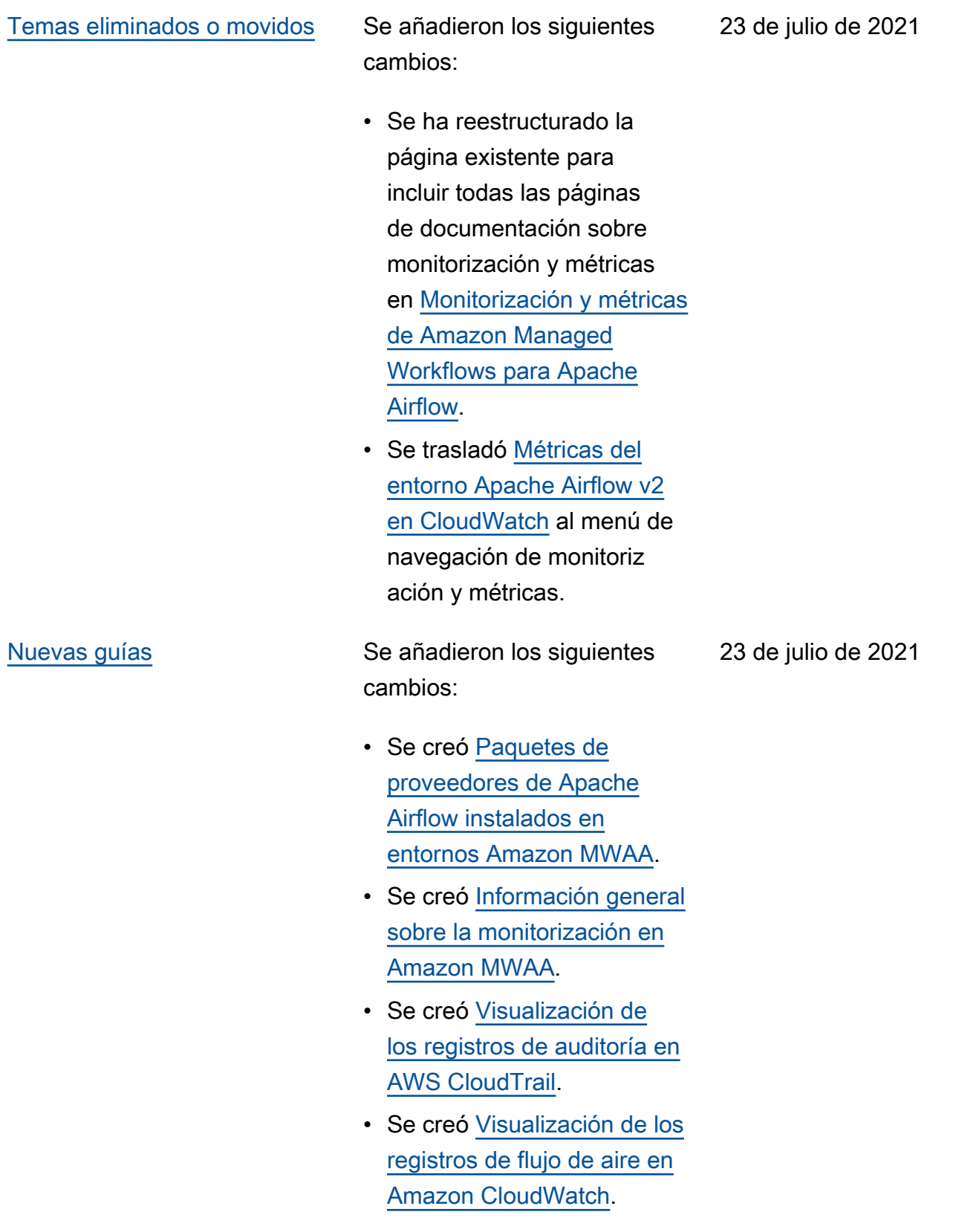

[Correcciones](#page-542-0) Se añadieron los siguientes cambios:

- Se corrigió el código de muestra de Python basado en los comentarios de los usuarios para generar una cadena de conexión de Airflow en la secuencia correcta y se añadió el parámetro de puerto en [Configuración de una](#page-145-0)  [conexión Apache Airflow](#page-145-0)  [mediante un secreto AWS](#page-145-0)  [Secrets Manager.](#page-145-0)
- Se ha añadido un paso para instalar un paquete de descompresión de forma local en función de los comentarios de los usuarios a [Creación de un](#page-319-0)  [complemento personalizado](#page-319-0)  [con Oracle](#page-319-0).

23 de julio de 2021
- Se agregó un tema para los operadores de AWS DMS en. [Preguntas frecuentes](#page-495-0) [sobre Amazon MWAA](#page-495-0)
- Se añadió un tema de solución de problemas para un error de registro remoto a [Solución de problemas](#page-504-0)  [de Amazon Managed](#page-504-0)  [Workflows for Apache](#page-504-0) [Airflow](#page-504-0).
- Se trasladó variables set a comandos de la CLI de Airflow no compatibl es en [Referencia de los](#page-126-0)  [comandos de la CLI de](#page-126-0)  [Apache Airflow](#page-126-0).

- Se han añadido pasos secuenciales para crear un archivo requirements.txt en función de los comentarios de los usuarios en [Instalaci](#page-209-0) [ón de dependencias de](#page-209-0) [Python.](#page-209-0)
- Se han añadido pasos secuenciales para crear un archivo plugins.zip a partir de los comentarios de los usuarios en [Instalación de](#page-193-0)  [complementos personali](#page-193-0)  [zados.](#page-193-0)
- Se añadieron enlaces de referencia cruzados en la guía del usuario a la guía de referencia de la API de [Amazon Managed](https://docs.aws.amazon.com/mwaa/latest/API/Welcome.html) [Workflows para Apache](https://docs.aws.amazon.com/mwaa/latest/API/Welcome.html) [Airflow](https://docs.aws.amazon.com/mwaa/latest/API/Welcome.html).
- Se ha añadido un tema sobre por qué los complementos no aparecen en el menú Admin > Complementos de Airflow 2.0, en [Preguntas frecuente](#page-495-0) [s sobre Amazon MWAA.](#page-495-0)

9 de julio de 2021

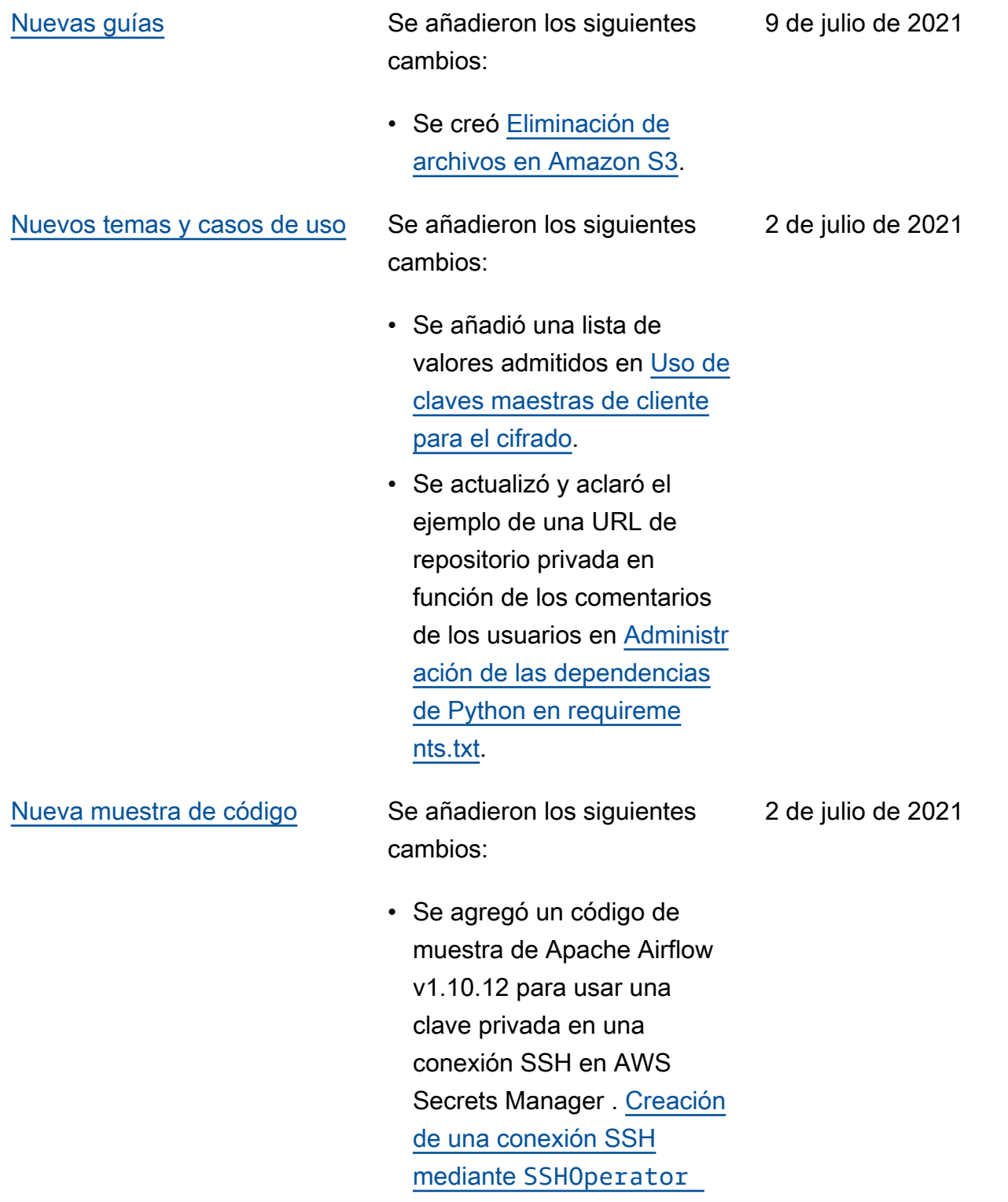

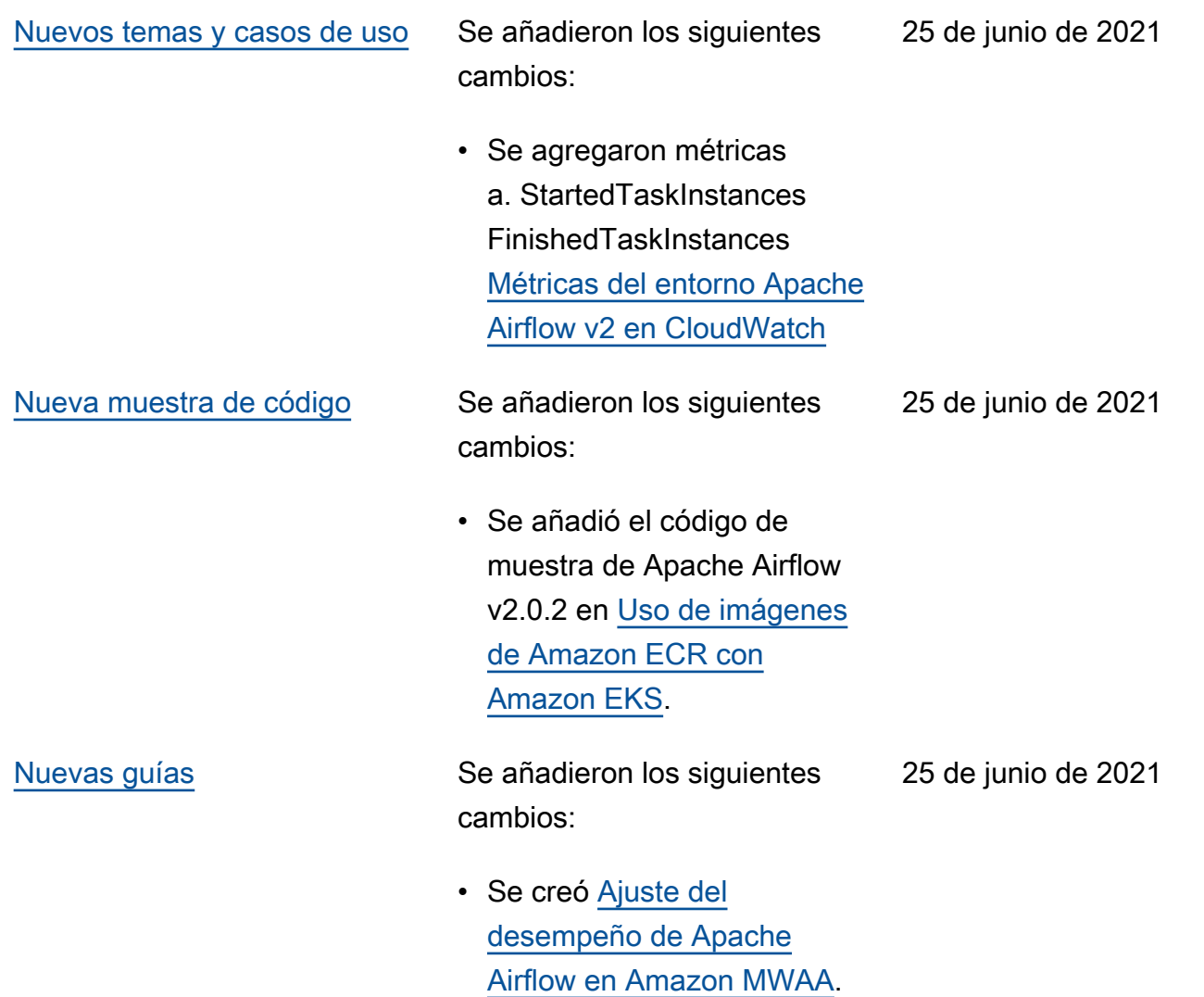

cambios:

- Se añadieron connectio ns add y connections delete a los comandos de la CLI compatibles de Apache Airflow v2.0.2 en [Referencia de los comandos](#page-126-0)  [de la CLI de Apache Airflow](#page-126-0).
- Se agregó que la última versión disponible AWS CloudFormation es Apache Airflow v2.0.2 at. [Tutorial](#page-22-0) [de inicio rápido de Amazon](#page-22-0) [Managed Workflows para](#page-22-0) [Apache Airflow](#page-22-0)
- Se añadió una pregunta para almacenar datos temporales sobre los procesos de trabajo de Apache Airflow en [Preguntas frecuentes sobre](#page-495-0)  [Amazon MWAA](#page-495-0).
- Se ha añadido un tema para el error "Executor reports task instance %s finished" a [Solución de](#page-504-0)  [problemas de Amazon](#page-504-0)  [Managed Workflows for](#page-504-0) [Apache Airflow](#page-504-0).
- Se ha añadido un tema para el registro "El servidor ha cerrado la conexión de forma inesperada" a [Solución de problemas](#page-504-0)

[de Amazon Managed](#page-504-0)  [Workflows for Apache](#page-504-0) [Airflow](#page-504-0).

- Se añadió un ejemplo para ejecutar comandos de la CLI en un túnel SSH a un host bastión. [Creación de un](#page-113-0) [token de la CLI de Apache](#page-113-0)  [Airflow](#page-113-0)
- Se añadió un tema para los nombres de usuario generados aleatoriamente a [Solución de problemas](#page-504-0)  [de Amazon Managed](#page-504-0)  [Workflows for Apache](#page-504-0) [Airflow](#page-504-0).
- Se añadió un tema para un error 503 al ejecutar un DAG en la CLI para [Solución de problemas](#page-504-0)  [de Amazon Managed](#page-504-0)  [Workflows for Apache](#page-504-0) [Airflow](#page-504-0).
- Se añadió un tema para los complementos personali zados en Apache Airflow v2.0.2, que requieren una opción de configuración de Airflow de core. lazy \_load\_plugins : False para cargar los complementos al inicio de cada proceso de Airflow para anular la configura ción predeterminada de la versión en [Uso de las](#page-163-0)

[opciones de configura](#page-163-0)  [ción de Apache Airflow en](#page-163-0) [Amazon MWAA](#page-163-0).

- Se añadió el paso de opciones de configuración de Airflow para el código de muestra de los complemen tos de Apache Airflow v2.0.2 en [Creación de un](#page-335-0)  [complemento personalizado](#page-335-0)  [con Apache Hive y Hadoop.](#page-335-0)
- Se añadió el paso de opciones de configuración de Airflow para el código de muestra de los complemen tos de Apache Airflow v2.0.2 en [Creación de un](#page-326-0)  [complemento personali](#page-326-0)  [zado que genere variables](#page-326-0)  [de entorno de tiempo de](#page-326-0)  [ejecución](#page-326-0).
- Se añadió el paso de opciones de configuración de Airflow para el código de muestra de los complemen tos de Apache Airflow v2.0.2 en [Creación de un](#page-340-0)  [complemento personali](#page-340-0)  [zado para Apache Airflow](#page-340-0) [PythonVirtualEnvOperator.](#page-340-0)
- Se añadió el paso de opciones de configuración de Airflow para el código de muestra de los complemen tos de Apache Airflow v2.0.2 en [Creación de un](#page-319-0)

[complemento personalizado](#page-319-0)  [con Oracle](#page-319-0).

[Nueva muestra de código](#page-542-0) Se añadieron los siguientes cambios:

> • Se añadió un código de muestra para una conexión de Apache Airflow Snowflake en [Uso de una](#page-299-0) [clave secreta en AWS](#page-299-0) [Secrets Manager para una](#page-299-0)  [conexión de Apache Airflow](#page-299-0) [Snowflake.](#page-299-0)

18 de junio de 2021

cambios:

- Se añadió una guía de cifrado del servidor a [Creación de un bucket de](#page-39-0) [Amazon S3 para Amazon](#page-39-0) [MWAA.](#page-39-0)
- Se añadió el backend de secretos de Apache Airflow v2.0.2 a [Configuración](#page-145-0)  [de una conexión Apache](#page-145-0)  [Airflow mediante un secreto](#page-145-0) [AWS Secrets Manager](#page-145-0).
- Se añadió una pregunta para que los procesos de trabajo de Apache Airflow aumenten las solicitudes de cuotas a [Preguntas](#page-495-0)  [frecuentes sobre Amazon](#page-495-0) [MWAA.](#page-495-0)
- Se añadió la pregunta sobre qué métricas se utilizan para determinar si se deben escalar los procesos de trabajo de Apache Airflow a [Preguntas frecuentes sobre](#page-495-0)  [Amazon MWAA](#page-495-0).
- Se agregó una pregunta para crear métricas personalizadas en. CloudWatch [Preguntas](#page-495-0)  [frecuentes sobre Amazon](#page-495-0) [MWAA](#page-495-0)

2 de junio de 2021

- Se añadieron pasos para habilitar las direcciones IP privadas para un punto de conexión de interfaz de VPC de Amazon S3 para una VPC con enrutamie nto privado a [Creación de](#page-242-0)  [los puntos de conexión del](#page-242-0)  [servicio de VPC necesario](#page-242-0) [s en una Amazon VPC con](#page-242-0) [enrutamiento privado](#page-242-0).
- Se añadió una opción para configurar un túnel SSH utilizando el enrutamiento de puertos local en [Tutorial:](#page-272-0) [Configuración del acceso a](#page-272-0) [la red privada mediante un](#page-272-0)  [host bastión de Linux.](#page-272-0)

[Nueva muestra de código](#page-542-0) Se añadieron los siguientes cambios:

- Se agregó un código de muestra para un DAG que consulta la base de datos de metadatos de PostgreSQL de Amazon Aurora y publica métricas personalizadas en Amazon at. CloudWatc h [Uso de un DAG para](#page-301-0)  [escribir métricas personali](#page-301-0)  [zadas en CloudWatch](#page-301-0)
- 2 de junio de 2021

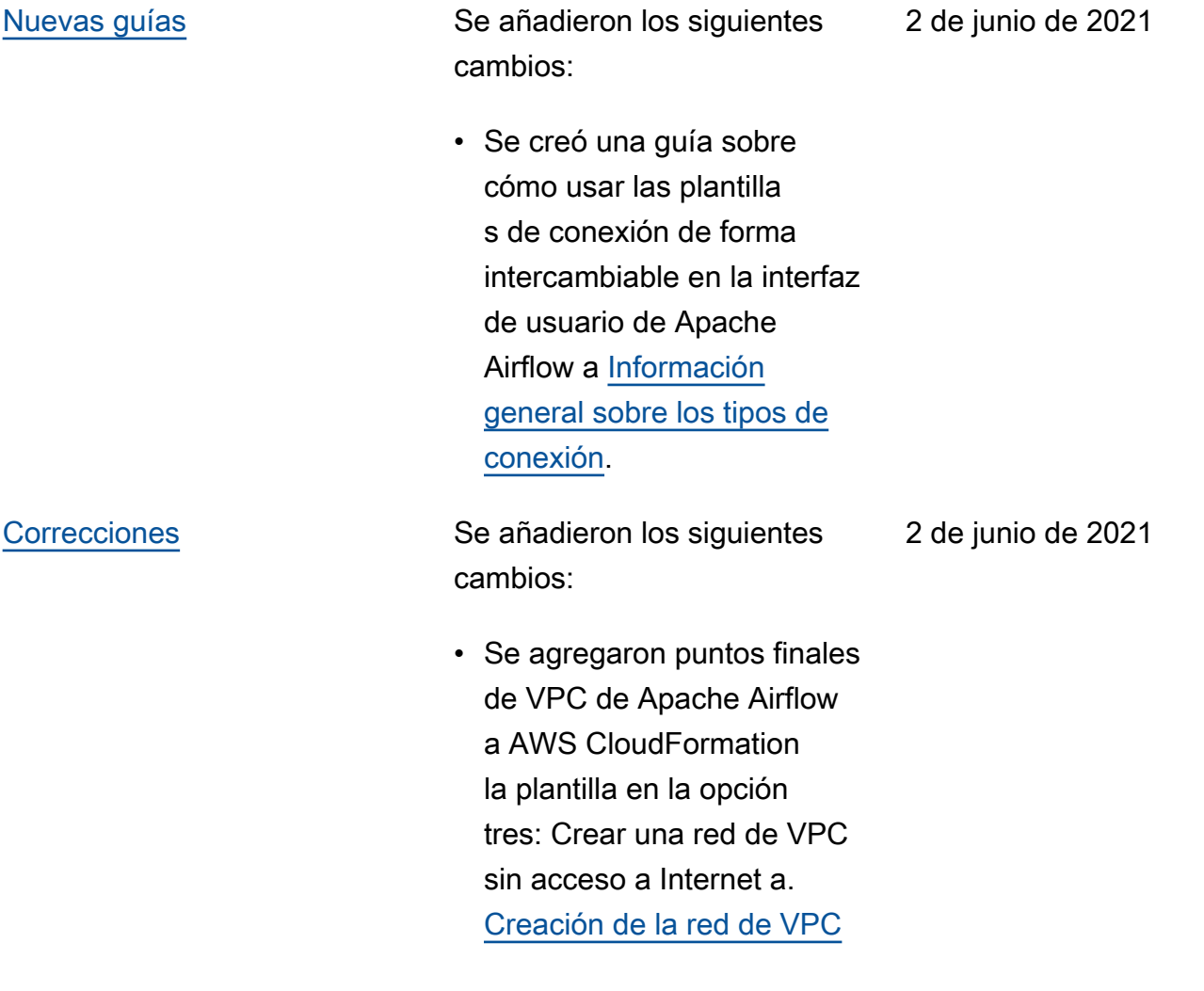

## [Lanzamiento de Apache](#page-542-0) [Airflow v2.0.2](#page-542-0)

Lanzamiento de disponibilidad general de Apache Airflow v2.0.2.

- Se creó [Versiones de](#page-487-0) [Apache Airflow en Amazon](#page-487-0) [Managed Workflows para](#page-487-0) [Apache Airflow](#page-487-0).
- Se creó [Métricas del](#page-432-0)  [entorno Apache Airflow v2](#page-432-0) [en CloudWatch](#page-432-0).
- Se añadieron enlaces específicos de la versión para Apache Airflow v2.0.2 a [Uso de las opciones de](#page-163-0) [configuración de Apache](#page-163-0)  [Airflow en Amazon MWAA](#page-163-0).
- Se añadió una guía específica para la versión de Apache Airflow v2.0.2 a [Instalación de dependencias](#page-209-0)  [de Python.](#page-209-0)
- Se añadió una guía específica para la versión de Apache Airflow v2.0.2 a [Administración de las](#page-405-0) [dependencias de Python en](#page-405-0) [requirements.txt](#page-405-0).
- Se añadieron complemen tos de muestra para Apache Airflow v2.0.2 a [Instalación](#page-193-0) [de complementos personali](#page-193-0) [zados.](#page-193-0)
- Se añadió un código de muestra de Apache Airflow

v2.0.2 a [Limpieza de](#page-305-0) [bases de datos de Aurora](#page-305-0)  [PostgreSQL en un entorno](#page-305-0) [de Amazon MWAA.](#page-305-0)

- Se añadió un código de muestra de Apache Airflow v2.0.2 a [Uso de una clave](#page-315-0) [secreta en AWS Secrets](#page-315-0) [Manager para una conexión](#page-315-0)  [de Apache Airflow](#page-315-0).
- Se añadió un código de muestra de Apache Airflow v2.0.2 a [Creación de un](#page-340-0)  [complemento personali](#page-340-0)  [zado para Apache Airflow](#page-340-0) [PythonVirtualEnvOperator.](#page-340-0)
- Se añadieron los comandos Apache Airflow v2.0.2 a [Referencia de los comandos](#page-126-0)  [de la CLI de Apache Airflow](#page-126-0).
- Se añadieron scripts de Apache Airflow v2.0.2 a [Creación de un token de la](#page-113-0)  [CLI de Apache Airflow](#page-113-0).
- Se ha añadido una nota en la que se indica que Amazon MWAA utiliza la versión más reciente de Apache Airflow de forma predeterminada a [Creación](#page-57-0)  [de entornos de Amazon](#page-57-0)  [MWAA.](#page-57-0)

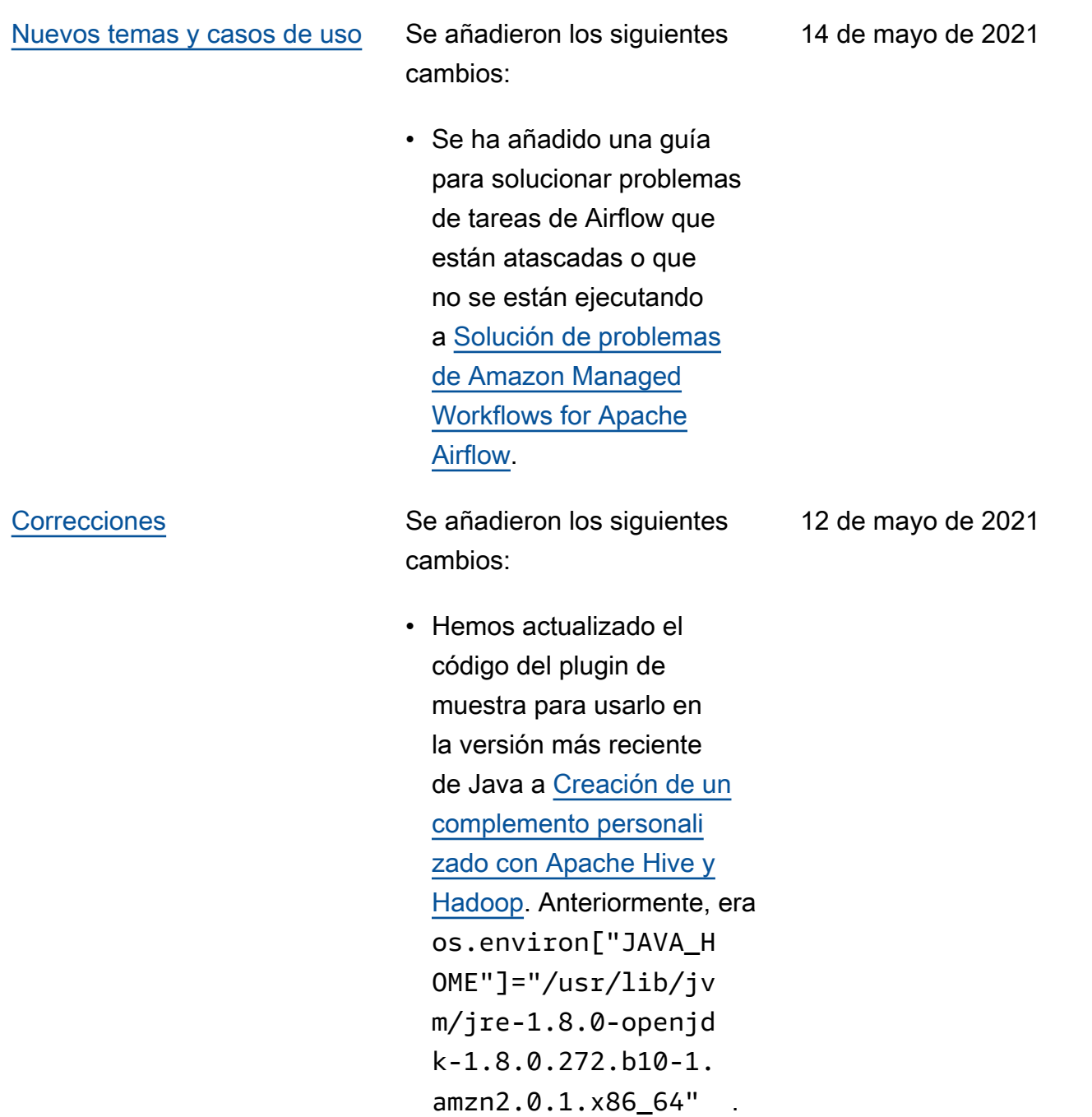

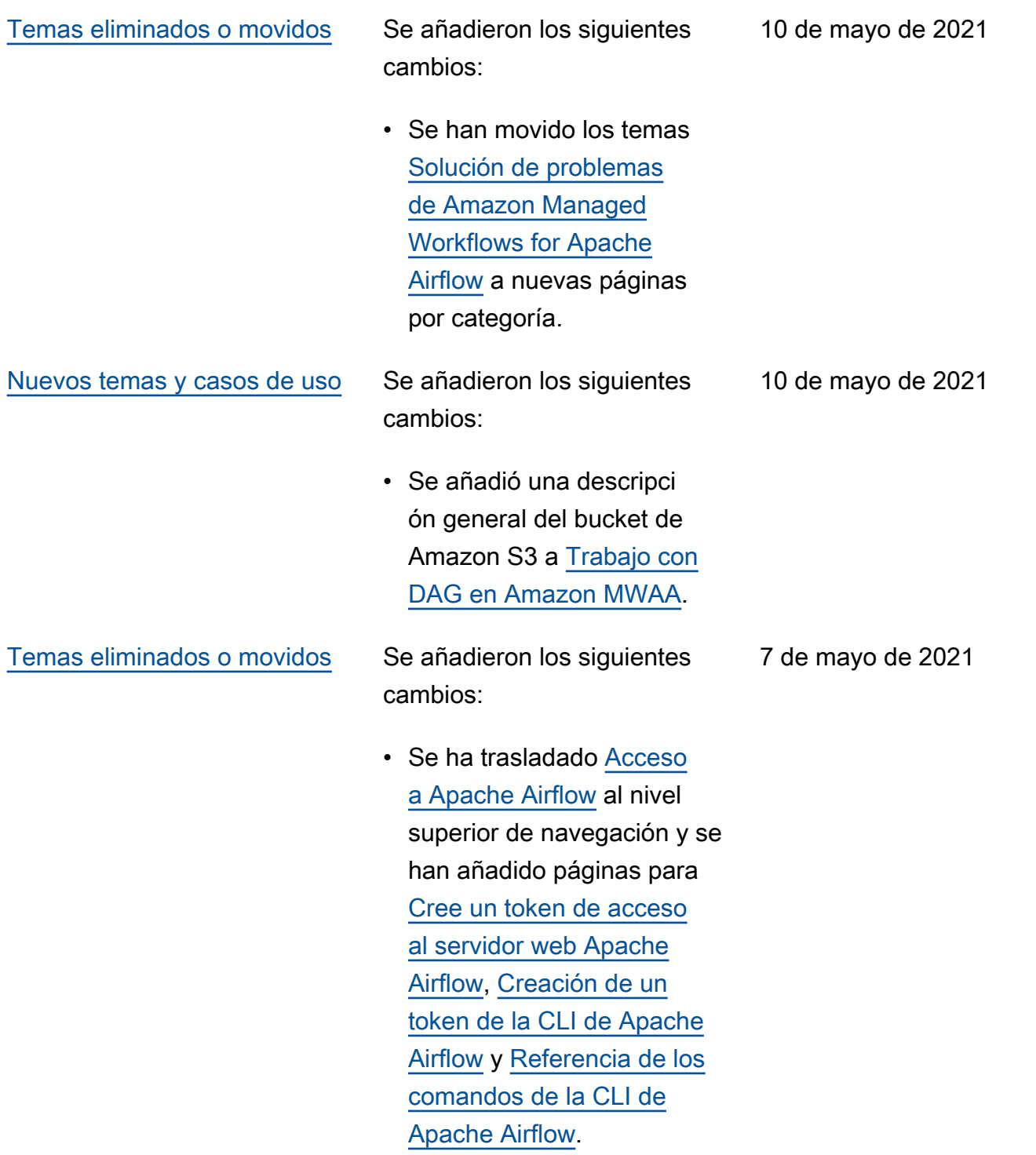

- Se añadieron enlaces específicos de la versión a la guía de referencia de Apache Airflow para todos los comandos de la CLI de Airflow compatibles y no compatibles a [Referencia de](#page-126-0)  [los comandos de la CLI de](#page-126-0) [Apache Airflow](#page-126-0).
- Se añadieron enlaces específicos de la versión a la guía de referencia de Apache Airflow para todas las opciones de configura ción en [Uso de las opciones](#page-163-0)  [de configuración de Apache](#page-163-0) [Airflow en Amazon MWAA](#page-163-0).
- Se añadió la utilidad CLI Amazon MWAA a [Administr](#page-405-0) [ación de las dependencias](#page-405-0)  [de Python en requireme](#page-405-0)  [nts.txt](#page-405-0).

7 de mayo de 2021

cambios:

- Se han añadido ejemplos planos y anidados sobre cómo estructurar un archivo plugins.zip en [Instalación](#page-193-0)  [de complementos personali](#page-193-0) [zados.](#page-193-0)
- Se añadió la utilidad CLI Amazon MWAA a las páginas [Añadir o actualiza](#page-188-0) [r DAG,](#page-188-0) [Instalación de](#page-193-0) [complementos personali](#page-193-0)  [zados](#page-193-0) y [Instalación de](#page-209-0) [dependencias de Python.](#page-209-0)
- Se reestructuró el contenido en una descripción general, cárguelo en Amazon S3 e instálelo en las secciones de Amazon MWAA en función de los comentari os de los usuarios en las páginas [Instalación de](#page-193-0)  [complementos personali](#page-193-0)  [zados](#page-193-0) y [Instalación de](#page-209-0) [dependencias de Python.](#page-209-0)
- Se añadió un ejemplo de caso de uso para crear y adjuntar los puntos de conexión de VPC necesario s a una Amazon VPC existente sin acceso a Internet en [Acerca de las](#page-224-0)  [redes en Amazon MWAA](#page-224-0).

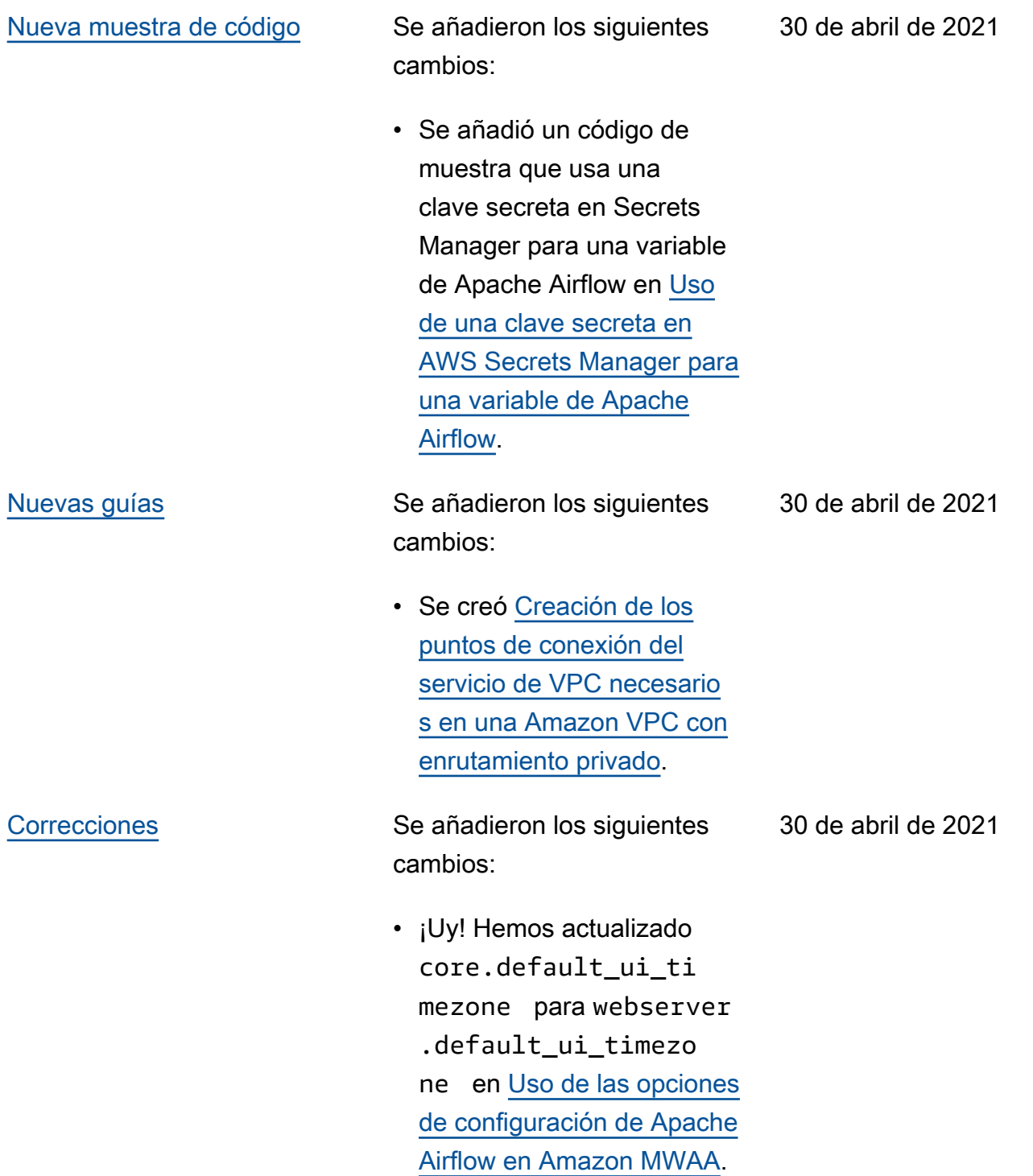

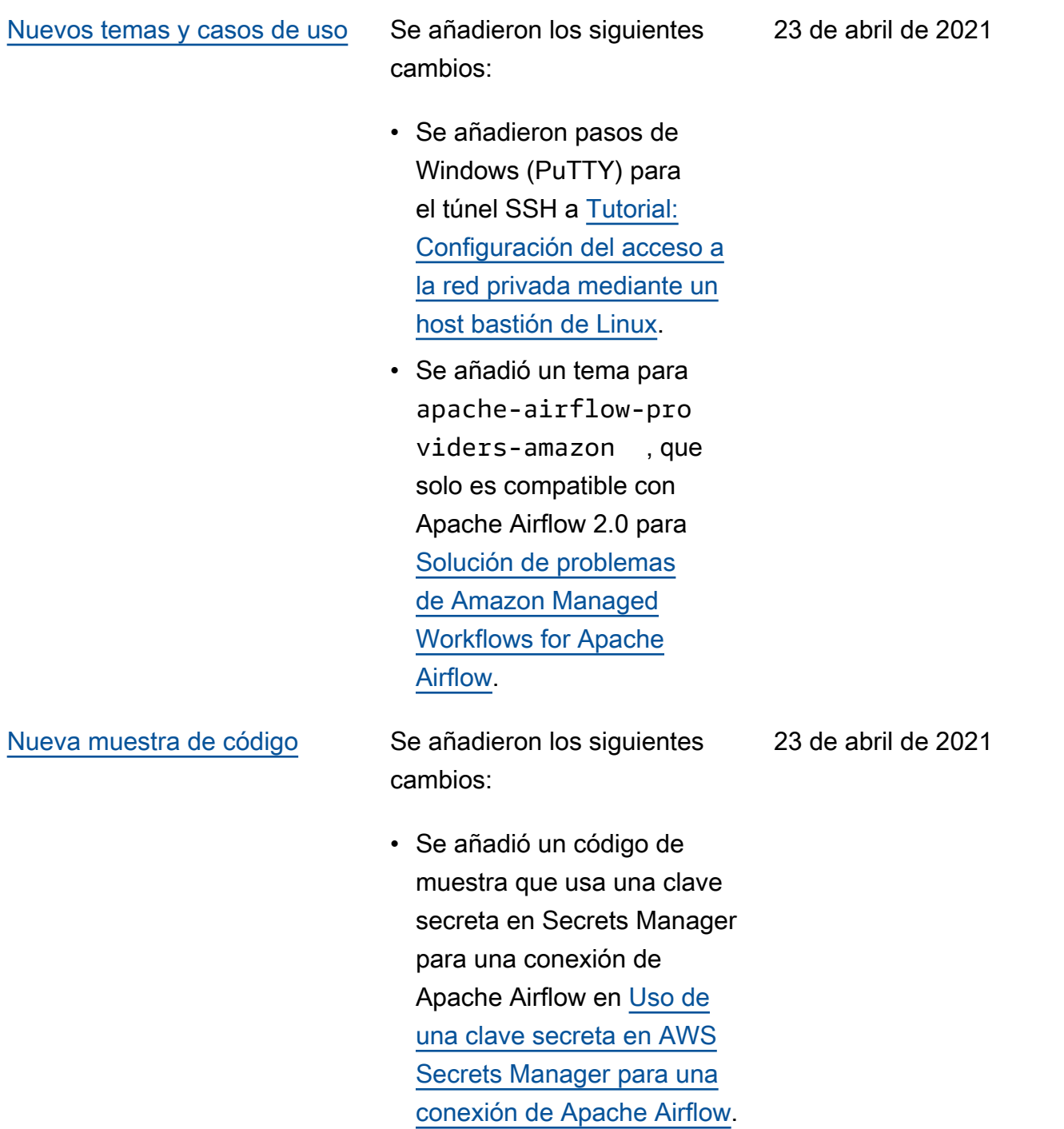

[Nuevas guías](#page-542-0) **Se añadieron los siguientes** cambios:

- Se creó [Acerca de las redes](#page-224-0) [en Amazon MWAA.](#page-224-0)
- Se creó [Seguridad en la](#page-231-0) [VPC en Amazon MWAA.](#page-231-0)
- Se creó [Administración del](#page-237-0) [acceso a puntos de enlace](#page-237-0) [de Amazon VPC específic](#page-237-0)  [os del servicio en Amazon](#page-237-0) [MWAA.](#page-237-0)

- Se ha añadido una nueva AWS CloudFormation plantilla para crear una red de Amazon VPC sin acceso a Internet. [Creación de la](#page-42-0) [red de VPC](#page-42-0)
- Se ha añadido un nuevo tutorial para crear una entrada AWS Client VPN . [Tutorial: Configuración del](#page-261-0) [acceso a la red privada](#page-261-0)  [mediante una AWS Client](#page-261-0)  [VPN](#page-261-0)
- Se cambió el nombre de la página de acceso a la red por el de modos de acceso a Apache Airflow en función de los comentari os de los usuarios y se simplificó la documentación en [Modos de acceso de](#page-102-0)  [Apache Airflow](#page-102-0).
- Se simplificaron los documentos para incluir únicamente información de introducción a Amazon VPC y plantillas basadas en los comentarios de los usuarios en [Creación de la red de](#page-42-0)  [VPC](#page-42-0).
- Se agregó una solución alternativa para el BigQuery operador a. [Solución de](#page-504-0)

[problemas de Amazon](#page-504-0)  [Managed Workflows for](#page-504-0) [Apache Airflow](#page-504-0)

• Se añadió la práctica recomendada de un archivo de restricciones de Apache Airflow v1.10.12 a [Instalaci](#page-209-0) [ón de dependencias de](#page-209-0) [Python.](#page-209-0)

[Nueva muestra de código](#page-542-0) Se añadieron los siguientes cambios:

- Se añadió un código de muestra para crear un complemento personalizado con Oracle en [Creación de](#page-319-0) [un complemento personali](#page-319-0) [zado con Oracle.](#page-319-0)
- Se añadió un código de muestra para crear un complemento personalizado que genere variables de entorno de ejecución en [Creación de un complemen](#page-326-0) [to personalizado que genere](#page-326-0)  [variables de entorno de](#page-326-0)  [tiempo de ejecución](#page-326-0).

•

cambios:

- Se añadió un tema sobre el requisito de la regla de autorreferencia en un grupo de seguridad de VPC a [Preguntas frecuentes sobre](#page-495-0)  [Amazon MWAA](#page-495-0).
- Se añadió un directorio de complementos personali zados y límites de tamaño a [Instalación de complemen](#page-193-0)  [tos personalizados.](#page-193-0)
- Se añadió el directorio de requisitos y los límites de tamaño a [Instalación de](#page-209-0)  [dependencias de Python.](#page-209-0)
- Se aclararon las opciones de configuración de Apache Airflow para foo.user y foo.pass en [Administr](#page-405-0) [ación de las dependencias](#page-405-0)  [de Python en requireme](#page-405-0)  [nts.txt](#page-405-0).
- Se añadió una descripci ón general de las opciones de configuración a [Uso de](#page-163-0)  [las opciones de configura](#page-163-0)  [ción de Apache Airflow en](#page-163-0) [Amazon MWAA](#page-163-0).

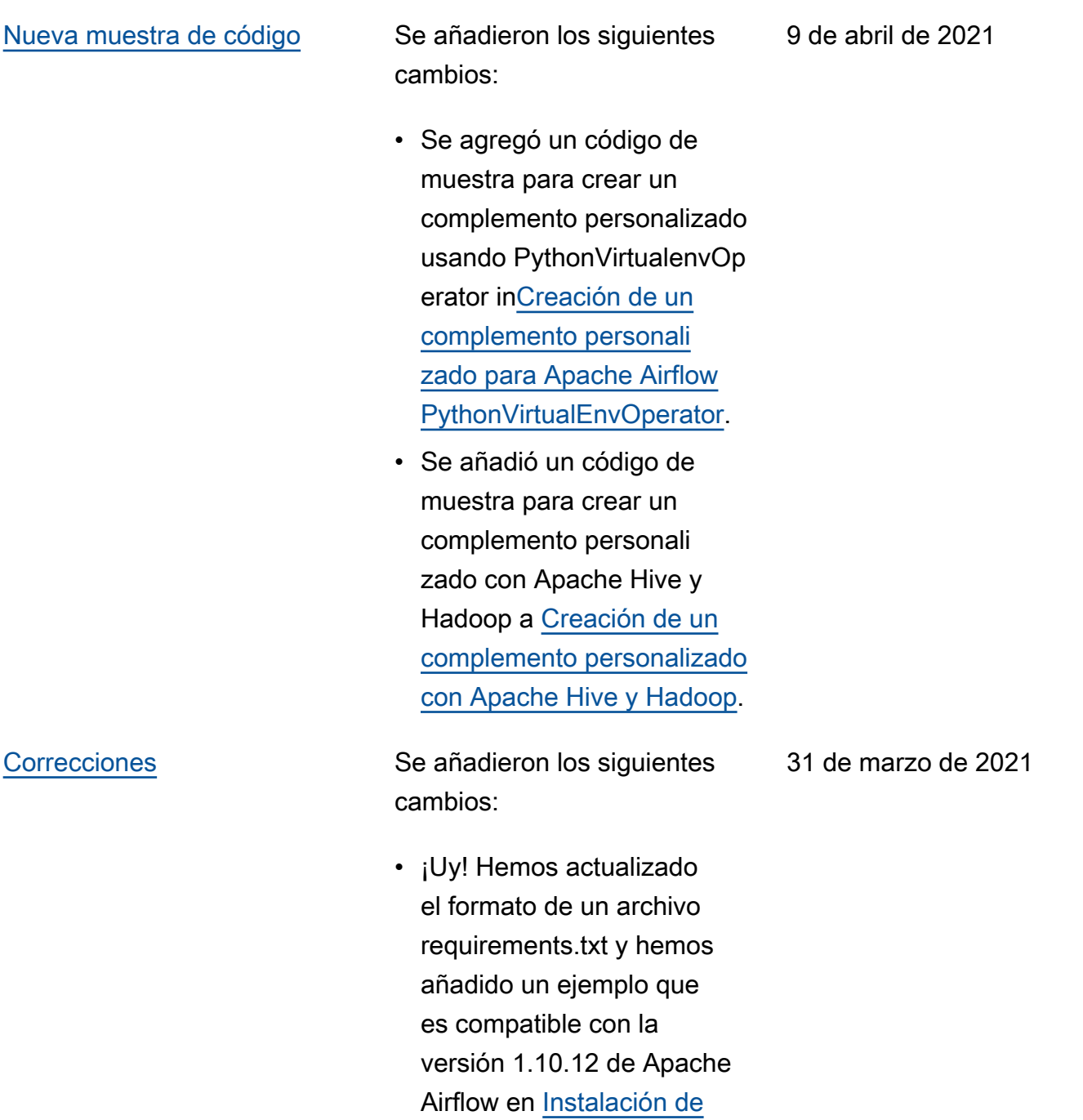

[dependencias de Python.](#page-209-0)

cambios:

- Se añadió una solución alternativa para eliminar un archivo requirements.txt o plugins.zip a [Preguntas](#page-495-0) [frecuentes sobre Amazon](#page-495-0) [MWAA.](#page-495-0)
- Se añadió una solución alternativa de bash para SSH en un entorno a [Preguntas frecuentes sobre](#page-495-0)  [Amazon MWAA](#page-495-0).
- Se agregó un tema de CloudTrail ResourceA lreadyExistsException error [aSolución de problemas](#page-504-0) [de Amazon Managed](#page-504-0)  [Workflows for Apache](#page-504-0) [Airflow](#page-504-0).

26 de marzo de 2021

- Se agregó una lista de AWS servicios utilizados paraRol [de ejecución de Amazon](#page-89-0)  [MWAA.](#page-89-0)
- Se agregó una lista de AWS servicios utilizado s para[Roles vinculados](#page-83-0)  [a servicios para Amazon](#page-83-0)  [MWAA.](#page-83-0)
- Se añadió una pregunta para la versión 3.7 de Python para Amazon MWAA a [Preguntas frecuentes](#page-495-0) [sobre Amazon MWAA](#page-495-0).
- Se agregó una pregunta PythonVirtualenvOperator para[Preguntas frecuentes](#page-495-0)  [sobre Amazon MWAA](#page-495-0).
- Se añadió el script de solución de problemas como pasos siguientes para todos los temas relacionados con la configuración de la VPC y el entorno en [Solución](#page-504-0) [de problemas de Amazon](#page-504-0) [Managed Workflows for](#page-504-0) [Apache Airflow](#page-504-0).
- Se aclaró la documentación de que un bastión de Linux debe estar en la misma región que un entorno en [Tutorial: Configuración del](#page-272-0)

[acceso a la red privada](#page-272-0)  [mediante un host bastión de](#page-272-0) [Linux](#page-272-0).

[Nuevas guías](#page-542-0) Se añadieron los siguientes cambios:

- Creé la guía de conexione s de Apache Airflow para AWS Secrets Manager a[tConfiguración de una](#page-145-0)  [conexión Apache Airflow](#page-145-0)  [mediante un secreto AWS](#page-145-0)  [Secrets Manager.](#page-145-0)
- Creé un tutorial de inicio rápido con una AWS CloudFormation plantilla para crear la infraestr uctura de Amazon VPC, el bucket de Amazon S3 y el entorno de Amazon MWAA en. [Tutorial de inicio](#page-22-0) [rápido de Amazon Managed](#page-22-0) [Workflows para Apache](#page-22-0) [Airflow](#page-22-0)

19 de marzo de 2021

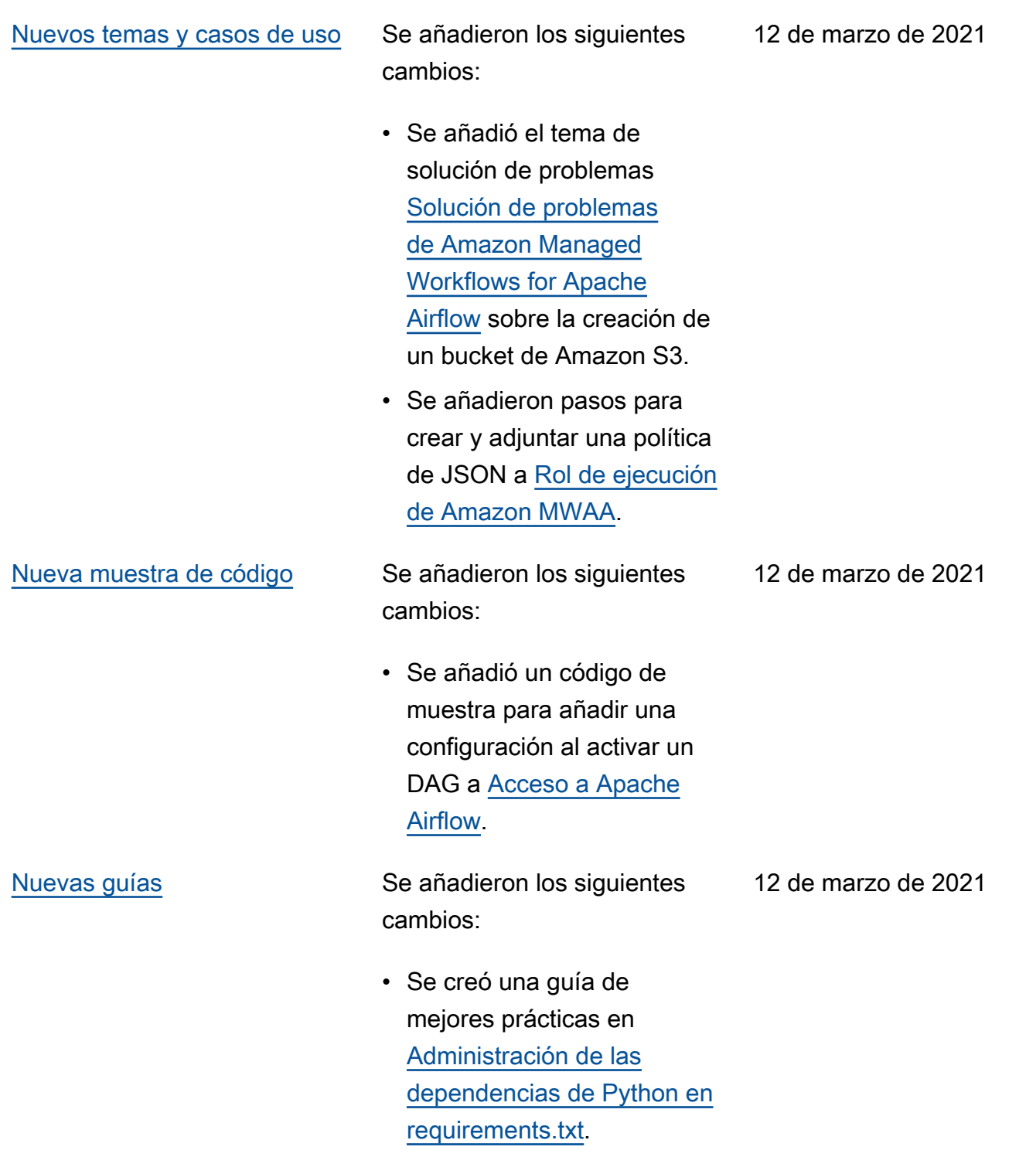

- Se agregó el tema de solución de problemas de BigQuery Google/GCP/. [Solución de problemas](#page-504-0)  [de Amazon Managed](#page-504-0)  [Workflows for Apache](#page-504-0) [Airflow](#page-504-0)
- Se añadió un tema de solución de problemas de Cython a [Solución de](#page-504-0) [problemas de Amazon](#page-504-0)  [Managed Workflows for](#page-504-0) [Apache Airflow](#page-504-0).
- Se ha añadido un tema de solución de problemas de MySQL a [Solución de](#page-504-0) [problemas de Amazon](#page-504-0)  [Managed Workflows for](#page-504-0) [Apache Airflow](#page-504-0).
- Se añadió el tema de solución de problemas de errores del servidor web 5xx a [Solución de](#page-504-0)  [problemas de Amazon](#page-504-0)  [Managed Workflows for](#page-504-0) [Apache Airflow](#page-504-0).

5 de marzo de 2021

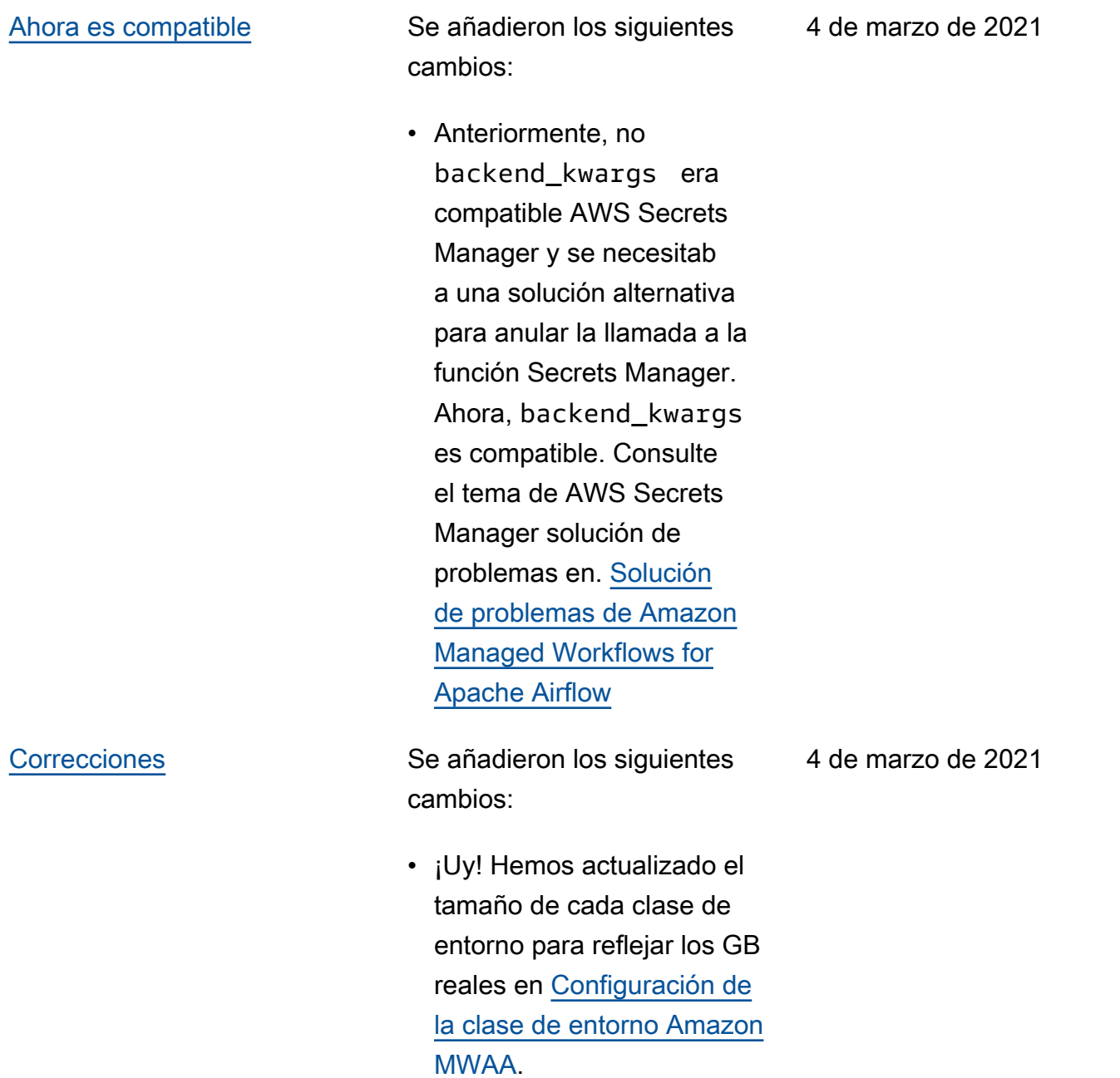

- Se añadió acceso a la red privada mediante una política de puntos de conexión de VPC a [Modos](#page-102-0) [de acceso de Apache](#page-102-0)  [Airflow](#page-102-0).
- Se añadieron comprobac iones adicionales para el tema de solución de problemas sobre la creación de un entorno a [Solución](#page-504-0)  [de problemas de Amazon](#page-504-0) [Managed Workflows for](#page-504-0) [Apache Airflow](#page-504-0).
- Se añadieron pasos para ver los registros para requirements.txt a [Instalación de dependencias](#page-209-0)  [de Python.](#page-209-0)

26 de febrero de 2021

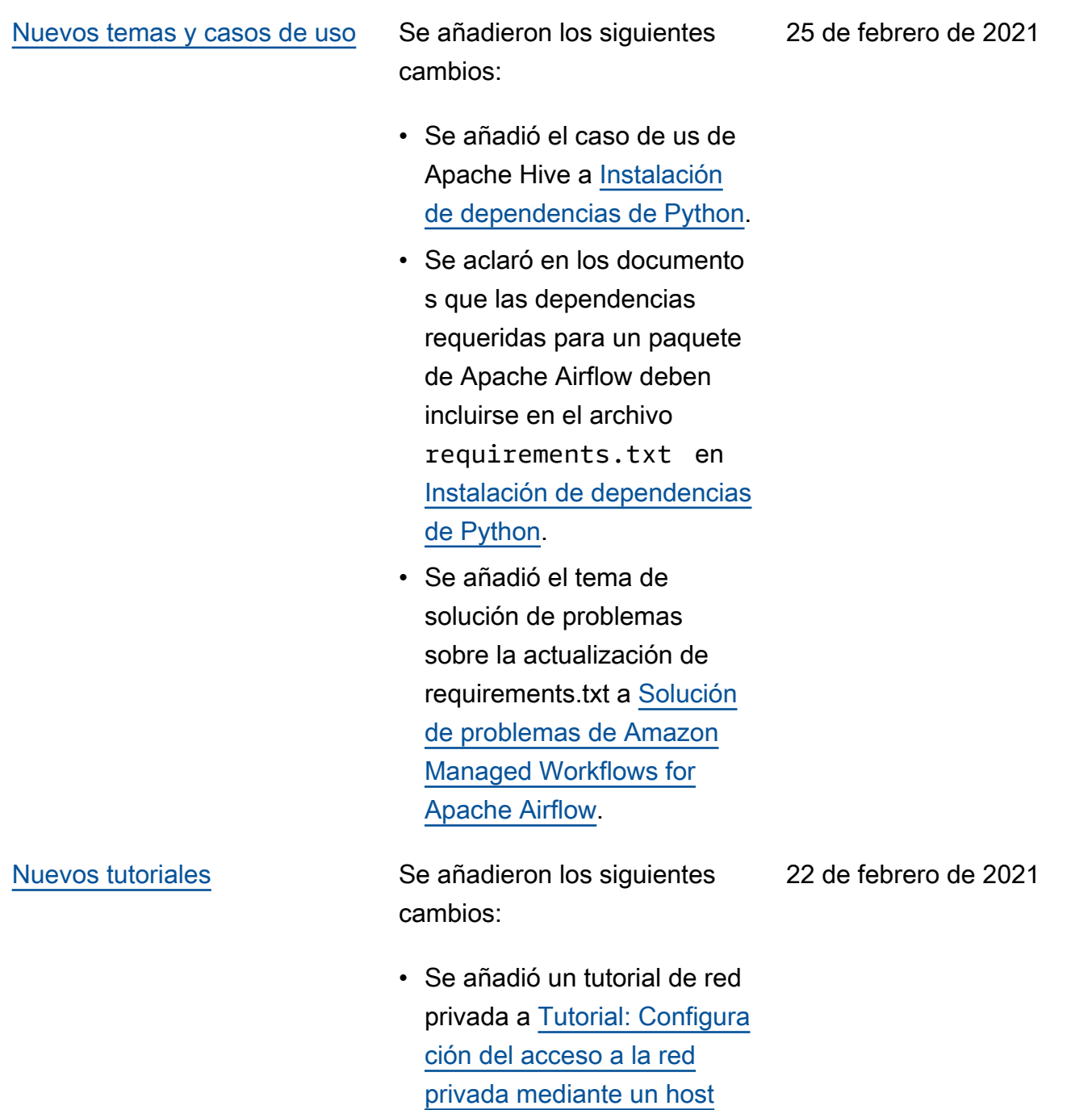

[bastión de Linux.](#page-272-0)

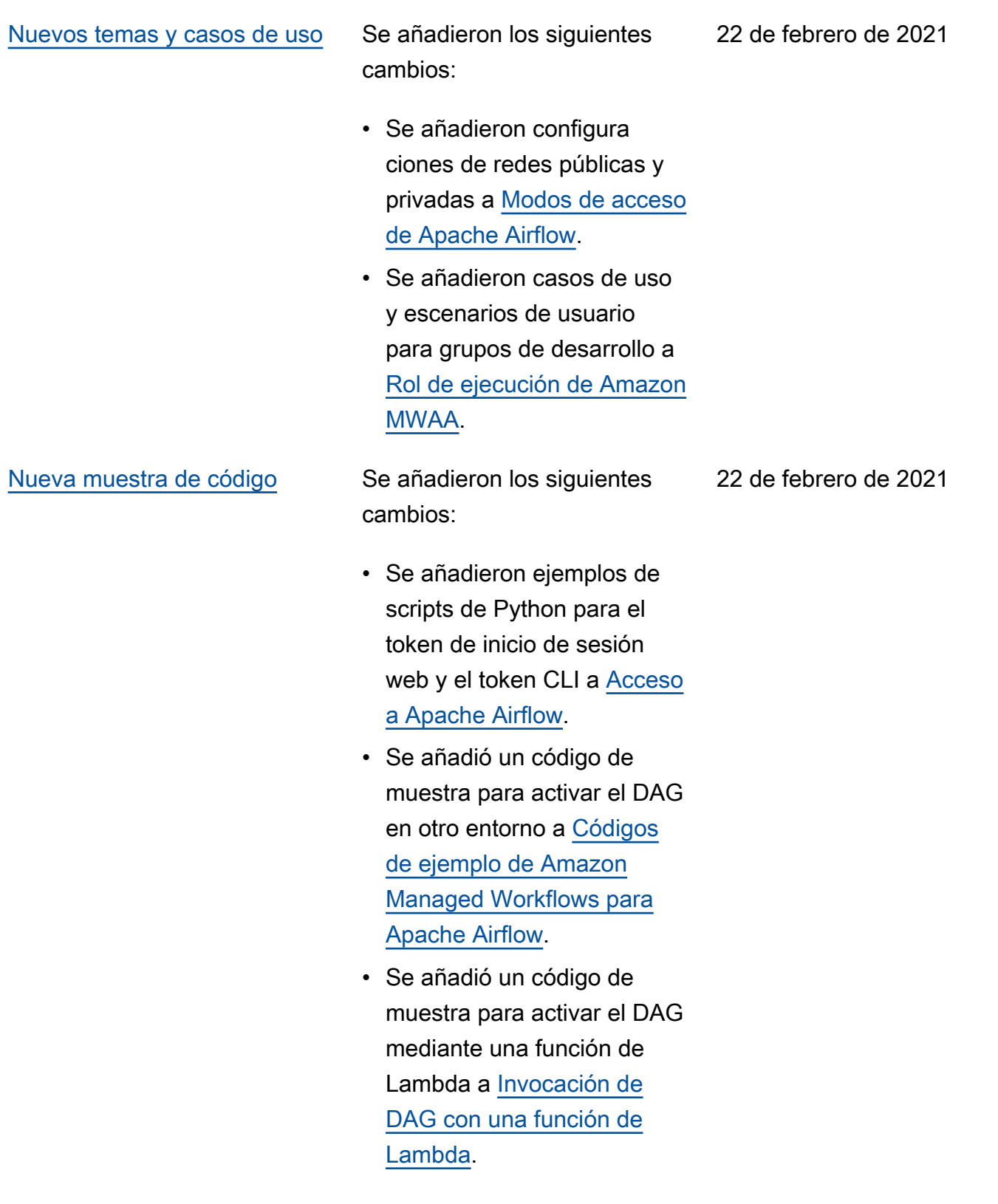

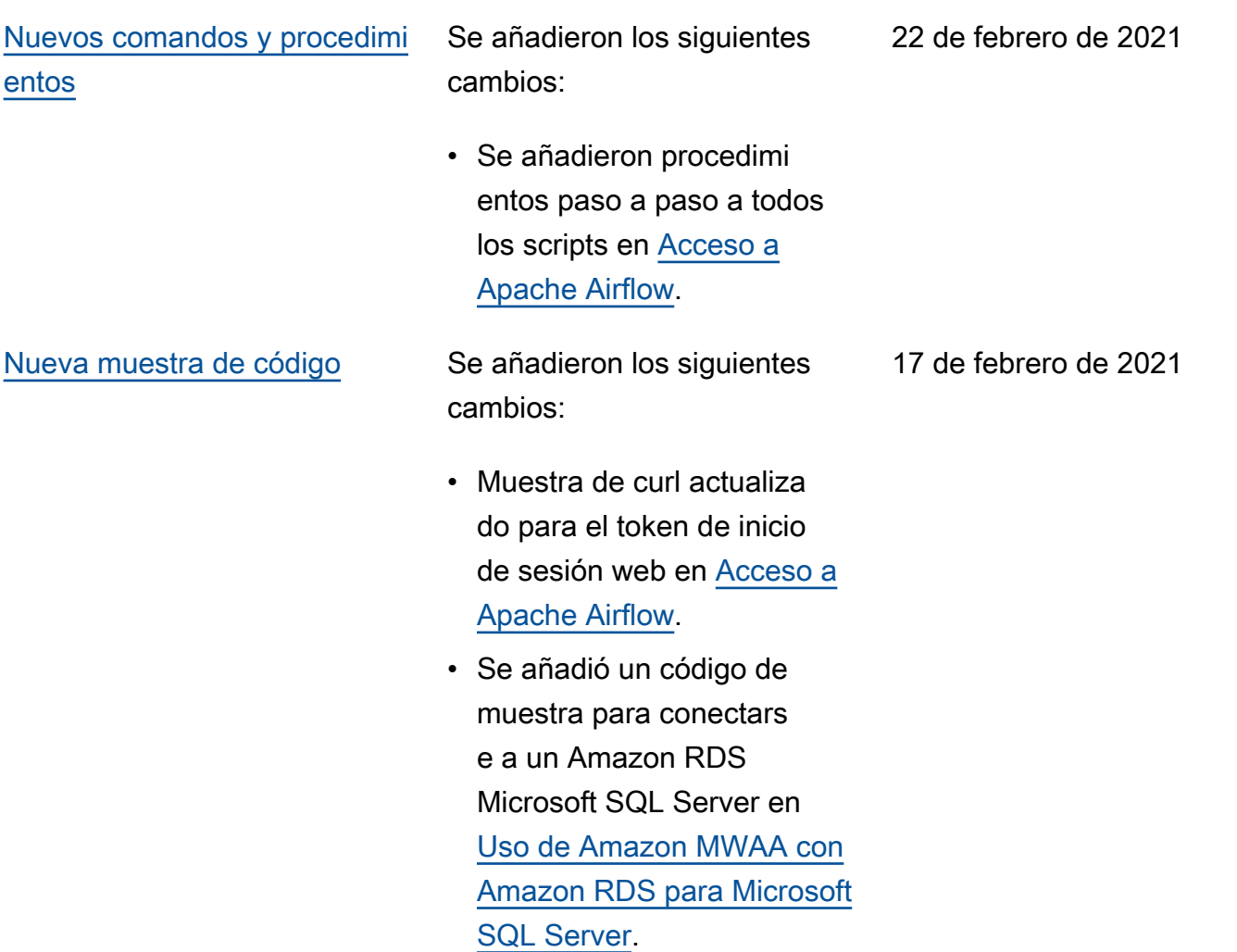

## [Nuevos comandos y procedimi](#page-542-0)  [entos](#page-542-0)

Se añadieron los siguientes cambios:

- Se agregaron AWS CLI comandos a [Trabajo con](#page-187-0)  [DAG en Amazon MWAA](#page-187-0) las páginas.
- Apache Airflow no admite los DAG serializados en los comandos de la CLI. Como la CLI se ejecuta en el servidor web, que no tiene complementos ni requisito s por motivos de seguridad , los entornos MWAA con plugins.zip o requireme nts.txt no admitirán estos comandos. Se han trasladad o los comandos de Apache Airflow list\_dags y backfill a comandos no compatibles en [Acceso a](#page-108-0)  [Apache Airflow](#page-108-0).

[GitHub lanzar](#page-542-0) **Los documentos de la guía del** usuario ahora son de código abierto en GitHub. Seleccion a «Editar esta página en GitHub» en cualquier página.

17 de febrero de 2021

17 de febrero de 2021

12 de febrero de 2021

[Nuevos temas y casos de uso](#page-542-0) Se añadieron los siguientes

cambios:

- Se añadió una pregunta para el caso de uso de Step Functions frente a Amazon MWAA a [Solución](#page-504-0) [de problemas de Amazon](#page-504-0) [Managed Workflows for](#page-504-0) [Apache Airflow](#page-504-0).
- Se añadió una política de acceso a CLI a [Acceso a un](#page-65-0)  [entorno de Amazon MWAA.](#page-65-0)
- Se aclaró en los documento s que cualquier opción de configuración de Apache Airflow compatible se puede especificar en [Uso de las](#page-163-0) [opciones de configura](#page-163-0)  [ción de Apache Airflow en](#page-163-0) [Amazon MWAA](#page-163-0).
- Se aclaró en los documento s que si un contenedor de Fargate en una zona de disponibilidad falla, MWAA cambia al otro contenedo r en una zona de disponibi lidad diferente en [Creación](#page-42-0)  [de la red de VPC.](#page-42-0)

[Nuevos temas y casos de uso](#page-542-0) Se añadieron los siguientes

cambios:

5 de febrero de 2021

• [Configuración de la clase](#page-155-0) [de entorno Amazon MWAA](#page-155-0) añadido.
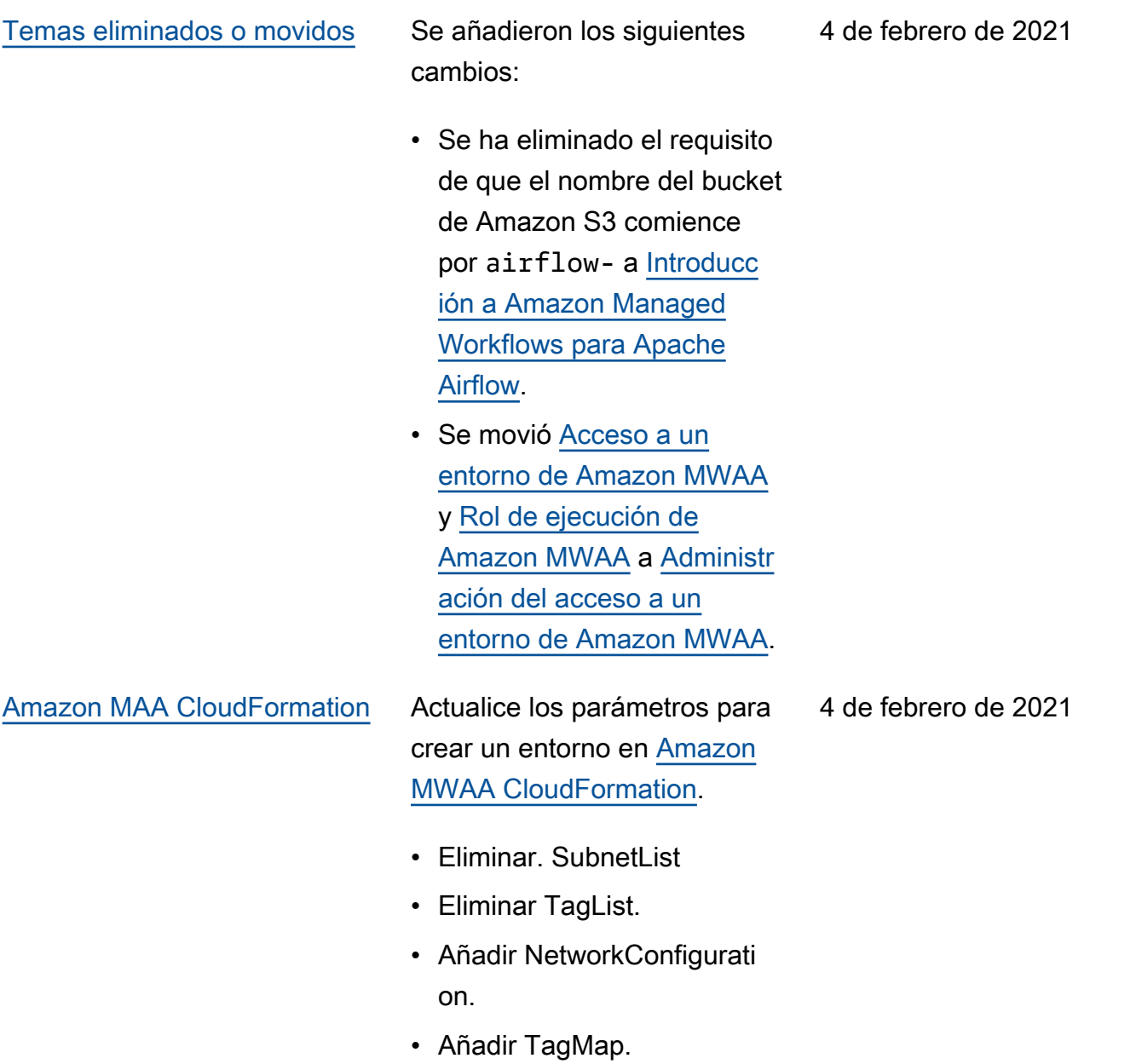

- Añada ejemplos de solicitud
	- es de creación de entornos.

## [Nuevos temas y casos de uso](#page-542-0) Se añadieron los siguientes

cambios:

- Se añadió un ejemplo de configuración de correo electrónico a [Uso de las](#page-163-0) [opciones de configura](#page-163-0)  [ción de Apache Airflow en](#page-163-0) [Amazon MWAA](#page-163-0).
- Se agregó un tema PostgresHook de solución de problemas [aSolución](#page-504-0) [de problemas de Amazon](#page-504-0) [Managed Workflows for](#page-504-0) [Apache Airflow](#page-504-0).
- Se agregó un tema AWS Secrets Manager de solución de problemas [aSolución de problemas](#page-504-0) [de Amazon Managed](#page-504-0)  [Workflows for Apache](#page-504-0) [Airflow](#page-504-0).
- Se añadió un caso de uso de alto rendimiento a [Configuración del escalado](#page-158-0) [automático de Amazon](#page-158-0) [MWAA Worker.](#page-158-0)

29 de enero de 2021

## [Lanzamiento de Amazon](#page-542-0) [MWAA](#page-542-0)

Lanzamiento de disponibi lidad general de Amazon Managed Workflows para Apache Airflow.

- Documentación de la guía del usuario
- AWS CloudFormation documentación

24 de noviembre de 2020

Las traducciones son generadas a través de traducción automática. En caso de conflicto entre la traducción y la version original de inglés, prevalecerá la version en inglés.